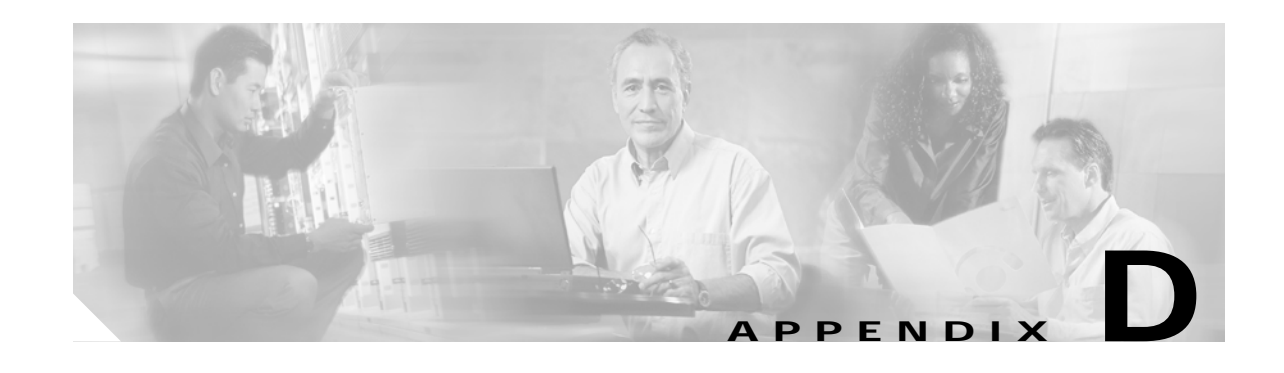

# **Slot Property Information—FC\_MR-4, FMEC, Multirate, Optical, and Transponder Cards**

This appendix provides information on the cards supported in CTM. This appendix contains the following sections:

- **•** [D.1 FC\\_MR-4 Card, page D-1](#page-0-0)
- **•** [D.2 FMEC Cards, page D-7](#page-6-0)
- **•** [D.3 Multirate Cards, page D-17](#page-16-0)
- **•** [D.4 Optical Cards, page D-66](#page-65-0)
- **•** [D.5 Transponder Cards, page D-213](#page-212-0)

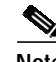

**Note** In the CTM GUI, read-only fields have a gray background.

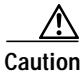

**Caution** Refer to the appropriate hardware documentation before attempting to set thresholds on ONS 1580x boards. See 1.7 Related Documentation, page 1-45.

# <span id="page-0-0"></span>**D.1 FC\_MR-4 Card**

This section describes the FC\_MR-4 card supported within CTM.

# **D.1.1 Slot Properties—FC\_MR-4**

The Slot Properties pane displays information about the Cisco ONS 15454 SONET or ONS 15454 SDH card slot that is selected in the NE Explorer tree. Use this property sheet to change the card properties.

The Fiber Channel 4-port (FC\_MR-4) card is a 1.0625- or 2.125-Gbps Fiber Channel/Fiber Connectivity (FICON) card that integrates non-SONET or non-SDH framed protocols into a SONET or SDH time-division multiplexing (TDM) platform through virtually concatenated payloads.

The FC\_MR-4 card uses pluggable Gigabit Interface Converters (GBICs) to transport non-SONET/SDH-framed, block-coded protocols over SONET/SDH in virtually concatenated or contiguously concatenated payloads. The FC\_MR-4 can transport fiber channel over SONET/SDH using fiber-channel client interfaces and allows transport of one of the following at a time:

- **•** Two contiguously concatenated (CCAT) STS-24c/VC4-8c circuits
- **•** One STS-48c/VC4-16c CCAT
- **•** Two virtually concatenated (VCAT) circuits (STC3c-8V/VC4-8v) compliant with ITU-T G.7041 GFP-T and Telcordia GR-253-CORE
- **•** One STS-24c/VC4-8c CCAT and one STS-24c/VC4-8c VCAT

For the FC\_MR module, the Slot Properties pane displays the following tabs: Module View, Identification, Card, Port, Alarm Behavior, RMON Thresholds, J1 Path Trace, GBIC Inventory, and Info.

### **D.1.1.1 Module View Tab**

The Module View tab displays a graphic of the FC\_MR that is installed in the slot. The number of critical, major, minor, and warning alarms for the module is displayed under Alarm Status. (Alarms are also displayed when you move the mouse pointer over the graphic.) The Suppress Alarms check box is read-only and indicates whether all alarms are suppressed for the card and its port(s).

Right-clicking the graphic opens a shortcut menu that you can use to reset, delete, or change the card.

### **D.1.1.2 Identification Tab**

The Identification tab allows you to view and update FC\_MR identification information.

*Table D-1 Field Descriptions for the Identification Tab*

| <b>Field</b>                | <b>Description</b>                                                                                                    |
|-----------------------------|----------------------------------------------------------------------------------------------------|
| Equipment Type              | Displays the equipment type the slot is provisioned for.                                                                                                    |
| <b>Actual Equipment</b>     | Displays the actual card that is installed in the slot.                                                                                                    |
| <b>HW Part Number</b>       | Displays the card part number that is printed on the top of the card.                                                                                                    |
| <b>Hardware Revision</b>    | Displays the hardware revision number.                                                                                                    |
| Serial Number               | Displays the card serial number that is unique to each card.                                                                                                    |
| <b>CLEI</b> Code            | Displays the CLEI code.                                                                                                    |
| Firmware Version            | Displays the revision number of the software used by the ASIC chip installed on the card.                                                                                            |
| Product ID                  | Displays a product ID string of 63 characters maximum. If the card does not support the<br>product ID, the field shows $N/A$ .                                                       |
| Version ID                  | Displays a version ID string in the format "V99_". The version ID always begins with a V<br>and ends with a space. If the card does not support the version ID, the field shows N/A. |
| <b>Administration State</b> | The port administration state. It can be:                                                                                                    |
|                             | IS-In Service.<br>$\bullet$                                                                                                    |
|                             | IS, AINS—Automatic In Service.                                                                                                    |
|                             | OOS, DSBLD-Out of Service, Disabled.<br>$\bullet$                                                                                                    |
|                             | OOS, MT-Out of Service, Maintenance.                                                                                                    |

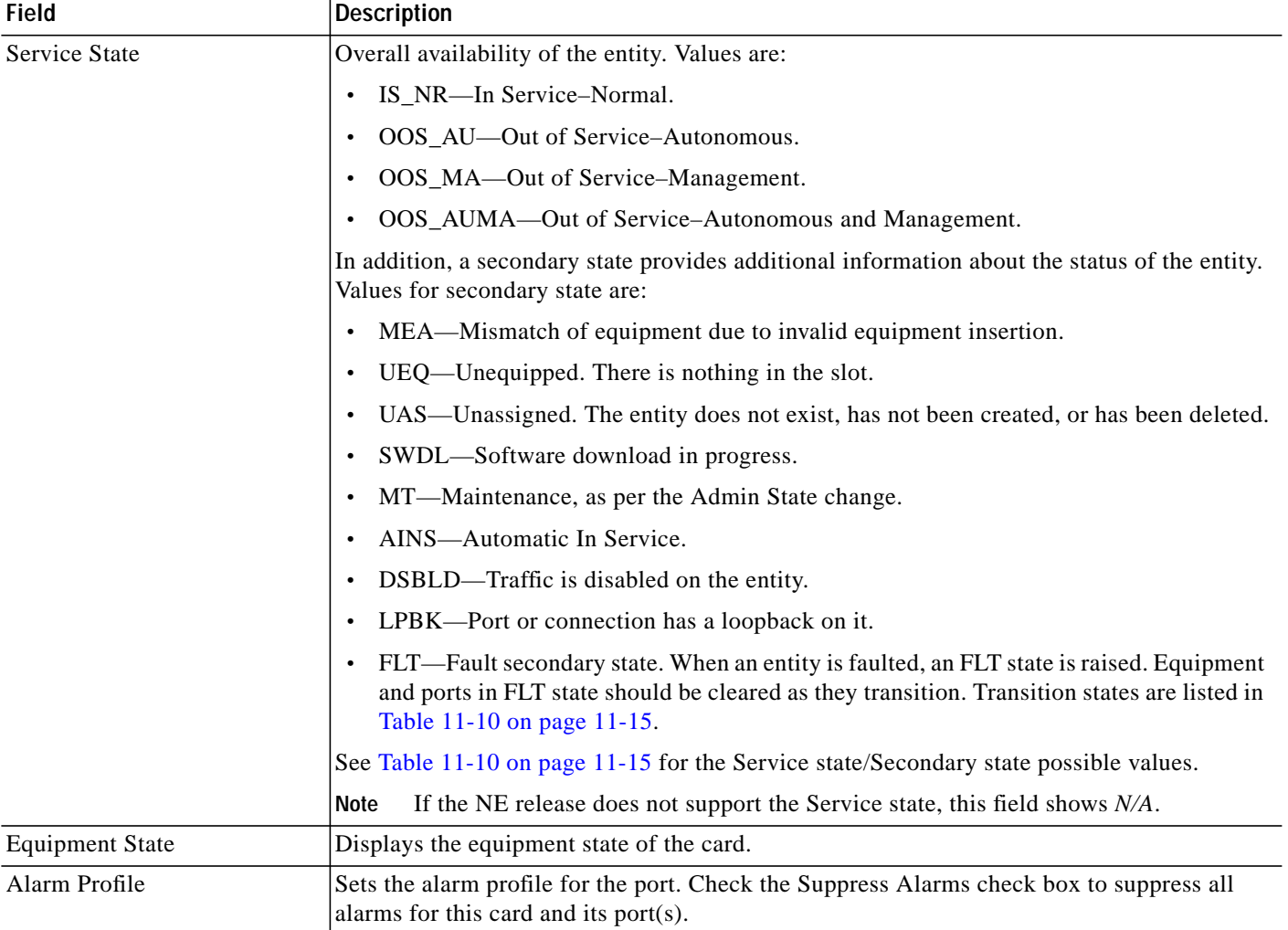

### *Table D-1 Field Descriptions for the Identification Tab (continued)*

# **D.1.1.3 Card Tab**

The Card tab allows you to view and update card information.

### *Table D-2 Field Descriptions for the Card Tab*

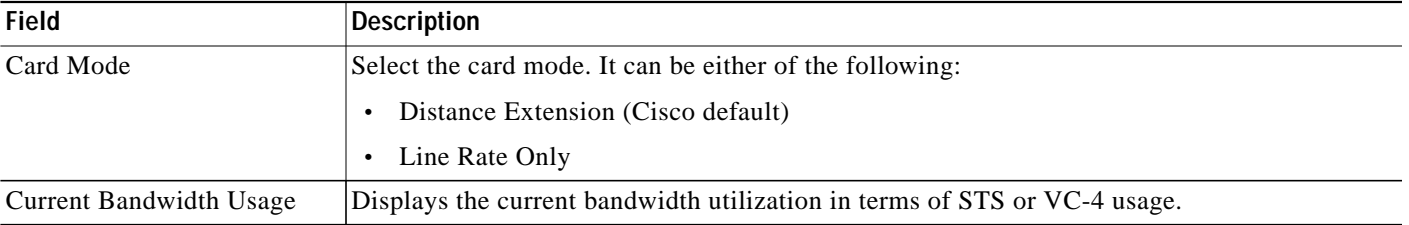

# **D.1.1.4 Port Tab**

The Port tab allows you to view and update FC\_MR port information. The tab contains the following subtabs:

- **•** [D.1.1.4.1 General Subtab, page D-4](#page-3-0)
- **•** [D.1.1.4.2 Distance Extension Subtab, page D-4](#page-3-1)
- **•** [D.1.1.4.3 Enhanced FC/FICON Subtab, page D-5](#page-4-0)

### <span id="page-3-0"></span>**D.1.1.4.1 General Subtab**

The General subtab allows you to view and update general port information.

*Table D-3 Field Descriptions for the General Subtab*

| <b>Field</b>         | <b>Description</b>                                                                                                    |
|----------------------|----------------------------------------------------------------------------------------------------|
| Port Number          | Displays the card port number. Values are 1 to 4.                                                                                                    |
| Port Name            | Allows you to assign the specified port a name. The name can be up to 32 alphanumeric or special<br>characters and is blank by default.                                                                |
| <b>Admin State</b>   | Displays the administration state. The state can either be Unlocked or Locked, Maintenance.                                                                                                    |
| Media Type           | Set the media type for each port. Options are:                                                                                                    |
|                      | FICON - 2 Gbps—Available when Distance Extension card mode is selected or distance<br>extension is enabled on the port.                                                                                |
|                      | FICON - 1 Gbps—Available when Distance Extension card mode is selected or distance<br>extension is enabled on the port.                                                                                |
|                      | Fibre Channel - 1 Gbps—Fiber channel interface.                                                                                                    |
|                      | Fibre Channel - 2 Gbps-Fiber channel interface.                                                                                                    |
|                      | Undefined—This is the Cisco default media type when the card is inserted.                                                                                                    |
| Link Rate            | Displays the actual rate of the port.                                                                                                    |
| Max GBIC Rate        | Displays the maximum GBIC rate. Cisco supports two GBICs for the FC_MR-4 card<br>(ONS-GX-2FC-SML and ONS-GX-2FC-MMI). If used with another GBIC, "See GBIC vendor"<br>displays.                        |
| Enable Link Recovery | Enables or disables link recovery if a local port is inoperable. If enabled, a link reset occurs when<br>there is a loss of transport from a cross-connect switch, a protection switch, or an upgrade. |
| <b>State</b>         | Places the port in service (IS), out of service (OOS), or out of service–maintenance (OOS_MT).                                                                                                    |

### <span id="page-3-1"></span>**D.1.1.4.2 Distance Extension Subtab**

The Distance Extension subtab allows you to enable the buffer-to-buffer extension between the client and the FC\_MR-4 card in order to increase the dense wavelength division multiplexing (DWDM) distance without affecting the throughput.

 $\mathcal{L}_{\mathcal{A}}$ 

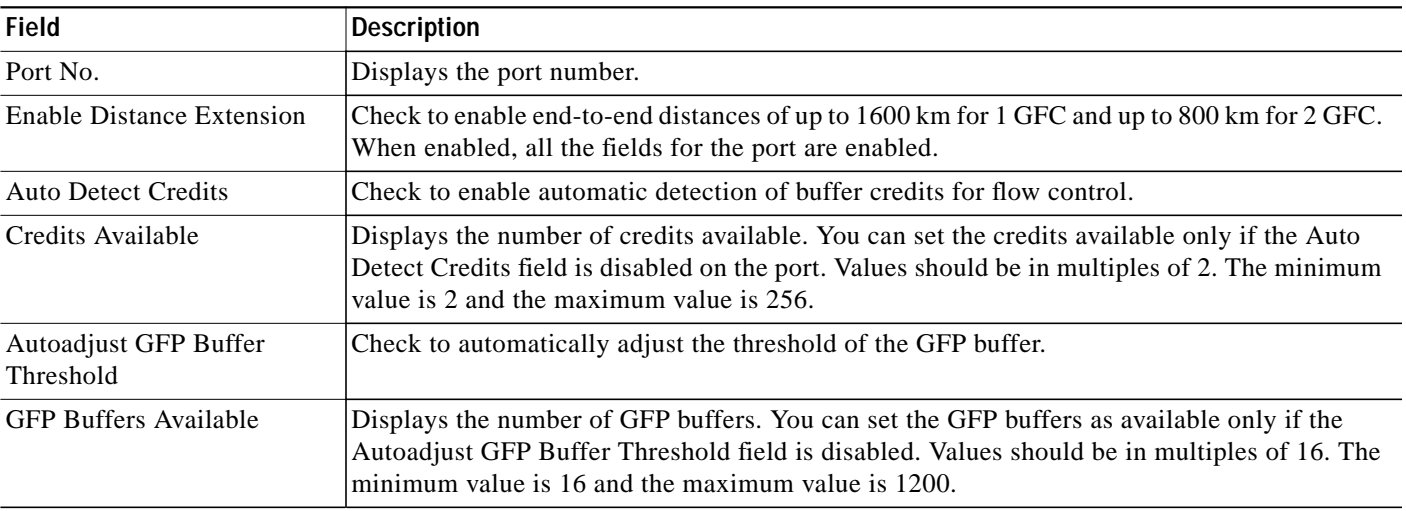

### *Table D-4 Field Descriptions for the Distance Extension Subtab*

### <span id="page-4-0"></span>**D.1.1.4.3 Enhanced FC/FICON Subtab**

The Enhanced FC/FICON ISL subtab allows you to enable FPGA to drop duplicate frames.

*Table D-5 Field Descriptions for the Enhanced FC/FICON Subtab*

| <b>Field</b>           | Description                                                                                                 |
|------------------------|----------------------------------------------------------------------------------------------------|
| Port No.               | Displays the port number.                                                                                   |
| Ingress Idle Filtering | Enable or disable ingress idle filtering.                                                                   |
| Maximum Frame Size     | Allows you to select the maximum frame size supported by the FICON/FC. Valid range is<br>from 2148 to 2172. |

# **D.1.1.5 Alarm Behavior Tab**

The Alarm Behavior tab allows you to view and update FC\_MR alarm profile information.

*Table D-6 Field Descriptions for the Alarm Behavior Tab*

| <b>Field</b>           | <b>Description</b>                                                  |
|------------------------|---------------------------------------------------------------------|
| Card Profile           | Choose a global alarm profile for the card from the drop-down list. |
| Port Number            | Displays the FC_MR port number (1 to 4).                            |
| Alarm Profile          | Choose an alarm profile for the slot from the drop-down list.       |
| <b>Suppress Alarms</b> | If checked, all alarms are suppressed.                              |
| Force to All Ports     | Forces the selected alarm profile to all FC_MR ports.               |

# **D.1.1.6 RMON Thresholds Tab**

The RMON Thresholds tab allows you to create, view, and delete FC\_MR-4 thresholds.

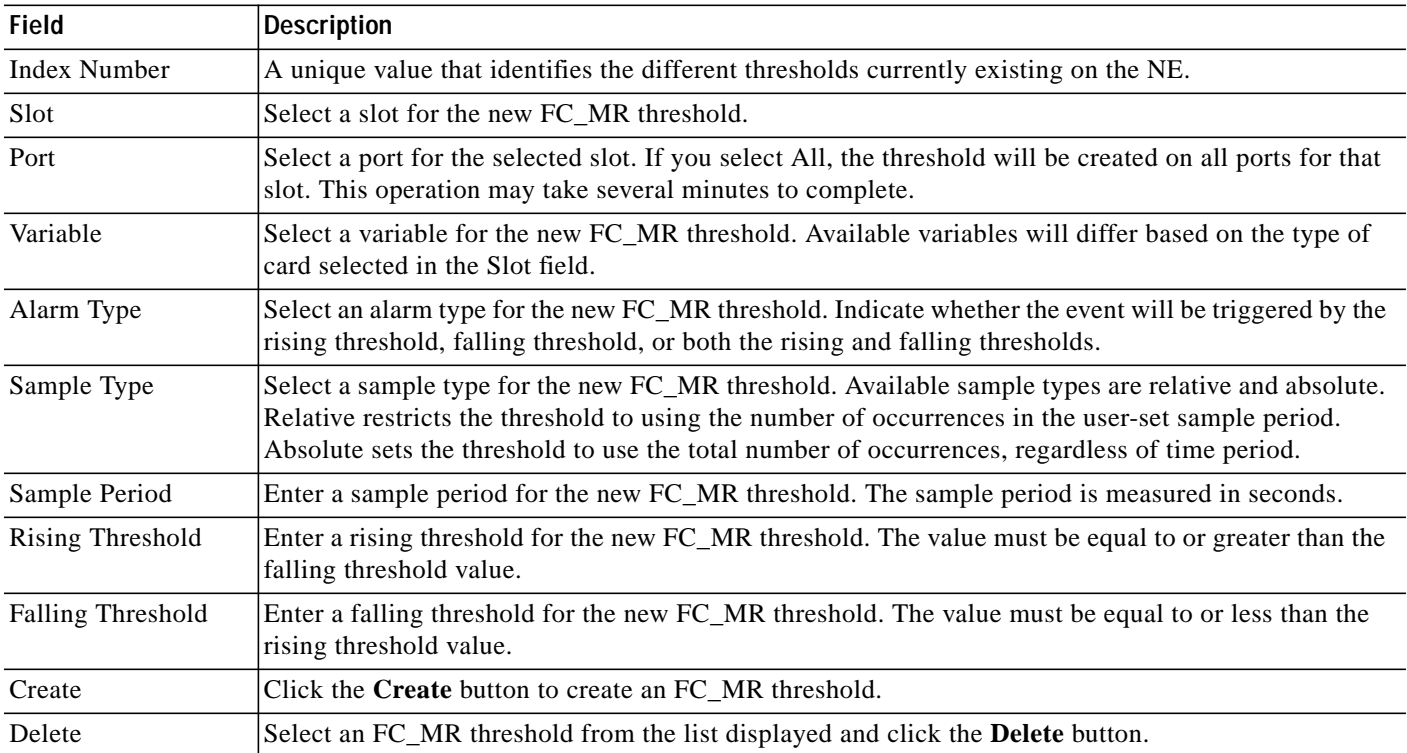

### *Table D-7 Field Descriptions for the RMON Thresholds Tab*

# **D.1.1.7 J1 Path Trace Tab**

The J1 Path Trace tab allows you to view and retrieve FC\_MR-4 J1 path trace information.

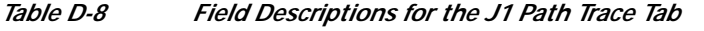

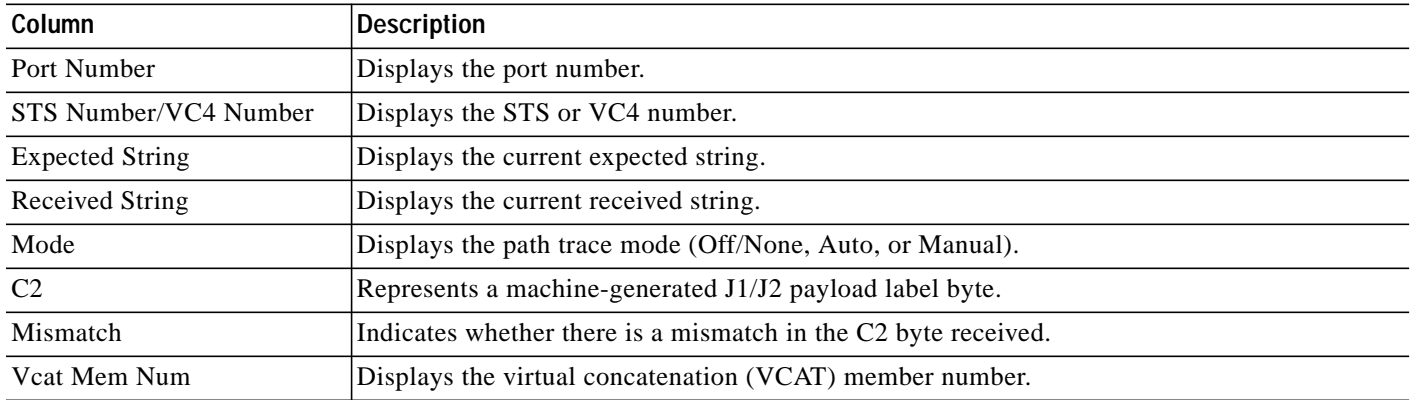

# **D.1.1.8 GBIC Inventory Tab**

The GBIC Inventory tab allows you to view GBIC inventory information.

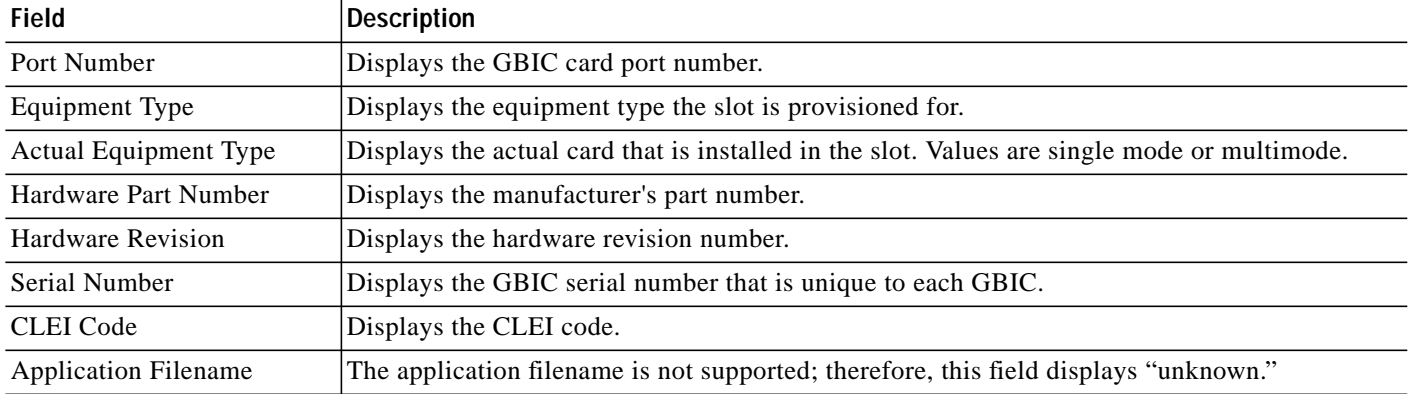

#### *Table D-9 Field Descriptions for the GBIC Inventory Tab*

# **D.1.1.9 Info Tab**

The Info tab allows you to view nominal operating values set during manufacturing for the FC\_MR-4 card.

*Table D-10 Field Descriptions for the Info Tab*

| <b>Field</b>                              | Description                              |
|-------------------------------------------|------------------------------------------|
| <b>Extended Manufacturing Information</b> |                                          |
| Attribute                                 | Displays the nominal card specification. |
| Value                                     | Displays the value of the attribute.     |

**Note** See Table 1-20 on page 1-44 for descriptions of actions that can be performed using the buttons at the bottom of the window.

# <span id="page-6-0"></span>**D.2 FMEC Cards**

This section describes the following FMEC cards supported within CTM:

- **•** [D.2.1 Slot Properties—FMEC-DS-1/E1, page D-8](#page-7-0)
- **•** [D.2.2 Slot Properties—FMEC-DS-3/E3, page D-8](#page-7-1)
- **•** [D.2.3 Slot Properties—FMEC-E1, page D-9](#page-8-0)
- **•** [D.2.4 Slot Properties—FMEC-E1-120NP, page D-11](#page-10-0)
- **•** [D.2.5 Slot Properties—FMEC-STM1E 1:1, page D-12](#page-11-0)
- **•** [D.2.6 Slot Properties—MIC-A/P, page D-15](#page-14-0)
- **•** [D.2.7 Slot Properties—MIC-C/T/P, page D-16](#page-15-0)

# <span id="page-7-0"></span>**D.2.1 Slot Properties—FMEC-DS-1/E1**

The Slot Properties pane displays information about the Cisco ONS 15454 SDH slot that is selected in the NE Explorer tree. Use this properties pane to change the module performance monitoring thresholds.

The ONS 15454 SDH FMEC-DS-1/E1 card provides front-mount electrical connection for 14 ITU-compliant, G.703 E-1 ports. With the FMEC-DS-1/E1 card, each E1-N-14 port operates at 2.048 Mbps over a 120-ohm, balanced cable through two 37-pin DB connectors.

For the FMEC DS-1/E1 module, the Slot Properties pane displays the following tabs: Module View and Identification.

# **D.2.1.1 Module View Tab**

The Module View tab displays a graphic of the FMEC DS-1/E1 that is installed in the slot. The number of critical, major, minor, and warning alarms for the module is displayed under Alarm Status. (Alarms are also displayed when you move the mouse pointer over the graphic.) The Suppress Alarms check box is read-only and indicates whether all alarms are suppressed for the card and its port(s).

# **D.2.1.2 Identification Tab**

The Identification tab allows you to view and update FMEC DS-1/E1 identification information.

*Table D-11 Field Descriptions for the Identification Tab*

| <b>Field</b>                 | <b>Description</b>                                                                                                    |
|------------------------------|----------------------------------------------------------------------------------------------------|
| Equipment Type               | Displays the equipment type the slot is provisioned for.                                                                                 |
| <b>Actual Equipment Type</b> | Displays the actual card that is installed in the slot.                                                                                  |
| <b>HW Part Number</b>        | Displays the card part number that is printed on the top of the card.                                                                    |
| Hardware Revision            | Displays the hardware version number of the card.                                                                                        |
| Serial Number                | Displays the card serial number that is unique to each card.                                                                             |
| <b>CLEI</b> Code             | Displays the CLEI code.                                                                                                    |
| <b>Firmware Version</b>      | Displays the revision number of the software used by the ASIC chip installed on the card.                                                |
| <b>Equipment State</b>       | Displays the equipment state of the card.                                                                                                |
| Alarm Profile                | Sets the alarm profile for the port. Check the <b>Suppress Alarms</b> check box to suppress all alarms<br>for this card and its port(s). |

# 

**Note** See Table 1-20 on page 1-44 for descriptions of actions that can be performed using the buttons at the bottom of the window.

# <span id="page-7-1"></span>**D.2.2 Slot Properties—FMEC-DS-3/E3**

The Slot Properties pane displays information about the Cisco ONS 15454 SDH slot that is selected in the NE Explorer tree. Use this properties pane to change the module performance monitoring thresholds.

The ONS 15454 SDH FMEC-DS-3/E3 card provides front-mount electrical connection for 14 ITU-compliant, G.703 E-1 ports. With the FMEC-DS-3/E3 card, each E1-N-14 port operates at 2.048 Mbps over a 120-ohm, balanced cable through two 37-pin DB connectors.

For the FMEC DS-3/E3 module, the Slot Properties pane displays the following tabs: Module View and Identification.

### **D.2.2.1 Module View Tab**

The Module View tab displays a graphic of the FMEC DS-3/E3 that is installed in the slot. The number of critical, major, minor, and warning alarms for the module is displayed under Alarm Status. (Alarms are also displayed when you move the mouse pointer over the graphic.) The Suppress Alarms check box is read-only and indicates whether all alarms are suppressed for the card and its port(s).

### **D.2.2.2 Identification Tab**

The Identification tab allows you to view and update FMEC DS-3/E3 identification information.

| <b>Field</b>                 | <b>Description</b>                                                                                                    |
|------------------------------|----------------------------------------------------------------------------------------------------|
| Equipment Type               | Displays the equipment type the slot is provisioned for.                                                                                                    |
| <b>Actual Equipment Type</b> | Displays the actual card that is installed in the slot.                                                                                                    |
| <b>HW Part Number</b>        | Displays the card part number that is printed on the top of the card.                                                                                                    |
| Hardware Revision            | Displays the hardware version number of the card.                                                                                                    |
| Serial Number                | Displays the card serial number that is unique to each card.                                                                                                    |
| <b>CLEI</b> Code             | Displays the CLEI code.                                                                                                    |
| <b>Firmware Version</b>      | Displays the revision number of the software used by the ASIC chip installed on the card.                                                                                            |
| Product ID                   | Displays a product ID string of 63 characters maximum. If the card does not support the<br>product ID, the field shows $N/A$ .                                                       |
| Version ID                   | Displays a version ID string in the format "V99_". The version ID always begins with a V and<br>ends with a space. If the card does not support the version ID, the field shows N/A. |
| <b>Equipment State</b>       | Displays the equipment state of the card.                                                                                                    |
| Alarm Profile                | Sets the alarm profile for the port. Check the <b>Suppress Alarms</b> check box to suppress all<br>alarms for this card and its port(s).                                             |

*Table D-12 Field Descriptions for the Identification Tab*

**Note** See Table 1-20 on page 1-44 for descriptions of actions that can be performed using the buttons at the bottom of the window.

# <span id="page-8-0"></span>**D.2.3 Slot Properties—FMEC-E1**

The Slot Properties pane displays information about the Cisco ONS 15454 SDH slot that is selected in the NE Explorer tree. Use this properties pane to change the module performance monitoring thresholds. The ONS 15454 SDH FMEC-E1 card provides front-mount electrical connection for fourteen ITU-compliant, G.703 E-1 ports. With the FMEC-E1 card, each E1-N-14 port operates at 2.048 Mbps over a 75-ohm unbalanced coaxial 1.0/2.3 miniature coaxial connector.

For the FMEC-E1 module, the Slot Properties pane displays the following tabs: Module View, Identification, and Info.

### **D.2.3.1 Module View Tab**

The Module View tab displays a graphic of the FMEC-E1 that is installed in the slot. The number of critical, major, minor, and warning alarms for the module is displayed under Alarm Status. (Alarms are also displayed when you move the mouse pointer over the graphic.) The Suppress Alarms check box is read-only and indicates whether all alarms are suppressed for the card and its port(s).

### **D.2.3.2 Identification Tab**

The Identification tab allows you to view and update FMEC-E1 identification information.

| <b>Field</b>                 | <b>Description</b>                                                                                                    |
|------------------------------|----------------------------------------------------------------------------------------------------|
| <b>Equipment Type</b>        | Displays the equipment type the slot is provisioned for.                                                                                                    |
| <b>Actual Equipment Type</b> | Displays the actual card that is installed in the slot.                                                                                                    |
| <b>HW Part Number</b>        | Displays the card part number that is printed on the top of the card.                                                                                                    |
| <b>Hardware Revision</b>     | Displays the hardware revision number.                                                                                                    |
| Serial Number                | Displays the card serial number that is unique to each card.                                                                                                    |
| <b>CLEI</b> Code             | Displays the CLEI code.                                                                                                    |
| Firmware Version             | Displays the revision number of the software used by the ASIC chip installed on the card.                                                                                            |
| Product ID                   | Displays a product ID string of 63 characters maximum. If the card does not support the product<br>ID, the field shows N/A.                                                          |
| Version ID                   | Displays a version ID string in the format "V99_". The version ID always begins with a V and<br>ends with a space. If the card does not support the version ID, the field shows N/A. |
| <b>Equipment State</b>       | Displays the equipment state of the card.                                                                                                    |
| Alarm Profile                | Sets the alarm profile for the port. Check the <b>Suppress Alarms</b> check box to suppress all alarms<br>for this card and its port $(s)$ .                                         |

*Table D-13 Field Descriptions for the Identification Tab*

### **D.2.3.3 Info Tab**

The Info tab allows you to view nominal operating values set during manufacturing for the FMEC-E1 card.

*Table D-14 Field Descriptions for the Info Tab*

| <b>Field</b>                              | Description                              |  |
|-------------------------------------------|------------------------------------------|--|
| <b>Extended Manufacturing Information</b> |                                          |  |
| Attribute                                 | Displays the nominal card specification. |  |
| Value                                     | Displays the value of the attribute.     |  |

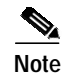

**Note** See Table 1-20 on page 1-44 for descriptions of actions that can be performed using the buttons at the bottom of the window.

# <span id="page-10-0"></span>**D.2.4 Slot Properties—FMEC-E1-120NP**

The Slot Properties pane displays information about the Cisco ONS 15454 SDH slot that is selected in the NE Explorer tree. Use this properties pane to change the module performance monitoring thresholds.

The ONS 15454 SDH FMEC-E1-120NP (Unprotected) card provides front-mount electrical connection for 42 ITU-compliant, G.703 E-1 ports. With the FMEC E1-120NP card, each E1-42 port operates at 2.048 Mbps over a 120-ohm, balanced interface. Twenty-one interfaces are led through one common Molex 96-pin LFH connector.

The ONS 15454 SDH FMEC E1-120PROA (1:3 Protect A) card provides front-mount electrical connection for 42 ITU-compliant, G.703 E-1 ports. With the FMEC E1-120PROA card, each E1-42 port operates at 2.048 Mbps over a 120-ohm, balanced interface. Twenty-one interfaces are led through one common Molex 96-pin LFH connector.

The ONS 15454 SDH FMEC E1-120PROB (1:3 Protect B) card provides front-mount electrical connection for 42 ITU-compliant, G.703 E-1 ports. With the FMEC E1-120PROB card, each E1-42 port operates at 2.048 Mbps over a 120-ohm, balanced interface. Twenty-one interfaces are led through one common Molex 96-pin LFH connector.

For the FMEC-E1-120NP module, the Slot Properties pane displays the following tabs: Module View, Identification, and Info.

### **D.2.4.1 Module View Tab**

The Module View tab displays a graphic of the FMEC-E1-120NP that is installed in the slot. The number of critical, major, minor, and warning alarms for the module is displayed under Alarm Status. (Alarms are also displayed when you move the mouse pointer over the graphic.) The Suppress Alarms check box is read-only and indicates whether all alarms are suppressed for the card and its port(s).

# **D.2.4.2 Identification Tab**

The Identification tab allows you to view and update FMEC-E1-120NP identification information.

| <b>Field</b>                 | <b>Description</b>                                                                        |
|------------------------------|-------------------------------------------------------------------------------------------|
| Equipment Type               | Displays the equipment type the slot is provisioned for.                                  |
| <b>Actual Equipment Type</b> | Displays the actual card that is installed in the slot.                                   |
| <b>HW Part Number</b>        | Displays the card part number that is printed on the top of the card.                     |
| Hardware Revision            | Displays the hardware revision number.                                                    |
| Serial Number                | Displays the card serial number that is unique to each card.                              |
| <b>CLEI</b> Code             | Displays the CLEI code.                                                                   |
| <b>Firmware Version</b>      | Displays the revision number of the software used by the ASIC chip installed on the card. |

*Table D-15 Field Descriptions for the Identification Tab*

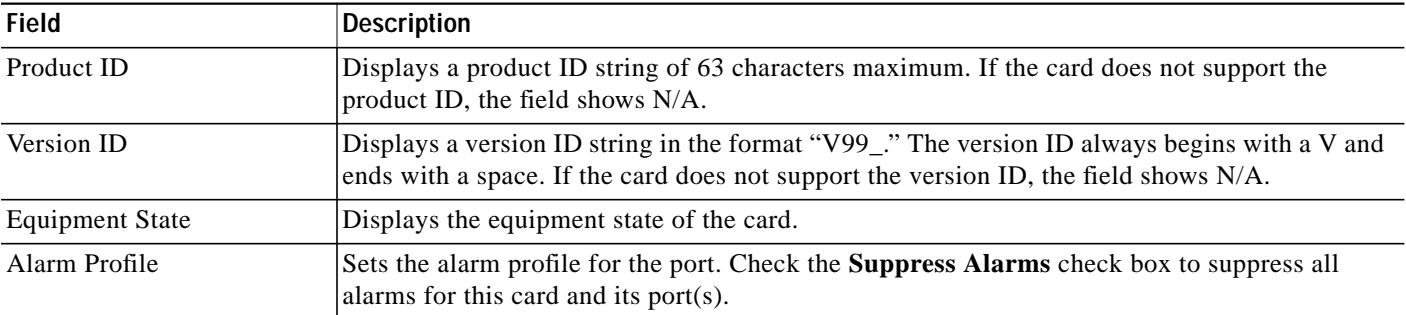

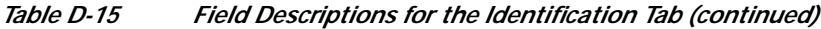

# **D.2.4.3 Info Tab**

The Info tab allows you to view nominal operating values set during manufacturing for the FMEC-E1-120NP card.

*Table D-16 Field Descriptions for the Info Tab*

| <b>Field</b>                              | Description                              |
|-------------------------------------------|------------------------------------------|
| <b>Extended Manufacturing Information</b> |                                          |
| Attribute                                 | Displays the nominal card specification. |
| Value                                     | Displays the value of the attribute.     |

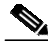

**Note** See Table 1-20 on page 1-44 for descriptions of actions that can be performed using the buttons at the bottom of the window.

# <span id="page-11-0"></span>**D.2.5 Slot Properties—FMEC-STM1E 1:1**

The Slot Properties pane displays information about the Cisco ONS 15454 SDH slot that is selected in the NE Explorer tree. Use this properties pane to change the module performance monitoring thresholds.

The ONS 15454 SDH FMEC-STM1E 1:1 card provides front-mount electrical connection for 2 x 12 ITU-compliant, G.703 STM1E ports. With the FMEC-STM1E 1:1 card, each interface of an STM1E-12 card operates at 155.52 Mbps for STM-1 over a 75-ohm unbalanced coaxial 1.0/2.3 miniature coaxial connector. The FMEC STM1E 1:1 card is required if you want to use the STM1E-12 card in 1:1 protection mode or for connection to two unprotected STM1E-12 cards.

For the FMEC-STM1E card, the Slot Properties pane displays the following tabs: Module View, Identification, and Info.

### **D.2.5.1 Module View Tab**

The Module View tab displays a graphic of the FMEC-STM1E 1:1 card that is installed in the slot. The number of critical, major, minor, and warning alarms for the module is displayed under Alarm Status. (Alarms are also displayed when you move the mouse pointer over the graphic.) The Suppress Alarms check box is read-only and indicates whether all alarms are suppressed for the card and its port(s).

 $\mathcal{L}_{\mathcal{A}}$ 

# **D.2.5.2 Identification Tab**

The Identification tab allows you to view and update the FMEC-STM1E 1:1 card identification information.

*Table D-17 Field Descriptions for the Identification Tab*

| <b>Field</b>                | <b>Description</b>                                                                                                    |
|-----------------------------|----------------------------------------------------------------------------------------------------|
| <b>Equipment Type</b>       | Displays the equipment type the slot is provisioned for.                                                                                                    |
| Actual Equipment Type       | Displays the actual card that is installed in the slot.                                                                                                    |
| <b>HW Part Number</b>       | Displays the card part number that is printed on the top of the card.                                                                                                    |
| <b>Hardware Revision</b>    | Displays the hardware version number of the card.                                                                                                    |
| Serial Number               | Displays the card serial number that is unique to each card.                                                                                                    |
| <b>CLEI</b> Code            | Displays the CLEI code.                                                                                                    |
| Firmware Version            | Displays the revision number of the software used by the ASIC chip installed on the card.                                                                                            |
| Product ID                  | Displays a product ID string of 63 characters maximum. If the card does not support the<br>product ID, the field shows N/A.                                                          |
| Version ID                  | Displays a version ID string in the format "V99_". The version ID always begins with a V and<br>ends with a space. If the card does not support the version ID, the field shows N/A. |
| <b>Administration State</b> | The port administration state. It can be:                                                                                                    |
|                             | IS—In Service.<br>$\bullet$                                                                                                    |
|                             | IS, AINS—Automatic In Service.<br>٠                                                                                                    |
|                             | OOS, DSBLD-Out of Service, Disabled.<br>$\bullet$                                                                                                    |
|                             | OOS, MT-Out of Service, Maintenance.<br>$\bullet$                                                                                                    |

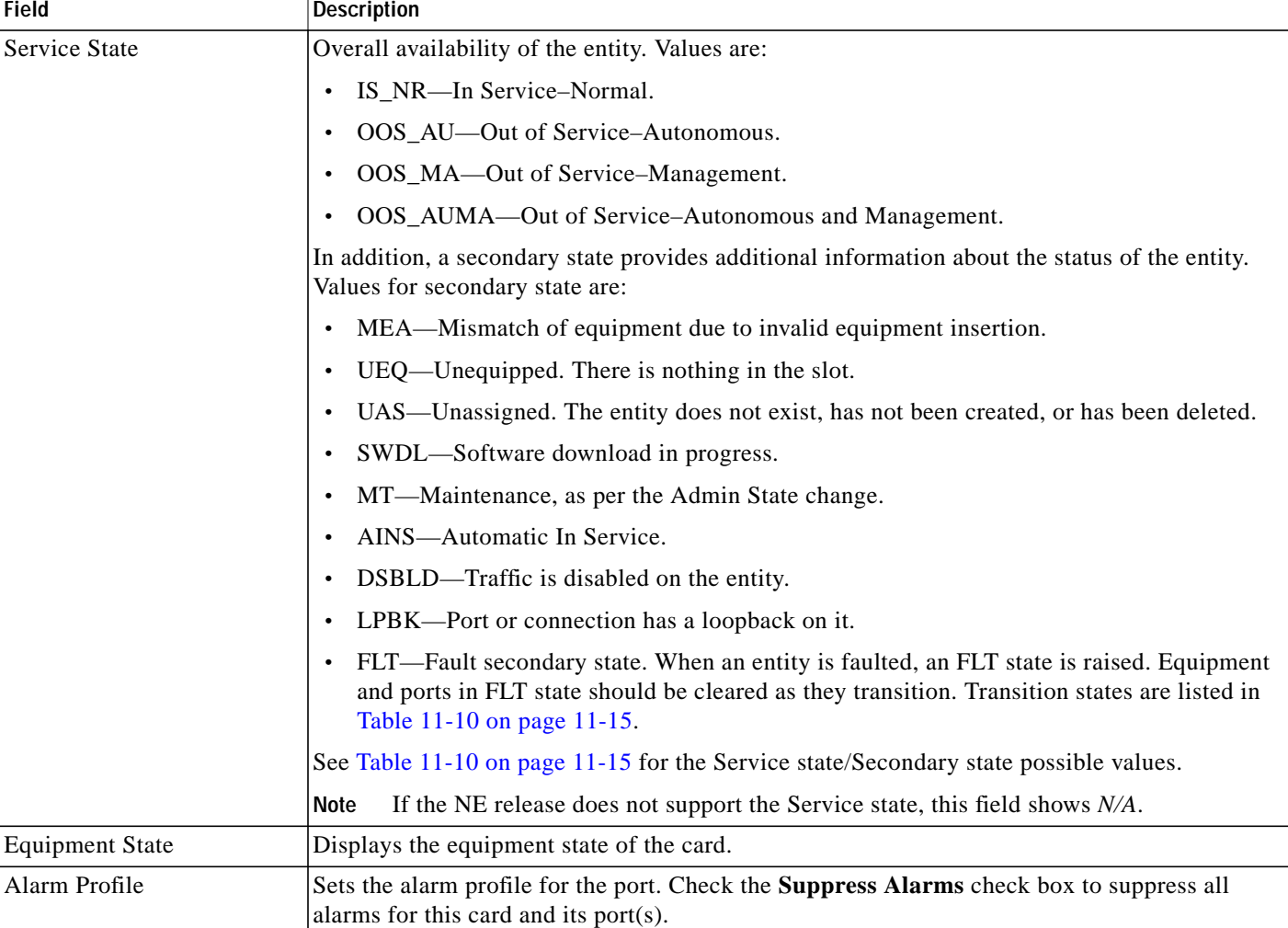

### *Table D-17 Field Descriptions for the Identification Tab (continued)*

# **D.2.5.3 Info Tab**

The Info tab allows you to view nominal operating values set during manufacturing for the FMEC-STM1E 1:1 card.

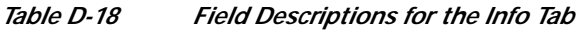

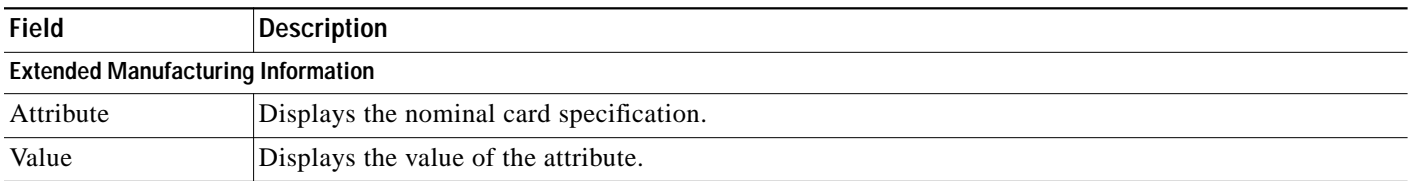

**Note** See Table 1-20 on page 1-44 for descriptions of actions that can be performed using the buttons at the bottom of the window.

# <span id="page-14-0"></span>**D.2.6 Slot Properties—MIC-A/P**

The Slot Properties pane displays information about the Cisco ONS 15454 SDH slot that is selected in the NE Explorer tree. Use this properties pane to change the module performance monitoring thresholds.

The MIC-A/P card provides connection for the BATTERY B input, one of the two possible redundant power supply inputs. It also provides connection for eight alarm outputs (coming from the TCC2 card), sixteen alarm inputs, and four configurable alarm inputs/outputs. Its position is in slot 23 in the center of the ONS 15454 SDH subrack EFCA area.

For the MIC-A/P module, the Slot Properties pane displays the following tabs: Module View and Identification.

# **D.2.6.1 Module View Tab**

The Module View tab displays a graphic of the MIC-A/P that is installed in the slot. The number of critical, major, minor, and warning alarms for the module is displayed under Alarm Status. (Alarms are also displayed when you move the mouse pointer over the graphic.) The Suppress Alarms check box is read-only and indicates whether all alarms are suppressed for the card and its port(s).

# **D.2.6.2 Identification Tab**

The Identification tab allows you to view and update MIC-A/P identification information.

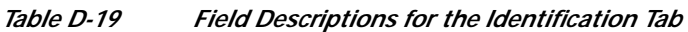

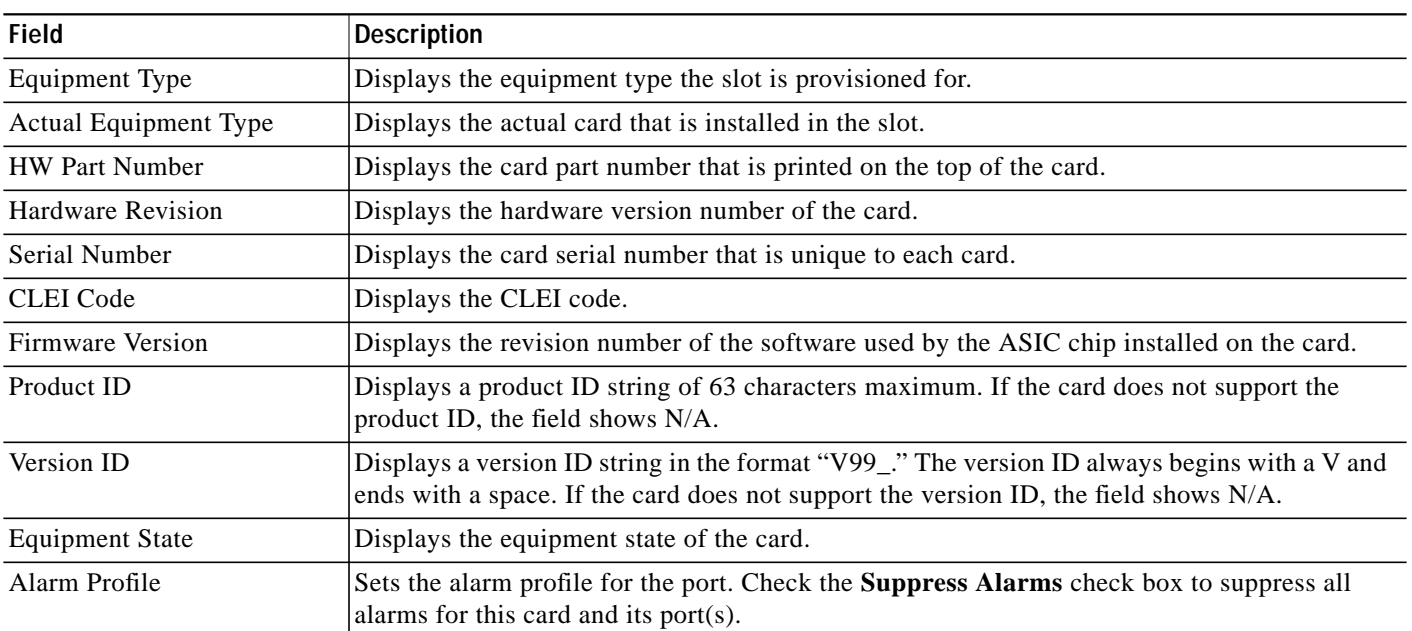

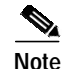

**Note** See Table 1-20 on page 1-44 for descriptions of actions that can be performed using the buttons at the bottom of the window.

# <span id="page-15-0"></span>**D.2.7 Slot Properties—MIC-C/T/P**

The Slot Properties pane displays information about the Cisco ONS 15454 SDH slot that is selected in the NE Explorer tree. Use this properties pane to change the module performance monitoring thresholds.

The MIC-C/T/P card provides connection for the BATTERY A input, one of the two possible redundant power supply inputs. It also provides connection for system management serial port, system management LAN port, modem port (for future use), and system timing inputs and outputs.

For the MIC-C/T/P module, the Slot Properties pane displays the following tabs: Module View and Identification.

# **D.2.7.1 Module View Tab**

The Module View tab displays a graphic of the MIC-C/T/P that is installed in the slot. The number of critical, major, minor, and warning alarms for the module is displayed under Alarm Status. (Alarms are also displayed when you move the mouse pointer over the graphic.) The Suppress Alarms check box is read-only and indicates whether all alarms are suppressed for the card and its port(s).

# **D.2.7.2 Identification Tab**

The Identification tab allows you to view and update MIC-C/T/P identification information.

| <b>Field</b>            | <b>Description</b>                                                                                                    |
|-------------------------|----------------------------------------------------------------------------------------------------|
| <b>Equipment Type</b>   | Displays the equipment type the slot is provisioned for.                                                                                                    |
| Actual Equipment Type   | Displays the actual card that is installed in the slot.                                                                                                    |
| <b>HW Part Number</b>   | Displays the card part number that is printed on the top of the card.                                                                                                    |
| Hardware Revision       | Displays the hardware version number of the card.                                                                                                    |
| Serial Number           | Displays the card serial number that is unique to each card.                                                                                                    |
| <b>CLEI</b> Code        | Displays the CLEI code.                                                                                                    |
| <b>Firmware Version</b> | Displays the revision number of the software used by the ASIC chip installed on the card.                                                                                            |
| Product ID              | Displays a product ID string of 63 characters maximum. If the card does not support the product<br>ID, the field shows N/A.                                                          |
| Version ID              | Displays a version ID string in the format "V99_". The version ID always begins with a V and<br>ends with a space. If the card does not support the version ID, the field shows N/A. |
| <b>Equipment State</b>  | Displays the equipment state of the card.                                                                                                    |
| Alarm Profile           | Sets the alarm profile for the port. Check the <b>Suppress Alarms</b> check box to suppress all<br>alarms for this card and its port $(s)$ .                                         |

*Table D-20 Field Descriptions for the Identification Tab*

**Note** See Table 1-20 on page 1-44 for descriptions of actions that can be performed using the buttons at the bottom of the window.

#### **Multirate Cards**

# <span id="page-16-0"></span>**D.3 Multirate Cards**

This section describes the following multirate cards supported within CTM:

- **•** [D.3.1 Slot Properties—ASAP\\_4, page D-17](#page-16-1)
- **•** [D.3.2 Slot Properties—MRC-12, page D-38](#page-37-0)

# <span id="page-16-1"></span>**D.3.1 Slot Properties—ASAP\_4**

The Slot Properties pane displays information about the Cisco ONS 15600 SONET slot that is selected in the NE Explorer tree. Use this properties pane to change the module performance monitoring thresholds.

The ONS 15600 SONET Any Service Any Port (ASAP\_4) card provides up to 16 optical network interface ports, depending on the configuration. When configured for OC-192 XFP, the card provides a maximum of four OC-192 optical network interface ports. When the ASAP\_4 card is configured with a combination of OC-192 XFP and lower-rate plugins such as OC-48, OC-12, or OC-3, the number of optical network interfaces is factored by four for each OC-192. For example, if the ASAP\_4 card is configured with one OC-192, the card provides a maximum of 13 optical network interfaces (one for OC-192 and 12 for lower-rate plugins). If the ASAP\_4 card is configured with two OC-192s, the card provides a maximum of 10 optical network interfaces (two for OC-192 and 8 for lower-rate plugins). The card can be installed in any I/O module card slot. The card provides 16 optical interfaces on the front panel. When configured for Ethernet, an ASAP port forwards Ethernet frames by encapsulating them in Cisco HDLC or GFP and transports them over SONET to the far-end GE port, where the unencapsulation is performed.

Introduced in the CTM R7.2 release, the new OC-192 XFP feature adds the capability to the existing ONS 15600 ASAP card to support 10 GB Small Form Factor Pluggable (XFP) optics. This functionality augments the ASAP card with an OC-192 line rate and allows the ASAP card to provide a range of optical service rates that scale from OC-3 to OC-192.

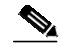

**Note** The OC-192 XFP cannot be modified once it is configured.

The Slot Properties pane for the ASAP\_4 card displays the following tabs: Module View, Card Identification, Pluggable Provisioning, Line, STS, Loopback, Protection, Alarm Behavior, J1 Path Trace, Info, Ether Line, Ether Loopback, Ether Alarm Behavior, POS Alarm Behavior, POS Line, and Transceiver.

### **D.3.1.1 Module View Tab**

The Module View tab displays a graphic of the transponder that is installed in the slot. The number of critical, major, minor, and warning alarms for the module is displayed under Alarm Status. (Moving the mouse pointer over the graphic also displays the alarm counts.)

### **D.3.1.2 Card Identification Tab**

The Card Identification tab allows you to view and update identification information.

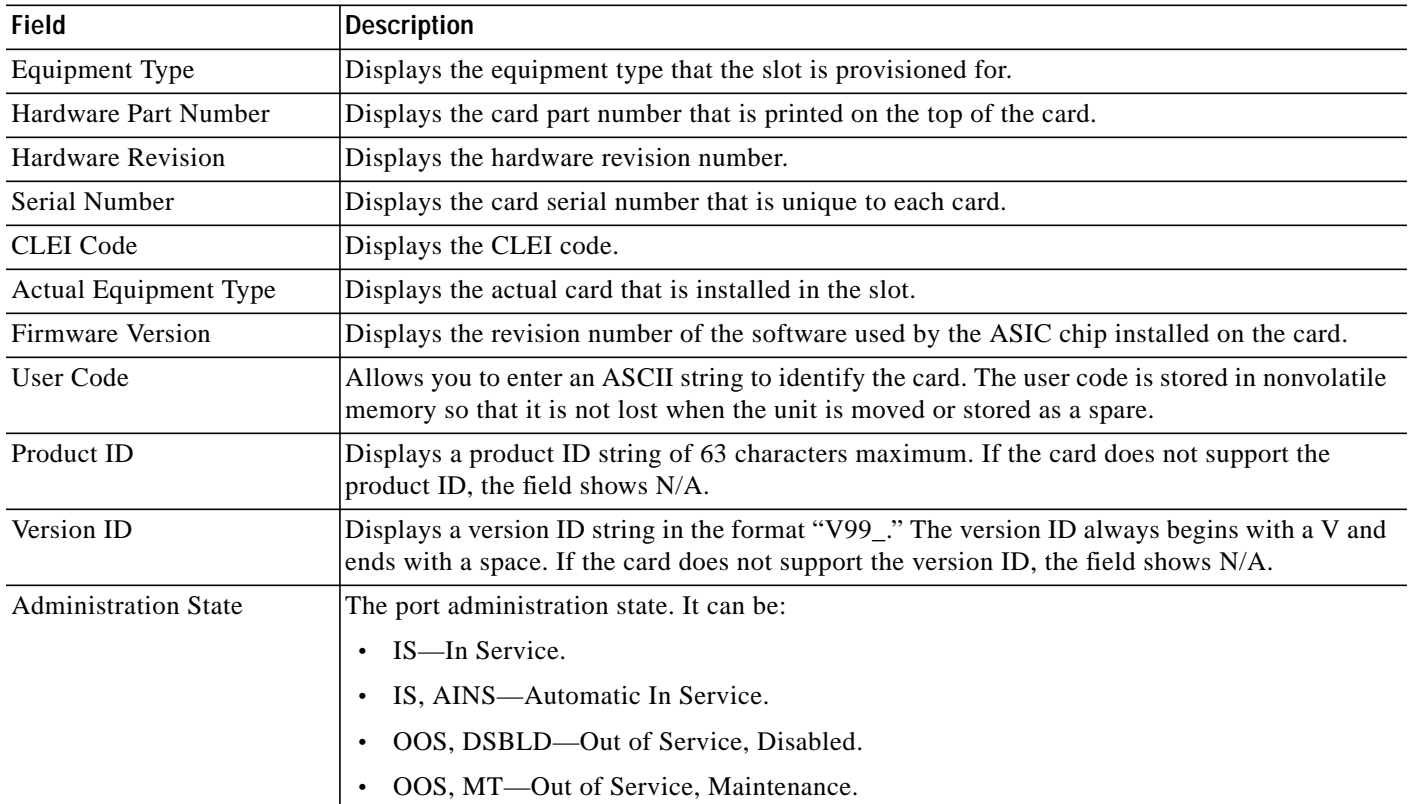

### *Table D-21 Field Descriptions for the Card Identification Tab*

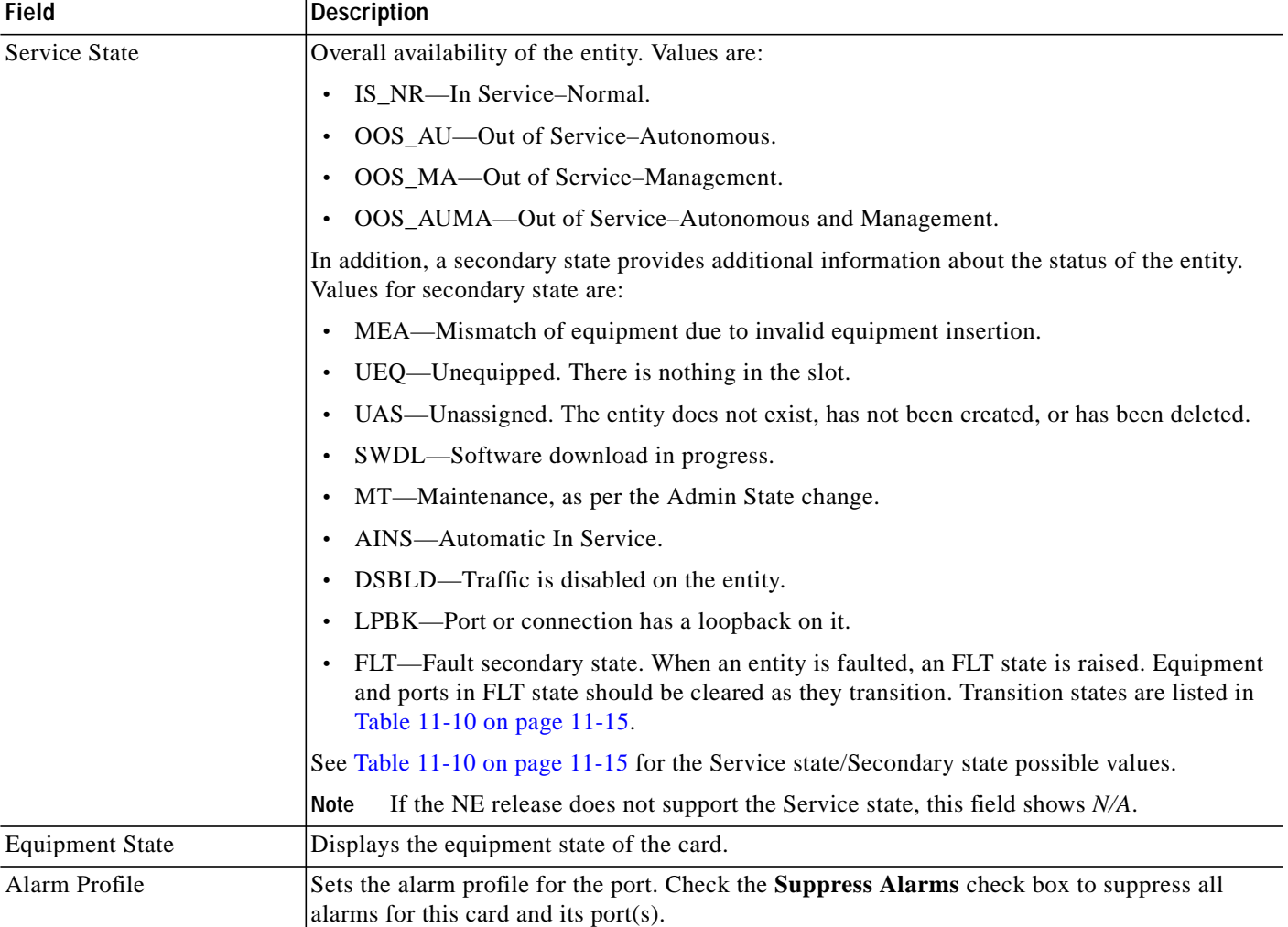

### *Table D-21 Field Descriptions for the Card Identification Tab (continued)*

# **D.3.1.3 Pluggable Provisioning Tab**

The Pluggable Provisioning tab allows you to view and provision pluggable entities; for example, pluggable port module (PPM) and the ports inside these entities.

*Table D-22 Field Descriptions for the Pluggable Provisioning Tab*

| <b>Field</b>               | <b>Description</b>                                                           |
|----------------------------|------------------------------------------------------------------------------|
| <b>Pluggable IO Module</b> |                                                                              |
| Pluggable Number           | Displays the identifier of the plugin module.                                |
| Equipment Type             | Displays the equipment type that the pluggable slot is provisioned for.      |
| Hardware Part Number       | Displays the card part number that is printed on the top of the card.        |
| <b>Hardware Revision</b>   | Displays the hardware revision number.                                       |
| Serial Number              | Displays the card serial number that is unique to each pluggable I/O module. |
| <b>CLEI</b> Code           | Displays the CLEI code.                                                      |

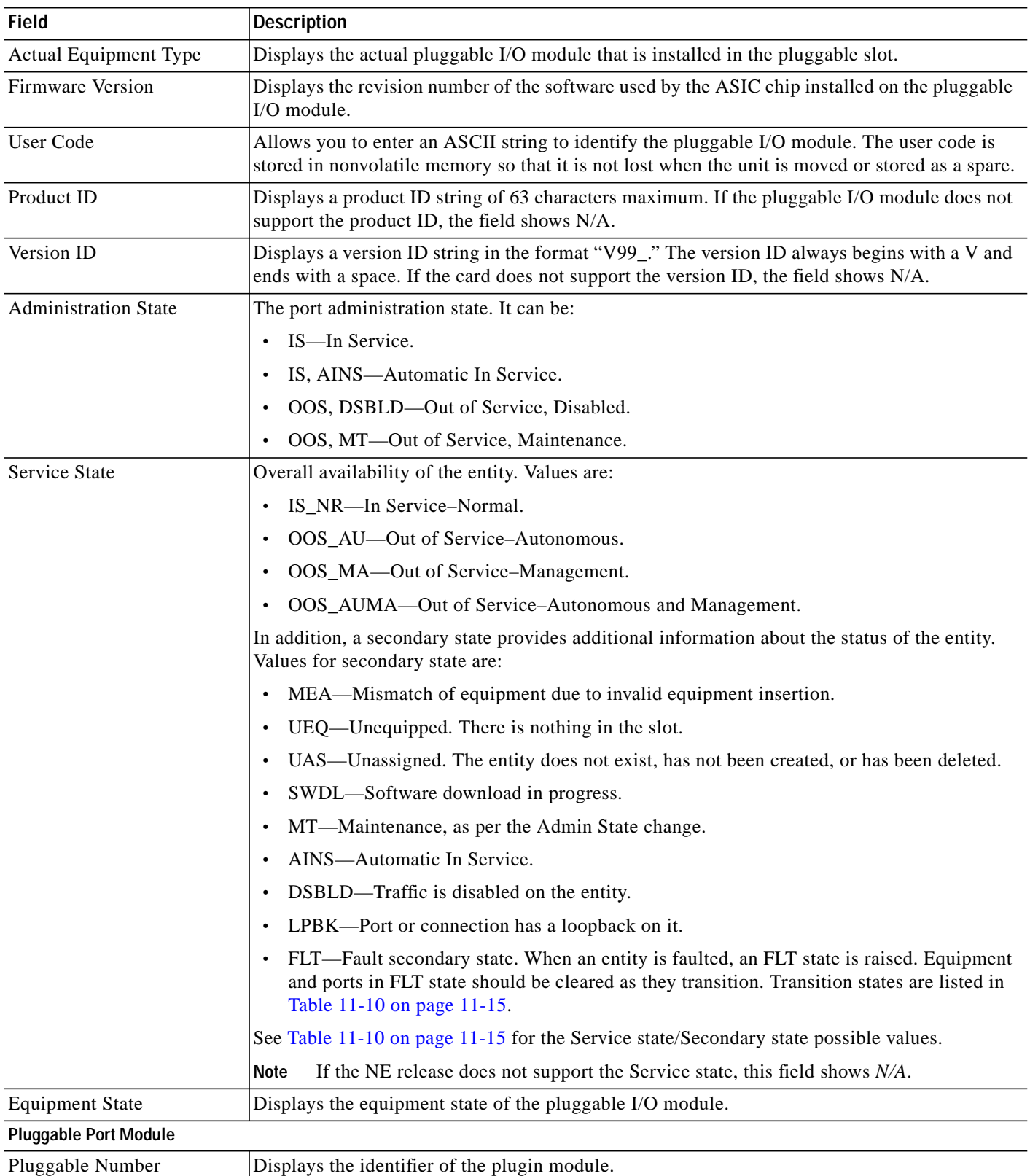

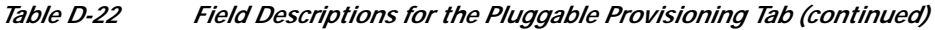

| <b>Field</b>                 | <b>Description</b>                                                                                                    |
|------------------------------|----------------------------------------------------------------------------------------------------|
| <b>Equipment Type</b>        | Displays the equipment type that the pluggable slot is provisioned for.                                                                                                    |
| Hardware Part Number         | Displays the card part number that is printed on the top of the card.                                                                                                    |
| <b>Hardware Revision</b>     | Displays the hardware revision number.                                                                                                    |
| Serial Number                | Displays the card serial number that is unique to each pluggable port module.                                                                                                    |
| <b>CLEI</b> Code             | Displays the CLEI code.                                                                                                    |
| <b>Actual Equipment Type</b> | Displays the actual pluggable port module that is installed in the pluggable slot.                                                                                                    |
| <b>Firmware Version</b>      | Displays the revision number of the software used by the ASIC chip installed on the pluggable<br>port module.                                                                                   |
| User Code                    | Allows you to enter an ASCII string to identify the pluggable port module. The user code is<br>stored in nonvolatile memory so that it is not lost when the unit is moved or stored as a spare. |
| Product ID                   | Displays a product ID string of 63 characters maximum. If the pluggable port module does not<br>support the product ID, the field shows N/A.                                                    |
| Version ID                   | Displays a version ID string in the format "V99_". The version ID always begins with a V and<br>ends with a space. If the card does not support the version ID, the field shows N/A.            |
| <b>Administration State</b>  | The port administration state. It can be:                                                                                                    |
|                              | IS-In Service.                                                                                                    |
|                              | IS, AINS-Automatic In Service.                                                                                                    |
|                              | OOS, DSBLD-Out of Service, Disabled.                                                                                                    |
|                              | OOS, MT-Out of Service, Maintenance.                                                                                                    |
| Service State                | Overall condition of the port. It can be:                                                                                                    |
|                              | IS_NR-In Service and Normal                                                                                                    |
|                              | OOS_AU, AINS—Out of Service and Autonomous, Automatic In Service                                                                                                    |
|                              | OOS_MA, DSBLD-Out of Service and Management, Disabled                                                                                                    |
|                              | OOS_MA, MT-Out of Service and Management, Maintenance                                                                                                    |
| <b>Equipment State</b>       | Displays the equipment state of the pluggable port module.                                                                                                    |
| <b>Optical Ports</b>         |                                                                                                    |
| Pluggable Number             | Displays the identifier of the plugin module.                                                                                                    |
| <b>Equipment Type</b>        | Displays the equipment type that the optical port is provisioned for.                                                                                                    |
| <b>Ether Ports</b>           |                                                                                                    |
| Pluggable Number             | Displays the identifier of the plugin module.                                                                                                    |
| <b>Equipment Type</b>        | Displays the equipment type that the Ether port is provisioned for.                                                                                                    |

*Table D-22 Field Descriptions for the Pluggable Provisioning Tab (continued)*

### **D.3.1.3.1 Provision Pluggable Dialog Box**

Click the **Create** button to launch the Provision Pluggable dialog box. The Provision Pluggable dialog box allows you to provision pluggable entities; for example, the PPM and PIM, and to create the ports inside these entities. See C.1.7.5.1 Provision Pluggable Dialog Box, page C-37 for more information.

### **D.3.1.4 Line Tab**

The Line tab allows you to view and update optical line performance monitoring information. The Line tab contains the following subtabs:

- **•** [D.3.1.4.1 Line Config Subtab, page D-22](#page-21-0)
- **•** [D.3.1.4.2 Line Thresh 15 Min Subtab, page D-24](#page-23-0)
- **•** [D.3.1.4.3 Line Thresh 1 Day Subtab, page D-25](#page-24-0)
- **•** [D.3.1.4.4 Physical Thresh 15 Min Subtab, page D-26](#page-25-0)
- **•** [D.3.1.4.5 Physical Thresh 1 Day Subtab, page D-26](#page-25-1)
- **•** [D.3.1.4.6 Section Thresh 15 Min Subtab, page D-27](#page-26-0)
- **•** [D.3.1.4.7 Section Thresh 1 Day Subtab, page D-27](#page-26-1)
- **•** [D.3.1.4.8 Alarm Thresh Subtab, page D-28](#page-27-0)

### <span id="page-21-0"></span>**D.3.1.4.1 Line Config Subtab**

The Line Config subtab allows you to view and change the line settings of the ASAP\_4 card.

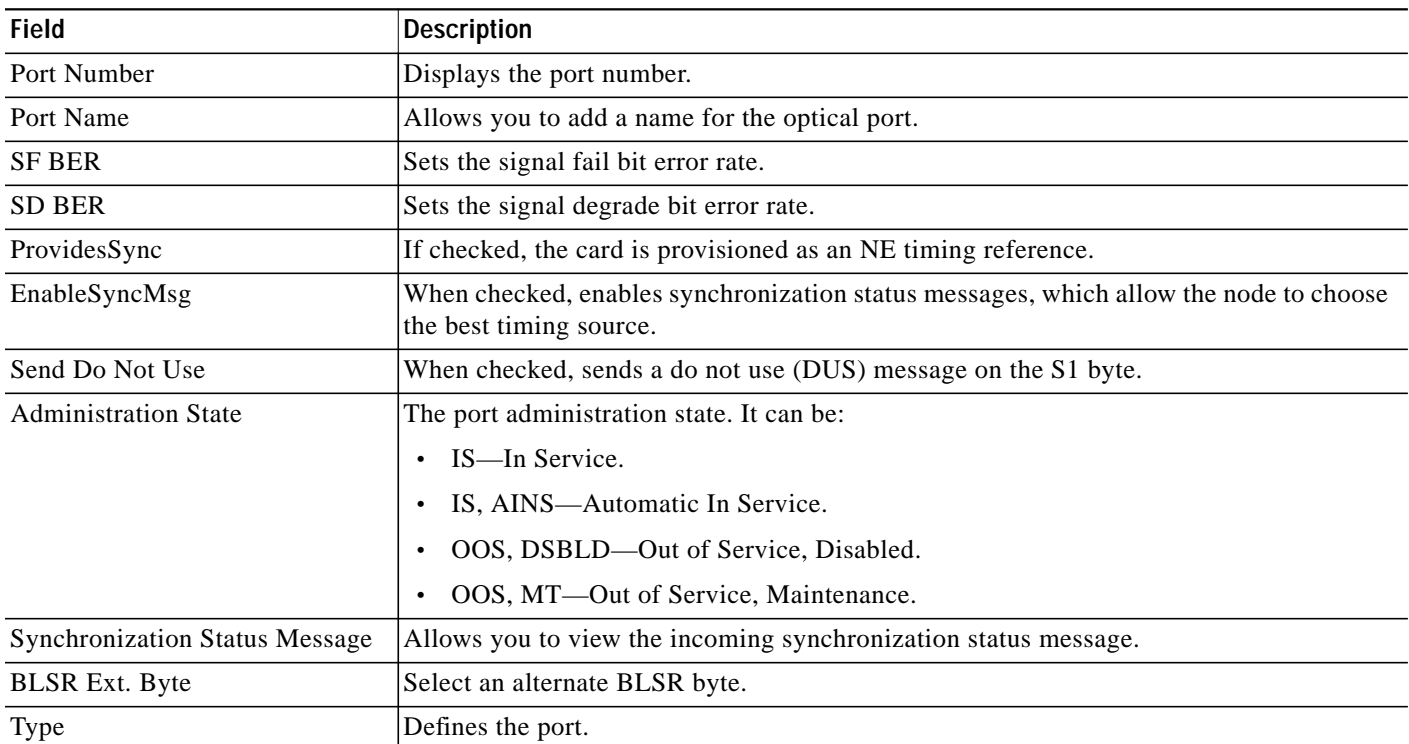

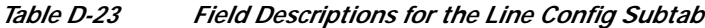

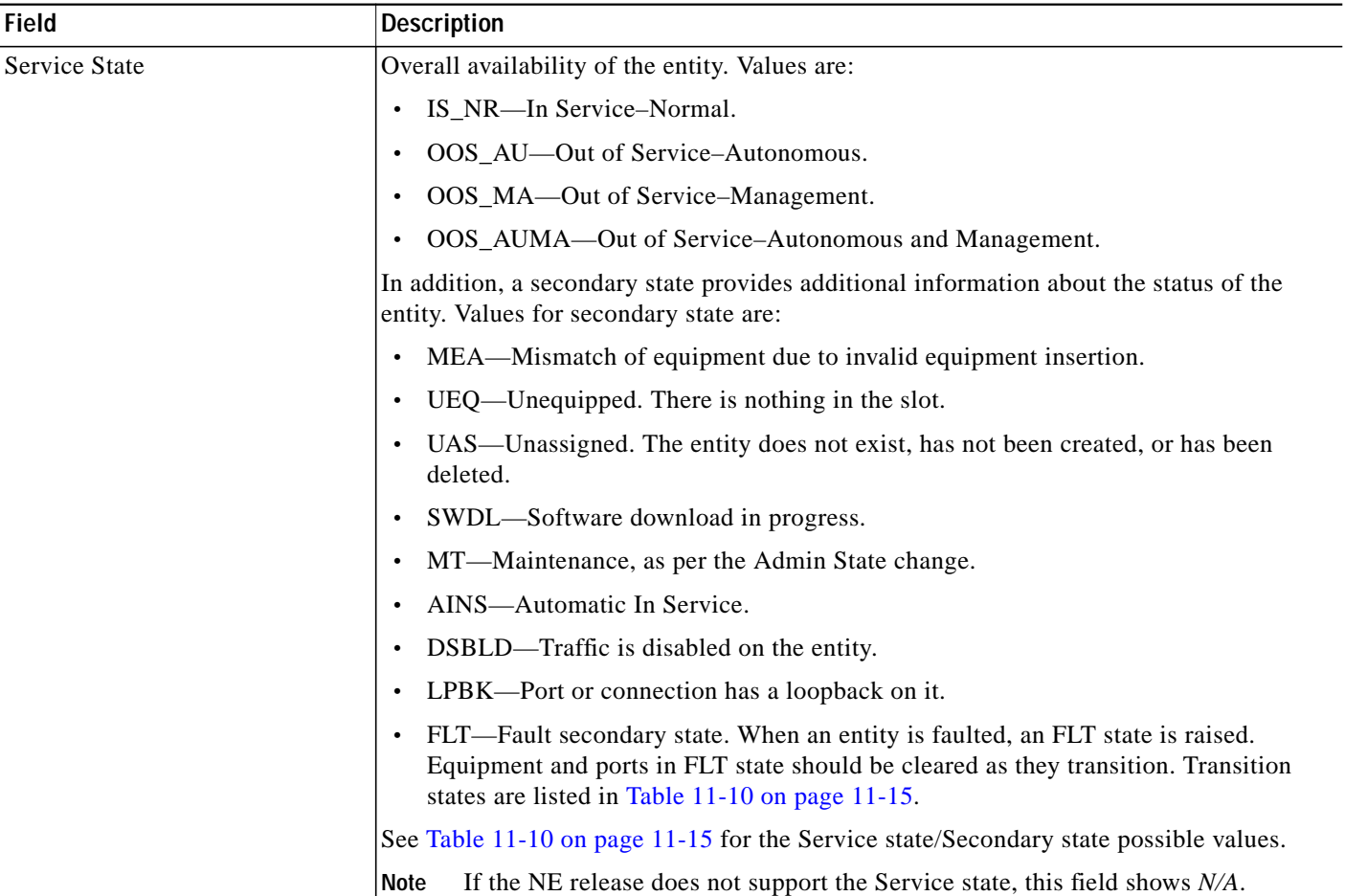

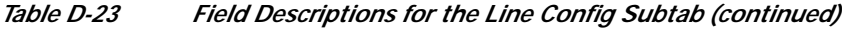

 $\blacksquare$ 

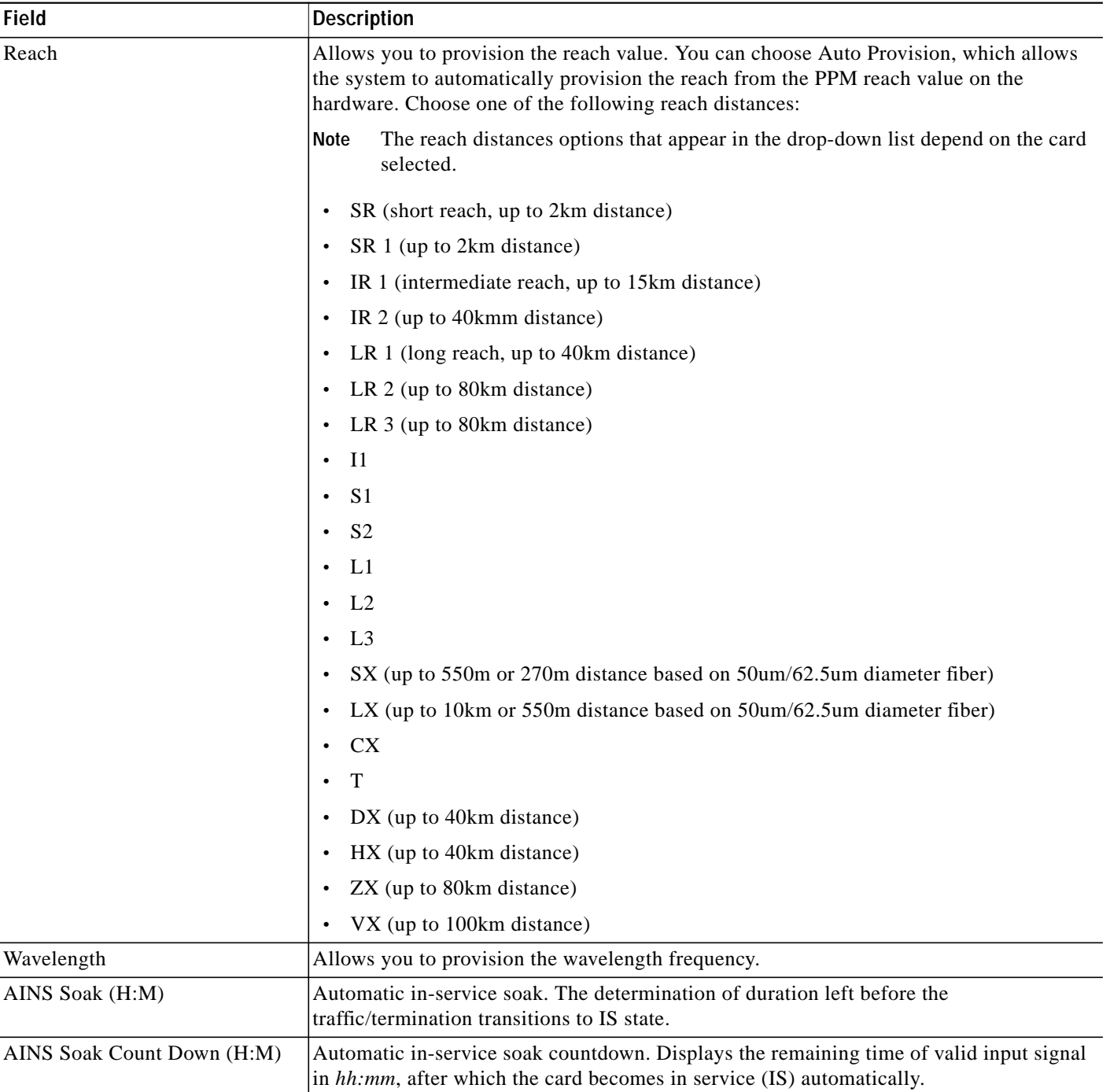

### *Table D-23 Field Descriptions for the Line Config Subtab (continued)*

### <span id="page-23-0"></span>**D.3.1.4.2 Line Thresh 15 Min Subtab**

The Line Thresh 15 Min subtab allows you to view and change the 15-minute near- and far-end line thresholds of the ASAP\_4 card.

**The Second** 

| <b>Field</b>    | <b>Description</b>                                 |
|-----------------|----------------------------------------------------|
| <b>Near End</b> |                                                    |
| Port Number     | Displays the optical port number                   |
| $CV-L$          | Displays the coding violations-line                |
| $ES-L$          | Displays the errored seconds-line                  |
| SES-L           | Displays the severely errored seconds-line         |
| UAS-L           | Displays the unavailable seconds-line              |
| $FC-L$          | Displays the failure count-line                    |
| <b>PSC</b>      | Displays the protection switching count-line       |
| <b>PSD</b>      | Displays the protection switching duration-line    |
| PSC-W           | Displays the protection switching count-working    |
| PSD-W           | Displays the protection switching duration-working |
| PSC-S           | Displays the protection switching count-span       |
| PSD-S           | Displays the protection switching duration-span    |
| PSC-R           | Displays the protection switching count-ring       |
| PSD-R           | Displays the protection switching duration-ring    |
| <b>Far End</b>  |                                                    |
| Port Number     | Displays the optical port number                   |
| $CV-L$          | Displays the coding violations-line                |
| $ES-L$          | Displays the errored seconds-line                  |
| SES-L           | Displays the severely errored seconds-line         |
| UAS-L           | Displays the unavailable seconds-line              |
| $FC-L$          | Displays the failure count-line                    |

*Table D-24 Field Descriptions for the Line Thresh 15 Min Subtab*

### <span id="page-24-0"></span>**D.3.1.4.3 Line Thresh 1 Day Subtab**

The Line Thresh 1 Day subtab allows you to view and change the 1-day near- and far-end line thresholds of the ASAP\_4 card.

*Table D-25 Field Descriptions for the Line Thresh 1 Day Subtab*

| <b>Field</b>    | <b>Description</b>                         |
|-----------------|--------------------------------------------|
| <b>Near End</b> |                                            |
| Port Number     | Displays the optical port number           |
| $CV-L$          | Displays the coding violations-line        |
| $ES-L$          | Displays the errored seconds-line          |
| SES-L           | Displays the severely errored seconds-line |
| UAS-L           | Displays the unavailable seconds-line      |
| $FC-L$          | Displays the failure count-line            |

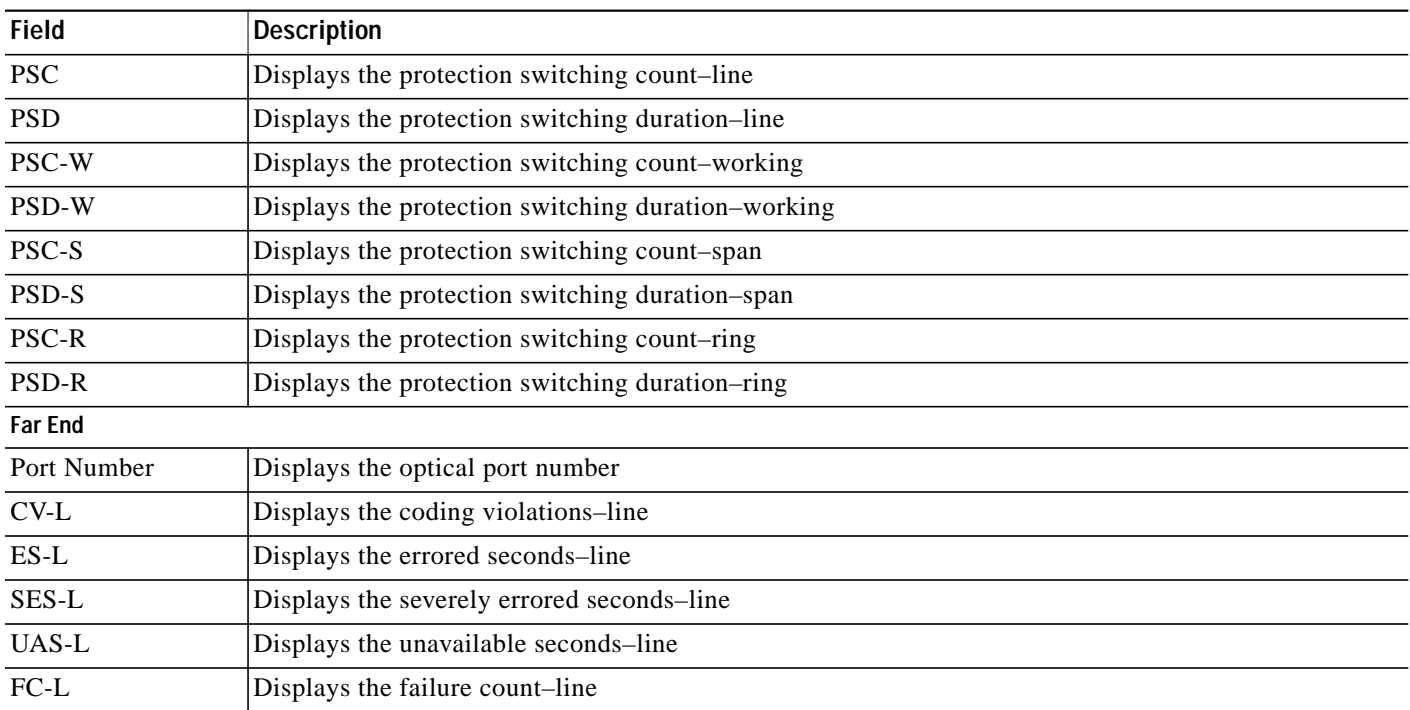

### *Table D-25 Field Descriptions for the Line Thresh 1 Day Subtab (continued)*

### <span id="page-25-0"></span>**D.3.1.4.4 Physical Thresh 15 Min Subtab**

The Physical Thresh 15 Min subtab allows you to view and change the 15-minute near-end physical thresholds of the ASAP\_4 card.

*Table D-26 Field Descriptions for the Physical Thresh 15 Min Subtab*

| <b>Field</b>    | <b>Description</b>                                                                                                    |  |
|-----------------|----------------------------------------------------------------------------------------------------|--|
| <b>Near End</b> |                                                                                                    |  |
| Port Number     | Displays the port number.                                                                                                    |  |
| LBC-HIGH        | Laser bias current maximum. Cisco default is (15 min): 150 percent.                                                                                                    |  |
| LBC-LOW         | Laser bias current minimum. Cisco default is (15 min): 50 percent.                                                                                                    |  |
| OPT-HIGH        | Optical power transmitted maximum. Cisco default is (15 min): 120 percent.                                                                                                    |  |
| <b>OPT-LOW</b>  | Optical power transmitted minimum. Cisco default is (15 min): 80 percent.                                                                                                    |  |
| OPR-HIGH        | Optical power received maximum. Cisco default is (15 min): 200 percent.                                                                                                    |  |
| OPR-LOW         | Optical power received minimum. Cisco default is (15 min): 50 percent.                                                                                                    |  |
| <b>Set OPR</b>  | Setting the optical power received (OPR) establishes the received power level as 100 percent. If the<br>receiver power decreases, then the OPR percentage decreases to reflect the loss in receiver power. For<br>example, if the receiver power decreases 3 dBm, the OPR decreases 50 percent. |  |

### <span id="page-25-1"></span>**D.3.1.4.5 Physical Thresh 1 Day Subtab**

The Physical Thresh 1 Day subtab allows you to view and change the 1-day near-end physical thresholds of the ASAP\_4 card.

**The Second** 

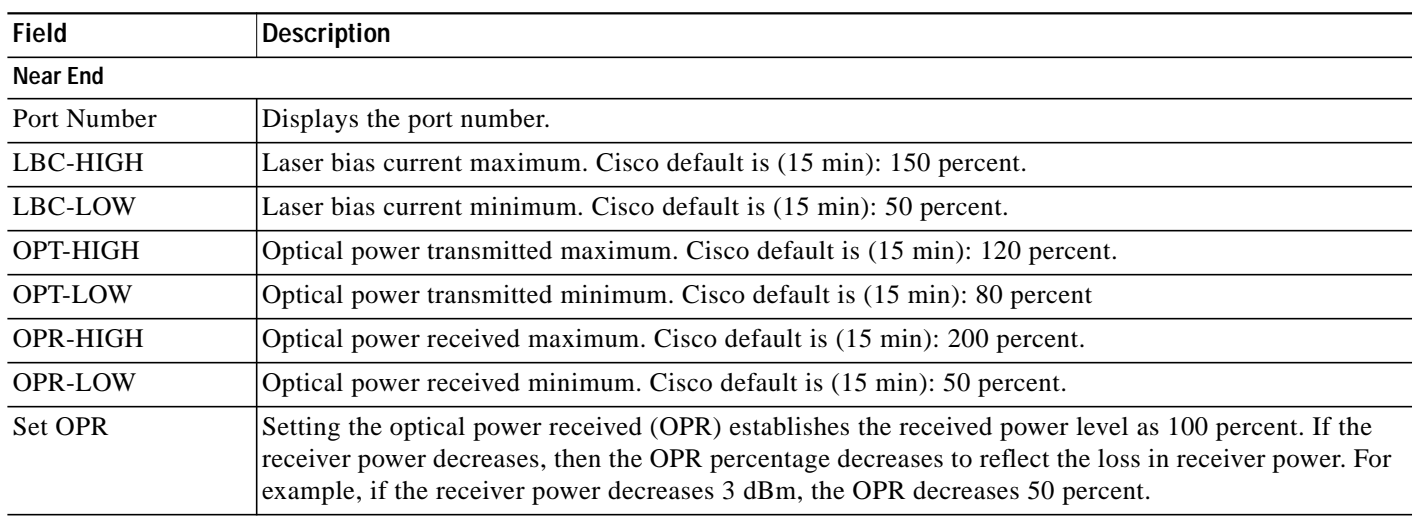

### *Table D-27 Field Descriptions for the Physical Thresh 1 Day Subtab*

### <span id="page-26-0"></span>**D.3.1.4.6 Section Thresh 15 Min Subtab**

The Section Thresh 15 Min subtab allows you to view and change the 15-minute near-end section thresholds of the ASAP\_4 card.

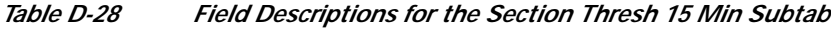

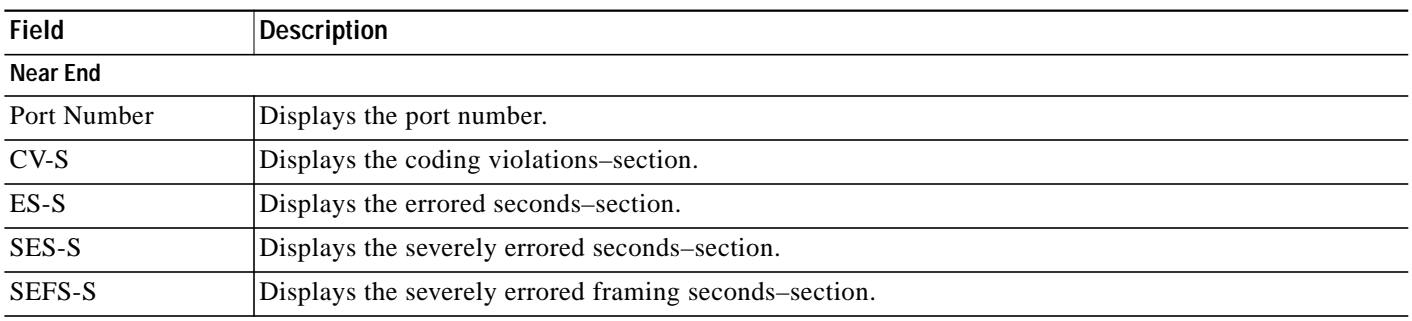

### <span id="page-26-1"></span>**D.3.1.4.7 Section Thresh 1 Day Subtab**

The Section Thresh 1 Day subtab allows you to view and change the 1-day near-end section thresholds of the ASAP\_4 card.

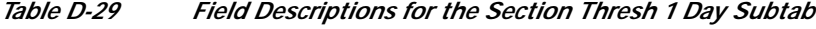

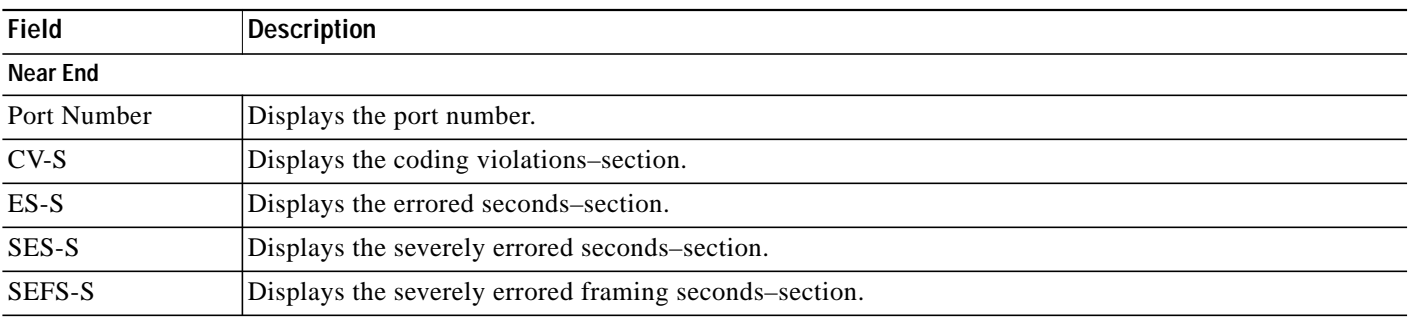

#### <span id="page-27-0"></span>**D.3.1.4.8 Alarm Thresh Subtab**

The Alarm Thresh subtab allows you to select the thresholds for the alarms.

*Table D-30 Field Descriptions for the Alarm Thresh Subtab*

| <b>Field</b>   | <b>Description</b>                                                                                                    |  |
|----------------|----------------------------------------------------------------------------------------------------|--|
| Port No.       | Port number.                                                                                                    |  |
| LBC-HIGH       | Laser bias current maximum.                                                                                                    |  |
| LBC-LOW        | Laser bias current minimum.                                                                                                    |  |
| OPT-HIGH       | Optical power transmitted maximum.                                                                                                    |  |
| <b>OPT-LOW</b> | Optical power transmitted minimum.                                                                                                    |  |
| OPR-HIGH       | Optical power received maximum.                                                                                                    |  |
| <b>OPR-LOW</b> | Optical power received minimum.                                                                                                    |  |
| <b>Set OPR</b> | Setting the optical power received (OPR) establishes the received power level as 100 percent. If the<br>receiver power decreases, then the OPR percentage decreases to reflect the loss in receiver power.<br>For example, if the receiver power decreases 3 dBm, the OPR decreases 50 percent. |  |

### **D.3.1.5 STS Tab**

The STS tab allows you to view and update ASAP\_4 STS information. The STS tab contains the following subtabs:

- **•** [D.3.1.5.1 STS Config Subtab, page D-28](#page-27-1)
- **•** [D.3.1.5.2 Path Thresh 15 Min Subtab, page D-28](#page-27-2)
- **•** [D.3.1.5.3 Path Thresh 1 Day Subtab, page D-29](#page-28-0)
- **•** [D.3.1.5.4 Customer Info Subtab, page D-30](#page-29-0)

#### <span id="page-27-1"></span>**D.3.1.5.1 STS Config Subtab**

The STS Config subtab allows you to view and change the STS settings of the ASAP\_4 card.

*Table D-31 Field Descriptions for the STS Config Subtab*

| <b>Field</b>        | Description                                                   |
|---------------------|---------------------------------------------------------------|
| STS Number          | Displays the synchronous transport signal number information. |
| <b>IPPM</b> Enabled | Check to enable IPPM and uncheck to disable IPPM.             |
| XC Loopback         | Displays the cross-connect loopback status.                   |

### <span id="page-27-2"></span>**D.3.1.5.2 Path Thresh 15 Min Subtab**

The Path Thresh 15 Min subtab allows you to view and change the 15-minute path thresholds of the ASAP\_4 card.

**The Second** 

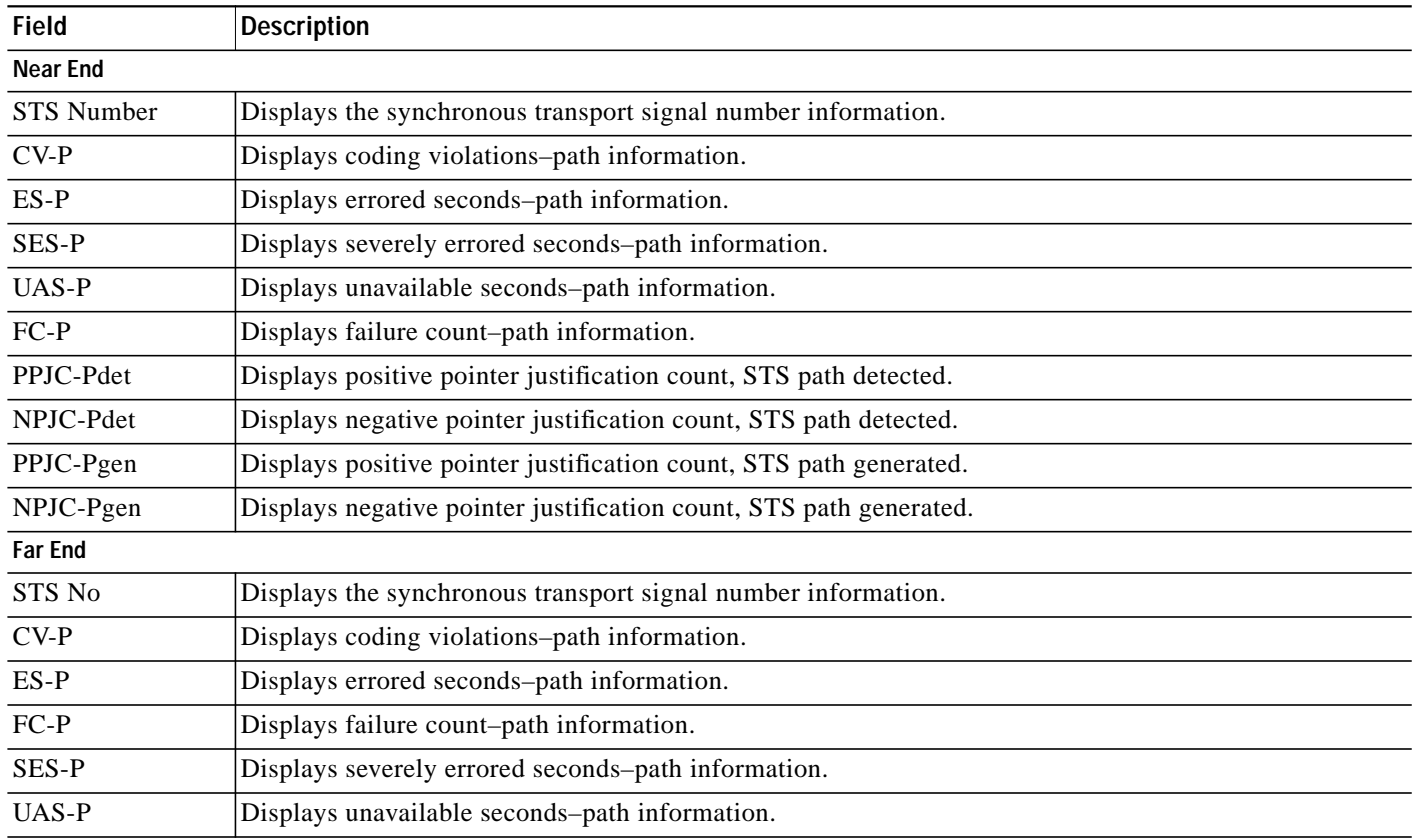

### *Table D-32 Field Descriptions for the Path Thresh 15 Min Subtab*

### <span id="page-28-0"></span>**D.3.1.5.3 Path Thresh 1 Day Subtab**

The Path Thresh 1 Day subtab allows you to view and change the 1-day path thresholds of the ASAP\_4 card.

*Table D-33 Field Descriptions for the Path Thresh 1 Day Subtab*

| Field             | <b>Description</b>                                                 |
|-------------------|--------------------------------------------------------------------|
| <b>Near End</b>   |                                                                    |
| <b>STS</b> Number | Displays the synchronous transport signal number information.      |
| $CV-P$            | Displays coding violations-path information.                       |
| $ES-P$            | Displays errored seconds-path information.                         |
| SES-P             | Displays severely errored seconds-path information.                |
| UAS-P             | Displays unavailable seconds-path information.                     |
| $FC-P$            | Displays failure count-path information.                           |
| PPJC-Pdet         | Displays positive pointer justification count, STS path detected.  |
| NPJC-Pdet         | Displays negative pointer justification count, STS path detected.  |
| PPJC-Pgen         | Displays positive pointer justification count, STS path generated. |
| NPJC-Pgen         | Displays negative pointer justification count, STS path generated. |

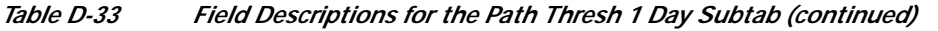

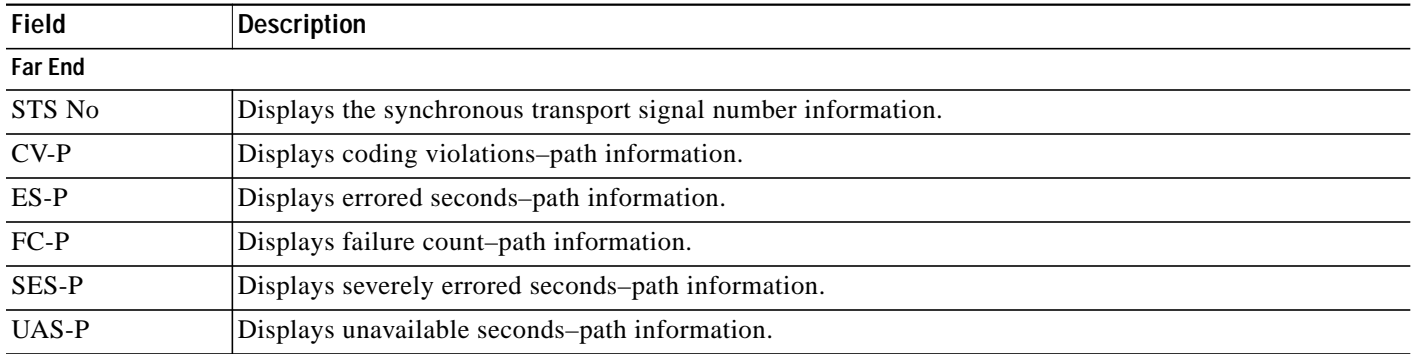

### <span id="page-29-0"></span>**D.3.1.5.4 Customer Info Subtab**

The Customer Info subtab allows you to view the customer information.

*Table D-34 Field Descriptions for the Customer Info Subtab*

| <b>Field</b> | Description                         |
|--------------|-------------------------------------|
| STS No.      | The STS number                      |
| Customer ID  | The user-defined customer ID number |
| Service ID   | The user-defined service ID number  |

# **D.3.1.6 Loopback Tab**

The Loopback tab allows you to view and update loopback information.

*Table D-35 Field Descriptions for the Loopback Tab*

| <b>Field</b>                                                                                                    | Description                                                                              |
|----------------------------------------------------------------------------------------------------|------------------------------------------------------------------------------------------|
| Port Number                                                                                                    | Displays the port number.                                                                |
| Allows you to configure a port to terminal loopback (Inward) or Facility (Line), or clear the current<br>Loopback Type<br>loopback (none). |                                                                                          |
|                                                                                                    | The line state must be OOS_MT before you can configure the loopback type.<br><b>Note</b> |

**The Second** 

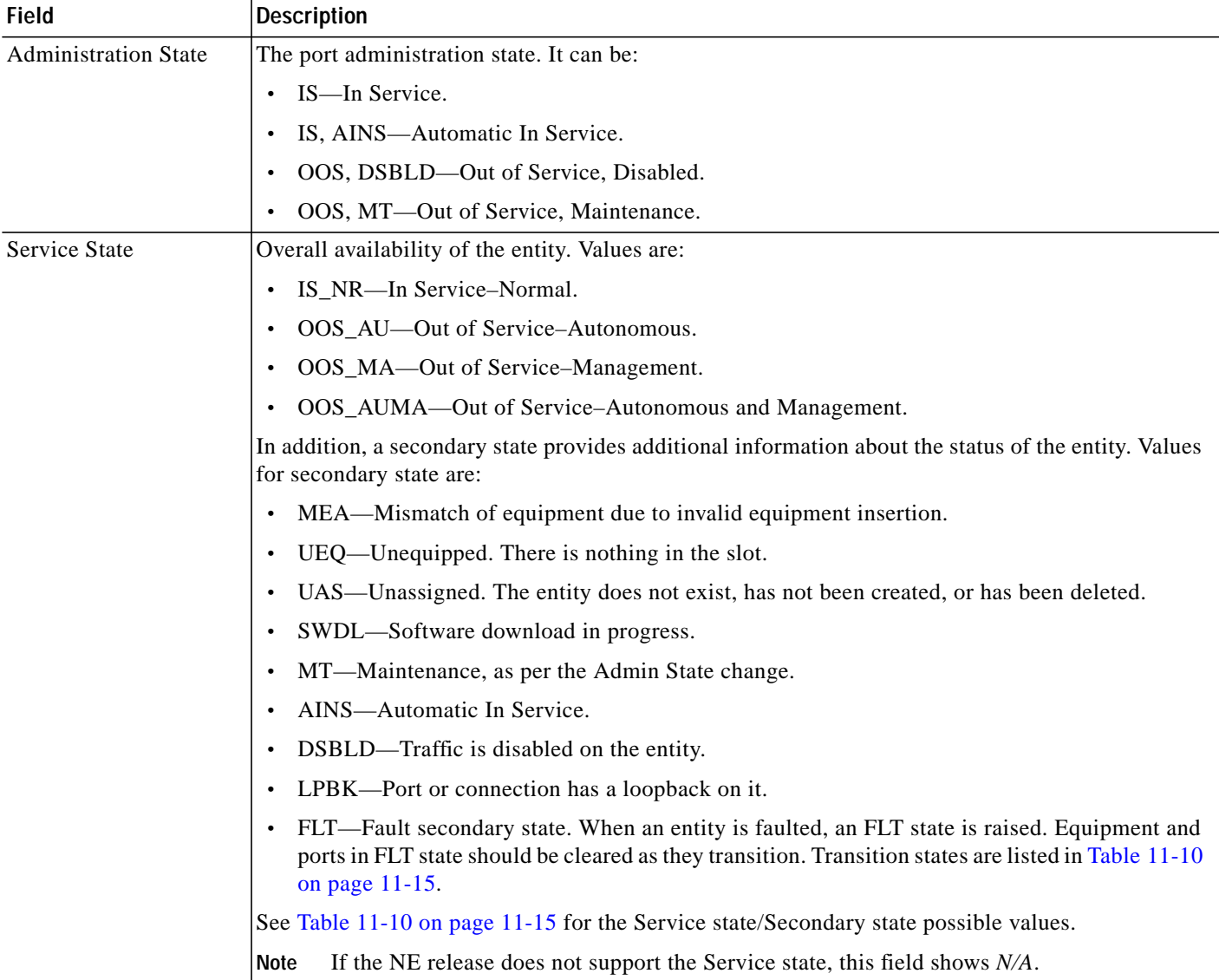

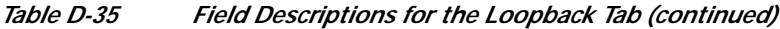

# **D.3.1.7 Protection Tab**

The Protection tab allows you to view and update ASAP\_4 protection group information.

*Table D-36 Field Descriptions for the Protection Tab*

| Field                           | Description                                           |
|---------------------------------|-------------------------------------------------------|
| <b>Protection Groups</b>        | Displays a list of available protection groups.       |
| <b>Protection Group Details</b> | Displays details about the selected protection group. |

# **D.3.1.8 Alarm Behavior Tab**

The Alarm Behavior tab allows you to view and update alarm profile information.

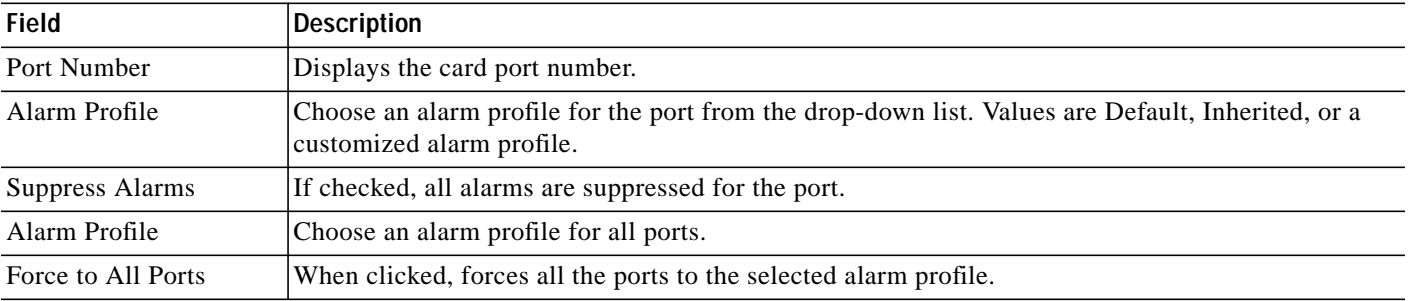

### *Table D-37 Field Descriptions for the Alarm Behavior Tab*

# **D.3.1.9 J1 Path Trace Tab**

The J1 Path Trace tab allows you to view and update J1 path trace information.

*Table D-38 Field Descriptions for the J1 Path Trace Tab*

| <b>Field</b>           | <b>Description</b>                                        |
|------------------------|-----------------------------------------------------------|
| Port Number            | Displays the port number.                                 |
| STS Number             | Displays the STS number.                                  |
| <b>Expected String</b> | Displays the current expected string.                     |
| Received String        | Displays the current received string.                     |
| Mode                   | Displays the path trace mode (Off/None, Auto, or Manual). |
| C <sub>2</sub>         | Represents a machine-generated J1/J2 payload label byte.  |

# **D.3.1.10 Info Tab**

The Info tab allows you to view nominal operating values set during manufacturing for the ASAP\_4 card.

### *Table D-39 Field Descriptions for the Info Tab*

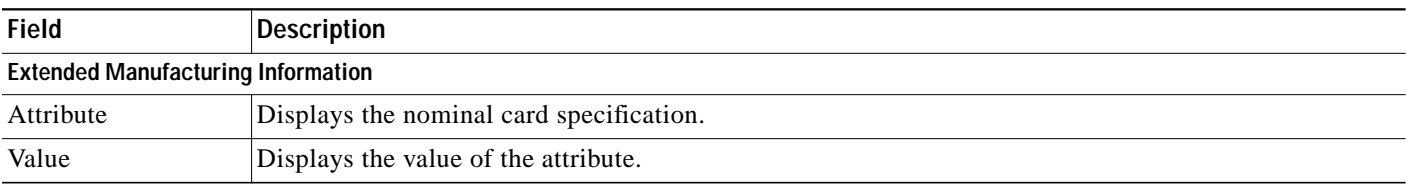

# **D.3.1.11 Ether Line Tab**

The Ether Line tab allows you to configure Ether line information.

*Table D-40 Field Descriptions for the Ether Line Tab*

| <b>Field</b> | Description                      |
|--------------|----------------------------------|
| Port Number  | The port number.                 |
| Port Name    | Allows you to enter a port name. |

 $\mathcal{L}_{\mathcal{A}}$ 

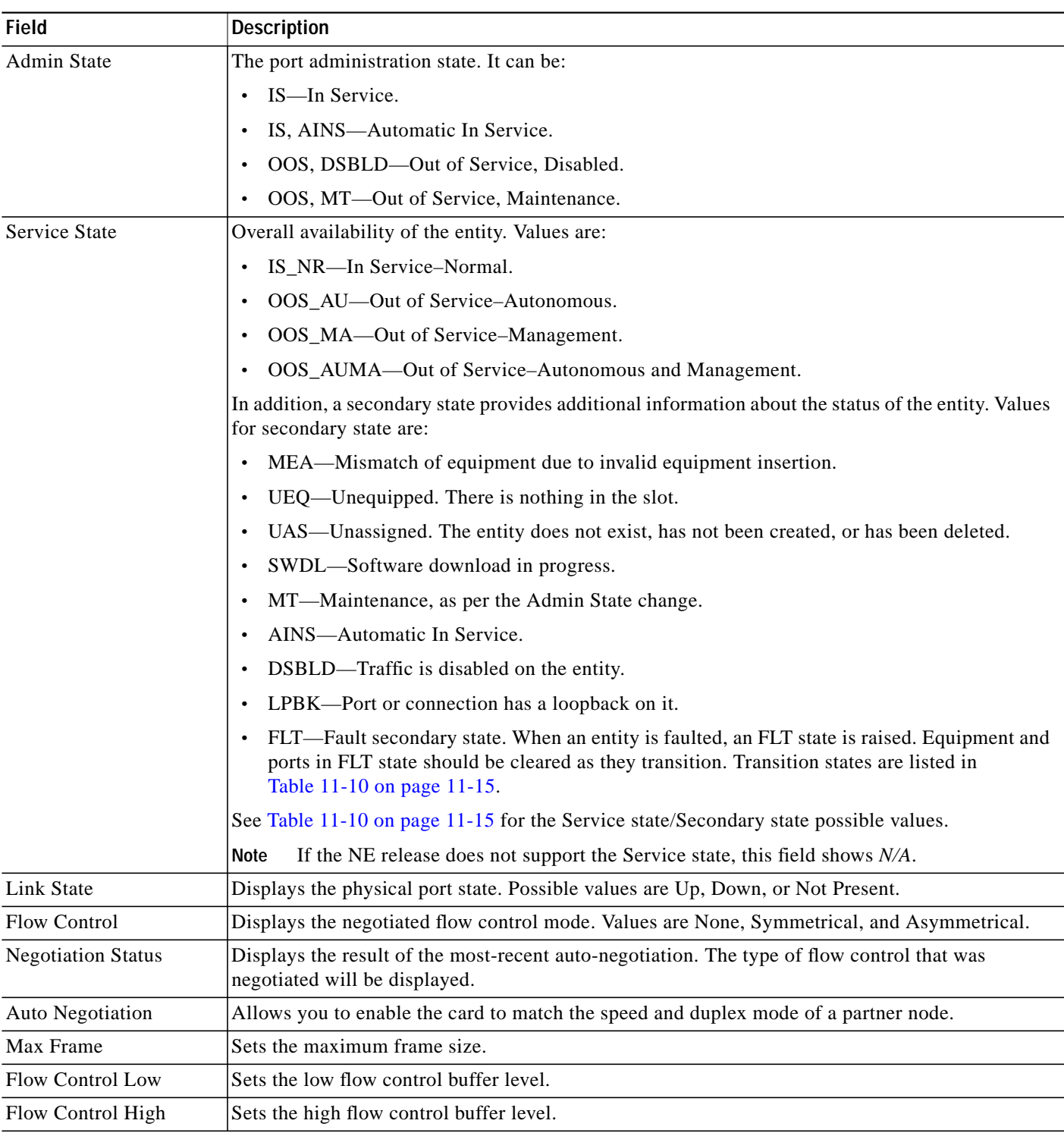

### *Table D-40 Field Descriptions for the Ether Line Tab (continued)*

П

| <b>Field</b>                         | <b>Description</b>                                                                                                    |
|--------------------------------------|----------------------------------------------------------------------------------------------------|
| Reach                                | Allows you to provision the reach value. You can choose Auto Provision, which allows the system<br>to automatically provision the reach from the PPM reach value on the hardware. Choose one of the<br>following reach distances: |
|                                      | The reach distances options that appear in the drop-down list depend on the card selected.<br><b>Note</b>                                                                                                    |
|                                      | SR (short reach, up to 2km distance)                                                                                                    |
|                                      | SR 1 (up to 2km distance)                                                                                                    |
|                                      | IR 1 (intermediate reach, up to 15km distance)                                                                                                    |
|                                      | IR 2 (up to 40kmm distance)                                                                                                    |
|                                      | • LR 1 (long reach, up to 40km distance)                                                                                                    |
|                                      | LR 2 (up to 80km distance)                                                                                                    |
|                                      | • LR 3 (up to 80km distance)                                                                                                    |
|                                      | <b>I</b> 1                                                                                                    |
|                                      | S <sub>1</sub>                                                                                                    |
|                                      | S <sub>2</sub>                                                                                                    |
|                                      | L1                                                                                                    |
|                                      | L2                                                                                                    |
|                                      | L <sub>3</sub>                                                                                                    |
|                                      | SX (up to 550m or 270m distance based on 50um/62.5um diameter fiber)                                                                                                    |
|                                      | LX (up to 10km or 550m distance based on 50um/62.5um diameter fiber)                                                                                                    |
|                                      | <b>CX</b>                                                                                                    |
|                                      | T                                                                                                    |
|                                      | DX (up to 40km distance)                                                                                                    |
|                                      | HX (up to 40km distance)                                                                                                    |
|                                      | • ZX (up to 80km distance)                                                                                                    |
|                                      | • VX (up to 100km distance)                                                                                                    |
| Wavelength                           | Allows you to provision the wavelength frequency.                                                                                                    |
| AINS Soak (H:M)                      | Automatic in-service soak. The determination of duration left before the traffic/termination<br>transitions to IS state.                                                                                                    |
| <b>AINS Soak Count Down</b><br>(H:M) | Automatic in-service soak countdown. Displays the remaining time of valid input signal in hh:mm,<br>after which the card becomes in service (IS) automatically.                                                                   |

*Table D-40 Field Descriptions for the Ether Line Tab (continued)*

### **D.3.1.12 Ether Loopback Tab**

The Ether Loopback tab allows loopback to be configured in the Ether port. The Ether Loopback tab contains the following subtabs:

- **•** [D.3.1.12.1 Ether Loopback Port Subtab, page D-35](#page-34-0)
- **•** [D.3.1.12.2 SONET STS \(Ether\) Subtab, page D-35](#page-34-1)

**The Second** 

### <span id="page-34-0"></span>**D.3.1.12.1 Ether Loopback Port Subtab**

The Ether Loopback Port subtab allows you to configure Ethernet loopback port information.

*Table D-41 Field Descriptions for the Ether Loopback Port Subtab*

| <b>Field</b>                | <b>Description</b>                                                                                                    |
|-----------------------------|----------------------------------------------------------------------------------------------------|
| Port Number                 | The port number.                                                                                                    |
| Loopback Type               | Allows you to configure a port to terminal loopback (Inward) or Facility (Line), or clear the<br>current loopback (none).                                                                                                    |
|                             | The line state must be OOS_MT before you can configure the loopback type.<br><b>Note</b>                                                                                                    |
| <b>Administration State</b> | The port administration state. It can be:                                                                                                    |
|                             | IS-In Service.<br>$\bullet$                                                                                                    |
|                             | IS, AINS-Automatic In Service.<br>$\bullet$                                                                                                    |
|                             | OOS, DSBLD-Out of Service, Disabled.                                                                                                    |
|                             | OOS, MT—Out of Service, Maintenance.                                                                                                    |
| <b>Service State</b>        | Overall availability of the entity. Values are:                                                                                                    |
|                             | IS_NR-In Service-Normal.<br>٠                                                                                                    |
|                             | OOS_AU—Out of Service-Autonomous.<br>$\bullet$                                                                                                    |
|                             | OOS_MA—Out of Service–Management.                                                                                                    |
|                             | OOS_AUMA-Out of Service-Autonomous and Management.<br>٠                                                                                                    |
|                             | In addition, a secondary state provides additional information about the status of the entity.<br>Values for secondary state are:                                                                                                  |
|                             | MEA—Mismatch of equipment due to invalid equipment insertion.                                                                                                    |
|                             | UEQ—Unequipped. There is nothing in the slot.<br>$\bullet$                                                                                                    |
|                             | UAS—Unassigned. The entity does not exist, has not been created, or has been deleted.<br>$\bullet$                                                                                                    |
|                             | SWDL-Software download in progress.<br>$\bullet$                                                                                                    |
|                             | MT—Maintenance, as per the Admin State change.<br>$\bullet$                                                                                                    |
|                             | AINS-Automatic In Service.                                                                                                    |
|                             | DSBLD—Traffic is disabled on the entity.                                                                                                    |
|                             | LPBK—Port or connection has a loopback on it.                                                                                                    |
|                             | FLT—Fault secondary state. When an entity is faulted, an FLT state is raised. Equipment<br>$\bullet$<br>and ports in FLT state should be cleared as they transition. Transition states are listed in<br>Table 11-10 on page 11-15. |
|                             | See Table 11-10 on page 11-15 for the Service state/Secondary state possible values.                                                                                                    |
|                             | If the NE release does not support the Service state, this field shows $N/A$ .<br><b>Note</b>                                                                                                    |

# <span id="page-34-1"></span>**D.3.1.12.2 SONET STS (Ether) Subtab**

The SONET STS (Ether) subtab allows you to configure loopback on cross-connects.

### *Table D-42 Field Descriptions for the SONET STS (Ether) Subtab*

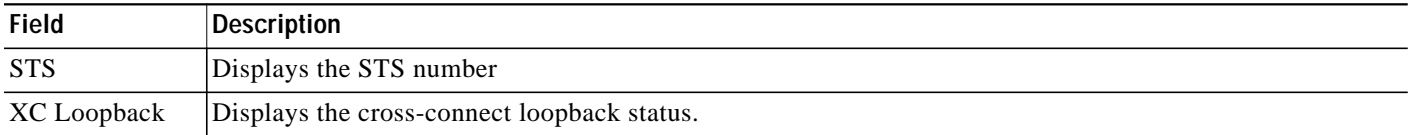

# **D.3.1.13 Alarm Behavior Tab**

The Alarm Behavior tab contains the following subtabs:

- **•** [D.3.1.13.1 Ether Alarm Behavior Subtab, page D-36](#page-35-0)
- **•** [D.3.1.13.2 POS Alarm Behavior Subtab, page D-36](#page-35-1)

### <span id="page-35-0"></span>**D.3.1.13.1 Ether Alarm Behavior Subtab**

The Ether Alarm Behavior subtab allows you to view and update Ether alarm profile information.

*Table D-43 Field Descriptions for the Ether Alarm Behavior Subtab*

| <b>Field</b>           | Description                                                                                                    |
|------------------------|----------------------------------------------------------------------------------------------------|
| Port Number            | Displays the card port number.                                                                                                 |
| Alarm Profile          | Choose an alarm profile for the port from the drop-down list. Values are Default, Inherited, or a<br>customized alarm profile. |
| <b>Suppress Alarms</b> | If checked, all alarms are suppressed for the port.                                                                            |
| Force to All Ports     | When clicked, forces all the ports to the selected alarm profile.                                                              |

### <span id="page-35-1"></span>**D.3.1.13.2 POS Alarm Behavior Subtab**

The POS Alarm Behavior subtab allows you to view and update POS alarm profile information.

*Table D-44 Field Descriptions for the POS Alarm Behavior Subtab*

| <b>Field</b>       | Description                                                                                                    |
|--------------------|----------------------------------------------------------------------------------------------------|
| Port Number        | Displays the card port number.                                                                                                 |
| Alarm Profile      | Choose an alarm profile for the port from the drop-down list. Values are Default, Inherited, or a<br>customized alarm profile. |
| Suppress Alarms    | If checked, all alarms are suppressed for the port.                                                                            |
| Force to All Ports | When clicked, forces all the ports to the selected alarm profile.                                                              |

# **D.3.1.14 POS Line Tab**

The POS Line tab allows you to view and update alarm profile information.
**The Second** 

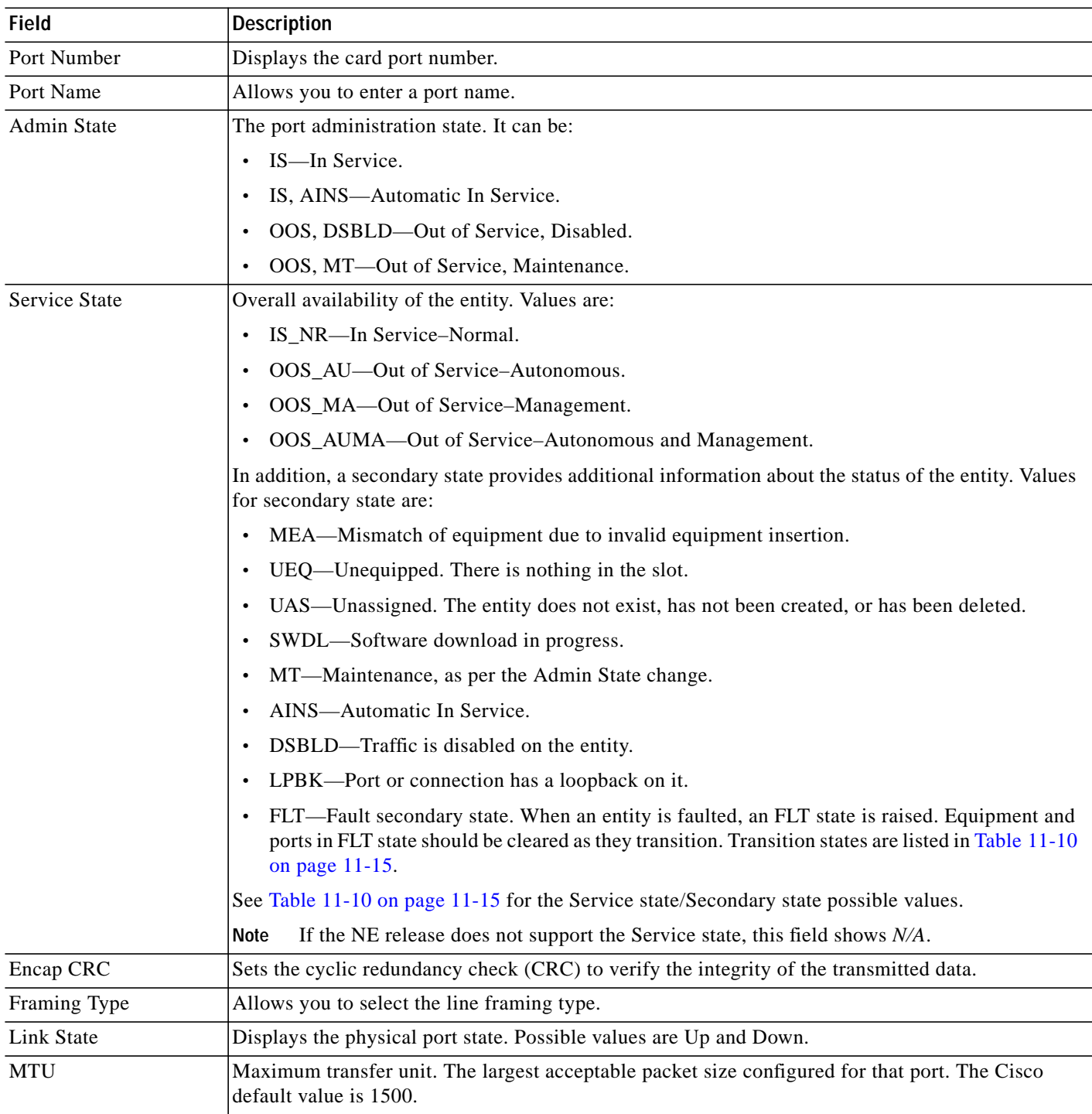

## *Table D-45 Field Descriptions for the POS Line Tab*

## **D.3.1.15 Transceiver Tab**

The Transceiver tab allows you to view and update ASAP\_4 transceiver information.

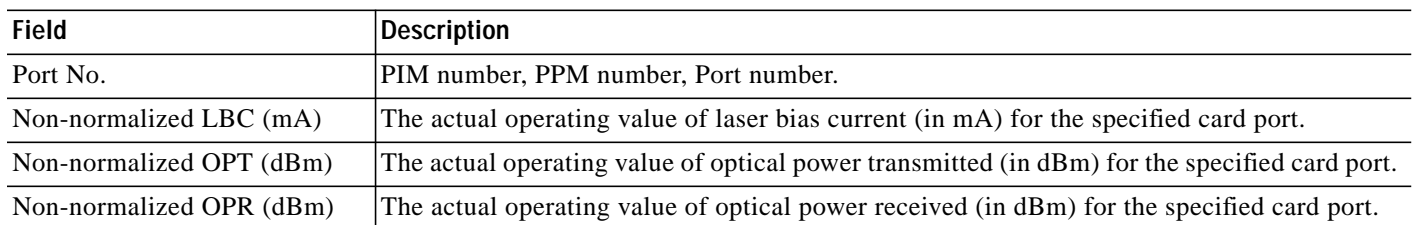

#### *Table D-46 Field Descriptions for the Transceiver Tab*

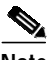

**Note** See Table 1-20 on page 1-44 for descriptions of actions that can be performed using the buttons at the bottom of the window.

# **D.3.2 Slot Properties—MRC-12**

The Slot Properties pane displays information about the Cisco ONS 15454 SONET and ONS 15454 SDH slot that is selected in the NE Explorer tree. Use this properties pane to change the module performance monitoring thresholds.

The MRC-12 multirate card (MRC) provides up to 12 OC-3/STM-1 ports, 12 OC-12/STM-4 ports, or 4 OC-48/STM-16 ports using Small Form-factor Pluggables (SFPs), in any combination of line rates. All ports are Telcordia GR-253 compliant. The SFP optics can use SR, IR, LR, coarse wavelength division multiplexing (CWDM), and DWDM SFPs to support unrepeated spans.

The ports operate at up to 2488.32 Mbps over a single-mode fiber. The MRC-12 card has 12 physical connector adapters with 2 fibers per connector adapter (Tx and Rx). The card supports VT payloads, STS-1 payloads, and concatenated payloads at STS-3c, STS-6c, STS-9c, STS-12c, STS-18c, STS-24c, STS-36c, or STS-48c signal levels. It is fully interoperable with the ONS 15454 G-Series Ethernet cards.

The card supports 1+1 unidirectional and bidirectional facility protection. It also supports 1+1 protection in 4-fiber BLSR applications for the ONS 15454 SONET and in 4-fiber MS-SPRing applications for the ONS 15454 SDH, where both span switching and ring switching might occur. You can provision this card as part of a BLSR, UPSR, or 1+1 linear configuration for the ONS 15454 SONET or an MS-SPRing, SNCP, or linear configuration for the ONS 15454 SDH.

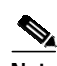

**Note** Longer distances are possible in an amplified system using dispersion compensation.

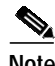

**Note** MRC-12 cards can only protect another MRC-12 card if the card is in the same speed slot (drop or trunk slot) and if both ports have matching line rates. For example, port 1 of the MRC-12 card 1 will protect port 1 of the MRC-12 card 2 only if both ports are provisioned with the same rate (for example, OC12/STM-4). If the ports are provisioned with different rates, you cannot set a 1+1 protection.

You can install MRC-12 cards in Slots 1 through 6 and 12 through 17 with an XCVT, XC10G, XC-VXL-2.5G, XC-VXL-10G, or XC-VXC-10G card.

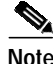

**Note** The MRC-12 card supports an errorless software-initiated cross-connect card switch when used in a shelf equipped with XC-VXL-2.5G, XC-VXL-10G, or XC-VXC-10G cards.

The maximum bandwidth of the MRC-12 card is determined by the cross-connect card, as shown in the following table.

<span id="page-38-0"></span>*Table D-47 Maximum Bandwidth by Shelf Slot for the MRC-12 in Different Cross-Connect Configurations*

| <b>XC Card Type</b>     | Maximum Bandwidth in the Drop<br>$\vert$ Slot <sup>1</sup> (Slots 1 to 4 and Slots 14 to 17) $\vert$ Trunk Slot <sup>2</sup> (Slots 5, 6, 12, or 13) | Maximum Bandwidth in the  |
|-------------------------|----------------------------------------------------------------------------------------------------|---------------------------|
| <b>XCVT</b>             | $\overline{OC}$ -12                                                                                                    | OC-48                     |
| $XC10G/XC-VXC-10G$      | $\overline{OC}$ -48                                                                                                    | $\overline{OC}$ -192      |
| $XC-VXL-2.5G$           | ISTM-16                                                                                                    | $\mathsf{ISTM}\text{-}16$ |
| $XC-VXC-10G/XC-VXL-10G$ | ISTM-16                                                                                                    | $STM-64$                  |

1. Drop slots are low-speed slots

2. Trunk slots are high-speed slots

The twelve ports of the MRC-12 card are divided into four groups, with each group having a master port as shown in the following table.

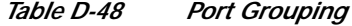

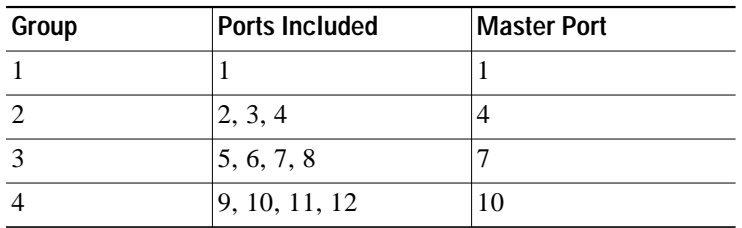

Following are the general port rate configuration rules:

- **•** The maximum bandwidth for each port is OC-48.
- **•** Port 1 can occupy all possible backplane bandwidth but cannot exceed OC-48.
- **•** Each port group can have a maximum of 25% backplane bandwidth, except for group 1.
- **•** Only a master port can occupy all possible bandwidth assigned to the group.

Based on the cross-connect card and slot limitations shown in [Table D-47,](#page-38-0) the following rules apply for various synchronous transport signal (STS) available bandwidths:

- **•** STS-12
	- **–** Port 1 is the only port that is usable as an OC-12/STM-4. If port 1 is used as an OC-12/STM-4, all other ports are disabled.
	- **–** Ports 1, 4, 7, and 10 are the only ports usable as OC-3/STM-1. If any of these ports is used as an OC-3/STM-1, Ports 2, 3, 5, 6, 8, 9, 11, and 12 are disabled.
- **•** STS-48
	- **–** Port 1 is the only port usable as an OC-48/STM-16. If port 1 is used as an OC-48/STM-16, all other ports are disabled.
	- **–** Ports 1, 4, 7, and 10 are the only ports usable as OC-12/STM-4.
	- **–** If port 4 is used as an OC-12/STM-4, Ports 2 and 3 are disabled.
- **–** If port 7 is used as an OC-12/STM-4, Ports 5, 6, and 8 are disabled.
- **–** If port 10 is used as an OC-12/STM-4, Ports 9, 11, and 12 are disabled.
- **–** Any port can be used as an OC-3/STM-1 as long as all of the above rules are followed.
- **•** STS-192
	- **–** Ports 1, 4, 7, and 10 are the only ports usable as OC-48/STM-16.
	- **–** If port 4 is used as an OC-48/STM-16, Ports 2 and 3 are disabled.
	- **–** If port 7 is used as an OC-48/STM-16, Ports 5, 6, and 8 are disabled.
	- **–** If port 10 is used as an OC-48/STM-16, Ports 9, 11, and 12 are disabled.
	- **–** If port 4 is used as an OC-12/STM-4, Ports 2 and 3 can be used as an OC-12/STM-4 or OC-3/STM-1.
	- **–** If port 7 is used as an OC-12/STM-4, Ports 5, 6, and 8 can be used as an OC-12/STM-4 or OC-3/STM-1.
	- **–** If Port 10 is as used as an OC-12/STM-4, Ports 9, 11, and 12 can be used as an OC-12/STM-4 or OC-3/STM-1.
	- **–** If port 4 is used as an OC-3/STM-1, Ports 2 and 3 can be used as an OC-12/STM-4 or OC-3/STM-1.
	- **–** If port 7 is used as an OC-3/STM-1, Ports 5, 6, and 8 can be used as an OC-12/STM-4 or OC-3/STM-1.
	- **–** If port 10 is used as an OC-3/STM-1, Ports 9, 11, and 12 can be used as an OC-12/STM-4 or OC-3/STM-1.
	- **–** Any port can be used as an OC-12/STM-4 or OC-3/STM-1, as long as all of the above rules are followed.

For the MRC-12 card, the Slot Properties pane displays the following tabs: Module View, Identification, Pluggable Provisioning, Line, STS, VC-4 (available only on the ONS 15454 SDH), Loopback, Protection, Alarm Behavior, Transceiver, Auto Laser Shutdown, Section Trace, J1 Path Trace, and Info. The tabs shown depend on the NE configuration.

## **D.3.2.1 Module View Tab**

The Module View tab displays a graphic of the transponder that is installed in the slot. The number of critical, major, minor, and warning alarms for the module is displayed under Alarm Status. (Moving the mouse pointer over the graphic also displays the alarm counts.) Right-clicking the graphic opens a shortcut menu that you can use to reset, delete, or change the card.

## **D.3.2.2 Identification Tab**

The Identification tab allows you to view and update MRC-12 card identification information.

*Table D-49 Field Descriptions for the Identification Tab*

| <b>Field</b>                 | Description                                                           |
|------------------------------|-----------------------------------------------------------------------|
| Equipment Type               | Displays the equipment type that the slot is provisioned for.         |
| <b>Actual Equipment Type</b> | Displays the actual card that is installed in the slot.               |
| Hardware Part Number         | Displays the card part number that is printed on the top of the card. |

 $\mathcal{L}_{\mathcal{A}}$ 

| <b>Field</b>             | <b>Description</b>                                                                                                    |
|--------------------------|----------------------------------------------------------------------------------------------------|
| <b>Hardware Revision</b> | Displays the hardware revision number.                                                                                                    |
| Serial Number            | Displays the card serial number that is unique to each card.                                                                                                    |
| <b>CLEI</b> Code         | Displays the CLEI code.                                                                                                    |
| <b>Firmware Version</b>  | Displays the revision number of the software used by the ASIC chip installed on the card.                                                                                                    |
| Product ID               | Displays a product ID string of 63 characters maximum. If the card does not support the<br>product ID, the field shows N/A.                                                                                                |
| Version ID               | Displays a version ID string in the format "V99_." The version ID always begins with a V and<br>ends with a space. If the card does not support the version ID, the field shows N/A.                                       |
| Admin State              | The port administration state. It can be:                                                                                                    |
|                          | IS-In Service.                                                                                                    |
|                          | IS, AINS—Automatic In Service.<br>٠                                                                                                    |
|                          | OOS, DSBLD-Out of Service, Disabled.<br>٠                                                                                                    |
|                          | OOS, MT-Out of Service, Maintenance.<br>$\bullet$                                                                                                    |
| Service State            | Overall availability of the entity. Values are:                                                                                                    |
|                          | IS_NR-In Service-Normal.                                                                                                    |
|                          | OOS AU-Out of Service-Autonomous.<br>$\bullet$                                                                                                    |
|                          | OOS_MA—Out of Service-Management.<br>٠                                                                                                    |
|                          | OOS_AUMA—Out of Service-Autonomous and Management.<br>$\bullet$                                                                                                    |
|                          | In addition, a secondary state provides additional information about the status of the entity.<br>Values for secondary state are:                                                                                          |
|                          | MEA—Mismatch of equipment due to invalid equipment insertion.<br>٠                                                                                                    |
|                          | UEQ—Unequipped. There is nothing in the slot.                                                                                                    |
|                          | UAS—Unassigned. The entity does not exist, has not been created, or has been deleted.<br>٠                                                                                                    |
|                          | SWDL-Software download in progress.<br>٠                                                                                                    |
|                          | MT—Maintenance, as per the Admin State change.                                                                                                    |
|                          | AINS-Automatic In Service.                                                                                                    |
|                          | DSBLD-Traffic is disabled on the entity.                                                                                                    |
|                          | LPBK-Port or connection has a loopback on it.<br>٠                                                                                                    |
|                          | FLT—Fault secondary state. When an entity is faulted, an FLT state is raised. Equipment<br>٠<br>and ports in FLT state should be cleared as they transition. Transition states are listed in<br>Table 11-10 on page 11-15. |
|                          | See Table 11-10 on page 11-15 for the Service state/Secondary state possible values.                                                                                                    |
|                          | If the NE release does not support the Service state, this field shows $N/A$ .<br>Note                                                                                                    |
| <b>Equipment State</b>   | Displays the equipment state of the card.                                                                                                    |
| Alarm Profile            | Sets the alarm profile for the port. Check the <b>Suppress Alarms</b> check box to suppress all<br>alarms for this card and its port(s).                                                                                   |

*Table D-49 Field Descriptions for the Identification Tab (continued)*

П

# **D.3.2.3 Pluggable Provisioning Tab**

The Pluggable Provisioning tab allows you to view and provision pluggable entities; for example, pluggable port module (PPM) and the ports inside these entities.

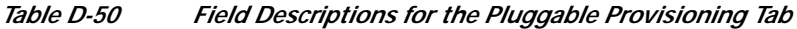

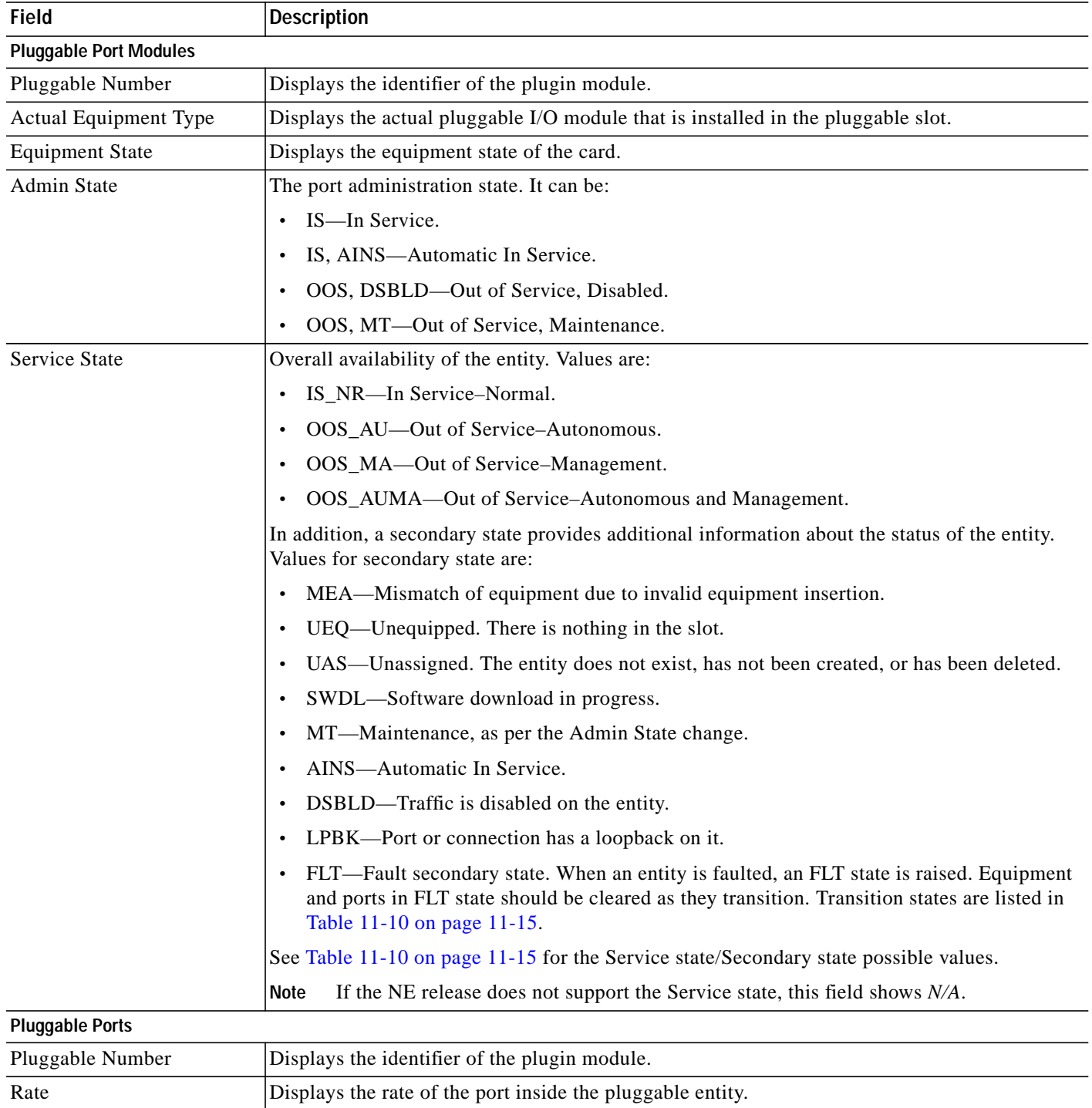

#### **D.3.2.3.1 Provision Pluggable Dialog Box**

Click the **Create** button to launch the Provision Pluggable dialog box. The Provision Pluggable dialog box allows you to provision pluggable entities; for example, the PPM and PIM, and to create the ports inside these entities. See C.1.7.5.1 Provision Pluggable Dialog Box, page C-37 for more information.

## **D.3.2.3.2 Create Port Dialog Box**

Use the Create Port dialog box to configure the port rate for a particular pluggable port module (PPM). In the Port Rate field, use the drop-down list to select the new port rate and click **OK**.

## **D.3.2.4 Line Tab (ONS 15454 SONET)**

The Line tab allows you to view and update optical line performance monitoring information. The Line tab contains the following subtabs:

- **•** [D.3.2.4.1 Line Config Subtab, page D-43](#page-42-0)
- **•** [D.3.2.4.2 Line Thresh 15 Min Subtab, page D-46](#page-45-0)
- **•** [D.3.2.4.3 Line Thresh 1 Day Subtab, page D-47](#page-46-0)
- **•** [D.3.2.4.4 Physical Thresh 15 Min Subtab, page D-48](#page-47-0)
- **•** [D.3.2.4.5 Physical Thresh 1 Day Subtab, page D-48](#page-47-1)
- **•** [D.3.2.4.6 Section Thresh 15 Min Subtab, page D-49](#page-48-0)
- **•** [D.3.2.4.7 Section Thresh 1 Day Subtab, page D-49](#page-48-1)
- **•** [D.3.2.4.8 Alarm Thresholds Subtab, page D-50](#page-49-0)

## <span id="page-42-0"></span>**D.3.2.4.1 Line Config Subtab**

The Line Config subtab allows you to view and change the line settings of the MRC-12 card.

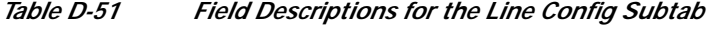

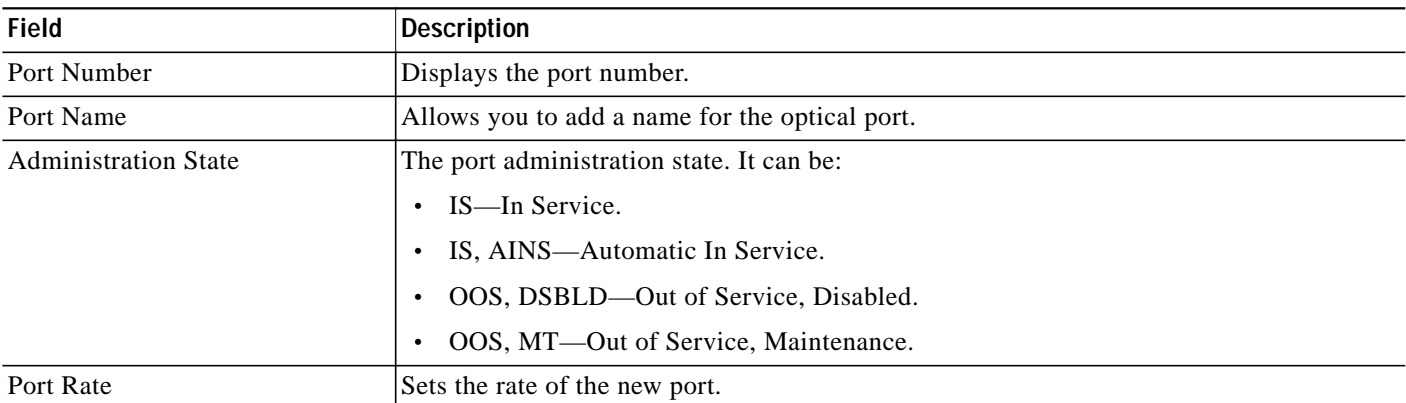

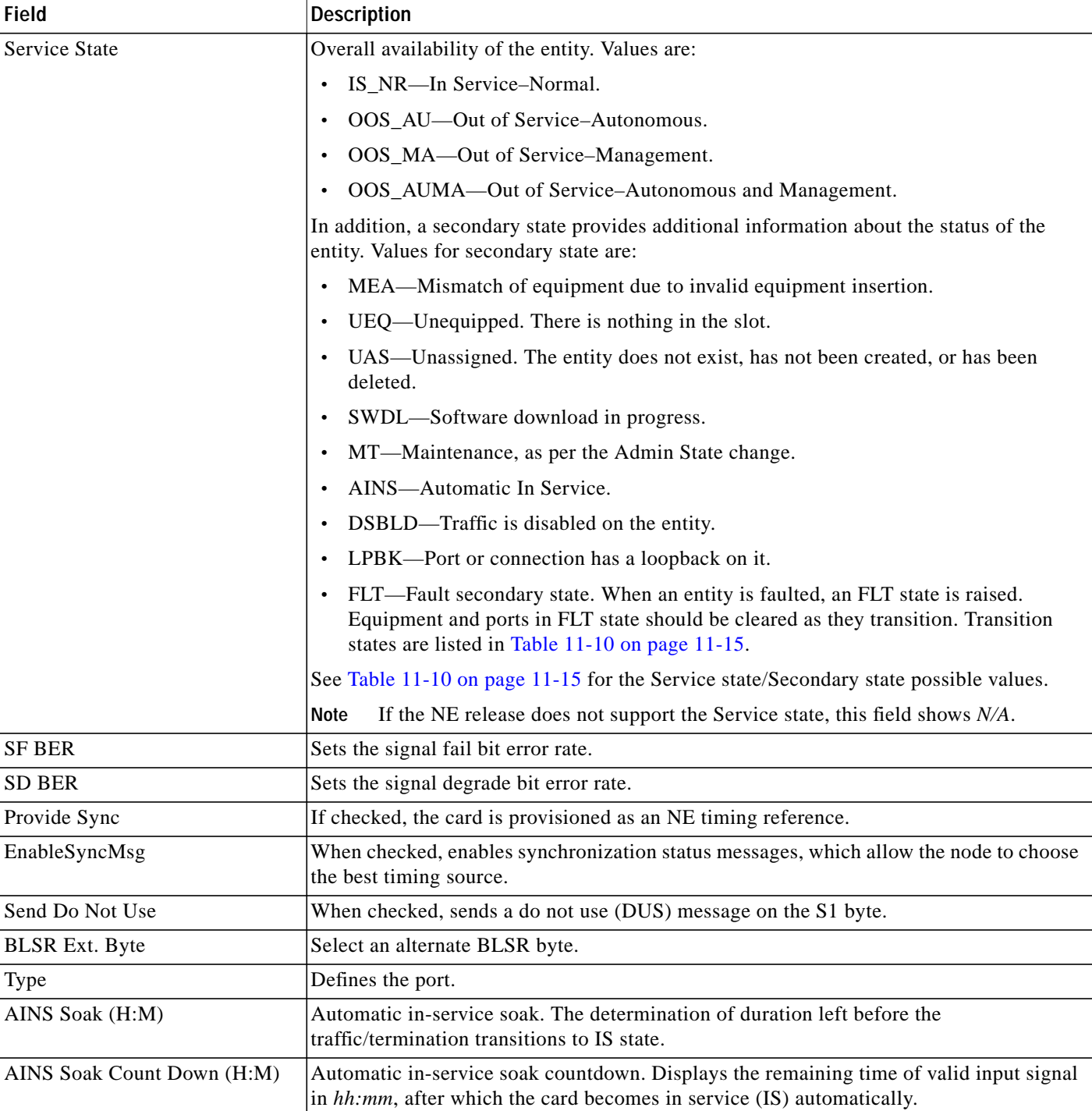

## *Table D-51 Field Descriptions for the Line Config Subtab (continued)*

 $\mathcal{L}_{\mathcal{A}}$ 

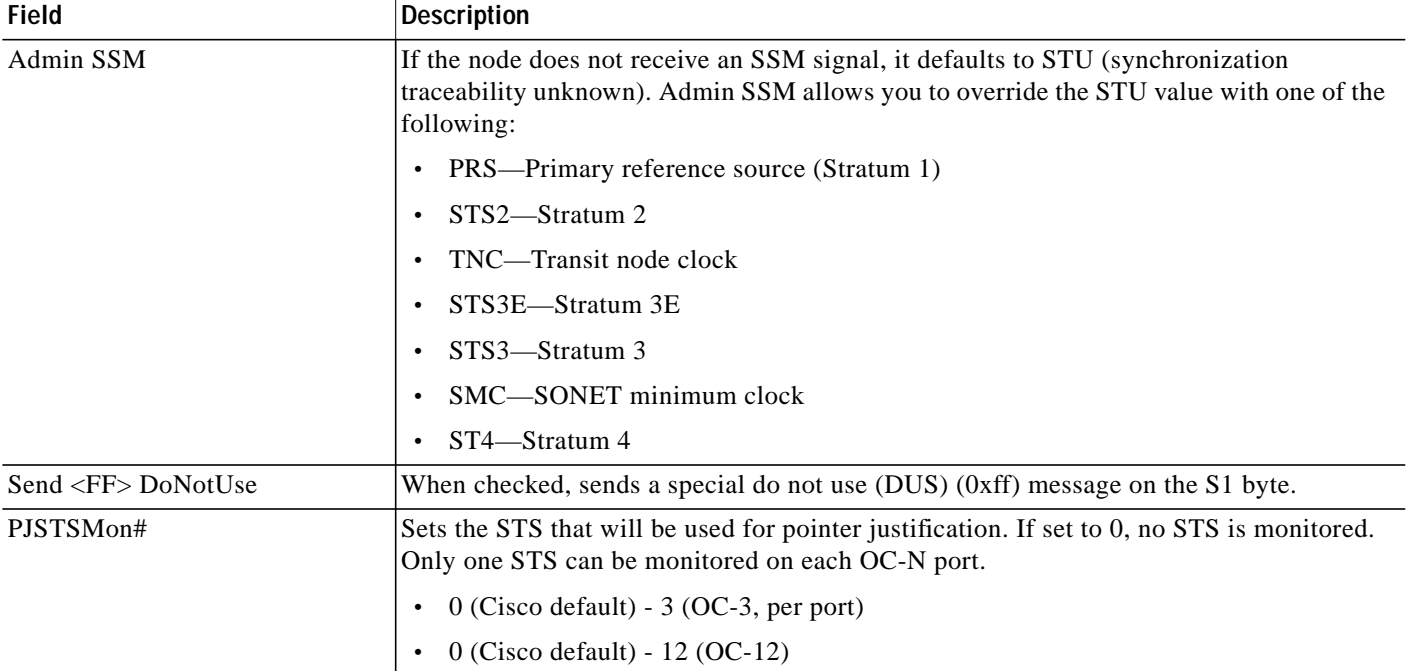

## *Table D-51 Field Descriptions for the Line Config Subtab (continued)*

П

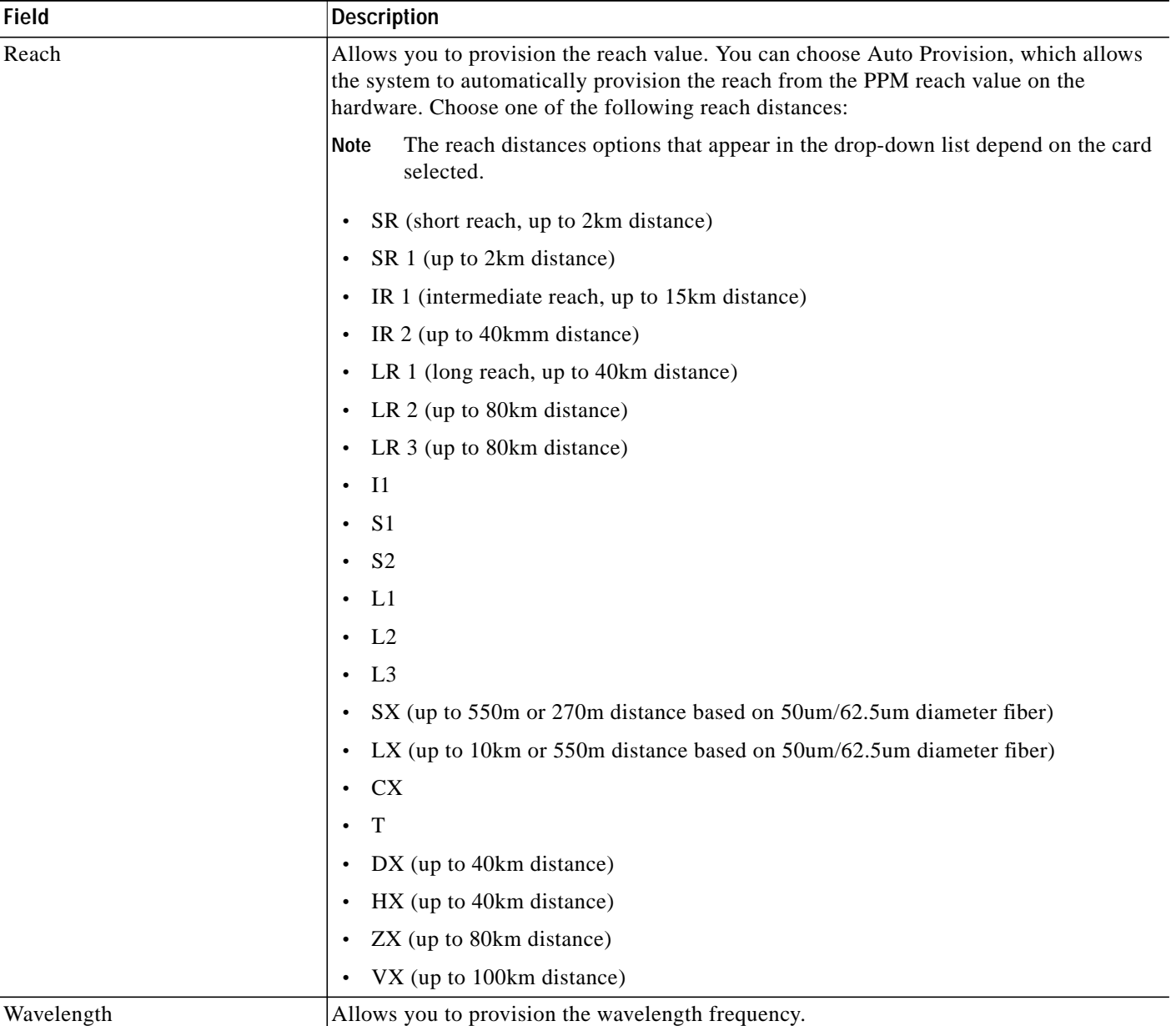

## *Table D-51 Field Descriptions for the Line Config Subtab (continued)*

## <span id="page-45-0"></span>**D.3.2.4.2 Line Thresh 15 Min Subtab**

The Line Thresh 15 Min subtab allows you to view and change the 15-minute near- and far-end line thresholds of the MRC-12 card.

*Table D-52 Field Descriptions for the Line Thresh 15 Min Subtab*

| Field       | Description                      |
|-------------|----------------------------------|
| Near End    |                                  |
| Port Number | Displays the optical port number |

 $\mathcal{L}_{\mathcal{A}}$ 

| <b>Field</b>               | <b>Description</b>                         |
|----------------------------|--------------------------------------------|
| $ES-L$                     | Displays the errored seconds-line          |
| SES-L                      | Displays the severely errored seconds-line |
| $CV-L$                     | Displays the coding violations-line        |
| UAS-L                      | Displays the unavailable seconds-line      |
| $FC-L$                     | Displays the failure count-line            |
| <b>PSC</b>                 | Protection switching count-line            |
| <b>PSD</b>                 | Protection switching duration-line         |
| PSC-W                      | Protection switching count-working         |
| PSD-W                      | Protection switching duration-working      |
| PSC-S                      | Protection switching count-span            |
| PSD-S                      | Protection switching duration-span         |
| PSC-R                      | Protection switching count-ring            |
| PSD-R                      | Protection switching duration-ring         |
| <b>Far End</b>             |                                            |
| Port Number                | Displays the optical port number           |
| $ES-L$                     | Displays the errored seconds-line          |
| SES-L                      | Displays the severely errored seconds-line |
| $CV-L$                     | Displays the coding violations-line        |
| UAS-L                      | Displays the unavailable seconds-line      |
| $\ensuremath{\text{FC-L}}$ | Displays the failure count-line            |

*Table D-52 Field Descriptions for the Line Thresh 15 Min Subtab (continued)*

## <span id="page-46-0"></span>**D.3.2.4.3 Line Thresh 1 Day Subtab**

The Line Thresh 1 Day subtab allows you to view and change the 1-day near- and far-end line thresholds of the MRC-12 card.

*Table D-53 Field Descriptions for the Line Thresh 1 Day Subtab*

| <b>Field</b>    | <b>Description</b>                         |
|-----------------|--------------------------------------------|
| <b>Near End</b> |                                            |
| Port Number     | Displays the optical port number           |
| $ES-L$          | Displays the errored seconds-line          |
| SES-L           | Displays the severely errored seconds-line |
| $CV-L$          | Displays the coding violations-line        |
| UAS-L           | Displays the unavailable seconds-line      |
| $FC-L$          | Displays the failure count-line            |
| <b>PSC</b>      | Protection switching count-line            |
| <b>PSD</b>      | Protection switching duration-line         |

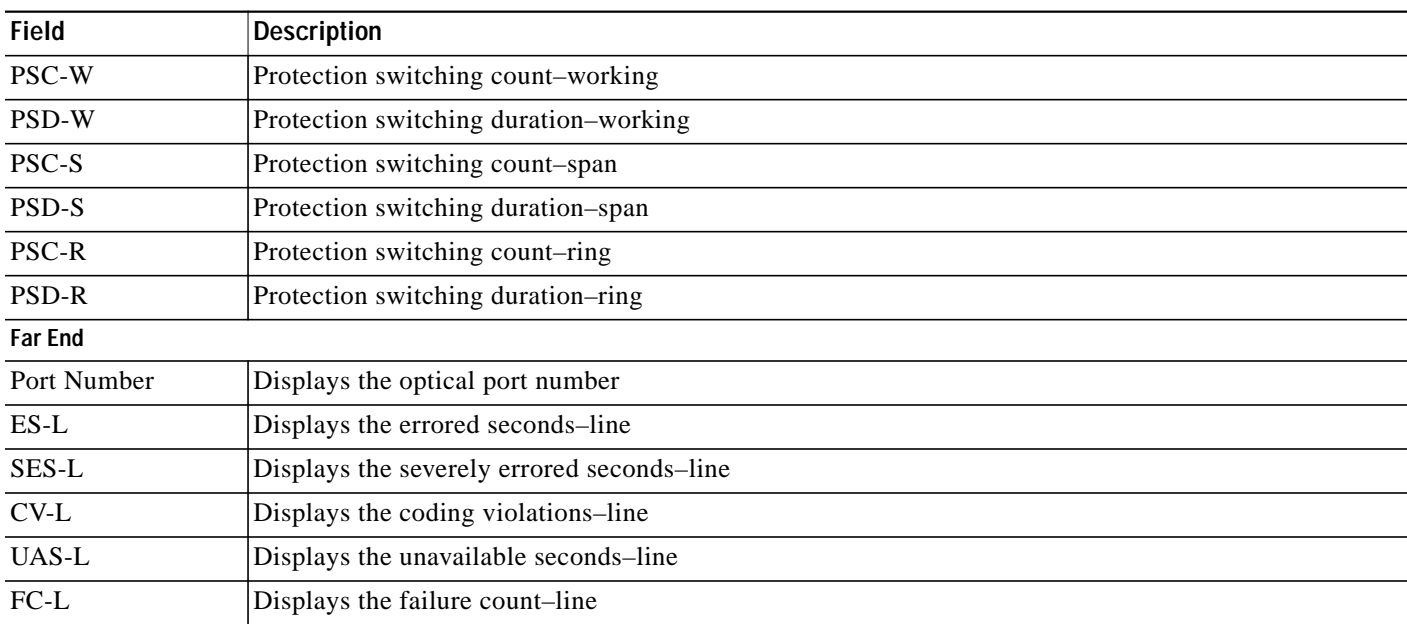

## *Table D-53 Field Descriptions for the Line Thresh 1 Day Subtab (continued)*

## <span id="page-47-0"></span>**D.3.2.4.4 Physical Thresh 15 Min Subtab**

The Physical Thresh 15 Min subtab allows you to view and change the 15-minute near-end physical thresholds of the MRC-12 card.

*Table D-54 Field Descriptions for the Physical Thresh 15 Min Subtab*

| <b>Field</b>    | <b>Description</b>                                                                                                    |
|-----------------|----------------------------------------------------------------------------------------------------|
| <b>Near End</b> |                                                                                                    |
| Port Number     | Displays the port number.                                                                                                    |
| LBC-HIGH        | Laser bias current maximum. Cisco default is (15 min): 150 percent.                                                                                                    |
| LBC-LOW         | Laser bias current minimum. Cisco default is (15 min): 50 percent.                                                                                                    |
| OPT-HIGH        | Optical power transmitted maximum. Cisco default is (15 min): 120 percent.                                                                                                    |
| <b>OPT-LOW</b>  | Optical power transmitted minimum. Cisco default is (15 min): 80 percent.                                                                                                    |
| OPR-HIGH        | Optical power received maximum. Cisco default is (15 min): 200 percent.                                                                                                    |
| <b>OPR-LOW</b>  | Optical power received minimum. Cisco default is (15 min): 50 percent.                                                                                                    |
| <b>Set OPR</b>  | Setting the optical power received (OPR) establishes the received power level as 100 percent. If the<br>receiver power decreases, then the OPR percentage decreases to reflect the loss in receiver power. For<br>example, if the receiver power decreases 3 dBm, the OPR decreases 50 percent. |

## <span id="page-47-1"></span>**D.3.2.4.5 Physical Thresh 1 Day Subtab**

The Physical Thresh 1 Day subtab allows you to view and change the 1-day near-end physical thresholds of the MRC-12 card.

**The Second** 

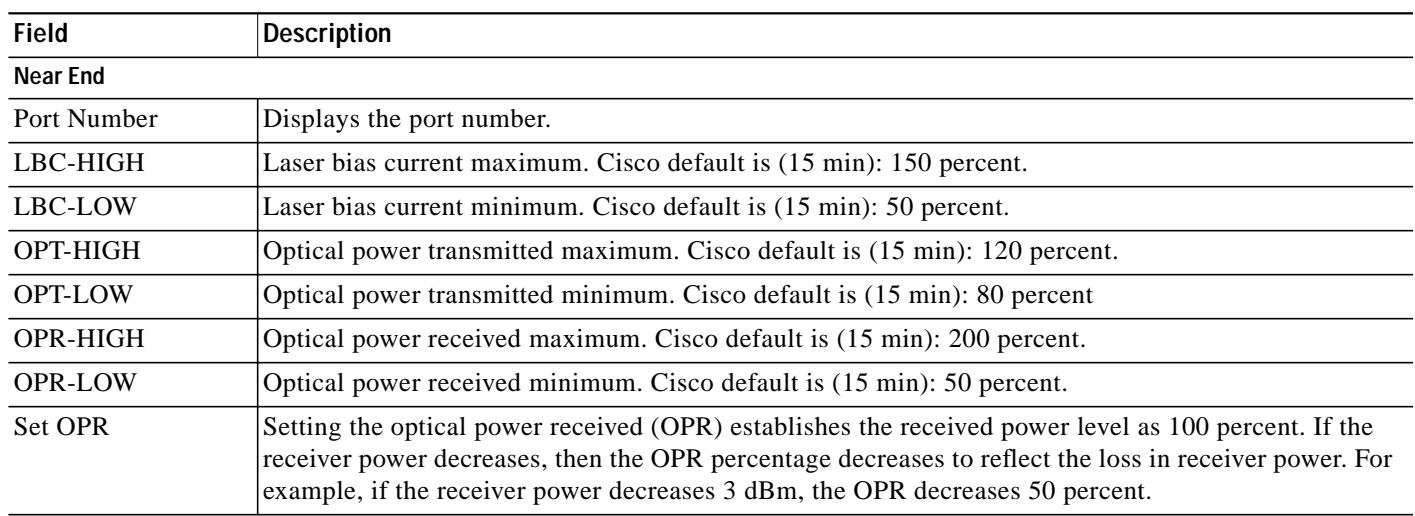

## *Table D-55 Field Descriptions for the Physical Thresh 1 Day Subtab*

## <span id="page-48-0"></span>**D.3.2.4.6 Section Thresh 15 Min Subtab**

The Section Thresh 15 Min subtab allows you to view and change the 15-minute near-end section thresholds of the MRC-12 card.

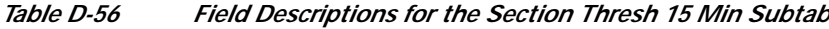

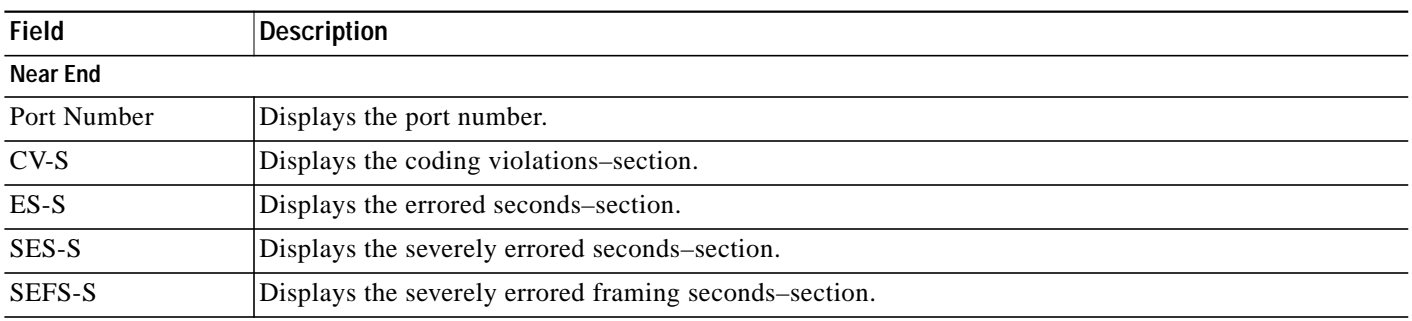

## <span id="page-48-1"></span>**D.3.2.4.7 Section Thresh 1 Day Subtab**

The Section Thresh 1 Day subtab allows you to view and change the 1-day near-end section thresholds of the MRC-12 card.

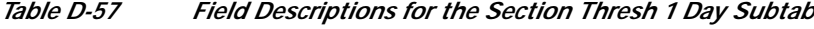

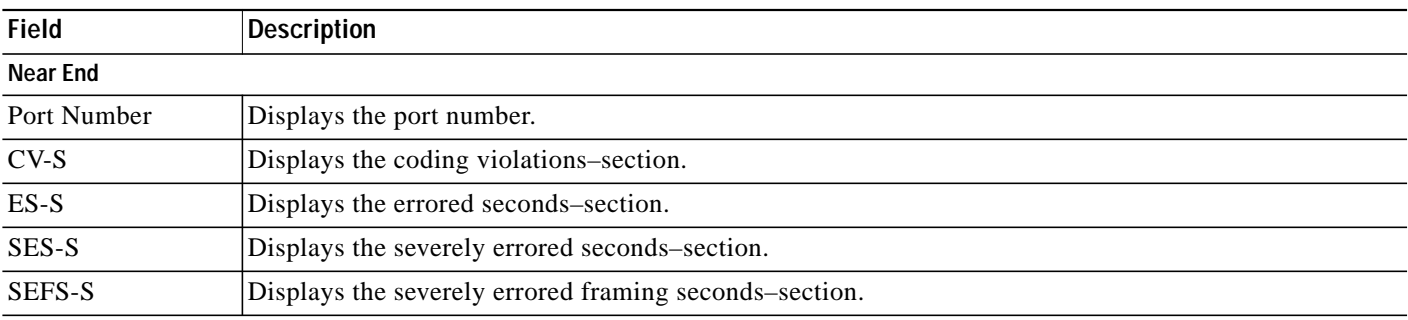

#### <span id="page-49-0"></span>**D.3.2.4.8 Alarm Thresholds Subtab**

The Alarm Thresholds subtab allows you to select the thresholds for the alarms.

*Table D-58 Field Descriptions for the Alarm Thresholds Subtab*

| <b>Field</b>   | <b>Description</b>                                                                                                    |
|----------------|----------------------------------------------------------------------------------------------------|
| Port No.       | Port number.                                                                                                    |
| LBC-HIGH       | Laser bias current maximum.                                                                                                    |
| LBC-LOW        | Laser bias current minimum.                                                                                                    |
| OPT-HIGH       | Optical power transmitted maximum.                                                                                                    |
| <b>OPT-LOW</b> | Optical power transmitted minimum.                                                                                                    |
| OPR-HIGH       | Optical power received maximum.                                                                                                    |
| <b>OPR-LOW</b> | Optical power received minimum.                                                                                                    |
| <b>Set OPR</b> | Setting the optical power received (OPR) establishes the received power level as 100 percent. If the<br>receiver power decreases, then the OPR percentage decreases to reflect the loss in receiver power.<br>For example, if the receiver power decreases 3 dBm, the OPR decreases 50 percent. |

## **D.3.2.5 Line Tab (ONS 15454 SDH)**

The Line tab allows you to view and update optical line performance monitoring information. The Line tab contains the following subtabs:

- **•** [D.3.2.5.1 Line Config Subtab, page D-50](#page-49-1)
- **•** [D.3.2.5.2 MS Thresh 15 Min Subtab, page D-53](#page-52-0)
- **•** [D.3.2.5.3 MS Thresh 1 Day Subtab, page D-54](#page-53-0)
- **•** [D.3.2.5.4 Physical Thresh 15 Min Subtab, page D-55](#page-54-0)
- **•** [D.3.2.5.5 Physical Thresh 1 Day Subtab, page D-55](#page-54-1)
- **•** [D.3.2.5.6 RS Thresh 15 Min, page D-56](#page-55-0)
- **•** [D.3.2.5.7 RS Thresh 1 Day Subtab, page D-56](#page-55-1)
- **•** [D.3.2.5.8 Alarm Thresholds Subtab, page D-57](#page-56-0)

#### <span id="page-49-1"></span>**D.3.2.5.1 Line Config Subtab**

The Line Config subtab allows you to view and change the line settings of the MRC-12 card.

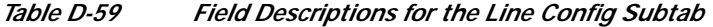

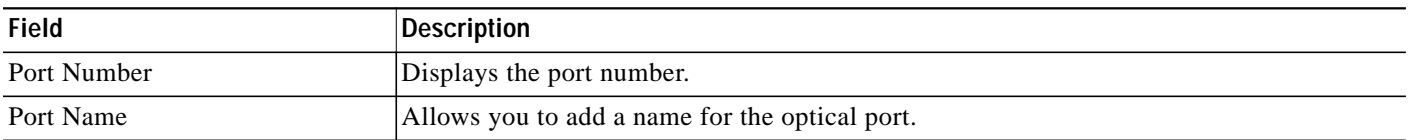

 $\mathcal{L}_{\mathcal{A}}$ 

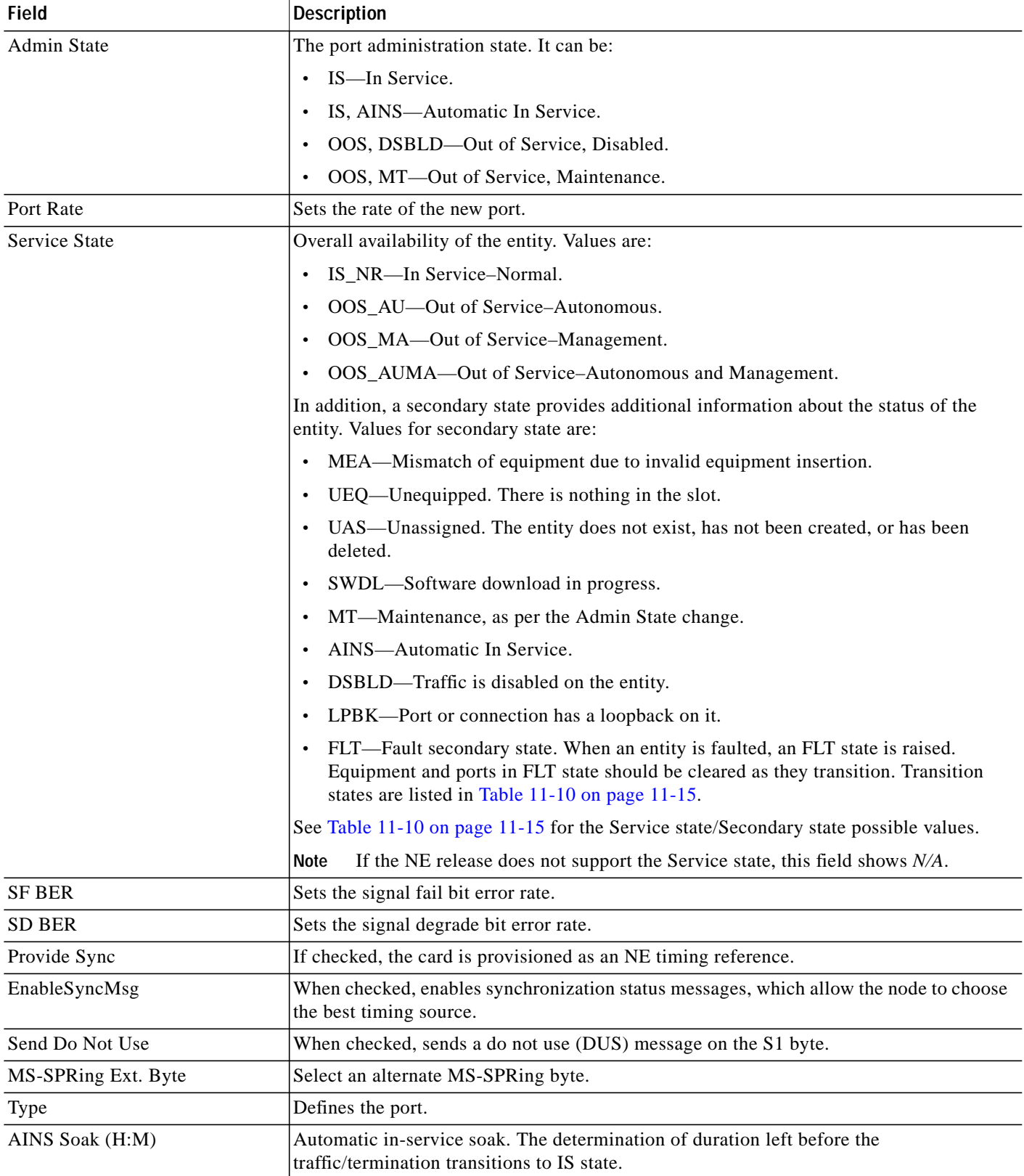

## *Table D-59 Field Descriptions for the Line Config Subtab (continued)*

П

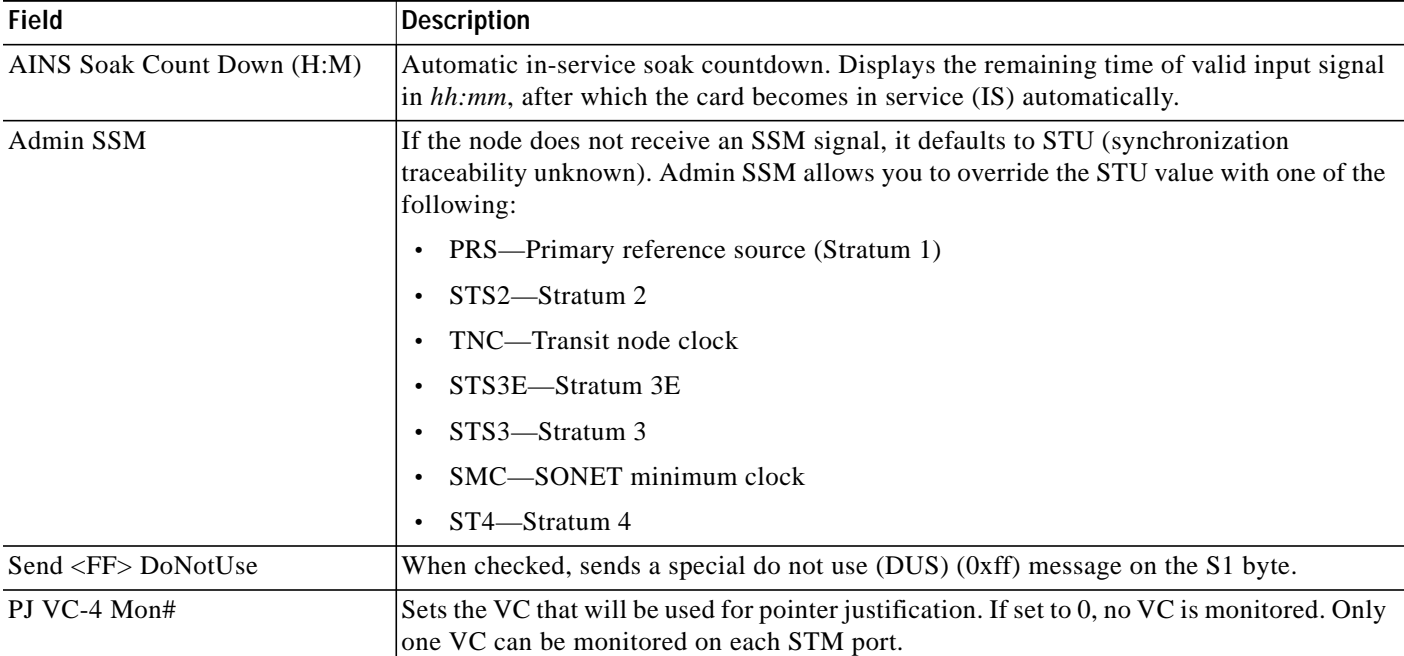

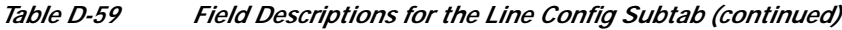

**The Second** 

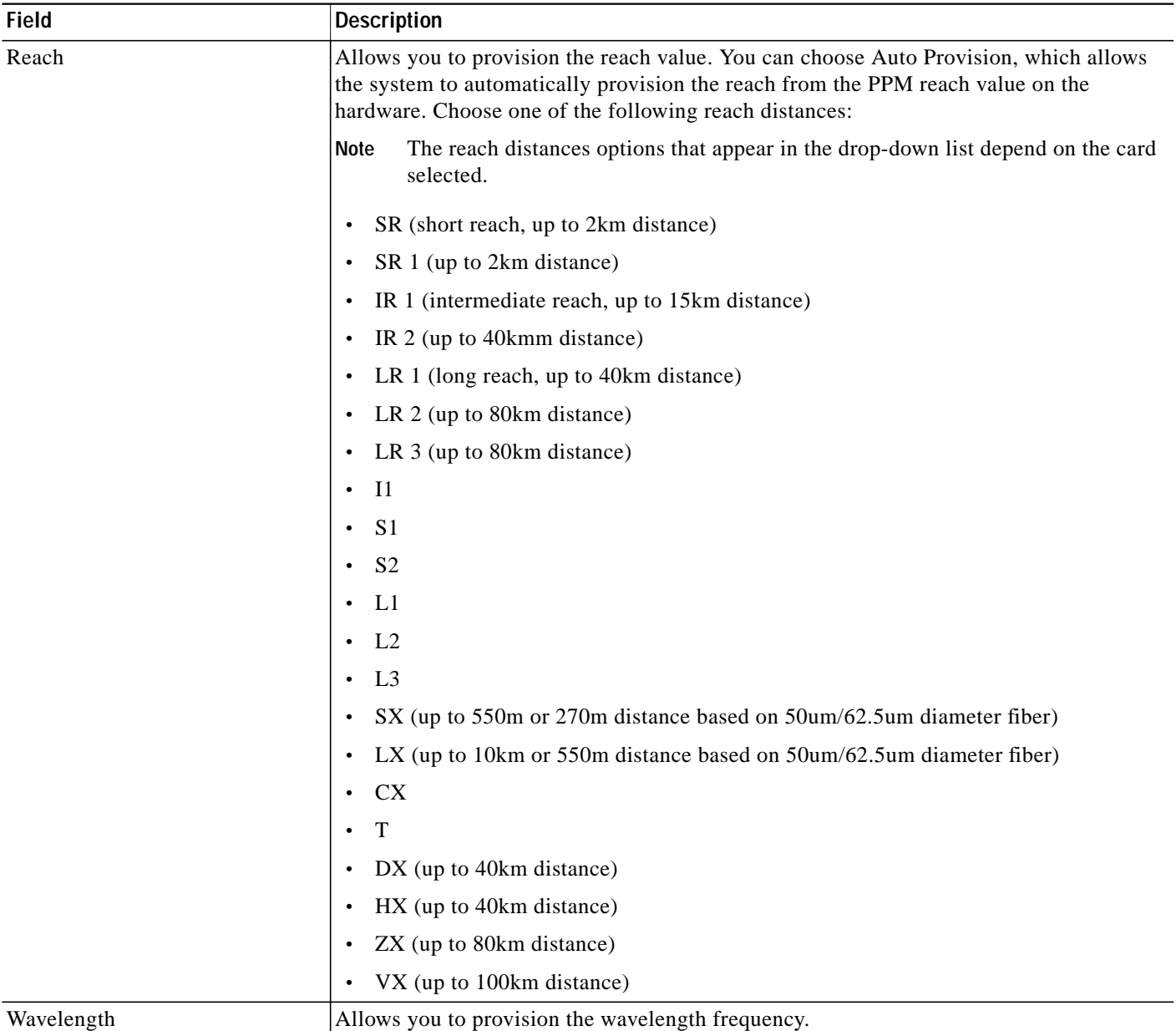

#### *Table D-59 Field Descriptions for the Line Config Subtab (continued)*

## <span id="page-52-0"></span>**D.3.2.5.2 MS Thresh 15 Min Subtab**

The MS Thresh 15 Min subtab allows you to view and change the 15-minute near- and far-end line thresholds of the MRC-12 card.

*Table D-60 Field Descriptions for the MS Thresh 15 Min Subtab*

| Field       | Description                      |
|-------------|----------------------------------|
| Near End    |                                  |
| Port Number | Displays the optical port number |

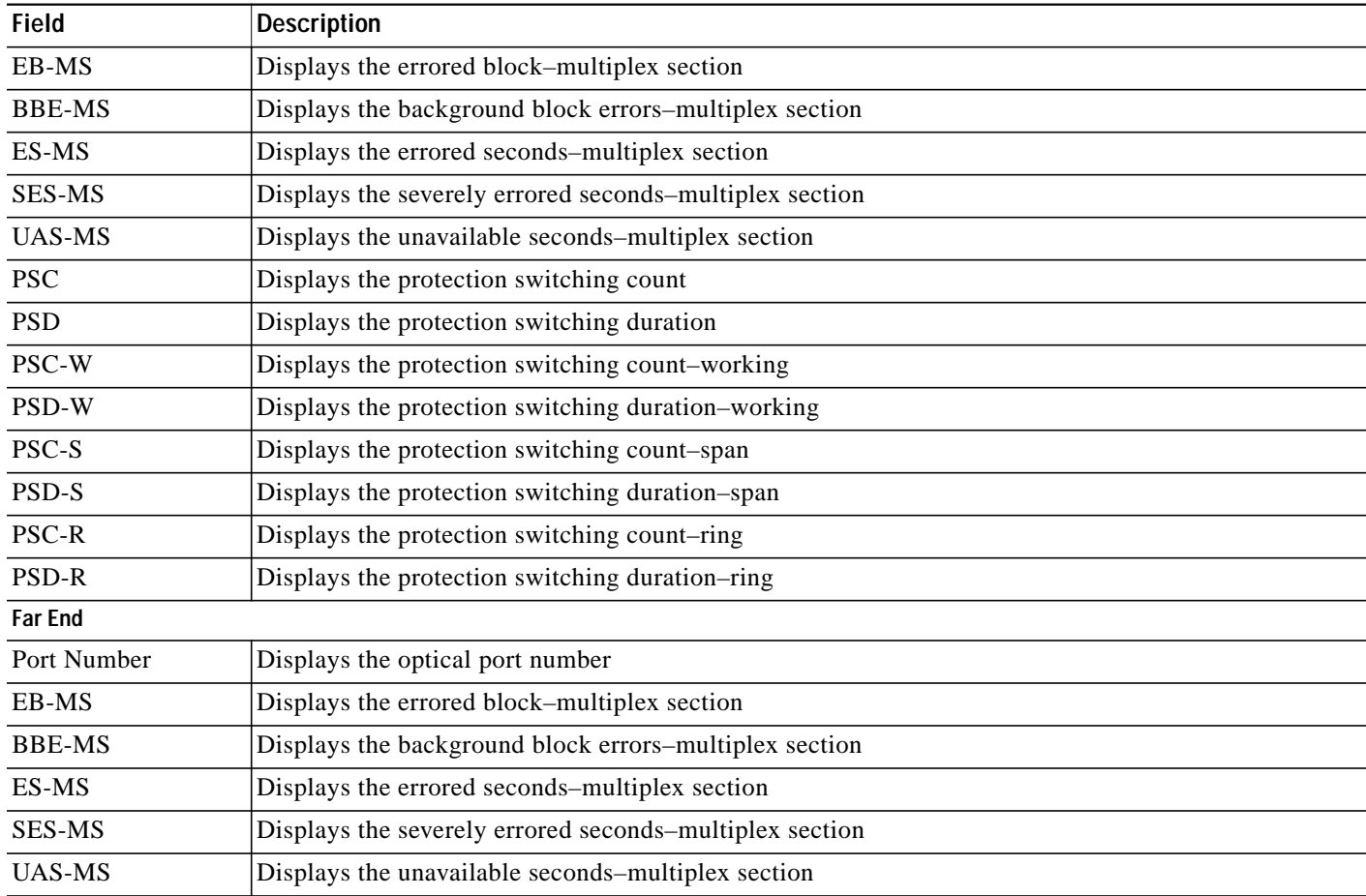

## *Table D-60 Field Descriptions for the MS Thresh 15 Min Subtab (continued)*

## <span id="page-53-0"></span>**D.3.2.5.3 MS Thresh 1 Day Subtab**

The MS Thresh 1 Day subtab allows you to view and change the 1-day near- and far-end line thresholds of the MRC-12 card.

*Table D-61 Field Descriptions for the MS Thresh 1 Day Subtab*

| <b>Field</b>    | <b>Description</b>                                      |
|-----------------|---------------------------------------------------------|
| <b>Near End</b> |                                                         |
| Port Number     | Displays the optical port number                        |
| EB-MS           | Displays the errored block–multiplex section            |
| <b>BBE-MS</b>   | Displays the background block errors-multiplex section  |
| ES-MS           | Displays the errored seconds-multiplex section          |
| <b>SES-MS</b>   | Displays the severely errored seconds-multiplex section |
| UAS-MS          | Displays the unavailable seconds–multiplex section      |
| <b>PSC</b>      | Displays the protection switching count                 |
| <b>PSD</b>      | Displays the protection switching duration              |

**The Second** 

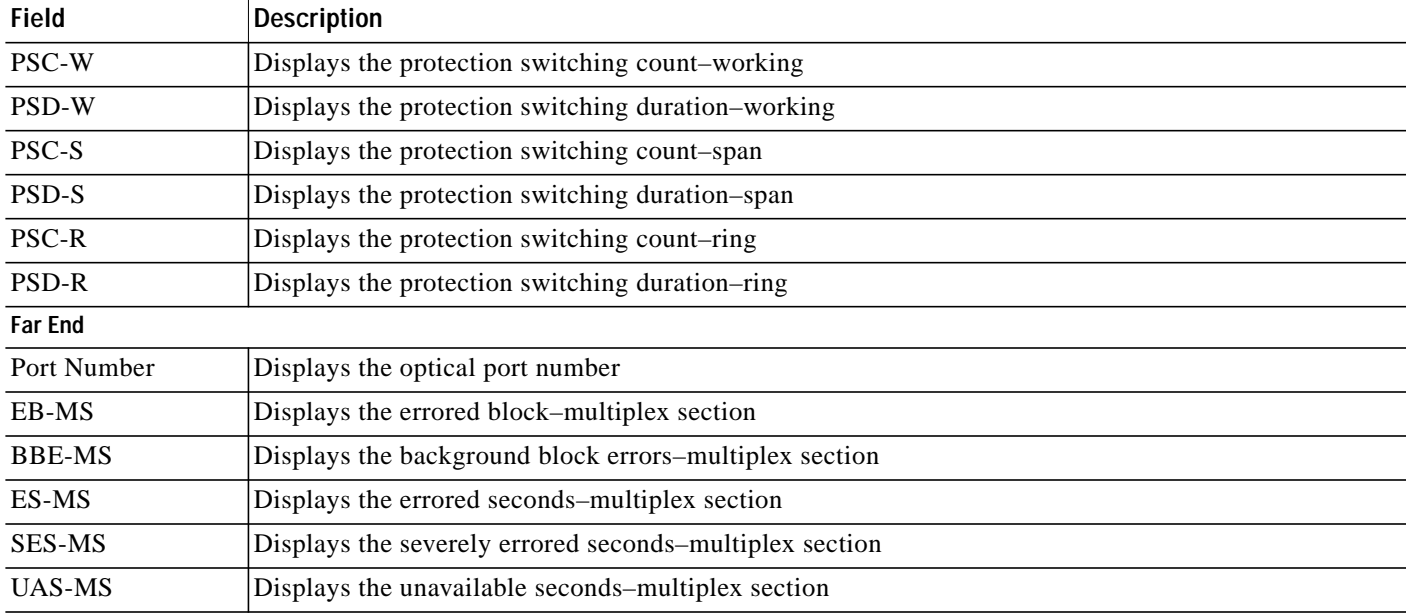

#### *Table D-61 Field Descriptions for the MS Thresh 1 Day Subtab (continued)*

## <span id="page-54-0"></span>**D.3.2.5.4 Physical Thresh 15 Min Subtab**

The Physical Thresh 15 Min subtab allows you to view and change the 15-minute near-end physical thresholds of the MRC-12 card.

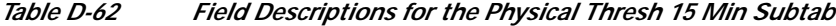

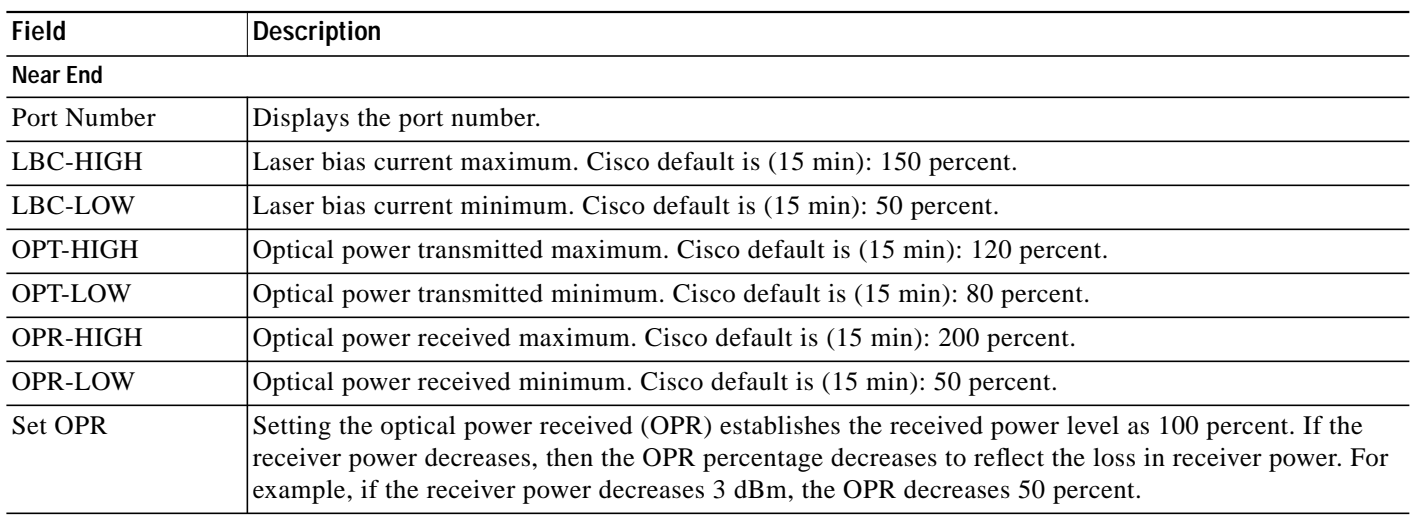

## <span id="page-54-1"></span>**D.3.2.5.5 Physical Thresh 1 Day Subtab**

The Physical Thresh 1 Day subtab allows you to view and change the 1-day near-end physical thresholds of the MRC-12 card.

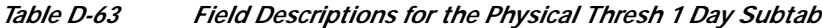

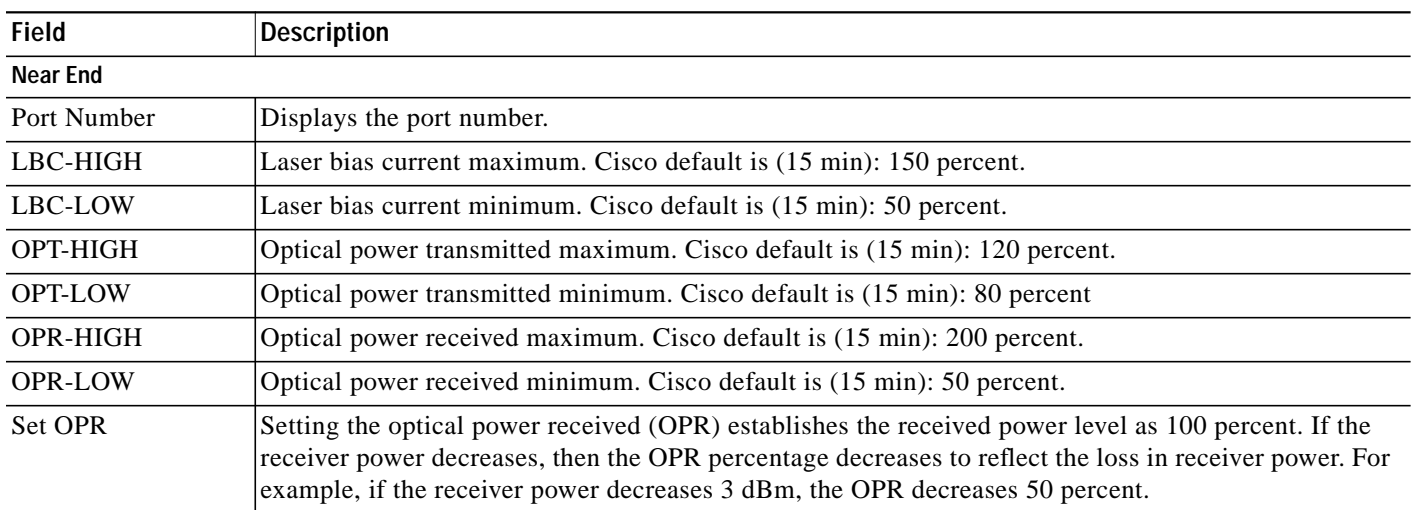

#### <span id="page-55-0"></span>**D.3.2.5.6 RS Thresh 15 Min**

The RS Thresh 15 Min subtab allows you to view and change the 15-minute near-end section thresholds of the MRC-12 card.

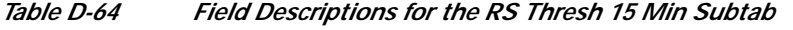

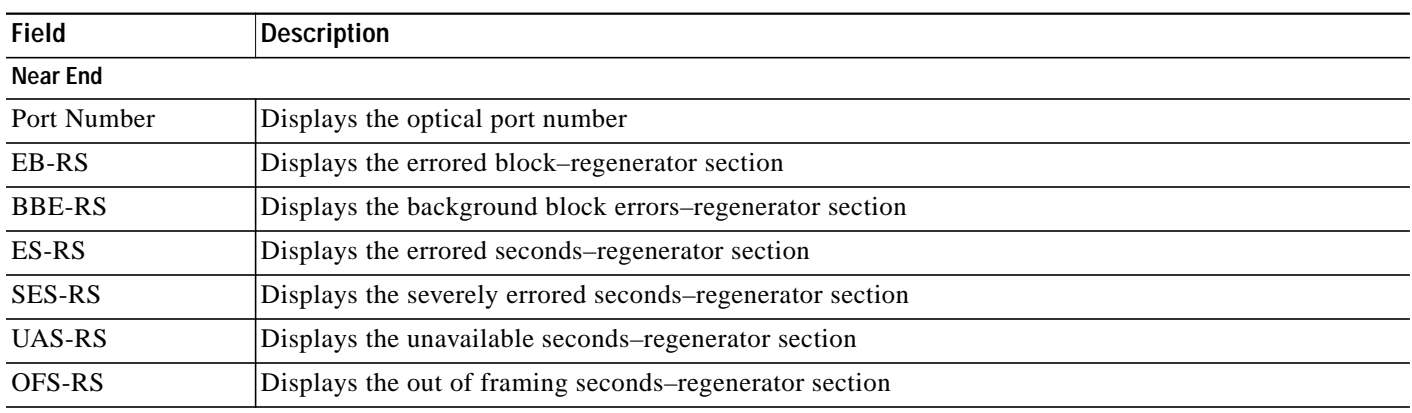

## <span id="page-55-1"></span>**D.3.2.5.7 RS Thresh 1 Day Subtab**

The RS Thresh 1 Day subtab allows you to view and change the 1-day near-end section thresholds of the MRC-12 card.

*Table D-65 Field Descriptions for the RS Thresh 1 Day Subtab*

| <b>Field</b>    | Description                                              |
|-----------------|----------------------------------------------------------|
| <b>Near End</b> |                                                          |
| Port Number     | Displays the optical port number                         |
| EB-RS           | Displays the errored block–regenerator section           |
| BBE-RS          | Displays the background block errors–regenerator section |

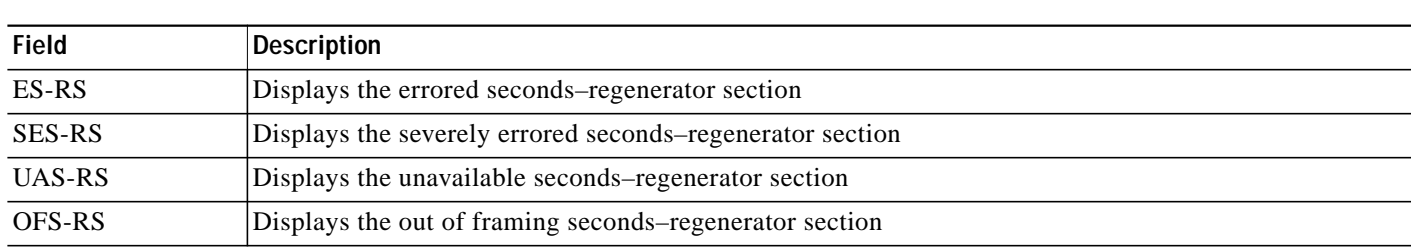

#### *Table D-65 Field Descriptions for the RS Thresh 1 Day Subtab (continued)*

## <span id="page-56-0"></span>**D.3.2.5.8 Alarm Thresholds Subtab**

The Alarm Thresholds subtab allows you to select the thresholds for the alarms.

*Table D-66 Field Descriptions for the Alarm Thresholds Subtab*

| <b>Field</b>   | <b>Description</b>                                                                                                    |
|----------------|----------------------------------------------------------------------------------------------------|
| Port No.       | Port number.                                                                                                    |
| LBC-HIGH       | Laser bias current maximum.                                                                                                    |
| LBC-LOW        | Laser bias current minimum.                                                                                                    |
| OPT-HIGH       | Optical power transmitted maximum.                                                                                                    |
| <b>OPT-LOW</b> | Optical power transmitted minimum.                                                                                                    |
| OPR-HIGH       | Optical power received maximum.                                                                                                    |
| <b>OPR-LOW</b> | Optical power received minimum.                                                                                                    |
| <b>Set OPR</b> | Setting the optical power received (OPR) establishes the received power level as 100 percent. If the<br>receiver power decreases, then the OPR percentage decreases to reflect the loss in receiver power.<br>For example, if the receiver power decreases 3 dBm, the OPR decreases 50 percent. |

## **D.3.2.6 STS Tab (ONS 15454 SONET)**

The STS tab allows you to view and update MRC-12 STS information. The STS tab contains the following subtabs:

- **•** [D.3.2.6.1 STS Config Subtab, page D-57](#page-56-1)
- **•** [D.3.2.6.2 Path Thresh 15 Min Subtab, page D-58](#page-57-0)
- **•** [D.3.2.6.3 Path Thresh 1 Day Subtab, page D-58](#page-57-1)
- **•** [D.3.2.6.4 Customer Info Subtab, page D-59](#page-58-0)

## <span id="page-56-1"></span>**D.3.2.6.1 STS Config Subtab**

The STS Config subtab allows you to view and change the STS settings of the MRC-12 card.

*Table D-67 Field Descriptions for the STS Config Subtab*

| <b>Field</b>        | Description                                                   |
|---------------------|---------------------------------------------------------------|
| STS Number          | Displays the synchronous transport signal number information. |
| <b>IPPM</b> Enabled | Check to enable IPPM and uncheck to disable IPPM.             |
| XC Loopback         | Displays the cross-connect loopback status.                   |

#### <span id="page-57-0"></span>**D.3.2.6.2 Path Thresh 15 Min Subtab**

The Path Thresh 15 Min subtab allows you to view and change the 15-minute path thresholds of the MRC-12 card.

| <b>Field</b>      | <b>Description</b>                                                                                                    |
|-------------------|----------------------------------------------------------------------------------------------------|
| <b>Near End</b>   |                                                                                                    |
| <b>STS Number</b> | Displays the synchronous transport signal number information.                                                                                                    |
| $CV-P$            | Displays coding violations-path information.                                                                                                    |
| $ES-P$            | Displays errored seconds-path information.                                                                                                    |
| SES-P             | Displays severely errored seconds-path information.                                                                                                    |
| <b>UAS-P</b>      | Displays unavailable seconds-path information.                                                                                                    |
| $FC-P$            | Displays failure count-path information.                                                                                                    |
| PPJC-Pdet         | Displays positive pointer justification count, STS path detected.                                                                                                    |
| NPJC-Pdet         | Displays negative pointer justification count, STS path detected.                                                                                                    |
| PPJC-Pgen         | Displays positive pointer justification count, STS path generated.                                                                                                    |
| NPJC-Pgen         | Displays negative pointer justification count, STS path generated.                                                                                                    |
| PJCS-Pdet         | Displays positive pointer justification count, STS path detected.                                                                                                    |
| PJCS-Pgen         | Displays positive pointer justification count, STS path generated.                                                                                                    |
| PJC-Diff          | Displays the sum of the absolute values of differences between positive transmitted and received, and<br>negative transmitted and received. The important metric on pointer justification is not the exact counts,<br>but how many were absorbed. |
| <b>Far End</b>    |                                                                                                    |
| STS No.           | Displays the synchronous transport signal number information.                                                                                                    |
| $CV-P$            | Displays coding violations-path information.                                                                                                    |
| $ES-P$            | Displays errored seconds-path information.                                                                                                    |
| SES-P             | Displays severely errored seconds-path information.                                                                                                    |
| <b>UAS-P</b>      | Displays unavailable seconds-path information.                                                                                                    |
| $FC-P$            | Displays failure count-path information.                                                                                                    |

*Table D-68 Field Descriptions for the Path Thresh 15 Min Subtab*

#### <span id="page-57-1"></span>**D.3.2.6.3 Path Thresh 1 Day Subtab**

The Path Thresh 1 Day subtab allows you to view and change the 1-day path thresholds of the MRC-12 card.

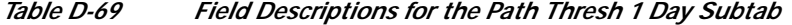

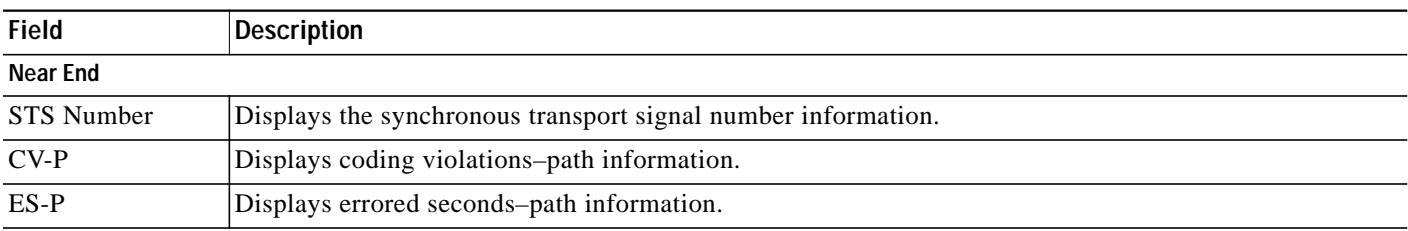

| <b>Field</b>   | <b>Description</b>                                                                                                    |  |
|----------------|----------------------------------------------------------------------------------------------------|--|
| SES-P          | Displays severely errored seconds-path information.                                                                                                    |  |
| UAS-P          | Displays unavailable seconds-path information.                                                                                                    |  |
| $FC-P$         | Displays failure count-path information.                                                                                                    |  |
| PPJC-Pdet      | Displays positive pointer justification count, STS path detected.                                                                                                    |  |
| NPJC-Pdet      | Displays negative pointer justification count, STS path detected.                                                                                                    |  |
| PPJC-Pgen      | Displays positive pointer justification count, STS path generated.                                                                                                    |  |
| NPJC-Pgen      | Displays negative pointer justification count, STS path generated.                                                                                                    |  |
| PJCS-Pdet      | Displays positive pointer justification count, STS path detected.                                                                                                    |  |
| PJCS-Pgen      | Displays positive pointer justification count, STS path generated.                                                                                                    |  |
| PJC-Diff       | Displays the sum of the absolute values of differences between positive transmitted and received, and<br>negative transmitted and received. The important metric on pointer justification is not the exact counts,<br>but how many were absorbed. |  |
| <b>Far End</b> |                                                                                                    |  |
| STS No.        | Displays the synchronous transport signal number information.                                                                                                    |  |
| $CV-P$         | Displays coding violations-path information.                                                                                                    |  |
| $ES-P$         | Displays errored seconds-path information.                                                                                                    |  |
| SES-P          | Displays severely errored seconds-path information.                                                                                                    |  |
| <b>UAS-P</b>   | Displays unavailable seconds-path information.                                                                                                    |  |
| $FC-P$         | Displays failure count-path information.                                                                                                    |  |

*Table D-69 Field Descriptions for the Path Thresh 1 Day Subtab (continued)*

#### <span id="page-58-0"></span>**D.3.2.6.4 Customer Info Subtab**

The Customer Info subtab allows you to view the customer information.

*Table D-70 Field Descriptions for the Customer Info Subtab*

| Field       | Description                          |
|-------------|--------------------------------------|
| STS No.     | The STS number.                      |
| Customer ID | The user-defined customer ID number. |
| Service ID  | The user-defined service ID number.  |

## **D.3.2.7 VC-4 Tab (ONS 15454 SDH)**

The VC-4 tab allows you to view and update MRC-12 VC-4 information. The VC-4 tab contains the following subtabs:

- **•** [D.3.2.7.1 VC-4 Config Subtab, page D-60](#page-59-0)
- **•** [D.3.2.7.2 SDH Path Thresh 15 Min Subtab, page D-60](#page-59-1)
- **•** [D.3.2.7.3 SDH Path Thresh 1 Day Subtab, page D-61](#page-60-0)
- **•** [D.3.2.7.4 Customer Info Subtab, page D-62](#page-61-0)

## <span id="page-59-0"></span>**D.3.2.7.1 VC-4 Config Subtab**

The VC-4 Config subtab allows you to view and change the VC-4 settings of the MRC-12 card.

*Table D-71 Field Descriptions for the VC-4 Config Subtab*

| <b>Field</b>        | Description                                                                                  |
|---------------------|----------------------------------------------------------------------------------------------|
| VC Number           | Displays the VC number.                                                                      |
| <b>IPPM</b> Enabled | Check to enable intermediate path performance monitoring (IPPM) and uncheck to disable IPPM. |
| XC Loopback         | Indicates cross-connect loopback.                                                            |

## <span id="page-59-1"></span>**D.3.2.7.2 SDH Path Thresh 15 Min Subtab**

The SDH Path Thresh 15 Min subtab allows you to view and change the 15-minute path thresholds of the MRC-12 card.

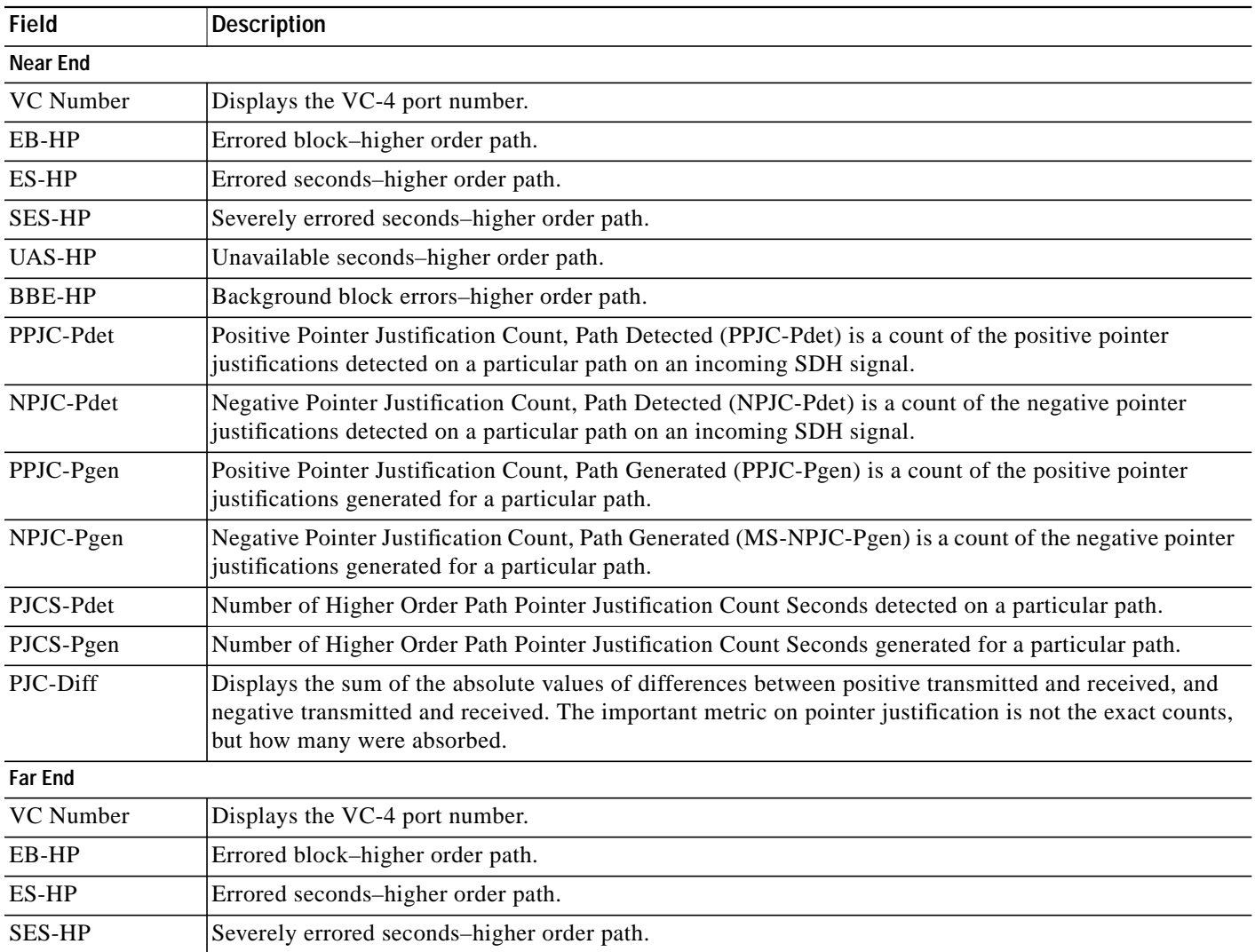

#### *Table D-72 Field Descriptions for the SDH Path Thresh 15 Min Subtab*

 $\mathcal{L}_{\mathcal{A}}$ 

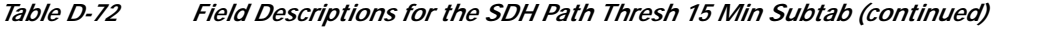

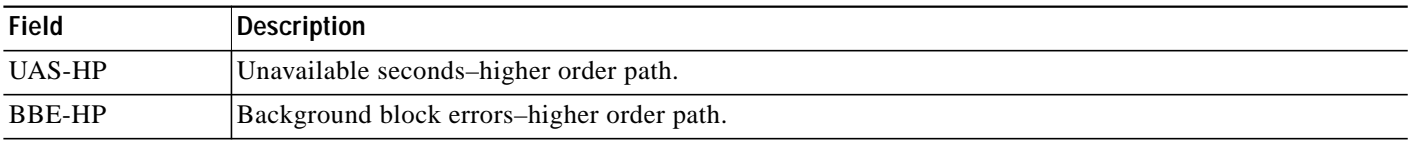

## <span id="page-60-0"></span>**D.3.2.7.3 SDH Path Thresh 1 Day Subtab**

The SDH Path Thresh 1 Day subtab allows you to view and change the 1-day path thresholds of the MRC-12 card.

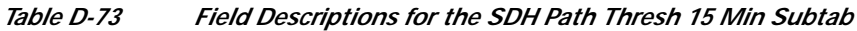

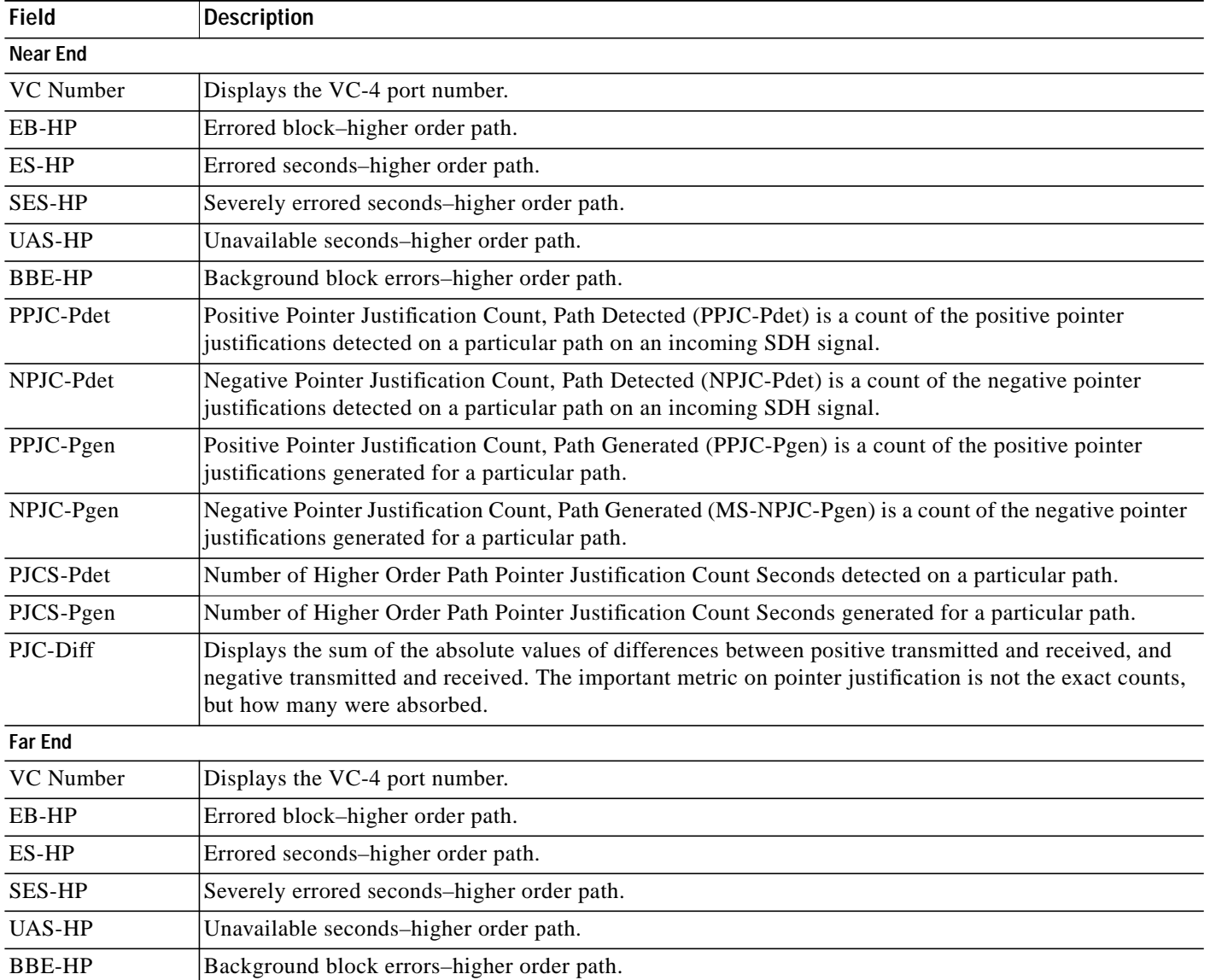

## <span id="page-61-0"></span>**D.3.2.7.4 Customer Info Subtab**

The Customer Info subtab allows you to view the customer information.

*Table D-74 Field Descriptions for the Customer Info Subtab*

| Field       | <b>Description</b>                   |
|-------------|--------------------------------------|
| VC No.      | The VC number.                       |
| Customer ID | The user-defined customer ID number. |
| Service ID  | The user-defined service ID number.  |

## **D.3.2.8 Loopback Tab**

The Loopback tab allows you to view and update loopback information.

*Table D-75 Field Descriptions for the Loopback Tab*

| <b>Field</b>                | <b>Description</b>                                                                                                    |
|-----------------------------|----------------------------------------------------------------------------------------------------|
| Port Number                 | Displays the port number.                                                                                                 |
| <b>Administration State</b> | The port administration state. It can be:                                                                                 |
|                             | IS—In Service.                                                                                                    |
|                             | IS, AINS-Automatic In Service.                                                                                            |
|                             | OOS, DSBLD—Out of Service, Disabled.                                                                                      |
|                             | OOS, MT-Out of Service, Maintenance.                                                                                      |
| Loopback Type               | Allows you to configure a port to terminal loopback (Inward) or Facility (Line), or clear the current<br>loopback (none). |
|                             | The line state must be OOS_MT before you can configure the loopback type.<br><b>Note</b>                                  |

| <b>Field</b>                     | <b>Description</b>                                                                                                    |
|----------------------------------|----------------------------------------------------------------------------------------------------|
| Service State                    | Overall availability of the entity. Values are:                                                                                                    |
|                                  | IS_NR—In Service-Normal.<br>$\bullet$                                                                                                    |
|                                  | OOS AU-Out of Service-Autonomous.<br>$\bullet$                                                                                                    |
|                                  | OOS_MA—Out of Service–Management.                                                                                                    |
|                                  | OOS_AUMA-Out of Service-Autonomous and Management.                                                                                                    |
|                                  | In addition, a secondary state provides additional information about the status of the entity. Values<br>for secondary state are:                                                                                                  |
|                                  | MEA—Mismatch of equipment due to invalid equipment insertion.<br>$\bullet$                                                                                                    |
|                                  | UEQ—Unequipped. There is nothing in the slot.                                                                                                    |
|                                  | UAS—Unassigned. The entity does not exist, has not been created, or has been deleted.<br>$\bullet$                                                                                                    |
|                                  | SWDL-Software download in progress.                                                                                                    |
|                                  | MT—Maintenance, as per the Admin State change.                                                                                                    |
|                                  | AINS-Automatic In Service.<br>$\bullet$                                                                                                    |
|                                  | DSBLD—Traffic is disabled on the entity.                                                                                                    |
|                                  | LPBK-Port or connection has a loopback on it.<br>$\bullet$                                                                                                    |
|                                  | FLT—Fault secondary state. When an entity is faulted, an FLT state is raised. Equipment and<br>$\bullet$<br>ports in FLT state should be cleared as they transition. Transition states are listed in Table 11-10<br>on page 11-15. |
|                                  | See Table 11-10 on page 11-15 for the Service state/Secondary state possible values.                                                                                                    |
|                                  | If the NE release does not support the Service state, this field shows $N/A$ .<br><b>Note</b>                                                                                                    |
| Send AIS on Facility<br>Loopback | When selected, sends AIS on the facility loopback.                                                                                                    |
| Send AIS on Terminal<br>Loopback | When selected, sends AIS on the terminal loopback.                                                                                                    |

*Table D-75 Field Descriptions for the Loopback Tab (continued)*

## **D.3.2.9 Protection Tab**

The Protection tab allows you to view and update MRC-12 protection group information.

*Table D-76 Field Descriptions for the Protection Tab*

| Field                           | <b>Description</b>                                    |
|---------------------------------|-------------------------------------------------------|
| <b>Protection Groups</b>        | Displays a list of available protection groups.       |
| <b>Protection Group Details</b> | Displays details about the selected protection group. |

## **D.3.2.10 Alarm Behavior Tab**

The Alarm Behavior tab allows you to view and update alarm profile information.

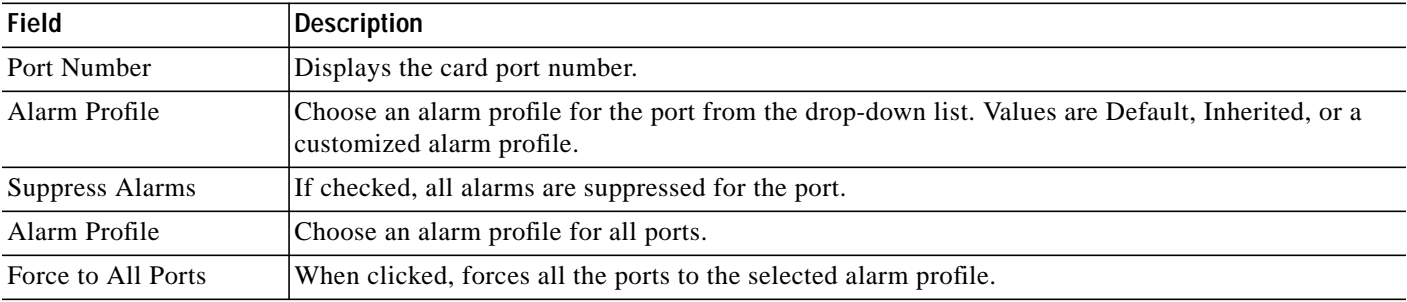

#### *Table D-77 Field Descriptions for the Alarm Behavior Tab*

## **D.3.2.11 Transceiver Tab**

The Transceiver tab allows you to view and update MRC-12 transceiver information.

*Table D-78 Field Descriptions for the Transceiver Tab*

| <b>Field</b>             | Description                                                                                   |
|--------------------------|-----------------------------------------------------------------------------------------------|
| Port No.                 | PIM number, PPM number, Port number.                                                          |
| Non-normalized LBC (mA)  | The actual operating value of laser bias current (in mA) for the specified card port.         |
| Non-normalized OPT (dBm) | The actual operating value of optical power transmitted (in dBm) for the specified card port. |
| Non-normalized OPR (dBm) | The actual operating value of optical power received (in dBm) for the specified card port.    |

## **D.3.2.12 Auto Laser Shutdown Tab**

The Auto Laser Shutdown tab allows you to view and update MRC-12 ALS parameters.

*Table D-79 Field Descriptions for the Auto Laser Shutdown Tab*

| <b>Field</b>           | <b>Description</b>                                                                                                    |
|------------------------|----------------------------------------------------------------------------------------------------|
| Port No.               | Displays the port number.                                                                                                    |
| ALS Mode               | Displays the ALS mode (Disabled, Auto Restart, Manual Restart, or Manual Restart for Test).                                                                                                    |
| Rec. Pulse Dur. (sec)  | Allows you to set the received laser pulse duration, in seconds. The range is 2.0 to 100.0 seconds.                                                                                                    |
| Rec. Pulse Int. (sec)  | Allows you to set the received laser pulse interval, in seconds. The range is 60 to 300 seconds.                                                                                                    |
| <b>Status</b>          | Displays the current laser status. Values are Shutdown or Not Shutdown.                                                                                                    |
| <b>Request Restart</b> | If selected, it allows you to request a laser restart. This parameter is configurable only when the ALS<br>mode is set to Manual Restart or Manual Restart for Test and when the laser status is Shut Down. |

## **D.3.2.13 Section Trace Subtab**

The Section Trace subtab allows you to change the section trace settings for the MRC-12 card.

T.

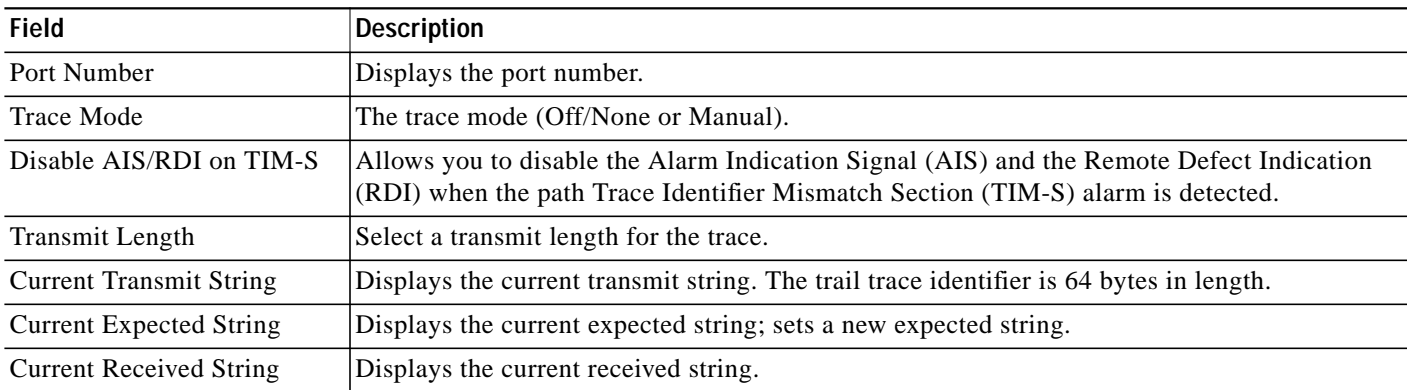

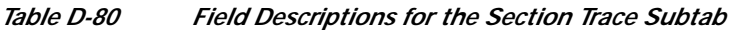

## **D.3.2.14 J1 Path Trace Tab**

The J1 Path Trace tab allows you to view and update J1 path trace information.

| Field                  | <b>Description</b>                                        |
|------------------------|-----------------------------------------------------------|
| Port Number            | Displays the port number.                                 |
| STS   VC-4 Number      | Displays the STS or VC-4 number.                          |
| <b>Expected String</b> | Displays the current expected string.                     |
| Received String        | Displays the current received string.                     |
| Mode                   | Displays the path trace mode (Off/None, Auto, or Manual). |
| C <sub>2</sub>         | Represents a machine-generated J1/J2 payload label byte.  |

*Table D-81 Field Descriptions for the J1 Path Trace Tab*

## **D.3.2.15 Info Tab**

The Info tab allows you to view nominal operating values set during manufacturing for the MRC-12 card.

## *Table D-82 Field Descriptions for the Info Tab*

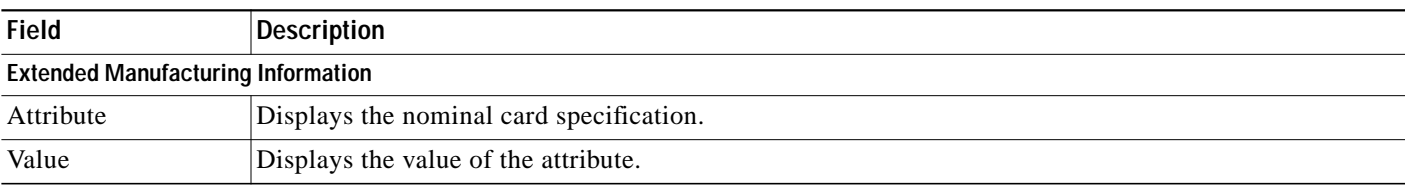

**Note** See Table 1-20 on page 1-44 for descriptions of actions that can be performed using the buttons at the bottom of the window.

# **D.4 Optical Cards**

This section describes the following optical cards supported within CTM:

- **•** [D.4.1 Slot Properties—OC12 IR/STM4 SH 1310, page D-66](#page-65-0)
- **•** [D.4.2 Slot Properties—OC12-4 IR/STM4 SH 1310, page D-75](#page-74-0)
- **•** [D.4.3 Slot Properties—OC192 LR/STM64 LH 1550, page D-85](#page-84-0)
- **•** [D.4.4 Slot Properties—OC192/STM64 XFR-Based, page D-93](#page-92-0)
- **•** [D.4.5 Slot Properties—OC3 IR 4 1310, page D-113](#page-112-0)
- **•** [D.4.6 Slot Properties—OC3 IR/STM1 SH 1310-8, page D-121](#page-120-0)
- **•** [D.4.7 Slot Properties—OC48, page D-129](#page-128-0)
- **•** [D.4.8 Slot Properties—OC48 IR 1310, page D-136](#page-135-0)
- **•** [D.4.9 Slot Properties—OC48 LR 1550, page D-145](#page-144-0)
- **•** [D.4.10 Slot Properties—OECP-L, page D-153](#page-152-0)
- **•** [D.4.11 Slot Properties—S1.1-2-LC \(ONS 15305 CTC\), page D-156](#page-155-0)
- **•** [D.4.12 Slot Properties—S1.1-8-LC \(ONS 15305 CTC\), page D-158](#page-157-0)
- **•** [D.4.13 Slot Properties—S16.1-1-LC \(ONS 15305 CTC\), page D-160](#page-159-0)
- **•** [D.4.14 Slot Properties—STM-1, page D-162](#page-161-0)
- **•** [D.4.15 Slot Properties—STM-1 S1.1-2-LC/E1-21 \(ONS 15305 CTC\), page D-168](#page-167-0)
- **•** [D.4.16 Slot Properties—STM-1E-12, page D-170](#page-169-0)
- **•** [D.4.17 Slot Properties—STM-16 \(ONS 15454 SDH\), page D-176](#page-175-0)
- **•** [D.4.18 Slot Properties—STM-16 \(ONS 15600 SDH\), page D-181](#page-180-0)
- **•** [D.4.19 Slot Properties—STM-4 IR/STM4 SH 1310, page D-189](#page-188-0)
- **•** [D.4.20 Slot Properties—STM-4 L4.2-2-LC \(ONS 15305 CTC\), page D-195](#page-194-0)
- **•** [D.4.21 Slot Properties—STM-16 L16.2-1-LC \(ONS 15305 CTC\), page D-197](#page-196-0)
- **•** [D.4.22 Slot Properties—STM-64 LH 1550 \(ONS 15454 SDH\), page D-199](#page-198-0)
- **•** [D.4.23 Slot Properties—STM-64 LR/LH 4 \(ONS 15600 SDH\), page D-205](#page-204-0)

# <span id="page-65-0"></span>**D.4.1 Slot Properties—OC12 IR/STM4 SH 1310**

The Slot Properties pane displays information about the Cisco ONS 15327 or ONS 15454 slot that is selected in the NE Explorer tree. Use this properties pane to change the module performance monitoring thresholds.

The ONS 15454 Optical Connector (OC12 IR/STM4 SH 1310) card provides one intermediate or short range SONET/SDH OC-12 port compliant with the International Telecommunication Union (ITU) G.707, ITU-T G.957, and Telcordia GR-253-CORE. The port operates at 622.08 Mbps over a single-mode fiber span. The card supports VT and nonconcatenated or concatenated payloads at STS-1, STS-3c, STS-6c, or STS-12c signal levels.

For the OC12 IR/STM4 SH 1310 module, the Slot Properties pane displays the following tabs: Module View, Identification, Line, STS, Loopback, Protection, Alarm Behavior, and Info.

## **D.4.1.1 Module View Tab**

The Module View tab displays a graphic of the OC12 IR/STM4 SH 1310 that is installed in the slot. The number of critical, major, minor, and warning alarms for the module is displayed under Alarm Status. (Alarms are also displayed when you move the mouse pointer over the graphic.) The Suppress Alarms check box is read-only and indicates whether all alarms are suppressed for the card and its port(s). Right-clicking the graphic opens a shortcut menu that you can use to reset, delete, or change the card.

## **D.4.1.2 Identification Tab**

The Identification tab allows you to view and update OC12 IR/STM4 SH 1310 identification information.

| <b>Field</b>                 | <b>Description</b>                                                                                                    |
|------------------------------|----------------------------------------------------------------------------------------------------|
| <b>Equipment Type</b>        | Displays the equipment type that the slot is provisioned for.                                                                                                    |
| <b>Actual Equipment Type</b> | Displays the actual card that is installed in the slot.                                                                                                    |
| Hardware Part Number         | Displays the card part number that is printed on the top of the card.                                                                                                    |
| Hardware Revision            | Displays the hardware revision number.                                                                                                    |
| Serial Number                | Displays the card serial number that is unique to each card.                                                                                                    |
| <b>CLEI</b> Code             | Displays the CLEI code.                                                                                                    |
| <b>Firmware Version</b>      | Displays the revision number of the software used by the ASIC chip installed on the card.                                                                                            |
| Product ID                   | Displays a product ID string of 63 characters maximum. If the card does not support the product<br>ID, the field shows N/A.                                                          |
| Version ID                   | Displays a version ID string in the format "V99_". The version ID always begins with a V and ends<br>with a space. If the card does not support the version ID, the field shows N/A. |
| <b>Administration State</b>  | The port administration state. It can be:                                                                                                    |
|                              | IS-In Service.                                                                                                    |
|                              | IS, AINS—Automatic In Service.<br>$\bullet$                                                                                                    |
|                              | OOS, DSBLD-Out of Service, Disabled.<br>٠                                                                                                    |
|                              | OOS, MT-Out of Service, Maintenance.<br>٠                                                                                                    |

*Table D-83 Field Descriptions for the Identification Tab*

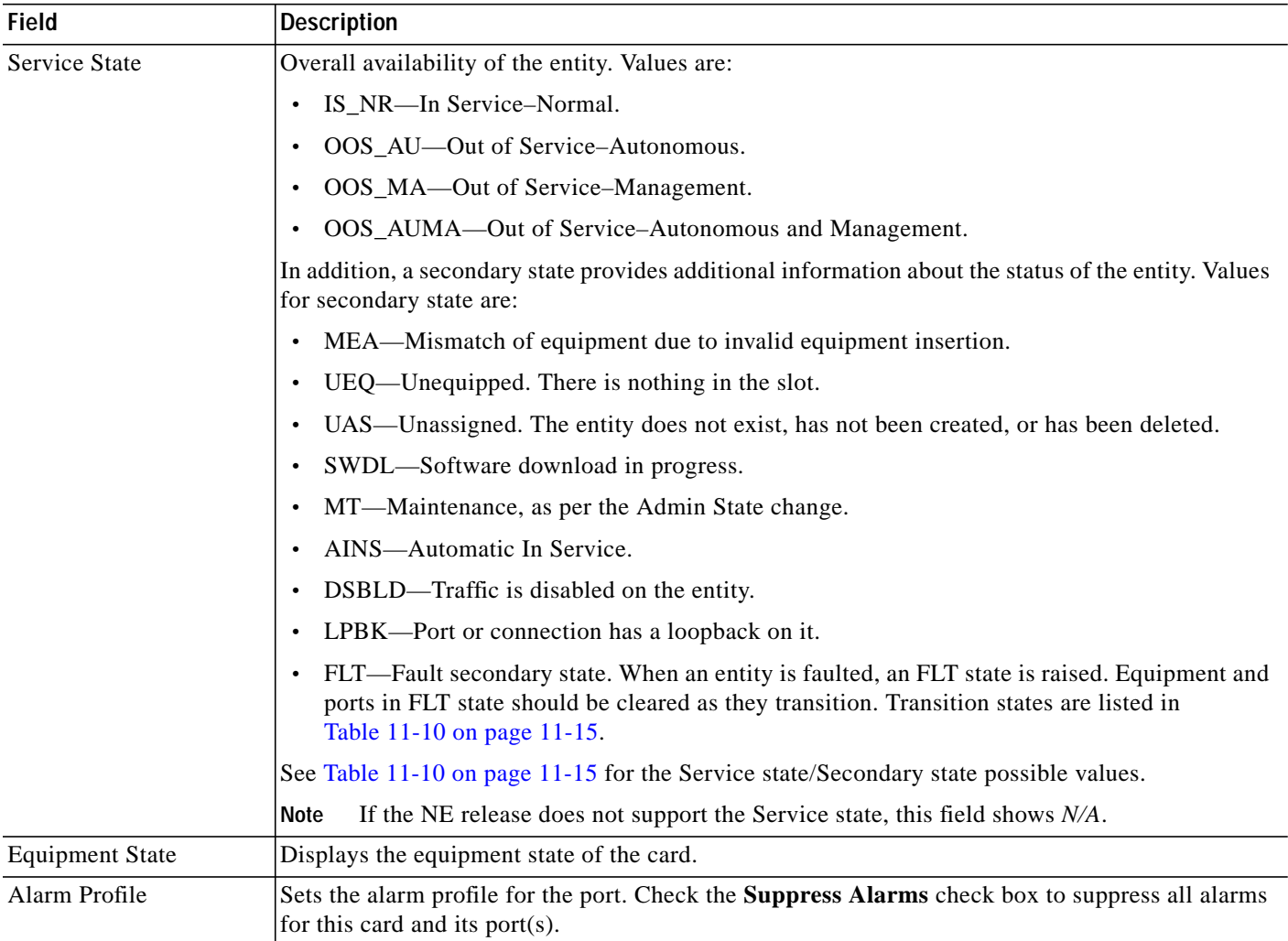

## *Table D-83 Field Descriptions for the Identification Tab (continued)*

# **D.4.1.3 Line Tab**

The Line tab allows you to view and update OC12 IR/STM4 SH 1310 line performance monitoring information.

| Field         | <b>Description</b>                                |
|---------------|---------------------------------------------------|
| Line Config   |                                                   |
| Port Number   | Displays the optical port number.                 |
| Port Name     | Allows you to enter the name of the optical port. |
| <b>SD BER</b> | Sets the signal degrade bit error rate.           |
| <b>SF BER</b> | Sets the signal fail bit error rate.              |
| Type          | Defines the port as SONET or SDH.                 |

*Table D-84 Field Descriptions for the Line Tab*

 $\mathcal{L}_{\mathcal{A}}$ 

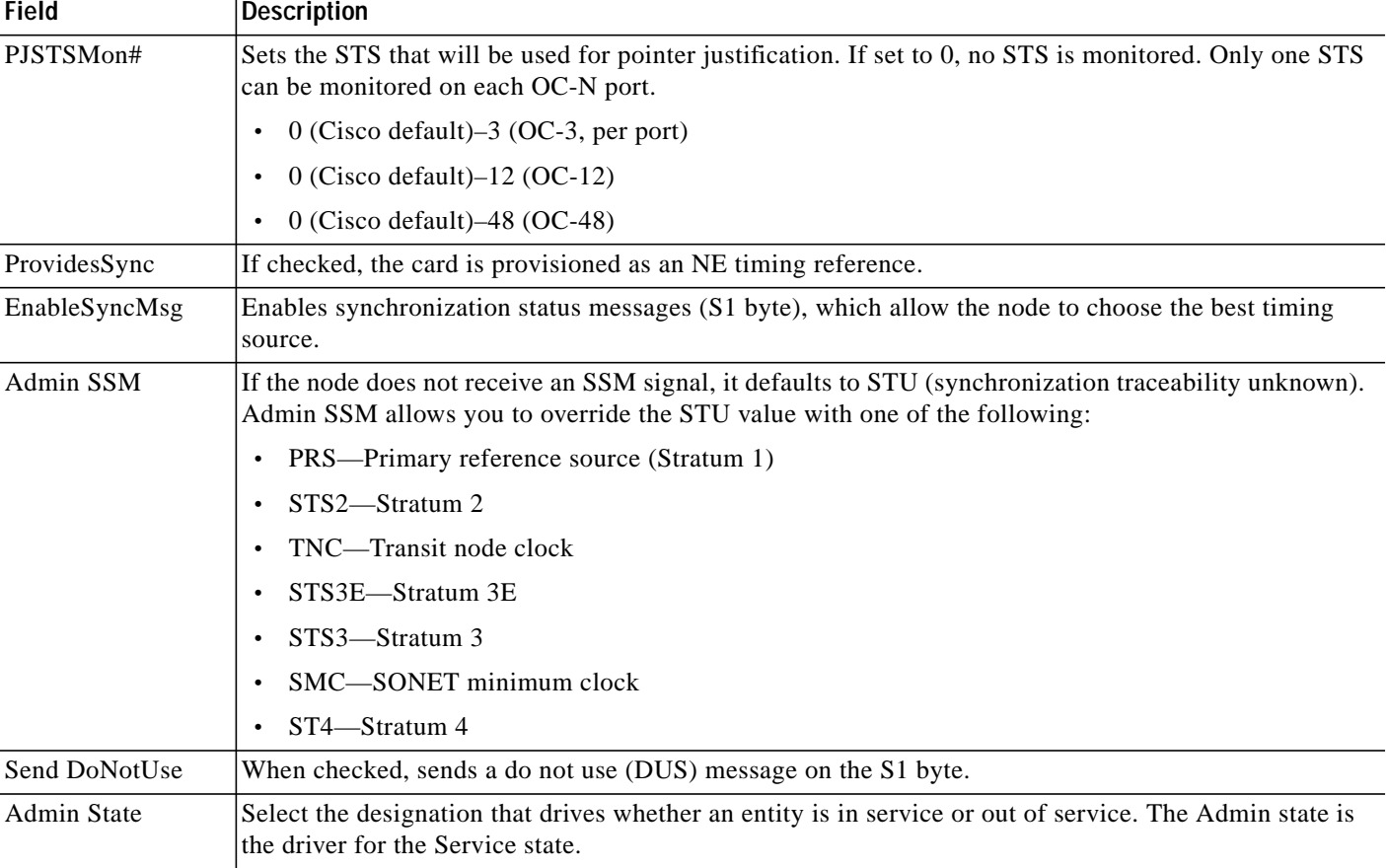

#### *Table D-84 Field Descriptions for the Line Tab (continued)*

П

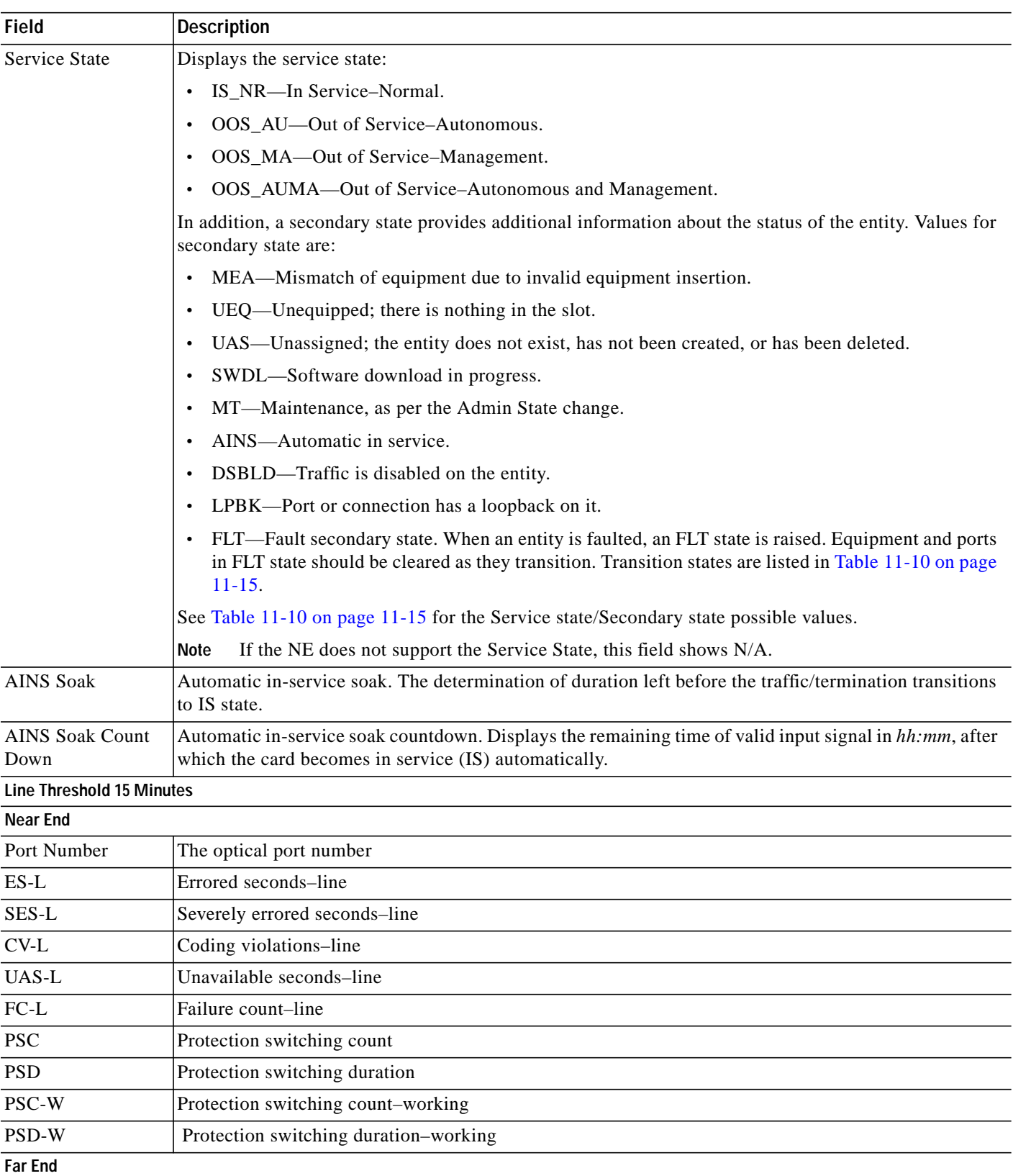

## *Table D-84 Field Descriptions for the Line Tab (continued)*

 $\mathcal{L}_{\mathcal{A}}$ 

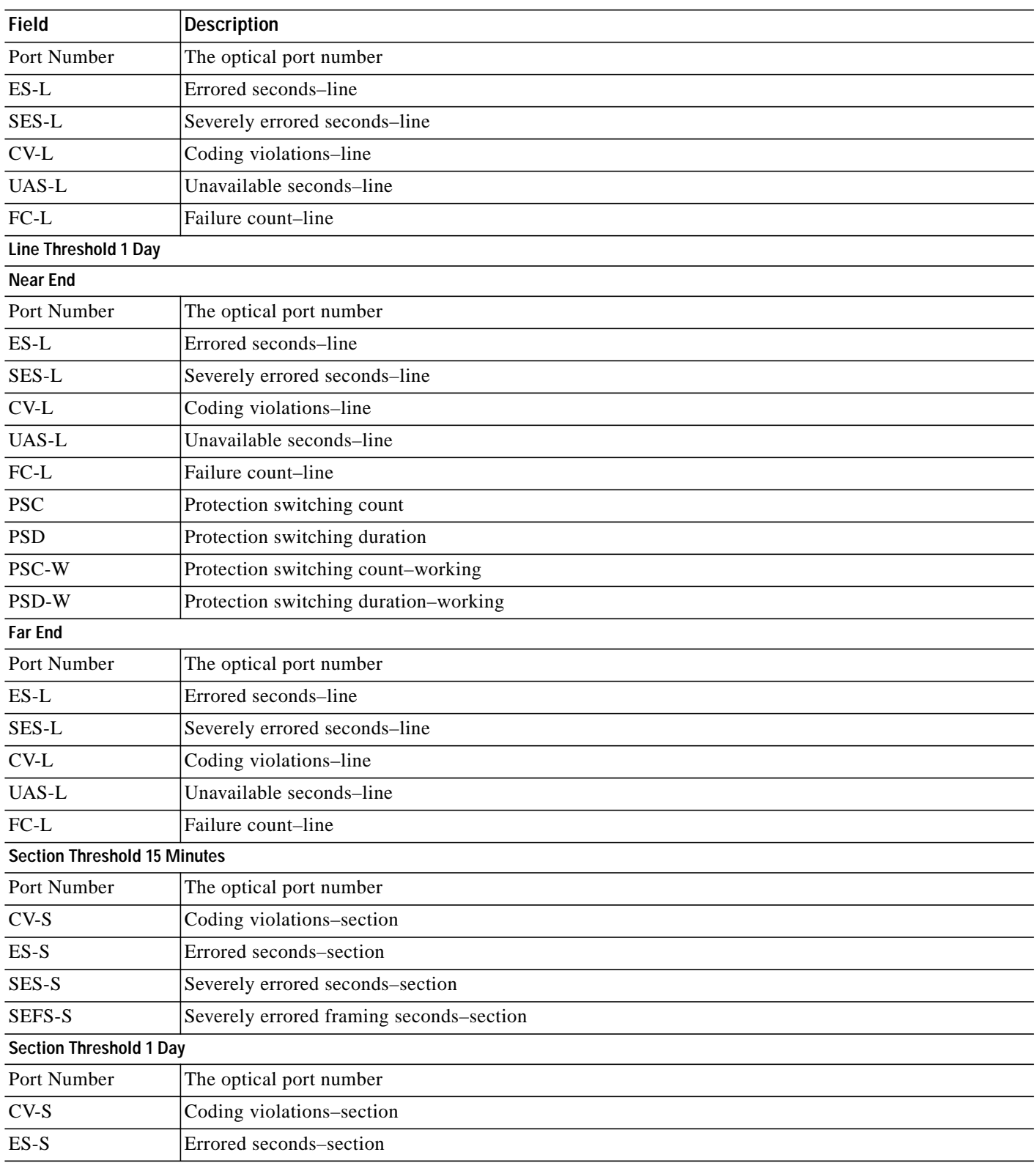

## *Table D-84 Field Descriptions for the Line Tab (continued)*

П

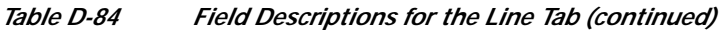

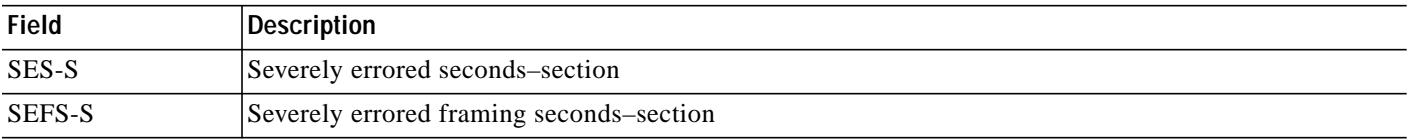

## **D.4.1.4 STS Tab**

The STS tab allows you to view and update OC12 IR/STM4 SH 1310 synchronous transport signal (STS) information.

*Table D-85 Field Descriptions for the STS Tab*

| <b>Field</b>                     | <b>Description</b>                                                                                                    |
|----------------------------------|----------------------------------------------------------------------------------------------------|
| <b>STS Config</b>                |                                                                                                    |
|                                  | Displays the STS number, the intermediate path protection monitoring (IPPM) status, and XC loopback status.                                                                                                    |
| <b>Path Threshold 15 Minutes</b> |                                                                                                    |
| STS Number                       | The synchronous transport signal number                                                                                                    |
| $CV-P$                           | Coding violations-path                                                                                                    |
| $ES-P$                           | Errored seconds-path                                                                                                    |
| SES-P                            | Severely errored seconds-path                                                                                                    |
| <b>UAS-P</b>                     | Unavailable seconds-path                                                                                                    |
| $FC-P$                           | Failure count-path                                                                                                    |
| PPJC-Pdet                        | Positive pointer justification count, STS path detected                                                                                                    |
| NPJC-Pdet                        | Negative pointer justification count, STS path detected                                                                                                    |
| PPJC-Pgen                        | Positive pointer justification count, STS path generated                                                                                                    |
| NPJC-Pgen                        | Negative pointer justification count, STS path generated                                                                                                    |
| PJCS-Pdet                        | Positive pointer justification count, STS path detected                                                                                                    |
| PJCS-Pgen                        | Positive pointer justification count, STS path generated                                                                                                    |
| PJC-Diff                         | The sum of the absolute values of differences between positive transmitted and received, and negative<br>transmitted and received. The important metric on pointer justification is not the exact counts, but how<br>many were absorbed. |
| Path Threshold 1 Day             |                                                                                                    |
| <b>STS</b> Number                | The synchronous transport signal number                                                                                                    |
| $CV-P$                           | Coding violations-path                                                                                                    |
| ES-P                             | Errored seconds-path                                                                                                    |
| SES-P                            | Severely errored seconds-path                                                                                                    |
| <b>UAS-P</b>                     | Unavailable seconds-path                                                                                                    |
| $FC-P$                           | Failure count-path                                                                                                    |
| PPJC-Pdet                        | Positive pointer justification count, STS path detected                                                                                                    |
| NPJC-Pdet                        | Negative pointer justification count, STS path detected                                                                                                    |
| PPJC-Pgen                        | Positive pointer justification count, STS path generated                                                                                                    |
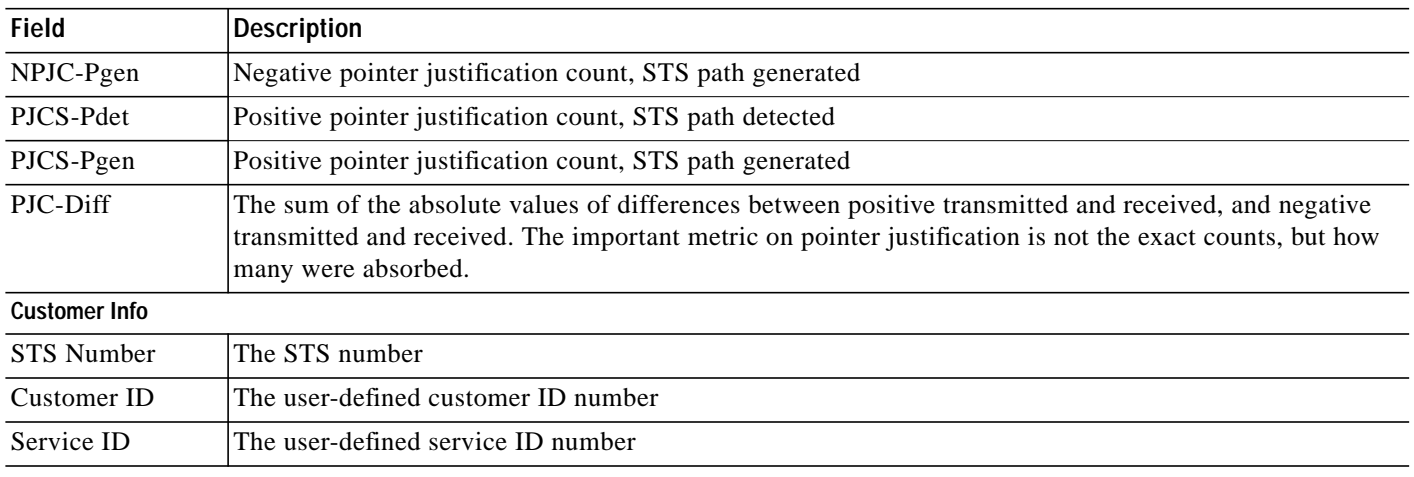

#### *Table D-85 Field Descriptions for the STS Tab (continued)*

# **D.4.1.5 Loopback Tab**

The Loopback tab allows you to view and update OC12 IR/STM4 SH 1310 loopback information.

*Table D-86 Field Descriptions for the Loopback Tab*

| Field              | Description                                                                                                    |
|--------------------|----------------------------------------------------------------------------------------------------|
| Port Number        | Displays the port number.                                                                                                    |
| <b>Admin State</b> | Displays the status of the line. The line can be In Service (IS), In Service–Auto In Service Soak<br>$(GSAINS)$ , Out of Service (OOS), or Out of Service–Maintenance (OOS MT). |

| <b>Field</b>  | <b>Description</b>                                                                                                    |
|---------------|----------------------------------------------------------------------------------------------------|
| Loopback Type | Allows you to configure a port to terminal loopback (Inward) or Facility (Line), or clear the current<br>loopback (None).                                                                                                    |
|               | The line state must be OOS_MT before you can configure the loopback type.<br><b>Note</b>                                                                                                    |
| Service State | Overall availability of the entity. Values are:                                                                                                    |
|               | IS_NR-In Service-Normal.<br>$\bullet$                                                                                                    |
|               | OOS_AU—Out of Service-Autonomous.<br>$\bullet$                                                                                                    |
|               | OOS_MA—Out of Service–Management.<br>$\bullet$                                                                                                    |
|               | OOS_AUMA—Out of Service-Autonomous and Management.<br>$\bullet$                                                                                                    |
|               | In addition, a secondary state provides additional information about the status of the entity. Values for<br>secondary state are:                                                                                                    |
|               | MEA—Mismatch of equipment due to invalid equipment insertion.<br>$\bullet$                                                                                                    |
|               | UEQ—Unequipped. There is nothing in the slot.<br>$\bullet$                                                                                                    |
|               | UAS—Unassigned. The entity does not exist, has not been created, or has been deleted.<br>$\bullet$                                                                                                    |
|               | SWDL-Software download in progress.<br>$\bullet$                                                                                                    |
|               | MT—Maintenance, as per the Admin State change.<br>$\bullet$                                                                                                    |
|               | AINS-Automatic In Service.<br>$\bullet$                                                                                                    |
|               | DSBLD—Traffic is disabled on the entity.<br>$\bullet$                                                                                                    |
|               | LPBK-Port or connection has a loopback on it.<br>$\bullet$                                                                                                    |
|               | FLT—Fault secondary state. When an entity is faulted, an FLT state is raised. Equipment and ports<br>$\bullet$<br>in FLT state should be cleared as they transition. Transition states are listed in Table 11-10 on page<br>$11 - 15.$ |
|               | See Table 11-10 on page 11-15 for the Service state/Secondary state possible values.                                                                                                    |
|               | If the NE release does not support the Service state, this field shows $N/A$ .<br><b>Note</b>                                                                                                    |

*Table D-86 Field Descriptions for the Loopback Tab (continued)*

## **D.4.1.6 Protection Tab**

The Protection tab allows you to view and update OC12 IR/STM4 SH 1310 protection group information.

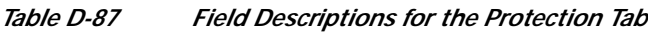

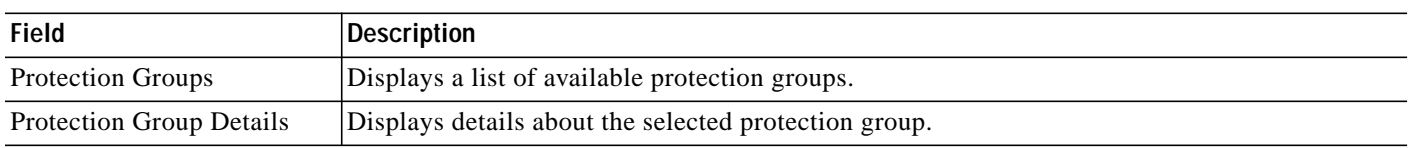

### **D.4.1.7 Alarm Behavior Tab**

The Alarm Behavior tab allows you to view and update OC12 IR/STM4 SH 1310 alarm profile information.

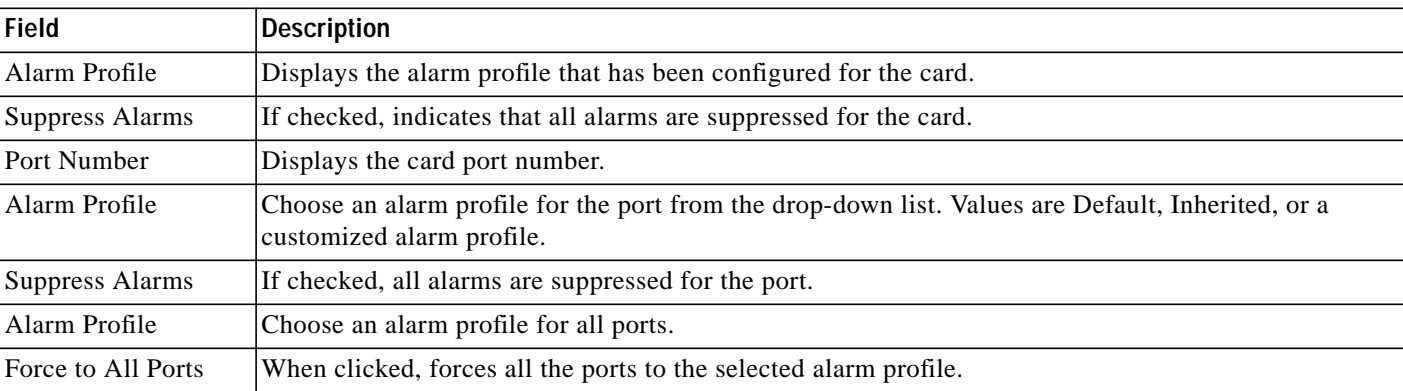

#### *Table D-88 Field Descriptions for the Alarm Behavior Tab*

### **D.4.1.8 Info Tab**

The Info tab allows you to view nominal operating values set during manufacturing for the OC12 IR/STM4 SH 1310 module.

*Table D-89 Field Descriptions for the Info Tab*

| <b>Field</b>                              | Description                              |  |
|-------------------------------------------|------------------------------------------|--|
| <b>Extended Manufacturing Information</b> |                                          |  |
| Attribute                                 | Displays the nominal card specification. |  |
| Value                                     | Displays the value of the attribute.     |  |

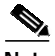

**Note** See Table 1-20 on page 1-44 for descriptions of actions that can be performed using the buttons at the bottom of the window.

# **D.4.2 Slot Properties—OC12-4 IR/STM4 SH 1310**

The Slot Properties pane displays information about the Cisco ONS 15327 or ONS 15454 slot that is selected in the NE Explorer tree. Use this properties pane to change the module's performance monitoring thresholds.

The Optical Connector (OC12-4 IR/STM4 SH 1310) card provides one intermediate or short range SONET/SDH OC-12 port compliant with the International Telecommunication Union's G.707, G.957, and Telcordia's GR-253. The port operates at 622.08 Mbps over a single-mode fiber span. The card supports VT and nonconcatenated or concatenated payloads at STS-1, STS-3c, STS-6c, or STS-12c signal levels.

For the OC12-4 IR/STM4 SH 1310 module, the Slot Properties pane displays the following tabs: Module View, Identification, Line, STS, Loopback, Protection, Alarm Behavior, J1 Path Trace, and Info.

### **D.4.2.1 Module View Tab**

The Module View tab displays a graphic of the OC12-4 IR/STM4 SH 1310 that is installed in the slot. The number of critical, major, minor, and warning alarms for the module is displayed under Alarm Status. (Alarms also display when you move the mouse pointer over the graphic.) The Suppress Alarms check box is read-only and indicates whether all alarms are suppressed for the card and its port(s). Right-clicking the graphic opens a shortcut menu that you can use to reset, delete, or change the card.

### **D.4.2.2 Identification Tab**

The Identification tab is where you view and update OC12-4 IR/STM4 SH 1310 identification information.

*Table D-90 Field Descriptions for the Identification Tab*

| <b>Field</b>                 | <b>Description</b>                                                                                                    |
|------------------------------|----------------------------------------------------------------------------------------------------|
| <b>Equipment Type</b>        | Displays the equipment type the slot is provisioned for.                                                                                                    |
| <b>Actual Equipment Type</b> | Displays the actual card that is installed in the slot.                                                                                                    |
| Hardware Part Number         | Displays the card part number. This number is printed on the top of the card.                                                                                                    |
| <b>Hardware Revision</b>     | Displays the hardware revision number of the card.                                                                                                    |
| Serial Number                | Displays the card serial number. This number is unique to each card.                                                                                                    |
| <b>CLEI</b> Code             | Displays the CLEI code.                                                                                                    |
| <b>Firmware Version</b>      | Displays the revision number of the software used by the ASIC chip installed on the card.                                                                                            |
| Product ID                   | Displays a product ID string of 63 characters maximum. If the card does not support the product<br>ID, the field shows N/A.                                                          |
| Version ID                   | Displays a version ID string in the format "V99_". The version ID always begins with a V and<br>ends with a space. If the card does not support the version ID, the field shows N/A. |
| <b>Administration State</b>  | The port administration state. It can be:                                                                                                    |
|                              | IS-In Service.                                                                                                    |
|                              | IS, AINS—Automatic In Service.                                                                                                    |
|                              | OOS, DSBLD-Out of Service, Disabled.<br>$\bullet$                                                                                                    |
|                              | OOS, MT-Out of Service, Maintenance.<br>$\bullet$                                                                                                    |

**The State** 

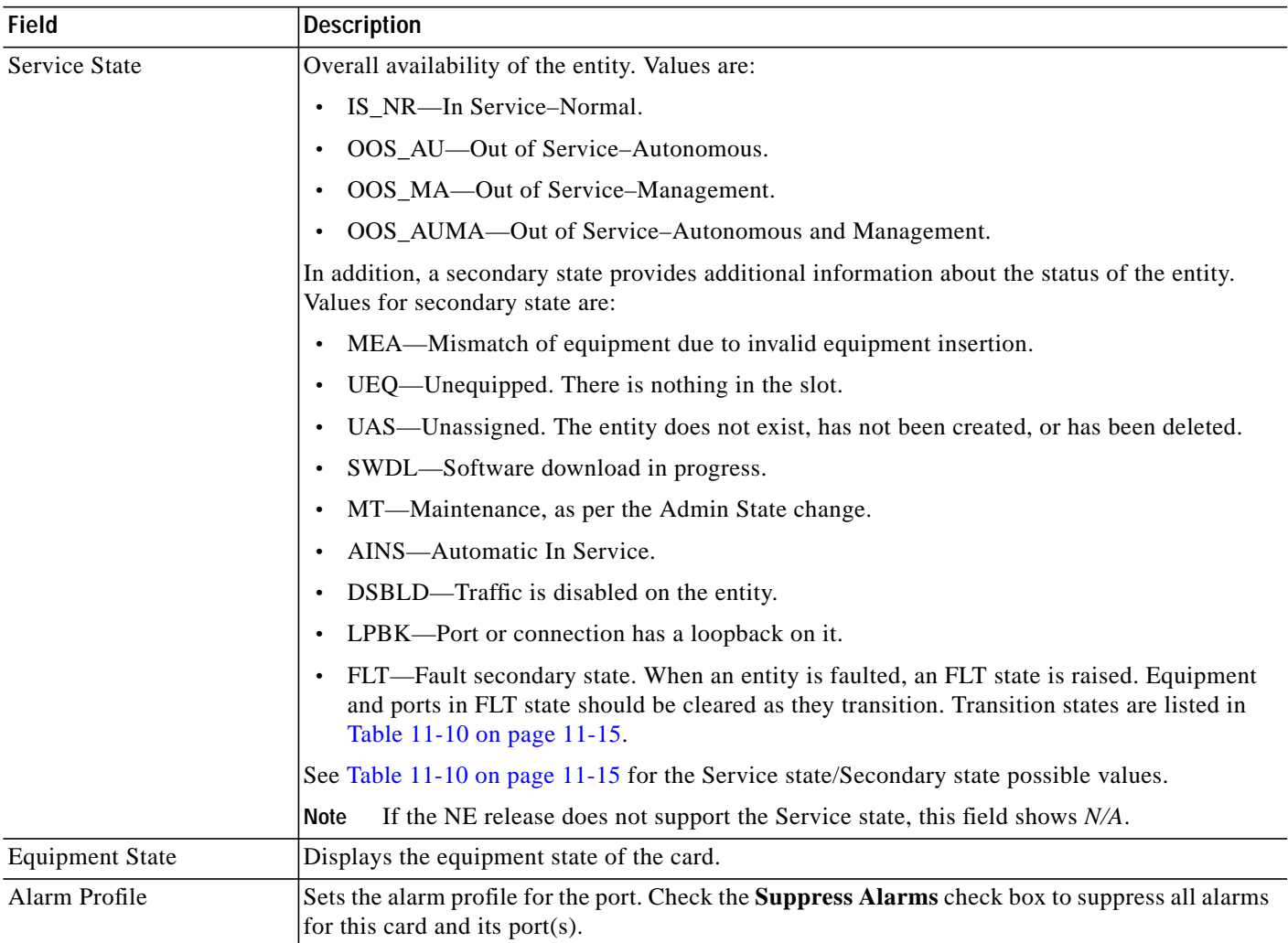

#### *Table D-90 Field Descriptions for the Identification Tab (continued)*

# **D.4.2.3 Line Tab**

The Line tab is where you view and update OC12-4 IR/STM4 SH 1310 optical line performance monitoring information.

| <b>Field</b>  | <b>Description</b>                      |
|---------------|-----------------------------------------|
| Line Config   |                                         |
| Port Number   | Displays the optical port number.       |
| Port Name     | Displays the port name.                 |
| <b>SD BER</b> | Sets the signal degrade bit error rate. |
| <b>SF BER</b> | Sets the signal fail bit error rate.    |
| Type          | Defines the port as SONET or SDH.       |

*Table D-91 Field Descriptions for the Line Tab*

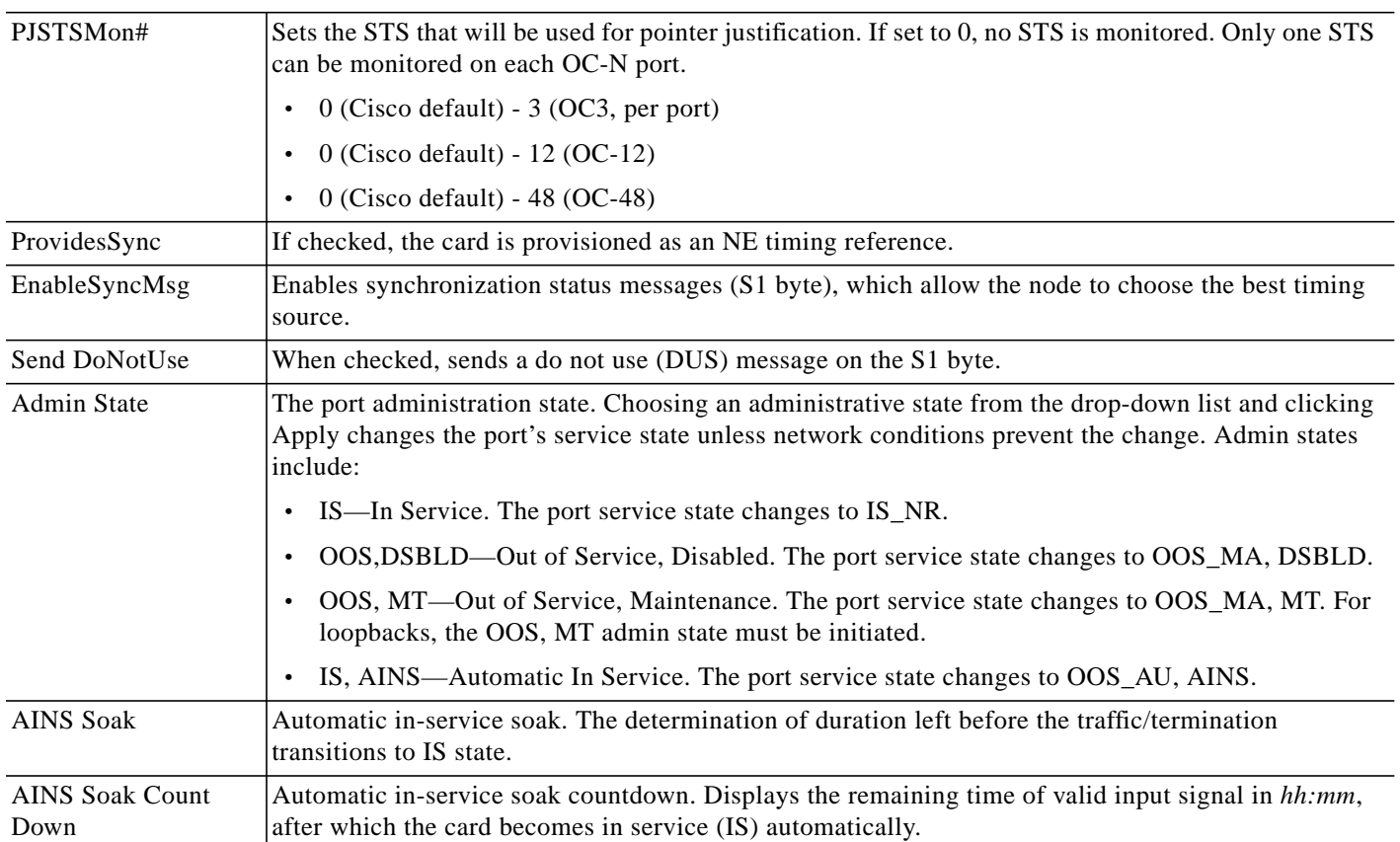

#### *Table D-91 Field Descriptions for the Line Tab (continued)*

a l

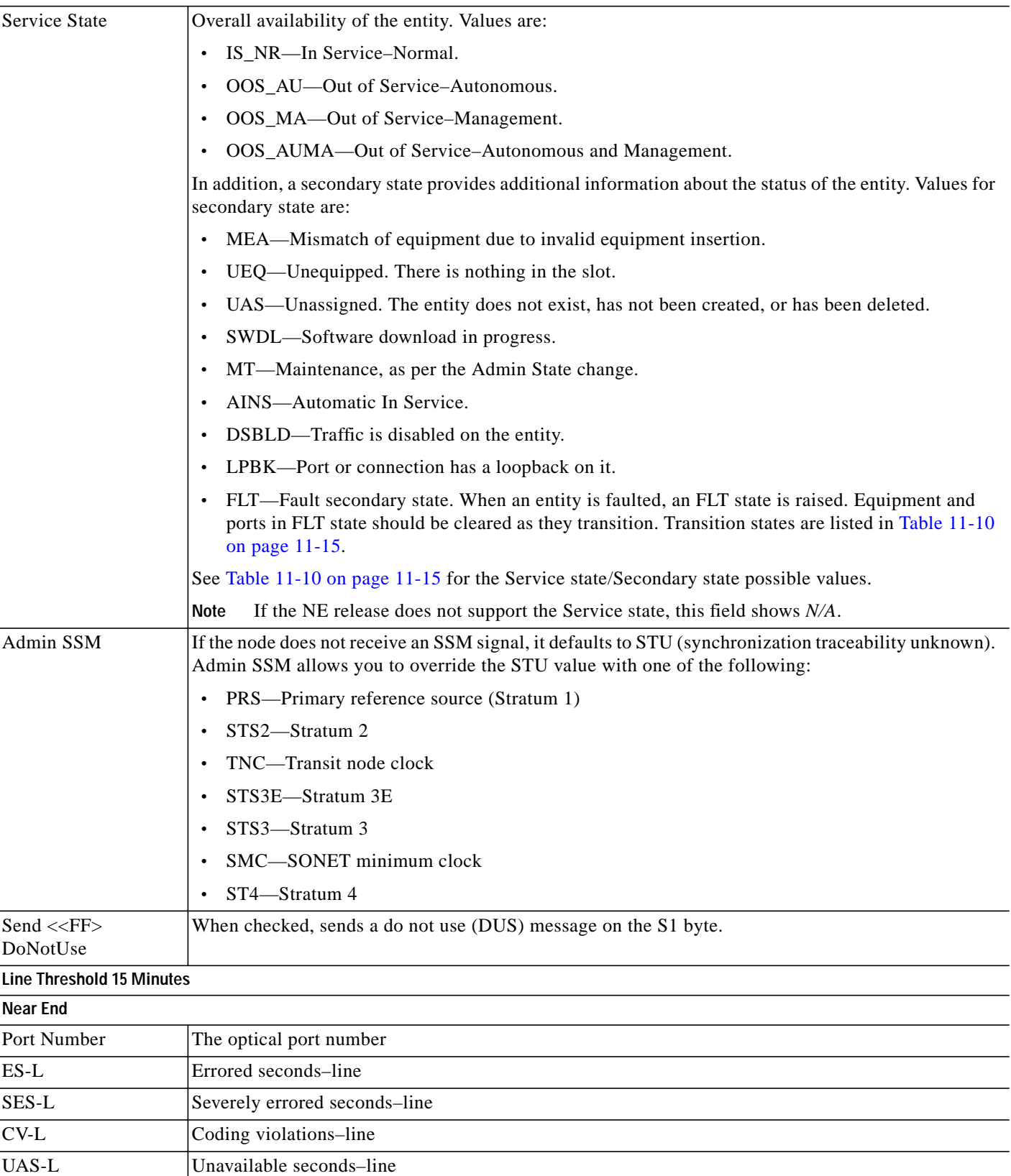

#### *Table D-91 Field Descriptions for the Line Tab (continued)*

П

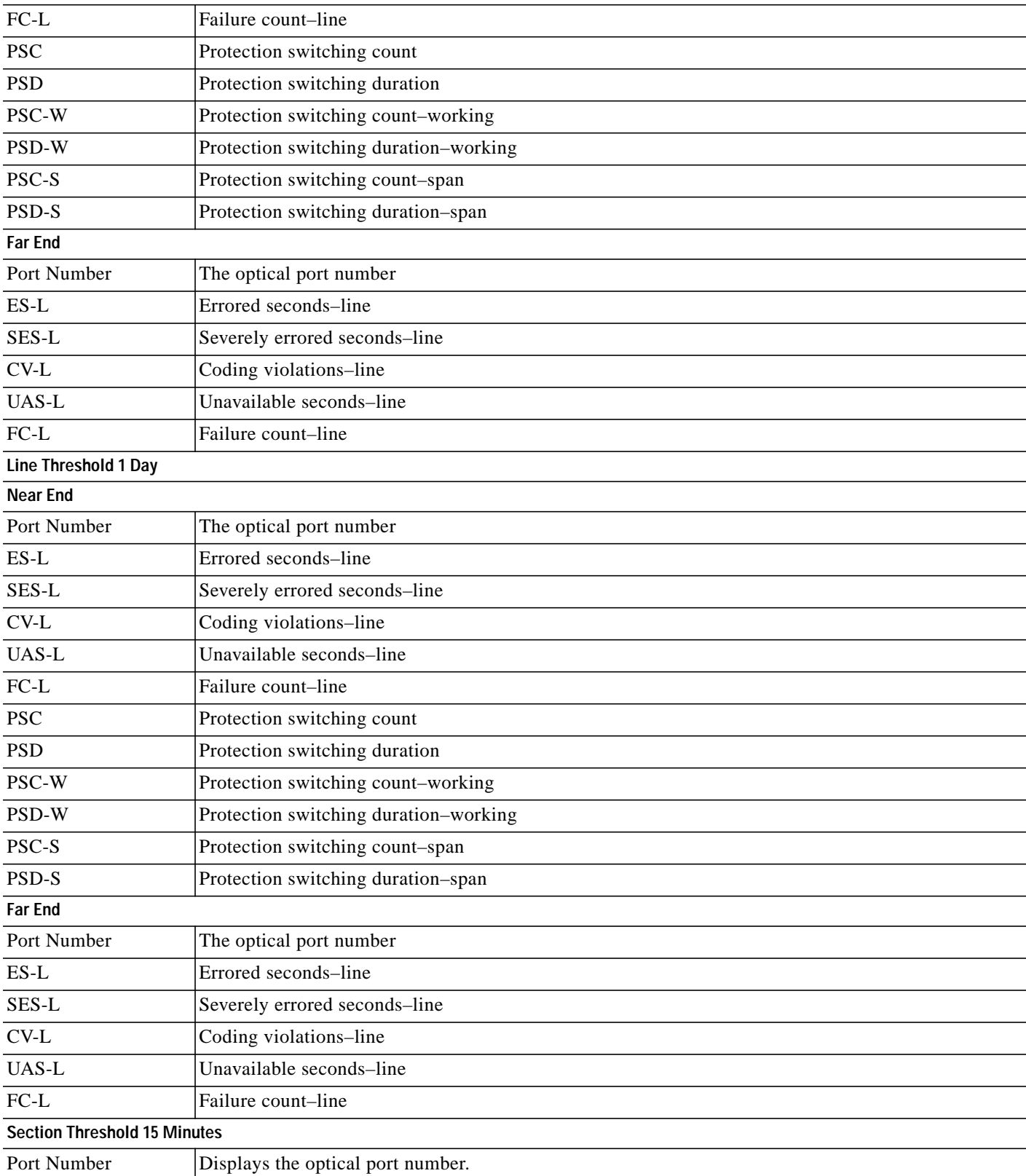

#### *Table D-91 Field Descriptions for the Line Tab (continued)*

 $\mathcal{L}_{\mathcal{A}}$ 

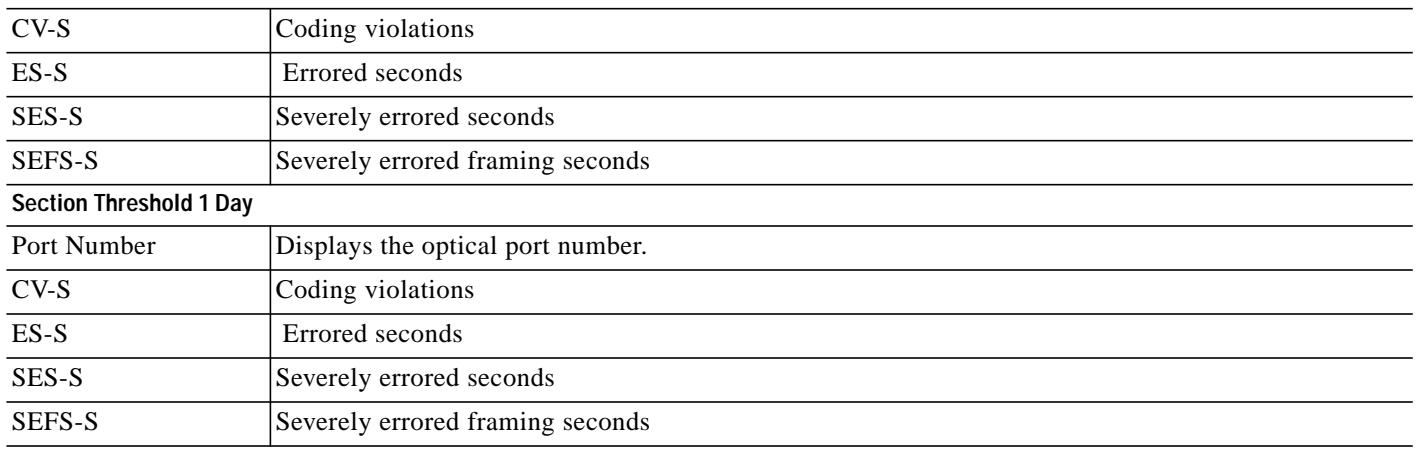

#### *Table D-91 Field Descriptions for the Line Tab (continued)*

### **D.4.2.4 STS Tab**

The STS tab is where you view and update OC12-4 IR/STM4 SH 1310 STS information.

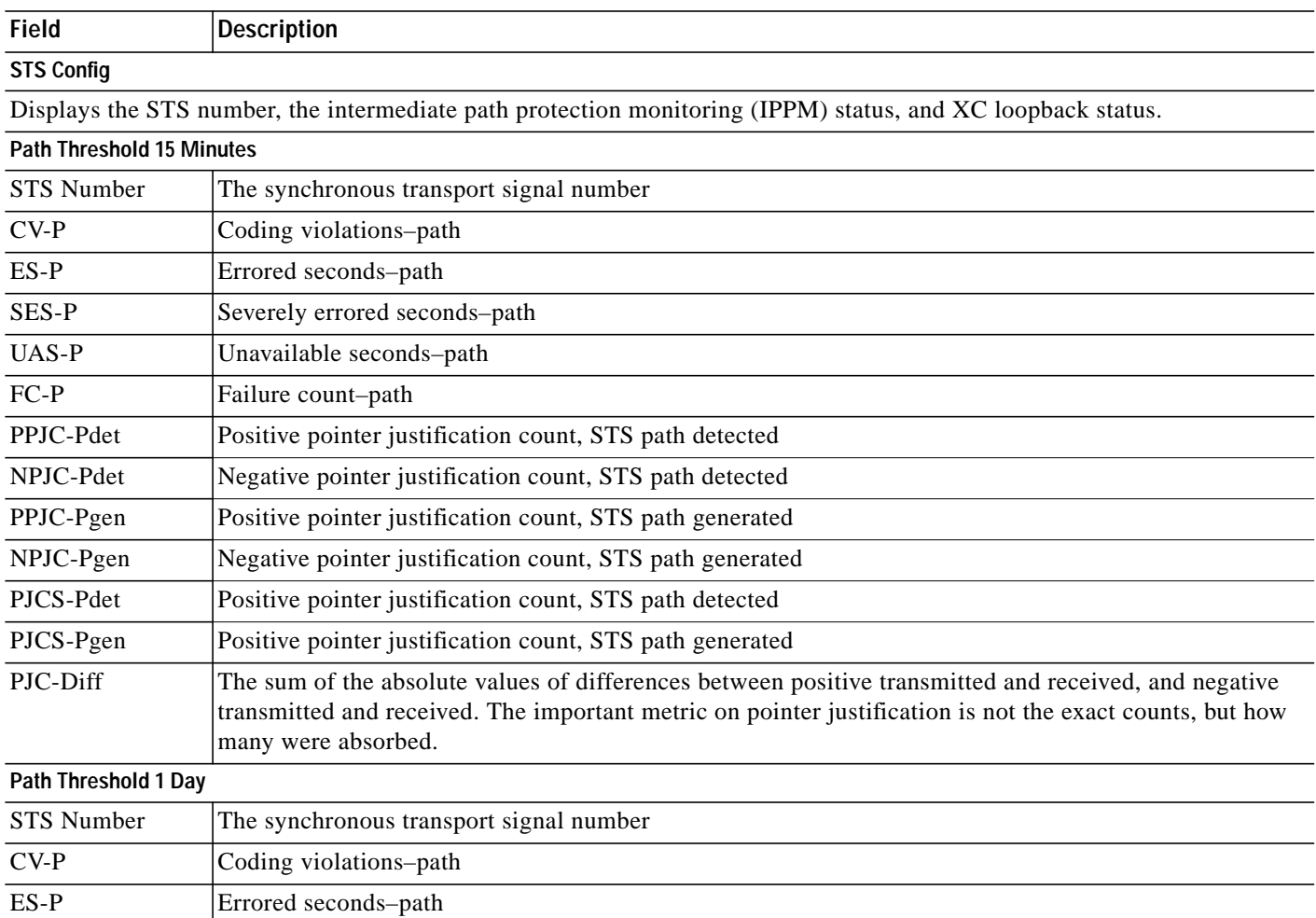

#### *Table D-92 Field Descriptions for the STS Tab*

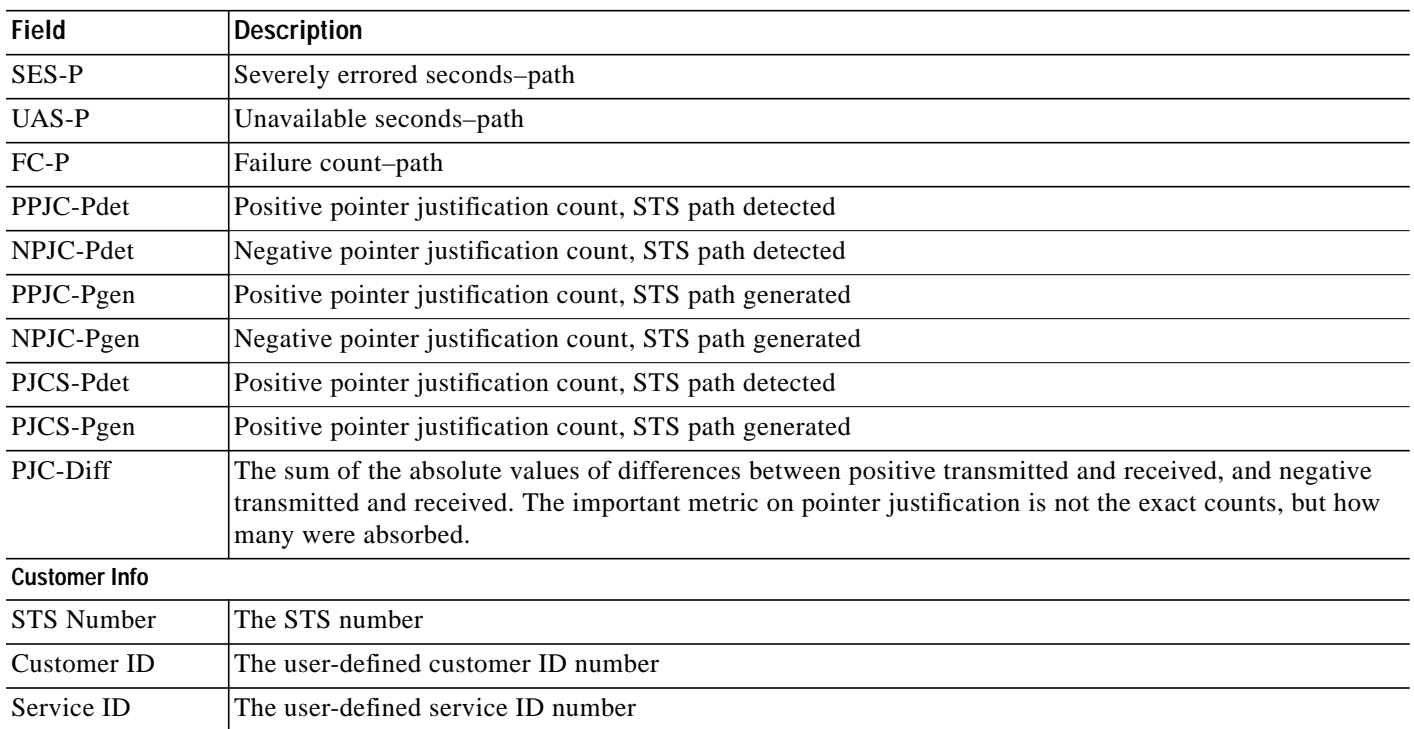

#### *Table D-92 Field Descriptions for the STS Tab (continued)*

### **D.4.2.5 Loopback Tab**

The Loopback tab is where you view and update OC12-4 IR/STM4 SH 1310 loopback information.

*Table D-93 Field Descriptions for the Loopback Tab*

| <b>Field</b> | Description                                                                                                    |
|--------------|----------------------------------------------------------------------------------------------------|
| Port Number  | Displays the port number.                                                                                                    |
| Admin State  | Displays the status of the line. The line can be In Service (IS), In Service–Auto In Service Soak<br>$($ IS AINS), Out of Service (OOS), or Out of Service–Maintenance (OOS MT). |

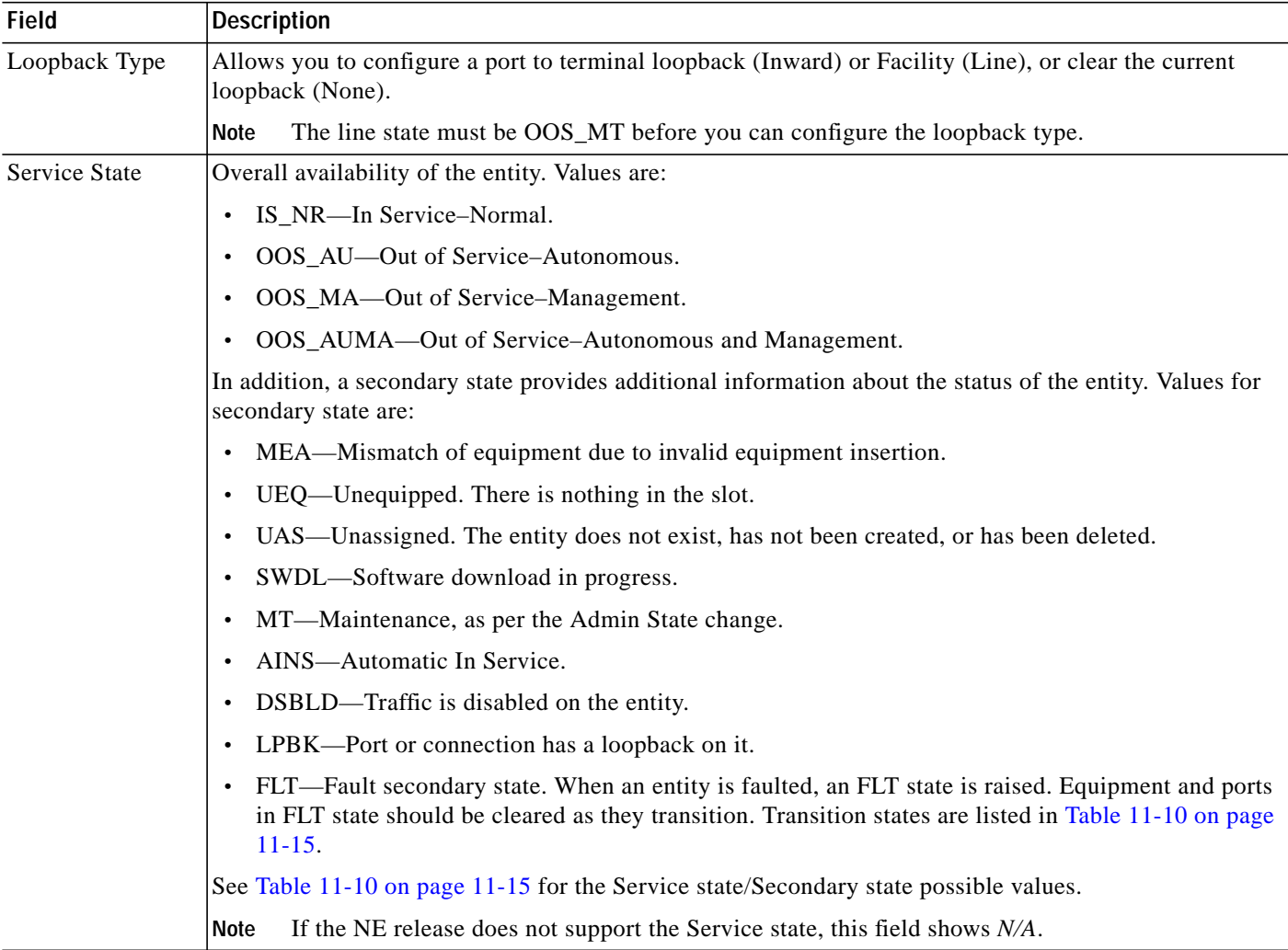

#### *Table D-93 Field Descriptions for the Loopback Tab (continued)*

### **D.4.2.6 Protection Tab**

The Protection tab is where you view and update OC12-4 IR/STM4 SH 1310 protection group information.

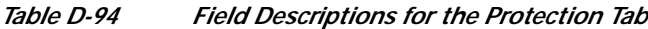

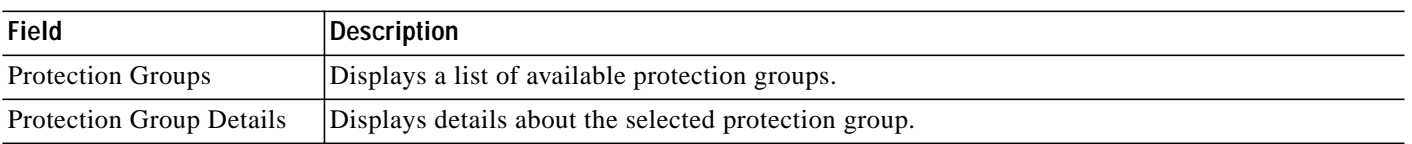

### **D.4.2.7 Alarm Behavior Tab**

The Alarm Behavior tab is where you view and update OC12-4 IR/STM4 SH 1310 alarm profile information.

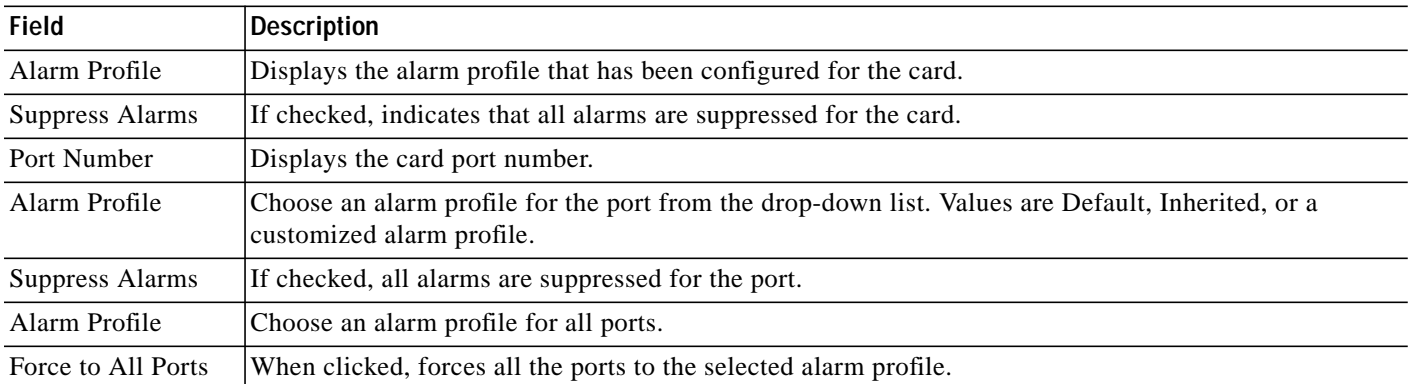

#### *Table D-95 Field Descriptions for the Alarm Behavior Tab*

### **D.4.2.8 J1 Path Trace Tab**

The J1 Path Trace tab allows you to view and update OC12-4 IR/STM4 SH 1310 J1 Path Trace information.

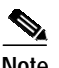

**Note** This tab is not available on ONS 15327 OC12-4 IR/STM4 SH 1310 cards.

| <b>Field</b>           | <b>Description</b>                                                                                                    |
|------------------------|----------------------------------------------------------------------------------------------------|
| Port Number            | Displays the port number.                                                                                                    |
| <b>STS Number</b>      | Displays the STS number.                                                                                                    |
| <b>Expected String</b> | Displays the current expected string.                                                                                                    |
| Received String        | Displays the current received string.                                                                                                    |
| Mode                   | Displays the path trace mode (Off/None, Auto, or Manual).                                                                                                    |
| C <sub>2</sub>         | Represents a machine-generated J1/J2 payload label byte.                                                                                                    |
| Mismatch               | Indicates whether there is a mismatch in the C2 byte received.                                                                                                    |
| Veat Member Number     | Displays the virtual concatenation (VCAT) member number.                                                                                                    |
| Display                | Click the <b>Display</b> button to view the circuit trace information. See 7.2.21.2 Viewing a J1 Path<br>Trace from the NE Explorer, page 7-134 for more information. |
| Retrieve               | Click the Retrieve button to retrieve J1 path trace information.                                                                                                    |

*Table D-96 Field Descriptions for the J1 Path Trace Tab*

### **D.4.2.9 Info Tab**

The Info tab allows you to view nominal operating values set during manufacturing for the OC12-4 IR/STM4 SH 1310 module.

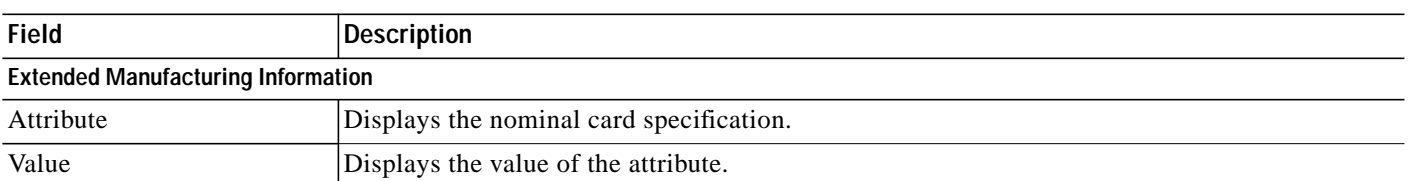

#### *Table D-97 Field Descriptions for the Info Tab*

**Note** See Table 1-20 on page 1-44 for descriptions of actions that can be performed using the buttons at the bottom of the window.

# **D.4.3 Slot Properties—OC192 LR/STM64 LH 1550**

The Slot Properties pane displays information about the Cisco ONS 15454 SONET, ONS 15454 SDH, or ONS 15600 slot that is selected in the NE Explorer tree. Use this properties pane to change the module performance monitoring thresholds.

The OC192 LR/STM64 LH 1550 card provides one long-range SONET/SDH OC-192 port compliant with the International Telecommunication Union (ITU-T) G.707, ITU-T G.957, Telcordia GR-1377-CORE, and Telcordia GR-253-CORE. The card port operates at 9.96 Gbps over unamplified distances up to 80 km when using fiber such as C-SMF or dispersion compensated fiber limited by loss and/or dispersion. The card supports VT and nonconcatenated or concatenated payloads.

For the OC192 LR/STM64 LH 1550 module, the Slot Properties pane displays the following tabs: Module View, Identification, Line, STS, Loopback, Protection, Alarm Behavior, Auto Laser Shutdown, and J1 Path Trace.

### **D.4.3.1 Module View Tab**

The Module View tab displays a graphic of the OC192 LR/STM64 LH 1550 that is installed in the slot. The number of critical, major, minor, and warning alarms for the module is displayed under Alarm Status. (Alarms are also displayed when you move the mouse pointer over the graphic.) The Suppress Alarms check box is read-only and indicates whether all alarms are suppressed for the card and its port(s). Right-clicking the graphic opens a shortcut menu that you can use to reset, delete, or change the card.

### **D.4.3.2 Identification Tab**

The Identification tab allows you to view and update OC192 LR/STM64 LH 1550 identification information.

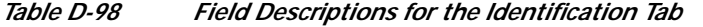

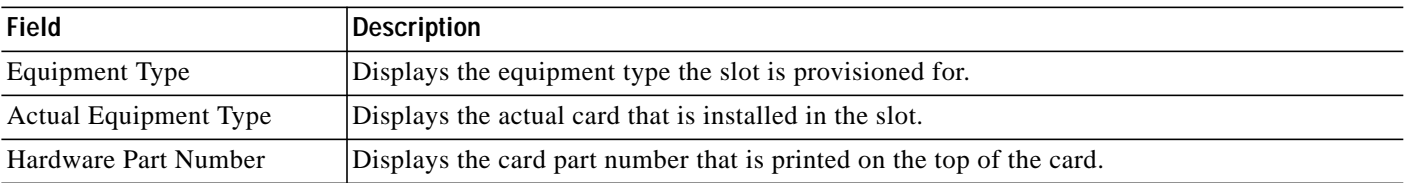

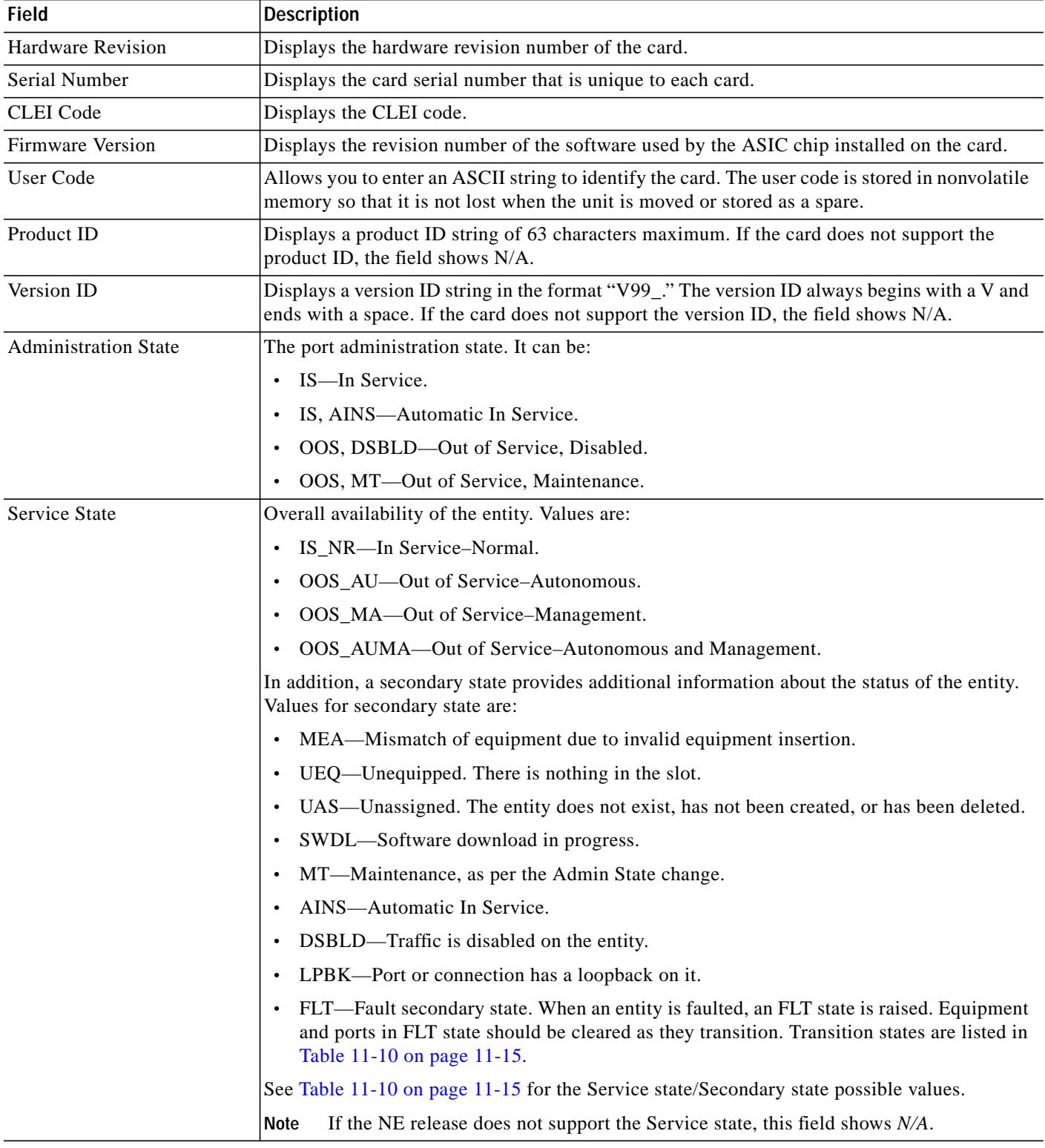

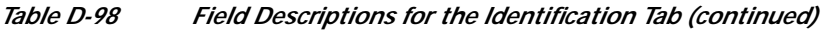

T

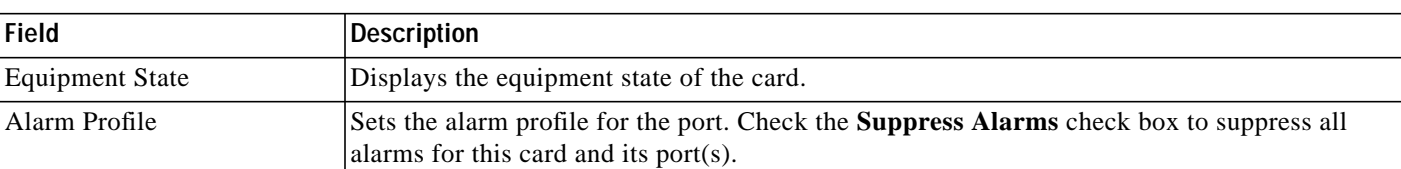

#### *Table D-98 Field Descriptions for the Identification Tab (continued)*

## **D.4.3.3 Line Tab**

The Line tab allows you to view and update OC192 LR/STM64 LH 1550 optical line performance monitoring information.

*Table D-99 Field Descriptions for the Line Tab*

| <b>Field</b>       | <b>Description</b>                                                                                                    |
|--------------------|----------------------------------------------------------------------------------------------------|
| <b>Line Config</b> |                                                                                                    |
| Port Number        | Displays the optical port number.                                                                                                    |
| Port Name          | Allows you to enter an optical port name.                                                                                                    |
| <b>SD BER</b>      | Sets the signal degrade bit error rate.                                                                                                    |
| <b>SF BER</b>      | Sets the signal fail bit error rate.                                                                                                    |
| Type               | Defines the port as SONET or SDH.                                                                                                    |
| PJSTSMon#          | Sets the STS that will be used for pointer justification. If set to 0, no STS is monitored. Only one<br>STS can be monitored on each OC-N port.                                     |
|                    | $0$ (Cisco default) $-3$ (OC-3, per port)<br>$\bullet$                                                                                                    |
|                    | $0$ (Cisco default) $-12$ (OC-12)                                                                                                    |
|                    | 0 (Cisco default) $-48$ (OC-48)                                                                                                    |
| ProvidesSync       | If checked, the card is provisioned as an NE timing reference.                                                                                                    |
| EnableSyncMsg      | Enables synchronization status messages (S1 byte), which allow the node to choose the best timing<br>source.                                                                        |
| Admin SSM          | If the node does not receive an SSM signal, it defaults to STU (synchronization traceability<br>unknown). Admin SSM allows you to override the STU value with one of the following: |
|                    | PRS—Primary reference source (Stratum 1)                                                                                                    |
|                    | STS2-Stratum 2                                                                                                    |
|                    | TNC-Transit node clock                                                                                                    |
|                    | STS3E-Stratum 3E                                                                                                    |
|                    | STS3-Stratum 3                                                                                                    |
|                    | SMC-SONET minimum clock<br>٠                                                                                                    |
|                    | ST4-Stratum 4                                                                                                    |
| Send DoNotUse      | When checked, sends a do not use (DUS) message on the S1 byte.                                                                                                    |
| <b>Admin State</b> | Select the designation that drives whether an entity is in service or out of service. The Admin state<br>is the driver for the Service state.                                       |

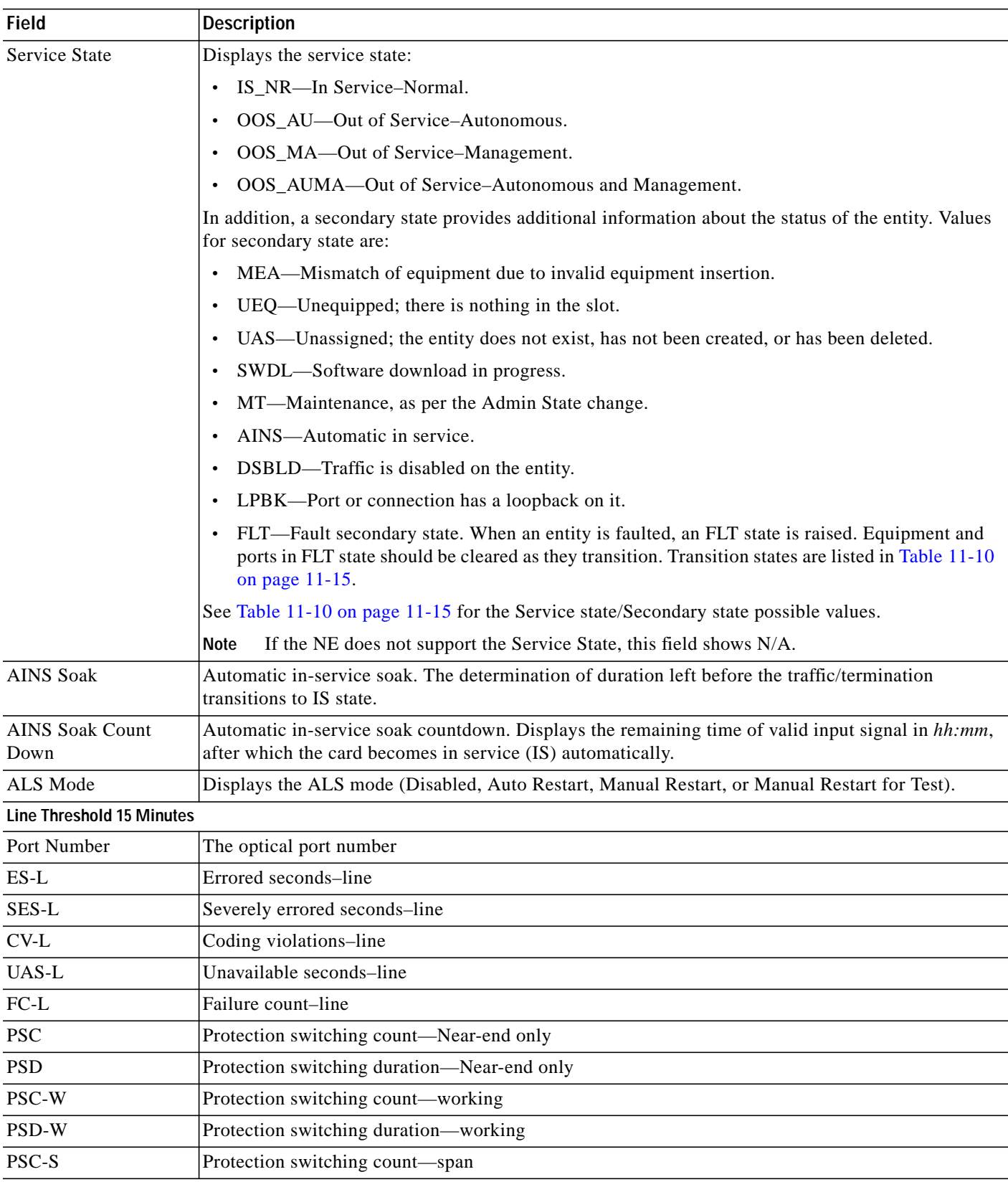

#### *Table D-99 Field Descriptions for the Line Tab (continued)*

 $\mathcal{L}_{\mathcal{A}}$ 

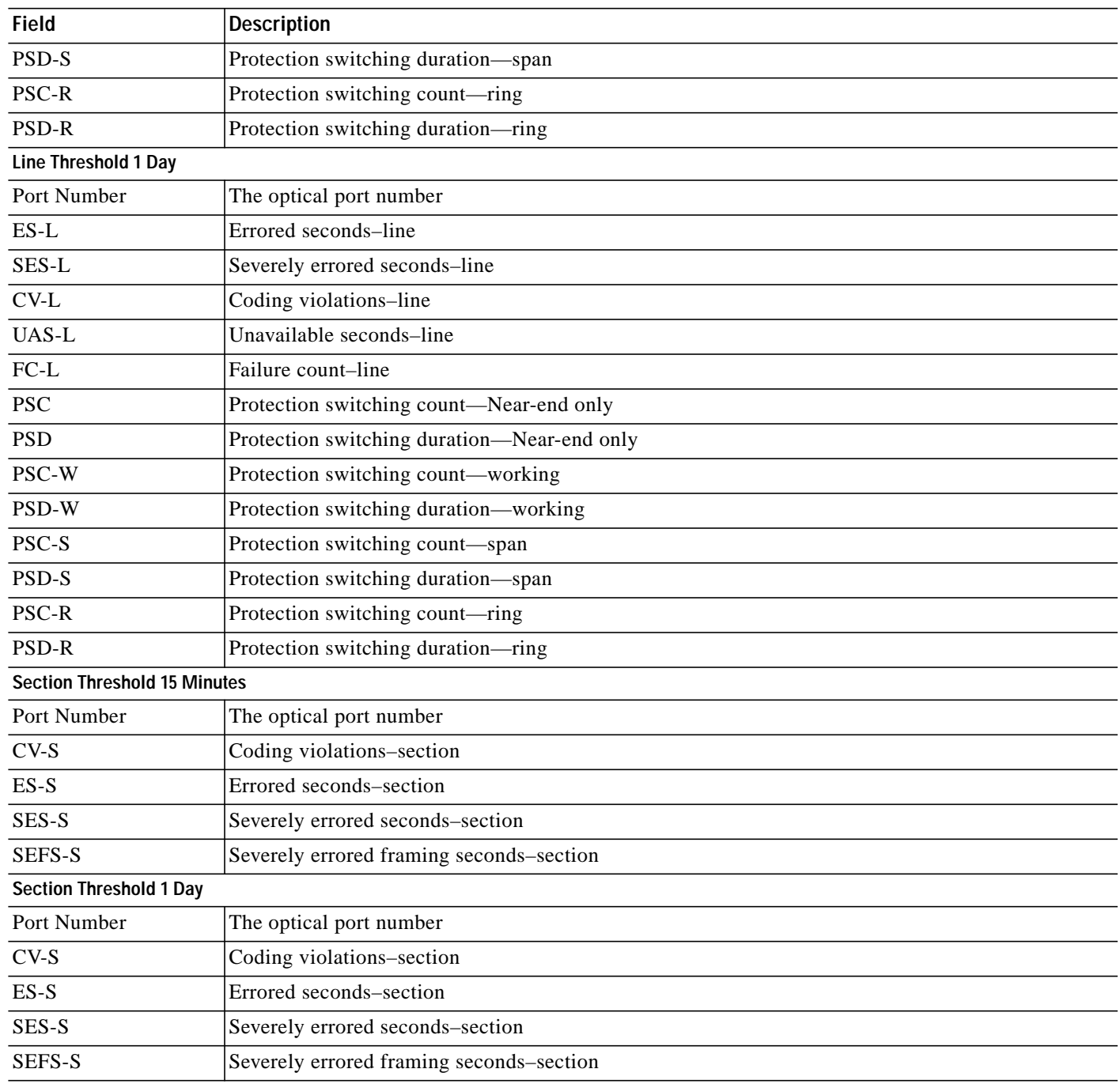

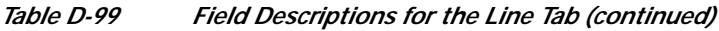

# **D.4.3.4 STS Tab**

The STS tab allows you to view and update OC192 LR/STM64 LH 1550 STS information.

П

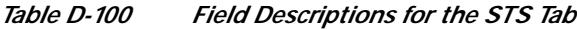

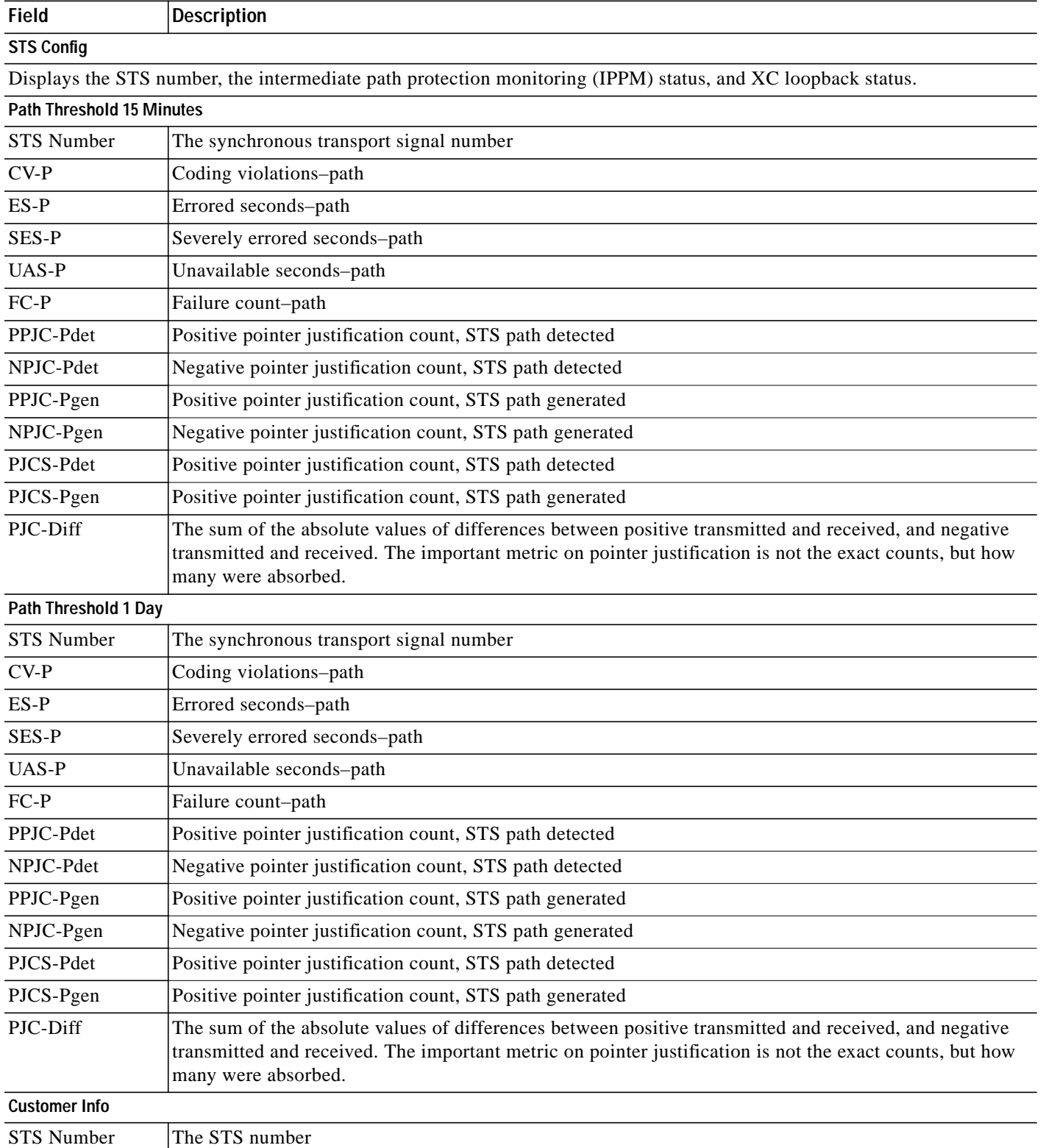

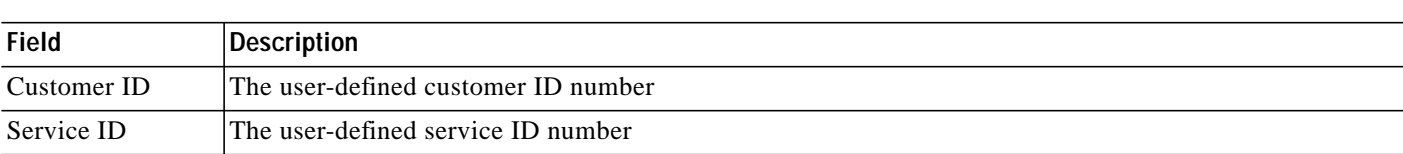

#### *Table D-100 Field Descriptions for the STS Tab (continued)*

### **D.4.3.5 Loopback Tab**

The Loopback tab allows you to view and update OC192 LR/STM64 LH 1550 loopback information.

*Table D-101 Field Descriptions for the Loopback Tab*

| <b>Field</b>  | Description                                                                                                    |
|---------------|----------------------------------------------------------------------------------------------------|
| Port Number   | Displays the port number.                                                                                                    |
| <b>State</b>  | Displays the status of the line. The line can be In Service (IS), In Service–Auto In Service Soak<br>(IS_AINS), Out of Service (OOS), or Out of Service–Maintenance (OOS_MT). |
| Loopback Type | Allows you to configure a port to terminal loopback (Inward) or Facility (Line), or clear the current<br>loopback (none).                                                     |
|               | The line state must be OOS_MT before you can configure the loopback type.<br>  Note                                                                                           |

### **D.4.3.6 Protection Tab**

The Protection tab allows you to view and update OC192 LR/STM64 LH 1550 protection group information.

*Table D-102 Field Descriptions for the Protection Tab*

| Field                           | Description                                           |
|---------------------------------|-------------------------------------------------------|
| <b>Protection Groups</b>        | Displays a list of available protection groups.       |
| <b>Protection Group Details</b> | Displays details about the selected protection group. |

### **D.4.3.7 Alarm Behavior Tab**

The Alarm Behavior tab allows you to view and update OC192 LR/STM64 LH 1550 alarm profile information.

*Table D-103 Field Descriptions for the Alarm Behavior Tab*

| Field           | Description                                                                                                    |
|-----------------|----------------------------------------------------------------------------------------------------|
| Alarm Profile   | Displays the alarm profile that has been configured for the card.                                                              |
| Suppress Alarms | If checked, indicates that all alarms are suppressed for the card.                                                             |
| Port Number     | Displays the card port number.                                                                                                 |
| Alarm Profile   | Choose an alarm profile for the port from the drop-down list. Values are Default, Inherited, or a<br>customized alarm profile. |
| Suppress Alarms | If checked, all alarms are suppressed for the port.                                                                            |

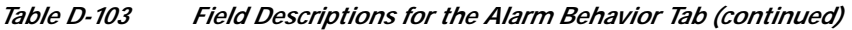

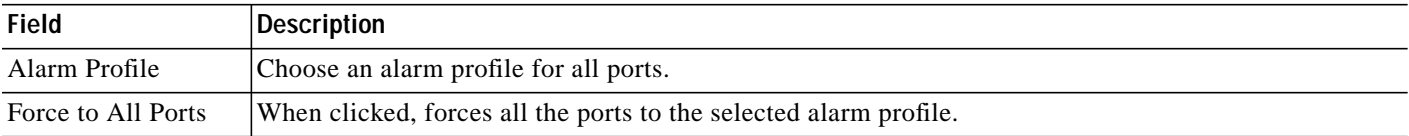

### **D.4.3.8 Auto Laser Shutdown Tab**

The Auto Laser Shutdown tab allows you to view and update OC192 LR/STM64 LH 1550 ALS parameters.

*Table D-104 Field Descriptions for the Auto Laser Shutdown Tab*

| <b>Field</b>           | <b>Description</b>                                                                                                    |
|------------------------|----------------------------------------------------------------------------------------------------|
| Port No.               | Displays the port number.                                                                                                    |
| ALS Mode               | Displays the ALS mode (Disabled, Auto Restart, Manual Restart, or Manual Restart for Test).                                                                                                    |
| Rec. Pulse Dur. (sec)  | Allows you to set the received laser pulse duration, in seconds. The range is 2.0 to 100.0 seconds.                                                                                                    |
| Rec. Pulse Int. (sec)  | Allows you to set the received laser pulse interval, in seconds. The range is 60 to 300 seconds.                                                                                                    |
| <b>Status</b>          | Displays the current laser status. Values are Shutdown or Not Shutdown.                                                                                                    |
| <b>Request Restart</b> | If selected, it allows you to request a laser restart. This parameter is configurable only when the ALS<br>mode is set to Manual Restart or Manual Restart for Test and when the laser status is Shut Down. |

### **D.4.3.9 J1 Path Trace Tab**

The J1 Path Trace tab allows you to view and update OC192 LR/STM64 LH 1550 J1 path trace information.

| <b>Field</b>           | <b>Description</b>                                                                                                    |
|------------------------|----------------------------------------------------------------------------------------------------|
| Port Number            | Displays the port number.                                                                                                    |
| <b>STS</b> Number      | Displays the STS number.                                                                                                    |
| <b>Expected String</b> | Displays the current expected string.                                                                                                    |
| <b>Received String</b> | Displays the current received string.                                                                                                    |
| Mode                   | Displays the path trace mode (Off/None, Auto, or Manual).                                                                                                    |
| C <sub>2</sub>         | Represents a machine-generated J1/J2 payload label byte.                                                                                                    |
| Mismatch               | Indicates whether there is a mismatch in the C2 byte received.                                                                                                    |
| Vcat Member Number     | Displays the virtual concatenation (VCAT) member number.                                                                                                    |
| Display                | Click the <b>Display</b> button to view the circuit trace information. See 7.2.21.2 Viewing a J1 Path<br>Trace from the NE Explorer, page 7-134 for more information. |
| Retrieve               | Click the Retrieve button to retrieve J1 path trace information.                                                                                                    |

*Table D-105 Field Descriptions for the J1 Path Trace Tab*

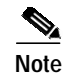

**Note** See Table 1-20 on page 1-44 for descriptions of actions that can be performed using the buttons at the bottom of the window.

# **D.4.4 Slot Properties—OC192/STM64 XFR-Based**

The Slot Properties pane displays information about the Cisco ONS 15454 SONET and ONS 15454 SDH slot that is selected in the NE Explorer tree. Use this properties pane to change the module performance monitoring thresholds.

The OC-192/STM64 XFR-based card is an OC-192/STM-64 card based on XFP optics for use in ONS 15454 SONET or ONS 15454 SDH shelves. It is a one-base OC-192/STM-64 board that can be used with SR, IR, or LR XFP optics modules.

For the OC192/STM64 XFR-based module, the Slot Properties pane displays the following tabs: Module View, Identification, Pluggable Provisioning, Line, VC-4, STS, Loopback, Protection, Alarm Behavior, Transceiver, Auto Laser Shutdown, Section Trace, J1 Path Trace, and Info.

### **D.4.4.1 Module View Tab**

The Module View tab displays a graphic of the OC192/STM64 XFR-based card that is installed in the slot. The number of critical, major, minor, and warning alarms for the module is displayed under Alarm Status. (Alarms are also displayed when you move the mouse pointer over the graphic.) The Suppress Alarms check box is read-only and indicates whether all alarms are suppressed for the card and its port(s). Right-clicking the graphic opens a shortcut menu that you can use to reset, delete, or change the card.

### **D.4.4.2 Identification Tab**

The Identification tab allows you to view and update OC192/STM64 XFR-based card identification information.

| Field                    | <b>Description</b>                                                                                                    |
|--------------------------|----------------------------------------------------------------------------------------------------|
| Equipment Type           | Displays the equipment type that the slot is provisioned for.                                                                                                    |
| Actual Equipment Type    | Displays the actual card that is installed in the slot.                                                                                                    |
| Hardware Part Number     | Displays the card part number that is printed on the top of the card.                                                                                                    |
| <b>Hardware Revision</b> | Displays the hardware revision number.                                                                                                    |
| Serial Number            | Displays the card serial number that is unique to each card.                                                                                                    |
| <b>CLEI</b> Code         | Displays the CLEI code.                                                                                                    |
| <b>Firmware Version</b>  | Displays the revision number of the software used by the ASIC chip installed on the card.                                                                                            |
| Product ID               | Displays a product ID string of 63 characters maximum. If the card does not support the<br>product ID, the field shows N/A.                                                          |
| Version ID               | Displays a version ID string in the format "V99_". The version ID always begins with a V and<br>ends with a space. If the card does not support the version ID, the field shows N/A. |

*Table D-106 Field Descriptions for the Identification Tab*

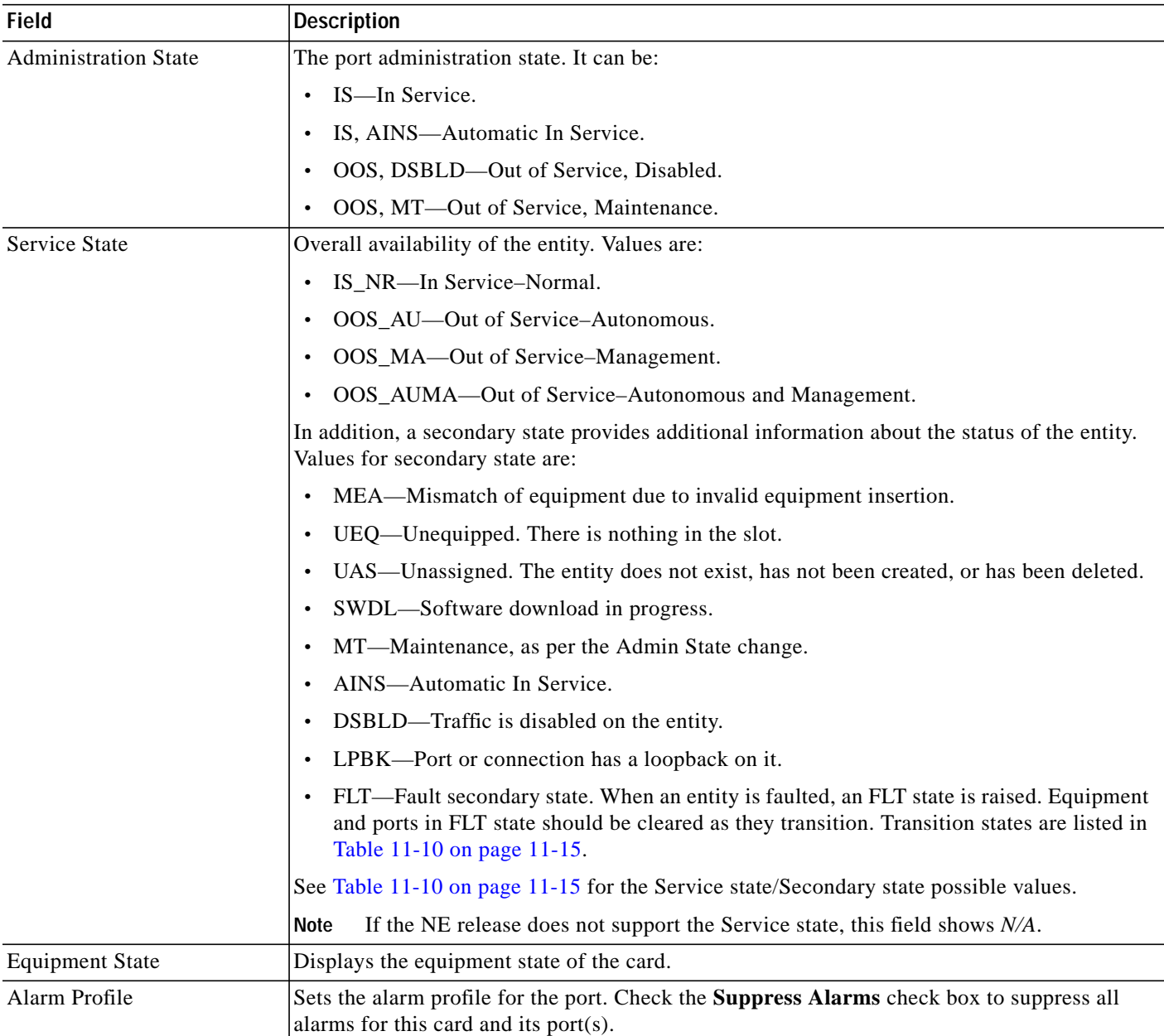

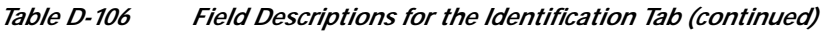

### **D.4.4.3 Pluggable Provisioning Tab**

The Pluggable Provisioning tab allows you to view and provision pluggable entities; for example, the pluggable port module (PPM) and the ports inside these entities.

*Table D-107 Field Descriptions for the Pluggable Provisioning Tab*

| Field                 | Description                                             |
|-----------------------|---------------------------------------------------------|
| Pluggable Number      | Displays the identifier of the plugin module.           |
| Actual Equipment Type | Displays the actual card that is installed in the slot. |

**The State** 

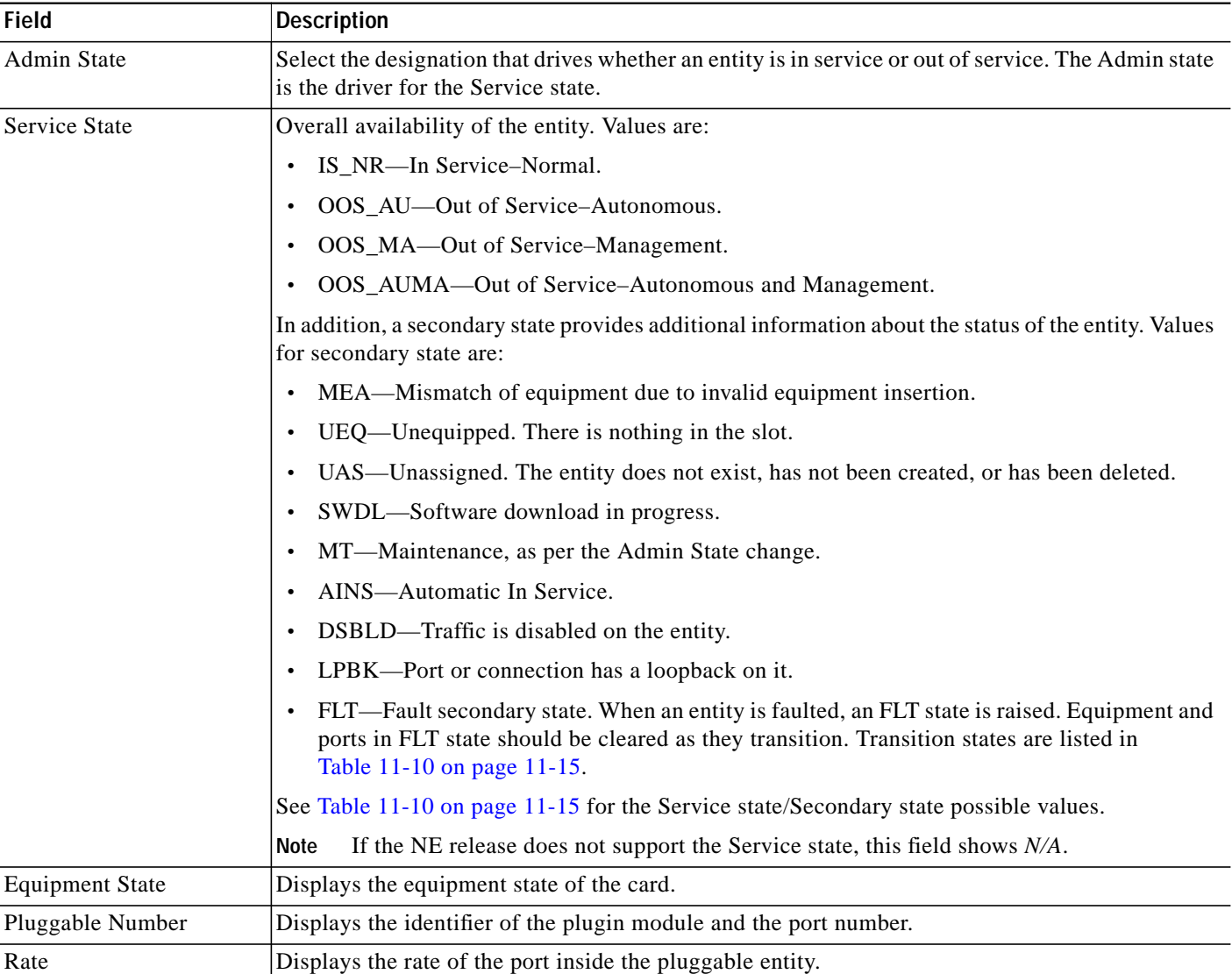

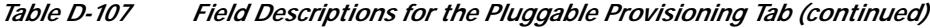

#### **D.4.4.3.1 Provision Pluggable Dialog Box**

Click the **Create** button to launch the Provision Pluggable dialog box. The Provision Pluggable dialog box allows you to provision pluggable entities; for example, the PPM and PIM, and to create the ports inside these entities.

### **D.4.4.4 Line (ONS 15454 SONET) Tab**

The Line tab allows you to view and update OC192/STM64 XFR-based card optical line performance monitoring information.

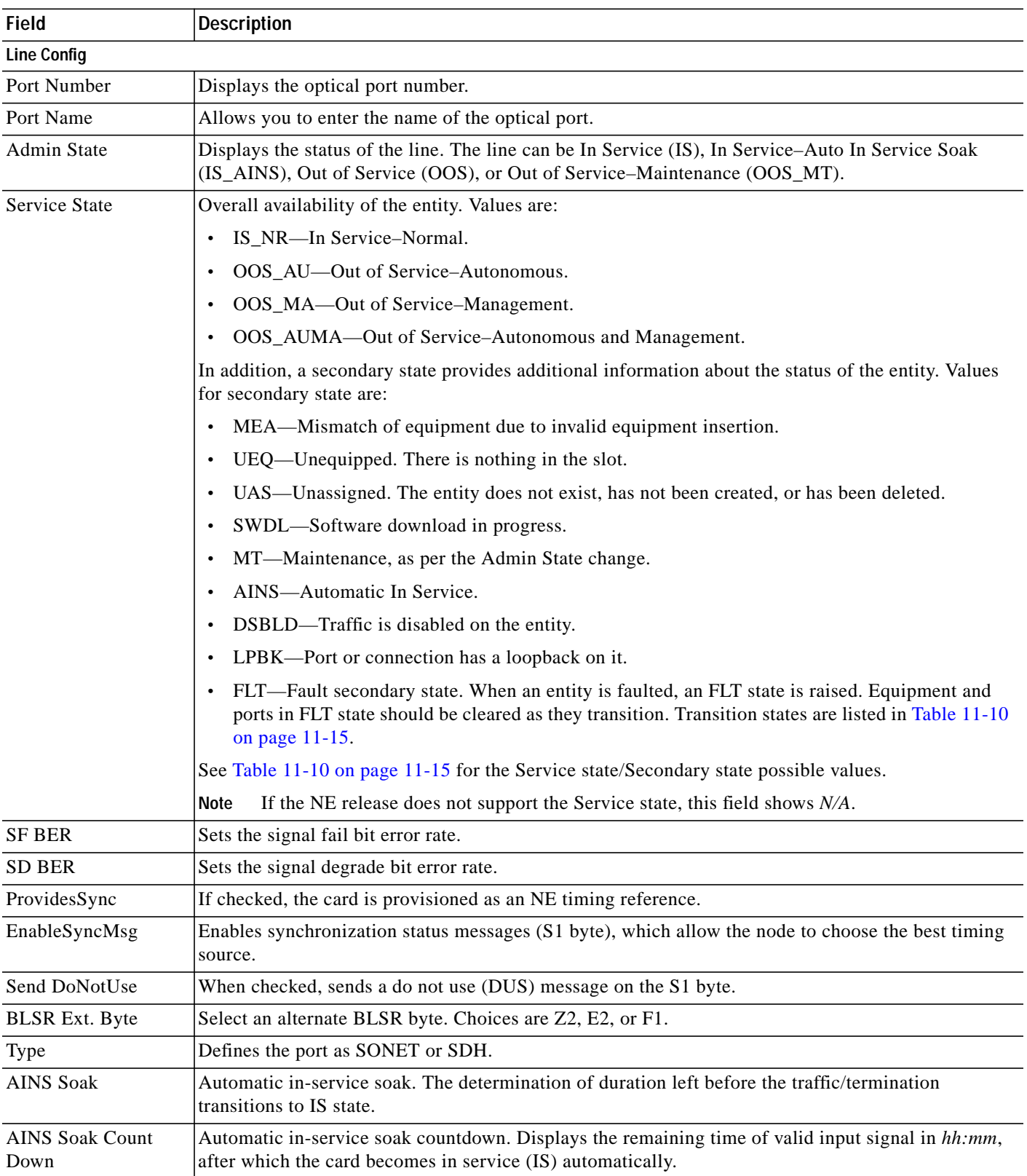

#### *Table D-108 Field Descriptions for the Line Tab*

 $\mathcal{L}_{\mathcal{A}}$ 

| <b>Field</b>                          | <b>Description</b>                                                                                                    |
|---------------------------------------|----------------------------------------------------------------------------------------------------|
| Admin SSM                             | If the node does not receive an SSM signal, it defaults to STU (synchronization traceability<br>unknown). Admin SSM allows you to override the STU value with one of the following: |
|                                       | PRS—Primary reference source (Stratum 1)<br>$\bullet$                                                                                                    |
|                                       | STS2-Stratum 2<br>$\bullet$                                                                                                    |
|                                       | TNC—Transit node clock                                                                                                    |
|                                       | STS3E-Stratum 3E<br>$\bullet$                                                                                                    |
|                                       | STS3—Stratum 3<br>٠                                                                                                    |
|                                       | SMC—SONET minimum clock<br>$\bullet$                                                                                                    |
|                                       | ST4-Stratum 4<br>٠                                                                                                    |
| Send $\langle FF \rangle$<br>DoNotUse | When checked, sends a special do not use $(DUS)$ (0xff) message on the S1 byte.                                                                                                    |
| PJSTSMon#                             | Sets the STS that will be used for pointer justification. If set to 0, no STS is monitored. Only one STS<br>can be monitored on each OC-N port.                                     |
|                                       | $0$ (Cisco default)–3 (OC3, per port)<br>٠                                                                                                    |
|                                       | 0 (Cisco default) $-12$ (OC-12)<br>٠                                                                                                    |
|                                       | 0 (Cisco default) $-48$ (OC-48)<br>٠                                                                                                    |

*Table D-108 Field Descriptions for the Line Tab (continued)*

П

| <b>Field</b>                  | <b>Description</b>                                                                                                    |
|-------------------------------|----------------------------------------------------------------------------------------------------|
| Reach                         | Allows you to provision the reach value. You can choose Auto Provision, which allows the system to<br>automatically provision the reach from the PPM reach value on the hardware. Choose one of the<br>following reach distances: |
|                               | The reach distances options that appear in the drop-down list depend on the card selected.<br><b>Note</b>                                                                                                    |
|                               | SR (short reach, up to 2km distance)<br>$\bullet$                                                                                                    |
|                               | SR 1 (up to 2km distance)<br>$\bullet$                                                                                                    |
|                               | IR 1 (intermediate reach, up to 15km distance)<br>$\bullet$                                                                                                    |
|                               | IR 2 (up to 40kmm distance)<br>$\bullet$                                                                                                    |
|                               | LR 1 (long reach, up to 40km distance)<br>$\bullet$                                                                                                    |
|                               | LR 2 (up to 80km distance)<br>$\bullet$                                                                                                    |
|                               | LR 3 (up to 80km distance)<br>$\bullet$                                                                                                    |
|                               | $_{\rm I1}$<br>$\bullet$                                                                                                    |
|                               | S <sub>1</sub><br>٠                                                                                                    |
|                               | S <sub>2</sub><br>$\bullet$                                                                                                    |
|                               | L1<br>$\bullet$                                                                                                    |
|                               | L2<br>$\bullet$                                                                                                    |
|                               | L <sub>3</sub><br>$\bullet$                                                                                                    |
|                               | SX (up to 550m or 270m distance based on 50um/62.5um diameter fiber)                                                                                                    |
|                               | LX (up to 10km or 550m distance based on 50um/62.5um diameter fiber)<br>$\bullet$                                                                                                    |
|                               | CX<br>$\bullet$                                                                                                    |
|                               | T<br>$\bullet$                                                                                                    |
|                               | DX (up to 40km distance)<br>$\bullet$                                                                                                    |
|                               | HX (up to 40km distance)<br>$\bullet$                                                                                                    |
|                               | ZX (up to 80km distance)<br>$\bullet$                                                                                                    |
|                               | VX (up to 100km distance)<br>$\bullet$                                                                                                    |
| Wavelength                    | Allows you to provision the wavelength frequency.                                                                                                    |
| <b>Line Thresh 15 Minutes</b> |                                                                                                    |
| <b>Near End</b>               |                                                                                                    |
| Port Number                   | The optical port number                                                                                                    |
| $_{\rm ES-L}$                 | Errored seconds-line                                                                                                    |
| SES-L                         | Severely errored seconds-line                                                                                                    |
| $CV-L$                        | Coding violations-line                                                                                                    |
| UAS-L                         | Unavailable seconds-line                                                                                                    |
| $\operatorname{FC-L}$         | Failure count-line                                                                                                    |
| <b>PSC</b>                    | Protection switching count-Near-end only                                                                                                    |
| <b>PSD</b>                    | Protection switching duration-Near-end only                                                                                                    |

*Table D-108 Field Descriptions for the Line Tab (continued)*

Т

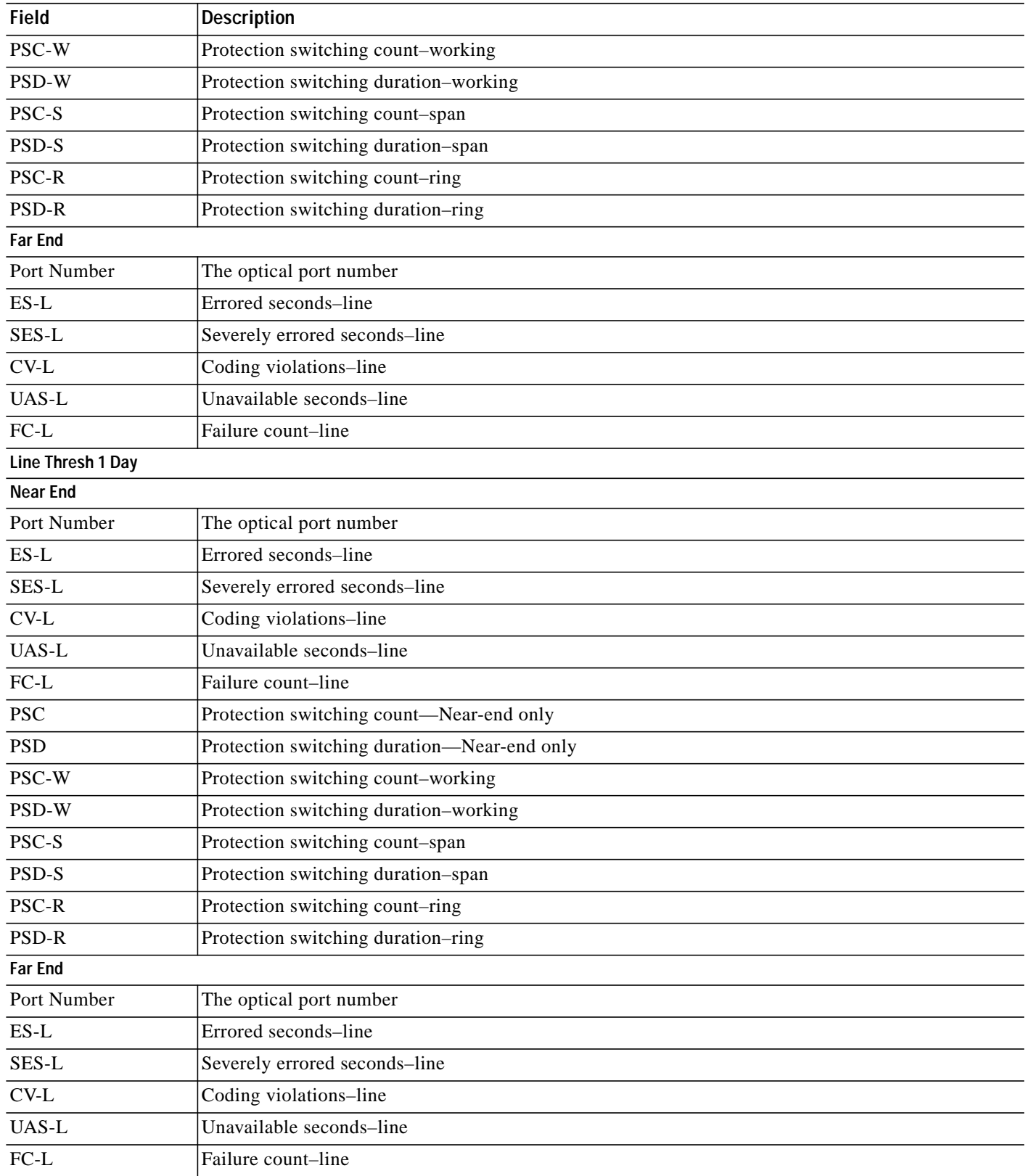

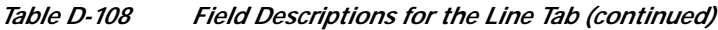

 $\blacksquare$ 

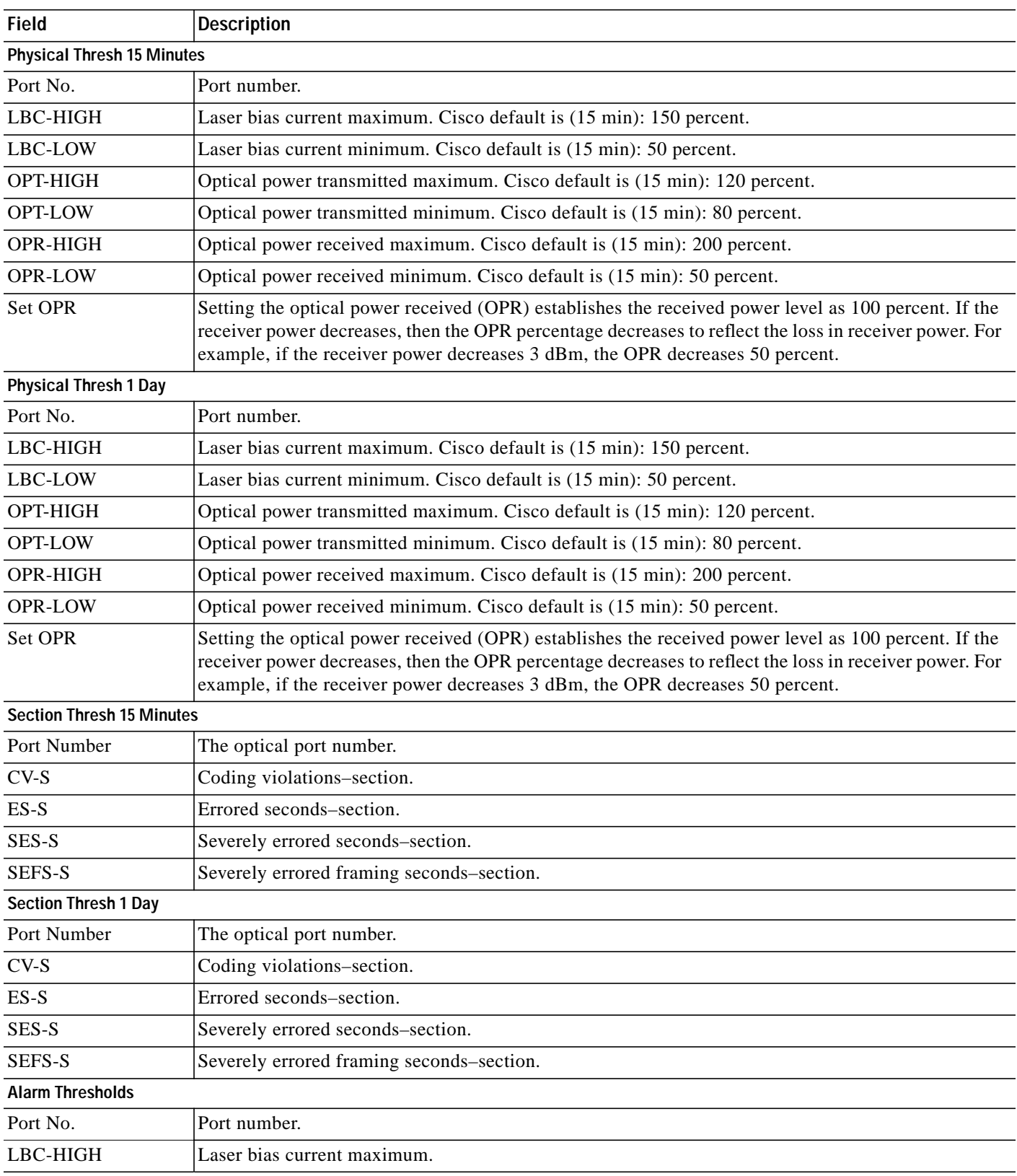

#### *Table D-108 Field Descriptions for the Line Tab (continued)*

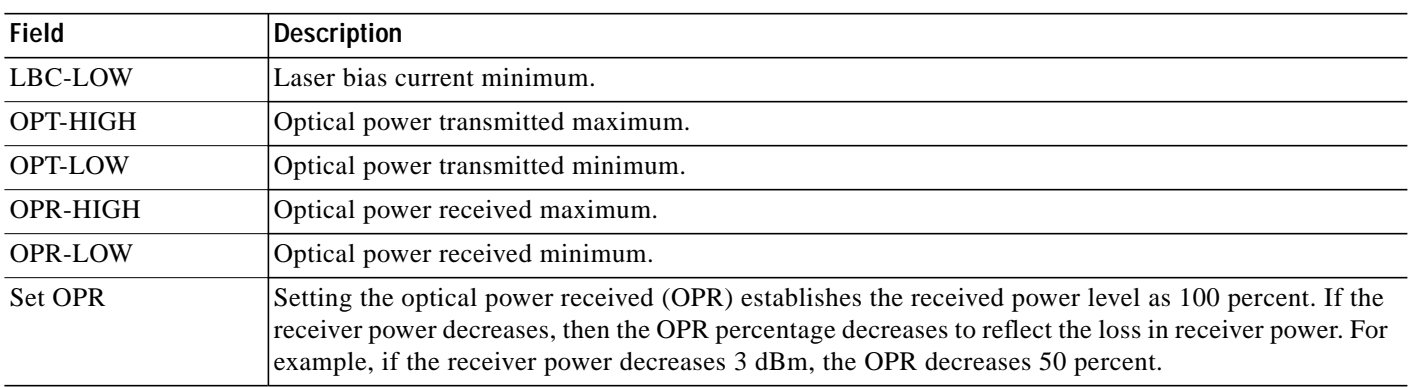

#### *Table D-108 Field Descriptions for the Line Tab (continued)*

# **D.4.4.5 Line (ONS 15454 SDH) Tab**

The Line tab allows you to view and update OC192/STM64 XFR-based card optical line performance monitoring information.

| <b>Field</b> | <b>Description</b>                                                                                                    |
|--------------|----------------------------------------------------------------------------------------------------|
| Line Config  |                                                                                                    |
| Port Number  | Displays the optical port number.                                                                                                    |
| Port Name    | Allows you to enter the name of the optical port.                                                                                                    |
| Admin State  | Displays the status of the line. The line can be In Service (IS), In Service–Auto In Service Soak<br>(IS_AINS), Out of Service (OOS), or Out of Service–Maintenance (OOS_MT). |
| Port Rate    | Sets the rate of the new port.                                                                                                    |

*Table D-109 Field Descriptions for the Line Tab*

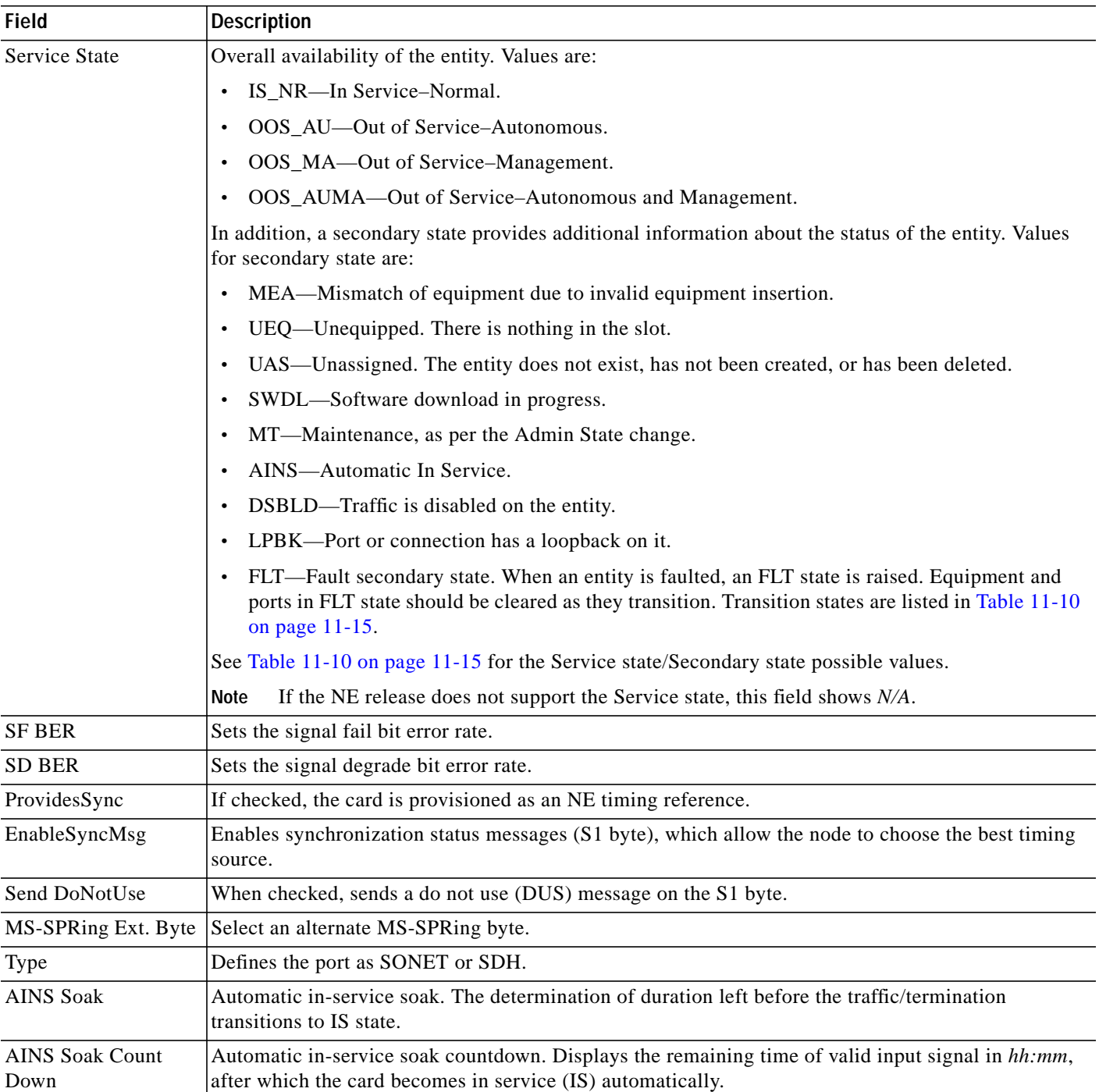

#### *Table D-109 Field Descriptions for the Line Tab (continued)*

 $\mathcal{L}_{\mathcal{A}}$ 

| <b>Field</b>                          | <b>Description</b>                                                                                                    |
|---------------------------------------|----------------------------------------------------------------------------------------------------|
| Admin SSM                             | If the node does not receive an SSM signal, it defaults to STU (synchronization traceability)<br>unknown). Admin SSM allows you to override the STU value with one of the following: |
|                                       | PRS—Primary reference source (Stratum 1)<br>٠                                                                                                    |
|                                       | STS2—Stratum 2<br>$\bullet$                                                                                                    |
|                                       | TNC—Transit node clock                                                                                                    |
|                                       | STS3E—Stratum 3E                                                                                                    |
|                                       | STS3—Stratum 3<br>٠                                                                                                    |
|                                       | SMC—SONET minimum clock                                                                                                    |
|                                       | ST4—Stratum 4<br>$\bullet$                                                                                                    |
| Send $\langle FF \rangle$<br>DoNotUse | When checked, sends a special do not use (DUS) (0xff) message on the S1 byte.                                                                                                    |
| PJ VC-4 Mon#                          | Sets the VC that will be used for pointer justification. If set to 0, no VC is monitored. Only one VC<br>can be monitored on each STM port.                                          |

*Table D-109 Field Descriptions for the Line Tab (continued)*

П

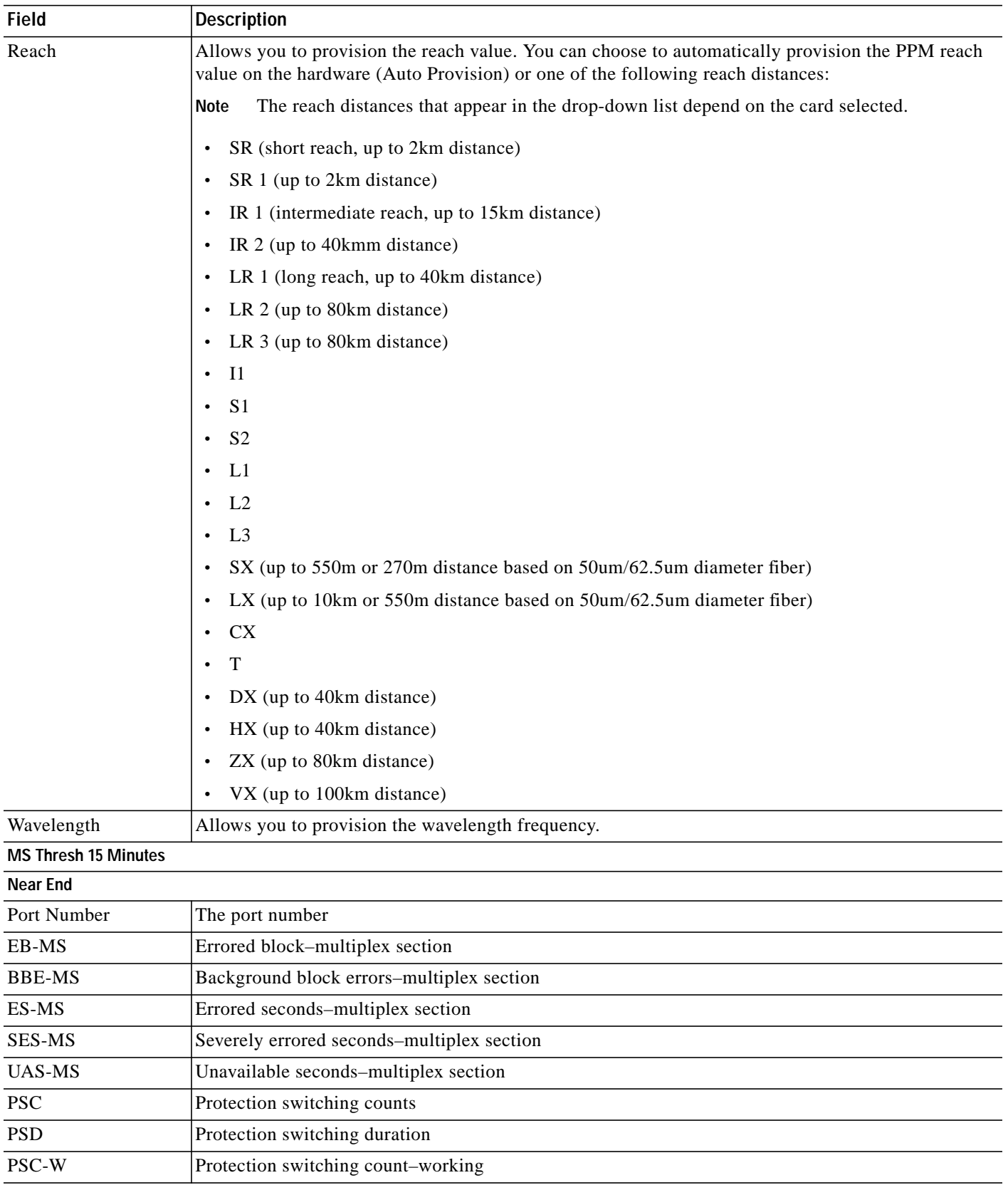

#### *Table D-109 Field Descriptions for the Line Tab (continued)*

a l

| <b>Field</b>                      | <b>Description</b>                         |
|-----------------------------------|--------------------------------------------|
| PSD-W                             | Protection switching duration-working      |
| PSC-S                             | Protection switching count-span            |
| PSD-S                             | Protection switching duration-span         |
| PSC-R                             | Protection switching count-ring            |
| PSD-R                             | Protection switching duration-ring         |
| <b>Far End</b>                    |                                            |
| Port Number                       | The port number                            |
| EB-MS                             | Errored block-multiplex section            |
| <b>BBE-MS</b>                     | Background block errors-multiplex section  |
| ES-MS                             | Errored seconds-multiplex section          |
| <b>SES-MS</b>                     | Severely errored seconds-multiplex section |
| <b>UAS-MS</b>                     | Unavailable seconds-multiplex section      |
| <b>MS Thresh 1 Day</b>            |                                            |
| Port Number                       | The port number                            |
| EB-MS                             | Errored block-multiplex section            |
| <b>BBE-MS</b>                     | Background block errors-multiplex section  |
| ES-MS                             | Errored seconds-multiplex section          |
| <b>SES-MS</b>                     | Severely errored seconds-multiplex section |
| <b>UAS-MS</b>                     | Unavailable seconds-multiplex section      |
| <b>PSC</b>                        | Protection switching counts                |
| <b>PSD</b>                        | Protection switching duration              |
| PSC-W                             | Protection switching count-working         |
| PSD-W                             | Protection switching duration-working      |
| PSC-S                             | Protection switching count-span            |
| PSD-S                             | Protection switching duration-span         |
| <b>PSC-R</b>                      | Protection switching count-ring            |
| PSD-R                             | Protection switching duration-ring         |
| <b>Far End</b>                    |                                            |
| Port Number                       | The port number                            |
| EB-MS                             | Errored block-multiplex section            |
| <b>BBE-MS</b>                     | Background block errors-multiplex section  |
| ES-MS                             | Errored seconds-multiplex section          |
| SES-MS                            | Severely errored seconds-multiplex section |
| <b>UAS-MS</b>                     | Unavailable seconds-multiplex section      |
| <b>Physical Thresh 15 Minutes</b> |                                            |
| Port No.                          | Port number.                               |

*Table D-109 Field Descriptions for the Line Tab (continued)*

П

ш

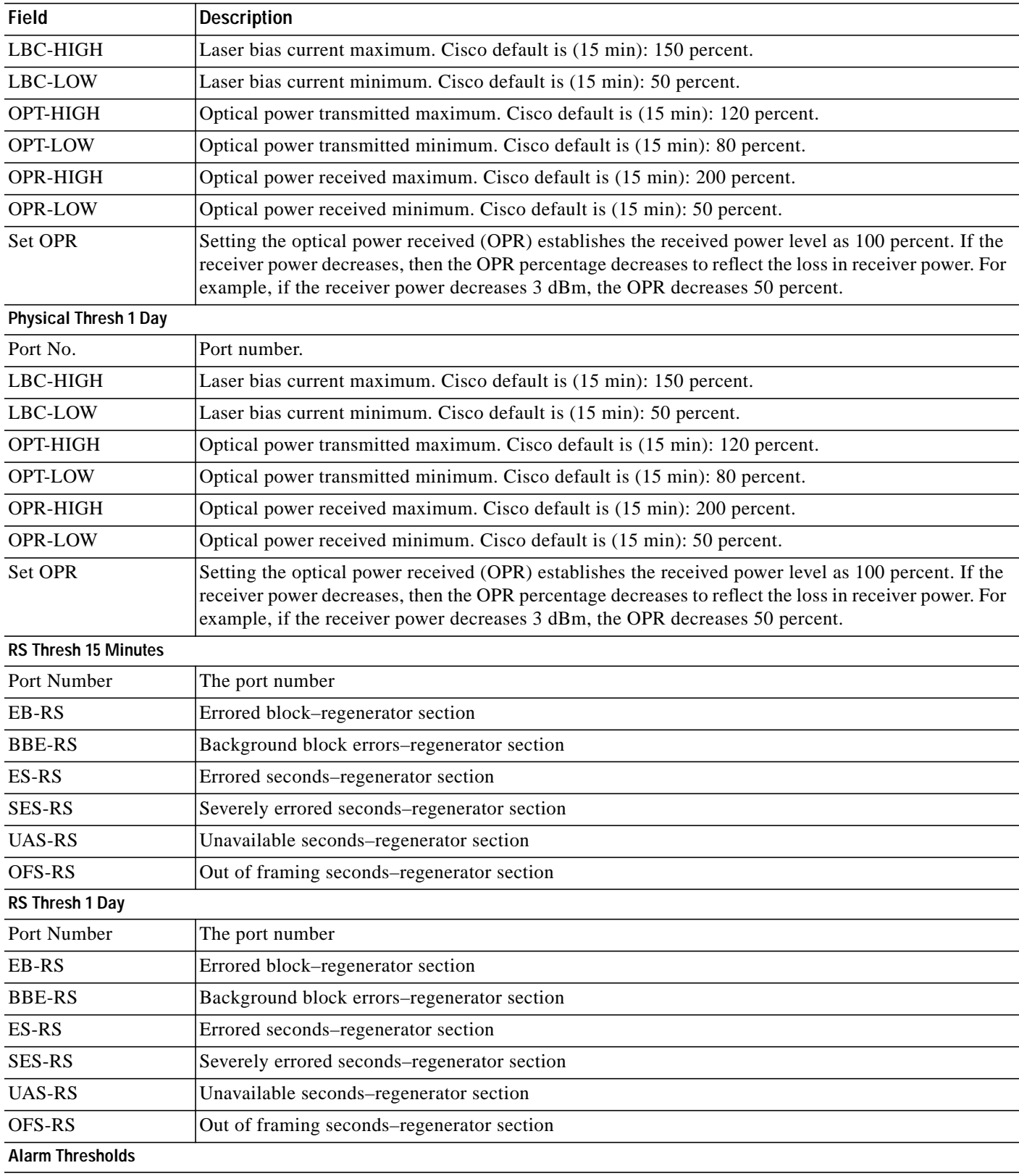

#### *Table D-109 Field Descriptions for the Line Tab (continued)*

 $\mathcal{L}_{\mathcal{A}}$ 

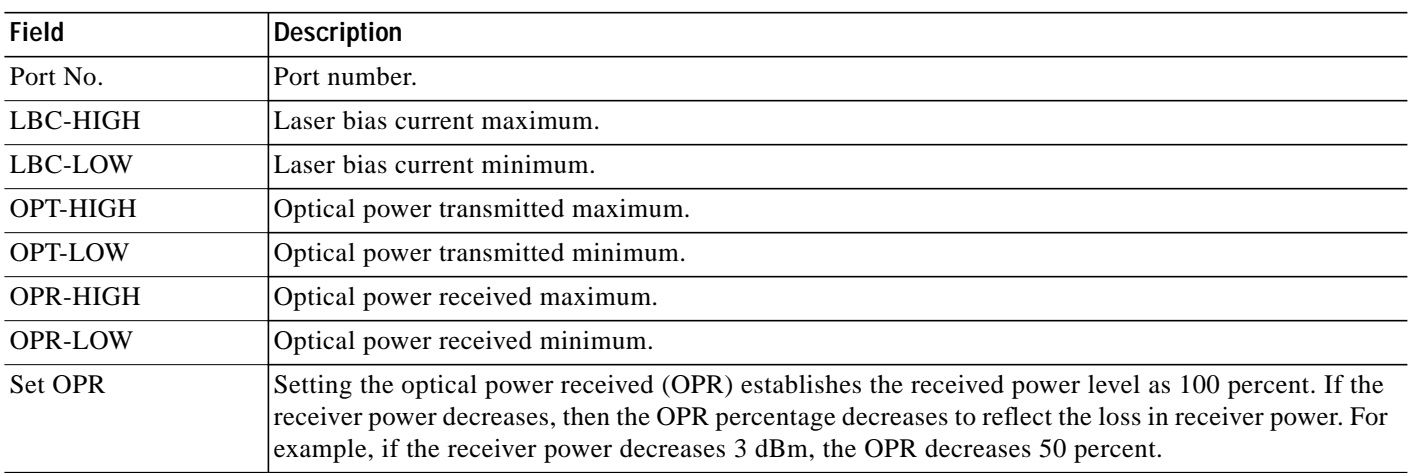

#### *Table D-109 Field Descriptions for the Line Tab (continued)*

### **D.4.4.6 VC-4 Tab (ONS 15454 SDH)**

The VC-4 tab allows you to view and update OC192/STM64 XFR-based card VC-4 information.

*Table D-110 Field Descriptions for the VC-4 Tab*

| <b>Field</b>                                                                            | <b>Description</b>                                                                                                    |
|-----------------------------------------------------------------------------------------|----------------------------------------------------------------------------------------------------|
| VC-4 Config                                                                             |                                                                                                    |
| Displays the VC-4 number and the intermediate path protection monitoring (IPPM) status. |                                                                                                    |
| Path Thresh 15 Min, Path Thresh 1 Day                                                   |                                                                                                    |
| Port Number                                                                             | The VC-4 port number.                                                                                                    |
| EB-HP                                                                                   | Errored blocks-higher order path.                                                                                                    |
| ES-HP                                                                                   | Errored seconds-higher order path.                                                                                                    |
| <b>SES-HP</b>                                                                           | Severely errored seconds-higher order path.                                                                                                    |
| <b>UAS-HP</b>                                                                           | Unavailable seconds-higher order path.                                                                                                    |
| <b>BBE-HP</b>                                                                           | Background block errors-higher order path.                                                                                                    |
| PPJC-Pdet                                                                               | Positive pointer justification count, STS path detected.                                                                                                    |
| NPJC-Pdet                                                                               | Negative pointer justification count, STS path detected.                                                                                                    |
| PPJC-Pgen                                                                               | Positive pointer justification count, STS path generated.                                                                                                    |
| NPJC-Pgen                                                                               | Negative pointer justification count, STS path generated.                                                                                                    |
| PJCS-Pdet                                                                               | Positive pointer justification count, STS path detected.                                                                                                    |
| PJCS-Pgen                                                                               | Positive pointer justification count, STS path generated.                                                                                                    |
| PJC-Diff                                                                                | The sum of the absolute values of differences between positive transmitted and received, and negative<br>transmitted and received. The important metric on pointer justification is not the exact counts, but how<br>many were absorbed. |
| <b>Customer Info</b>                                                                    |                                                                                                    |
| VC Number                                                                               | The VC number.                                                                                                    |

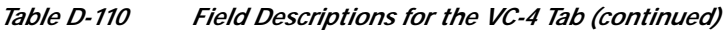

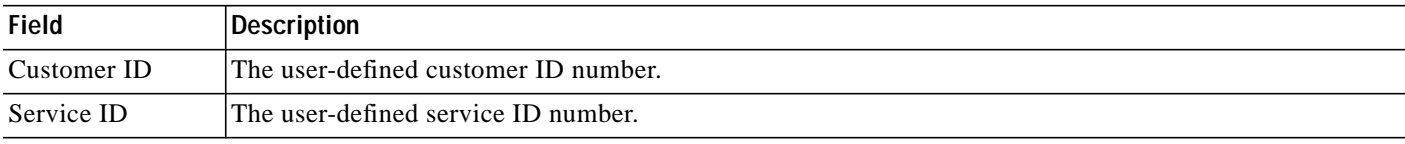

# **D.4.4.7 STS Tab (ONS 15454 SONET)**

The STS tab allows you to view and update OC192/STM64 XFR-based card STS information.

*Table D-111 Field Descriptions for the STS Tab*

| <b>Field</b>       | <b>Description</b>                                                                                                    |
|--------------------|----------------------------------------------------------------------------------------------------|
| <b>STS Config</b>  |                                                                                                    |
|                    | Displays the STS number, the intermediate path protection monitoring (IPPM) status, and XC loopback status.                                                                                                    |
| Path Thresh 15 Min |                                                                                                    |
| STS Number         | The synchronous transport signal number.                                                                                                    |
| $CV-P$             | Coding violations-path.                                                                                                    |
| $ES-P$             | Errored seconds-path.                                                                                                    |
| SES-P              | Severely errored seconds-path.                                                                                                    |
| <b>UAS-P</b>       | Unavailable seconds-path.                                                                                                    |
| $FC-P$             | Failure count-path.                                                                                                    |
| PPJC-Pdet          | Positive pointer justification count, STS path detected.                                                                                                    |
| NPJC-Pdet          | Negative pointer justification count, STS path detected.                                                                                                    |
| PPJC-Pgen          | Positive pointer justification count, STS path generated.                                                                                                    |
| NPJC-Pgen          | Negative pointer justification count, STS path generated.                                                                                                    |
| PJCS-Pdet          | Positive pointer justification count, STS path detected.                                                                                                    |
| PJCS-Pgen          | Positive pointer justification count, STS path generated.                                                                                                    |
| PJC-Diff           | The sum of the absolute values of differences between positive transmitted and received, and negative<br>transmitted and received. The important metric on pointer justification is not the exact counts, but how<br>many were absorbed. |
| Path Thresh 1 Day  |                                                                                                    |
| <b>STS Number</b>  | The synchronous transport signal number.                                                                                                    |
| $CV-P$             | Coding violations-path.                                                                                                    |
| $ES-P$             | Errored seconds-path.                                                                                                    |
| SES-P              | Severely errored seconds-path.                                                                                                    |
| <b>UAS-P</b>       | Unavailable seconds-path.                                                                                                    |
| $FC-P$             | Failure count-path.                                                                                                    |
| PPJC-Pdet          | Positive pointer justification count, STS path detected.                                                                                                    |
| NPJC-Pdet          | Negative pointer justification count, STS path detected.                                                                                                    |
| PPJC-Pgen          | Positive pointer justification count, STS path generated.                                                                                                    |
| NPJC-Pgen          | Negative pointer justification count, STS path generated.                                                                                                    |
T

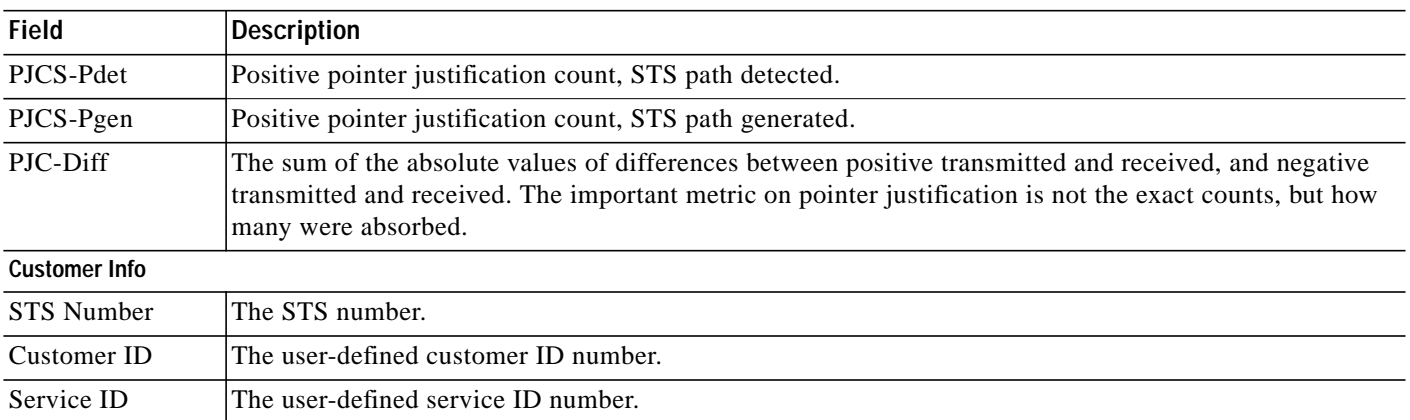

#### *Table D-111 Field Descriptions for the STS Tab (continued)*

# **D.4.4.8 Loopback Tab**

The Loopback tab allows you to view and update OC192/STM64 XFR-based card loopback information.

*Table D-112 Field Descriptions for the Loopback Tab*

| Field              | Description                                                                                                    |
|--------------------|----------------------------------------------------------------------------------------------------|
| Port Number        | Displays the port number.                                                                                                    |
| <b>Admin State</b> | Displays the status of the line. The line can be In Service (IS), In Service–Auto In Service Soak<br>$(IS_AINS)$ , Out of Service (OOS), or Out of Service–Maintenance (OOS_MT). |

| <b>Field</b>                            | <b>Description</b>                                                                                                    |
|-----------------------------------------|----------------------------------------------------------------------------------------------------|
| <b>Service State</b>                    | Overall availability of the entity. Values are:                                                                                                    |
|                                         | IS_NR-In Service-Normal.                                                                                                    |
|                                         | OOS_AU—Out of Service-Autonomous.                                                                                                    |
|                                         | OOS_MA—Out of Service–Management.                                                                                                    |
|                                         | OOS_AUMA—Out of Service-Autonomous and Management.                                                                                                    |
|                                         | In addition, a secondary state provides additional information about the status of the entity. Values for<br>secondary state are:                                                                                         |
|                                         | MEA—Mismatch of equipment due to invalid equipment insertion.                                                                                                    |
|                                         | UEQ—Unequipped. There is nothing in the slot.                                                                                                    |
|                                         | UAS—Unassigned. The entity does not exist, has not been created, or has been deleted.                                                                                                    |
|                                         | SWDL-Software download in progress.                                                                                                    |
|                                         | MT—Maintenance, as per the Admin State change.<br>$\bullet$                                                                                                    |
|                                         | AINS-Automatic In Service.                                                                                                    |
|                                         | DSBLD-Traffic is disabled on the entity.                                                                                                    |
|                                         | LPBK—Port or connection has a loopback on it.<br>$\bullet$                                                                                                    |
|                                         | FLT—Fault secondary state. When an entity is faulted, an FLT state is raised. Equipment and ports<br>in FLT state should be cleared as they transition. Transition states are listed in Table 11-10 on page<br>$11 - 15.$ |
|                                         | See Table 11-10 on page 11-15 for the Service state/Secondary state possible values.                                                                                                    |
|                                         | If the NE release does not support the Service state, this field shows $N/A$ .<br><b>Note</b>                                                                                                    |
| Loopback Type                           | Allows you to configure a port to terminal loopback (Inward) or Facility (Line), or clear the current<br>loopback (none).                                                                                                 |
|                                         | <b>Note</b><br>The line state must be OOS_MT before you can configure the loopback type.                                                                                                    |
| Send AIS on<br><b>Facility Loopback</b> | When selected, sends AIS on the facility loopback.                                                                                                    |
| Send AIS on<br>Terminal<br>Loopback     | When selected, sends AIS on the terminal loopback.                                                                                                    |

*Table D-112 Field Descriptions for the Loopback Tab (continued)*

## **D.4.4.9 Protection Tab**

The Protection tab allows you to view and update OC192/STM64 XFR-based card protection group information.

*Table D-113 Field Descriptions for the Protection Tab*

| Field                           | Description                                           |
|---------------------------------|-------------------------------------------------------|
| <b>Protection Groups</b>        | Displays a list of available protection groups.       |
| <b>Protection Group Details</b> | Displays details about the selected protection group. |

# **D.4.4.10 Alarm Behavior Tab**

The Alarm Behavior tab allows you to view and update OC192/STM64 XFR-based card alarm profile information.

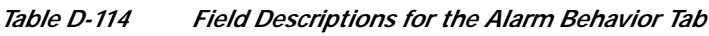

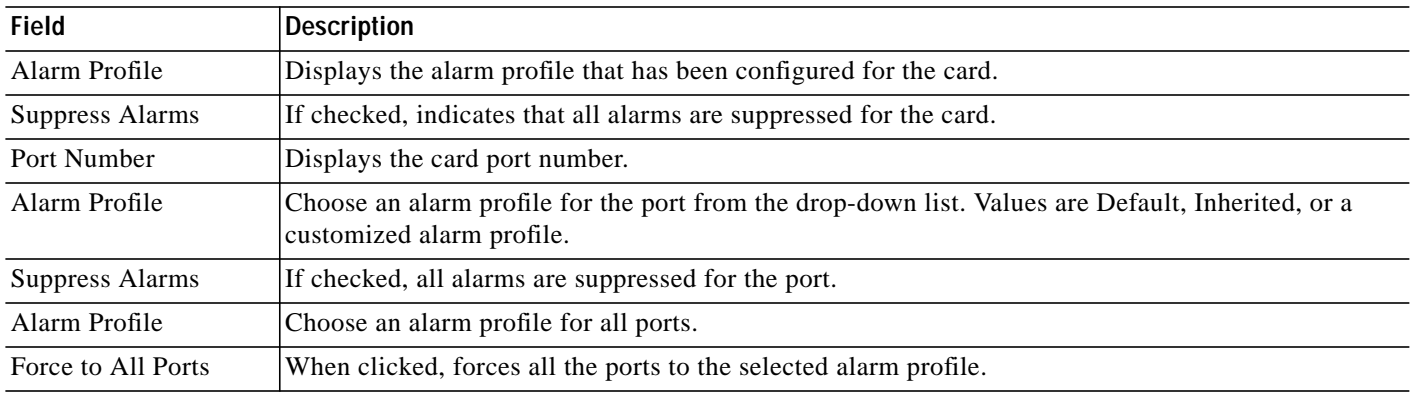

# **D.4.4.11 Transceiver Tab**

The Transceiver tab allows you to view and update OC192/STM64 XFR-based card transceiver information.

*Table D-115 Field Descriptions for the Transceiver Tab*

| <b>Field</b>             | <b>Description</b>                                                                            |
|--------------------------|-----------------------------------------------------------------------------------------------|
| Port No.                 | The port number.                                                                              |
| Non-normalized LBC (mA)  | The actual operating value of laser bias current (in mA) for the specified card port.         |
| Non-normalized OPT (dBm) | The actual operating value of optical power transmitted (in dBm) for the specified card port. |
| Non-normalized OPR (dBm) | The actual operating value of optical power received (in dBm) for the specified card port.    |

## **D.4.4.12 Auto Laser Shutdown Tab**

The Auto Laser Shutdown tab allows you to view and update OC192/STM64 XFR-based card ALS parameters.

*Table D-116 Field Descriptions for the Auto Laser Shutdown Tab*

| <b>Field</b>          | Description                                                                                         |
|-----------------------|----------------------------------------------------------------------------------------------------|
| Port No.              | Displays the port number.                                                                           |
| ALS Mode              | Displays the ALS mode (Disabled, Auto Restart, Manual Restart, or Manual Restart for Test).         |
| Rec. Pulse Dur. (sec) | Allows you to set the received laser pulse duration, in seconds. The range is 2.0 to 100.0 seconds. |
| Rec. Pulse Int. (sec) | Allows you to set the received laser pulse interval, in seconds. The range is 60 to 300 seconds.    |

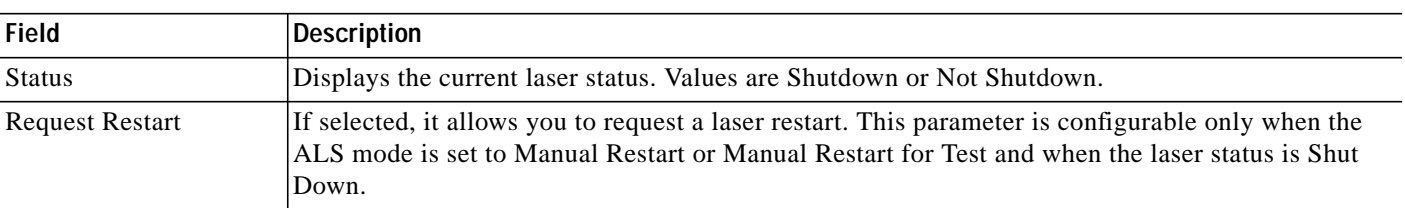

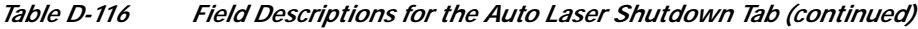

# **D.4.4.13 Section Trace Tab**

The Section Trace tab allows you to change the section trace settings for the OC192/STM64 XFR-based card.

*Table D-117 Field Descriptions for the Section Trace Tab*

| <b>Field</b>                   | <b>Description</b>                                                                                                    |
|--------------------------------|----------------------------------------------------------------------------------------------------|
| Port Number                    | Displays the port number.                                                                                                    |
| <b>Trace Mode</b>              | The trace mode (Off/None or Manual).                                                                                                    |
| Disable AIS/RDI on TIM-S       | Allows you to disable the Alarm Indication Signal (AIS) and the Remote Defect Indication<br>(RDI) when the path Trace Identifier Mismatch Section (TIM-S) alarm is detected. |
| <b>Transmit Length</b>         | Select a transmit length for the trace.                                                                                                    |
| <b>Current Transmit String</b> | Displays the current transmit string. The trail trace identifier is 64 bytes in length.                                                                                      |
| <b>Current Expected String</b> | Displays the current expected string; sets a new expected string.                                                                                                    |
| <b>Current Received String</b> | Displays the current received string.                                                                                                    |

## **D.4.4.14 J1 Path Trace Tab**

The J1 Path Trace tab allows you to view and update OC192/STM64 XFR-based card J1 path trace information.

*Table D-118 Field Descriptions for the J1 Path Trace Tab*

| <b>Field</b>           | <b>Description</b>                                                                                                    |
|------------------------|----------------------------------------------------------------------------------------------------|
| Port Number            | Displays the port number.                                                                                                    |
| <b>STS</b> Number      | Displays the STS number.                                                                                                    |
| <b>Expected String</b> | Displays the current expected string.                                                                                                    |
| Received String        | Displays the current received string.                                                                                                    |
| Mode                   | Displays the path trace mode (Off/None, Auto, or Manual).                                                                                                    |
| C <sub>2</sub>         | Represents a machine-generated J1/J2 payload label byte.                                                                                                    |
| Display                | Click the <b>Display</b> button to view the circuit trace information. See 7.2.21.2 Viewing a J1 Path Trace from<br>the NE Explorer, page 7-134 for more information. |
| Retrieve               | Click the Retrieve button to retrieve J1 path trace information.                                                                                                    |

#### **D.4.4.15 Info Tab**

The Info tab allows you to view nominal operating values set during manufacturing for the OC192/STM64 XFR-based card.

*Table D-119 Field Descriptions for the Info Tab*

| Field                                     | Description                              |  |
|-------------------------------------------|------------------------------------------|--|
| <b>Extended Manufacturing Information</b> |                                          |  |
| Attribute                                 | Displays the nominal card specification. |  |
| Value                                     | Displays the value of the attribute.     |  |

**Note** See Table 1-20 on page 1-44 for descriptions of actions that can be performed using the buttons at the bottom of the window.

# **D.4.5 Slot Properties—OC3 IR 4 1310**

The Slot Properties pane displays information about the Cisco ONS 15327 or ONS 15454 slot that is selected in the NE Explorer tree. Use this properties pane to change the module performance monitoring thresholds.

The Optical Connector (OC3 IR 4/STM1 SH 1310) card provides four intermediate or short range SONET/SDH OC-3 ports compliant with the International Telecommunication Union (ITU-T) G.707, ITU-T G.957, and Telcordia GR-253-CORE. Each port operates at 155.52 Mbps over a single-mode fiber span. The card supports VT and nonconcatenated or concatenated payloads at the STS-1 or STS-3c signal levels.

For the OC3 IR 4/STM1 SH 1310 module, the Slot Properties pane displays the following tabs: Module View, Identification, Line, STS, Loopback, Protection, Alarm Behavior, J1 Path Trace, and Info.

#### **D.4.5.1 Module View Tab**

The Module View tab displays a graphic of the OC3 IR 4/STM1 SH 1310 that is installed in the slot. The number of critical, major, minor, and warning alarms for the module is displayed under Alarm Status. (Alarms are also displayed when you move the mouse pointer over the graphic.) The Suppress Alarms check box is read-only and indicates whether all alarms are suppressed for the card and its port(s). Right-clicking the graphic opens a shortcut menu that you can use to reset, delete, or change the card.

#### **D.4.5.2 Identification Tab**

The Identification tab allows you to view and update OC3 IR 4/STM1 SH 1310 identification information.

*Table D-120 Field Descriptions for the Identification Tab*

| Field                        | Description                                                   |
|------------------------------|---------------------------------------------------------------|
| Equipment Type               | Displays the equipment type that the slot is provisioned for. |
| <b>Actual Equipment Type</b> | Displays the actual card that is installed in the slot.       |

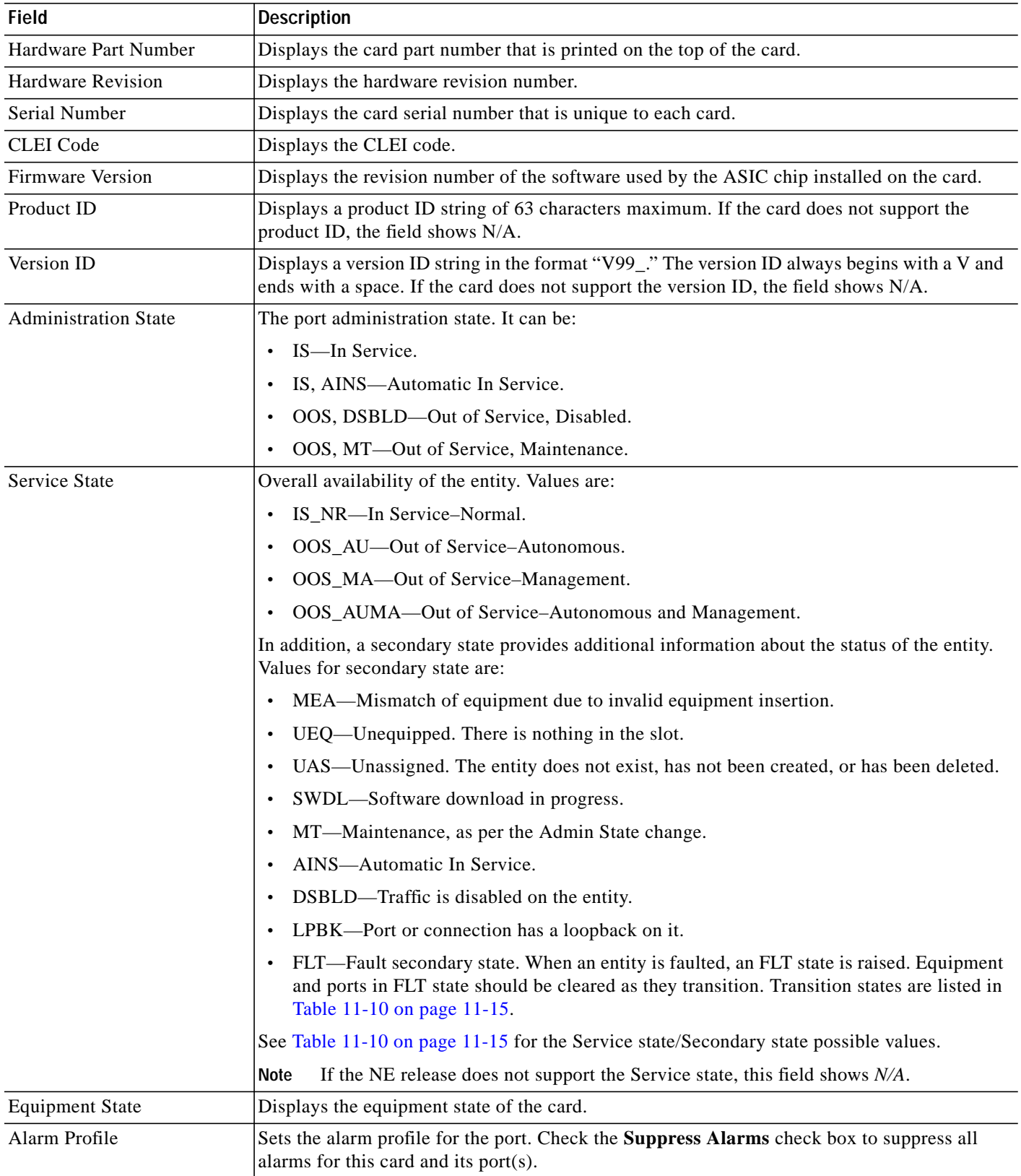

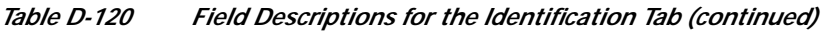

# **D.4.5.3 Line Tab**

The Line tab allows you to view and update OC3 IR 4/STM1 SH 1310 optical line performance monitoring information.

*Table D-121 Field Descriptions for the Line Tab*

| <b>Field</b>                   | <b>Description</b>                                                                                                    |
|--------------------------------|----------------------------------------------------------------------------------------------------|
| <b>Line Config</b>             |                                                                                                    |
| Port Number                    | Displays the optical port number.                                                                                                    |
| Port Name                      | Allows you to enter the name of the optical port.                                                                                                    |
| <b>SD BER</b>                  | Sets the signal degrade bit error rate.                                                                                                    |
| <b>SF BER</b>                  | Sets the signal fail bit error rate.                                                                                                    |
| <b>Type</b>                    | Defines the port as SONET or SDH.                                                                                                    |
| PJSTSMon#                      | Sets the STS that will be used for pointer justification. If set to 0, no STS is monitored. Only one STS<br>can be monitored on each OC-N port.                               |
|                                | $0$ (Cisco default) $-3$ (OC3, per port)<br>$\bullet$                                                                                                    |
|                                | $0$ (Cisco default) $-12$ (OC-12)<br>$\bullet$                                                                                                    |
|                                | 0 (Cisco default) $-48$ (OC-48)<br>$\bullet$                                                                                                    |
| ProvidesSync                   | If checked, the card is provisioned as an NE timing reference.                                                                                                    |
| EnableSyncMsg                  | Enables synchronization status messages (S1 byte), which allow the node to choose the best timing<br>source.                                                                  |
| Send DoNotUse                  | When checked, sends a do not use (DUS) message on the S1 byte.                                                                                                    |
| <b>Admin State</b>             | Displays the status of the line. The line can be In Service (IS), In Service–Auto In Service Soak<br>(IS_AINS), Out of Service (OOS), or Out of Service–Maintenance (OOS_MT). |
| <b>AINS Soak</b>               | Automatic in-service soak. The determination of duration left before the traffic/termination<br>transitions to IS state.                                                      |
| <b>AINS Soak Count</b><br>Down | Automatic in-service soak countdown. Displays the remaining time of valid input signal in hh:mm,<br>after which the card becomes in service (IS) automatically.               |

| <b>Field</b>                  | <b>Description</b>                                                                                                    |
|-------------------------------|----------------------------------------------------------------------------------------------------|
| Service State                 | Overall availability of the entity. Values are:                                                                                                    |
|                               | IS_NR-In Service-Normal.<br>٠                                                                                                    |
|                               | OOS_AU—Out of Service-Autonomous.                                                                                                    |
|                               | OOS_MA—Out of Service–Management.                                                                                                    |
|                               | OOS_AUMA—Out of Service-Autonomous and Management.<br>٠                                                                                                    |
|                               | In addition, a secondary state provides additional information about the status of the entity. Values<br>for secondary state are:                                                                                                  |
|                               | MEA—Mismatch of equipment due to invalid equipment insertion.<br>٠                                                                                                    |
|                               | UEQ—Unequipped. There is nothing in the slot.<br>٠                                                                                                    |
|                               | UAS—Unassigned. The entity does not exist, has not been created, or has been deleted.<br>٠                                                                                                    |
|                               | SWDL-Software download in progress.<br>٠                                                                                                    |
|                               | MT—Maintenance, as per the Admin State change.<br>$\bullet$                                                                                                    |
|                               | AINS—Automatic In Service.                                                                                                    |
|                               | DSBLD—Traffic is disabled on the entity.<br>٠                                                                                                    |
|                               | LPBK-Port or connection has a loopback on it.<br>٠                                                                                                    |
|                               | FLT—Fault secondary state. When an entity is faulted, an FLT state is raised. Equipment and<br>$\bullet$<br>ports in FLT state should be cleared as they transition. Transition states are listed in Table 11-10<br>on page 11-15. |
|                               | See Table 11-10 on page 11-15 for the Service state/Secondary state possible values.                                                                                                    |
|                               | If the NE release does not support the Service state, this field shows $N/A$ .<br>Note                                                                                                    |
| Admin SSM                     | If the node does not receive an SSM signal, it defaults to STU (synchronization traceability<br>unknown). Admin SSM allows you to override the STU value with one of the following:                                                |
|                               | PRS—Primary reference source (Stratum 1)<br>$\bullet$                                                                                                    |
|                               | STS2-Stratum 2<br>٠                                                                                                    |
|                               | TNC—Transit node clock                                                                                                    |
|                               | STS3E-Stratum 3E                                                                                                    |
|                               | STS3-Stratum 3                                                                                                    |
|                               | SMC-SONET minimum clock<br>$\bullet$                                                                                                    |
|                               | ST4-Stratum 4<br>$\bullet$                                                                                                    |
| Send <ff><br/>DoNotUse</ff>   | When checked, sends a special do not use (DUS) (0xff) message on the S1 byte.                                                                                                    |
| <b>Line Thresh 15 Minutes</b> |                                                                                                    |
| Port Number                   | The optical port number                                                                                                    |
| $ES-L$                        | Errored seconds-line                                                                                                    |
| SES-L                         | Severely errored seconds-line                                                                                                    |
| $CV-L$                        | Coding violations-line                                                                                                    |
| UAS-L                         | Unavailable seconds-line                                                                                                    |

*Table D-121 Field Descriptions for the Line Tab (continued)*

| <b>Field</b>                     | <b>Description</b>                          |  |
|----------------------------------|---------------------------------------------|--|
| FC-L                             | Failure count-line                          |  |
| <b>PSC</b>                       | Protection switching count-Near-end only    |  |
| <b>PSD</b>                       | Protection switching duration-Near-end only |  |
| Line Thresh 1 Day                |                                             |  |
| Port Number                      | The optical port number                     |  |
| $ES-L$                           | Errored seconds-line                        |  |
| SES-L                            | Severely errored seconds-line               |  |
| $CV-L$                           | Coding violations-line                      |  |
| UAS-L                            | Unavailable seconds-line                    |  |
| $FC-L$                           | Failure count-line                          |  |
| <b>PSC</b>                       | Protection switching count-Near-end only    |  |
| <b>PSD</b>                       | Protection switching duration-Near-end only |  |
| <b>Section Thresh 15 Minutes</b> |                                             |  |
| Port Number                      | The optical port number                     |  |
| $CV-S$                           | Coding violations-section                   |  |
| ES-S                             | Errored seconds-section                     |  |
| SES-S                            | Severely errored seconds-section            |  |
| SEFS-S                           | Severely errored framing seconds-section    |  |
| Section Thresh 1 Day             |                                             |  |
| Port Number                      | The optical port number                     |  |
| $CV-S$                           | Coding violations-section                   |  |
| $ES-S$                           | Errored seconds-section                     |  |
| SES-S                            | Severely errored seconds-section            |  |
| SEFS-S                           | Severely errored framing seconds-section    |  |

*Table D-121 Field Descriptions for the Line Tab (continued)*

# **D.4.5.4 STS Tab**

The STS tab allows you to view and update OC3 IR 4/STM1 SH 1310 STS information.

| <b>Field</b>                                                                                                | <b>Description</b>                      |  |
|----------------------------------------------------------------------------------------------------|-----------------------------------------|--|
| <b>STS Config</b>                                                                                           |                                         |  |
| Displays the STS number, the intermediate path protection monitoring (IPPM) status, and XC loopback status. |                                         |  |
| Path Thresh 15 Min                                                                                          |                                         |  |
| STS Number                                                                                                  | The synchronous transport signal number |  |
| $CV-P$                                                                                                    | Coding violations-path                  |  |
| $ES-P$                                                                                                    | Errored seconds-path                    |  |

*Table D-122 Field Descriptions for the STS Tab*

ш

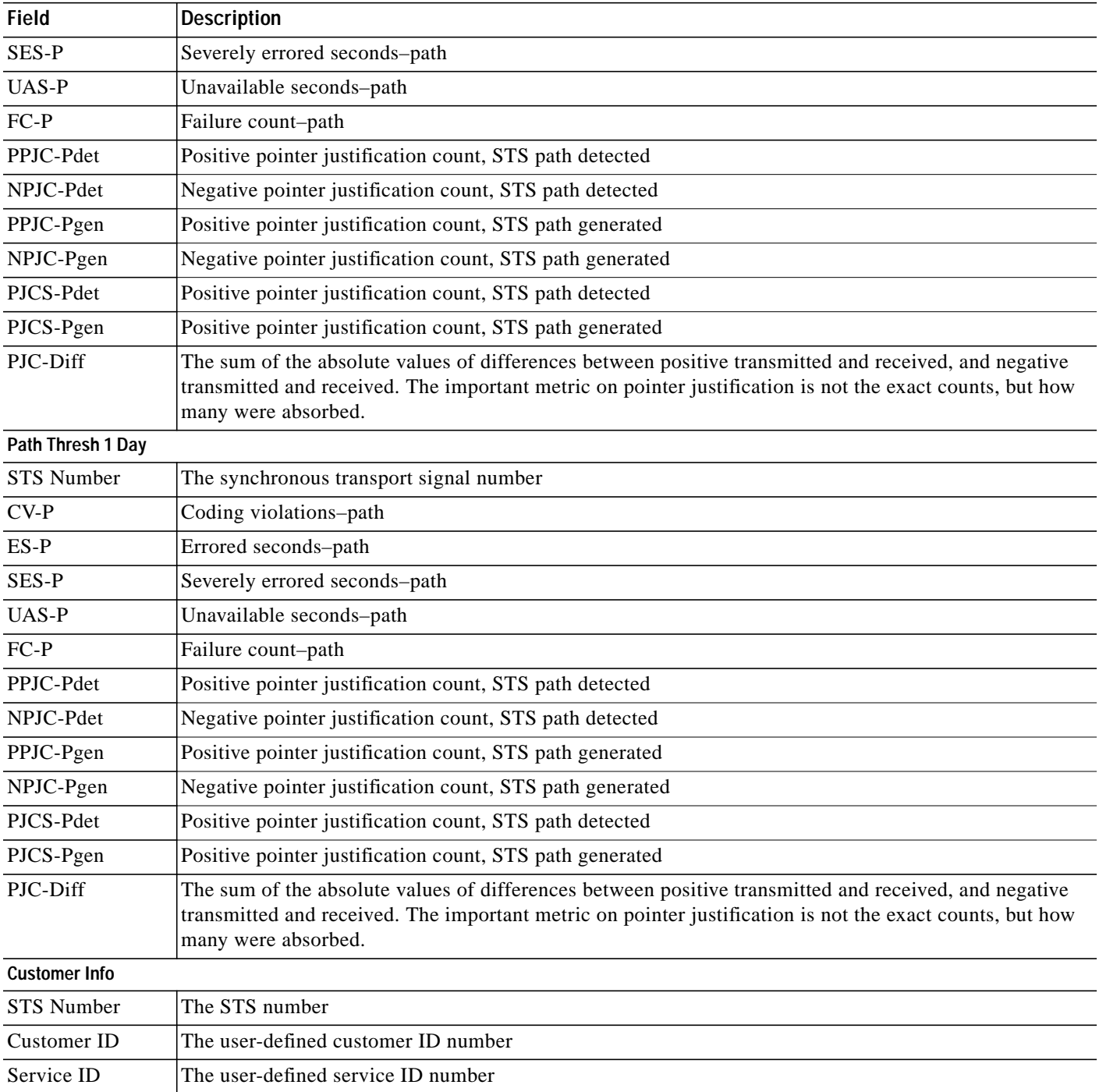

#### *Table D-122 Field Descriptions for the STS Tab (continued)*

# **D.4.5.5 Loopback Tab**

The Loopback tab allows you to view and update OC3 IR 4/STM1 SH 1310 loopback information.

T

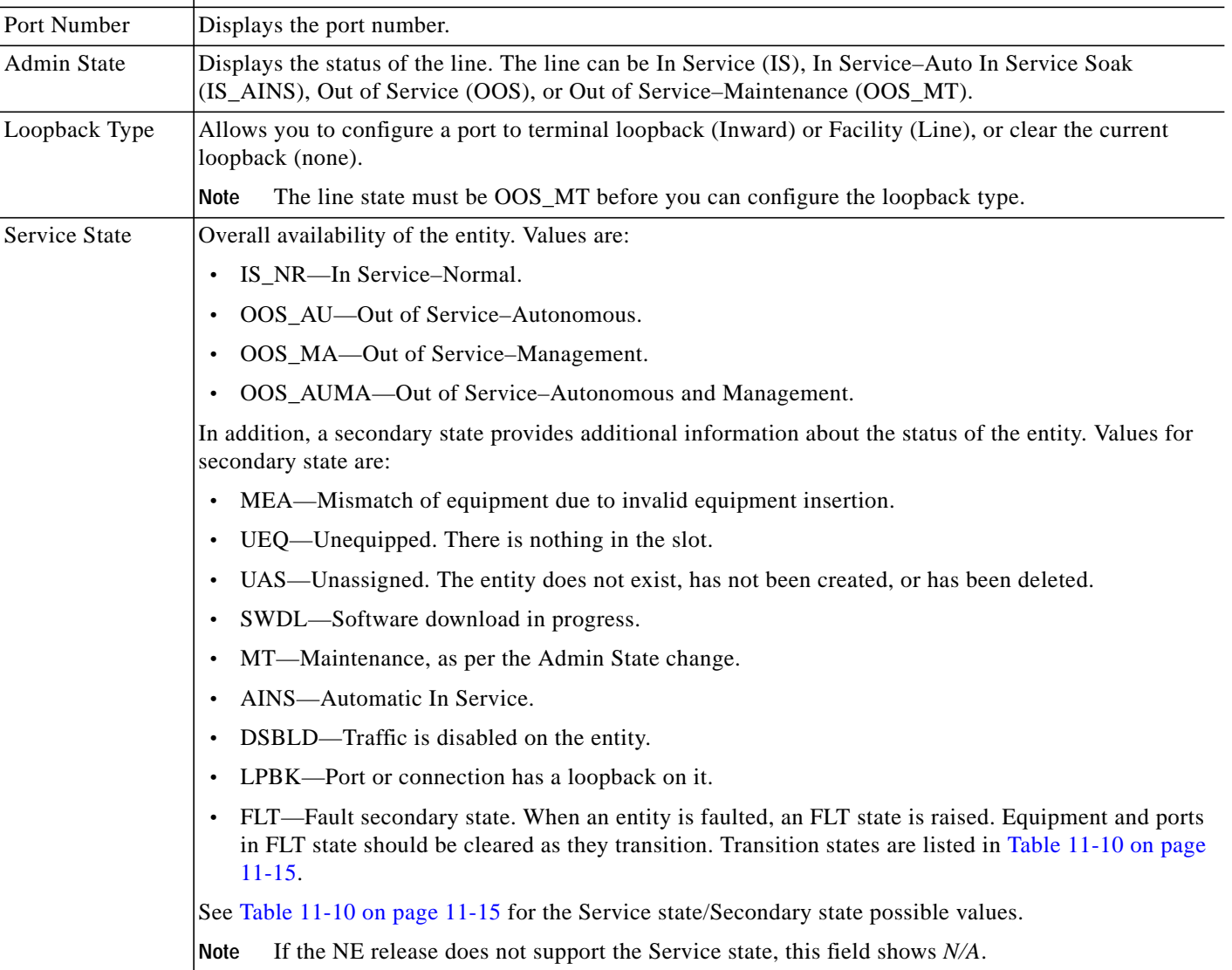

#### *Table D-123 Field Descriptions for the Loopback Tab*

**Field Description**

## **D.4.5.6 Protection Tab**

The Protection tab allows you to view and update OC3 IR 4/STM1 SH 1310 protection group information.

*Table D-124 Field Descriptions for the Protection Tab*

| Field                           | Description                                           |
|---------------------------------|-------------------------------------------------------|
| <b>Protection Groups</b>        | Displays a list of available protection groups.       |
| <b>Protection Group Details</b> | Displays details about the selected protection group. |

## **D.4.5.7 Alarm Behavior Tab**

The Alarm Behavior tab allows you to view and update OC3 IR 4/STM1 SH 1310 alarm profile information.

*Table D-125 Field Descriptions for the Alarm Behavior Tab*

| <b>Field</b>       | <b>Description</b>                                                                                                    |
|--------------------|----------------------------------------------------------------------------------------------------|
| Alarm Profile      | Displays the alarm profile that has been configured for the card.                                                              |
| Suppress Alarms    | If checked, indicates that all alarms are suppressed for the card.                                                             |
| Port Number        | Displays the card port number.                                                                                                 |
| Alarm Profile      | Choose an alarm profile for the port from the drop-down list. Values are Default, Inherited, or a<br>customized alarm profile. |
| Suppress Alarms    | If checked, all alarms are suppressed for the port.                                                                            |
| Alarm Profile      | Choose an alarm profile for all ports.                                                                                         |
| Force to All Ports | When clicked, forces all the ports to the selected alarm profile.                                                              |

# **D.4.5.8 J1 Path Trace Tab**

The J1 Path Trace tab allows you to view and update OC3 IR 4/STM1 SH 1310 J1 path trace information.

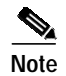

**Note** This tab is not available on ONS 15327 OC3 IR 4/STM1 SH 1310 cards.

*Table D-126 Field Descriptions for the J1 Path Trace Tab*

| <b>Field</b>           | <b>Description</b>                                                                                                    |
|------------------------|----------------------------------------------------------------------------------------------------|
| Port Number            | Displays the port number.                                                                                                    |
| STS Number             | Displays the STS number.                                                                                                    |
| <b>Expected String</b> | Displays the current expected string.                                                                                                    |
| Received String        | Displays the current received string.                                                                                                    |
| Mode                   | Displays the path trace mode (Off/None, Auto, or Manual).                                                                                                    |
| C <sub>2</sub>         | Represents a machine-generated J1/J2 payload label byte.                                                                                                    |
| Mismatch               | Indicates whether there is a mismatch in the C2 byte received.                                                                                                    |
| Vcat Member<br>Number  | Displays the virtual concatenation (VCAT) member number.                                                                                                    |
| Display                | Click the <b>Display</b> button to view the circuit trace information. See 7.2.21.2 Viewing a J1 Path Trace from<br>the NE Explorer, page 7-134 for more information. |
| Retrieve               | Click the <b>Retrieve</b> button to retrieve J1 path trace information.                                                                                               |

## **D.4.5.9 Info Tab**

The Info tab allows you to view nominal operating values set during manufacturing for the OC3 IR 4/STM1 SH 1310 module.

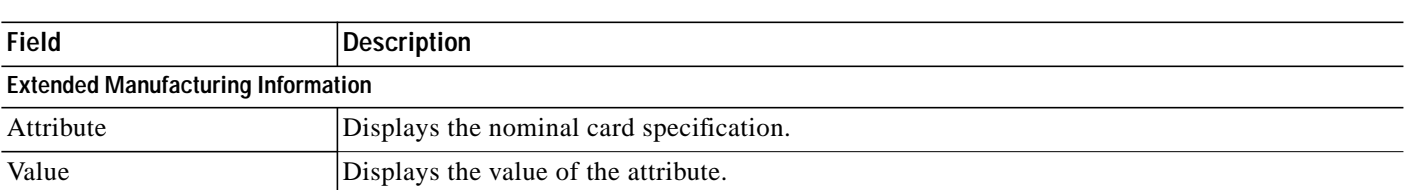

#### *Table D-127 Field Descriptions for the Info Tab*

**Note** See Table 1-20 on page 1-44 for descriptions of actions that can be performed using the buttons at the bottom of the window.

# **D.4.6 Slot Properties—OC3 IR/STM1 SH 1310-8**

The Slot Properties pane displays information about the Cisco ONS 15454 SONET or ONS 15454 SDH slot that is selected in the NE Explorer tree. Use this properties pane to change the module performance monitoring thresholds.

The OC3 IR/STM1 SH 1310-8 card provides eight intermediate or short range SONET/SDH OC-3 ports compliant with ITU-T G.707, ITU-T G.957, and Telcordia GR-253-CORE. Each port operates at 155.52 Mbps over a single-mode fiber span. The card supports VT and nonconcatenated or concatenated payloads at the STS-1 or STS-3c signal levels.

For the OC3 IR/STM1 SH 1310-8 module, the Slot Properties pane displays the following tabs: Module View, Identification, Line, STS, Loopback, Protection, Alarm Behavior, Auto Laser Shutdown, J1 Path Trace, and Info.

#### **D.4.6.1 Module View Tab**

The Module View tab displays a graphic of the OC3 IR/STM1 SH 1310-8 that is installed in the slot. The number of critical, major, minor, and warning alarms for the module is displayed under Alarm Status. (Alarms are also displayed when you move the mouse pointer over the graphic.) The Suppress Alarms check box is read-only and indicates whether all alarms are suppressed for the card and its port(s). Right-clicking the graphic opens a shortcut menu that you can use to reset, delete, or change the card.

#### **D.4.6.2 Identification Tab**

The Identification tab allows you to view and update OC3 IR/STM1 SH 1310-8 identification information.

| <b>Field</b>                 | Description                                                           |
|------------------------------|-----------------------------------------------------------------------|
| Equipment Type               | Displays the equipment type that the slot is provisioned for.         |
| <b>Actual Equipment Type</b> | Displays the actual card that is installed in the slot.               |
| Hardware Part Number         | Displays the card part number that is printed on the top of the card. |
| Hardware Revision            | Displays the hardware revision number.                                |

*Table D-128 Field Descriptions for the Identification Tab*

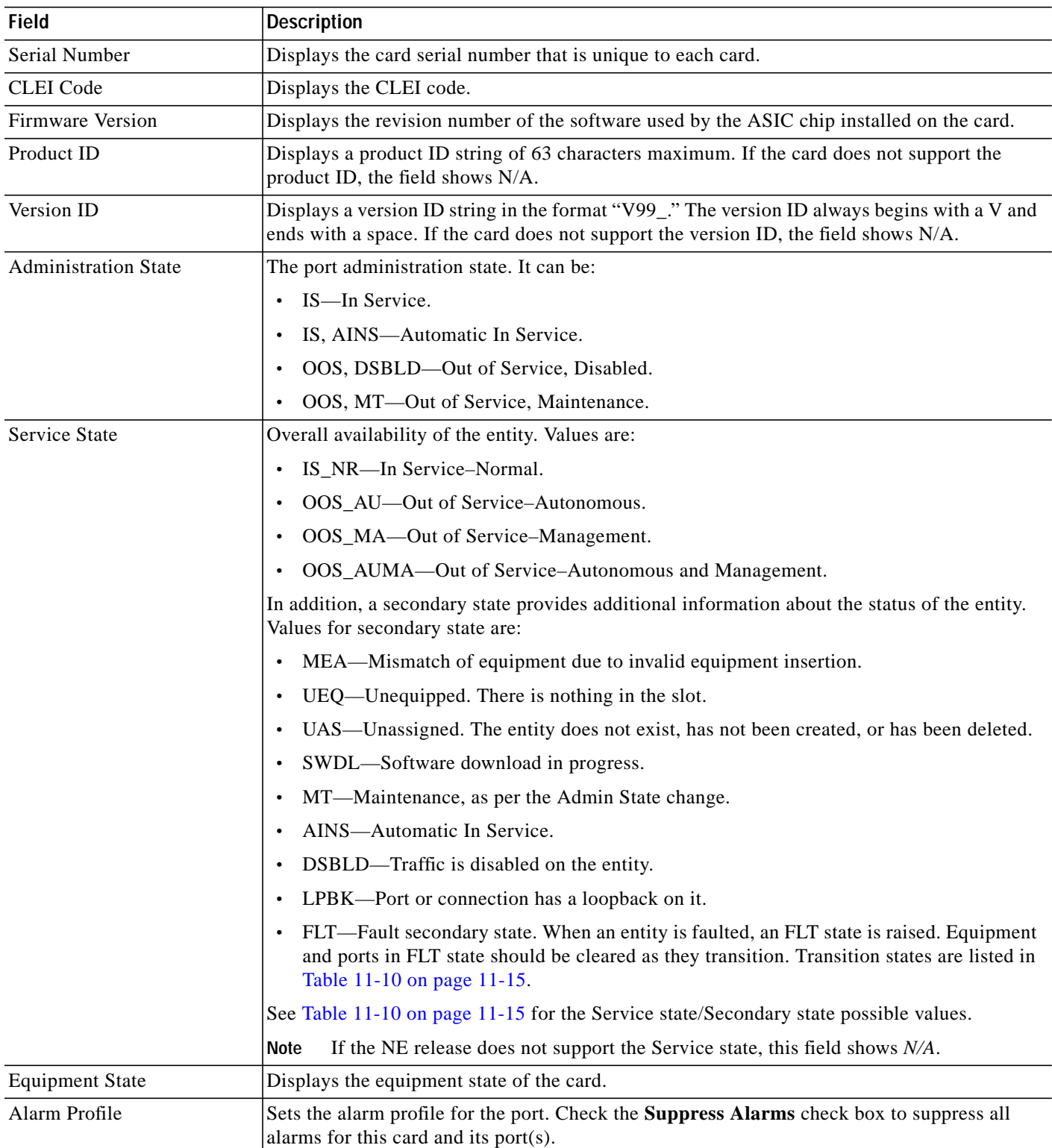

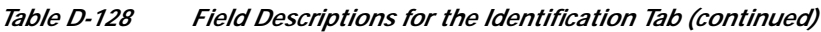

# **D.4.6.3 Line Tab**

The Line tab allows you to view and update OC3 IR/STM1 SH 1310-8 optical line performance monitoring information.

*Table D-129 Field Descriptions for the Line Tab*

| <b>Field</b>                   | <b>Description</b>                                                                                                    |
|--------------------------------|----------------------------------------------------------------------------------------------------|
| <b>Line Config</b>             |                                                                                                    |
| Port Number                    | Displays the optical port number.                                                                                                    |
| Port Name                      | Allows you to enter the name of the optical port.                                                                                                    |
| <b>SD BER</b>                  | Sets the signal degrade bit error rate.                                                                                                    |
| <b>SF BER</b>                  | Sets the signal fail bit error rate.                                                                                                    |
| Type                           | Defines the port as SONET or SDH.                                                                                                    |
| PJSTSMon#                      | Sets the STS that will be used for pointer justification. If set to 0, no STS is monitored. Only one STS<br>can be monitored on each OC-N port.                               |
|                                | $0$ (Cisco default)–3 (OC3, per port)<br>$\bullet$                                                                                                    |
|                                | $0$ (Cisco default) $-12$ (OC-12)<br>$\bullet$                                                                                                    |
|                                | 0 (Cisco default) $-48$ (OC-48)<br>$\bullet$                                                                                                    |
| ProvidesSync                   | If checked, the card is provisioned as an NE timing reference.                                                                                                    |
| EnableSyncMsg                  | Enables synchronization status messages (S1 byte), which allow the node to choose the best timing<br>source.                                                                  |
| Send DoNotUse                  | When checked, sends a do not use (DUS) message on the S1 byte.                                                                                                    |
| <b>Admin State</b>             | Displays the status of the line. The line can be In Service (IS), In Service–Auto In Service Soak<br>(IS AINS), Out of Service (OOS), or Out of Service–Maintenance (OOS MT). |
| <b>AINS Soak</b>               | Automatic in-service soak. The determination of duration left before the traffic/termination<br>transitions to IS state.                                                      |
| <b>AINS Soak Count</b><br>Down | Automatic in-service soak countdown. Displays the remaining time of valid input signal in $hh:mm$ ,<br>after which the card becomes in service (IS) automatically.            |
| ALS Mode                       | Allows you to select the ALS mode (Disabled, Auto Restart, Manual Restart, or Manual Restart for<br>Test). ALS is a laser safety feature defined by ITU G.664.                |

| <b>Field</b>                  | <b>Description</b>                                                                                                    |
|-------------------------------|----------------------------------------------------------------------------------------------------|
| Service State                 | Overall availability of the entity. Values are:                                                                                                    |
|                               | IS_NR-In Service-Normal.<br>٠                                                                                                    |
|                               | OOS_AU—Out of Service-Autonomous.                                                                                                    |
|                               | OOS_MA—Out of Service–Management.                                                                                                    |
|                               | OOS_AUMA-Out of Service-Autonomous and Management.<br>$\bullet$                                                                                                    |
|                               | In addition, a secondary state provides additional information about the status of the entity. Values<br>for secondary state are:                                                                                     |
|                               | MEA—Mismatch of equipment due to invalid equipment insertion.                                                                                                    |
|                               | UEQ—Unequipped. There is nothing in the slot.<br>$\bullet$                                                                                                    |
|                               | UAS—Unassigned. The entity does not exist, has not been created, or has been deleted.<br>$\bullet$                                                                                                    |
|                               | SWDL-Software download in progress.<br>$\bullet$                                                                                                    |
|                               | MT—Maintenance, as per the Admin State change.<br>٠                                                                                                    |
|                               | AINS-Automatic In Service.                                                                                                    |
|                               | DSBLD—Traffic is disabled on the entity.<br>$\bullet$                                                                                                    |
|                               | LPBK-Port or connection has a loopback on it.<br>٠                                                                                                    |
|                               | FLT—Fault secondary state. When an entity is faulted, an FLT state is raised. Equipment and<br>ports in FLT state should be cleared as they transition. Transition states are listed in Table 11-10<br>on page 11-15. |
|                               | See Table 11-10 on page 11-15 for the Service state/Secondary state possible values.                                                                                                    |
|                               | If the NE release does not support the Service state, this field shows $N/A$ .<br>Note                                                                                                    |
| Admin SSM                     | If the node does not receive an SSM signal, it defaults to STU (synchronization traceability<br>unknown). Admin SSM allows you to override the STU value with one of the following:                                   |
|                               | PRS—Primary reference source (Stratum 1)<br>$\bullet$                                                                                                    |
|                               | STS2-Stratum 2<br>$\bullet$                                                                                                    |
|                               | TNC-Transit node clock                                                                                                    |
|                               | STS3E-Stratum 3E                                                                                                    |
|                               | STS3-Stratum 3                                                                                                    |
|                               | SMC-SONET minimum clock<br>$\bullet$                                                                                                    |
|                               | ST4-Stratum 4                                                                                                    |
| Send <ff><br/>DoNotUse</ff>   | When checked, sends a special do not use (DUS) (0xff) message on the S1 byte.                                                                                                    |
| <b>Line Thresh 15 Minutes</b> |                                                                                                    |
| Port Number                   | The optical port number                                                                                                    |
| $ES-L$                        | Errored seconds-line                                                                                                    |
| SES-L                         | Severely errored seconds-line                                                                                                    |
| $CV-L$                        | Coding violations-line                                                                                                    |
| UAS-L                         | Unavailable seconds-line                                                                                                    |

*Table D-129 Field Descriptions for the Line Tab (continued)*

| <b>Field</b>                     | <b>Description</b>                          |
|----------------------------------|---------------------------------------------|
| $FC-L$                           | Failure count-line                          |
| <b>PSC</b>                       | Protection switching count-Near-end only    |
| <b>PSD</b>                       | Protection switching duration-Near-end only |
| Line Thresh 1 Day                |                                             |
| Port Number                      | The optical port number                     |
| $ES-L$                           | Errored seconds-line                        |
| SES-L                            | Severely errored seconds-line               |
| $CV-L$                           | Coding violations-line                      |
| UAS-L                            | Unavailable seconds-line                    |
| FC-L                             | Failure count-line                          |
| <b>PSC</b>                       | Protection switching count-Near-end only    |
| <b>PSD</b>                       | Protection switching duration-Near-end only |
| <b>Section Thresh 15 Minutes</b> |                                             |
| Port Number                      | The optical port number                     |
| $CV-S$                           | Coding violations-section                   |
| ES-S                             | Errored seconds-section                     |
| SES-S                            | Severely errored seconds-section            |
| SEFS-S                           | Severely errored framing seconds-section    |
| Section Thresh 1 Day             |                                             |
| Port Number                      | The optical port number                     |
| $CV-S$                           | Coding violations-section                   |
| $ES-S$                           | Errored seconds-section                     |
| SES-S                            | Severely errored seconds-section            |
| SEFS-S                           | Severely errored framing seconds-section    |

*Table D-129 Field Descriptions for the Line Tab (continued)*

# **D.4.6.4 STS Tab**

The STS tab allows you to view and update OC3 IR/STM1 SH 1310-8 STS information.

| <b>Field</b>                                                                                                | <b>Description</b>                      |  |
|----------------------------------------------------------------------------------------------------|-----------------------------------------|--|
| <b>STS Config</b>                                                                                           |                                         |  |
| Displays the STS number, the intermediate path protection monitoring (IPPM) status, and XC loopback status. |                                         |  |
| Path Thresh 15 Min                                                                                          |                                         |  |
| STS Number                                                                                                  | The synchronous transport signal number |  |
| $CV-P$                                                                                                    | Coding violations-path                  |  |
| $ES-P$                                                                                                    | Errored seconds-path                    |  |

*Table D-130 Field Descriptions for the STS Tab*

ш

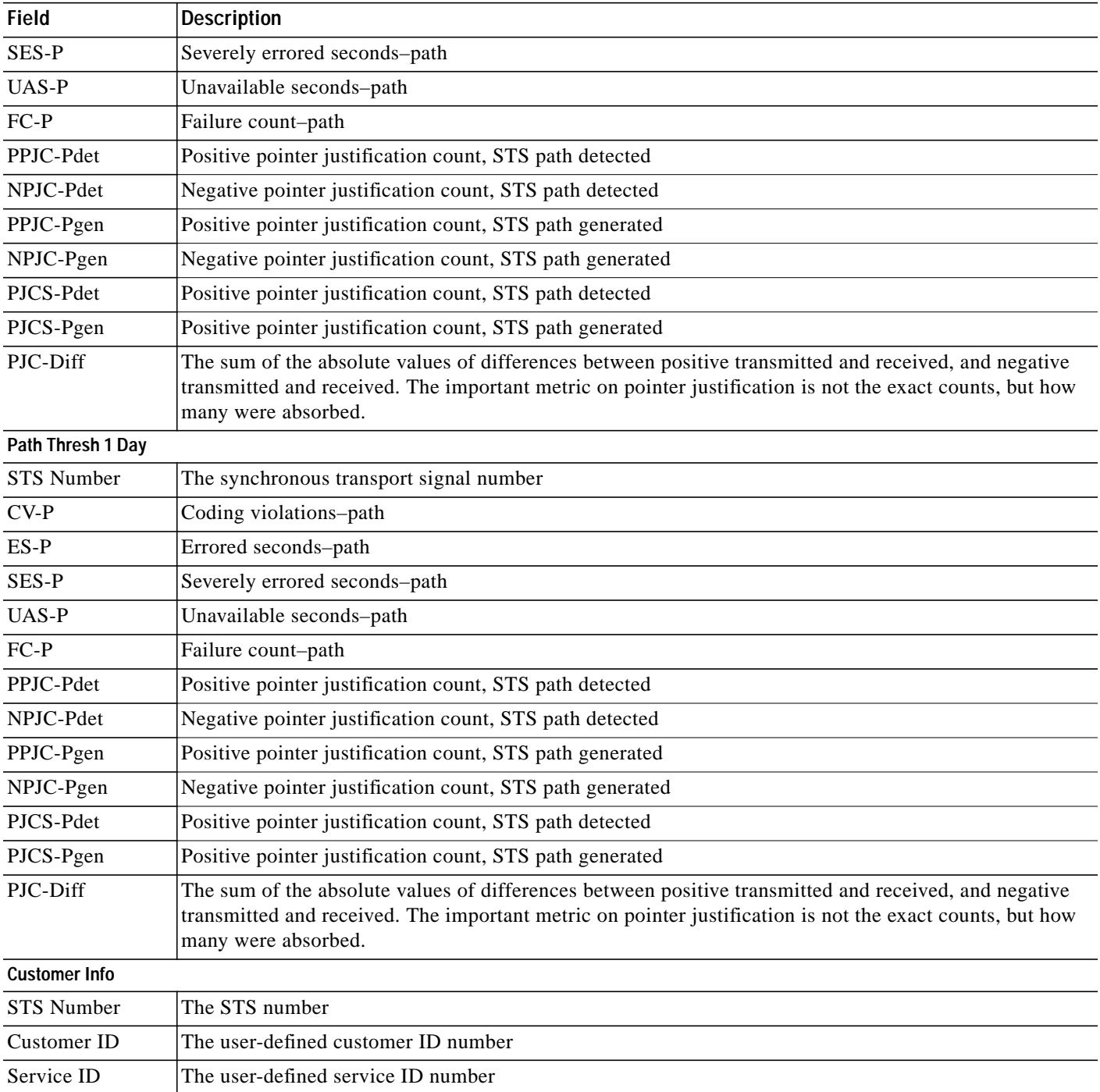

#### *Table D-130 Field Descriptions for the STS Tab (continued)*

# **D.4.6.5 Loopback Tab**

The Loopback tab allows you to view and update OC3 IR/STM1 SH 1310-8 loopback information.

**The State** 

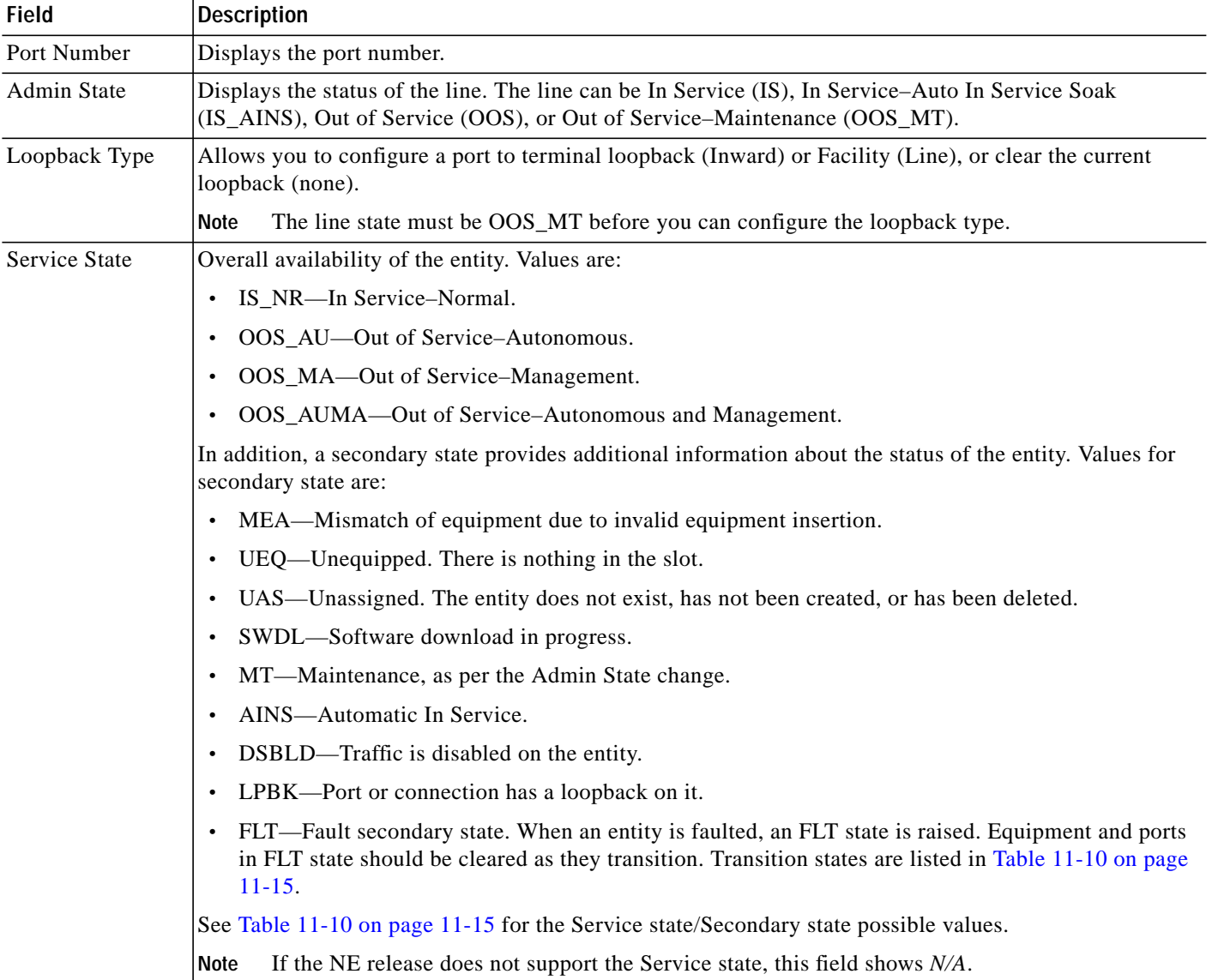

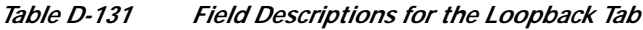

## **D.4.6.6 Protection Tab**

The Protection tab allows you to view and update OC3 IR/STM1 SH 1310-8 protection group information.

*Table D-132 Field Descriptions for the Protection Tab*

| Field                           | Description                                           |
|---------------------------------|-------------------------------------------------------|
| <b>Protection Groups</b>        | Displays a list of available protection groups.       |
| <b>Protection Group Details</b> | Displays details about the selected protection group. |

### **D.4.6.7 Alarm Behavior Tab**

The Alarm Behavior tab allows you to view and update OC3 IR/STM1 SH 1310-8 alarm profile information.

*Table D-133 Field Descriptions for the Alarm Behavior Tab*

| <b>Field</b>           | <b>Description</b>                                                                                                    |
|------------------------|----------------------------------------------------------------------------------------------------|
| Alarm Profile          | Displays the alarm profile that has been configured for the card.                                                              |
| <b>Suppress Alarms</b> | If checked, indicates that all alarms are suppressed for the card.                                                             |
| Port Number            | Displays the card port number.                                                                                                 |
| Alarm Profile          | Choose an alarm profile for the port from the drop-down list. Values are Default, Inherited, or a<br>customized alarm profile. |
| Suppress Alarms        | If checked, all alarms are suppressed for the port.                                                                            |
| Alarm Profile          | Choose an alarm profile for all ports.                                                                                         |
| Force to All Ports     | When clicked, forces all the ports to the selected alarm profile.                                                              |

## **D.4.6.8 Auto Laser Shutdown Tab**

The Auto Laser Shutdown tab allows you to view and update OC3 IR/STM1 SH 1310-8 ALS parameters.

*Table D-134 Field Descriptions for the Auto Laser Shutdown Tab*

| <b>Field</b>           | Description                                                                                                    |
|------------------------|----------------------------------------------------------------------------------------------------|
| Port No.               | Displays the port number.                                                                                                    |
| ALS Mode               | Displays the ALS mode (Disabled, Auto Restart, Manual Restart, or Manual Restart for Test).                                                                                                    |
| Rec. Pulse Dur. (sec)  | Allows you to set the received laser pulse duration, in seconds. The range is 2.0 to 100.0 seconds.                                                                                                    |
| Rec. Pulse Int. (sec)  | Allows you to set the received laser pulse interval, in seconds. The range is 60 to 300 seconds.                                                                                                    |
| <b>Status</b>          | Displays the current laser status. Values are Shutdown or Not Shutdown.                                                                                                    |
| <b>Request Restart</b> | If selected, it allows you to request a laser restart. This parameter is configurable only when the<br>ALS mode is set to Manual Restart or Manual Restart for Test and when the laser status is Shut<br>Down. |

## **D.4.6.9 J1 Path Trace Tab**

The J1 Path Trace tab allows you to view and update OC3 IR/STM1 SH 1310-8 J1 path trace information.

*Table D-135 Field Descriptions for the J1 Path Trace Tab*

| <b>Field</b>           | Description                           |
|------------------------|---------------------------------------|
| Port Number            | Displays the port number.             |
| STS Number             | Displays the STS number.              |
| <b>Expected String</b> | Displays the current expected string. |
| Received String        | Displays the current received string. |

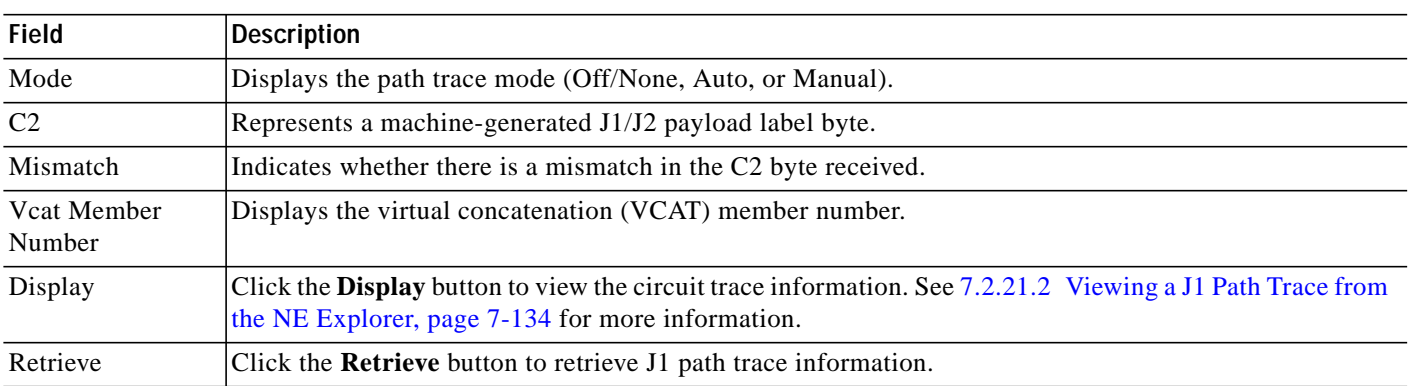

#### *Table D-135 Field Descriptions for the J1 Path Trace Tab (continued)*

#### **D.4.6.10 Info Tab**

The Info tab allows you to view nominal operating values set during manufacturing for the OC3 IR/STM1 SH 1310-8 module.

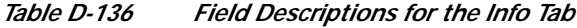

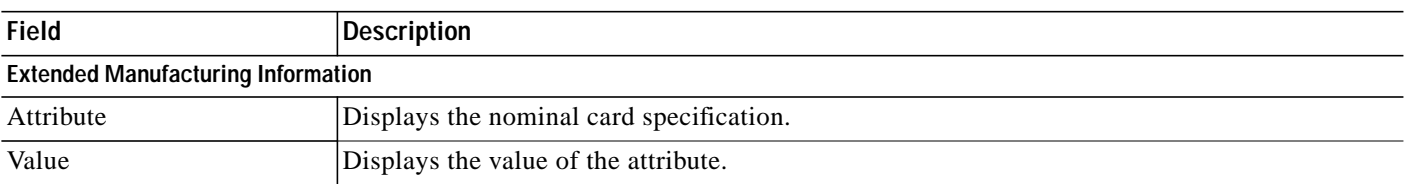

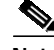

**Note** See Table 1-20 on page 1-44 for descriptions of actions that can be performed using the buttons at the bottom of the window.

# **D.4.7 Slot Properties—OC48**

The Slot Properties pane displays information about the Cisco ONS 15600 slot that is selected in the NE Explorer tree. Use this properties pane to change the module performance monitoring thresholds.

For the OC48 module, the Slot Properties pane displays the following tabs: Module View, Identification, Line, STS, Loopback, Transceiver, Protection, Alarm Behavior, and J1 Path Trace.

#### **D.4.7.1 Module View Tab**

The Module View tab displays a graphic of the OC48 that is installed in the slot. The number of critical, major, minor, and warning alarms for the module is displayed under Alarm Status. (Alarms are also displayed when you move the mouse pointer over the graphic.) The Suppress Alarms check box is read-only and indicates whether all alarms are suppressed for the card and its port(s). Right-clicking the graphic opens a shortcut menu that you can use to reset, delete, or change the card.

## **D.4.7.2 Identification Tab**

The Identification tab allows you to view and update OC48 identification information.

*Table D-137 Field Descriptions for the Identification Tab*

| <b>Field</b>                 | <b>Description</b>                                                                                                    |
|------------------------------|----------------------------------------------------------------------------------------------------|
| <b>Equipment Type</b>        | Displays the equipment type the slot is provisioned for.                                                                                                    |
| <b>Actual Equipment Type</b> | Displays the actual card that is installed in the slot.                                                                                                    |
| Hardware Part Number         | Displays the card part number that is printed on the top of the card.                                                                                                    |
| Hardware Revision            | Displays the hardware revision number of the card.                                                                                                    |
| Serial Number                | Displays the card serial number that is unique to each card.                                                                                                    |
| <b>CLEI</b> Code             | Displays the CLEI code.                                                                                                    |
| Firmware Version             | Displays the revision number of the software used by the ASIC chip installed on the card.                                                                                           |
| User Code                    | Allows you to enter an ASCII string to identify the card. The user code is stored in<br>nonvolatile memory so that it is not lost when the unit is moved or stored as a spare.      |
| Product ID                   | Displays a product ID string of 63 characters maximum. If the card does not support the<br>product ID, the field shows N/A.                                                         |
| Version ID                   | Displays a version ID string in the format "V99_" The version ID always begins with a V<br>and ends with a space. If the card does not support the version ID, the field shows N/A. |
| <b>Equipment State</b>       | Displays the equipment state of the card.                                                                                                    |
| Alarm Profile                | Sets the alarm profile for the port. Check the <b>Suppress Alarms</b> check box to suppress all<br>alarms for this card and its port(s).                                            |

# **D.4.7.3 Line Tab**

The Line tab allows you to view and update OC48 optical line performance monitoring information.

*Table D-138 Field Descriptions for the Line Tab*

| <b>Subfield</b> | <b>Description</b>                                                                                                    |
|-----------------|----------------------------------------------------------------------------------------------------|
| Line Config     |                                                                                                    |
| Port Number     | Displays the optical port number.                                                                                                    |
| Port Name       | Allows you to enter the name of the optical port.                                                                                             |
| <b>SD BER</b>   | Sets the signal degrade bit error rate.                                                                                                    |
| <b>SF BER</b>   | Sets the signal fail bit error rate.                                                                                                    |
| ProvidesSync    | If checked, the card is provisioned as an NE timing reference.                                                                                |
| EnableSyncMsg   | Enables synchronization status messages (S1 byte), which allow the node to choose the best<br>timing source.                                  |
| Send DoNotUse   | When checked, sends a do not use (DUS) message on the S1 byte.                                                                                |
| Admin State     | Select the designation that drives whether an entity is in service or out of service. The Admin<br>state is the driver for the Service state. |

| <b>Subfield</b>                  | <b>Description</b>                                                                                                    |
|----------------------------------|----------------------------------------------------------------------------------------------------|
| Service State                    | Displays the service state:                                                                                                    |
|                                  | IS_NR—In Service-Normal.                                                                                                    |
|                                  | OOS_AU—Out of Service-Autonomous.                                                                                                    |
|                                  | OOS_MA—Out of Service–Management.                                                                                                    |
|                                  | OOS_AUMA—Out of Service-Autonomous and Management.                                                                                                    |
|                                  | In addition, a secondary state provides additional information about the status of the entity.<br>Values for secondary state are:                                                                                     |
|                                  | MEA—Mismatch of equipment due to invalid equipment insertion.                                                                                                    |
|                                  | UEQ—Unequipped; there is nothing in the slot.                                                                                                    |
|                                  | UAS—Unassigned; the entity does not exist, has not been created, or has been deleted.                                                                                                    |
|                                  | SWDL-Software download in progress.                                                                                                    |
|                                  | MT—Maintenance, as per the Admin State change.                                                                                                    |
|                                  | AINS-Automatic in service.                                                                                                    |
|                                  | DSBLD—Traffic is disabled on the entity.                                                                                                    |
|                                  | LPBK—Port or connection has a loopback on it.                                                                                                    |
|                                  | FLT—Fault secondary state. When an entity is faulted, an FLT state is raised. Equipment<br>and ports in FLT state should be cleared as they transition. Transition states are listed in<br>Table 11-10 on page 11-15. |
|                                  | See Table 11-10 on page 11-15 for the Service state/Secondary state possible values.                                                                                                    |
|                                  | If the NE does not support the Service State, this field shows N/A.<br><b>Note</b>                                                                                                    |
| <b>Synchronization Status</b>    | Allows you to view the incoming synchronization status message. Values are:                                                                                                    |
| Message                          | PRS (Primary reference source Stratum 1)                                                                                                    |
|                                  | STU (Sync traceability unknown)                                                                                                    |
|                                  | ST2 (Stratum 2)                                                                                                    |
|                                  | ST3 (Stratum 3)                                                                                                    |
|                                  | ST3E (Stratum 3E)                                                                                                    |
|                                  | SMC (SONET minimum clock)                                                                                                    |
|                                  | ST4 (Stratum 4)                                                                                                    |
|                                  | TNC (Transit node clock)                                                                                                    |
|                                  | DUS (Do not use for timing synchronization)                                                                                                    |
|                                  | RES (Reserved; quality level set by user)                                                                                                    |
| <b>BLSR</b> Ext. Byte            | Select an alternate BLSR byte. Choices are Z2, E2, or F1.                                                                                                    |
| Type                             | Defines the port as SONET or SDH.                                                                                                    |
| <b>Section Thresh 15 Minutes</b> |                                                                                                    |
| Port Number                      | The optical port number.                                                                                                    |
| $CV-S$                           | Coding violations-section.                                                                                                    |

*Table D-138 Field Descriptions for the Line Tab (continued)*

П

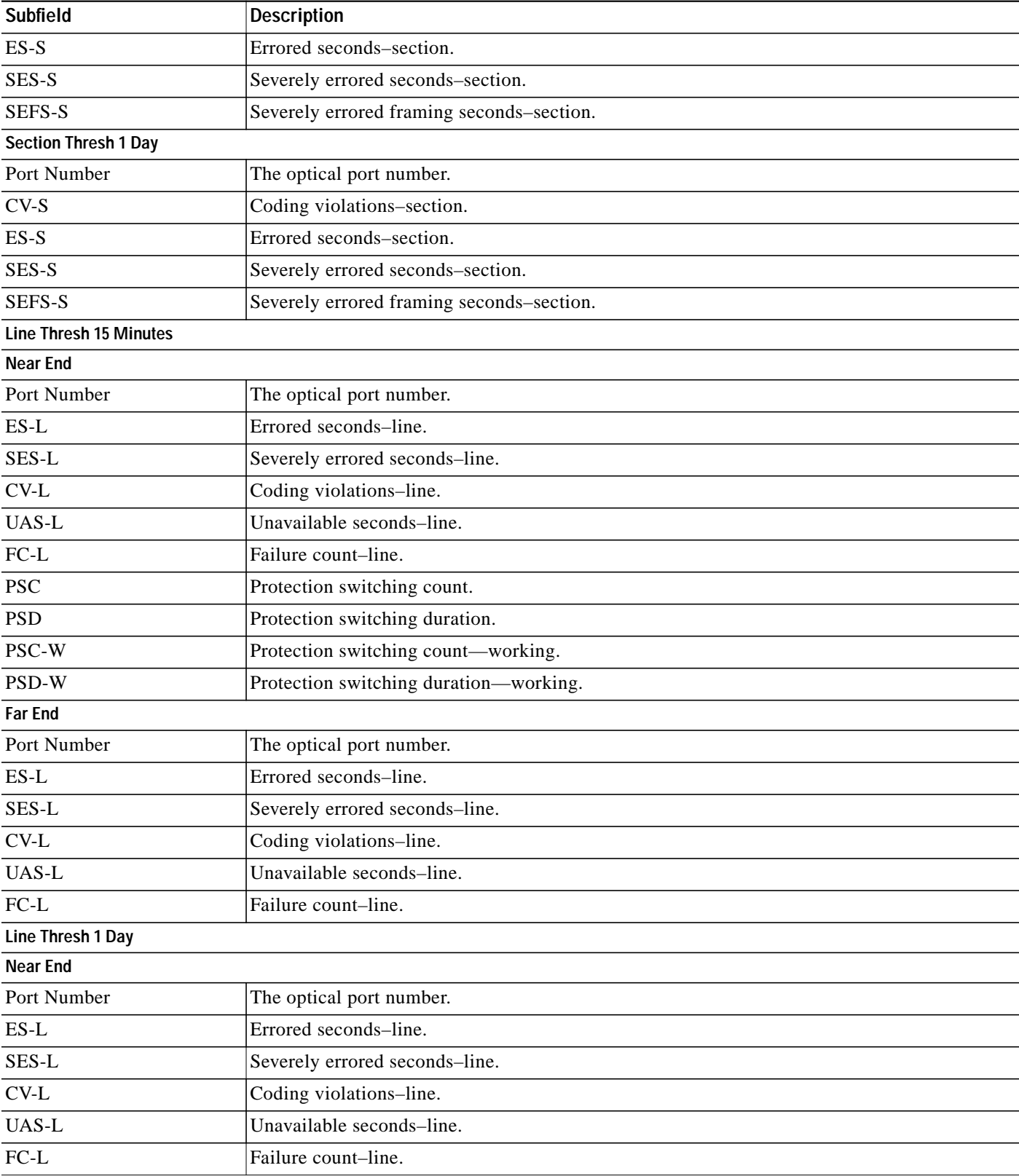

#### *Table D-138 Field Descriptions for the Line Tab (continued)*

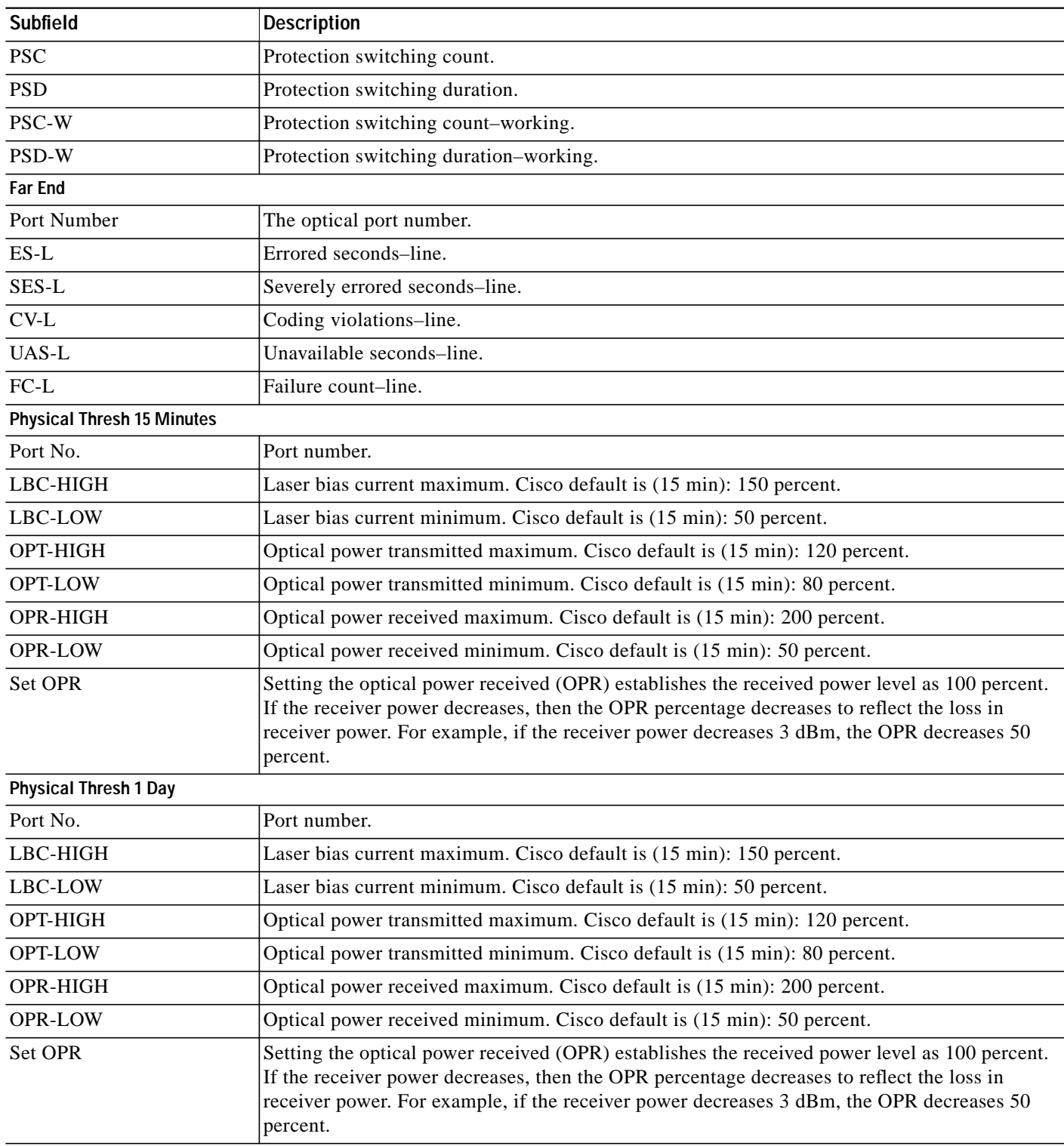

#### *Table D-138 Field Descriptions for the Line Tab (continued)*

П

# **D.4.7.4 STS Tab**

The STS tab allows you to view and update OC48 STS information.

*Table D-139 Field Descriptions for the STS Tab*

| <b>Field</b>                                                                                     | <b>Description</b>                                       |  |
|--------------------------------------------------------------------------------------------------|----------------------------------------------------------|--|
| <b>STS Config</b>                                                                                |                                                          |  |
| Displays the STS number, intermediate path protection monitoring (IPPM), and XC loopback status. |                                                          |  |
| <b>Path Threshold 15 Minutes</b>                                                                 |                                                          |  |
| <b>STS Number</b>                                                                                | The synchronous transport signal number                  |  |
| $CV-P$                                                                                           | Coding violations-path                                   |  |
| ES-P                                                                                             | Errored seconds-path                                     |  |
| SES-P                                                                                            | Severely errored seconds-path                            |  |
| <b>UAS-P</b>                                                                                     | Unavailable seconds-path                                 |  |
| $FC-P$                                                                                           | Failure count-path                                       |  |
| PPJC-Pdet                                                                                        | Positive pointer justification count, STS path detected  |  |
| NPJC-Pdet                                                                                        | Negative pointer justification count, STS path detected  |  |
| PPJC-Pgen                                                                                        | Positive pointer justification count, STS path generated |  |
| NPJC-Pgen                                                                                        | Negative pointer justification count, STS path generated |  |
| Path Threshold 1 Day                                                                             |                                                          |  |
| STS Number                                                                                       | The synchronous transport signal number                  |  |
| $CV-P$                                                                                           | Coding violations-path                                   |  |
| $ES-P$                                                                                           | Errored seconds-path                                     |  |
| SES-P                                                                                            | Severely errored seconds-path                            |  |
| <b>UAS-P</b>                                                                                     | Unavailable seconds-path                                 |  |
| $FC-P$                                                                                           | Failure count-path                                       |  |
| PPJC-Pdet                                                                                        | Positive pointer justification count, STS path detected  |  |
| NPJC-Pdet                                                                                        | Negative pointer justification count, STS path detected  |  |
| PPJC-Pgen                                                                                        | Positive pointer justification count, STS path generated |  |
| NPJC-Pgen                                                                                        | Negative pointer justification count, STS path generated |  |
| <b>Customer Info</b>                                                                             |                                                          |  |
| VC Number                                                                                        | The VC number                                            |  |
| <b>Customer ID</b>                                                                               | The user-defined customer ID number                      |  |
| Service ID                                                                                       | The user-defined service ID number                       |  |

## **D.4.7.5 Loopback Tab**

The Loopback tab allows you to view and update OC48 loopback information.

*Table D-140 Field Descriptions for the Loopback Tab*

| Field         | Description                                                                                        |
|---------------|----------------------------------------------------------------------------------------------------|
| Port Number   | Displays the port number.                                                                          |
| State         | Displays the current state of the port.                                                            |
| Loopback Type | Allows you to configure a port to terminal loopback (Inward) or clear the current loopback (none). |

## **D.4.7.6 Transceiver Tab**

The Transceiver tab allows you to view and update OC48 transceiver information.

*Table D-141 Field Descriptions for the Transceiver Tab*

| Field                    | Description                                                                                   |
|--------------------------|-----------------------------------------------------------------------------------------------|
| Port No.                 | The port number.                                                                              |
| Non-normalized LBC (mA)  | The actual operating value of laser bias current (in mA) for the specified card port.         |
| Non-normalized OPT (dBm) | The actual operating value of optical power transmitted (in dBm) for the specified card port. |
| Non-normalized OPR (dBm) | The actual operating value of optical power received (in dBm) for the specified card port.    |

# **D.4.7.7 Protection Tab**

The Protection tab allows you to view and update OC48 protection group information.

*Table D-142 Field Descriptions for the Protection Tab*

| Field                    | <b>Description</b>                                                               |
|--------------------------|----------------------------------------------------------------------------------|
| <b>Protection Groups</b> | Displays a list of available protection groups.                                  |
|                          | Protection Group Details   Displays details about the selected protection group. |

# **D.4.7.8 Alarm Behavior Tab**

The Alarm Behavior tab allows you to view and update OC48 alarm profile information.

*Table D-143 Field Descriptions for the Alarm Behavior Tab*

| <b>Field</b>       | Description                                                         |
|--------------------|---------------------------------------------------------------------|
| Parent Profile     | Choose a global alarm profile for the card from the drop-down list. |
| Port Number        | Displays the OC48 port number.                                      |
| Alarm Profile      | Choose an alarm profile for the slot from the drop-down list.       |
| Suppress Alarms    | If checked, all alarms are suppressed for the port.                 |
| Force to All Ports | When clicked, forces all the ports to the selected alarm profile.   |

#### **D.4.7.9 J1 Path Trace Tab**

The J1 Path Trace tab allows you to view the OC48 J1 path trace information.

*Table D-144 Field Descriptions for the J1 Path Trace Tab*

| <b>Field</b>           | <b>Description</b>                                                                                                    |
|------------------------|----------------------------------------------------------------------------------------------------|
| Port Number            | Displays the port number.                                                                                                    |
| VC Number              | Displays the VC number.                                                                                                    |
| <b>Expected String</b> | Displays the current expected string.                                                                                                    |
| Received String        | Displays the current received string.                                                                                                    |
| Mode                   | Displays the path trace mode (Off/None, Auto, or Manual).                                                                                                    |
| C <sub>2</sub>         | Represents a machine-generated J1/J2 payload label byte.                                                                                                    |
| Mismatch               | Indicates whether there is a mismatch in the C2 byte received.                                                                                                    |
| Display                | Click the <b>Display</b> button to view the circuit trace information. See 7.2.21.2 Viewing a J1 Path Trace<br>from the NE Explorer, page 7-134 for more information. |
| Retrieve               | Click the Retrieve button to retrieve J1 path trace information.                                                                                                    |

**Note** See Table 1-20 on page 1-44 for descriptions of actions that can be performed using the buttons at the bottom of the window.

# **D.4.8 Slot Properties—OC48 IR 1310**

The Slot Properties pane displays information about the Cisco ONS 15327 or ONS 15454 slot that is selected in the NE Explorer tree. Use this properties pane to change the module performance monitoring thresholds.

The ONS 15454 Optical Connector (OC48 IR 1310) card provides one intermediate-range, Telcordia GR-253-CORE compliant SONET OC-48 port per card. Each port operates at 2.49 Gbps over a single-mode fiber span. The card supports VT, nonconcatenated, or concatenated payloads at STS-1, STS-3c, STS-6c, STS-12c, or STS-48c signal levels.

For the OC48 IR 1310 module, the Slot Properties pane displays the following tabs: Module View, Identification, Line, STS, Loopback, Protection, Alarm Behavior, Auto Laser Shutdown, and J1 Path Trace.

**Note** The OC48 any slot (AS) card supports J1 path trace, but the OC48 card does not.

#### **D.4.8.1 Module View Tab**

The Module View tab displays a graphic of the OC48 IR 1310 that is installed in the slot. The number of critical, major, minor, and warning alarms for the module is displayed under Alarm Status. (Alarms are also displayed when you move the mouse pointer over the graphic.) The Suppress Alarms check box is read-only and indicates whether all alarms are suppressed for the card and its port(s). Right-clicking the graphic opens a shortcut menu that you can use to reset, delete, or change the card.

# **D.4.8.2 Identification Tab**

The Identification tab allows you to view and update OC48 IR 1310 identification information.

*Table D-145 Field Descriptions for the Identification Tab*

| <b>Field</b>                 | <b>Description</b>                                                                                                    |
|------------------------------|----------------------------------------------------------------------------------------------------|
| <b>Equipment Type</b>        | Displays the equipment type the slot is provisioned for.                                                                                                    |
| <b>Actual Equipment Type</b> | Displays the actual card that is installed in the slot.                                                                                                    |
| Hardware Part Number         | Displays the card part number that is printed on the top of the card.                                                                                                    |
| <b>Hardware Revision</b>     | Displays the hardware revision number of the card.                                                                                                    |
| Serial Number                | Displays the card serial number that is unique to each card.                                                                                                    |
| <b>CLEI</b> Code             | Displays the CLEI code.                                                                                                    |
| <b>Firmware Version</b>      | Displays the revision number of the software used by the ASIC chip installed on the card.                                                                                            |
| Product ID                   | Displays a product ID string of 63 characters maximum. If the card does not support the<br>product ID, the field shows N/A.                                                          |
| Version ID                   | Displays a version ID string in the format "V99_". The version ID always begins with a V and<br>ends with a space. If the card does not support the version ID, the field shows N/A. |
| <b>Administration State</b>  | The port administration state. It can be:                                                                                                    |
|                              | IS-In Service.<br>$\bullet$                                                                                                    |
|                              | IS, AINS-Automatic In Service.<br>$\bullet$                                                                                                    |
|                              | OOS, DSBLD—Out of Service, Disabled.<br>٠                                                                                                    |
|                              | OOS, MT-Out of Service, Maintenance.<br>$\bullet$                                                                                                    |

П

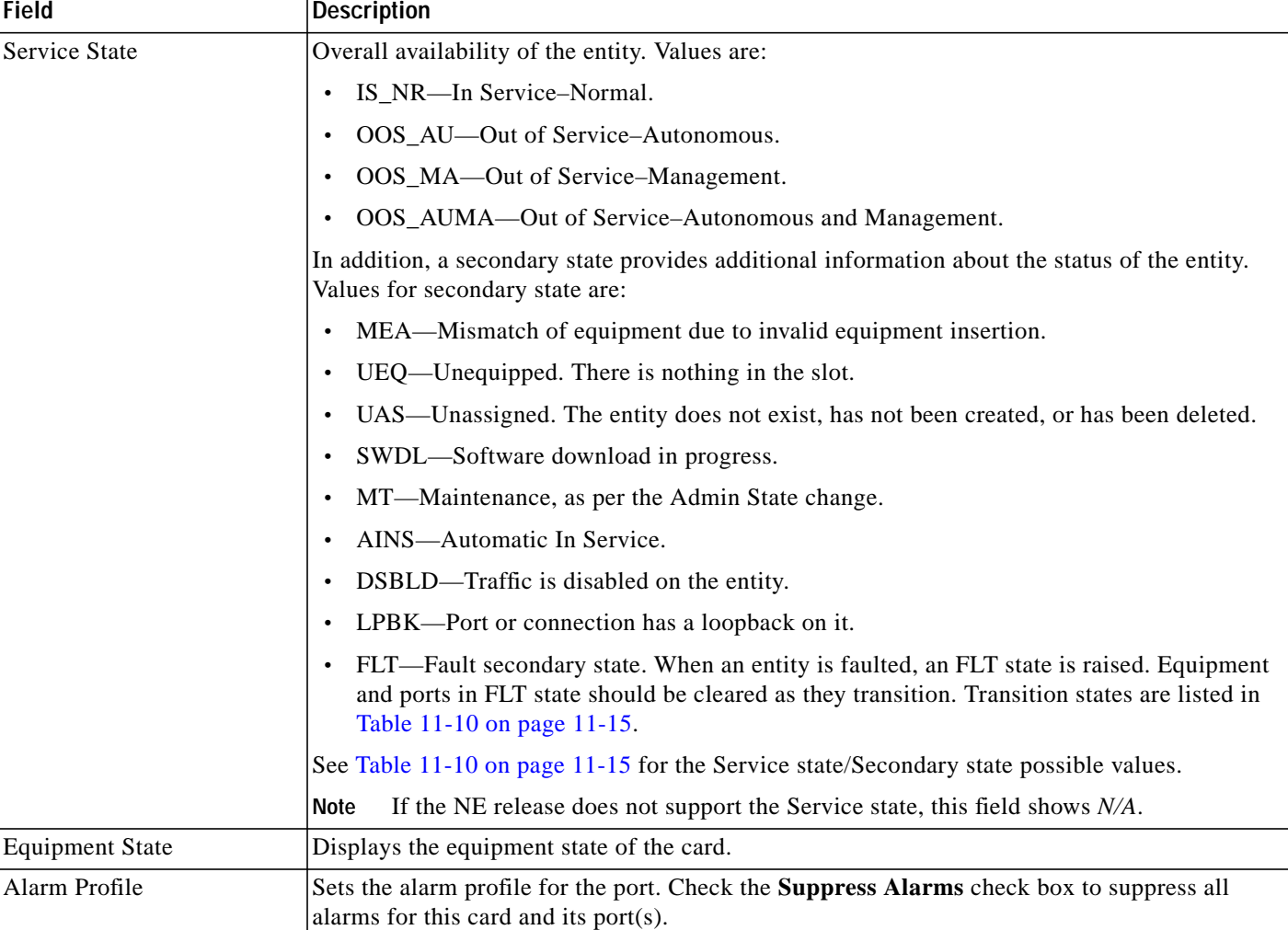

#### *Table D-145 Field Descriptions for the Identification Tab (continued)*

# **D.4.8.3 Line Tab**

The Line tab allows you to view and update OC48 IR 1310 optical line performance monitoring information.

| <b>Subfield</b>    | Description                                       |
|--------------------|---------------------------------------------------|
| <b>Line Config</b> |                                                   |
| Port Number        | Displays the optical port number.                 |
| Port Name          | Allows you to enter the name of the optical port. |
| <b>SD BER</b>      | Sets the signal degrade bit error rate.           |
| <b>SF BER</b>      | Sets the signal fail bit error rate.              |
| Type               | Defines the port as SONET or SDH.                 |

*Table D-146 Field Descriptions for the Line Tab*

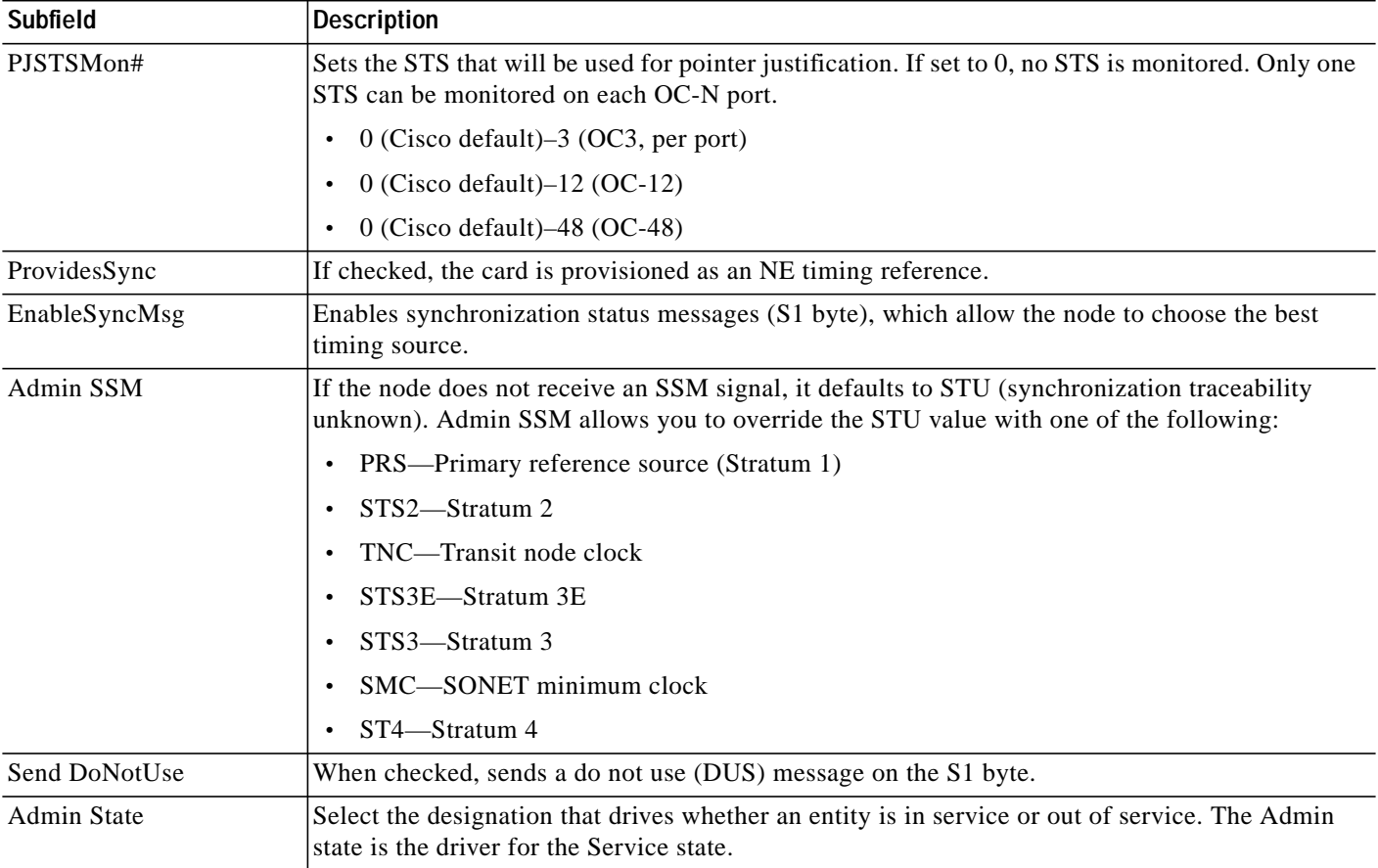

#### *Table D-146 Field Descriptions for the Line Tab (continued)*

 $\blacksquare$ 

| <b>Subfield</b>                  | <b>Description</b>                                                                                                    |
|----------------------------------|----------------------------------------------------------------------------------------------------|
| Service State                    | Displays the service state:                                                                                                    |
|                                  | IS_NR-In Service-Normal.                                                                                                    |
|                                  | OOS_AU—Out of Service-Autonomous.                                                                                                    |
|                                  | OOS_MA-Out of Service-Management.                                                                                                    |
|                                  | OOS_AUMA—Out of Service-Autonomous and Management.                                                                                                    |
|                                  | In addition, a secondary state provides additional information about the status of the entity.<br>Values for secondary state are:                                                                                                  |
|                                  | MEA—Mismatch of equipment due to invalid equipment insertion.                                                                                                    |
|                                  | UEQ—Unequipped; there is nothing in the slot.<br>$\bullet$                                                                                                    |
|                                  | UAS—Unassigned; the entity does not exist, has not been created, or has been deleted.                                                                                                    |
|                                  | SWDL-Software download in progress.                                                                                                    |
|                                  | MT—Maintenance, as per the Admin State change.<br>$\bullet$                                                                                                    |
|                                  | AINS-Automatic in service.                                                                                                    |
|                                  | DSBLD—Traffic is disabled on the entity.                                                                                                    |
|                                  | LPBK—Port or connection has a loopback on it.<br>$\bullet$                                                                                                    |
|                                  | FLT—Fault secondary state. When an entity is faulted, an FLT state is raised. Equipment and<br>$\bullet$<br>ports in FLT state should be cleared as they transition. Transition states are listed in<br>Table 11-10 on page 11-15. |
|                                  | See Table 11-10 on page 11-15 for the Service state/Secondary state possible values.                                                                                                    |
|                                  | If the NE does not support the Service State, this field shows N/A.<br><b>Note</b>                                                                                                    |
| <b>AINS Soak</b>                 | Automatic in-service soak. The determination of duration left before the traffic/termination<br>transitions to IS state.                                                                                                    |
| <b>AINS Soak Count Down</b>      | Automatic in-service soak countdown. Displays the remaining time of valid input signal in<br>hh:mm, after which the card becomes in service (IS) automatically.                                                                    |
| <b>BLSR</b> Ext. Byte            | Select an alternate BLSR byte. Choices are Z2, E2, or F1.                                                                                                    |
| <b>Line Threshold 15 Minutes</b> |                                                                                                    |
| <b>Near End</b>                  |                                                                                                    |
| Port Number                      | The optical port number                                                                                                    |
| $ES-L$                           | Errored seconds-line                                                                                                    |
| SES-L                            | Severely errored seconds-line                                                                                                    |
| $CV-L$                           | Coding violations-line                                                                                                    |
| UAS-L                            | Unavailable seconds-line                                                                                                    |
| ${\rm FC\text{-}L}$              | Failure count-line                                                                                                    |
| <b>PSC</b>                       | Protection switching count-Near-end only                                                                                                    |
| <b>PSD</b>                       | Protection switching duration-Near-end only                                                                                                    |
| PSC-W                            | Protection switching count-working                                                                                                    |
| PSD-W                            | Protection switching duration-working                                                                                                    |

*Table D-146 Field Descriptions for the Line Tab (continued)*

| Subfield                            | <b>Description</b>                          |
|-------------------------------------|---------------------------------------------|
| PSC-S                               | Protection switching count-span             |
| PSD-S                               | Protection switching duration-span          |
| PSC-R                               | Protection switching count-ring             |
| PSD-R                               | Protection switching duration-ring          |
| <b>Far End</b>                      |                                             |
| Port Number                         | The optical port number                     |
| $ES-L$                              | Errored seconds-line                        |
| SES-L                               | Severely errored seconds-line               |
| $CV-L$                              | Coding violations-line                      |
| UAS-L                               | Unavailable seconds-line                    |
| $FC-L$                              | Failure count-line                          |
| Line Threshold 1 Day                |                                             |
| <b>Near End</b>                     |                                             |
| Port Number                         | The optical port number                     |
| $ES-L$                              | Errored seconds-line                        |
| SES-L                               | Severely errored seconds-line               |
| $CV-L$                              | Coding violations-line                      |
| UAS-L                               | Unavailable seconds-line                    |
| $FC-L$                              | Failure count-line                          |
| <b>PSC</b>                          | Protection switching count-Near-end only    |
| <b>PSD</b>                          | Protection switching duration-Near-end only |
| PSC-W                               | Protection switching count-working          |
| PSD-W                               | Protection switching duration-working       |
| PSC-S                               | Protection switching count-span             |
| PSD-S                               | Protection switching duration-span          |
| PSC-R                               | Protection switching count-ring             |
| PSD-R                               | Protection switching duration-ring          |
| <b>Far End</b>                      |                                             |
| Port Number                         | The optical port number                     |
| $ES-L$                              | Errored seconds-line                        |
| SES-L                               | Severely errored seconds-line               |
| $CV-L$                              | Coding violations-line                      |
| UAS-L                               | Unavailable seconds-line                    |
| $FC-L$                              | Failure count-line                          |
| <b>Section Threshold 15 Minutes</b> |                                             |
| Port Number                         | The optical port number                     |

*Table D-146 Field Descriptions for the Line Tab (continued)*

П

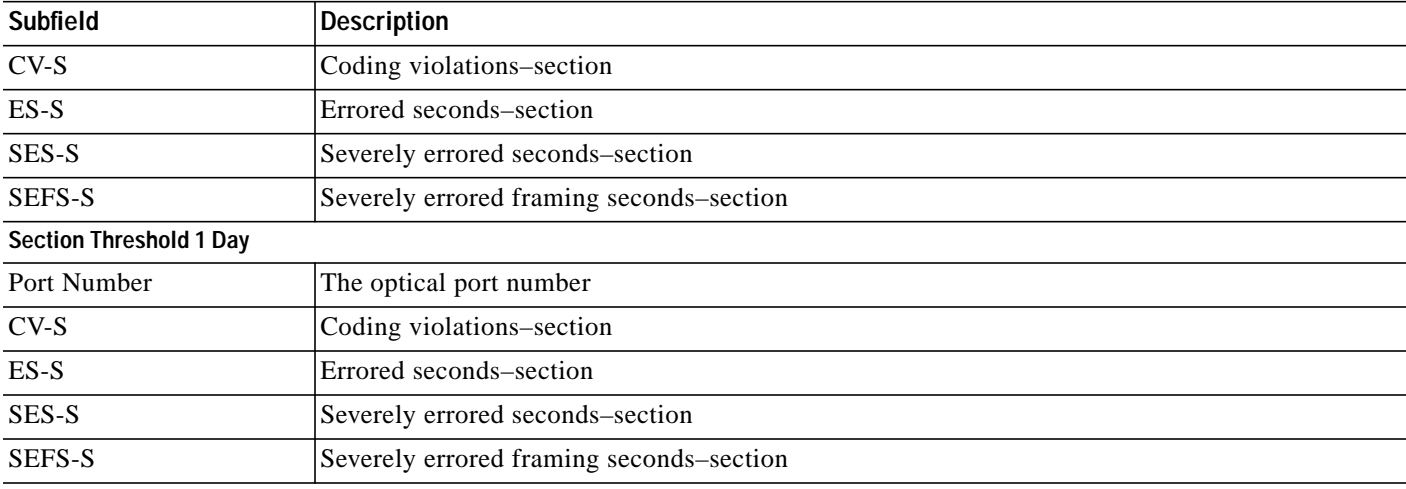

#### *Table D-146 Field Descriptions for the Line Tab (continued)*

# **D.4.8.4 STS Tab**

The STS tab allows you to view and update OC48 IR 1310 STS information.

#### *Table D-147 Field Descriptions for the STS Tab*

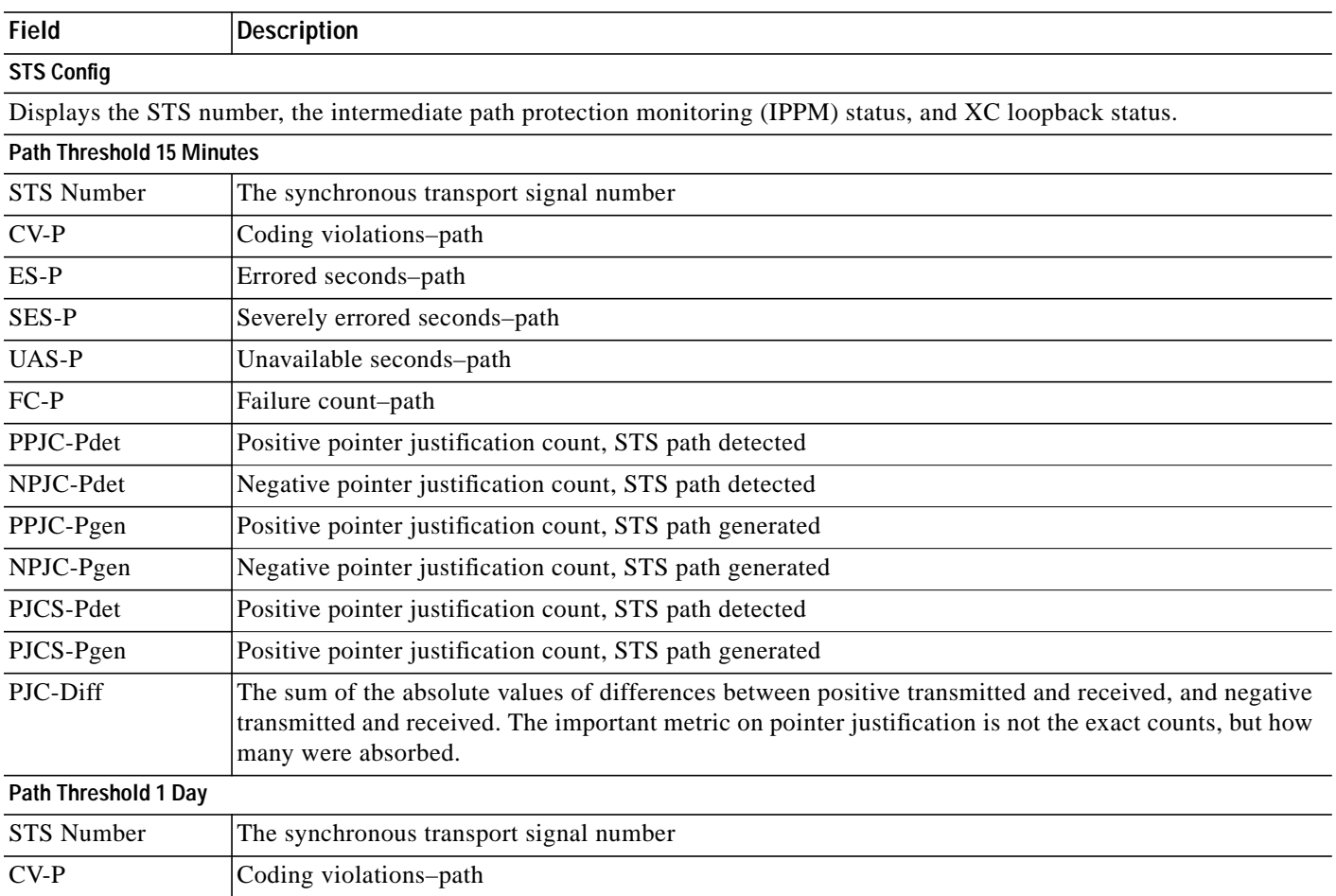

| <b>Field</b>         | <b>Description</b>                                                                                                    |
|----------------------|----------------------------------------------------------------------------------------------------|
| $ES-P$               | Errored seconds-path                                                                                                    |
| SES-P                | Severely errored seconds-path                                                                                                    |
| UAS-P                | Unavailable seconds-path                                                                                                    |
| $FC-P$               | Failure count-path                                                                                                    |
| PPJC-Pdet            | Positive pointer justification count, STS path detected                                                                                                    |
| NPJC-Pdet            | Negative pointer justification count, STS path detected                                                                                                    |
| PPJC-Pgen            | Positive pointer justification count, STS path generated                                                                                                    |
| NPJC-Pgen            | Negative pointer justification count, STS path generated                                                                                                    |
| PJCS-Pdet            | Positive pointer justification count, STS path detected                                                                                                    |
| PJCS-Pgen            | Positive pointer justification count, STS path generated                                                                                                    |
| PJC-Diff             | The sum of the absolute values of differences between positive transmitted and received, and negative<br>transmitted and received. The important metric on pointer justification is not the exact counts, but how<br>many were absorbed. |
| <b>Customer Info</b> |                                                                                                    |
| <b>STS</b> Number    | The STS number                                                                                                    |
| Customer ID          | The user-defined customer ID number                                                                                                    |
| Service ID           | The user-defined service ID number                                                                                                    |

*Table D-147 Field Descriptions for the STS Tab (continued)*

## **D.4.8.5 Loopback Tab**

The Loopback tab allows you to view and update OC48 IR 1310 loopback information.

*Table D-148 Field Descriptions for the Loopback Tab*

| <b>Field</b>  | Description                                                                                                    |
|---------------|----------------------------------------------------------------------------------------------------|
| Port Number   | Displays the port number.                                                                                                    |
| State         | Displays the status of the line. The line can be In Service (IS), In Service–Auto In Service Soak<br>(IS_AINS), Out of Service (OOS), or Out of Service–Maintenance (OOS_MT). |
| Loopback Type | Allows you to configure a port to terminal loopback (Inward) or Facility (Line), or clear the current<br>loopback (none).                                                     |
|               | The line state must be OOS_MT before you can configure the loopback type.<br><b>Note</b>                                                                                      |

# **D.4.8.6 Protection Tab**

The Protection tab allows you to view and update OC48 IR 1310 protection group information.

*Table D-149 Field Descriptions for the Protection Tab*

| Field                           | Description                                           |
|---------------------------------|-------------------------------------------------------|
| <b>Protection Groups</b>        | Displays a list of available protection groups.       |
| <b>Protection Group Details</b> | Displays details about the selected protection group. |

#### **D.4.8.7 Alarm Behavior Tab**

The Alarm Behavior tab allows you to view and update OC48 IR 1310 alarm profile information.

*Table D-150 Field Descriptions for the Alarm Behavior Tab*

| <b>Field</b>           | <b>Description</b>                                                                                                    |
|------------------------|----------------------------------------------------------------------------------------------------|
| Alarm Profile          | Displays the alarm profile that has been configured for the card.                                                              |
| <b>Suppress Alarms</b> | If checked, indicates that all alarms are suppressed for the card.                                                             |
| Port Number            | Displays the card port number.                                                                                                 |
| Alarm Profile          | Choose an alarm profile for the port from the drop-down list. Values are Default, Inherited, or a<br>customized alarm profile. |
| Suppress Alarms        | If checked, all alarms are suppressed for the port.                                                                            |
| Alarm Profile          | Choose an alarm profile for all ports.                                                                                         |
| Force to All Ports     | When clicked, forces all the ports to the selected alarm profile.                                                              |

#### **D.4.8.8 Auto Laser Shutdown Tab**

The Auto Laser Shutdown tab allows you to view and update OC48 IR 1310 ALS parameters.

*Table D-151 Field Descriptions for the Auto Laser Shutdown Tab*

| <b>Field</b>           | <b>Description</b>                                                                                                    |
|------------------------|----------------------------------------------------------------------------------------------------|
| Port No.               | Displays the port number.                                                                                                    |
| ALS Mode               | Displays the ALS mode (Disabled, Auto Restart, Manual Restart, or Manual Restart for Test).                                                                                                    |
| Rec. Pulse Dur. (sec)  | Allows you to set the received laser pulse duration, in seconds. The range is 2.0 to 100.0 seconds.                                                                                                    |
| Rec. Pulse Int. (sec)  | Allows you to set the received laser pulse interval, in seconds. The range is 60 to 300 seconds.                                                                                                    |
| <b>Status</b>          | Displays the current laser status. Values are Shutdown or Not Shutdown.                                                                                                    |
| <b>Request Restart</b> | If selected, it allows you to request a laser restart. This parameter is configurable only when the<br>ALS mode is set to Manual Restart or Manual Restart for Test and when the laser status is Shut<br>Down. |

## **D.4.8.9 J1 Path Trace Tab**

The J1 Path Trace tab allows you to view and update OC48 IR 1310 J1 path trace information.

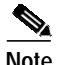

**Note** This tab is not available on ONS 15327 OC48 IR 1310 cards.

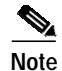

**Note** The OC48\_AS card supports J1 path trace, but the OC48 card does not.
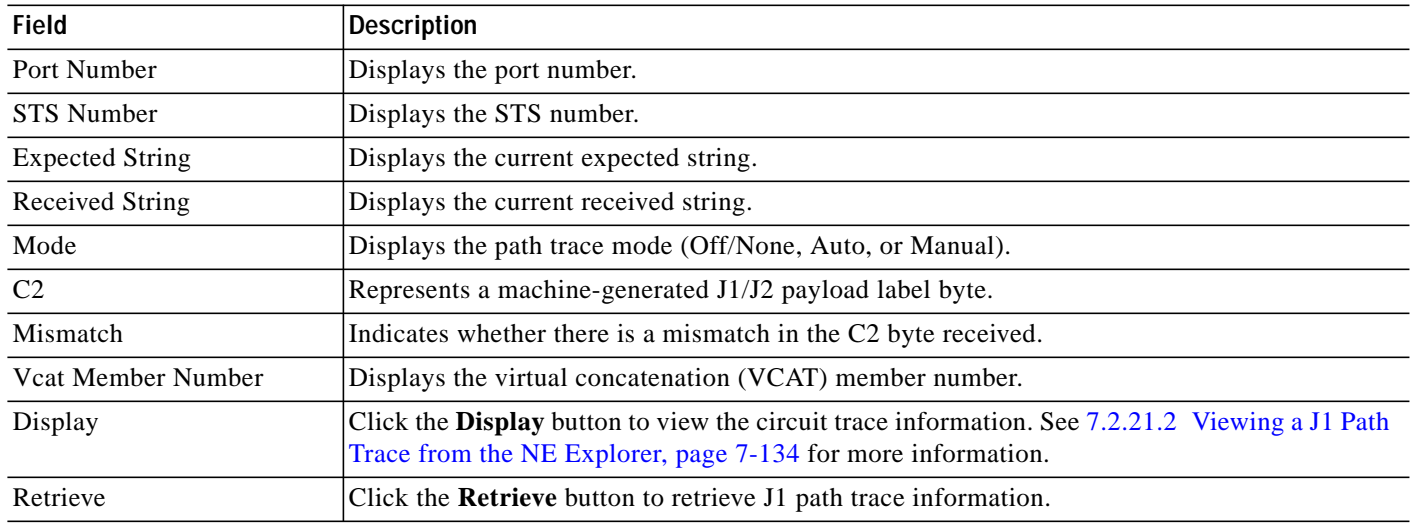

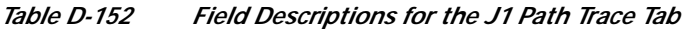

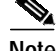

**Note** See Table 1-20 on page 1-44 for descriptions of actions that can be performed using the buttons at the bottom of the window.

# **D.4.9 Slot Properties—OC48 LR 1550**

The Slot Properties pane displays information about the Cisco ONS 15327 or ONS 15454 slot that is selected in the NE Explorer tree. Use this properties pane to change the module performance monitoring thresholds.

The OC48 LR 1550 card provides one long-range, SONET OC-48 port per card, compliant with Telcordia GR-253-CORE. Each port operates at 2.49 Gbps over a single-mode fiber span. The card supports VT, nonconcatenated or concatenated payloads at STS-1, STS-3c, STS-6c, STS-12c, or STS-48c signal levels.

For the OC48 LR 1550 module, the Slot Properties pane displays the following tabs: Module View, Identification, Line, STS, Loopback, Protection, Alarm Behavior, Auto Laser Shutdown, and Info.

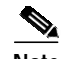

**Note** The OC48 any slot (AS) card supports J1 path trace, but the OC48 card does not.

#### **D.4.9.1 Module View Tab**

The Module View tab displays a graphic of the OC48 LR 1550 that is installed in the slot. The number of critical, major, minor, and warning alarms for the module is displayed under Alarm Status. (Alarms are also displayed when you move the mouse pointer over the graphic.) The Suppress Alarms check box is read-only and indicates whether all alarms are suppressed for the card and its port(s). Right-clicking the graphic opens a shortcut menu that you can use to reset, delete, or change the card.

## **D.4.9.2 Identification Tab**

The Identification tab allows you to view and update OC48 LR 1550 identification information.

*Table D-153 Field Descriptions for the Identification Tab*

| <b>Field</b>                 | <b>Description</b>                                                                                                    |
|------------------------------|----------------------------------------------------------------------------------------------------|
| <b>Equipment Type</b>        | Displays the equipment type the slot is provisioned for.                                                                                                    |
| <b>Actual Equipment Type</b> | Displays the actual card that is installed in the slot.                                                                                                    |
| Hardware Part Number         | Displays the card part number that is printed on the top of the card.                                                                                                    |
| <b>Hardware Revision</b>     | Displays the hardware revision number of the card.                                                                                                    |
| Serial Number                | Displays the card serial number that is unique to each card.                                                                                                    |
| <b>CLEI</b> Code             | Displays the CLEI code.                                                                                                    |
| <b>Firmware Version</b>      | Displays the revision number of the software used by the ASIC chip installed on the card.                                                                                                    |
| Product ID                   | Displays a product ID string of 63 characters maximum. If the card does not support the<br>product ID, the field shows N/A.                                                                                                    |
| Version ID                   | Displays a version ID string in the format "V99_". The version ID always begins with a V and<br>ends with a space. If the card does not support the version ID, the field shows N/A.                                               |
| Admin State                  | Displays the status of the line. The line can be In Service (IS), In Service–Auto In Service Soak<br>(IS_AINS), Out of Service (OOS), or Out of Service-Maintenance (OOS_MT).                                                      |
| Service State                | Overall availability of the entity. Values are:                                                                                                    |
|                              | IS_NR—In Service-Normal.<br>$\bullet$                                                                                                    |
|                              | OOS_AU—Out of Service-Autonomous.                                                                                                    |
|                              | OOS_MA—Out of Service–Management.<br>$\bullet$                                                                                                    |
|                              | OOS_AUMA-Out of Service-Autonomous and Management.                                                                                                    |
|                              | In addition, a secondary state provides additional information about the status of the entity.<br>Values for secondary state are:                                                                                                  |
|                              | MEA—Mismatch of equipment due to invalid equipment insertion.<br>$\bullet$                                                                                                    |
|                              | UEQ—Unequipped. There is nothing in the slot.<br>$\bullet$                                                                                                    |
|                              | UAS—Unassigned. The entity does not exist, has not been created, or has been deleted.<br>$\bullet$                                                                                                    |
|                              | SWDL-Software download in progress.                                                                                                    |
|                              | MT—Maintenance, as per the Admin State change.                                                                                                    |
|                              | AINS-Automatic In Service.                                                                                                    |
|                              | DSBLD—Traffic is disabled on the entity.<br>$\bullet$                                                                                                    |
|                              | LPBK—Port or connection has a loopback on it.<br>$\bullet$                                                                                                    |
|                              | FLT—Fault secondary state. When an entity is faulted, an FLT state is raised. Equipment<br>$\bullet$<br>and ports in FLT state should be cleared as they transition. Transition states are listed in<br>Table 11-10 on page 11-15. |
|                              | See Table 11-10 on page 11-15 for the Service state/Secondary state possible values.                                                                                                    |
|                              | If the NE release does not support the Service state, this field shows $N/A$ .<br><b>Note</b>                                                                                                    |

| <b>Field</b>           | Description                                                                                                    |
|------------------------|----------------------------------------------------------------------------------------------------|
| <b>Equipment State</b> | Displays the equipment state of the card.                                                                                                    |
| Alarm Profile          | Sets the alarm profile for the port. Check the <b>Suppress Alarms</b> check box to suppress all<br>$\alpha$ alarms for this card and its port(s). |

*Table D-153 Field Descriptions for the Identification Tab (continued)*

# **D.4.9.3 Line Tab**

The Line tab allows you to view and update OC48 LR 1550 line performance monitoring information.

*Table D-154 Field Descriptions for the Line Tab*

| <b>Subfield</b>             | <b>Description</b>                                                                                                    |  |  |
|-----------------------------|----------------------------------------------------------------------------------------------------|--|--|
| <b>Line Config</b>          |                                                                                                    |  |  |
| Port Number                 | Displays the optical port number.                                                                                                    |  |  |
| Port Name                   | Allows you to enter the name of the optical port.                                                                                                    |  |  |
| <b>SD BER</b>               | Sets the signal degrade bit error rate.                                                                                                    |  |  |
| <b>SF BER</b>               | Sets the signal fail bit error rate.                                                                                                    |  |  |
| Type                        | Defines the port as SONET or SDH.                                                                                                    |  |  |
| PJSTSMon#                   | Sets the STS that will be used for pointer justification. If set to 0, no STS is monitored. Only one<br>STS can be monitored on each OC-N port.                               |  |  |
|                             | $0$ (Cisco default)–3 (OC3, per port)                                                                                                    |  |  |
|                             | $0$ (Cisco default) $-12$ (OC-12)                                                                                                    |  |  |
|                             | 0 (Cisco default) $-48$ (OC-48)                                                                                                    |  |  |
| ProvidesSync                | If checked, the card is provisioned as an NE timing reference.                                                                                                    |  |  |
| EnableSyncMsg               | Enables synchronization status messages (S1 byte), which allow the node to choose the best<br>timing source.                                                                  |  |  |
| Send DoNotUse               | When checked, sends a do not use (DUS) message on the S1 byte.                                                                                                    |  |  |
| Admin State                 | Displays the status of the line. The line can be In Service (IS), In Service–Auto In Service Soak<br>(IS_AINS), Out of Service (OOS), or Out of Service-Maintenance (OOS_MT). |  |  |
| <b>AINS Soak</b>            | Automatic in-service soak. The determination of duration left before the traffic/termination<br>transitions to IS state.                                                      |  |  |
| <b>AINS Soak Count Down</b> | Automatic in-service soak countdown. Displays the remaining time of valid input signal in<br>hh:mm, after which the card becomes in service (IS) automatically.               |  |  |
| <b>BLSR</b> Ext. Byte       | Select an alternate BLSR byte. Choices are Z2, E2, or F1.                                                                                                    |  |  |
| ALS Mode                    | Allows you to select the ALS mode (Disabled, Auto Restart, Manual Restart, or Manual Restart<br>for Test). ALS is a laser safety feature defined by ITU G.664.                |  |  |
| Service State               | Displays the overall availability of the entity. Values are:                                                                                                    |  |  |
|                             | IS_NR—In Service-Normal                                                                                                    |  |  |
|                             | OOS_AU-Out of Service-Autonomous                                                                                                    |  |  |
|                             | OOS_MA-Out of Service-Management                                                                                                    |  |  |
|                             | OOS_AUMA—Out of Service-Autonomous and Management                                                                                                    |  |  |

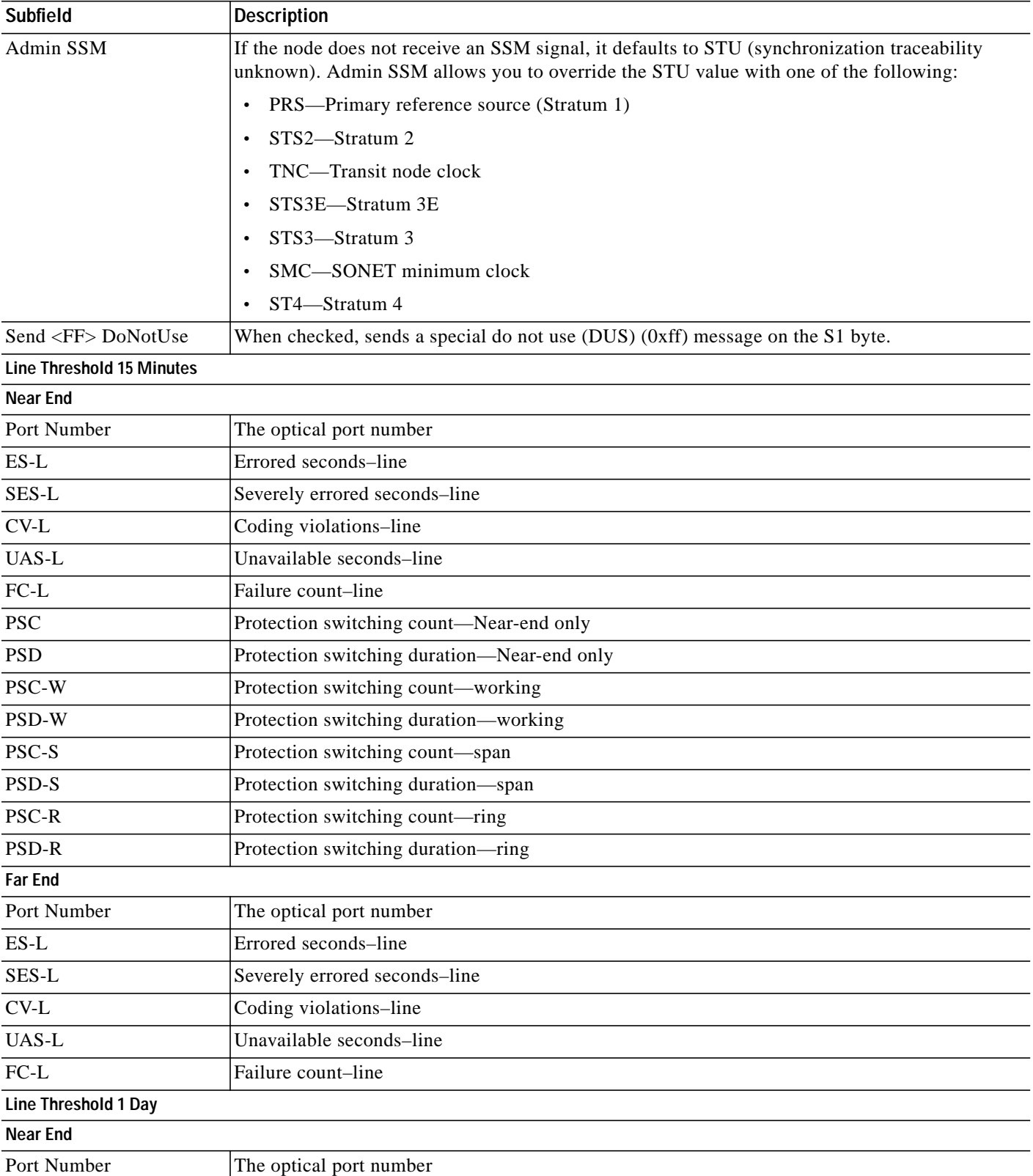

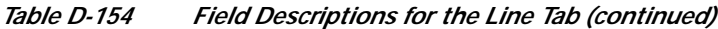

| <b>Subfield</b>                     | <b>Description</b>                          |  |
|-------------------------------------|---------------------------------------------|--|
| $ES-L$                              | Errored seconds-line                        |  |
| SES-L                               | Severely errored seconds-line               |  |
| $CV-L$                              | Coding violations-line                      |  |
| UAS-L                               | Unavailable seconds-line                    |  |
| FC-L                                | Failure count-line                          |  |
| <b>PSC</b>                          | Protection switching count-Near-end only    |  |
| <b>PSD</b>                          | Protection switching duration-Near-end only |  |
| PSC-W                               | Protection switching count-working          |  |
| PSD-W                               | Protection switching duration-working       |  |
| PSC-S                               | Protection switching count-span             |  |
| PSD-S                               | Protection switching duration-span          |  |
| <b>PSC-R</b>                        | Protection switching count-ring             |  |
| PSD-R                               | Protection switching duration-ring          |  |
| <b>Far End</b>                      |                                             |  |
| Port Number                         | The optical port number                     |  |
| $ES-L$                              | Errored seconds-line                        |  |
| SES-L                               | Severely errored seconds-line               |  |
| $CV-L$                              | Coding violations-line                      |  |
| UAS-L                               | Unavailable seconds-line                    |  |
| $FC-L$                              | Failure count-line                          |  |
| <b>Section Threshold 15 Minutes</b> |                                             |  |
| Port Number                         | The optical port number                     |  |
| $CV-S$                              | Coding violations-section                   |  |
| ES-S                                | Errored seconds-section                     |  |
| SES-S                               | Severely errored seconds-section            |  |
| SEFS-S                              | Severely errored framing seconds-section    |  |
| <b>Section Threshold 1 Day</b>      |                                             |  |
| Port Number                         | The optical port number                     |  |
| $\mathrm{CV}\text{-}\mathrm{S}$     | Coding violations-section                   |  |
| $ES-S$                              | Errored seconds-section                     |  |
| SES-S                               | Severely errored seconds-section            |  |
| SEFS-S                              | Severely errored framing seconds-section    |  |

*Table D-154 Field Descriptions for the Line Tab (continued)*

# **D.4.9.4 STS Tab**

The STS tab allows you to view and update OC48 LR 1550 STS information.

#### *Table D-155 Field Descriptions for the STS Tab*

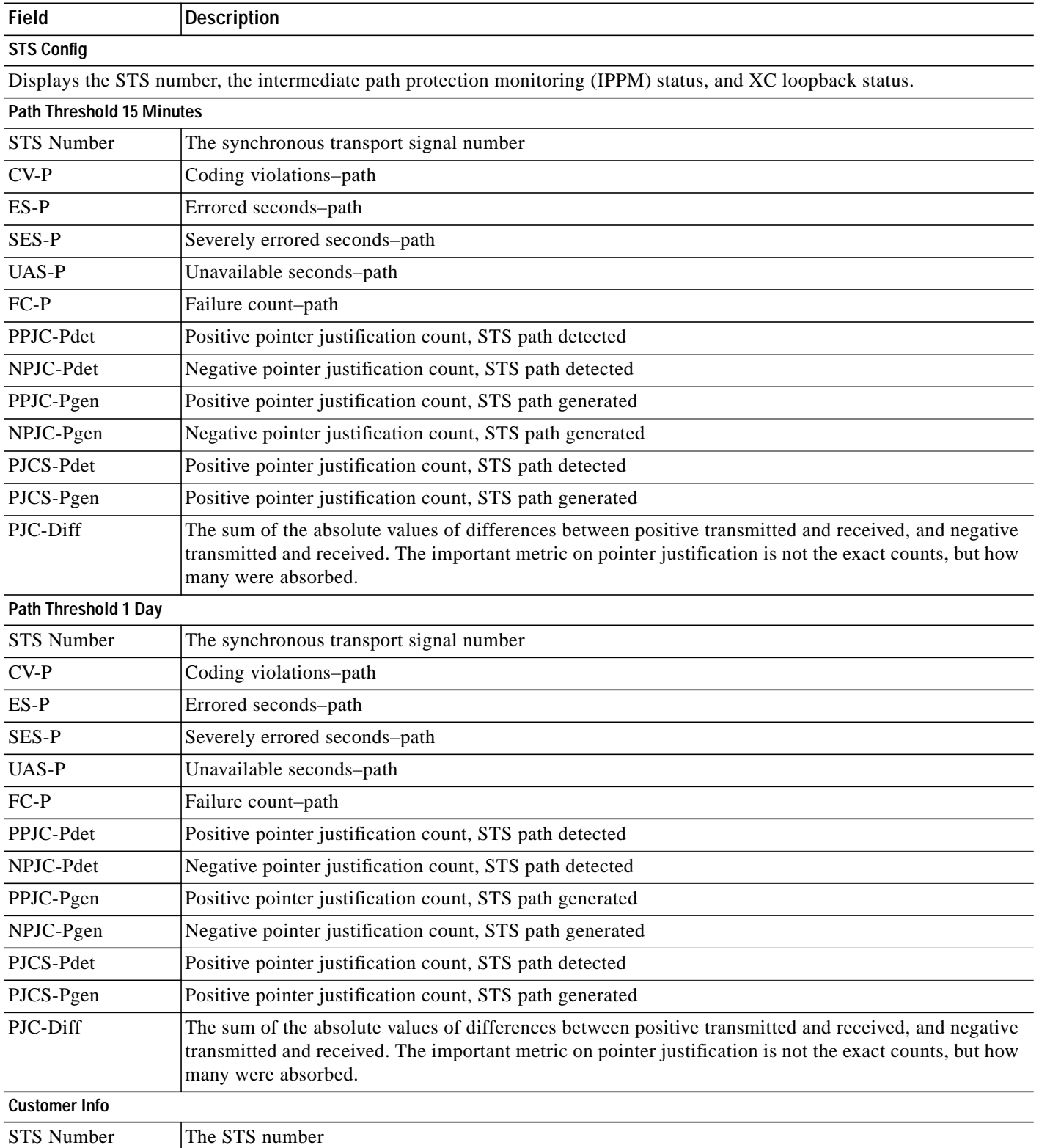

**The Second** 

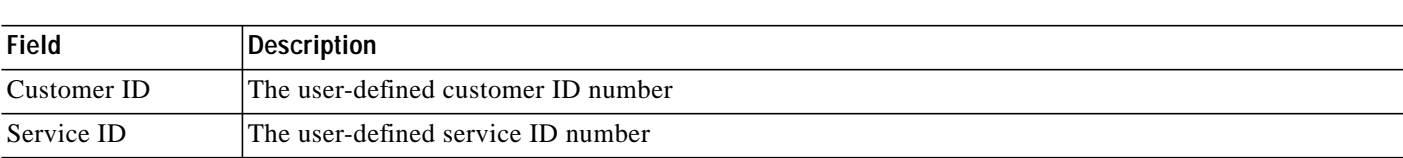

#### *Table D-155 Field Descriptions for the STS Tab (continued)*

## **D.4.9.5 Loopback Tab**

The Loopback tab allows you to view and update OC48 LR 1550 loopback information.

*Table D-156 Field Descriptions for the Loopback Tab*

| <b>Field</b>  | <b>Description</b>                                                                                                    |
|---------------|----------------------------------------------------------------------------------------------------|
| Port Number   | Displays the port number.                                                                                                    |
| Admin State   | Displays the status of the line. The line can be In Service (IS), In Service–Auto In Service Soak<br>(IS_AINS), Out of Service (OOS), or Out of Service-Maintenance (OOS_MT).                                              |
| Loopback Type | Allows you to configure a port to terminal loopback (Inward) or Facility (Line), or clear the current<br>loopback (none).                                                                                                  |
|               | The line state must be OOS_MT before you can configure the loopback type.<br><b>Note</b>                                                                                                    |
| Service State | Overall availability of the entity. Values are:                                                                                                    |
|               | IS_NR-In Service-Normal.                                                                                                    |
|               | OOS_AU—Out of Service-Autonomous.                                                                                                    |
|               | OOS_MA-Out of Service-Management.                                                                                                    |
|               | OOS_AUMA—Out of Service-Autonomous and Management.                                                                                                    |
|               | In addition, a secondary state provides additional information about the status of the entity. Values for<br>secondary state are:                                                                                          |
|               | MEA—Mismatch of equipment due to invalid equipment insertion.                                                                                                    |
|               | UEQ—Unequipped. There is nothing in the slot.<br>$\bullet$                                                                                                    |
|               | UAS—Unassigned. The entity does not exist, has not been created, or has been deleted.                                                                                                    |
|               | SWDL-Software download in progress.<br>$\bullet$                                                                                                    |
|               | MT—Maintenance, as per the Admin State change.                                                                                                    |
|               | AINS-Automatic In Service.                                                                                                    |
|               | DSBLD—Traffic is disabled on the entity.                                                                                                    |
|               | LPBK—Port or connection has a loopback on it.<br>$\bullet$                                                                                                    |
|               | FLT—Fault secondary state. When an entity is faulted, an FLT state is raised. Equipment and ports<br>in FLT state should be cleared as they transition. Transition states are listed in Table 11-10 on page<br>$11 - 15$ . |
|               | See Table 11-10 on page 11-15 for the Service state/Secondary state possible values.                                                                                                    |
|               | If the NE release does not support the Service state, this field shows $N/A$ .<br>Note                                                                                                    |

#### **D.4.9.6 Protection Tab**

The Protection tab allows you to view and update OC48 LR 1550 protection group information.

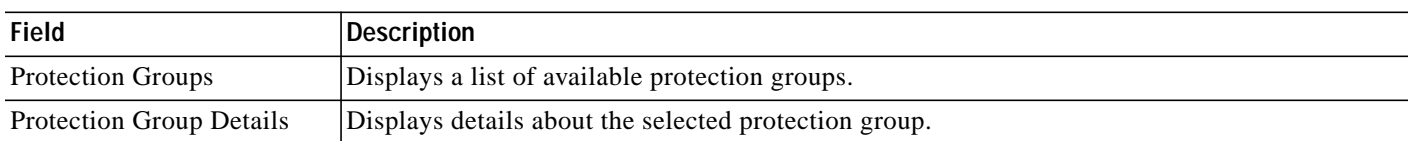

#### *Table D-157 Field Descriptions for the Protection Tab*

#### **D.4.9.7 Alarm Behavior Tab**

The Alarm Behavior tab allows you to view and update OC48 LR 1550 alarm profile information.

*Table D-158 Field Descriptions for the Alarm Behavior Tab*

| <b>Field</b>           | <b>Description</b>                                                                                                    |
|------------------------|----------------------------------------------------------------------------------------------------|
| Alarm Profile          | Displays the alarm profile that has been configured for the card.                                                              |
| Suppress Alarms        | If checked, indicates that all alarms are suppressed for the card.                                                             |
| Port Number            | Displays the card port number.                                                                                                 |
| Alarm Profile          | Choose an alarm profile for the port from the drop-down list. Values are Default, Inherited, or a<br>customized alarm profile. |
| <b>Suppress Alarms</b> | If checked, all alarms are suppressed for the port.                                                                            |
| Alarm Profile          | Choose an alarm profile for all ports.                                                                                         |
| Force to All Ports     | When clicked, forces all the ports to the selected alarm profile.                                                              |

#### **D.4.9.8 Auto Laser Shutdown Tab**

The Auto Laser Shutdown tab allows you to view and update OC48 LR 1550 ALS parameters.

*Table D-159 Field Descriptions for the Auto Laser Shutdown Tab*

| <b>Field</b>           | <b>Description</b>                                                                                                    |
|------------------------|----------------------------------------------------------------------------------------------------|
| Port No.               | Displays the port number.                                                                                                    |
| ALS Mode               | Displays the ALS mode (Disabled, Auto Restart, Manual Restart, or Manual Restart for Test).                                                                                                    |
| Rec. Pulse Dur. (sec)  | Allows you to set the received laser pulse duration, in seconds. The range is 2.0 to 100.0 seconds.                                                                                                    |
| Rec. Pulse Int. (sec)  | Allows you to set the received laser pulse interval, in seconds. The range is 60 to 300 seconds.                                                                                                    |
| <b>Status</b>          | Displays the current laser status. Values are Shutdown or Not Shutdown.                                                                                                    |
| <b>Request Restart</b> | If selected, it allows you to request a laser restart. This parameter is configurable only when the<br>ALS mode is set to Manual Restart or Manual Restart for Test and when the laser status is Shut<br>Down. |

## **D.4.9.9 Info Tab**

The Info tab allows you to view nominal operating values set during manufacturing for the OC48 LR 1550 module.

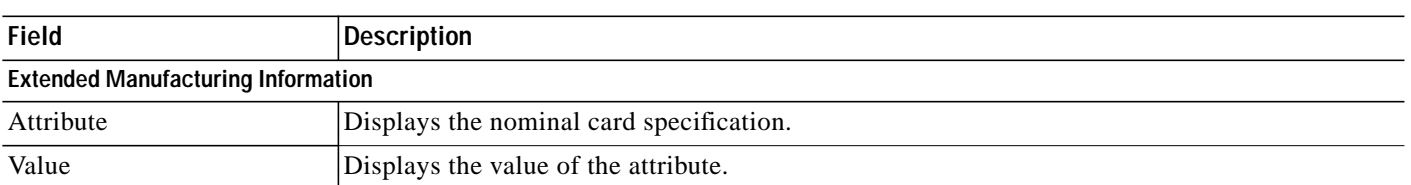

#### *Table D-160 Field Descriptions for the Info Tab*

**Note** See Table 1-20 on page 1-44 for descriptions of actions that can be performed using the buttons at the bottom of the window.

# **D.4.10 Slot Properties—OECP-L**

The Slot Properties pane displays information about the Cisco ONS 15808 module that is installed in the slot selected in the NE Explorer tree. Use this properties pane to change the module performance monitoring thresholds.

The Odd/Even Channel Processor–L band–Active (OECP-L) and Odd/Even Channel Processor–L band–Passive (OECP-L-P) modules are bidirectional multiplexer/demultiplexers. On the transmit side, the OECP-L-P module multiplexes the 20 odd-numbered channel signal and the 20 even-numbered channel signal into a composite 40-channel signal. The channels in the 20-channel signal are spaced at 100 GHz. The channels in the 40-channel composite signal are spaced at 50 GHz. On the receive side, the OECP-L module demultiplexes the composite 40-channel signal into two separate 20-channel signals.

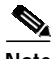

**Note** Operating temperature is monitored on the L-band boards only when they are configured as ACTIVE (OECP-L).

The card faceplate is shown in the following figure.

*Figure D-1 Cisco ONS 15808 Odd/Even Channel Processor–L Band*

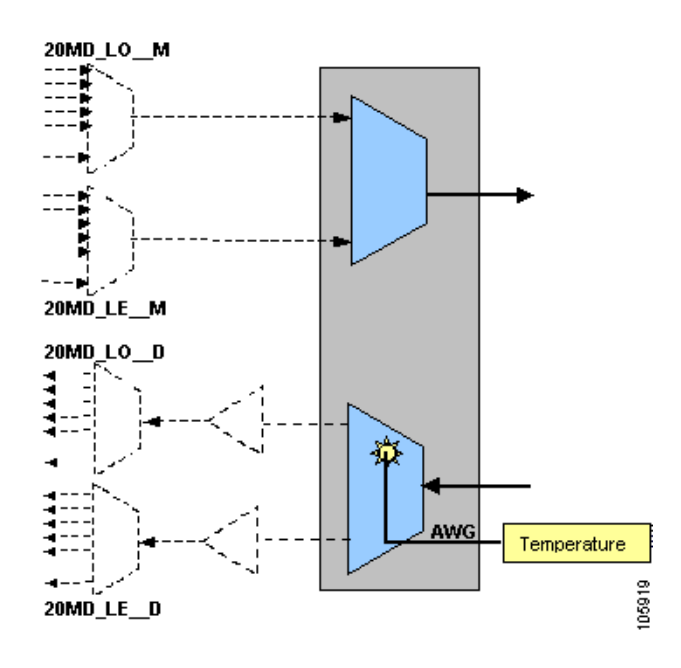

OECP-L modules shown on this sheet include:

- **•** Odd/Even Channel Processor–L band–Active (OECP-L)
- **•** Odd/Even Channel Processor–L band–Passive (OECP-L--P)

For ONS 15808 OECP-L modules, the Slot Properties pane displays the following tabs: Module View, Identification, Temperature, and Input Power.

#### **D.4.10.1 Module View Tab**

The Module View tab displays a graphic of the OECP-L module that is installed in the slot. The number of critical, major, minor, and warning alarms for the module is displayed under Alarm Status. (Moving the mouse pointer over the graphic also displays the alarm counts.) The module status is displayed under Operational State. Right-clicking the graphic opens a shortcut menu that you can use to display the module in the Equipment Inventory Table, in the Alarm Browser, or in the OECP PM Table.

#### **D.4.10.2 Identification Tab**

The Identification tab allows you to view and update OECP-L module identification information.

| <b>Field</b> | <b>Description</b>                                                                                             |
|--------------|----------------------------------------------------------------------------------------------------|
| <b>NEID</b>  | Displays the user-defined name of the NE where the OECP-L module is installed.                                 |
| Description  | Displays information that a user has entered (if any) to describe the NE.                                      |
| NE Model     | Identifies the model of the selected NE (ONS 15808) where the OECP-L module is installed.                      |
| Rack ID      | Displays the identification number of the rack where the subrack containing the OECP-L module is<br>installed. |
| Subrack ID   | Displays the identification number of the subrack.                                                             |

*Table D-161 Field Descriptions for the Identification Tab*

| <b>Field</b>                          | <b>Description</b>                                                                                                |
|---------------------------------------|----------------------------------------------------------------------------------------------------|
| Slot ID                               | Displays the identification number of the slot containing the OECP-L module.                                      |
| Software Version                      | Displays the version of the software.                                                                             |
| <b>BIOS</b> Version                   | Displays the version number of the BIOS.                                                                          |
| <b>Board Serial</b><br>Number         | Displays the serial number of the board.                                                                          |
| <b>SCC</b> Number                     | Displays the version of the module serial communication controller (SCC).                                         |
| <b>Product Option</b>                 | Displays the product option. Displays Not Available if TL1 Agent version is earlier than version 2.1.             |
| Hardware Version                      | Displays the version of the hardware. Displays Not Available if TL1 Agent version is earlier than version<br>2.1. |
| Line Direction                        | Shows the line direction for the OECP-L module.                                                                   |
| <b>State</b>                          | Allows you to place the OECP-L module in one of two states: In Service or Under Maintenance.                      |
| <b>PM</b> Collection<br><b>Status</b> | Allows you to enable or disable PM collection for the OECP-L module.                                              |

*Table D-161 Field Descriptions for the Identification Tab (continued)*

#### **D.4.10.3 Temperature Tab**

The Temperature tab allows you to assign performance monitoring thresholds for the OECP-L module operating temperature.

*Table D-162 Field Descriptions for the Temperature Tab*

| <b>Field</b>                    | <b>Description</b>                                                                                                    |
|---------------------------------|----------------------------------------------------------------------------------------------------|
| <b>Operating Temperature 1</b>  |                                                                                                    |
| Value                           | When the Update button is clicked, displays the current temperature of Laser 1 (in degrees Celsius).                                                                                                    |
| Fail Low                        | Sets the operating temperature low failure threshold, in degrees Celsius, and the alarm severity level.                                                                                                    |
| Degrade Low                     | Sets the operating temperature low degrade threshold, in degrees Celsius, and the alarm severity level.                                                                                                    |
| Degrade High                    | Sets the operating temperature high degrade threshold, in degrees Celsius, and the alarm severity level.                                                                                                    |
| Fail High                       | Sets the operating temperature high failure threshold, in degrees Celsius, and the alarm severity level.                                                                                                    |
| <b>Maximum Insertion Loss 1</b> |                                                                                                    |
| Value                           | When the Update button is clicked, displays the current total optical power loss (in dB) for the OECP-L<br>module. <i>Insertion loss</i> is the total optical power loss caused by insertion of an optical component. |

#### **D.4.10.4 Input Power Tab**

The Input Power tab allows you to assign thresholds and alarm severities for the power coming into the OECP-L module lasers.

*Table D-163 Field Descriptions for the Input Power Tab*

| Field                | <b>Description</b>                                                                    |  |
|----------------------|---------------------------------------------------------------------------------------|--|
| <b>Input Power 1</b> |                                                                                       |  |
| Value                | When the Update button is clicked, displays the current Laser 1 input power (in dBm). |  |

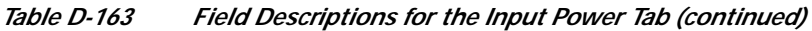

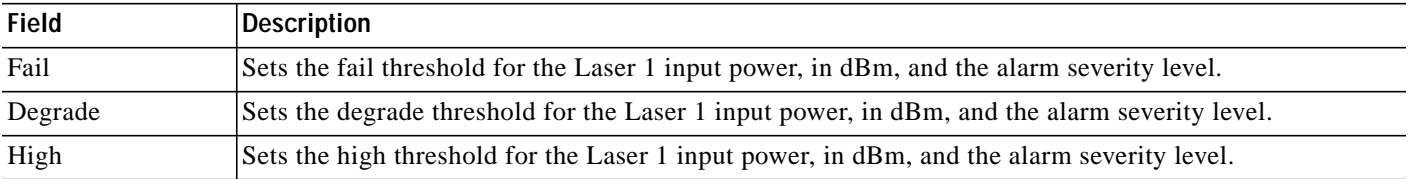

**Note** See Table 1-20 on page 1-44 for descriptions of actions that can be performed using the buttons at the bottom of the window.

# **D.4.11 Slot Properties—S1.1-2-LC (ONS 15305 CTC)**

The Slot Properties pane displays information about the Cisco ONS 15305 CTC slot that is selected in the NE Explorer tree. Use this properties pane to change the module performance monitoring thresholds.

The two optical STM-1 interfaces use a dual-fiber interface, an LC-style connector, one fiber in each direction, 1310 nm wavelength, and single-mode fiber of type 10/125 nm. The optical interfaces are compatible with ITU-T 957 for S-1.1.

The interface is an optical STM-1 short-haul interface, according to clause 5 ITU-T G.957. The definitions of optical parameters and reference points S and R refer to ITU-T G.957. Reference point S is the transmit direction; reference point R is the receive direction of the fiber. A module diagram is shown in the following figure.

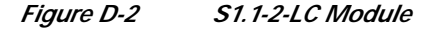

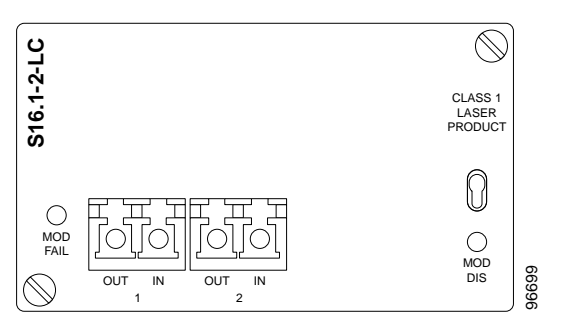

For the S1.1-2-LC module, the Slot Properties pane displays the following tabs: Module View, Identification, STM Line, VC-4 Config, and Loopback. The tabs shown depend on the NE configuration.

#### **D.4.11.1 Module View Tab**

The Module View tab displays a graphic of the S1.1-2-LC that is installed in the slot. The number of critical, major, minor, and warning alarms for the module is displayed under Alarm Status. (Alarms are also displayed when you move the mouse pointer over the graphic.) The Suppress Alarms check box is read-only and indicates whether all alarms are suppressed for the card and its port(s).

# **D.4.11.2 Identification Tab**

The Identification tab allows you to view and update S1.1-2-LC identification information.

*Table D-164 Field Descriptions for the Identification Tab*

| Field                        | <b>Description</b>                                                                                                    |
|------------------------------|----------------------------------------------------------------------------------------------------|
| Equipment Type               | Displays the equipment type the slot is provisioned for.                                                                                                    |
| <b>Actual Equipment Type</b> | Displays the actual card that is installed in the slot.                                                                                                    |
| <b>HW Part Number</b>        | Displays the card part number that is printed on the top of the card.                                                                                                    |
| Hardware Revision            | Displays the hardware version number of the card.                                                                                                    |
| Serial Number                | Displays the card serial number that is unique to each card.                                                                                                    |
| <b>CLEI</b> Code             | Displays the CLEI code.                                                                                                    |
| Firmware Version             | Displays the revision number of the software used by the ASIC chip installed on the card.                                                                                            |
| Product ID                   | Displays a product ID string of 63 characters maximum. If the card does not support the product<br>ID, the field shows N/A.                                                          |
| Version ID                   | Displays a version ID string in the format "V99_". The version ID always begins with a V and<br>ends with a space. If the card does not support the version ID, the field shows N/A. |
| <b>Equipment State</b>       | Displays the equipment state of the card.                                                                                                    |
| Alarm Profile                | Displays the alarm profile for the port.                                                                                                    |

### **D.4.11.3 STM Line Tab**

The STM Line tab allows you to view and update S1.1-2-LC optical line performance monitoring information.

| <b>Field</b>       | <b>Description</b>                                                                                           |
|--------------------|----------------------------------------------------------------------------------------------------|
| Port Number        | Displays the optical port number.                                                                            |
| Port Name          | Allows you to enter an optical port name.                                                                    |
| ProvidesSync       | If checked, the card is provisioned as an NE timing reference.                                               |
| EnableSyncMsg      | Enables synchronization status messages (S1 byte), which allow the node to choose the best timing<br>source. |
| Send DoNotUse      | When checked, sends a DNS (do not use) message on the S1 byte.                                               |
| <b>Admin State</b> | Shows the administrative state of the port: In Service (IS), or Out of Service (OOS).                        |

*Table D-165 Field Descriptions for the STM Line Tab*

#### **D.4.11.4 VC-4 Config Tab**

The VC-4 Config tab allows you to view and update S1.1-2-LC VC-4 information.

*Table D-166 Field Descriptions for the VC-4 Config Tab*

| <b>Field</b>        | Description                                                                                  |
|---------------------|----------------------------------------------------------------------------------------------|
| VC Number           | Displays the VC number.                                                                      |
| <b>IPPM</b> Enabled | Check to enable intermediate path performance monitoring (IPPM) and uncheck to disable IPPM. |
| XC Loopback         | Indicates cross-connect loopback.                                                            |

#### **D.4.11.5 Loopback Tab**

The Loopback tab allows you to view and update STM-1 loopback information.

*Table D-167 Field Descriptions for the Loopback Tab*

| <b>Field</b>       | Description                                                                                                    |
|--------------------|----------------------------------------------------------------------------------------------------|
| Port Number        | Displays the port number.                                                                                                    |
| <b>Admin State</b> | Shows the administrative state of the port: In Service (IS), Out of Service–Disabled (OOS, DSBLD), or<br>Out of Service–Maintenance (OOS MT). |
| Loopback Type      | Allows you to configure a port to terminal loopback (Inward) or clear the current loopback (none).                                            |

# **D.4.12 Slot Properties—S1.1-8-LC (ONS 15305 CTC)**

The module contains eight optical STM-1 interfaces that meets the S-1.1 specification in ITU-T G.957. The physical connector is an LC connector. The module also contains 8 mapper circuits and an IP switch, allowing concentration of IP traffic mapped into VC-12 container. Since the mapper circuits are connected to the matrix, the mapper circuits are global resources which means that the traffic to be terminated may come from other modules in the system. A module diagram is shown in the following figure.

*Figure D-3 Octal Optical S-1.1 Module, S1.1-8-LC*

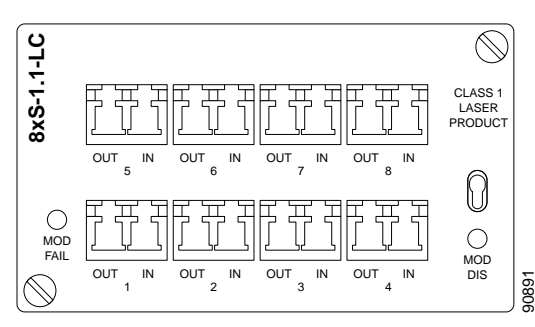

The Slot Properties pane displays information about the slot that is selected in the NE Explorer tree. Use this properties pane to change the module performance monitoring thresholds.

For the S1.1-8-LC module, the Slot Properties pane displays the following tabs: Module View, Identification, STM Line, and WAN Line. The tabs shown depend on the NE configuration.

#### **D.4.12.1 Module View Tab**

The Module View tab displays a graphic of the S1.1-8-LC that is installed in the slot. The number of critical, major, minor, and warning alarms for the module is displayed under Alarm Status. (Alarms are also displayed when you move the mouse pointer over the graphic.) The Suppress Alarms check box is read-only and indicates whether all alarms are suppressed for the card and its port(s).

## **D.4.12.2 Identification Tab**

The Identification tab allows you to view and update S1.1-8-LC identification information.

| <b>Field</b>                 | <b>Description</b>                                                                                                    |
|------------------------------|----------------------------------------------------------------------------------------------------|
| Equipment Type               | Displays the equipment type the slot is provisioned for.                                                                                                    |
| <b>Actual Equipment Type</b> | Displays the actual card that is installed in the slot.                                                                                                    |
| <b>HW Part Number</b>        | Displays the card part number that is printed on the top of the card.                                                                                                    |
| <b>Hardware Revision</b>     | Displays the hardware version number of the card.                                                                                                    |
| Serial Number                | Displays the card serial number that is unique to each card.                                                                                                    |
| <b>CLEI</b> Code             | Displays the CLEI code.                                                                                                    |
| Firmware Version             | Displays the revision number of the software used by the ASIC chip installed on the card.                                                                                            |
| Product ID                   | Displays a product ID string of 63 characters maximum. If the card does not support the product<br>ID, the field shows N/A.                                                          |
| Version ID                   | Displays a version ID string in the format "V99_". The version ID always begins with a V and<br>ends with a space. If the card does not support the version ID, the field shows N/A. |
| Card Mode                    | Select the card mode.                                                                                                    |
| Alarm Profile                | Displays the alarm profile for the port.                                                                                                    |

*Table D-168 Field Descriptions for the Identification Tab*

## **D.4.12.3 STM Line Tab**

The STM Line tab allows you to view and update S1.1-8-LC optical line performance monitoring information.

*Table D-169 Field Descriptions for the STM Line Tab*

| <b>Field</b>       | <b>Description</b>                                                                                           |
|--------------------|----------------------------------------------------------------------------------------------------|
| Port Number        | Displays the optical port number.                                                                            |
| Port Name          | Allows you to enter an optical port name.                                                                    |
| ProvidesSync       | If checked, the card is provisioned as an NE timing reference.                                               |
| EnableSyncMsg      | Enables synchronization status messages (S1 byte), which allow the node to choose the best timing<br>source. |
| Send DoNotUse      | When checked, sends a DNS (do not use) message on the S1 byte.                                               |
| <b>Admin State</b> | Shows the administrative state of the port: In Service (IS), or Out of Service (OOS).                        |

#### **D.4.12.4 WAN Line Tab**

The WAN Line tab allows you to view and configure wide-area network (WAN) line information.

*Table D-170 Field Descriptions for the WAN Line Tab*

| <b>Field</b> | Description                                                                     |
|--------------|---------------------------------------------------------------------------------|
| Port Number  | Displays the optical port number.                                               |
| Port Name    | Allows you to enter an optical port name.                                       |
| Link State   | Displays the physical port state. Possible values are Up, Down, or Not Present. |

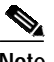

**Note** See Table 1-20 on page 1-44 for descriptions of actions that can be performed using the buttons at the bottom of the window.

# **D.4.13 Slot Properties—S16.1-1-LC (ONS 15305 CTC)**

The S16.1-1-LC module contains one optical STM-16 interfaces that meets the S-16.1 specification in ITU-T G.957. The physical connector is an LC connector. The module only supports TDM traffic.

The Slot Properties pane displays information about the Cisco ONS 15305 CTC slot that is selected in the NE Explorer tree. Use this properties pane to change the module performance monitoring thresholds. A module diagram is shown in the following figure.

*Figure D-4 Single Optical S-16.1 Module, S16.1-1-LC*

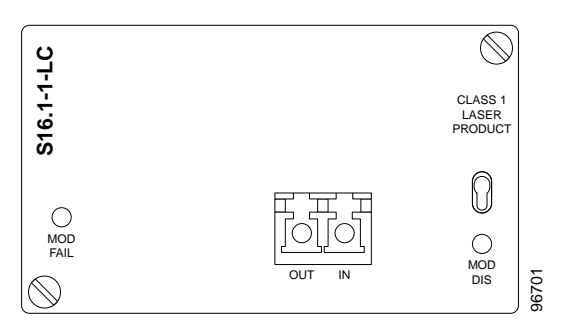

For the S16.1-1-LC module, the Slot Properties pane displays the following tabs: Module View, Identification, STM Line, VC-4 Config, and Loopback.

#### **D.4.13.1 Module View Tab**

The Module View tab displays a graphic of the S16.1-1-LC that is installed in the slot. The number of critical, major, minor, and warning alarms for the module is displayed under Alarm Status. (Alarms are also displayed when you move the mouse pointer over the graphic.) The Suppress Alarms check box is read-only and indicates whether all alarms are suppressed for the card and its port(s). Right-clicking the graphic opens a shortcut menu that you can use to reset, delete, or change the card.

# **D.4.13.2 Identification Tab**

The Identification tab allows you to view and update S16.1-1-LC identification information.

*Table D-171 Field Descriptions for the Identification Tab*

| Field                  | <b>Description</b>                                                                                                    |
|------------------------|----------------------------------------------------------------------------------------------------|
| Equipment Type         | Displays the equipment type the slot is provisioned for.                                                                                                    |
| Actual Equipment Type  | Displays the actual card that is installed in the slot.                                                                                                    |
| <b>HW Part Number</b>  | Displays the card part number that is printed on the top of the card.                                                                                                    |
| Hardware Revision      | Displays the hardware revision number.                                                                                                    |
| Serial Number          | Displays the card serial number that is unique to each card.                                                                                                    |
| <b>CLEI</b> Code       | Displays the CLEI code.                                                                                                    |
| Firmware Version       | Displays the revision number of the software used by the ASIC chip installed on the card.                                                                                            |
| Product ID             | Displays a product ID string of 63 characters maximum. If the card does not support the product<br>ID, the field shows N/A.                                                          |
| Version ID             | Displays a version ID string in the format "V99_". The version ID always begins with a V and<br>ends with a space. If the card does not support the version ID, the field shows N/A. |
| <b>Equipment State</b> | Displays the equipment state of the card.                                                                                                    |
| Alarm Profile          | Displays the alarm profile for the port.                                                                                                    |

### **D.4.13.3 STM Line Tab**

The STM Line tab allows you to view and update S16.1-1-LC optical line performance monitoring information.

| <b>Field</b>       | <b>Description</b>                                                                                           |
|--------------------|----------------------------------------------------------------------------------------------------|
| Port Number        | Displays the optical port number.                                                                            |
| Port Name          | Allows you to enter an optical port name.                                                                    |
| ProvidesSync       | If checked, the card is provisioned as an NE timing reference.                                               |
| EnableSyncMsg      | Enables synchronization status messages (S1 byte), which allow the node to choose the best timing<br>source. |
| Send DoNotUse      | When checked, sends a DNS (do not use) message on the S1 byte.                                               |
| <b>Admin State</b> | Shows the administrative state of the port: In Service (IS), or Out of Service (OOS).                        |

*Table D-172 Field Descriptions for the Line Tab*

#### **D.4.13.4 VC-4 Config Tab**

The VC-4 Config tab allows you to view and update S16.1-1-LC information.

*Table D-173 Field Descriptions for the VC-4 Config Tab*

| <b>Field</b>        | Description                                                                                  |
|---------------------|----------------------------------------------------------------------------------------------|
| VC Number           | Displays the VC number.                                                                      |
| <b>IPPM</b> Enabled | Check to enable intermediate path performance monitoring (IPPM) and uncheck to disable IPPM. |
| <b>XC</b> Loopback  | Indicates cross-connect loopback.                                                            |

#### **D.4.13.5 Loopback Tab**

The Loopback tab allows you to view and update S16.1-1-LC loopback information.

*Table D-174 Field Descriptions for the Loopback Tab*

| <b>Field</b>  | Description                                                                                                    |
|---------------|----------------------------------------------------------------------------------------------------|
| Port Number   | Displays the port number.                                                                                                 |
| <b>State</b>  | Displays the current loopback state.                                                                                      |
| Loopback Type | Allows you to configure a port to terminal loopback (Inward) or Facility (Line), or clear the current<br>loopback (None). |
|               | The line state must be OOS_MT before you can configure the loopback type.<br>  Note                                       |

a (

**Note** See Table 1-20 on page 1-44 for descriptions of actions that can be performed using the buttons at the bottom of the window.

# **D.4.14 Slot Properties—STM-1**

The Slot Properties pane displays information about the Cisco ONS 15454 SDH slot that is selected in the NE Explorer tree. Use this properties pane to change the module performance monitoring thresholds.

The STM-1 IR 4/STM1 SH 1310 (STM1\_4 and STM1\_8) card provides four or eight intermediate or short range, ITU-T G.707-, ITU-T G.957-compliant, SDH STM-1 ports. Each port operates at 155.52 Mbps over a single-mode fiber span. The card supports concatenated or nonconcatenated payloads at the STM-1 signal level on a per-VC-4 basis.

For the STM-1 module, the Slot Properties pane displays the following tabs: Module View, Identification, Line, VC-4, Loopback, Protection, Alarm Behavior, Auto Laser Shutdown, and J1 Path Trace. The tabs shown depend on the NE configuration.

#### **D.4.14.1 Module View Tab**

The Module View tab displays a graphic of the STM-1 that is installed in the slot. The number of critical, major, minor, and warning alarms for the module is displayed under Alarm Status. (Alarms are also displayed when you move the mouse pointer over the graphic.) The Suppress Alarms check box is read-only and indicates whether all alarms are suppressed for the card and its port(s).

# **D.4.14.2 Identification Tab**

The Identification tab allows you to view and update STM-1 identification information.

*Table D-175 Field Descriptions for the Identification Tab*

| <b>Field</b>                 | <b>Description</b>                                                                                                    |
|------------------------------|----------------------------------------------------------------------------------------------------|
| Equipment Type               | Displays the equipment type the slot is provisioned for.                                                                                 |
| <b>Actual Equipment Type</b> | Displays the actual card that is installed in the slot.                                                                                  |
| <b>HW Part Number</b>        | Displays the card part number that is printed on the top of the card.                                                                    |
| Hardware Revision            | Displays the hardware version number of the card.                                                                                        |
| Serial Number                | Displays the card serial number that is unique to each card.                                                                             |
| <b>CLEI</b> Code             | Displays the CLEI code.                                                                                                    |
| Firmware Version             | Displays the revision number of the software used by the ASIC chip installed on the card.                                                |
| <b>Equipment State</b>       | Displays the equipment state of the card.                                                                                                |
| Alarm Profile                | Sets the alarm profile for the port. Check the <b>Suppress Alarms</b> check box to suppress all alarms<br>for this card and its port(s). |

# **D.4.14.3 Line Tab**

The Line tab allows you to view and update STM-1 optical line performance monitoring information.

*Table D-176 Field Descriptions for the Line Tab*

| <b>Field</b>       | <b>Description</b>                                                                                                    |
|--------------------|----------------------------------------------------------------------------------------------------|
| Line Config        |                                                                                                    |
| Port Number        | Displays the optical port number.                                                                                                    |
| Port Name          | Allows you to enter an optical port name.                                                                                                    |
| <b>SD BER</b>      | Sets the signal degrade bit error rate.                                                                                                    |
| <b>SF BER</b>      | Sets the signal fail bit error rate.                                                                                                    |
| <b>Type</b>        | Defines the port.                                                                                                    |
| PJVC-4 Mon#        | Sets the VC that will be used for pointer justification. If set to 0, no VC is monitored. Only one<br>VC can be monitored on each STM port.   |
| ProvidesSync       | If checked, the card is provisioned as an NE timing reference.                                                                                |
| EnableSyncMsg      | Enables synchronization status messages (S1 byte), which allow the node to choose the best timing<br>source.                                  |
| Send DoNotUse      | When checked, sends a DNS (do not use) message on the S1 byte.                                                                                |
| <b>Admin State</b> | Select the designation that drives whether an entity is in service or out of service. The Admin state<br>is the driver for the Service state. |

| <b>Field</b>                   | <b>Description</b>                                                                                                    |
|--------------------------------|----------------------------------------------------------------------------------------------------|
| Service State                  | Displays the service state:                                                                                                    |
|                                | IS_NR—In Service-Normal.                                                                                                    |
|                                | OOS_AU—Out of Service-Autonomous.<br>$\bullet$                                                                                                    |
|                                | OOS_MA—Out of Service-Management.                                                                                                    |
|                                | OOS_AUMA—Out of Service-Autonomous and Management.                                                                                                    |
|                                | In addition, a secondary state provides additional information about the status of the entity. Values<br>for secondary state are:                                                                                                  |
|                                | MEA—Mismatch of equipment due to invalid equipment insertion.                                                                                                    |
|                                | UEQ—Unequipped; there is nothing in the slot.<br>$\bullet$                                                                                                    |
|                                | UAS—Unassigned; the entity does not exist, has not been created, or has been deleted.<br>$\bullet$                                                                                                    |
|                                | SWDL-Software download in progress.                                                                                                    |
|                                | MT—Maintenance, as per the Admin State change.<br>$\bullet$                                                                                                    |
|                                | AINS-Automatic in service.                                                                                                    |
|                                | DSBLD—Traffic is disabled on the entity.                                                                                                    |
|                                | LPBK—Port or connection has a loopback on it.                                                                                                    |
|                                | FLT—Fault secondary state. When an entity is faulted, an FLT state is raised. Equipment and<br>$\bullet$<br>ports in FLT state should be cleared as they transition. Transition states are listed in<br>Table 11-10 on page 11-15. |
|                                | See Table 11-10 on page 11-15 for the Service state/Secondary state possible values.                                                                                                    |
|                                | If the NE does not support the Service State, this field shows N/A.<br>Note                                                                                                    |
| <b>AINS Soak</b>               | Automatic in-service soak. The determination of duration left before the traffic/termination<br>transitions to IS state.                                                                                                    |
| <b>AINS Soak Count Down</b>    | Automatic in-service soak countdown. Displays the remaining time of valid input signal in hh:mm,<br>after which the card becomes in service (IS) automatically.                                                                    |
| MS-SPRing Ext. Byte            | Select an alternate MS-SPRing byte.                                                                                                    |
| <b>RS Threshold 15 Minutes</b> |                                                                                                    |
| Port Number                    | The port number                                                                                                    |
| EB-RS                          | Errored block-regenerator section                                                                                                    |
| <b>BBE-RS</b>                  | Background block errors-regenerator section                                                                                                    |
| ES-RS                          | Errored seconds-regenerator section                                                                                                    |
| SES-RS                         | Severely errored seconds-regenerator section                                                                                                    |
| <b>UAS-RS</b>                  | Unavailable seconds-regenerator section                                                                                                    |
| OFS-RS                         | Out of framing seconds-regenerator section                                                                                                    |
| RS Threshold 1 Day             |                                                                                                    |
| Port Number                    | The port number                                                                                                    |
| EB-RS                          | Errored block-regenerator section                                                                                                    |
| <b>BBE-RS</b>                  | Background block errors-regenerator section                                                                                                    |

*Table D-176 Field Descriptions for the Line Tab (continued)*

| <b>Field</b>                   | <b>Description</b>                                   |
|--------------------------------|------------------------------------------------------|
| ES-RS                          | Errored seconds-regenerator section                  |
| <b>SES-RS</b>                  | Severely errored seconds-regenerator section         |
| <b>UAS-RS</b>                  | Unavailable seconds-regenerator section              |
| OFS-RS                         | Out of framing seconds-regenerator section           |
| <b>MS Threshold 15 Minutes</b> |                                                      |
| Port Number                    | The port number                                      |
| EB-MS                          | <b>Errored block</b>                                 |
| <b>BBE-MS</b>                  | Background block errors                              |
| ES-MS                          | Errored seconds                                      |
| <b>SES-MS</b>                  | Severely errored seconds                             |
| <b>UAS-MS</b>                  | Unavailable seconds                                  |
| PPJC-PDET                      | Positive pointer justification count, path detected  |
| NPJC-PDET                      | Negative pointer justification count, path detected  |
| PPJC-PGEN                      | Positive pointer justification count, path generated |
| NPJC-PGEN                      | Negative pointer justification count, path generated |
| <b>PSC</b>                     | Protection switching counts                          |
| <b>PSD</b>                     | Protection switching duration                        |
| <b>MS Threshold 1 Day</b>      |                                                      |
| Port Number                    | The port number                                      |
| EB-MS                          | <b>Errored block</b>                                 |
| <b>BBE-MS</b>                  | Background block errors                              |
| ES-MS                          | Errored seconds                                      |
| <b>SES-MS</b>                  | Severely errored seconds                             |
| <b>UAS-MS</b>                  | Unavailable seconds                                  |
| PPJC-PDET                      | Positive pointer justification count, path detected  |
| NPJC-PDET                      | Negative pointer justification count, path detected  |
| PPJC-PGEN                      | Positive pointer justification count, path generated |
| NPJC-PGEN                      | Negative pointer justification count, path generated |
| <b>PSC</b>                     | Protection switching counts                          |
| <b>PSD</b>                     | Protection switching duration                        |

*Table D-176 Field Descriptions for the Line Tab (continued)*

П

#### **D.4.14.4 VC-4 Tab**

The VC-4 tab allows you to view and update STM-1 VC-4 information.

*Table D-177 Field Descriptions for the VC-4 Tab*

| Field  | Description |
|--------|-------------|
| $VC-4$ |             |

Displays the VC-4 number, the intermediate path protection monitoring (IPPM) status, and the XC loopback status. The XC Loopback field only appears on ONS 15454 SDH Release 4.0.

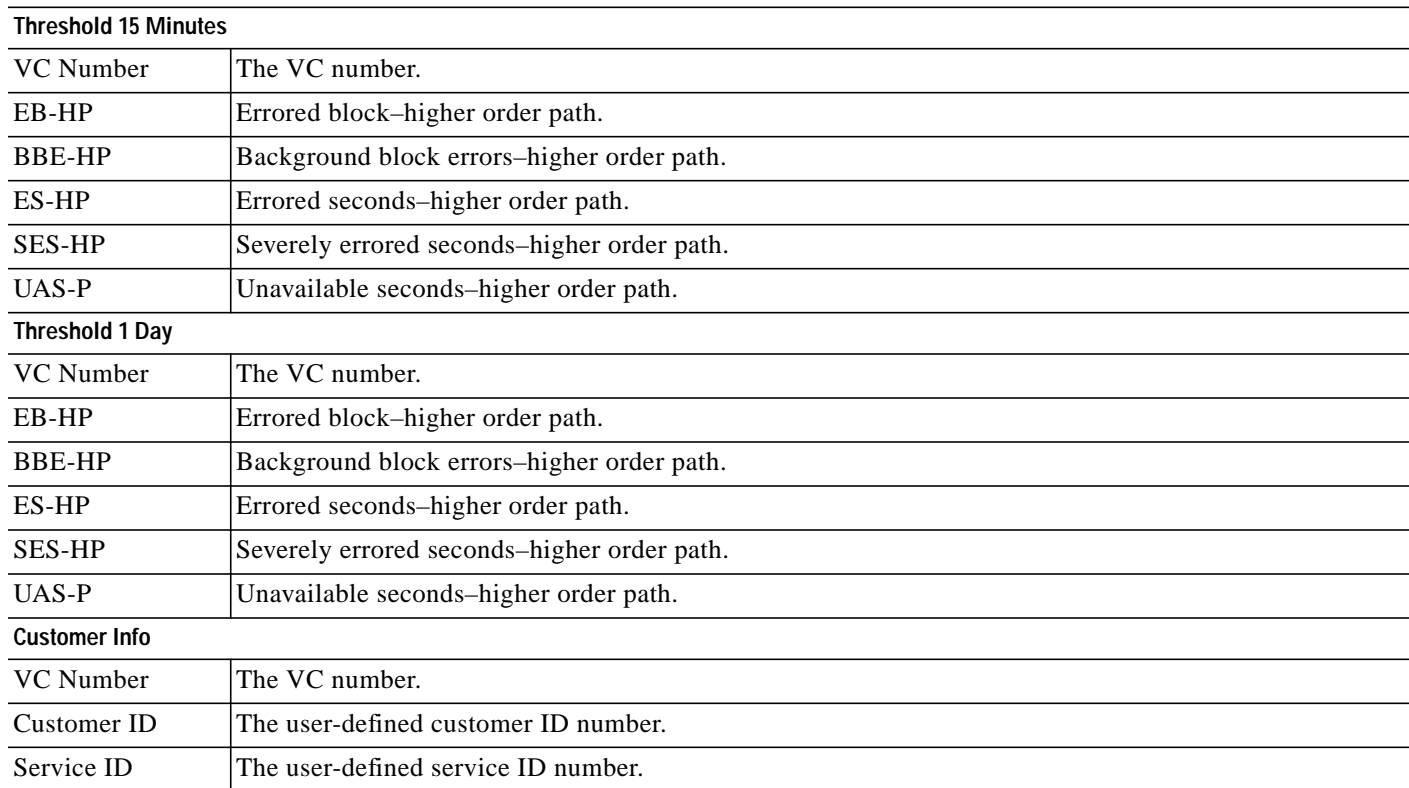

## **D.4.14.5 Loopback Tab**

The Loopback tab allows you to view and update STM-1 loopback information.

*Table D-178 Field Descriptions for the Loopback Tab*

| Field         | Description                                                                                        |
|---------------|----------------------------------------------------------------------------------------------------|
| Port Number   | Displays the port number.                                                                          |
| <b>State</b>  | Displays the current loopback state.                                                               |
| Loopback Type | Allows you to configure a port to terminal loopback (Inward) or clear the current loopback (none). |

#### **D.4.14.6 Protection Tab**

The Protection tab allows you to view and update STM-1 protection group information.

*Table D-179 Field Descriptions for the Protection Tab*

| Field                           | Description                                           |
|---------------------------------|-------------------------------------------------------|
| <b>Protection Groups</b>        | Displays a list of available protection groups.       |
| <b>Protection Group Details</b> | Displays details about the selected protection group. |

#### **D.4.14.7 Alarm Behavior Tab**

The Alarm Behavior tab allows you to view and update STM-1 alarm profile information.

*Table D-180 Field Descriptions for the Alarm Behavior Tab*

| <b>Field</b>           | <b>Description</b>                                                                                                    |
|------------------------|----------------------------------------------------------------------------------------------------|
| Alarm Profile          | Displays the alarm profile that has been configured for the card.                                                              |
| Suppress Alarms        | If checked, indicates that all alarms are suppressed for the card.                                                             |
| Port Number            | Displays the card port number.                                                                                                 |
| Alarm Profile          | Choose an alarm profile for the port from the drop-down list. Values are Default, Inherited, or a<br>customized alarm profile. |
| <b>Suppress Alarms</b> | If checked, all alarms are suppressed for the port.                                                                            |
| Alarm Profile          | Choose an alarm profile for all ports.                                                                                         |
| Force to All Ports     | When clicked, forces all the ports to the selected alarm profile.                                                              |

#### **D.4.14.8 Auto Laser Shutdown Tab**

The Auto Laser Shutdown tab allows you to view and update ALS parameters.

*Table D-181 Field Descriptions for the Auto Laser Shutdown Tab*

| <b>Field</b>           | <b>Description</b>                                                                                                    |
|------------------------|----------------------------------------------------------------------------------------------------|
| Port No.               | Displays the port number.                                                                                                    |
| ALS Mode               | Displays the auto laser shutdown mode (Disabled, Auto Restart, Manual Restart, or Manual<br><b>Restart for Test).</b>                                                                                          |
| Rec. Pulse Dur. (sec)  | Allows you to set the received laser pulse duration, in seconds. The range is 2.0 to 100.0 seconds.                                                                                                    |
| Rec. Pulse Int. (sec)  | Allows you to set the received laser pulse interval, in seconds. The range is 60 to 300 seconds.                                                                                                    |
| <b>Status</b>          | Displays the current laser status. Values are Shutdown or Not Shutdown.                                                                                                    |
| <b>Request Restart</b> | If selected, it allows you to request a laser restart. This parameter is configurable only when the<br>ALS mode is set to Manual Restart or Manual Restart for Test and when the laser status is Shut<br>Down. |

#### **D.4.14.9 J1 Path Trace Tab**

The J1 Path Trace tab allows you to view and retrieve J1 path trace information.

*Table D-182 Field Descriptions for the J1 Path Trace Tab*

| <b>Field</b>           | <b>Description</b>                                             |
|------------------------|----------------------------------------------------------------|
| Port Number            | Displays the port number.                                      |
| STS Number             | Displays the STS number.                                       |
| <b>Expected String</b> | Displays the current expected string.                          |
| Received String        | Displays the current received string.                          |
| Mode                   | Displays the path trace mode (Off/None, Auto, or Manual).      |
| C <sub>2</sub>         | Represents a machine-generated J1/J2 payload label byte.       |
| Mismatch               | Indicates whether there is a mismatch in the C2 byte received. |

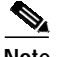

**Note** See Table 1-20 on page 1-44 for descriptions of actions that can be performed using the buttons at the bottom of the window.

# **D.4.15 Slot Properties—STM-1 S1.1-2-LC/E1-21 (ONS 15305 CTC)**

The Slot Properties pane displays information about the Cisco ONS 15305 CTC slot that is selected in the NE Explorer tree. Use this properties pane to change the module performance monitoring thresholds.

The module contains two optical STM-1 short-haul interfaces and 21 E1 interfaces. The main functions of the module are O/E- E/O conversion and SDH multi/demultiplexing with VC-12, VC-3 and VC-4 granularity of the STM-1 traffic and VC-12 mapping/demapping demultiplexing of the E1 traffic. The module supports both transparent E1 data transmission according to ITU-T Rec. G.703 as well as the NT functionality of ISDN PRA according to ETSI 300 233. One high density LFH type connector is used to interface the 21 E1s, and a dual-fiber LC connector (one fiber in each direction) is used on the two STM1 interfaces. A module diagram is shown in the following figure.

*Figure D-5 STM-1 S1.1-2-LC/E1-21 Module*

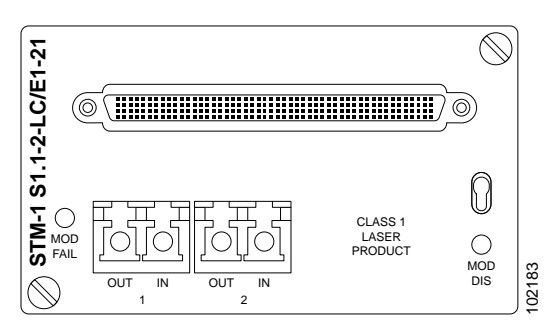

For the S1.1-2-LC/E1-21 module, the Slot Properties pane displays the following tabs: Module View, Identification, STM Line, and E1 Line. The tabs shown depend on the NE configuration.

#### **D.4.15.1 Module View Tab**

The Module View tab displays a graphic of the S1.1-2-LC/E1-21 that is installed in the slot. The number of critical, major, minor, and warning alarms for the module is displayed under Alarm Status. (Alarms are also displayed when you move the mouse pointer over the graphic.) The Suppress Alarms check box is read-only and indicates whether all alarms are suppressed for the card and its port(s).

#### **D.4.15.2 Identification Tab**

The Identification tab allows you to view and update S1.1-2-LC/E1-21 identification information.

| Field                        | <b>Description</b>                                                                                                    |
|------------------------------|----------------------------------------------------------------------------------------------------|
| <b>Equipment Type</b>        | Displays the equipment type the slot is provisioned for.                                                                                                    |
| <b>Actual Equipment Type</b> | Displays the actual card that is installed in the slot.                                                                                                    |
| <b>HW Part Number</b>        | Displays the card part number that is printed on the top of the card.                                                                                                    |
| <b>Hardware Revision</b>     | Displays the hardware version number of the card.                                                                                                    |
| Serial Number                | Displays the card serial number that is unique to each card.                                                                                                    |
| <b>CLEI</b> Code             | Displays the CLEI code.                                                                                                    |
| <b>Firmware Version</b>      | Displays the revision number of the software used by the ASIC chip installed on the card.                                                                                           |
| Product ID                   | Displays a product ID string of 63 characters maximum. If the card does not support the product<br>ID, the field shows N/A.                                                         |
| Version ID                   | Displays a version ID string in the format "V99_" The version ID always begins with a V and<br>ends with a space. If the card does not support the version ID, the field shows N/A. |
| <b>Equipment State</b>       | Displays the equipment state of the card.                                                                                                    |
| Alarm Profile                | Displays the alarm profile for the port.                                                                                                    |
| Suppress Alarms              | If checked, all alarms are suppressed for the port.                                                                                                    |

*Table D-183 Field Descriptions for the Identification Tab*

# **D.4.15.3 STM Line Tab**

The STM Line tab allows you to view and update S1.1-2-LC/E1-21 optical line performance monitoring information.

| <b>Field</b>       | <b>Description</b>                                                                                           |
|--------------------|----------------------------------------------------------------------------------------------------|
| Port Number        | Displays the optical port number.                                                                            |
| Port Name          | Allows you to enter an optical port name.                                                                    |
| ProvidesSync       | If checked, the card is provisioned as an NE timing reference.                                               |
| EnableSyncMsg      | Enables synchronization status messages (S1 byte), which allow the node to choose the best timing<br>source. |
| Send DoNotUse      | When checked, sends a DNS (do not use) message on the S1 byte.                                               |
| <b>Admin State</b> | Shows the administrative state of the port: In Service (IS), or Out of Service (OOS).                        |

*Table D-184 Field Descriptions for the Line Tab*

#### **D.4.15.4 E1 Line Tab**

The E1 Line tab allows you to view and update S1.1-2-LC/E1-21 optical line performance monitoring information.

*Table D-185 Field Descriptions for the E1 Line Tab*

| <b>Field</b>       | <b>Description</b>                                                                                                    |
|--------------------|----------------------------------------------------------------------------------------------------|
| Port Number        | Displays the optical port number.                                                                                                    |
| Port Name          | Allows you to enter an optical port name.                                                                                                    |
| Line Type          | Allows you to select the line framing type.                                                                                                   |
| Line Coding        | Allows you to define the DS-1 transmission coding type.                                                                                       |
| <b>Admin State</b> | Shows the administrative state of the port: In Service (IS), Out of Service–Disabled (OOS,<br>DSBLD), or Out of Service–Maintenance (OOS MT). |

# **D.4.16 Slot Properties—STM-1E-12**

The Slot Properties pane displays information about the Cisco ONS 15454 SDH slot that is selected in the NE Explorer tree. Use this properties pane to change the module performance monitoring thresholds.

The twelve-port ONS 15454 SDH STM-1E-12 card provides twelve ITU-compliant, G.703 STM-1 ports per card. For release 5.0 NEs and earlier, ports 9 to 12 can be switched to E-4 instead of STM-1. Each interface operates at 155.52 Mbps for STM-1 or 139.264 Mbps for E-4 over a 75-ohm coaxial cable (with the FMEC STM1E NP card, the FMEC STM1E 1:1 card, or the FMEC STM1E 1:3 card). In E-4 mode, framed or unframed signal operation is possible. The STM1E-12 card operates as a working or protect card in 1:1 and in 1:3 protection schemes.

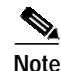

**Note** For release 6.0 NEs, E-4 provisioning is not supported; all ports 1 to 12 are STM-1.

For the STM-1E-12 module, the Slot Properties pane displays the following tabs: Module View, Identification, Line, VC-4, Loopback, Protection, Alarm Behavior, and J1 Path Trace.

#### **D.4.16.1 Module View Tab**

The Module View tab displays a graphic of the STM1E-12 that is installed in the slot. The number of critical, major, minor, and warning alarms for the module is displayed under Alarm Status. (Alarms are also displayed when you move the mouse pointer over the graphic.) The Suppress Alarms check box is read-only and indicates whether all alarms are suppressed for the card and its port(s). Right-clicking the graphic opens a shortcut menu that you can use to reset, delete, or change the card.

# **D.4.16.2 Identification Tab**

The Identification tab allows you to view and update STM-1E-12 identification information.

*Table D-186 Field Descriptions for the Identification Tab*

| <b>Field</b>                 | <b>Description</b>                                                                                                    |
|------------------------------|----------------------------------------------------------------------------------------------------|
| Equipment Type               | Displays the equipment type the slot is provisioned for.                                                                                                    |
| <b>Actual Equipment Type</b> | Displays the actual card that is installed in the slot.                                                                                                    |
| <b>HW Part Number</b>        | Displays the card part number that is printed on the top of the card.                                                                                                    |
| Hardware Revision            | Displays the hardware revision number.                                                                                                    |
| Serial Number                | Displays the card serial number that is unique to each card.                                                                                                    |
| <b>CLEI</b> Code             | Displays the CLEI code.                                                                                                    |
| Firmware Version             | Displays the revision number of the software used by the ASIC chip installed on the card.                                                                                           |
| Product ID                   | Displays a product ID string of 63 characters maximum. If the card does not support the product<br>ID, the field shows N/A.                                                         |
| Version ID                   | Displays a version ID string in the format "V99_" The version ID always begins with a V and<br>ends with a space. If the card does not support the version ID, the field shows N/A. |
| <b>Equipment State</b>       | Displays the equipment state of the card.                                                                                                    |
| Alarm Profile                | Sets the alarm profile for the port. Check the <b>Suppress Alarms</b> check box to suppress all alarms<br>for this card and its port $(s)$ .                                        |

## **D.4.16.3 Line Tab**

The Line tab allows you to view and update STM-1E-12 line performance monitoring information.

| <b>Field</b>       | <b>Description</b>                                                                                                    |
|--------------------|----------------------------------------------------------------------------------------------------|
| Line Config        |                                                                                                    |
| Port Number        | Displays the optical port number.                                                                                                    |
| Port Name          | Allows you to enter an optical port name.                                                                                                    |
| <b>SD BER</b>      | Sets the signal degrade bit error rate.                                                                                                    |
| <b>SF BER</b>      | Sets the signal fail bit error rate.                                                                                                    |
| Type               | Defines the port.                                                                                                    |
| PJVC-4 Mon#        | Sets the VC that will be used for pointer justification. If set to 0, no VC is monitored. Only one VC<br>can be monitored on each STM port.   |
| ProvidesSync       | If checked, the card is provisioned as an NE timing reference.                                                                                |
| EnableSyncMsg      | Enables synchronization status messages (S1 byte), which allow the node to choose the best timing<br>source.                                  |
| Send DoNotUse      | When checked, sends a DNS (do not use) message on the S1 byte.                                                                                |
| <b>Admin State</b> | Select the designation that drives whether an entity is in service or out of service. The Admin state<br>is the driver for the Service state. |

*Table D-187 Field Descriptions for the Line Tab*

| <b>Field</b>                   | <b>Description</b>                                                                                                    |  |
|--------------------------------|----------------------------------------------------------------------------------------------------|--|
| Service State                  | Displays the service state:                                                                                                    |  |
|                                | IS_NR-In Service-Normal.<br>$\bullet$                                                                                                    |  |
|                                | OOS_AU—Out of Service-Autonomous.<br>$\bullet$                                                                                                    |  |
|                                | OOS_MA-Out of Service-Management.                                                                                                    |  |
|                                | OOS_AUMA—Out of Service-Autonomous and Management.                                                                                                    |  |
|                                | In addition, a secondary state provides additional information about the status of the entity. Values<br>for secondary state are:                                                                                                  |  |
|                                | MEA—Mismatch of equipment due to invalid equipment insertion.                                                                                                    |  |
|                                | UEQ—Unequipped; there is nothing in the slot.<br>$\bullet$                                                                                                    |  |
|                                | UAS—Unassigned; the entity does not exist, has not been created, or has been deleted.<br>$\bullet$                                                                                                    |  |
|                                | SWDL-Software download in progress.                                                                                                    |  |
|                                | MT—Maintenance, as per the Admin State change.<br>$\bullet$                                                                                                    |  |
|                                | AINS-Automatic in service.                                                                                                    |  |
|                                | DSBLD—Traffic is disabled on the entity.<br>$\bullet$                                                                                                    |  |
|                                | LPBK—Port or connection has a loopback on it.<br>$\bullet$                                                                                                    |  |
|                                | FLT—Fault secondary state. When an entity is faulted, an FLT state is raised. Equipment and<br>$\bullet$<br>ports in FLT state should be cleared as they transition. Transition states are listed in Table 11-10<br>on page 11-15. |  |
|                                | See Table 11-10 on page 11-15 for the Service state/Secondary state possible values.                                                                                                    |  |
|                                | If the NE does not support the Service State, this field shows N/A.<br>Note                                                                                                    |  |
| <b>AINS Soak</b>               | Automatic in-service soak. The determination of duration left before the traffic/termination<br>transitions to IS state.                                                                                                    |  |
| <b>AINS Soak Count</b><br>Down | Automatic in-service soak countdown. Displays the remaining time of valid input signal in hh:mm,<br>after which the card becomes in service (IS) automatically.                                                                    |  |
| MS-SPRing Ext. Byte            | Select an alternate MS-SPRing byte.                                                                                                    |  |
| Port                           |                                                                                                    |  |
| Port Number                    | Displays the port number.                                                                                                    |  |
|                                | The Port tab and fields apply only to release 5.0 and earlier NEs. This functionality does not<br><b>Note</b><br>apply to release 6.0 NEs.                                                                                         |  |
| Interface                      | Displays the SDH interface.                                                                                                    |  |
|                                | The Port tab and fields apply only to release 5.0 and earlier NEs. This functionality does not<br><b>Note</b><br>apply to release 6.0 NEs.                                                                                         |  |
| <b>RS Threshold 15 Minutes</b> |                                                                                                    |  |
| Port Number                    | The port number                                                                                                    |  |
| ES-RS                          | Errored seconds-regenerator section                                                                                                    |  |
| <b>SEFS-RS</b>                 | Severely errored framing seconds-regenerator section                                                                                                    |  |
| EB-RS                          | Errored blocks-regenerator section                                                                                                    |  |
| <b>SES-RS</b>                  | Severely errored seconds -regenerator section                                                                                                    |  |

*Table D-187 Field Descriptions for the Line Tab (continued)*

| <b>Field</b>                   | <b>Description</b>                                   |  |
|--------------------------------|------------------------------------------------------|--|
| BBE-RS(FE)                     | Background block errors-regenerator section          |  |
| <b>UAS-RS</b>                  | Unavailable seconds-regenerator section              |  |
| OFS-RS                         | Out of framing seconds-regenerator section           |  |
| RS Threshold 1 Day             |                                                      |  |
| Port Number                    | The port number                                      |  |
| ES-RS                          | Errored seconds-regenerator section                  |  |
| <b>SEFS-RS</b>                 | Severely errored framing seconds-regenerator section |  |
| EB-RS                          | Errored blocks-regenerator section                   |  |
| <b>SES-RS</b>                  | Severely errored seconds -regenerator section        |  |
| BBE-RS(FE)                     | Background block errors-regenerator section          |  |
| <b>UAS-RS</b>                  | Unavailable seconds-regenerator section              |  |
| OFS-RS                         | Out of framing seconds-regenerator section           |  |
| <b>MS Threshold 15 Minutes</b> |                                                      |  |
| Port Number                    | The port number                                      |  |
| $EB$ -MS $(FE)$                | <b>Errored blocks</b>                                |  |
| <b>BBE-MS</b>                  | Background block errors                              |  |
| $ES-MS(FE)$                    | Errored seconds                                      |  |
| SES-MS(FE)                     | Severely errored seconds                             |  |
| UAS-MS(FE)                     | Unavailable seconds                                  |  |
| <b>MS Threshold 1 Day</b>      |                                                      |  |
| Port Number                    | The port number                                      |  |
| EB-MS(FE)                      | <b>Errored blocks</b>                                |  |
| <b>BBE-MS</b>                  | Background block errors                              |  |
| $ES-MS(FE)$                    | <b>Errored</b> seconds                               |  |
| SES-MS(FE)                     | Severely errored seconds                             |  |
| UAS-MS(FE)                     | Unavailable seconds                                  |  |

*Table D-187 Field Descriptions for the Line Tab (continued)*

#### **D.4.16.4 VC-4 Tab**

The VC-4 tab allows you to view and update STM-1E-12 VC-4 information.

*Table D-188 Field Descriptions for the VC-4 Tab*

| <b>Field</b>                                                                                                    | Description    |  |
|----------------------------------------------------------------------------------------------------|----------------|--|
| $VC-4$                                                                                                    |                |  |
| Displays the VC-4 number, the intermediate path protection monitoring (IPPM) status, and the XC loopback status. |                |  |
| <b>Threshold 15 Minutes</b>                                                                                      |                |  |
| VC Number                                                                                                    | The VC number. |  |

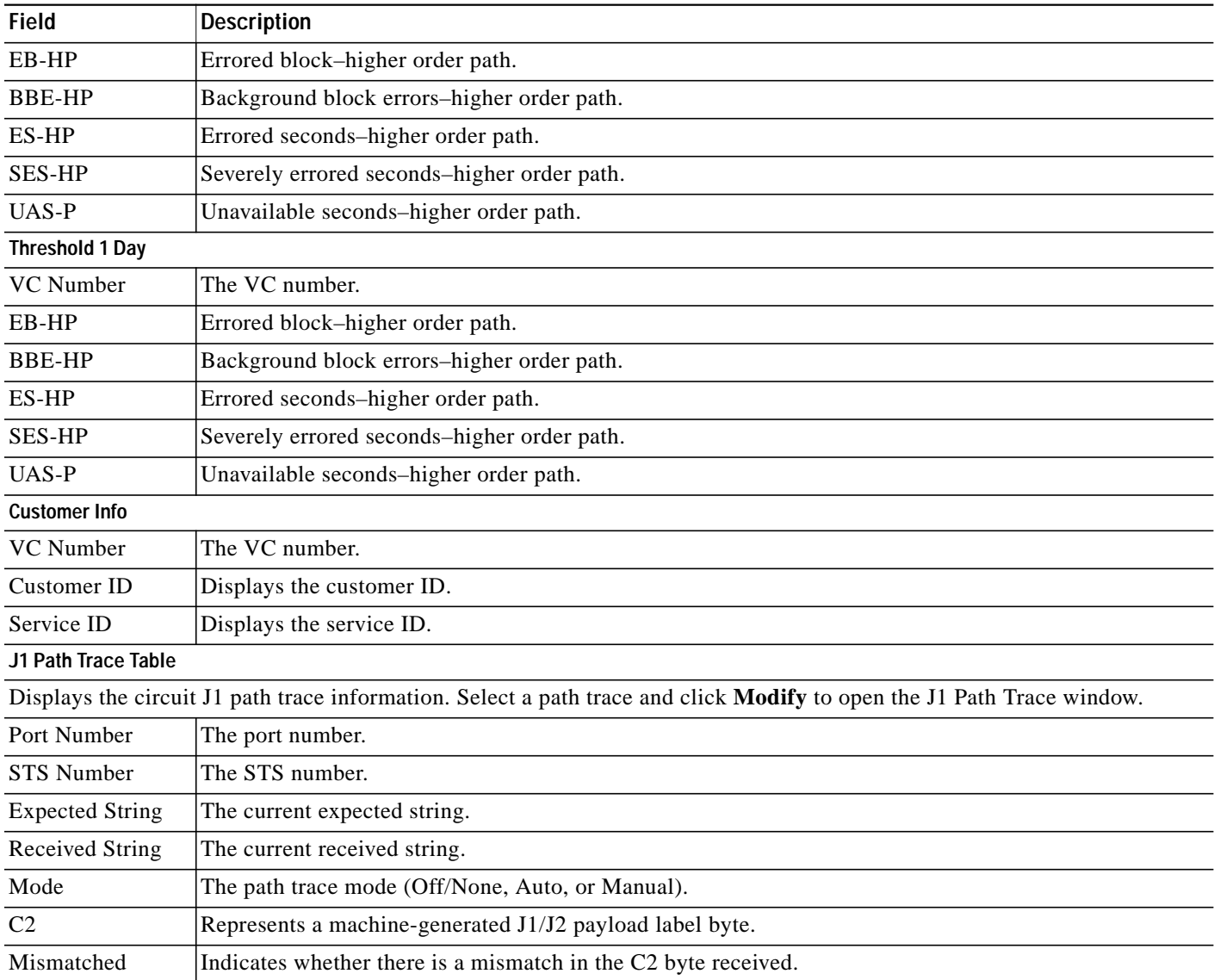

#### *Table D-188 Field Descriptions for the VC-4 Tab (continued)*

# **D.4.16.5 Loopback Tab**

The Loopback tab allows you to view and update STM-1E-12 loopback information.

*Table D-189 Field Descriptions for the Loopback Tab*

| <b>Field</b>  | <b>Description</b>                                                                                                    |
|---------------|----------------------------------------------------------------------------------------------------|
| Port Number   | Displays the port number.                                                                                                 |
| State         | Displays the current loopback state.                                                                                      |
| Loopback Type | Allows you to configure a port to terminal loopback (Inward) or Facility (Line), or clear the current<br>loopback (None). |
|               | The line state must be OOS_MT before you can configure the loopback type.<br>  Note                                       |

## **D.4.16.6 Protection Tab**

The Protection tab allows you to view and update STM-1E-12 protection group information.

*Table D-190 Field Descriptions for the Protection Tab*

| <b>Field</b>                    | Description                                           |
|---------------------------------|-------------------------------------------------------|
| <b>Protection Groups</b>        | Displays a list of available protection groups.       |
| <b>Protection Group Details</b> | Displays details about the selected protection group. |

#### **D.4.16.7 Alarm Behavior Tab**

The Alarm Behavior tab allows you to view and update STM-1E-12 alarm profile information.

*Table D-191 Field Descriptions for the Alarm Behavior Tab*

| <b>Field</b>           | <b>Description</b>                                                                                                    |
|------------------------|----------------------------------------------------------------------------------------------------|
| Alarm Profile          | Displays the alarm profile that has been configured for the card.                                                              |
| <b>Suppress Alarms</b> | If checked, indicates that all alarms are suppressed for the card.                                                             |
| Port Number            | Displays the card port number.                                                                                                 |
| Alarm Profile          | Choose an alarm profile for the port from the drop-down list. Values are Default, Inherited, or a<br>customized alarm profile. |
| Suppress Alarms        | If checked, all alarms are suppressed for the port.                                                                            |
| Alarm Profile          | Choose an alarm profile for all ports.                                                                                         |
| Force to All Ports     | When clicked, forces all the ports to the selected alarm profile.                                                              |

# **D.4.16.8 J1 Path Trace Tab**

The J1 Path Trace tab allows you to view and retrieve STM-1E-12 J1 path trace information.

*Table D-192 Slot Properties for the J1 Path Trace*

| <b>Field</b>           | <b>Description</b>                                             |
|------------------------|----------------------------------------------------------------|
| Port Number            | Displays the port number.                                      |
| VC Number              | Displays the VC number.                                        |
| <b>Expected String</b> | Displays the current expected string.                          |
| Received String        | Displays the current received string.                          |
| Mode                   | Displays the path trace mode (Off/None, Auto, or Manual).      |
| C <sub>2</sub>         | Represents a machine-generated J1/J2 payload label byte.       |
| Mismatch               | Indicates whether there is a mismatch in the C2 byte received. |
| Veat Mem Num           | Displays the virtual concatenation (VCAT) member number.       |

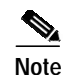

**Note** See Table 1-20 on page 1-44 for descriptions of actions that can be performed using the buttons at the bottom of the window.

# **D.4.17 Slot Properties—STM-16 (ONS 15454 SDH)**

The Slot Properties pane displays information about the Cisco ONS 15454 SDH slot that is selected in the NE Explorer tree. Use this properties pane to change the module performance monitoring thresholds.

The OC48 IR/STM16 SH AS 1310 card provides one intermediate-range, ITU-T G.707, ITU-T G.957-compliant, SDH STM-16 port per card. The interface operates at 2.488 Gbps over a single-mode fiber span. The card supports concatenated or nonconcatenated payloads at STM-1, STM-4, or STM-16 signal levels on a per-VC-4 basis.

For the STM-16 module, the Slot Properties pane displays the following tabs: Module View, Identification, Line, VC-4, Loopback, Protection, Alarm Behavior, Auto Laser Shutdown, and J1 Path Trace.

#### **D.4.17.1 Module View Tab**

The Module View tab displays a graphic of the STM-16 that is installed in the slot. The number of critical, major, minor, and warning alarms for the module is displayed under Alarm Status. (Alarms are also displayed when you move the mouse pointer over the graphic.) The Suppress Alarms check box is read-only and indicates whether all alarms are suppressed for the card and its port(s). Right-clicking the graphic opens a shortcut menu that you can use to reset, delete, or change the card.

#### **D.4.17.2 Identification Tab**

The Identification tab allows you to view and update STM-16 identification information.

*Table D-193 Field Descriptions for the Identification Tab*

| <b>Field</b>                 | <b>Description</b>                                                                                                    |
|------------------------------|----------------------------------------------------------------------------------------------------|
| <b>Equipment Type</b>        | Displays the equipment type the slot is provisioned for.                                                                                                    |
| <b>Actual Equipment Type</b> | Displays the actual card that is installed in the slot.                                                                                                    |
| <b>HW Part Number</b>        | Displays the card part number that is printed on the top of the card.                                                                                                    |
| Hardware Revision            | Displays the hardware revision number.                                                                                                    |
| Serial Number                | Displays the card serial number that is unique to each card.                                                                                                    |
| <b>CLEI</b> Code             | Displays the CLEI code.                                                                                                    |
| Firmware Version             | Displays the revision number of the software used by the ASIC chip installed on the card.                                                                                           |
| Product ID                   | Displays a product ID string of 63 characters maximum. If the card does not support the product<br>ID, the field shows N/A.                                                         |
| Version ID                   | Displays a version ID string in the format "V99_" The version ID always begins with a V and<br>ends with a space. If the card does not support the version ID, the field shows N/A. |
| <b>Equipment State</b>       | Displays the equipment state of the card.                                                                                                    |
| Alarm Profile                | Sets the alarm profile for the port. Check the <b>Suppress Alarms</b> check box to suppress all alarms<br>for this card and its port(s).                                            |

# **D.4.17.3 Line Tab**

The Line tab allows you to view and update STM-16 line performance monitoring information.

*Table D-194 Field Descriptions for the Line Tab*

| <b>Field</b>       | <b>Description</b>                                                                                                    |
|--------------------|----------------------------------------------------------------------------------------------------|
| <b>Line Config</b> |                                                                                                    |
| Port Number        | Displays the optical port number.                                                                                                    |
| Port Name          | Allows you to enter an optical port name.                                                                                                    |
| <b>SD BER</b>      | Sets the signal degrade bit error rate.                                                                                                    |
| <b>SF BER</b>      | Sets the signal fail bit error rate.                                                                                                    |
| <b>Type</b>        | Defines the port.                                                                                                    |
| PJVC-4 Mon#        | Sets the VC that will be used for pointer justification. If set to 0, no VC is monitored. Only one VC<br>can be monitored on each STM port.                                                                               |
| ProvidesSync       | If checked, the card is provisioned as an NE timing reference.                                                                                                    |
| EnableSyncMsg      | Enables synchronization status messages (S1 byte), which allow the node to choose the best timing<br>source.                                                                                                    |
| Send DoNotUse      | When checked, sends a DNS (do not use) message on the S1 byte.                                                                                                    |
| Admin State        | Select the designation that drives whether an entity is in service or out of service. The Admin state is<br>the driver for the Service state.                                                                             |
| Service State      | Displays the service state:                                                                                                    |
|                    | IS_NR-In Service-Normal.                                                                                                    |
|                    | OOS_AU—Out of Service-Autonomous.                                                                                                    |
|                    | OOS_MA-Out of Service-Management.                                                                                                    |
|                    | OOS_AUMA-Out of Service-Autonomous and Management.                                                                                                    |
|                    | In addition, a secondary state provides additional information about the status of the entity. Values for<br>secondary state are:                                                                                         |
|                    | MEA—Mismatch of equipment due to invalid equipment insertion.                                                                                                    |
|                    | UEQ—Unequipped; there is nothing in the slot.                                                                                                    |
|                    | UAS—Unassigned; the entity does not exist, has not been created, or has been deleted.                                                                                                    |
|                    | SWDL-Software download in progress.                                                                                                    |
|                    | MT—Maintenance, as per the Admin State change.                                                                                                    |
|                    | AINS-Automatic in service.                                                                                                    |
|                    | DSBLD—Traffic is disabled on the entity.                                                                                                    |
|                    | LPBK-Port or connection has a loopback on it.                                                                                                    |
|                    | FLT—Fault secondary state. When an entity is faulted, an FLT state is raised. Equipment and ports<br>in FLT state should be cleared as they transition. Transition states are listed in Table 11-10 on page<br>$11 - 15.$ |
|                    | See Table 11-10 on page 11-15 for the Service state/Secondary state possible values.                                                                                                    |
|                    | If the NE does not support the Service State, this field shows N/A.<br>Note                                                                                                    |

П

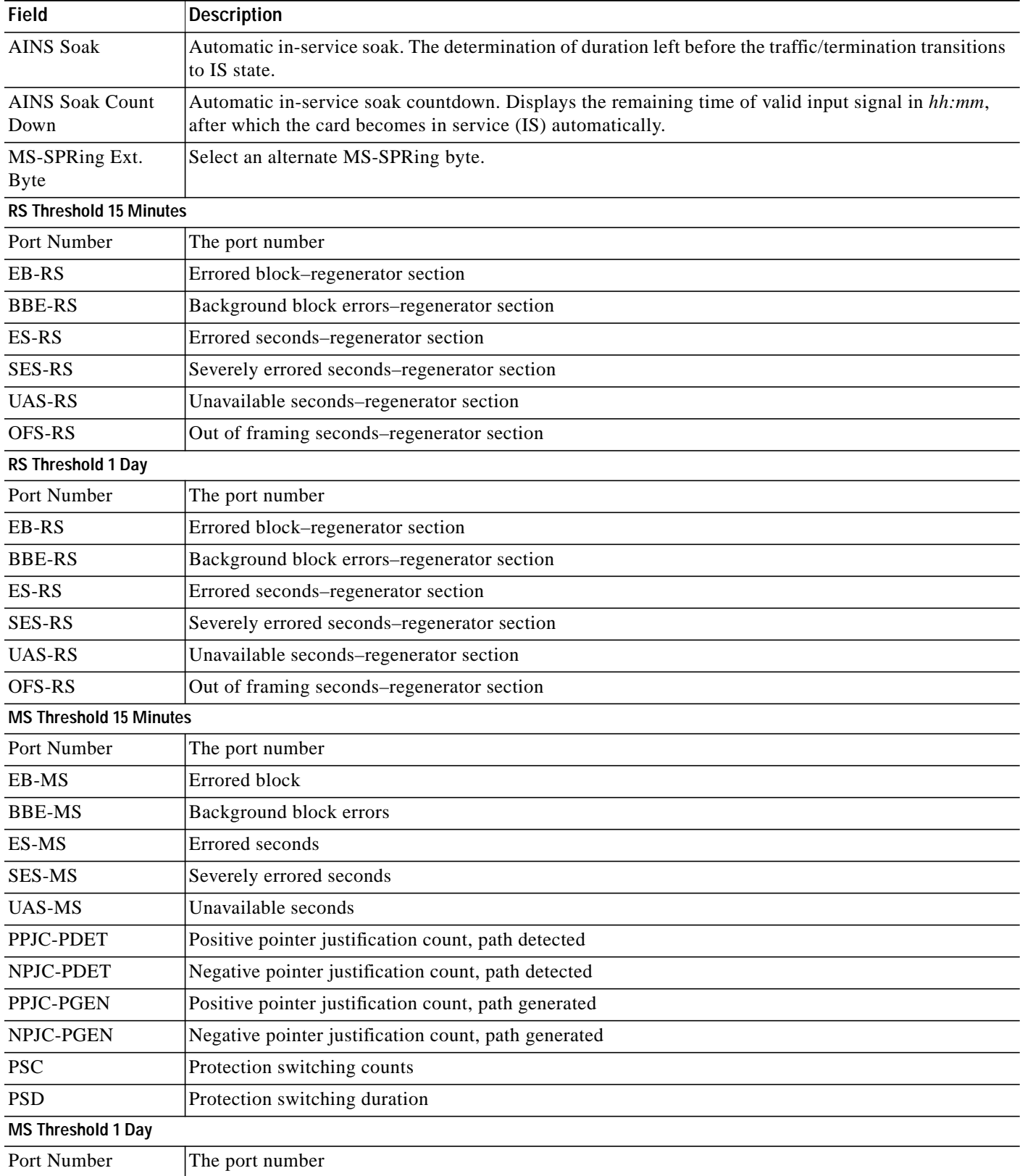

#### *Table D-194 Field Descriptions for the Line Tab (continued)*

| Field            | <b>Description</b>                                   |
|------------------|------------------------------------------------------|
| EB-MS            | Errored block                                        |
| <b>BBE-MS</b>    | Background block errors                              |
| ES-MS            | Errored seconds                                      |
| <b>SES-MS</b>    | Severely errored seconds                             |
| UAS-MS           | Unavailable seconds                                  |
| PPJC-PDET        | Positive pointer justification count, path detected  |
| NPJC-PDET        | Negative pointer justification count, path detected  |
| <b>PPJC-PGEN</b> | Positive pointer justification count, path generated |
| NPJC-PGEN        | Negative pointer justification count, path generated |
| <b>PSC</b>       | Protection switching counts                          |
| <b>PSD</b>       | Protection switching duration                        |

*Table D-194 Field Descriptions for the Line Tab (continued)*

## **D.4.17.4 VC-4 Tab**

The VC-4 tab allows you to view and update STM-16 VC-4 information.

*Table D-195 Field Descriptions for the VC-4 Tab*

| <b>Field</b>                | <b>Description</b>                                                                                               |
|-----------------------------|----------------------------------------------------------------------------------------------------|
| $VC-4$                      |                                                                                                    |
|                             | Displays the VC-4 number, the intermediate path protection monitoring (IPPM) status, and the XC loopback status. |
| <b>Threshold 15 Minutes</b> |                                                                                                    |
| VC Number                   | The VC number.                                                                                                   |
| EB-HP                       | Errored block-higher order path.                                                                                 |
| <b>BBE-HP</b>               | Background block errors-higher order path.                                                                       |
| ES-HP                       | Errored seconds-higher order path.                                                                               |
| <b>SES-HP</b>               | Severely errored seconds-higher order path.                                                                      |
| <b>UAS-P</b>                | Unavailable seconds-higher order path.                                                                           |
| <b>Threshold 1 Day</b>      |                                                                                                    |
| <b>VC</b> Number            | The VC number.                                                                                                   |
| EB-HP                       | Errored block-higher order path.                                                                                 |
| <b>BBE-HP</b>               | Background block errors-higher order path.                                                                       |
| <b>ES-HP</b>                | Errored seconds-higher order path.                                                                               |
| <b>SES-HP</b>               | Severely errored seconds-higher order path.                                                                      |
| <b>UAS-P</b>                | Unavailable seconds-higher order path.                                                                           |
| <b>Customer Info</b>        |                                                                                                    |
| VC Number                   | The VC number.                                                                                                   |

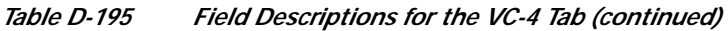

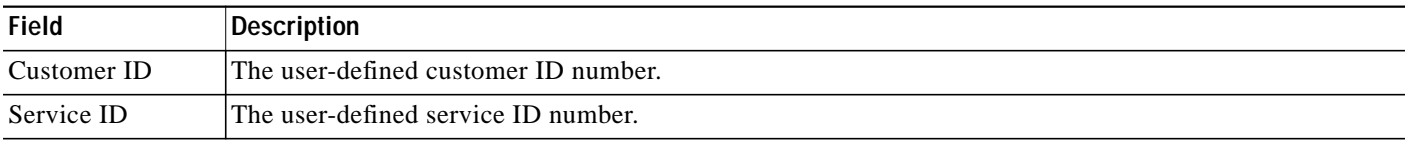

#### **D.4.17.5 Loopback Tab**

The Loopback tab allows you to view and update STM-16 loopback information.

*Table D-196 Field Descriptions for the Loopback Tab*

| <b>Field</b>  | Description                                                                                                    |  |
|---------------|----------------------------------------------------------------------------------------------------|--|
| Port Number   | Displays the port number.                                                                                                 |  |
| <b>State</b>  | Displays the current loopback state.                                                                                      |  |
| Loopback Type | Allows you to configure a port to terminal loopback (Inward) or Facility (Line), or clear the current<br>loopback (None). |  |
|               | The line state must be OOS_MT before you can configure the loopback type.<br>  Note                                       |  |

### **D.4.17.6 Protection Tab**

The Protection tab allows you to view and update STM-16 protection group information.

*Table D-197 Field Descriptions for the Protection Tab*

| <b>Field</b>                    | Description                                           |
|---------------------------------|-------------------------------------------------------|
| <b>Protection Groups</b>        | Displays a list of available protection groups.       |
| <b>Protection Group Details</b> | Displays details about the selected protection group. |

#### **D.4.17.7 Alarm Behavior Tab**

The Alarm Behavior tab allows you to view and update STM-16 alarm profile information.

*Table D-198 Field Descriptions for the Alarm Behavior Tab*

| <b>Field</b>           | <b>Description</b>                                                                                                    |
|------------------------|----------------------------------------------------------------------------------------------------|
| Alarm Profile          | Displays the alarm profile that has been configured for the card.                                                              |
| <b>Suppress Alarms</b> | If checked, indicates that all alarms are suppressed for the card.                                                             |
| Port Number            | Displays the card port number.                                                                                                 |
| Alarm Profile          | Choose an alarm profile for the port from the drop-down list. Values are Default, Inherited, or a<br>customized alarm profile. |
| Suppress Alarms        | If checked, all alarms are suppressed for the port.                                                                            |
| Alarm Profile          | Choose an alarm profile for all ports.                                                                                         |
| Force to All Ports     | When clicked, forces all the ports to the selected alarm profile.                                                              |
# **D.4.17.8 Auto Laser Shutdown Tab**

The Auto Laser Shutdown tab allows you to view and update ALS parameters.

*Table D-199 Field Descriptions for the Auto Laser Shutdown Tab*

| <b>Field</b>           | <b>Description</b>                                                                                                    |
|------------------------|----------------------------------------------------------------------------------------------------|
| Port No.               | Displays the port number.                                                                                                    |
| ALS Mode               | Displays the auto laser shutdown mode (Disabled, Auto Restart, Manual Restart, or Manual Restart<br>for Test).                                                                                              |
| Rec. Pulse Dur. (sec)  | Allows you to set the received laser pulse duration, in seconds. The range is 2.0 to 100.0 seconds.                                                                                                    |
| Rec. Pulse Int. (sec)  | Allows you to set the received laser pulse interval, in seconds. The range is 60 to 300 seconds.                                                                                                    |
| <b>Status</b>          | Displays the current laser status. Values are Shutdown or Not Shutdown.                                                                                                    |
| <b>Request Restart</b> | If selected, it allows you to request a laser restart. This parameter is configurable only when the ALS<br>mode is set to Manual Restart or Manual Restart for Test and when the laser status is Shut Down. |

# **D.4.17.9 J1 Path Trace Tab**

The J1 Path Trace tab allows you to view and retrieve STM-16 J1 path trace information.

*Table D-200 Field Descriptions for the J1 Path Trace Tab*

| <b>Field</b>           | <b>Description</b>                                             |
|------------------------|----------------------------------------------------------------|
| Port Number            | Displays the port number.                                      |
| VC Number              | Displays the VC number.                                        |
| <b>Expected String</b> | Displays the current expected string.                          |
| Received String        | Displays the current received string.                          |
| Mode                   | Displays the path trace mode (Off/None, Auto, or Manual).      |
| C <sub>2</sub>         | Represents a machine-generated J1/J2 payload label byte.       |
| Mismatch               | Indicates whether there is a mismatch in the C2 byte received. |
| Veat Mem Num           | Displays the virtual concatenation (VCAT) member number.       |

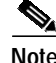

**Note** See Table 1-20 on page 1-44 for descriptions of actions that can be performed using the buttons at the bottom of the window.

# **D.4.18 Slot Properties—STM-16 (ONS 15600 SDH)**

The Slot Properties pane displays information about the Cisco ONS 15600 SDH slot that is selected in the NE Explorer tree. Use this properties pane to change the module performance monitoring thresholds.

The STM-16 card provides 16 long-haul STM-16 ITU-T G.957 L-16.2 compliant signals. The ports operate at the ITU-T G.707 compliant 2488.32 Mbps rate over a single-mode fiber span. The card has four physical connector adapters with eight fibers per connector adapter. The card VC4 payloads and concatenated payloads at VC4, VC4-4c, VC4-8c, or VC4-16c signal levels.

For the STM-16 module, the Slot Properties pane displays the following tabs: Module View, Identification, Line, VC-4, Loopback, Transceiver, Protection, Alarm Behavior, and J1 Path Trace.

#### **D.4.18.1 Module View Tab**

The Module View tab displays a graphic of the STM16 that is installed in the slot. The number of critical, major, minor, and warning alarms for the module is displayed under Alarm Status. (Alarms are also displayed when you move the mouse pointer over the graphic.) The Suppress Alarms check box is read-only and indicates whether all alarms are suppressed for the card and its port(s). Right-clicking the graphic opens a shortcut menu that you can use to reset, delete, or change the card.

#### **D.4.18.2 Identification Tab**

The Identification tab allows you to view and update STM-16 identification information.

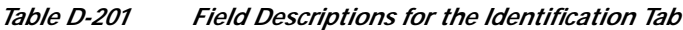

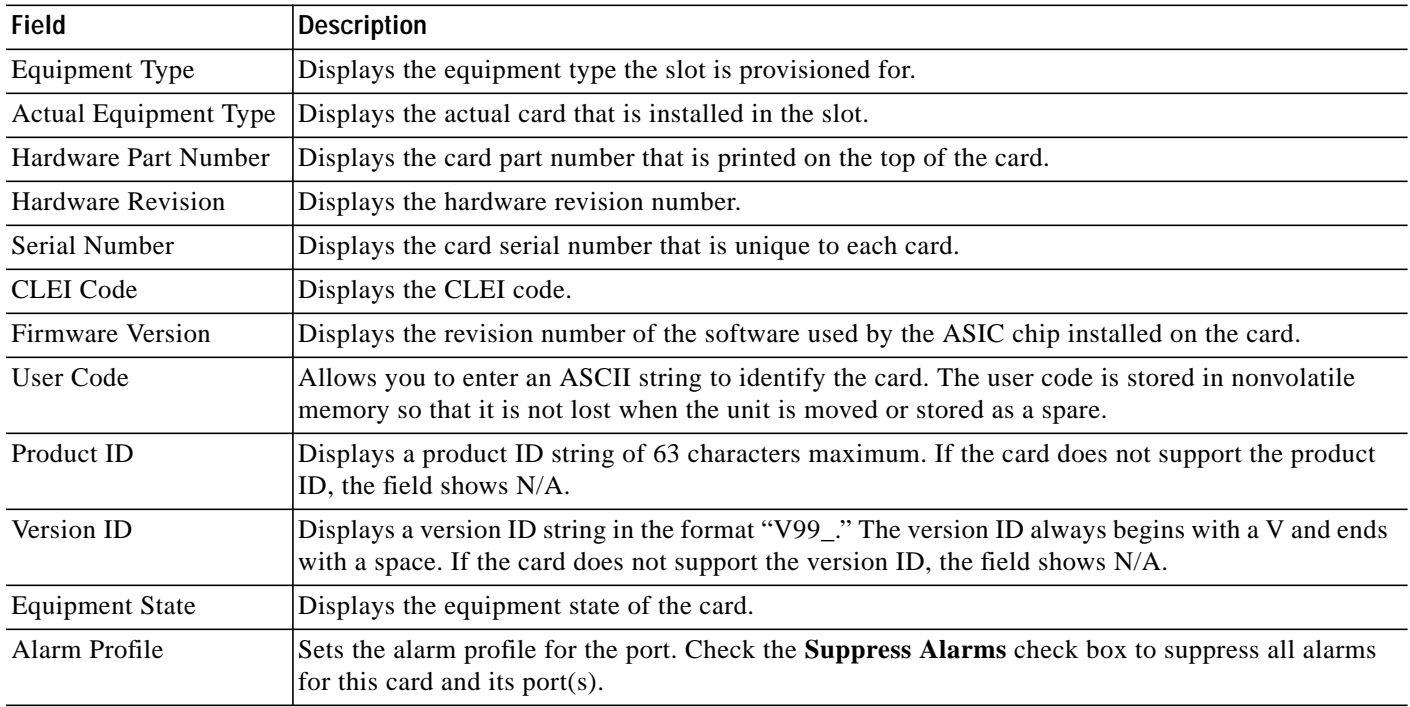

### **D.4.18.3 Line Tab**

The Line tab allows you to view and update STM-16 line performance monitoring information.

*Table D-202 Field Descriptions for the Line Tab*

| <b>Field</b>       | Description                               |
|--------------------|-------------------------------------------|
| <b>Line Config</b> |                                           |
| Port Number        | Displays the optical port number.         |
| Port Name          | Allows you to enter an optical port name. |

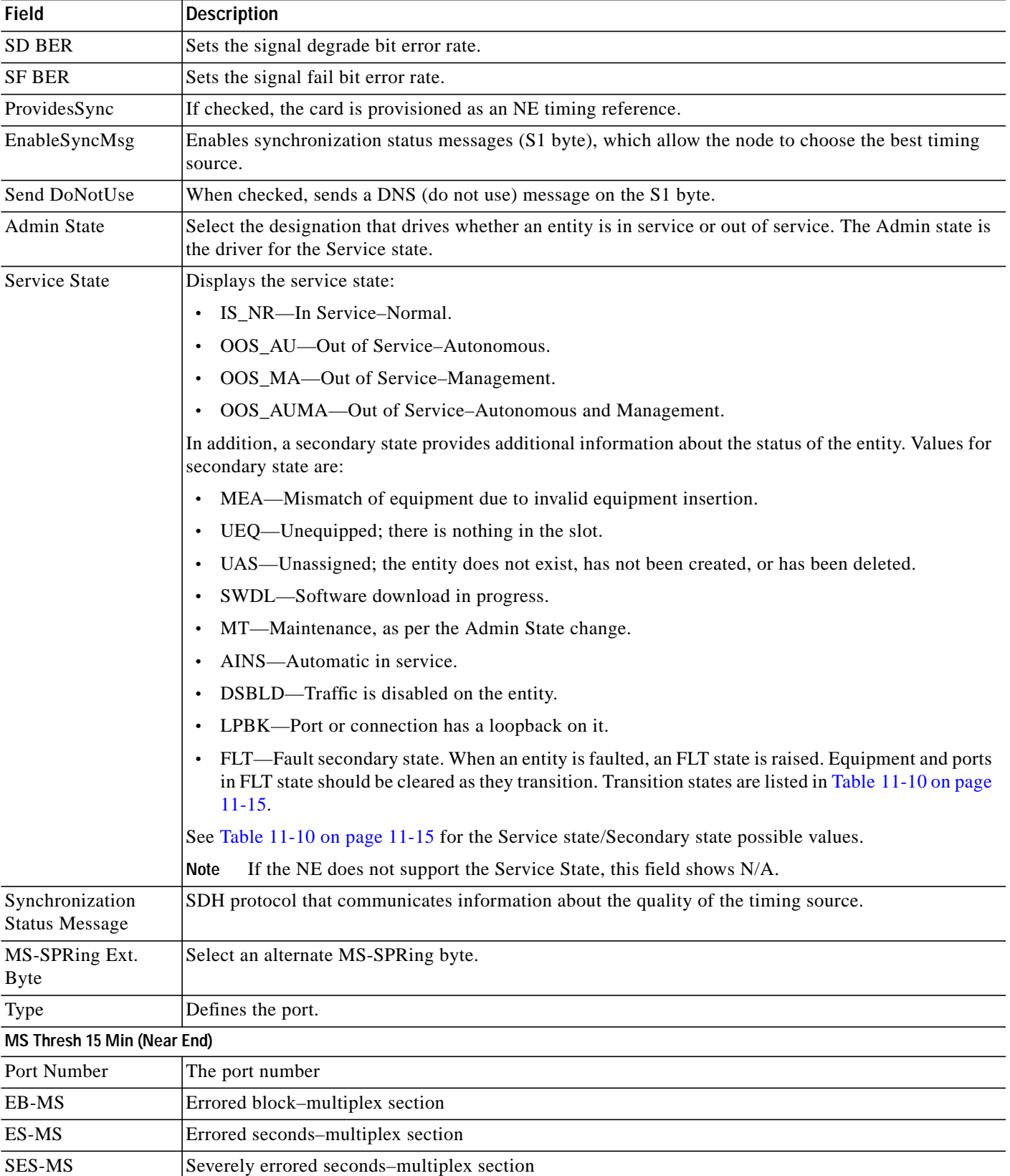

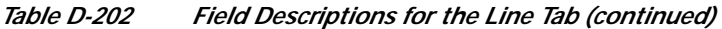

 $\blacksquare$ 

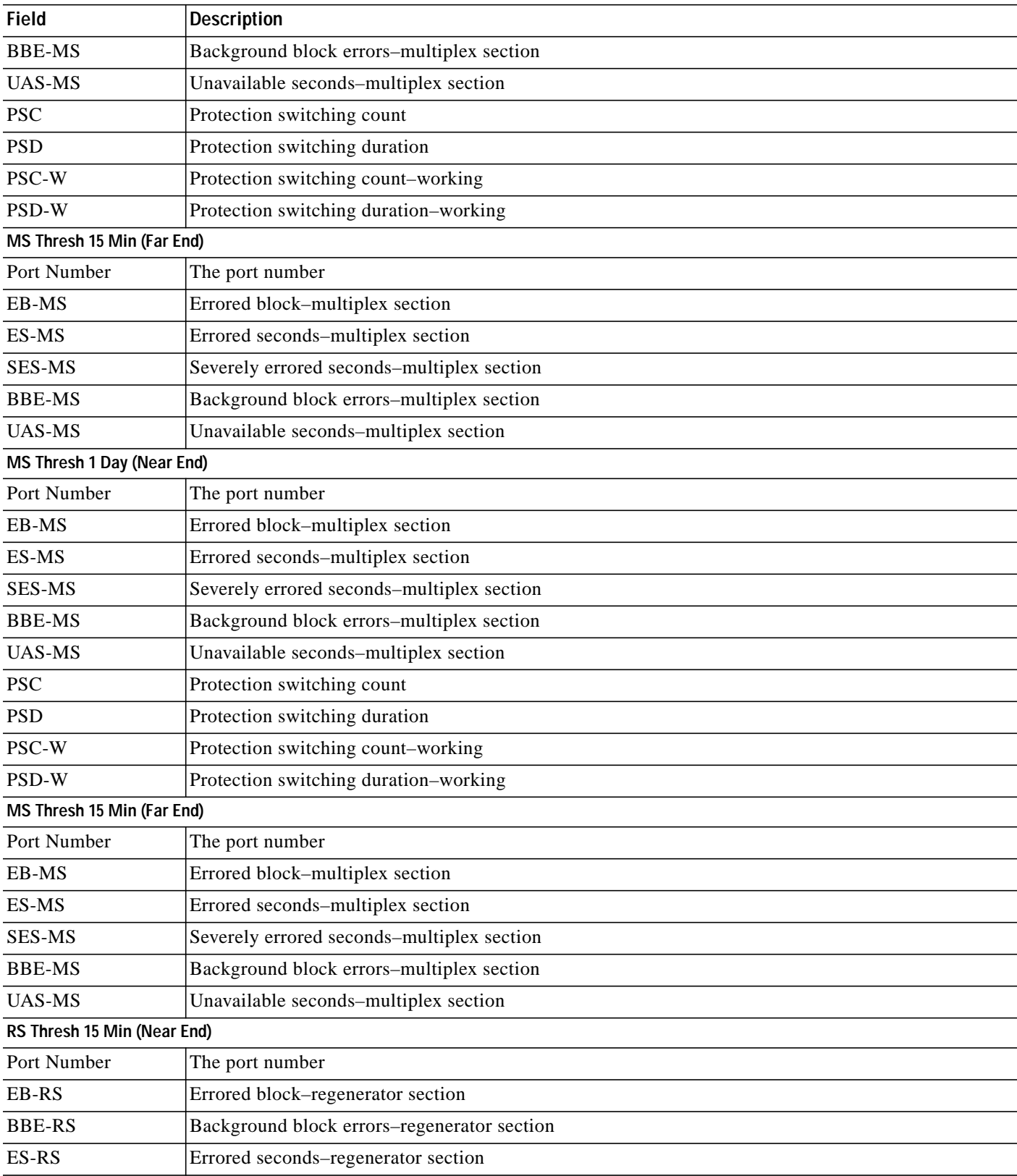

#### *Table D-202 Field Descriptions for the Line Tab (continued)*

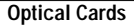

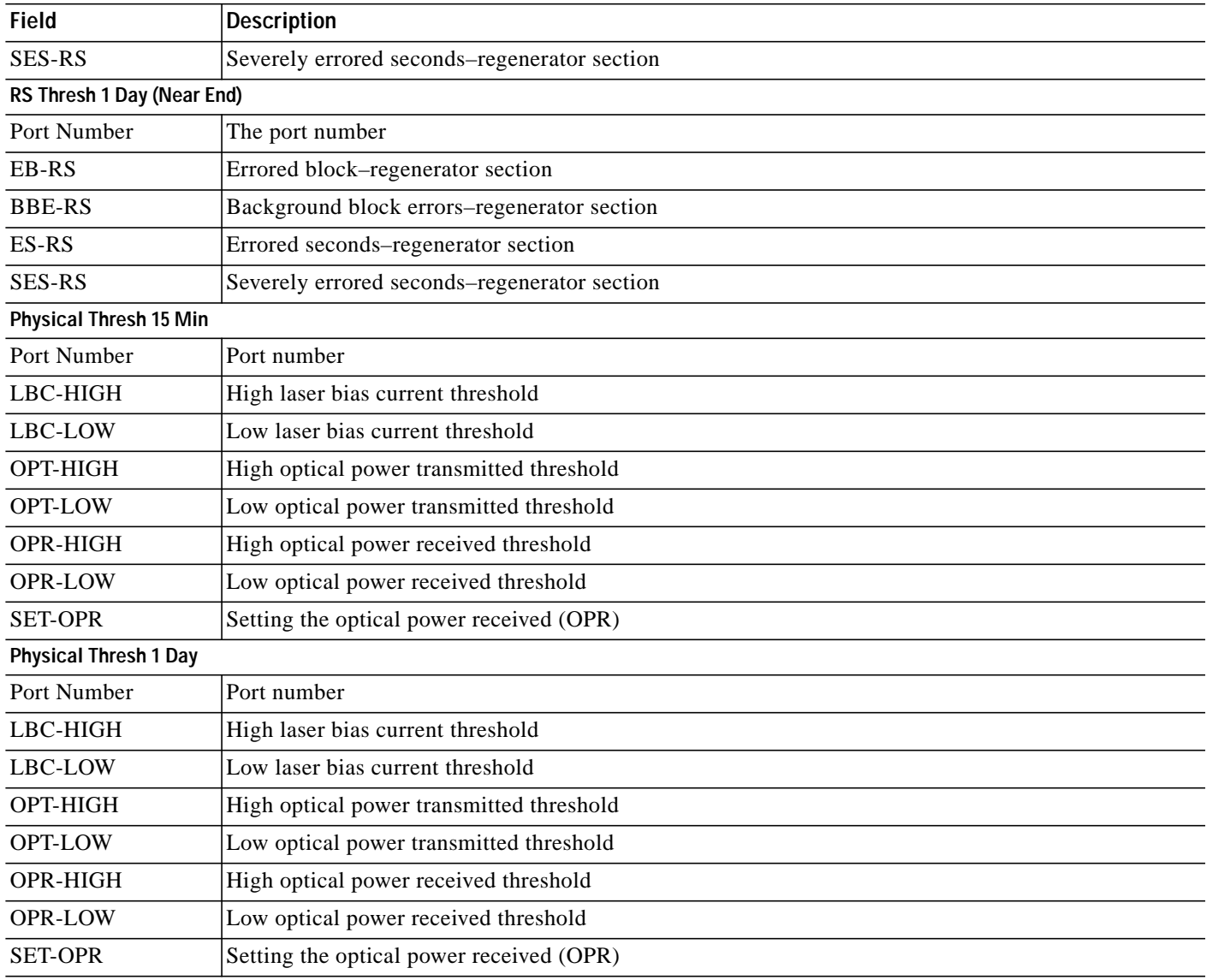

#### *Table D-202 Field Descriptions for the Line Tab (continued)*

# **D.4.18.4 VC-4 Tab**

The VC-4 tab allows you to view and update STM-16 VC-4 information.

| <b>Field</b>        | Description                                                                                                    |
|---------------------|----------------------------------------------------------------------------------------------------|
| VC-4 Config         |                                                                                                    |
| VC-4 Number         | Displays the VC-4 number, the intermediate path protection monitoring (IPPM) status, and the<br><b>XC</b> loopback status. |
| <b>IPPM</b> Enabled | Check to enable IPPM and uncheck to disable IPPM.                                                                          |
| XC Loopback         | Indicates cross-connect loopback.                                                                                          |

*Table D-203 Field Descriptions for the VC-4 Tab*

| <b>Field</b>                 | <b>Description</b>                                       |  |  |
|------------------------------|----------------------------------------------------------|--|--|
|                              | Path Thresh 15 Min (Near End)                            |  |  |
| VC Number                    | The VC number.                                           |  |  |
| EB-HP                        | Errored block-higher order path.                         |  |  |
| <b>BBE-HP</b>                | Background block errors-higher order path.               |  |  |
| ES-HP                        | Errored seconds-higher order path.                       |  |  |
| <b>SES-HP</b>                | Severely errored seconds-higher order path.              |  |  |
| <b>UAS-P</b>                 | Unavailable seconds-higher order path.                   |  |  |
| PPJC-Pdet                    | Positive pointer justification count-VC4 path detected.  |  |  |
| NPJC-Pdet                    | Negative pointer justification count-VC4 path detected.  |  |  |
| PPJC-Pgen                    | Positive pointer justification count-VC4 path generated. |  |  |
| NPJC-Pgen                    | Negative pointer justification count-VC4 path generated. |  |  |
| Path Thresh 15 Min (Far End) |                                                          |  |  |
| <b>VC</b> Number             | The VC number.                                           |  |  |
| EB-HP                        | Errored block-higher order path.                         |  |  |
| <b>BBE-HP</b>                | Background block errors-higher order path.               |  |  |
| ES-HP                        | Errored seconds-higher order path.                       |  |  |
| <b>SES-HP</b>                | Severely errored seconds-higher order path.              |  |  |
| <b>UAS-P</b>                 | Unavailable seconds-higher order path.                   |  |  |
| Path Thresh 1 Day (Near End) |                                                          |  |  |
| <b>VC</b> Number             | The VC number.                                           |  |  |
| EB-HP                        | Errored block-higher order path.                         |  |  |
| <b>BBE-HP</b>                | Background block errors-higher order path.               |  |  |
| ES-HP                        | Errored seconds-higher order path.                       |  |  |
| <b>SES-HP</b>                | Severely errored seconds-higher order path.              |  |  |
| <b>UAS-P</b>                 | Unavailable seconds-higher order path.                   |  |  |
| PPJC-Pdet                    | Positive pointer justification count-VC4 path detected.  |  |  |
| NPJC-Pdet                    | Negative pointer justification count-VC4 path detected.  |  |  |
| PPJC-Pgen                    | Positive pointer justification count-VC4 path generated. |  |  |
| NPJC-Pgen                    | Negative pointer justification count-VC4 path generated. |  |  |
| Path Thresh 1 Day (Far End)  |                                                          |  |  |
| VC Number                    | The VC number.                                           |  |  |
| EB-HP                        | Errored block-higher order path.                         |  |  |
| <b>BBE-HP</b>                | Background block errors-higher order path.               |  |  |
| ES-HP                        | Errored seconds-higher order path.                       |  |  |
| SES-HP                       | Severely errored seconds-higher order path.              |  |  |
| <b>UAS-P</b>                 | Unavailable seconds-higher order path.                   |  |  |

*Table D-203 Field Descriptions for the VC-4 Tab (continued)*

**The State** 

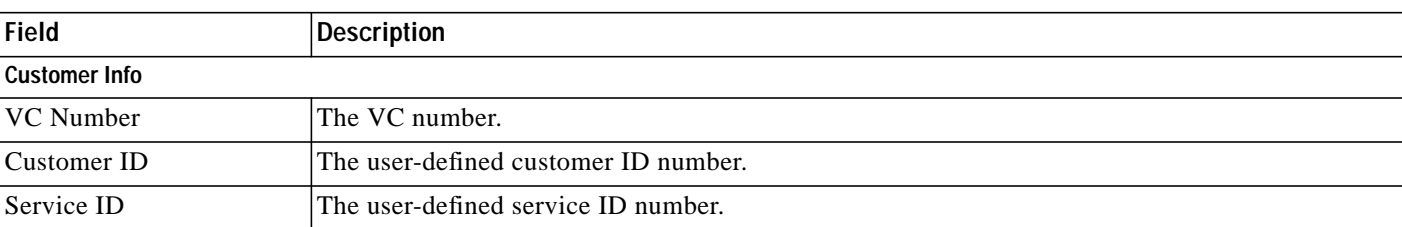

#### *Table D-203 Field Descriptions for the VC-4 Tab (continued)*

### **D.4.18.5 Loopback Tab**

The Loopback tab allows you to view and update STM-16 loopback information.

*Table D-204 Field Descriptions for the Loopback Tab*

| <b>Field</b>       | <b>Description</b>                                                                                                    |
|--------------------|----------------------------------------------------------------------------------------------------|
| Port Number        | Displays the port number.                                                                                                    |
| <b>Admin State</b> | Shows the administrative state of the port: In Service (IS), Out of Service–Disabled (OOS, DSBLD), or<br>Out of Service-Maintenance (OOS_MT).                                                                             |
| Loopback Type      | Allows you to configure a port to terminal loopback (Inward) or Facility (Line), or clear the current<br>loopback (None).                                                                                                 |
|                    | <b>Note</b><br>The line state must be OOS_MT before you can configure the loopback type.                                                                                                    |
| Service State      | Overall availability of the entity. Values are:                                                                                                    |
|                    | IS_NR-In Service-Normal.                                                                                                    |
|                    | OOS_AU—Out of Service-Autonomous.                                                                                                    |
|                    | OOS_MA—Out of Service–Management.                                                                                                    |
|                    | OOS_AUMA—Out of Service-Autonomous and Management.                                                                                                    |
|                    | In addition, a secondary state provides additional information about the status of the entity. Values for<br>secondary state are:                                                                                         |
|                    | MEA—Mismatch of equipment due to invalid equipment insertion.                                                                                                    |
|                    | UEQ—Unequipped. There is nothing in the slot.                                                                                                    |
|                    | UAS-Unassigned. The entity does not exist, has not been created, or has been deleted.                                                                                                    |
|                    | SWDL-Software download in progress.                                                                                                    |
|                    | MT—Maintenance, as per the Admin State change.                                                                                                    |
|                    | AINS-Automatic In Service.                                                                                                    |
|                    | DSBLD—Traffic is disabled on the entity.                                                                                                    |
|                    | LPBK—Port or connection has a loopback on it.                                                                                                    |
|                    | FLT—Fault secondary state. When an entity is faulted, an FLT state is raised. Equipment and ports in<br>FLT state should be cleared as they transition. Transition states are listed in Table 11-10 on page<br>$11 - 15.$ |
|                    | See Table 11-10 on page 11-15 for the Service state/Secondary state possible values.                                                                                                    |
|                    | If the NE release does not support the Service state, this field shows $N/A$ .<br><b>Note</b>                                                                                                    |

#### **D.4.18.6 Transceiver Tab**

The Transceiver tab allows you to view and update STM-16 transceiver information.

*Table D-205 Field Descriptions for the Transceiver Tab*

| <b>Field</b>            | Description                                                                                                    |
|-------------------------|----------------------------------------------------------------------------------------------------|
| Port No                 | Port No. Port number 1–14.                                                                                             |
| Non-normalized LBC (mA) | The actual operating value of laser bias current (in mA) for the specified card port.                                  |
|                         | Non-normalized OPT (dBm) The actual operating value of optical power transmitted (in dBm) for the specified card port. |
|                         | Non-normalized OPR (dBm) The actual operating value of optical power received (in dBm) for the specified card port.    |

#### **D.4.18.7 Protection Tab**

The Protection tab allows you to view and update STM-16 protection group information.

*Table D-206 Field Descriptions for the Protection Tab*

| <b>Field</b>                    | Description                                           |
|---------------------------------|-------------------------------------------------------|
| <b>Protection Groups</b>        | Displays a list of available protection groups.       |
| <b>Protection Group Details</b> | Displays details about the selected protection group. |

### **D.4.18.8 Alarm Behavior Tab**

The Alarm Behavior tab allows you to view and update STM-16 alarm profile information.

*Table D-207 Field Descriptions for the Alarm Behavior Tab*

| <b>Field</b>       | <b>Description</b>                                                                                                    |
|--------------------|----------------------------------------------------------------------------------------------------|
| Alarm Profile      | Displays the alarm profile that has been configured for the card.                                                              |
| Suppress Alarms    | If checked, indicates that all alarms are suppressed for the card.                                                             |
| Port Number        | Displays the card port number.                                                                                                 |
| Alarm Profile      | Choose an alarm profile for the port from the drop-down list. Values are Default, Inherited, or a<br>customized alarm profile. |
| Suppress Alarms    | If checked, all alarms are suppressed for the port.                                                                            |
| Alarm Profile      | Choose an alarm profile for all ports.                                                                                         |
| Force to All Ports | When clicked, forces all the ports to the selected alarm profile.                                                              |

## **D.4.18.9 J1 Path Trace Tab**

The J1 Path Trace tab allows you to view and retrieve STM-16 J1 path trace information.

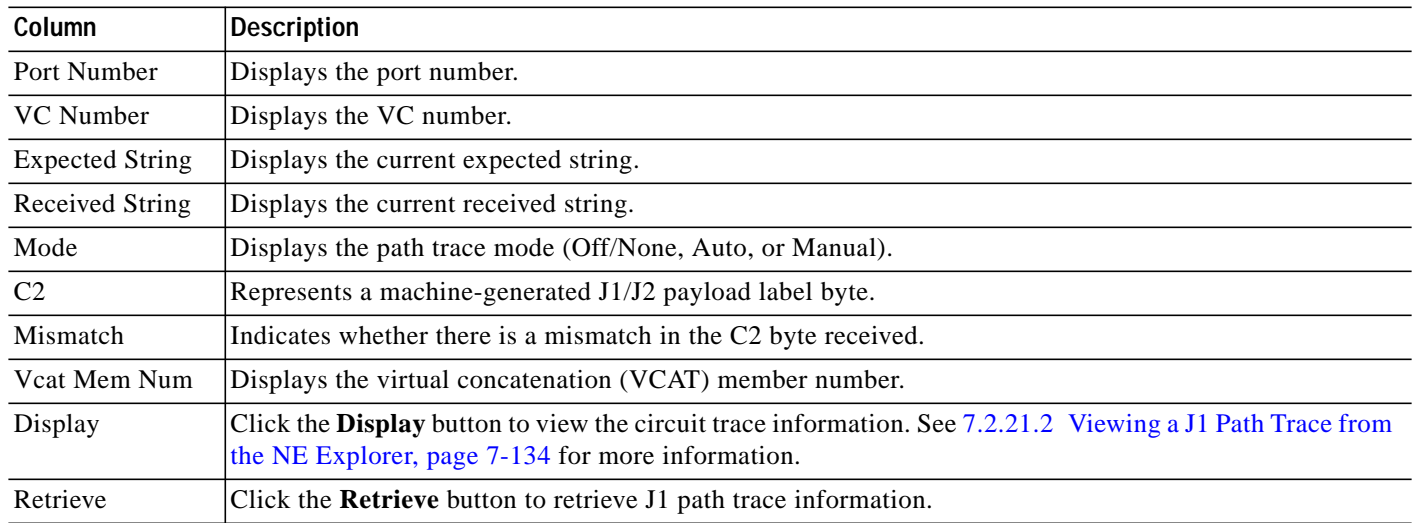

#### *Table D-208 Field Descriptions for the J1 Path Trace Tab*

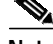

**Note** See Table 1-20 on page 1-44 for descriptions of actions that can be performed using the buttons at the bottom of the window.

# **D.4.19 Slot Properties—STM-4 IR/STM4 SH 1310**

The Slot Properties pane displays information about the Cisco ONS 15454 SDH slot that is selected in the NE Explorer tree. Use this properties pane to change the module performance monitoring thresholds.

The STM-4 IR/STM4 SH 1310 (STM4\_1 and STM4\_4) card provides one or four intermediate or short range, ITU-T G.707, ITU-T G.957-compliant, SDH STM-4 ports per card. The interface operates at 622.08 Mbps over a single-mode fiber span. The card supports concatenated or nonconcatenated payloads on a per-VC-4 basis.

For the STM-4 IR/STM4 SH 1310 card, the Slot Properties pane displays the following tabs: Module View, Identification, Line, VC-4, Loopback, Protection, Alarm Behavior, and J1 Path Trace.

### **D.4.19.1 Module View Tab**

The Module View tab displays a graphic of the STM-4 IR/STM4 SH 1310 that is installed in the slot. The number of critical, major, minor, and warning alarms for the module is displayed under Alarm Status. (Alarms are also displayed when you move the mouse pointer over the graphic.) The Suppress Alarms check box is read-only and indicates whether all alarms are suppressed for the card and its port(s).

### **D.4.19.2 Identification Tab**

The Identification tab allows you to view and update STM-4 IR/STM4 SH 1310 identification information.

*Table D-209 Field Descriptions for the Identification Tab*

| Field                        | <b>Description</b>                                                                                                    |
|------------------------------|----------------------------------------------------------------------------------------------------|
| Equipment Type               | Displays the equipment type the slot is provisioned for.                                                                                 |
| <b>Actual Equipment Type</b> | Displays the actual card that is installed in the slot.                                                                                  |
| Part Number                  | Displays the card part number that is printed on the top of the card.                                                                    |
| <b>Hardware Revision</b>     | Displays the hardware revision number of the card.                                                                                       |
| Serial Number                | Displays the card serial number that is unique to each card.                                                                             |
| <b>CLEI</b> Code             | Displays the CLEI code.                                                                                                    |
| Firmware Version             | Displays the revision number of the software used by the ASIC chip installed on the card.                                                |
| <b>Equipment State</b>       | Displays the equipment state of the card.                                                                                                |
| Alarm Profile                | Sets the alarm profile for the port. Check the <b>Suppress Alarms</b> check box to suppress all alarms<br>for this card and its port(s). |

# **D.4.19.3 Line Tab**

The Line tab allows you to view and update STM-4 IR/STM4 SH 1310 line performance monitoring information.

*Table D-210 Field Descriptions for the Line Tab*

| <b>Field</b>       | <b>Description</b>                                                                                                    |
|--------------------|----------------------------------------------------------------------------------------------------|
| Line Config        |                                                                                                    |
| Port Number        | Displays the optical port number.                                                                                                    |
| Port Name          | Allows you to enter an optical port name.                                                                                                    |
| <b>SD BER</b>      | Sets the signal degrade bit error rate.                                                                                                    |
| <b>SF BER</b>      | Sets the signal fail bit error rate.                                                                                                    |
| <b>Type</b>        | Defines the port.                                                                                                    |
| PJVC-4 Mon#        | Sets the VC that will be used for pointer justification. If set to 0, no VC is monitored. Only one<br>VC can be monitored on each STM port.   |
| ProvidesSync       | If checked, the card is provisioned as an NE timing reference.                                                                                |
| EnableSyncMsg      | Enables synchronization status messages (S1 byte), which allow the node to choose the best<br>timing source.                                  |
| Send DoNotUse      | When checked, sends a DNS (do not use) message on the S1 byte.                                                                                |
| <b>Admin State</b> | Select the designation that drives whether an entity is in service or out of service. The Admin<br>state is the driver for the Service state. |

a l

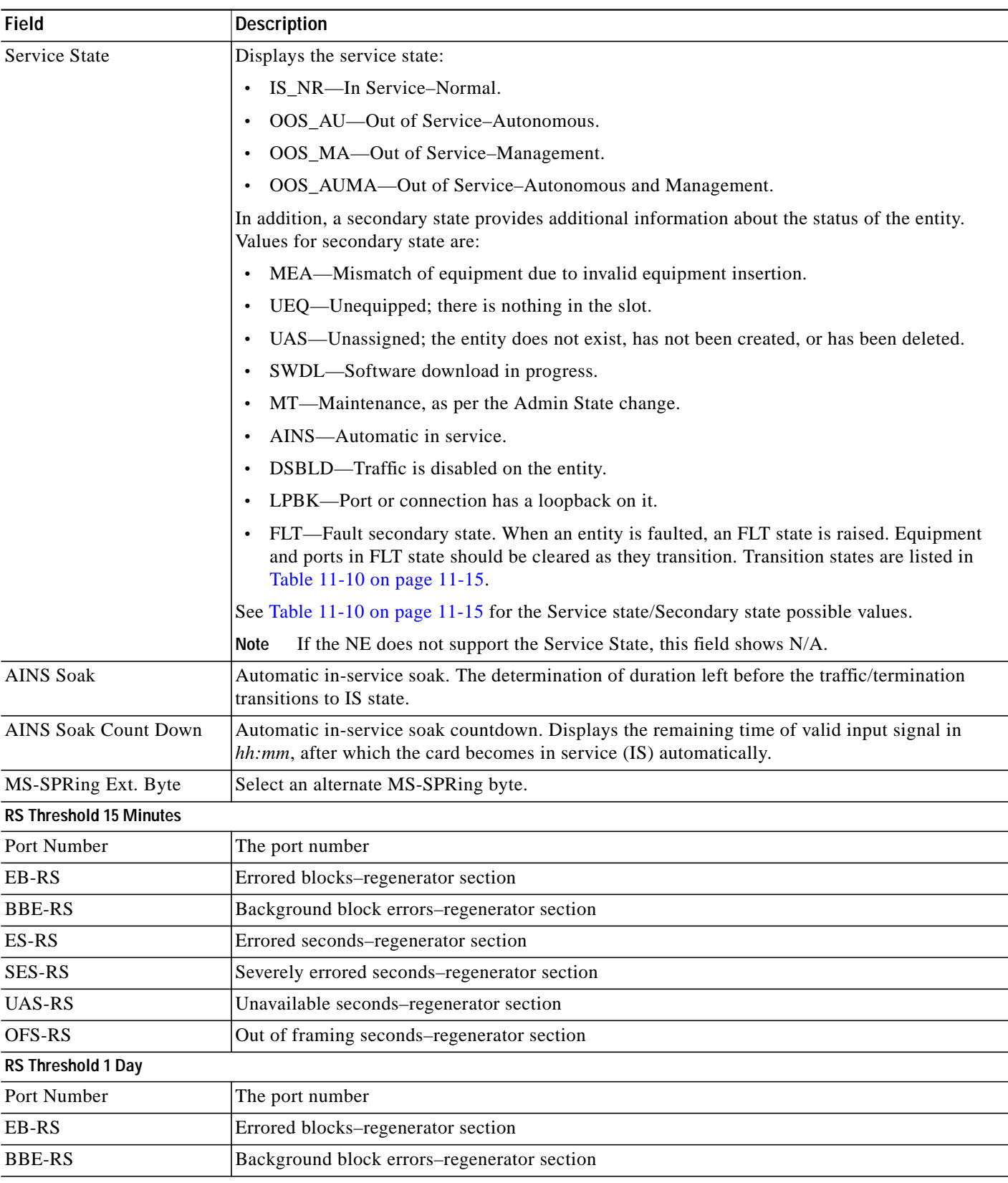

#### *Table D-210 Field Descriptions for the Line Tab (continued)*

П

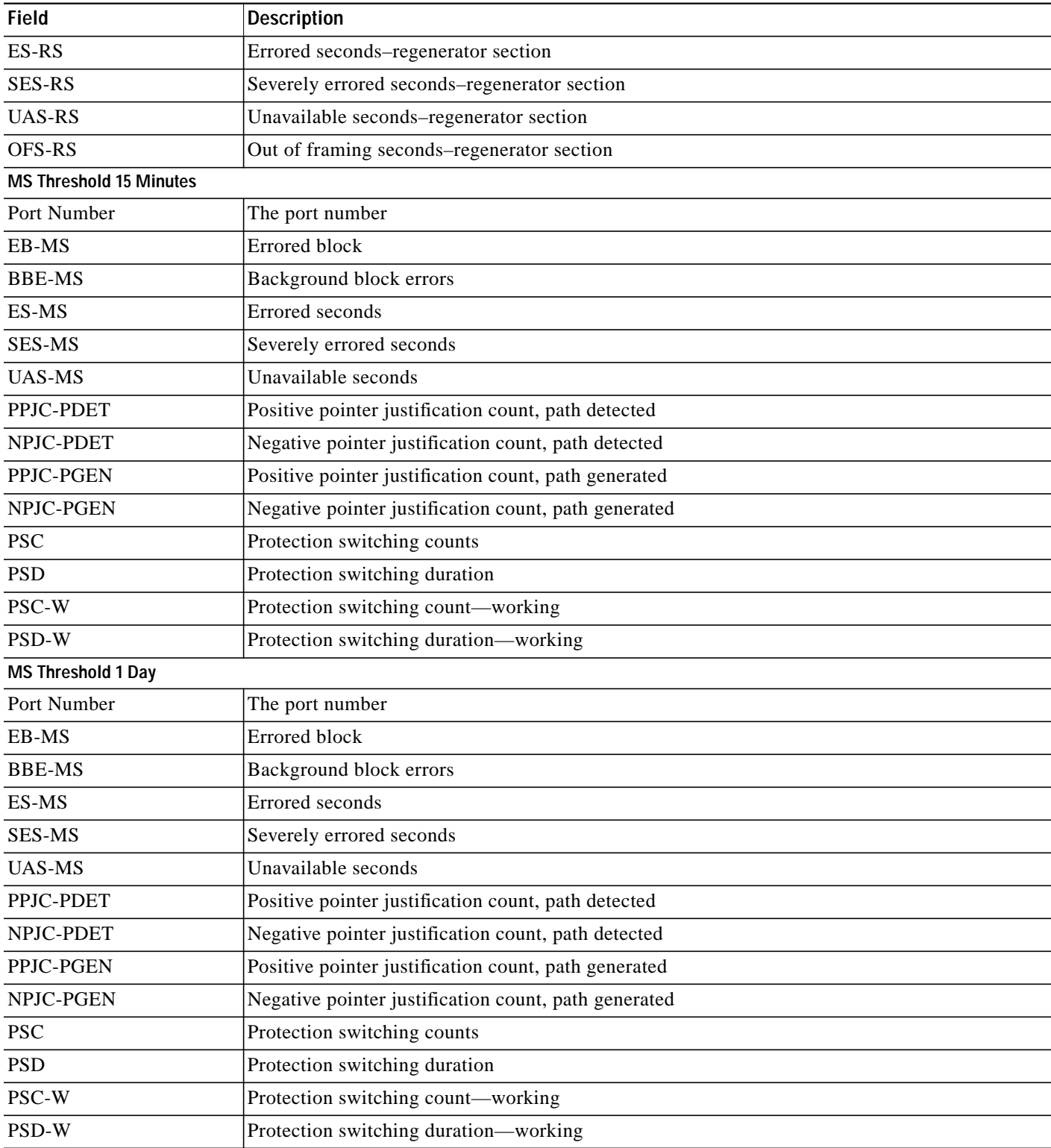

#### *Table D-210 Field Descriptions for the Line Tab (continued)*

 $\mathcal{L}_{\mathcal{A}}$ 

## **D.4.19.4 VC-4 Tab**

The VC-4 tab allows you to view and update STM-4 IR/STM4 SH 1310 VC-4 information.

*Table D-211 Field Descriptions for the VC-4 Tab*

| <b>Field</b>                                                                                                    | <b>Description</b>                          |  |
|----------------------------------------------------------------------------------------------------|---------------------------------------------|--|
| $VC-4$                                                                                                    |                                             |  |
| Displays the VC-4 number, the intermediate path protection monitoring (IPPM) status, and the XC loopback status. |                                             |  |
| <b>Threshold 15 Minutes</b>                                                                                      |                                             |  |
| VC Number                                                                                                    | The VC number.                              |  |
| EB-HP                                                                                                    | Errored block-higher order path.            |  |
| <b>BBE-HP</b>                                                                                                    | Background block errors-higher order path.  |  |
| ES-HP                                                                                                    | Errored seconds-higher order path.          |  |
| <b>SES-HP</b>                                                                                                    | Severely errored seconds-higher order path. |  |
| <b>UAS-P</b>                                                                                                    | Unavailable seconds-higher order path.      |  |
| <b>Threshold 1 Day</b>                                                                                           |                                             |  |
| <b>VC</b> Number                                                                                                 | The VC number.                              |  |
| EB-HP                                                                                                    | Errored block-higher order path.            |  |
| <b>BBE-HP</b>                                                                                                    | Background block errors-higher order path.  |  |
| ES-HP                                                                                                    | Errored seconds-higher order path.          |  |
| <b>SES-HP</b>                                                                                                    | Severely errored seconds-higher order path. |  |
| <b>UAS-P</b>                                                                                                    | Unavailable seconds-higher order path.      |  |
| <b>Customer Info</b>                                                                                             |                                             |  |
| VC Number                                                                                                    | The VC number.                              |  |
| Customer ID                                                                                                    | Displays the customer ID.                   |  |
| Service ID                                                                                                    | Displays the service ID.                    |  |

# **D.4.19.5 Loopback Tab**

The Loopback tab allows you to view and update STM-4 IR/STM4 SH 1310 loopback information.

*Table D-212 Field Descriptions for the Loopback Tab*

| <b>Field</b>  | <b>Description</b>                                                                                 |
|---------------|----------------------------------------------------------------------------------------------------|
| Port Number   | Displays the port number.                                                                          |
| <b>State</b>  | Displays the current loopback state.                                                               |
| Loopback Type | Allows you to configure a port to terminal loopback (Inward) or clear the current loopback (none). |

### **D.4.19.6 Protection Tab**

The Protection tab allows you to view and update STM-4 IR/STM4 SH 1310 protection group information.

*Table D-213 Field Descriptions for the Protection Tab*

| Field                           | Description                                           |
|---------------------------------|-------------------------------------------------------|
| <b>Protection Groups</b>        | Displays a list of available protection groups.       |
| <b>Protection Group Details</b> | Displays details about the selected protection group. |

### **D.4.19.7 Alarm Behavior Tab**

The Alarm Behavior tab allows you to view and update STM-4 IR/STM4 SH 1310 alarm profile information.

*Table D-214 Field Descriptions for the Alarm Behavior Tab*

| Field              | Description                                                         |
|--------------------|---------------------------------------------------------------------|
| Parent Profile     | Choose a global alarm profile for the card from the drop-down list. |
| Port Number        | Displays the STM-4 port number.                                     |
| Alarm Profile      | Choose an alarm profile for the slot from the drop-down list.       |
| Suppress Alarms    | If checked, all alarms are suppressed for the port.                 |
| Force to All Ports | When clicked, forces all the ports to the selected alarm profile.   |

### **D.4.19.8 J1 Path Trace Tab**

The J1 Path Trace tab allows you to view and retrieve STM-4 IR/STM4 SH 1310 J1 path trace information.

*Table D-215 Field Descriptions for the J1 Path Trace Tab*

| <b>Field</b>           | <b>Description</b>                                             |
|------------------------|----------------------------------------------------------------|
| Port Number            | Displays the port number.                                      |
| <b>STS</b> Number      | Displays the STS number.                                       |
| <b>Expected String</b> | Displays the current expected string.                          |
| Received String        | Displays the current received string.                          |
| Mode                   | Displays the path trace mode (Off/None, Auto, or Manual).      |
| C <sub>2</sub>         | Represents a machine-generated J1/J2 payload label byte.       |
| Mismatch               | Indicates whether there is a mismatch in the C2 byte received. |

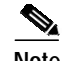

**Note** See Table 1-20 on page 1-44 for descriptions of actions that can be performed using the buttons at the bottom of the window.

# **D.4.20 Slot Properties—STM-4 L4.2-2-LC (ONS 15305 CTC)**

This is a dual-port STM4 module for long-haul transmission at 1550 nm optical wavelength. The main functions of the module are O/E-E/O conversion and SDH multi/demultiplexing with VC-12, VC-3, and VC-4 granularity. A module diagram is shown in the following figure.

*Figure D-6 STM-4 L4.2-2-LC Module*

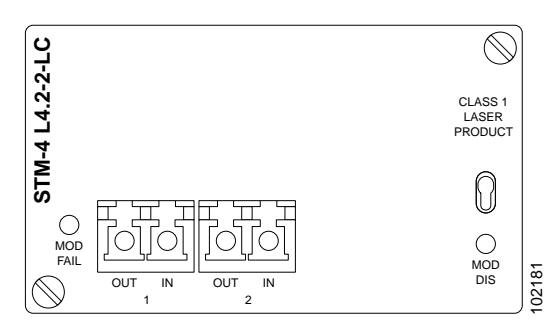

The Slot Properties pane displays information about the Cisco ONS 15305 CTC slot that is selected in the NE Explorer tree. Use this properties pane to change the module performance monitoring thresholds.

For the L4.2-2-LC module, the Slot Properties pane displays the following tabs: Module View, Identification, STM Line, VC-4 Config and Loopback.

#### **D.4.20.1 Module View Tab**

The Module View tab displays a graphic of the L4.2-2-LC that is installed in the slot. The number of critical, major, minor, and warning alarms for the module is displayed under Alarm Status. (Alarms are also displayed when you move the mouse pointer over the graphic.) The Suppress Alarms check box is read-only and indicates whether all alarms are suppressed for the card and its port(s). Right-clicking the graphic opens a shortcut menu that you can use to add, delete, change, or reset the module. The Slot Properties pane displays information about the Cisco ONS 15305 CTC slot that is<br>
The Slot Properties pane displays information about the Cisco ONS 15305 CTC slot that is<br>
For the L4.2-2-LC module, the Slot Proper

### **D.4.20.2 Identification Tab**

*Table D-216 Field Descriptions for the Identification Tab*

| <b>Field</b>                 | Description                                                                                                    |
|------------------------------|----------------------------------------------------------------------------------------------------|
| <b>Equipment Type</b>        | Displays the equipment type the slot is provisioned for.                                                                       |
| <b>Actual Equipment Type</b> | Displays the actual card that is installed in the slot.                                                                        |
| <b>HW Part Number</b>        | Displays the card part number that is printed on the top of the card.                                                          |
| Hardware Revision            | Displays the hardware version number.                                                                                          |
| Serial Number                | Displays the card serial number that is unique to each card.                                                                   |
| <b>CLEI</b> Code             | Displays the CLEI code.                                                                                                    |
| Firmware Version             | Displays the hardware revision number of the software used by the ASIC chip installed on the<br> card.                         |
| Product ID                   | Displays a product ID string of 63 characters maximum. If the card does not support the<br>product ID, the field shows $N/A$ . |

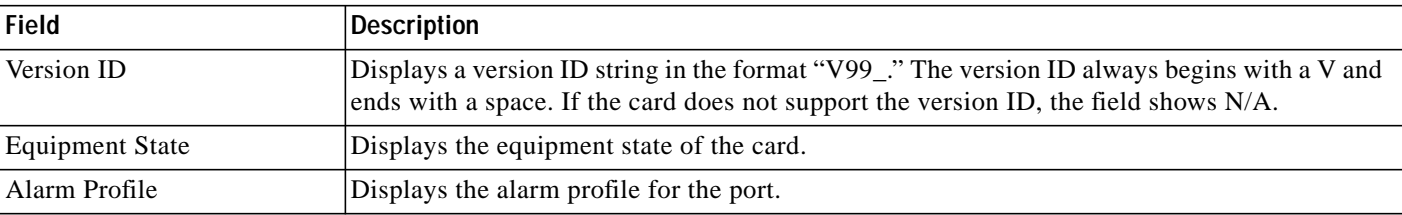

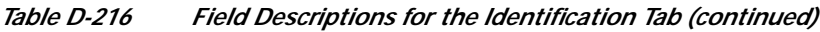

## **D.4.20.3 STM Line Tab**

The STM Line tab allows you to view and update L4.2-2-LC optical line performance monitoring information.

*Table D-217 Field Descriptions for the STM Line Tab*

| <b>Field</b>       | <b>Description</b>                                                                                           |
|--------------------|----------------------------------------------------------------------------------------------------|
| Port Number        | Displays the optical port number.                                                                            |
| Port Name          | Allows you to enter an optical port name.                                                                    |
| ProvidesSync       | If checked, the card is provisioned as an NE timing reference.                                               |
| EnableSyncMsg      | Enables synchronization status messages (S1 byte), which allow the node to choose the best timing<br>source. |
| Send DoNotUse      | When checked, sends a DNS (do not use) message on the S1 byte.                                               |
| <b>Admin State</b> | Shows the administrative state of the port: In Service (IS) or Out of Service (OOS).                         |

# **D.4.20.4 VC-4 Config Tab**

The VC-4 Config tab allows you to view and update L4.2-2-LC VC-4 information.

*Table D-218 Field Descriptions for the VC-4 Config Tab*

| <b>Field</b>        | Description                                                                                  |
|---------------------|----------------------------------------------------------------------------------------------|
| VC Number           | Displays the VC number.                                                                      |
| <b>IPPM</b> Enabled | Check to enable intermediate path performance monitoring (IPPM) and uncheck to disable IPPM. |
| XC Loopback         | Indicates cross-connect loopback.                                                            |

## **D.4.20.5 Loopback Tab**

The Loopback tab allows you to view and update L4.2-2-LC loopback information.

*Table D-219 Field Descriptions for the Loopback Tab*

| <b>Field</b> | Description               |
|--------------|---------------------------|
| Port Number  | Displays the port number. |

| <b>Field</b>  | Description                                                                                                    |
|---------------|----------------------------------------------------------------------------------------------------|
| Admin State   | Displays the current loopback state.                                                                                      |
| Loopback Type | Allows you to configure a port to terminal loopback (Inward) or Facility (Line), or clear the current<br>loopback (None). |
|               | The line state must be OOS_MT before you can configure the loopback type.<br> Note                                        |

*Table D-219 Field Descriptions for the Loopback Tab (continued)*

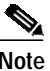

**Note** See Table 1-20 on page 1-44 for descriptions of actions that can be performed using the buttons at the bottom of the window.

# **D.4.21 Slot Properties—STM-16 L16.2-1-LC (ONS 15305 CTC)**

This is an STM16 long-haul module for transmission at 1550 nm optical wavelength. The main functions of the module are O/E- E/O conversion and SDH multi/demultiplexing with VC-12, VC-3 and VC-4 granularity.

A module diagram is shown in the following figure.

#### *Figure D-7 STM-16 L16.2-1-LC Module*

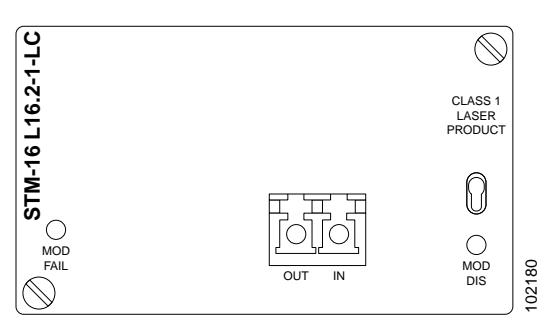

The Slot Properties pane displays information about the Cisco ONS 15305 CTC slot that is selected in the NE Explorer tree. Use this properties pane to change the module performance monitoring thresholds.

For the L16.2-1-LC module, the Slot Properties pane displays the following tabs: Module View, Identification, STM Line, VC-4 Config and Loopback.

#### **D.4.21.1 Module View Tab**

The Module View tab displays a graphic of the L16.2-1-LC that is installed in the slot. The number of critical, major, minor, and warning alarms for the module is displayed under Alarm Status. (Alarms are also displayed when you move the mouse pointer over the graphic.) The Suppress Alarms check box is read-only and indicates whether all alarms are suppressed for the card and its port(s). Right-clicking the graphic opens a shortcut menu that you can use to add, delete, change, or reset the module.

#### **D.4.21.2 Identification Tab**

The Identification tab allows you to view and update L16.2-1-LC identification information.

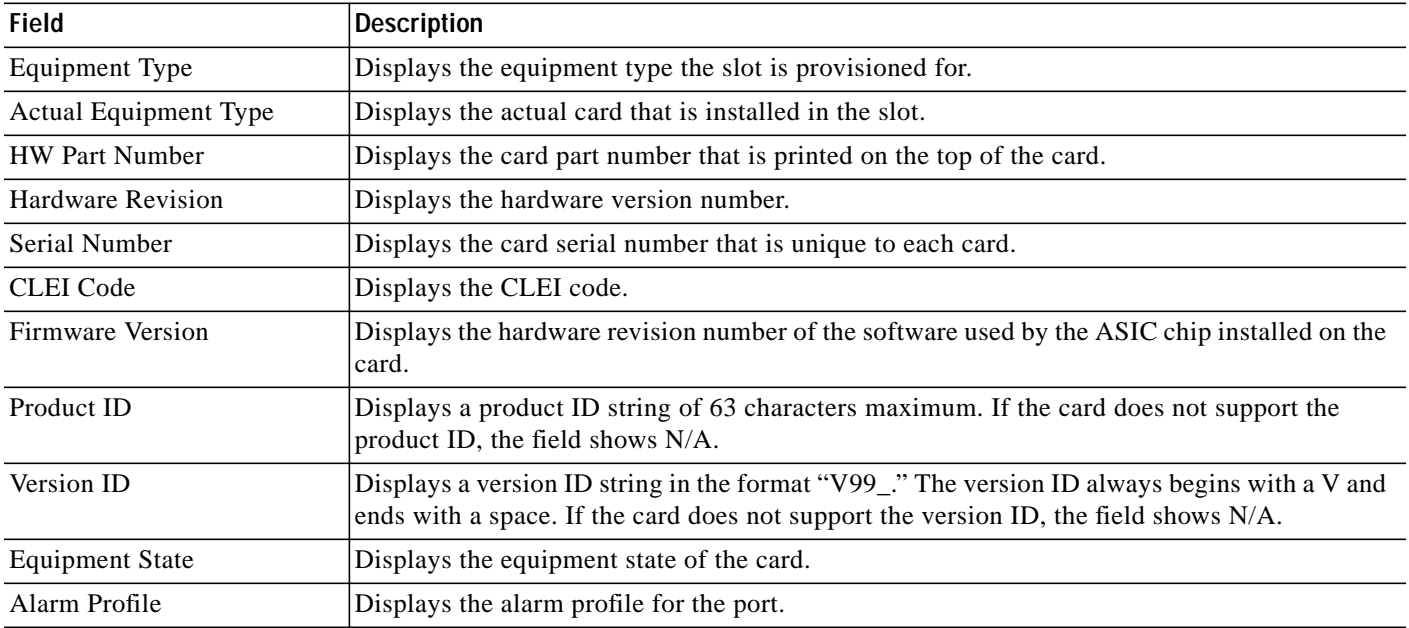

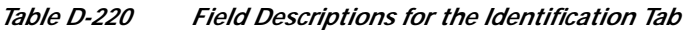

### **D.4.21.3 STM Line Tab**

The STM Line tab allows you to view and update L16.2-1-LC optical line performance monitoring information.

*Table D-221 Field Descriptions for the STM Line Tab*

| <b>Field</b>       | <b>Description</b>                                                                                           |
|--------------------|----------------------------------------------------------------------------------------------------|
| Port Number        | Displays the optical port number.                                                                            |
| Port Name          | Allows you to enter an optical port name.                                                                    |
| ProvidesSync       | If checked, the card is provisioned as an NE timing reference.                                               |
| EnableSyncMsg      | Enables synchronization status messages (S1 byte), which allow the node to choose the best timing<br>source. |
| Send DoNotUse      | When checked, sends a DNS (do not use) message on the S1 byte.                                               |
| <b>Admin State</b> | Shows the administrative state of the port: In Service (IS) or Out of Service (OOS).                         |

### **D.4.21.4 VC-4 Config Tab**

The VC-4 Config tab allows you to view and update L16.2-1-LC VC-4 configuration information.

*Table D-222 Field Descriptions for the VC-4 Config Tab*

| <b>Field</b>        | Description                                                                                  |
|---------------------|----------------------------------------------------------------------------------------------|
| VC Number           | Displays the VC number.                                                                      |
| <b>IPPM</b> Enabled | Check to enable intermediate path performance monitoring (IPPM) and uncheck to disable IPPM. |
| XC Loopback         | Indicates cross-connect loopback.                                                            |

### **D.4.21.5 Loopback Tab**

The Loopback tab allows you to view and update L16.2-1-LC loopback information.

*Table D-223 Field Descriptions for the Loopback Tab*

| <b>Field</b>       | <b>Description</b>                                                                                                    |
|--------------------|----------------------------------------------------------------------------------------------------|
| Port Number        | Displays the port number.                                                                                                 |
| <b>Admin State</b> | Displays the current loopback state.                                                                                      |
| Loopback Type      | Allows you to configure a port to terminal loopback (Inward) or Facility (Line), or clear the current<br>loopback (None). |
|                    | The line state must be OOS_MT before you can configure the loopback type.<br> Note                                        |

 $\overline{\mathscr{O}}$ 

**Note** See Table 1-20 on page 1-44 for descriptions of actions that can be performed using the buttons at the bottom of the window.

# **D.4.22 Slot Properties—STM-64 LH 1550 (ONS 15454 SDH)**

The Slot Properties pane displays information about the Cisco ONS 15454 SDH slot that is selected in the NE Explorer tree. Use this properties pane to change the module performance monitoring thresholds.

The STM-64 LH 1550 card provides one long-range SONET/SDH STM64 port compliant with the International Telecommunication Union (ITU-T) G.707, ITU-T G.957, Telcordia GR-1377-CORE, and Telcordia GR-253-CORE. The card port operates at 9.96 Gbps over unamplified distances up to 80 km when using fiber such as C-SMF or dispersion compensated fiber limited by loss and/or dispersion. The card supports VT and nonconcatenated or concatenated payloads.

For the STM-64 LH 1550 module, the Slot Properties pane displays the following tabs: Module View, Identification, Line, VC-4, Loopback, Protection, Alarm Behavior, Auto Laser Shutdown, and J1 Path Trace.

### **D.4.22.1 Module View Tab**

The Module View tab displays a graphic of the STM-64 LH 1550 that is installed in the slot. The number of critical, major, minor, and warning alarms for the module is displayed under Alarm Status. (Alarms are also displayed when you move the mouse pointer over the graphic.) The Suppress Alarms check box is read-only and indicates whether all alarms are suppressed for the card and its port(s).

### **D.4.22.2 Identification Tab**

The Identification tab allows you to view and update STM-64 LH 1550 identification information.

*Table D-224 Field Descriptions for the Identification Tab*

| Field                        | <i><b>Description</b></i>                                |
|------------------------------|----------------------------------------------------------|
| Equipment Type               | Displays the equipment type the slot is provisioned for. |
| <b>Actual Equipment Type</b> | Displays the actual card that is installed in the slot.  |

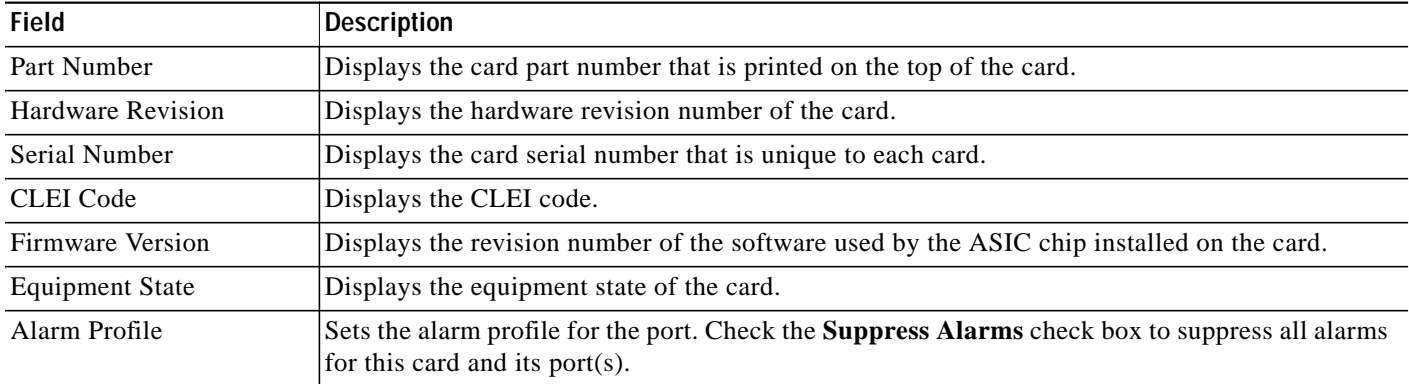

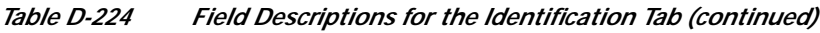

# **D.4.22.3 Line**

The Line tab allows you to view and update STM-64 LH 1550 line performance monitoring information.

| <b>Field</b>       | <b>Description</b>                                                                                                    |
|--------------------|----------------------------------------------------------------------------------------------------|
| Line Config        |                                                                                                    |
| Port Number        | Displays the optical port number.                                                                                                    |
| Port Name          | Allows you to enter an optical port name.                                                                                                    |
| <b>SD BER</b>      | Sets the signal degrade bit error rate.                                                                                                    |
| <b>SF BER</b>      | Sets the signal fail bit error rate.                                                                                                    |
| <b>Type</b>        | Defines the port.                                                                                                    |
| PJVC-4 Mon#        | Sets the VC that will be used for pointer justification. If set to 0, no VC is monitored. Only one<br>VC can be monitored on each STM port.   |
| ProvidesSync       | If checked, the card is provisioned as an NE timing reference.                                                                                |
| EnableSyncMsg      | Enables synchronization status messages (S1 byte), which allow the node to choose the best<br>timing source.                                  |
| Send DoNotUse      | When checked, sends a DNS (do not use) message on the S1 byte.                                                                                |
| <b>Admin State</b> | Select the designation that drives whether an entity is in service or out of service. The Admin<br>state is the driver for the Service state. |

*Table D-225 Field Descriptions for the Line Tab*

a l

| <b>Field</b>                | <b>Description</b>                                                                                                    |
|-----------------------------|----------------------------------------------------------------------------------------------------|
| Service State               | Displays the service state:                                                                                                    |
|                             | IS_NR—In Service-Normal.                                                                                                    |
|                             | OOS AU-Out of Service-Autonomous.<br>٠                                                                                                    |
|                             | OOS_MA—Out of Service-Management.                                                                                                    |
|                             | OOS_AUMA-Out of Service-Autonomous and Management.                                                                                                    |
|                             | In addition, a secondary state provides additional information about the status of the entity.<br>Values for secondary state are:                                                                                                  |
|                             | MEA—Mismatch of equipment due to invalid equipment insertion.                                                                                                    |
|                             | UEQ—Unequipped; there is nothing in the slot.<br>$\bullet$                                                                                                    |
|                             | UAS—Unassigned; the entity does not exist, has not been created, or has been deleted.                                                                                                    |
|                             | SWDL-Software download in progress.                                                                                                    |
|                             | MT—Maintenance, as per the Admin State change.                                                                                                    |
|                             | AINS-Automatic in service.                                                                                                    |
|                             | DSBLD—Traffic is disabled on the entity.                                                                                                    |
|                             | LPBK—Port or connection has a loopback on it.                                                                                                    |
|                             | FLT—Fault secondary state. When an entity is faulted, an FLT state is raised. Equipment<br>$\bullet$<br>and ports in FLT state should be cleared as they transition. Transition states are listed in<br>Table 11-10 on page 11-15. |
|                             | See Table 11-10 on page 11-15 for the Service state/Secondary state possible values.                                                                                                    |
|                             | If the NE does not support the Service State, this field shows N/A.<br><b>Note</b>                                                                                                    |
| <b>AINS Soak</b>            | Automatic in-service soak. The determination of duration left before the traffic/termination<br>transitions to IS state.                                                                                                    |
| <b>AINS Soak Count Down</b> | Automatic in-service soak countdown. Displays the remaining time of valid input signal in<br>hh:mm, after which the card becomes in service (IS) automatically.                                                                    |
| MS-SPRing Ext. Byte         | Select an alternate MS-SPRing byte.                                                                                                    |
| RS Threshold 15 Minutes     |                                                                                                    |
| Port Number                 | The port number.                                                                                                    |
| EB-RS                       | Errored blocks-regenerator section.                                                                                                    |
| <b>BBE-RS</b>               | Background block errors-regenerator section.                                                                                                    |
| ES-RS                       | Errored seconds-regenerator section.                                                                                                    |
| <b>SES-RS</b>               | Severely errored seconds-regenerator section.                                                                                                    |
| <b>UAS-RS</b>               | Unavailable seconds-regenerator section.                                                                                                    |
| OFS-RS                      | Out of framing seconds-regenerator section.                                                                                                    |
| RS Threshold 1 Day          |                                                                                                    |
| Port Number                 | The port number.                                                                                                    |
| EB-RS                       | Errored blocks-regenerator section.                                                                                                    |
| <b>BBE-RS</b>               | Background block errors-regenerator section.                                                                                                    |

*Table D-225 Field Descriptions for the Line Tab (continued)*

П

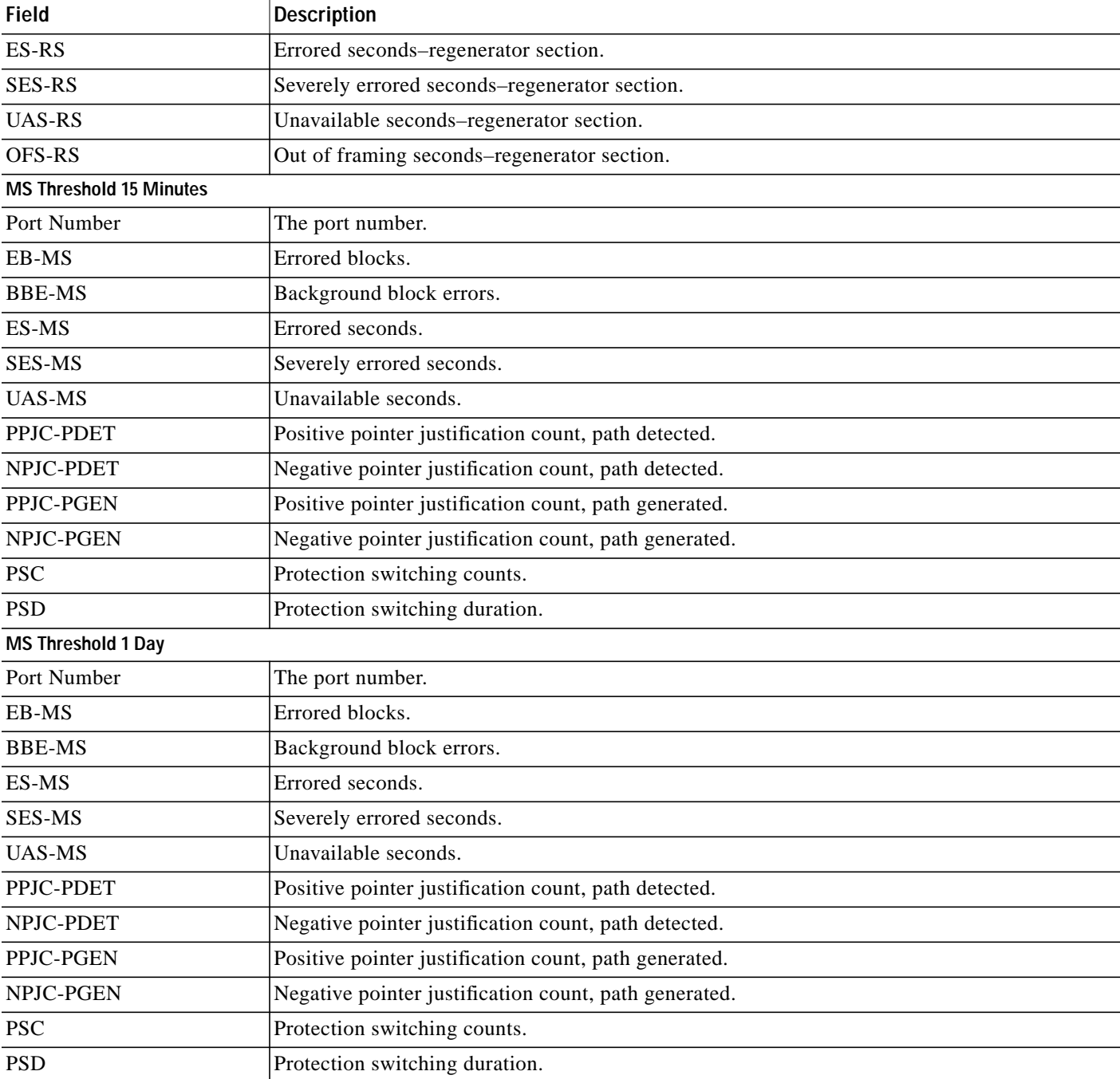

#### *Table D-225 Field Descriptions for the Line Tab (continued)*

**The State** 

# **D.4.22.4 VC-4 Tab**

The VC-4 tab allows you to view and update STM-64 LH 1550 VC-4 information.

*Table D-226 Field Descriptions for the VC-4 Tab*

| Field  | Description |
|--------|-------------|
| $VC-4$ |             |

Displays the VC-4 number, the intermediate path protection monitoring (IPPM) status, and the XC loopback status. The XC Loopback field only appears on the ONS 15454 SDH R4.0. **Path Threshold 15 Minutes**

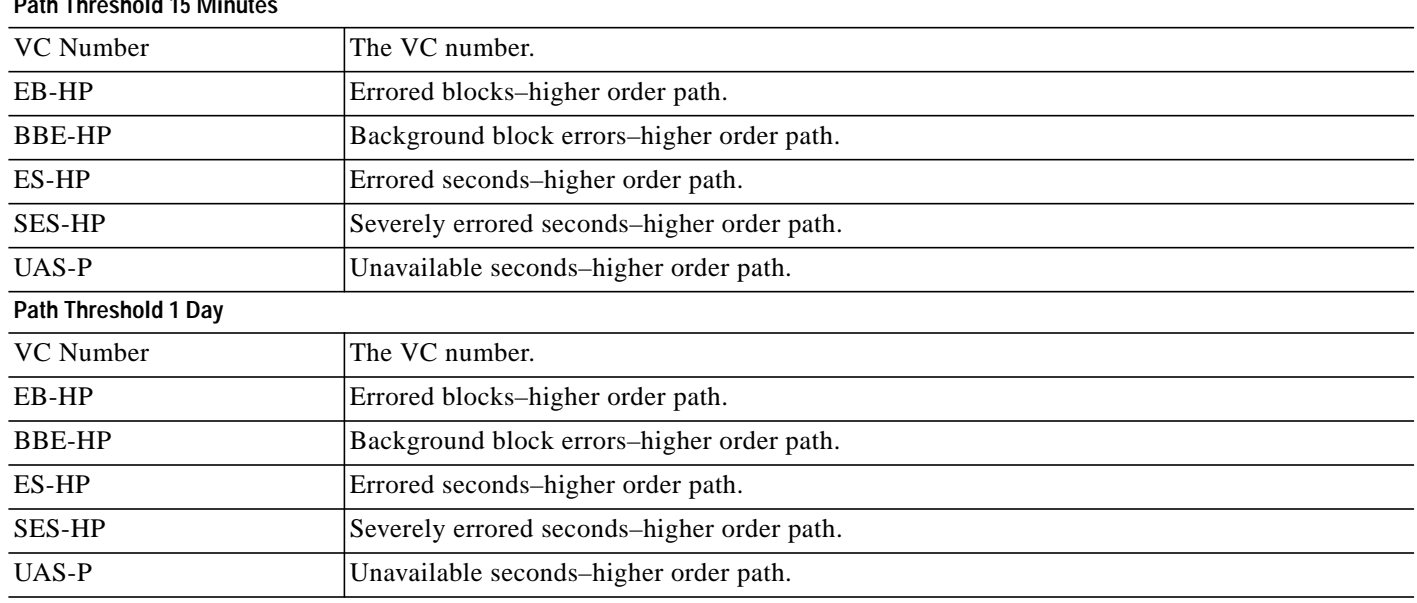

## **D.4.22.5 Loopback Tab**

The Loopback tab allows you to view and update STM-64 LH 1550 loopback information.

*Table D-227 Field Descriptions for the Loopback Tab*

| <b>Field</b>  | Description                                                                                        |
|---------------|----------------------------------------------------------------------------------------------------|
| Port Number   | Displays the port number.                                                                          |
| State         | Displays the current loopback state.                                                               |
| Loopback Type | Allows you to configure a port to terminal loopback (Inward) or clear the current loopback (none). |

#### **D.4.22.6 Protection Tab**

The Protection tab allows you to view and update STM-64 LH 1550 protection group information.

*Table D-228 Field Descriptions for the Protection Tab*

| <b>Field</b>                    | Description                                           |
|---------------------------------|-------------------------------------------------------|
| <b>Protection Groups</b>        | Displays a list of available protection groups.       |
| <b>Protection Group Details</b> | Displays details about the selected protection group. |

### **D.4.22.7 Alarm Behavior Tab**

The Alarm Behavior tab allows you to view and update STM-64 LH 1550 alarm profile information.

*Table D-229 Field Descriptions for the Alarm Behavior Tab*

| <b>Field</b>           | <b>Description</b>                                                                                                    |
|------------------------|----------------------------------------------------------------------------------------------------|
| Alarm Profile          | Displays the alarm profile that has been configured for the card.                                                              |
| <b>Suppress Alarms</b> | If checked, indicates that all alarms are suppressed for the card.                                                             |
| Port Number            | Displays the card port number.                                                                                                 |
| Alarm Profile          | Choose an alarm profile for the port from the drop-down list. Values are Default, Inherited, or a<br>customized alarm profile. |
| <b>Suppress Alarms</b> | If checked, all alarms are suppressed for the port.                                                                            |
| Alarm Profile          | Choose an alarm profile for all ports.                                                                                         |
| Force to All Ports     | When clicked, forces all the ports to the selected alarm profile.                                                              |

#### **D.4.22.8 Auto Laser Shutdown Tab**

The Auto Laser Shutdown tab allows you to view and update STM-64 LH 1550 ALS parameters.

*Table D-230 Field Descriptions for the Auto Laser Shutdown Tab*

| Field                  | <b>Description</b>                                                                                                    |
|------------------------|----------------------------------------------------------------------------------------------------|
| Port No.               | Displays the port number.                                                                                                    |
| ALS Mode               | Displays the auto laser shutdown mode (Disabled, Auto Restart, Manual Restart, or Manual Restart<br>for Test).                                                                                                 |
| Rec. Pulse Dur. (sec)  | Allows you to set the received laser pulse duration, in seconds. The range is 2.0 to 100.0 seconds.                                                                                                    |
| Rec. Pulse Int. (sec)  | Allows you to set the received laser pulse interval, in seconds. The range is 60 to 300 seconds.                                                                                                    |
| <b>Status</b>          | Displays the current laser status. Values are Shutdown or Not Shutdown.                                                                                                    |
| <b>Request Restart</b> | If selected, it allows you to request a laser restart. This parameter is configurable only when the<br>ALS mode is set to Manual Restart or Manual Restart for Test and when the laser status is Shut<br>Down. |

### **D.4.22.9 J1 Path Trace Tab**

The J1 Path Trace tab allows you to view and retrieve STM-64 LH 1550 J1 path trace information.

*Table D-231 Field Descriptions for the J1 Path Trace Tab*

| <b>Field</b>           | Description                                                    |
|------------------------|----------------------------------------------------------------|
| Port Number            | Displays the port number.                                      |
| <b>STS</b> Number      | Displays the STS number.                                       |
| <b>Expected String</b> | Displays the current expected string.                          |
| Received String        | Displays the current received string.                          |
| Mode                   | Displays the path trace mode (Off/None, Auto, or Manual).      |
| C <sub>2</sub>         | Represents a machine-generated J1/J2 payload label byte.       |
| Mismatch               | Indicates whether there is a mismatch in the C2 byte received. |

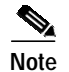

**Note** See Table 1-20 on page 1-44 for descriptions of actions that can be performed using the buttons at the bottom of the window.

# **D.4.23 Slot Properties—STM-64 LR/LH 4 (ONS 15600 SDH)**

The Slot Properties pane displays information about the Cisco ONS 15600 SDH slot that is selected in the NE Explorer tree. Use this properties pane to change the module performance monitoring thresholds.

The STM-64 LR/LH 4 port 1550 card provides 4 long-haul STM-64 ITU-T G.9691 L-64.2c compliant signals. The ports operate at the ITU-T G.707 compliant 9953.28 Mbps rate over a single-mode fiber span. The card has four physical connector adapters with 2 fibers per connector adapter. The card VC4 payloads and concatenated payloads at VC4, VC4-4c, VC4-8c, VC4-16c, or VC-64c signal levels.

For the STM-64 LR/LH 4 module, the Slot Properties pane displays the following tabs: Module View, Identification, Line, VC-4, Loopback, Transceiver, Protection, Alarm Behavior, and J1 Path Trace.

#### **D.4.23.1 Module View Tab**

The Module View tab displays a graphic of the STM-64 LR/LH 4 that is installed in the slot. The number of critical, major, minor, and warning alarms for the module is displayed under Alarm Status. (Alarms are also displayed when you move the mouse pointer over the graphic.) The Suppress Alarms check box is read-only and indicates whether all alarms are suppressed for the card and its port(s). Right-clicking the graphic opens a shortcut menu that you can use to reset, delete, or change the card.

#### **D.4.23.2 Identification Tab**

The Identification tab allows you to view and update STM-64 LR/LH 4 identification information.

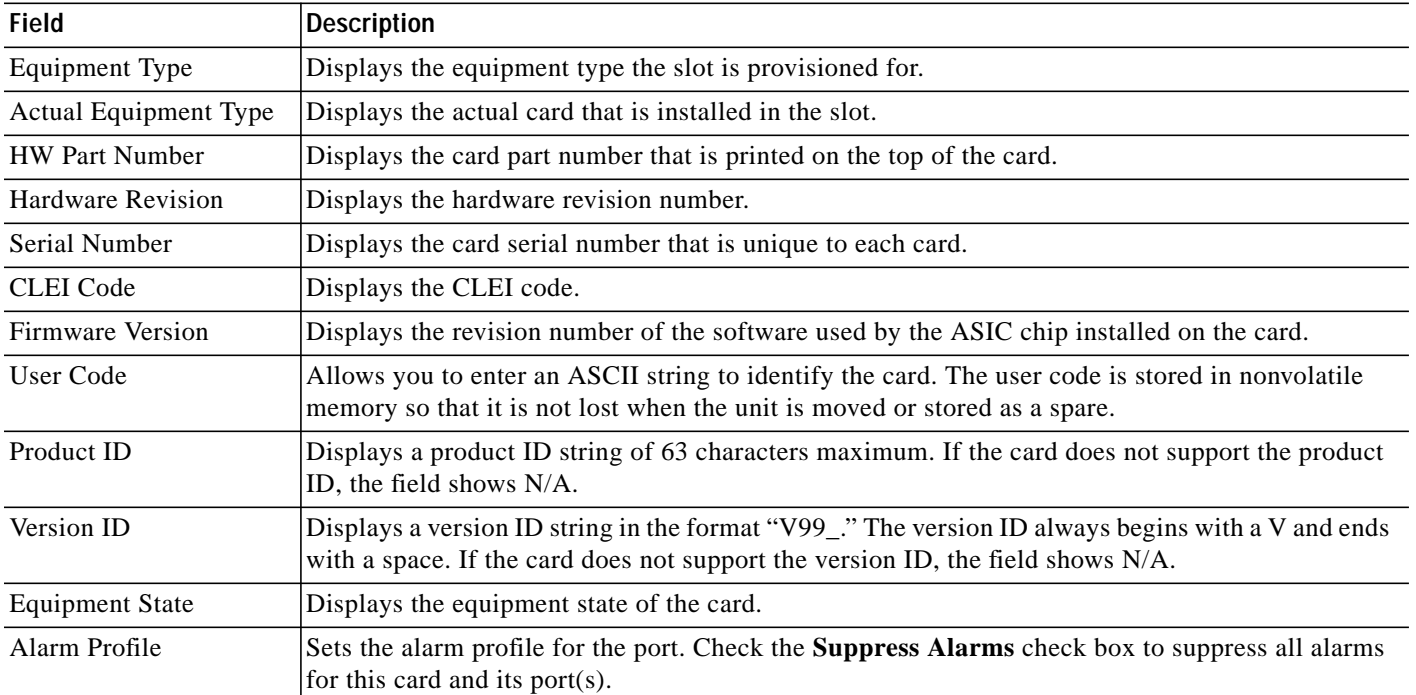

#### *Table D-232 Field Descriptions for the Identification Tab*

## **D.4.23.3 Line Tab**

The Line tab allows you to view and update STM-64 LR/LH 4 line performance monitoring information.

| <b>Field</b>       | <b>Description</b>                                                                                                    |
|--------------------|----------------------------------------------------------------------------------------------------|
| Line Config        |                                                                                                    |
| Port Number        | Displays the optical port number.                                                                                                    |
| Port Name          | Allows you to enter an optical port name.                                                                                                    |
| <b>SD BER</b>      | Sets the signal degrade bit error rate.                                                                                                    |
| <b>SF BER</b>      | Sets the signal fail bit error rate.                                                                                                    |
| ProvidesSync       | If checked, the card is provisioned as an NE timing reference.                                                                                |
| EnableSyncMsg      | Enables synchronization status messages (S1 byte), which allow the node to choose the best<br>timing source.                                  |
| Send DoNotUse      | When checked, sends a DNS (do not use) message on the S1 byte.                                                                                |
| <b>Admin State</b> | Select the designation that drives whether an entity is in service or out of service. The Admin<br>state is the driver for the Service state. |

*Table D-233 Field Descriptions for the Line Tab*

 $\mathcal{L}_{\mathcal{A}}$ 

| <b>Field</b>                             | <b>Description</b>                                                                                                    |
|------------------------------------------|----------------------------------------------------------------------------------------------------|
| Service State                            | Displays the service state:                                                                                                    |
|                                          | IS_NR—In Service-Normal.                                                                                                    |
|                                          | OOS AU-Out of Service-Autonomous.<br>$\bullet$                                                                                                    |
|                                          | OOS_MA-Out of Service-Management.<br>$\bullet$                                                                                                    |
|                                          | OOS_AUMA-Out of Service-Autonomous and Management.<br>٠                                                                                                    |
|                                          | In addition, a secondary state provides additional information about the status of the entity.<br>Values for secondary state are:                                                                                                  |
|                                          | MEA—Mismatch of equipment due to invalid equipment insertion.<br>$\bullet$                                                                                                    |
|                                          | UEQ—Unequipped; there is nothing in the slot.<br>$\bullet$                                                                                                    |
|                                          | UAS-Unassigned; the entity does not exist, has not been created, or has been deleted.<br>$\bullet$                                                                                                    |
|                                          | SWDL-Software download in progress.                                                                                                    |
|                                          | MT—Maintenance, as per the Admin State change.                                                                                                    |
|                                          | AINS—Automatic in service.                                                                                                    |
|                                          | DSBLD—Traffic is disabled on the entity.<br>$\bullet$                                                                                                    |
|                                          | LPBK-Port or connection has a loopback on it.<br>$\bullet$                                                                                                    |
|                                          | FLT—Fault secondary state. When an entity is faulted, an FLT state is raised. Equipment<br>$\bullet$<br>and ports in FLT state should be cleared as they transition. Transition states are listed in<br>Table 11-10 on page 11-15. |
|                                          | See Table 11-10 on page 11-15 for the Service state/Secondary state possible values.                                                                                                    |
|                                          | If the NE does not support the Service State, this field shows N/A.<br>Note                                                                                                    |
| <b>Synchronization Status</b><br>Message | SDH protocol that communicates information about the quality of the timing source.                                                                                                    |
| MS-SPRing Ext. Byte                      | Select an alternate MS-SPRing byte.                                                                                                    |
| <b>Type</b>                              | Defines the port.                                                                                                    |
| MS Thresh 15 Min (Near End)              |                                                                                                    |
| Port Number                              | The port number                                                                                                    |
| EB-MS                                    | Errored block-multiplex section                                                                                                    |
| ES-MS                                    | Errored seconds-multiplex section                                                                                                    |
| <b>SES-MS</b>                            | Severely errored seconds-multiplex section                                                                                                    |
| <b>BBE-MS</b>                            | Background block errors-multiplex section                                                                                                    |
| <b>UAS-MS</b>                            | Unavailable seconds-multiplex section                                                                                                    |
| <b>PSC</b>                               | Protection switching count                                                                                                    |
| <b>PSD</b>                               | Protection switching duration                                                                                                    |
| PSC-W                                    | Protection switching count-working                                                                                                    |
| PSD-W                                    | Protection switching duration-working                                                                                                    |
| MS Thresh 15 Min (Far End)               |                                                                                                    |
| Port Number                              | The port number                                                                                                    |

*Table D-233 Field Descriptions for the Line Tab (continued)*

 $\blacksquare$ 

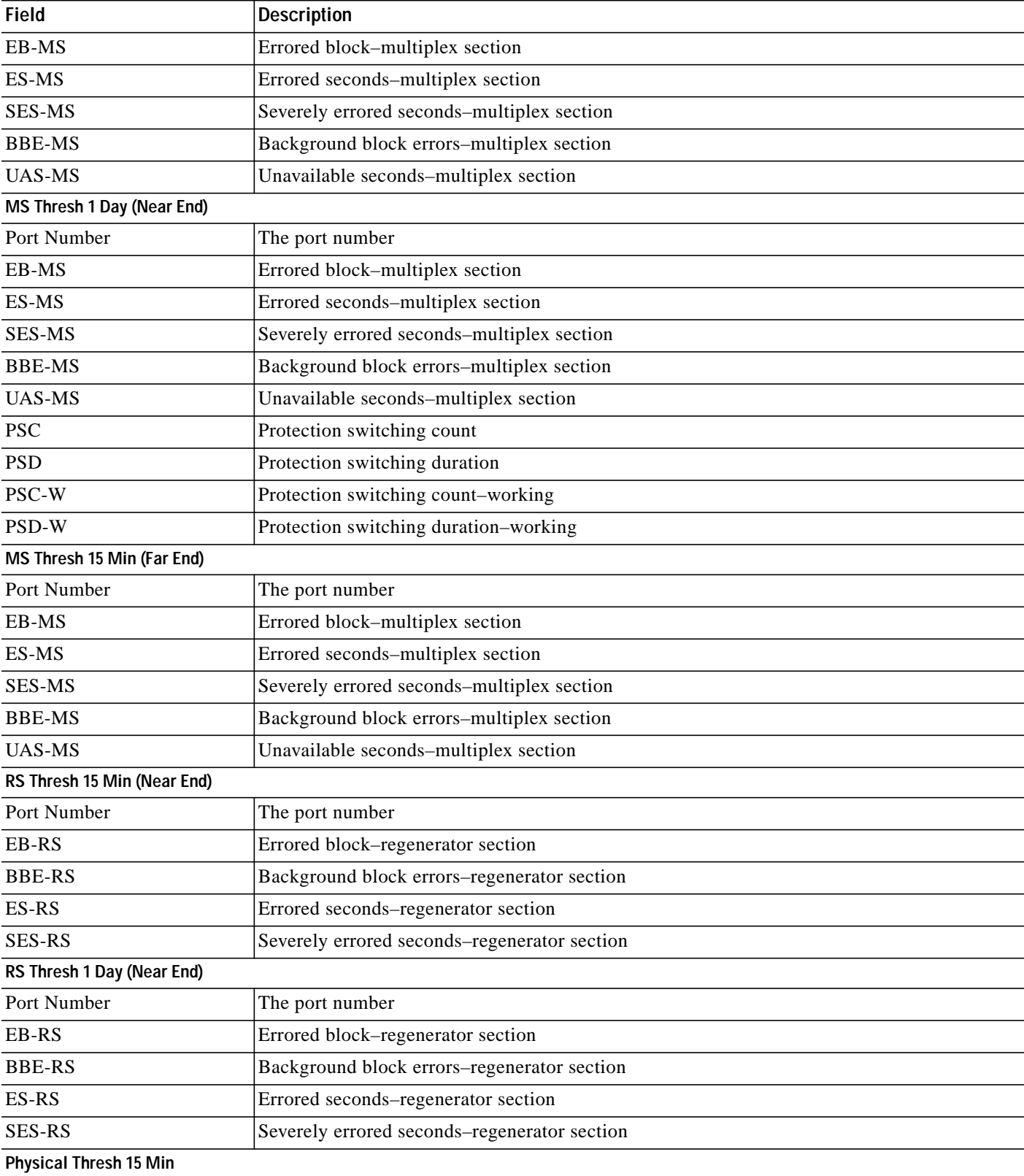

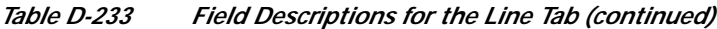

 $\mathcal{L}_{\mathcal{A}}$ 

| <b>Field</b>                 | <b>Description</b>                       |
|------------------------------|------------------------------------------|
| Port Number                  | Port number                              |
| LBC-HIGH                     | High laser bias current threshold        |
| LBC-LOW                      | Low laser bias current threshold         |
| OPT-HIGH                     | High optical power transmitted threshold |
| <b>OPT-LOW</b>               | Low optical power transmitted threshold  |
| OPR-HIGH                     | High optical power received threshold    |
| <b>OPR-LOW</b>               | Low optical power received threshold     |
| <b>SET-OPR</b>               | Setting the optical power received (OPR) |
| <b>Physical Thresh 1 Day</b> |                                          |
| Port Number                  | Port number                              |
| LBC-HIGH                     | High laser bias current threshold        |
| LBC-LOW                      | Low laser bias current threshold         |
| OPT-HIGH                     | High optical power transmitted threshold |
| <b>OPT-LOW</b>               | Low optical power transmitted threshold  |
| OPR-HIGH                     | High optical power received threshold    |
| OPR-LOW                      | Low optical power received threshold     |
| <b>SET-OPR</b>               | Setting the optical power received (OPR) |

*Table D-233 Field Descriptions for the Line Tab (continued)*

### **D.4.23.4 VC-4 Tab**

The VC-4 tab allows you to view and update STM-64 LR/LH 4 VC-4 information.

*Table D-234 Field Descriptions for the VC-4 Tab*

| <b>Field</b>                  | <b>Description</b>                                                                                               |  |
|-------------------------------|----------------------------------------------------------------------------------------------------|--|
| VC-4 Config                   |                                                                                                    |  |
|                               | Displays the VC-4 number, the intermediate path protection monitoring (IPPM) status, and the XC loopback status. |  |
| Path Thresh 15 Min (Near End) |                                                                                                    |  |
| VC Number                     | The VC number.                                                                                                   |  |
| EB-HP                         | Errored block-higher order path.                                                                                 |  |
| <b>BBE-HP</b>                 | Background block errors-higher order path.                                                                       |  |
| ES-HP                         | Errored seconds-higher order path.                                                                               |  |
| <b>SES-HP</b>                 | Severely errored seconds-higher order path.                                                                      |  |
| UAS-P                         | Unavailable seconds-higher order path.                                                                           |  |
| PPJC-Pdet                     | Positive pointer justification count-VC4 path detected.                                                          |  |
| NPJC-Pdet                     | Negative pointer justification count-VC4 path detected.                                                          |  |
| PPJC-Pgen                     | Positive pointer justification count-VC4 path generated.                                                         |  |
| NPJC-Pgen                     | Negative pointer justification count-VC4 path generated.                                                         |  |

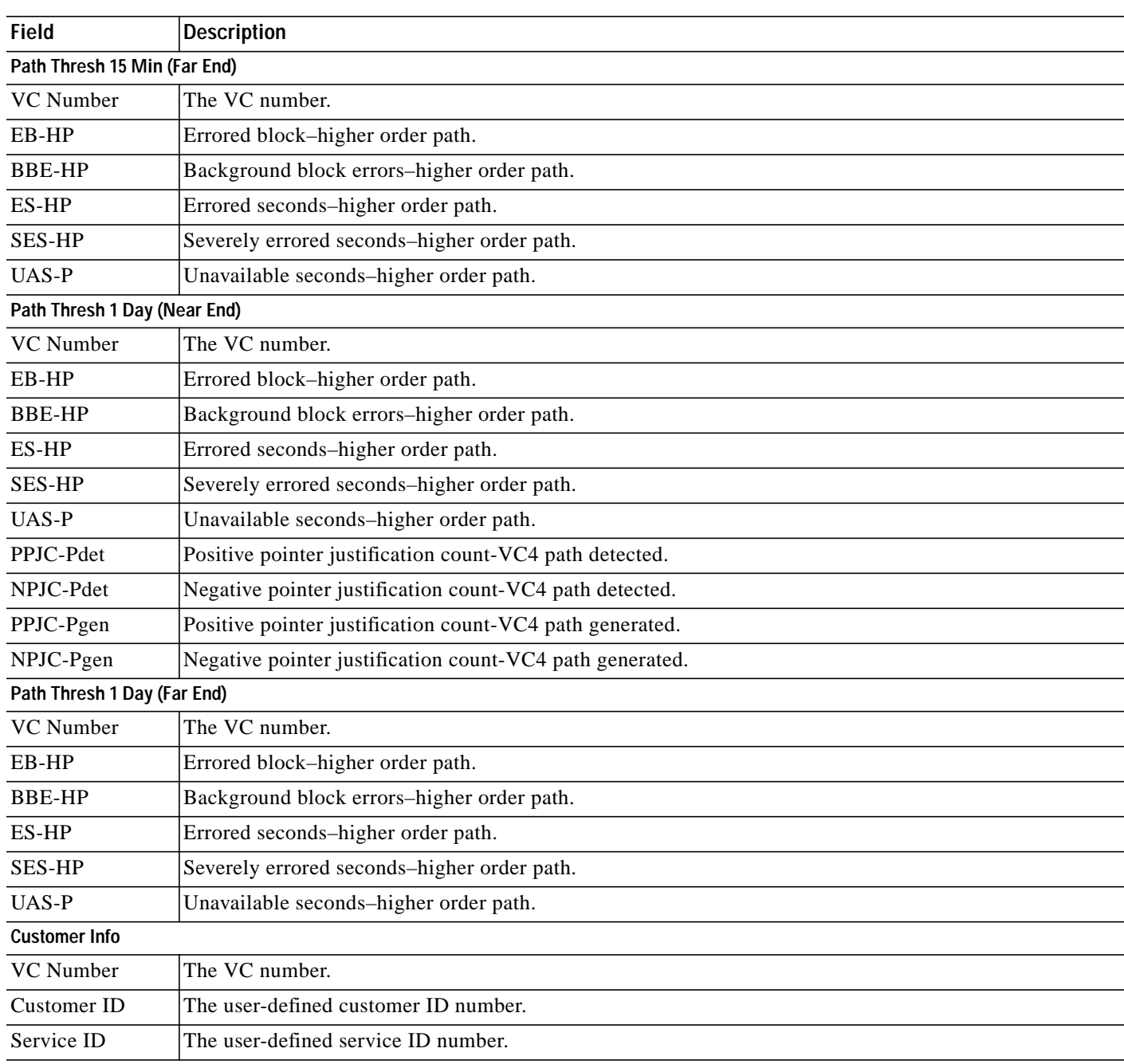

#### *Table D-234 Field Descriptions for the VC-4 Tab (continued)*

# **D.4.23.5 Loopback Tab**

The Loopback tab allows you to view and update STM-64 LR/LH 4 loopback information.

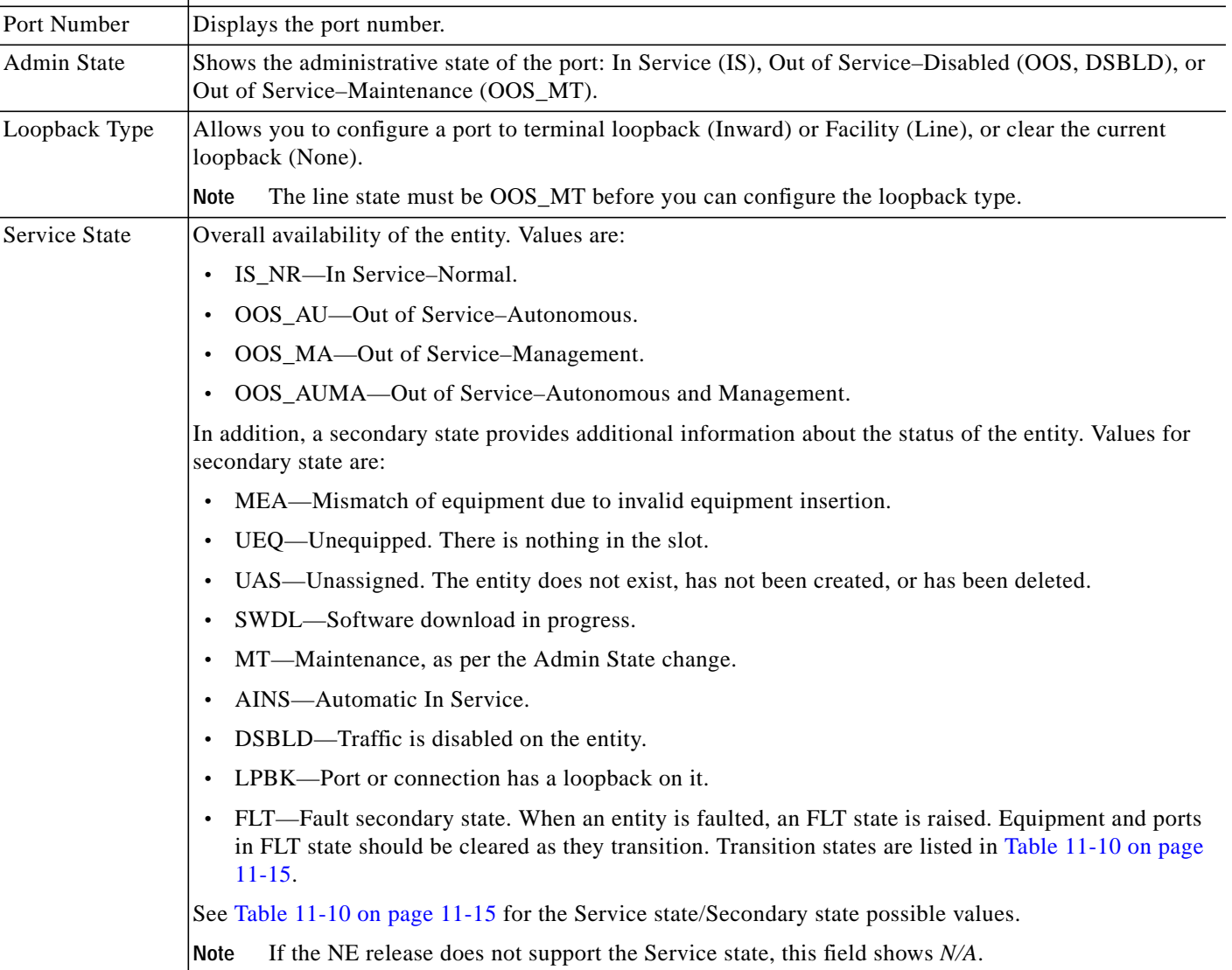

#### *Table D-235 Field Descriptions for the Loopback Tab*

**Field Description**

### **D.4.23.6 Transceiver Tab**

The Transceiver tab allows you to view and update STM-64 LR/LH 4 transceiver information.

*Table D-236 Field Descriptions for the Transceiver Tab*

| <b>Field</b>             | Description                                                                                   |
|--------------------------|-----------------------------------------------------------------------------------------------|
| Port No.                 | Port No. Port number 1–14.                                                                    |
| Non-normalized LBC (mA)  | The actual operating value of laser bias current (in mA) for the specified card port.         |
| Non-normalized OPT (dBm) | The actual operating value of optical power transmitted (in dBm) for the specified card port. |
| Non-normalized OPR (dBm) | The actual operating value of optical power received (in dBm) for the specified card port.    |

## **D.4.23.7 Protection Tab**

The Protection tab allows you to view and update STM-64 LR/LH 4 protection group information.

*Table D-237 Field Descriptions for the Protection Tab*

| <b>Field</b>                    | Description                                           |
|---------------------------------|-------------------------------------------------------|
| <b>Protection Groups</b>        | Displays a list of available protection groups.       |
| <b>Protection Group Details</b> | Displays details about the selected protection group. |

### **D.4.23.8 Alarm Behavior Tab**

The Alarm Behavior tab allows you to view and update STM-64 LR/LH 4 alarm profile information.

*Table D-238 Field Descriptions for the Alarm Behavior Tab*

| <b>Field</b>       | <b>Description</b>                                                                                                    |
|--------------------|----------------------------------------------------------------------------------------------------|
| Alarm Profile      | Displays the alarm profile that has been configured for the card.                                                              |
| Suppress Alarms    | If checked, indicates that all alarms are suppressed for the card.                                                             |
| Port Number        | Displays the card port number.                                                                                                 |
| Alarm Profile      | Choose an alarm profile for the port from the drop-down list. Values are Default, Inherited, or a<br>customized alarm profile. |
| Suppress Alarms    | If checked, all alarms are suppressed for the port.                                                                            |
| Alarm Profile      | Choose an alarm profile for all ports.                                                                                         |
| Force to All Ports | When clicked, forces all the ports to the selected alarm profile.                                                              |

### **D.4.23.9 J1 Path Trace Tab**

The J1 Path Trace tab allows you to view and retrieve STM-64 LR/LH 4 J1 path trace information.

*Table D-239 Field Descriptions for the J1 Path Trace Tab*

| Column                 | <b>Description</b>                                                                                                    |
|------------------------|----------------------------------------------------------------------------------------------------|
| Port Number            | Displays the port number.                                                                                                    |
| VC Number              | Displays the VC number.                                                                                                    |
| <b>Expected String</b> | Displays the current expected string.                                                                                                    |
| Received String        | Displays the current received string.                                                                                                    |
| Mode                   | Displays the path trace mode (Off/None, Auto, or Manual).                                                                                                    |
| C <sub>2</sub>         | Represents a machine-generated J1/J2 payload label byte.                                                                                                    |
| Mismatch               | Indicates whether there is a mismatch in the C2 byte received.                                                                                                    |
| Veat Mem Num           | Displays the virtual concatenation (VCAT) member number.                                                                                                    |
| Display                | Click the <b>Display</b> button to view the circuit trace information. See 7.2.21.2 Viewing a J1 Path Trace from<br>the NE Explorer, page 7-134 for more information. |
| Retrieve               | Click the <b>Retrieve</b> button to retrieve J1 path trace information.                                                                                               |

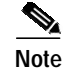

**Note** See Table 1-20 on page 1-44 for descriptions of actions that can be performed using the buttons at the bottom of the window.

# **D.5 Transponder Cards**

This section describes the following transponder cards supported within CTM:

- **•** [D.5.1 Slot Properties—BT10E-LCxx and BT10E-LLxx, page D-213](#page-212-0)
- **•** [D.5.2 Slot Properties—FEC-LEM, page D-219](#page-218-0)
- **•** [D.5.3 Slot Properties—LEM, page D-223](#page-222-0)
- **•** [D.5.4 Slot Properties—LEM-10-B1, page D-225](#page-224-0)
- **•** [D.5.5 Slot Properties—LEM-10G-Nxx, page D-229](#page-228-0)
- **•** [D.5.6 Slot Properties—LEM-EM-M, page D-232](#page-231-0)
- **•** [D.5.7 Slot Properties—LT, page D-235](#page-234-0)
- **•** [D.5.8 Slot Properties—RT, page D-240](#page-239-0)
- **•** [D.5.9 Slot Properties—RXT, page D-244](#page-243-0)
- **•** [D.5.10 Slot Properties—RXT-10G-N, page D-246](#page-245-0)
- **•** [D.5.11 Slot Properties—RXT-10H-M, page D-249](#page-248-0)
- **•** [D.5.12 Slot Properties—RXT-B1, page D-252](#page-251-0)
- **•** [D.5.13 Slot Properties—RXT-FEC, page D-256](#page-255-0)
- **•** [D.5.14 Slot Properties—Transmitter Transponder, page D-259](#page-258-0)
- **•** [D.5.15 Slot Properties—WCM, page D-264](#page-263-0)
- **•** [D.5.16 Slot Properties—WCM-10G-Nxx, page D-267](#page-266-0)
- **•** [D.5.17 Slot Properties—WCM-FEC, page D-270](#page-269-0)
- **•** [D.5.18 Slot Properties—WCM-EM-Fxx, page D-274](#page-273-0)
- **•** [D.5.19 Slot Properties—WCM-EM-Mxx, page D-279](#page-278-0)
- **•** [D.5.20 Slot Properties—WCM10, page D-283](#page-282-0)

# <span id="page-212-0"></span>**D.5.1 Slot Properties—BT10E-LCxx and BT10E-LLxx**

The Slot Properties pane displays information about the Cisco ONS 15808 module that is installed in the slot selected in the NE Explorer tree. Use this properties pane to change the module performance monitoring thresholds.

The bidirectional line transponder (BT10E-LCxx and BT10E-LLxx) performs a rate adaptation between the 10 GE client interface (10.312 Gbps) and the FEC payload rate (9.9532 Gbps). The BT10E-LCxx and BT10E-LLxx support a constant flow of maximum Ethernet packet length (1518 bytes) with a minimum average IPG =10.5. BT10E cards can support jumbo frames with a maximum packet length of 12000 bytes.

The Slot Properties pane displays the following tabs: Module View, Identification, Transmit Direction, Receive Direction, and Action.

### **D.5.1.1 Module View Tab**

The Module View tab displays a graphic of the transponder that is installed in the slot. The number of critical, major, minor, and warning alarms for the module is displayed under Alarm Status. (Moving the mouse pointer over the graphic also displays the alarm counts.) The module status is displayed under Operational State. Right-clicking the graphic opens a shortcut menu that you can use to display the module in the Equipment Inventory Table, in the Alarm Browser, or in the BT Transponder PM Table.

### **D.5.1.2 Identification Tab**

The Identification tab allows you to view and update transponder identification information.

*Table D-240 Field Descriptions for the Identification Tab*

| <b>Field</b>                | <b>Description</b>                                                                                                |
|-----------------------------|----------------------------------------------------------------------------------------------------|
| NE ID                       | Displays the user-defined name of the NE where the transponder is installed.                                      |
| Description                 | Displays information that a user has entered (if any) to describe the NE.                                         |
| NE Model                    | Identifies the model of the selected NE (ONS 15808) where the transponder is installed.                           |
| Rack ID                     | Displays the identification number of the rack where the subrack containing the transponder is<br>installed.      |
| Subrack ID                  | Displays the identification number of the subrack.                                                                |
| Slot ID                     | Displays the identification number of the slot containing the transponder.                                        |
| Software Version            | Displays the version of the software.                                                                             |
| <b>BIOS</b> Version         | Displays the version number of the BIOS.                                                                          |
| <b>Board Serial Number</b>  | Displays the serial number of the board.                                                                          |
| <b>SCC</b> Number           | Displays the version of the module serial communication controller (SCC).                                         |
| <b>Product Option</b>       | Displays the product option. Displays Not Available if TL1 Agent version is earlier than version 2.1.             |
| <b>Hardware Version</b>     | Displays the version of the hardware. Displays Not Available if TL1 Agent version is earlier than<br>version 2.1. |
| Line Direction              | Shows the line direction for the transponder.                                                                     |
| <b>State</b>                | Allows you to place the transponder in one of two states: In Service or Under Maintenance.                        |
| <b>PM Collection Status</b> | Allows you to enable or disable PM collection for the transponder.                                                |

#### **D.5.1.3 Transmit Direction Tab**

The Transmit Direction tab allows you to configure the BT10E-LCxx and BT10E-LLxx transmit direction properties. The tab contains the following subtabs:

- **•** [D.5.1.3.1 Temperature Subtab, page D-215](#page-214-0)
- **•** [D.5.1.3.2 Current Subtab, page D-215](#page-214-1)
- **•** [D.5.1.3.3 Power Subtab, page D-215](#page-214-2)
- **•** [D.5.1.3.4 Input Power Subtab, page D-215](#page-214-3)
- **•** [D.5.1.3.5 Output Power Subtab, page D-216](#page-215-0)
- **•** [D.5.1.3.6 QoS 15 Min and QoS 1 Day Subtabs, page D-216](#page-215-1)

 $\mathcal{L}_{\mathcal{A}}$ 

#### <span id="page-214-0"></span>**D.5.1.3.1 Temperature Subtab**

The Temperature subtab allows you to assign temperature-related thresholds and alarm severities for the transponder laser.

#### *Table D-241 Field Descriptions for the Temperature Subtab*

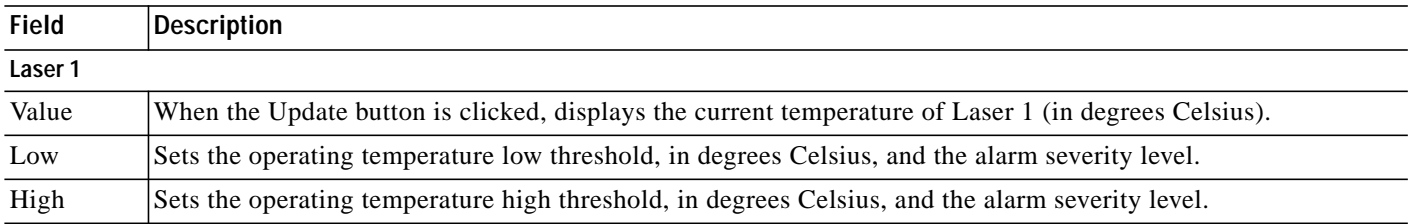

#### <span id="page-214-1"></span>**D.5.1.3.2 Current Subtab**

The Current subtab allows you to assign thresholds and alarm severities for the transponder laser current levels.

#### *Table D-242 Field Descriptions for the Current Subtab*

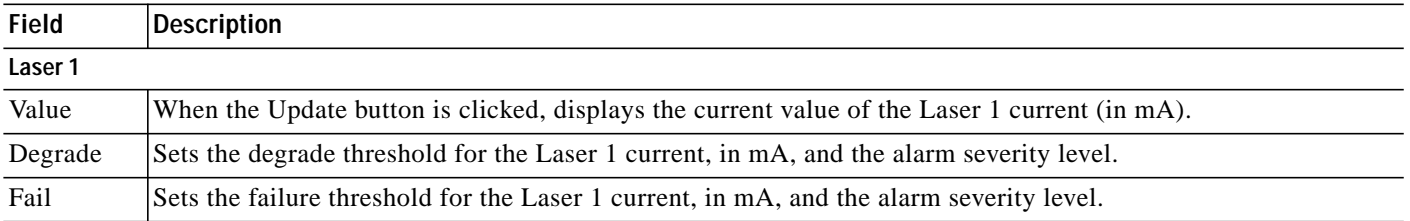

#### <span id="page-214-2"></span>**D.5.1.3.3 Power Subtab**

The Power subtab allows you to assign thresholds and alarm severities for the transponder laser power levels.

*Table D-243 Field Descriptions for the Power Subtab*

| <b>Field</b> | Description                                                                         |
|--------------|-------------------------------------------------------------------------------------|
| Laser 1      |                                                                                     |
| Value        | When the Update button is clicked, displays the current power of Laser 1 (in mW).   |
| Low          | Sets the low threshold for the Laser 1 power, in mW, and the alarm severity level.  |
| High         | Sets the high threshold for the Laser 1 power, in mW, and the alarm severity level. |

#### <span id="page-214-3"></span>**D.5.1.3.4 Input Power Subtab**

The Input Power subtab allows you to assign thresholds and alarm severities for the power coming into the transponder lasers.

#### *Table D-244 Field Descriptions for the Input Power Subtab*

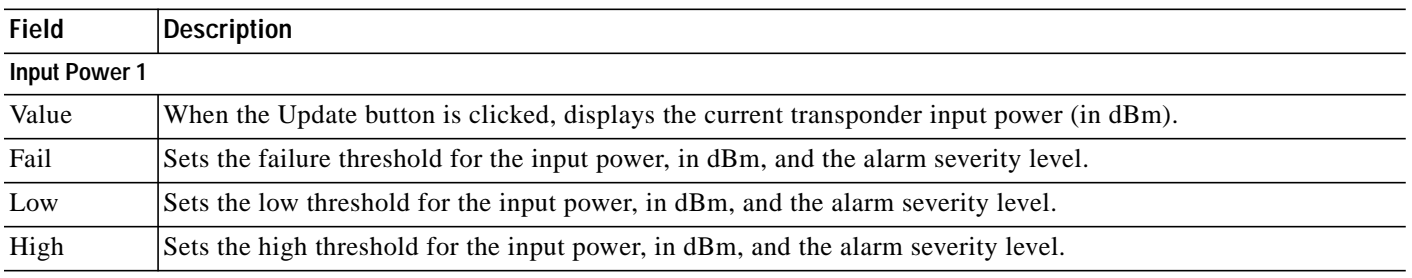

#### <span id="page-215-0"></span>**D.5.1.3.5 Output Power Subtab**

The Output Power subtab allows you to assign thresholds and alarm severities for the transponder output power.

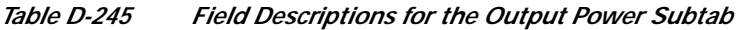

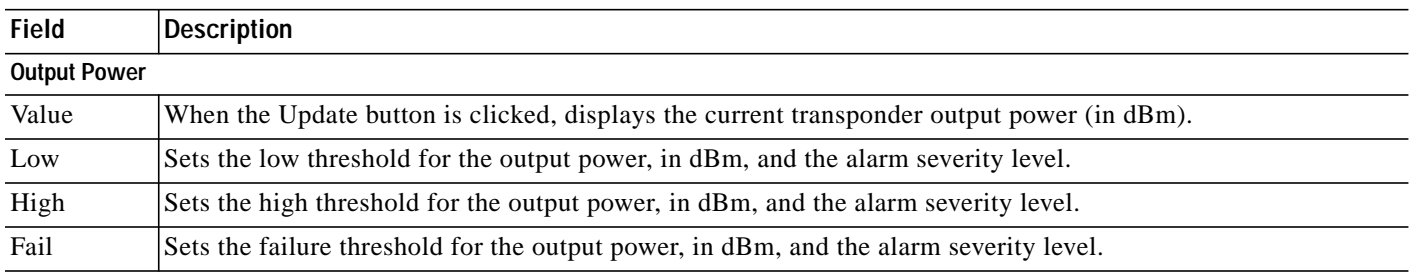

#### <span id="page-215-1"></span>**D.5.1.3.6 QoS 15 Min and QoS 1 Day Subtabs**

The QoS 15 Min and QoS 1 Day subtabs allow you to assign thresholds and alarm severities for quality of service (QoS) counters. Click the **QoS 15 min** tab to assign thresholds for 15-minute collection increments. Click the **QoS 1 day** tab to assign thresholds for 24-hour collection increments. The two tabs have identical fields.

*Table D-246 Field Descriptions for the QoS 15 Min and QoS 1 Day Subtabs*

| <b>Field</b>                   | <b>Description</b>                                                                                           |
|--------------------------------|----------------------------------------------------------------------------------------------------|
| <b>Runts Packets</b>           | Number of transmitted runt frames (packets). Runts are packets less then 64 bytes long but well<br>  formed. |
| Giants Packets                 | Number of received giants frame (packets). Giants are well formed packets greater then 1518<br> bytes        |
| <b>Total Errors</b>            | Displays the total number of received errors.                                                                |
| <b>Total CRC</b>               | Number of transmitted packets (length $= 64 - 1518$ ) with bad Frame Check Sequence (FCS).                   |
| <b>Total PCS Errored Block</b> | The number of decoding errored blocks.                                                                       |
| <b>Total Oversize Packets</b>  | Number of transmitted frames (packets) exceeding the configured buffer size and that will be<br>dropped.     |
# **D.5.1.4 Receive Direction Tab**

The Receive Direction tab allows you to configure the BT10E-LCxx and BT10E-LLxx receive direction properties. The Receive Direction tab contains the following subtabs:

- **•** [D.5.1.4.1 Input Power Subtab, page D-217](#page-216-0)
- **•** [D.5.1.4.2 Output Power Subtab, page D-217](#page-216-1)
- **•** [D.5.1.4.3 QoS 15 Min and QoS 1 Day Subtabs, page D-217](#page-216-2)

#### <span id="page-216-0"></span>**D.5.1.4.1 Input Power Subtab**

The Input Power subtab allows you to assign thresholds and alarm severities for the power coming into the transponder lasers.

#### *Table D-247 Field Descriptions for the Input Power Subtab*

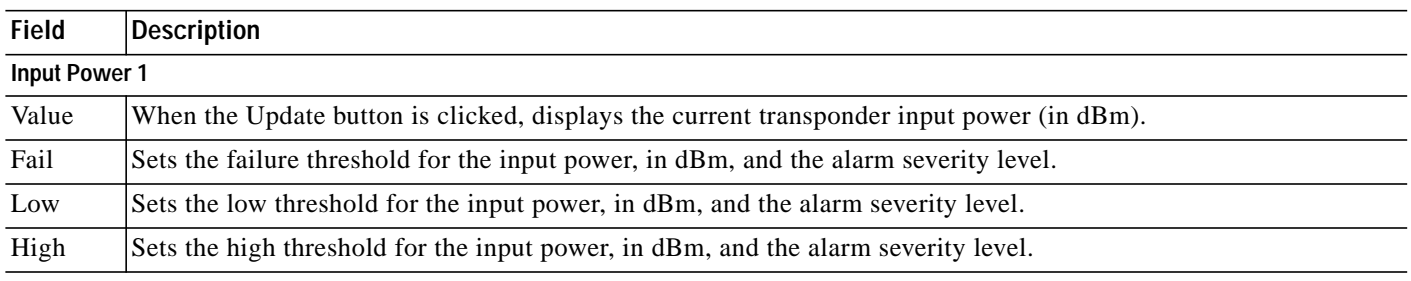

#### <span id="page-216-1"></span>**D.5.1.4.2 Output Power Subtab**

The Output Power subtab allows you to assign thresholds and alarm severities for the transponder output power.

#### *Table D-248 Field Descriptions for the Output Power Subtab*

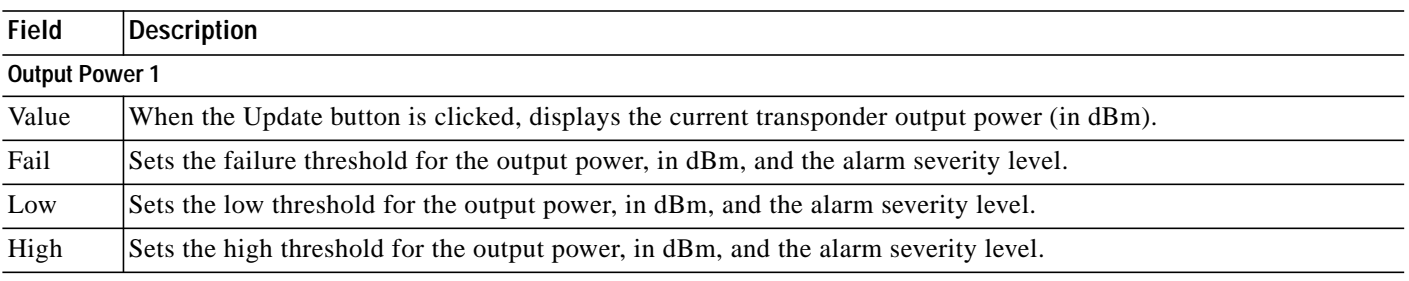

#### <span id="page-216-2"></span>**D.5.1.4.3 QoS 15 Min and QoS 1 Day Subtabs**

The QoS 15 Min and QoS 1 Day subtabs allow you to assign thresholds and alarm severities for quality of service (QoS) counters. Click the **QoS 15 min** tab to assign thresholds for 15-minute collection increments. Click the **QoS 1 day** tab to assign thresholds for 24-hour collection increments. The two tabs have identical fields.

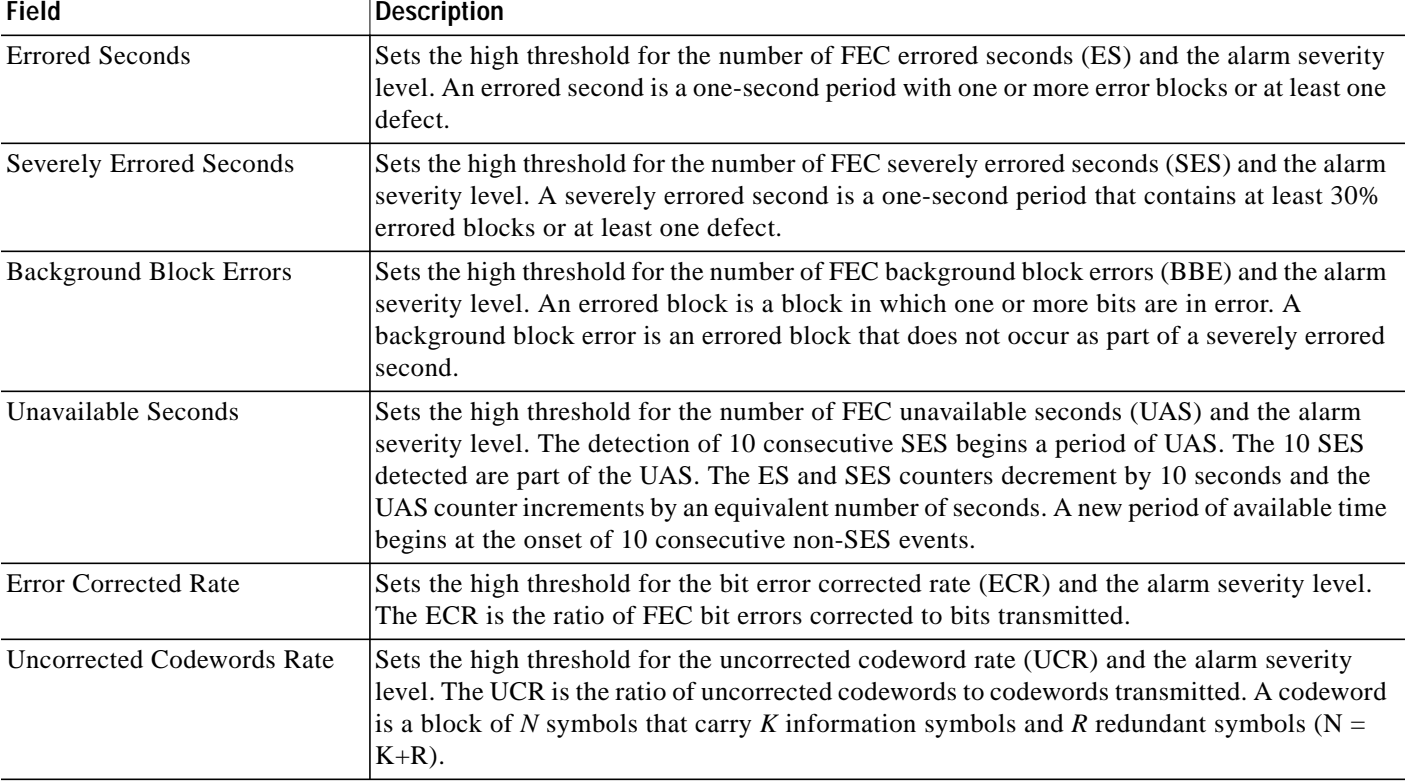

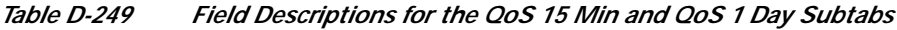

## **D.5.1.5 Action Tab**

The Action tab allows you to force the ONS 15808 optical output power.

*Table D-250 Field Descriptions for the Action Tab*

| <b>Field</b>                                  | <b>Description</b>                                                                                                    |
|-----------------------------------------------|----------------------------------------------------------------------------------------------------|
| <b>Output Power Setting</b>                   |                                                                                                    |
| Force Optical Output Power                    | Allows you to activate the output power control mode on the BT transponder and force the<br>transponder to regulate the optical output power. An improper setting of the transponder<br>output power level could affect either of the following: |
|                                               | The equalization of the channel downstream from the optical line, from the optical<br>٠<br>channel S/N in fiber, and at the end of the optical line.                                                                                             |
|                                               | The optical channel power at the end of the optical line.<br>٠                                                                                                    |
|                                               | Click <b>Execute</b> to activate this feature.                                                                                                    |
| Transparency Configuration                    | Allows you to activate CDL Transparency Configuration, which allows you to configure<br>the preamble transparency by the BT10E-LCxx module. Click <b>Execute</b> to activate this<br>feature.                                                    |
| <b>Buffer Size Configuration</b><br>(packets) | Allows you to activate the Buffer Size Configuration action, which allows you to configure<br>the packet buffer size. Click <b>Execute</b> to activate this feature.                                                                             |

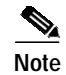

**Note** See Table 1-20 on page 1-44 for descriptions of actions that can be performed using the buttons at the bottom of the window.

# **D.5.2 Slot Properties—FEC-LEM**

The Slot Properties pane displays information about the Cisco ONS 15800 or ONS 15801 module that is installed in the slot selected in the NE Explorer tree. Use this properties pane to change the module's performance monitoring thresholds.

Forward error correction (FEC) line extender modules (LEMs) extend transmission distances in ONS 15800 or ONS 15801 regeneration and optical add/drop multiplexing (OADM) sites.

A block diagram is shown in the following figure.

#### Temperature I aser 1 Power Current **Input Power 1 Output Power 1** 15min FEC BBE FEC ES FEC SES  $24h$ **FEC UAS** FEC BBE FEC EC FEC ES **BER FEC** FEC SES UC ER FEC UAS FEC EC **BER FEC** 105894 LIC ER

#### *Figure D-8 Cisco ONS 15800 or ONS 15801 FEC Line Extender Module*

The ONS 15800 or ONS 15801 transponder modules shown on this sheet include:

- **•** Line Extender Module–Externally Modulated–2.5 Gbps–FEC (LEM-EM-Fxx)
- **•** Line Extender Module–Externally Modulated–10 Gbps–FEC (LEM-10G-Fxx)

For FEC-LEM transponders, the Slot Properties pane displays the following tabs: Module View, Identification, Temperature, Quality of Service, Current, Power, Input Power, Output Power, and Action.

#### **D.5.2.1 Module View Tab**

The Module View tab displays a graphic of the transponder that is installed in the slot. The number of critical, major, minor, and warning alarms for the module is displayed under Alarm Status. (Moving the mouse pointer over the graphic also displays the alarm counts.) The module status is displayed under Operational State. Right-clicking the graphic opens a shortcut menu that you can use to display the module in the Alarm Browser, Equipment Inventory Table, or in the FEC-LEM PM Table.

#### **D.5.2.2 Identification Tab**

The Identification tab allows you to view and update transponder identification information.

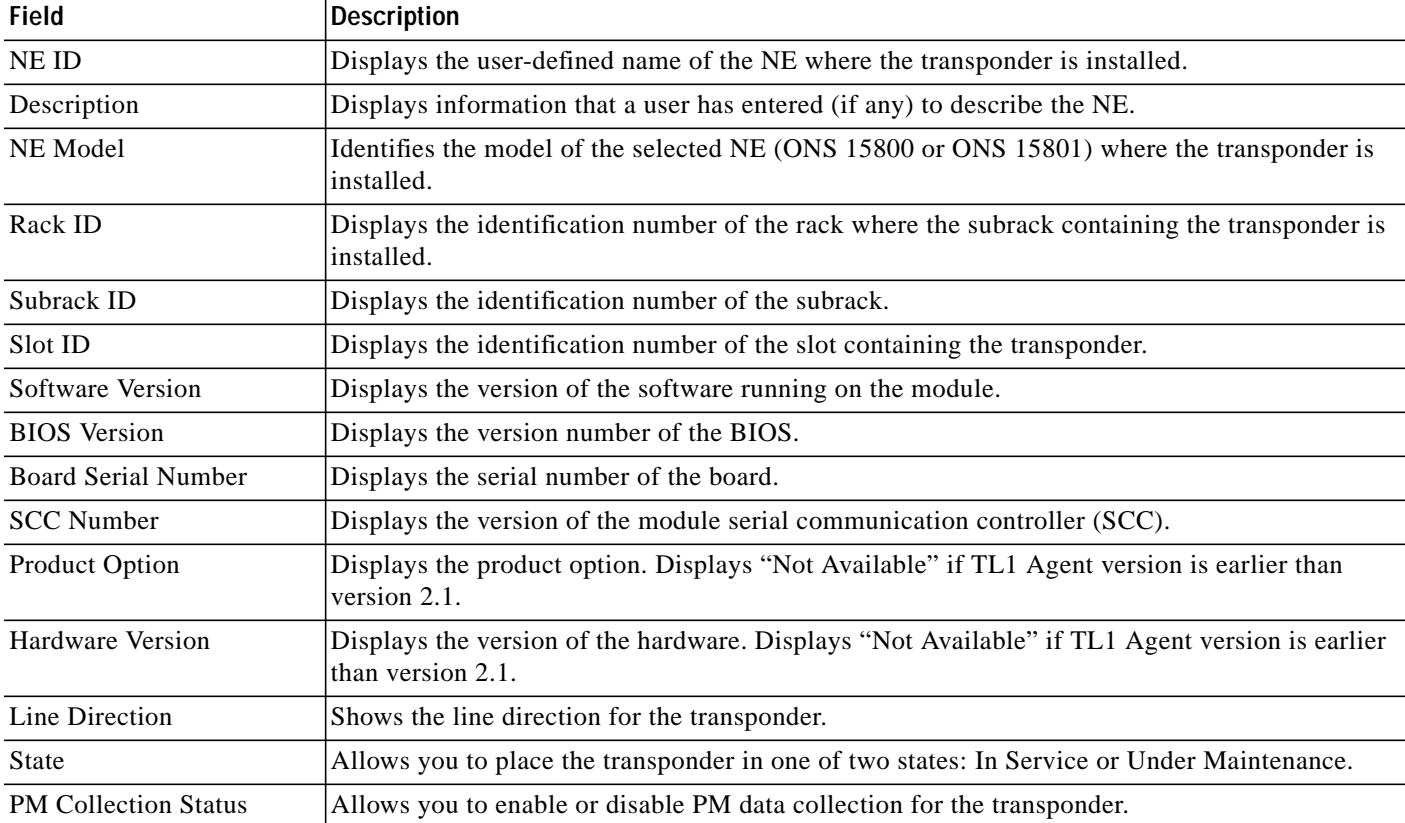

#### *Table D-251 Field Descriptions for the Identification Tab*

## **D.5.2.3 Temperature Tab**

The Temperature tab allows you to assign temperature-related thresholds and alarm severities for the transponder laser.

*Table D-252 Field Descriptions for the Temperature Tab*

| <b>Field</b> | <i><b>Description</b></i>                                                              |
|--------------|----------------------------------------------------------------------------------------|
| Value        | When the <b>Update</b> button is clicked, displays the current temperature of Laser 1. |
| Low          | Sets the low temperature threshold (in degrees Celsius) and the alarm severity level.  |
| High         | Sets the high temperature threshold (in degrees Celsius) and the alarm severity level. |

## **D.5.2.4 Quality of Service Tab**

The Quality of Service tab allows you to assign thresholds and alarm severities for forward error correction (FEC) counters. Click the **15 min** radio button to assign thresholds for 15-minute collection increments. Click the **1 day** radio button to assign thresholds for 24-hour collection increments.

 $\mathcal{L}_{\mathcal{A}}$ 

| Field                             | <b>Description</b>                                                                                                    |  |  |
|-----------------------------------|----------------------------------------------------------------------------------------------------|--|--|
| <b>FEC Counters</b>               |                                                                                                    |  |  |
| <b>Errored Seconds</b>            | Sets the high threshold for the number of FEC errored seconds (ES) and the alarm severity<br>level.                                                                                                    |  |  |
| Severely Errored Seconds          | Sets the high threshold for the number of FEC severely errored seconds (SES) and the alarm<br>severity level.                                                                                                    |  |  |
| <b>Background Block Errors</b>    | Sets the high threshold for the number of FEC background block errors (BBE) and the alarm<br>severity level.                                                                                                    |  |  |
| Unavailable Seconds               | Sets the high threshold for the number of FEC unavailable seconds (UAS) and the alarm<br>severity level. The detection of 10 consecutive SES begins a period of UAS. The 10 SES<br>detected are part of the UAS. The ES and SES counters decrement by 10 seconds and the<br>UAS counter increments by an equivalent number of seconds. A new period of available<br>time begins at the onset of 10 consecutive non-SES events. |  |  |
| <b>Error Corrected Rate</b>       | Sets the high threshold for the bit error corrected rate (ECR) and the alarm severity level.<br>The ECR is the ratio of FEC bit errors corrected to bits transmitted.                                                                                                    |  |  |
| <b>Uncorrected Codewords Rate</b> | Sets the high threshold for the uncorrected codeword rate (UCR) and the alarm severity<br>level. The UCR is the ratio of uncorrected codewords to codewords transmitted. A codeword<br>is a block of N symbols that carry K information symbols and R redundant symbols ( $N =$<br>$K+R$ ).                                                                                                    |  |  |

*Table D-253 Field Descriptions for the Quality of Service Tab*

## **D.5.2.5 Current Tab**

The Current tab allows you to assign thresholds and alarm severities for the transponder laser current levels.

| <b>Field</b> | Description                                                                            |
|--------------|----------------------------------------------------------------------------------------|
| Value        | When the Update button is clicked, displays the current value of the laser current.    |
| Degrade      | Sets the degrade threshold for the laser current (in mA) and the alarm severity level. |
| Fail         | Sets the failure threshold for the laser current (in mA) and the alarm severity level. |

*Table D-254 Field Descriptions for the Current Tab*

## **D.5.2.6 Power Tab**

The Power tab allows you to assign thresholds and alarm severities for the transponder Laser 1 power levels.

*Table D-255 Field Descriptions for the Power Tab*

| <b>Field</b> | Description                                                                       |
|--------------|-----------------------------------------------------------------------------------|
| Value        | When the Update button is clicked, displays the current power of Laser 1.         |
| Low          | Sets the low threshold for the laser power (in mW) and the alarm severity level.  |
| High         | Sets the high threshold for the laser power (in mW) and the alarm severity level. |

#### **D.5.2.7 Input Power Tab**

The Input Power tab allows you to assign thresholds and alarm severities for the power coming into the transponder.

#### *Table D-256 Field Descriptions for the Input Power Tab*

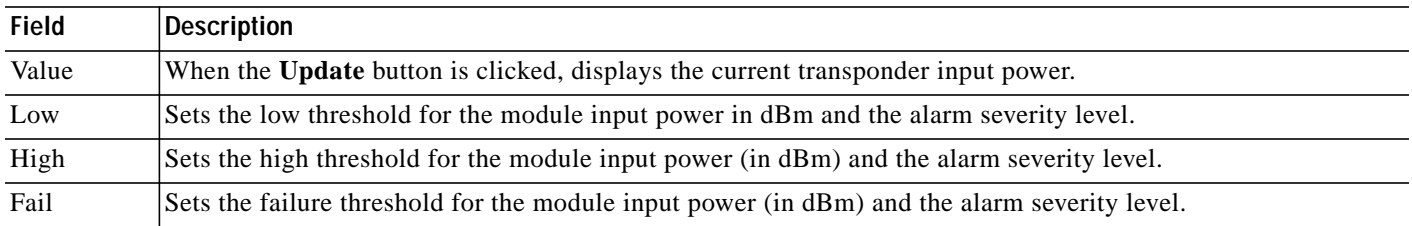

## **D.5.2.8 Output Power Tab**

The Output Power tab allows you to assign thresholds and alarm severities for the transponder output power.

#### *Table D-257 Field Descriptions for the Output Power Tab*

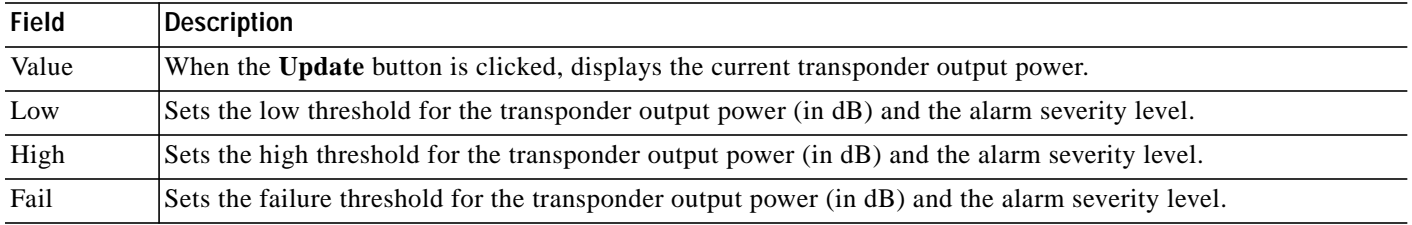

#### **D.5.2.9 Action Tab**

The Action tab allows you to specify the output power setting.

*Table D-258 Field Descriptions for the Action Tab*

| <b>Action</b>               | Description                                                                                                    |
|-----------------------------|----------------------------------------------------------------------------------------------------|
| <b>Output Power Setting</b> | The output power setting action is used to activate the output power control mode on FEC<br>transponders and force the transponder to regulate the optical output power. An incorrect output<br>power setting could affect the equalization of the channel downstream. Click <b>Execute</b> to apply<br>your changes to the setting. Click Update to retrieve the current setting from the NE. |

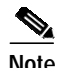

**Note** See Table 1-20 on page 1-44 for descriptions of actions that can be performed using the buttons at the bottom of the window.

# **D.5.3 Slot Properties—LEM**

The Slot Properties pane displays information about the Cisco ONS 15800 or ONS 15801 module that is installed in the slot selected in the NE Explorer tree. Use this properties pane to change the module performance monitoring thresholds.

Line extender modules (LEMs) extend transmission distances in ONS 15800 or ONS 15801 regeneration and optical add/drop multiplexing (OADM) sites.

A block diagram is shown in the following figure.

#### *Figure D-9 Cisco ONS 15800 or ONS 15801 Line Extender Module*

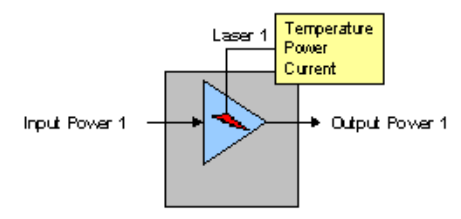

The ONS 15800 or ONS 15801 LEM modules shown on this sheet include:

- **•** Line Extender Module–Externally Modulated–Normal (LEM-EM-Nxx)
- **•** Line Extender Module–622 Mbps–Normal (LEM-622-Nxx)

For these transponders, the Slot Properties pane displays the following tabs: Module View, Identification, Temperature, Current, Power, Input Power, and Output Power.

#### **D.5.3.1 Module View Tab**

The Module View tab displays a graphic of the transponder that is installed in the slot. The number of critical, major, and minor alarms for the module is displayed under Alarm Status. (Moving the mouse pointer over the graphic also displays the alarm counts.) The module status is displayed under Operational State. Right-clicking the graphic opens a shortcut menu that you can use to display the module in the Alarm Browser or in the Equipment Inventory Table.

## **D.5.3.2 Identification Tab**

The Identification tab allows you to view and update transponder identification information.

| <b>Field</b> | <b>Description</b>                                                                                           |
|--------------|----------------------------------------------------------------------------------------------------|
| NE ID        | Displays the user-defined name of the NE where the transponder is installed.                                 |
| Description  | Displays information that a user has entered (if any) to describe the NE.                                    |
| NE Model     | Identifies the model of the selected NE (ONS 15800 or ONS 15801) where the transponder is<br>installed.      |
| Rack ID      | Displays the identification number of the rack where the subrack containing the transponder is<br>installed. |
| Subrack ID   | Displays the identification number of the subrack.                                                           |

*Table D-259 Field Descriptions for the Identification Tab*

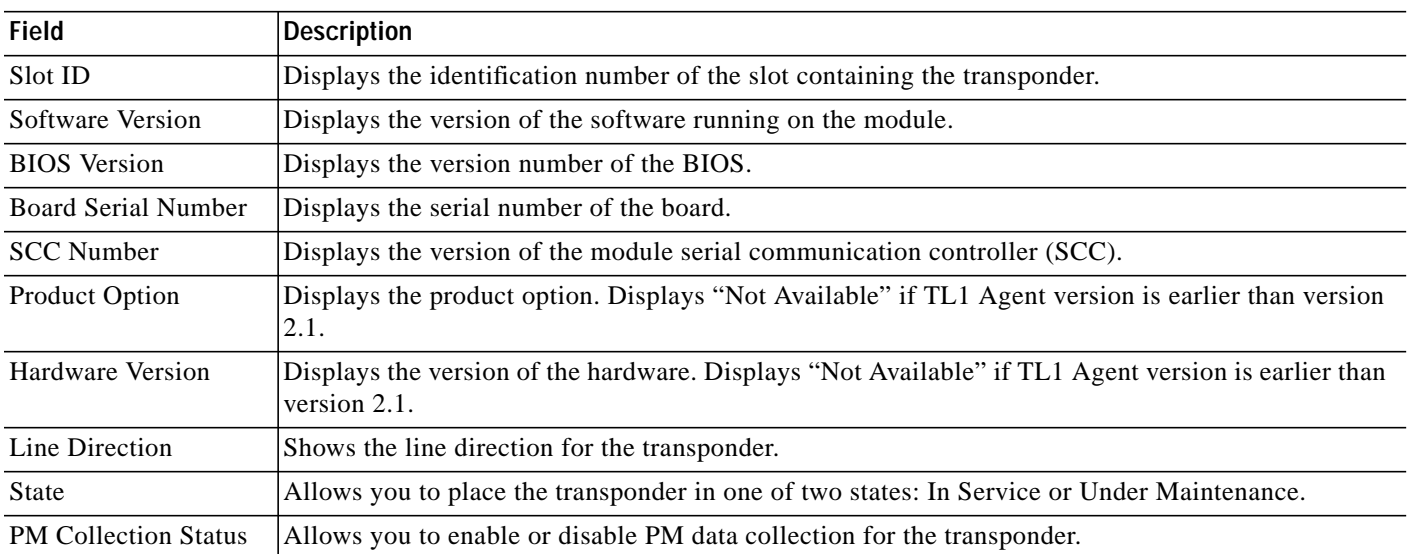

#### *Table D-259 Field Descriptions for the Identification Tab (continued)*

## **D.5.3.3 Temperature Tab**

The Temperature tab allows you to assign thresholds and alarm severities for the transponder laser.

*Table D-260 Field Descriptions for the Temperature Tab*

| <b>Field</b> | Description                                                                                   |
|--------------|-----------------------------------------------------------------------------------------------|
| Value        | When the Update button is clicked, displays the current temperature of the transponder laser. |
| Low          | Sets the low temperature threshold (in degrees Celsius) and the alarm severity level.         |
| High         | Sets the high temperature threshold (in degrees Celsius) and the alarm severity level.        |

#### **D.5.3.4 Current Tab**

The Current tab allows you to assign thresholds and alarm severities for the transponder laser current levels.

#### *Table D-261 Field Descriptions for the Current Tab*

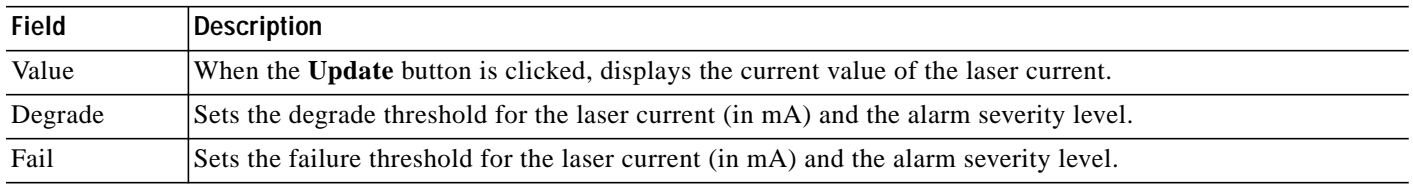

#### **D.5.3.5 Power Tab**

The Power tab allows you to assign thresholds and alarm severities for the transponder Laser 1 power levels.

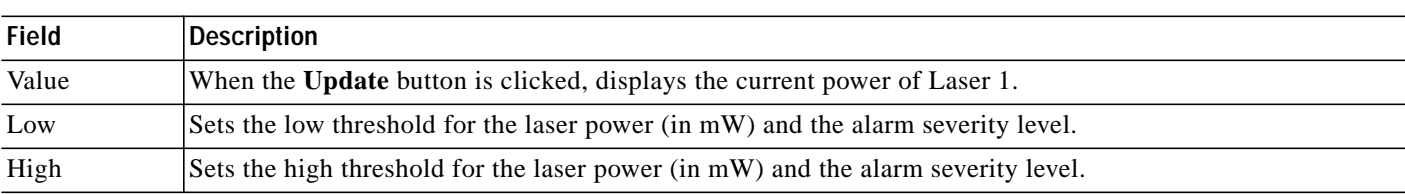

#### *Table D-262 Field Descriptions for the Power Tab*

#### **D.5.3.6 Input Power Tab**

The Input Power tab allows you to assign thresholds and alarm severities for the power coming into the transponder.

*Table D-263 Field Descriptions for the Input Power Tab*

| Field | Description                                                                               |
|-------|-------------------------------------------------------------------------------------------|
| Value | When the <b>Update</b> button is clicked, displays the current transponder input power.   |
| Low   | Sets the low threshold for the module input power in dBm and the alarm severity level.    |
| High  | Sets the high threshold for the module input power (in dBm) and the alarm severity level. |

#### **D.5.3.7 Output Power Tab**

The Output Power tab allows you to assign thresholds and alarm severities for the transponder output power.

*Table D-264 Field Descriptions for the Output Power Tab*

| <b>Field</b> | Description                                                                                     |
|--------------|-------------------------------------------------------------------------------------------------|
| Value        | When the Update button is clicked, displays the current transponder output power.               |
| Low          | Sets the low threshold for the transponder output power (in dBm) and the alarm severity level.  |
| High         | Sets the high threshold for the transponder output power (in dBm) and the alarm severity level. |

# $\frac{\partial}{\partial x}$

**Note** See Table 1-20 on page 1-44 for descriptions of actions that can be performed using the buttons at the bottom of the window.

# **D.5.4 Slot Properties—LEM-10-B1**

The Slot Properties pane displays information about the Cisco ONS 15800 or ONS 15801 module that is installed in the slot selected in the NE Explorer tree. Use this properties pane to change the module performance monitoring thresholds.

Line extender modules (LEMs) extend transmission distances in ONS 15800 or ONS 15801 regeneration and optical add/drop multiplexing (OADM) sites.

A block diagram is shown is the following figure.

*Figure D-10 Cisco ONS 15800 or ONS 15801 Line Extender Module–10-Gbps–B1 Monitoring*

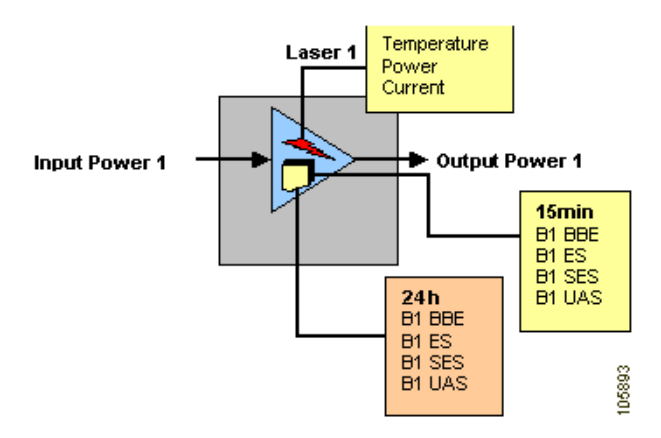

The ONS 15800 or ONS 15801 transponder modules shown on this sheet include:

- **•** Line Extender Module–10 Gbps–B1 Monitoring (LEM-10G-Mxx)
- **•** Line Extender Module–10 Gbps High Output Power–B1 Monitoring (LEM-10H-Mxx)

For these transponders, the Slot Properties pane displays the following tabs: Module View, Identification, Temperature, Quality of Service, Current, Power, Input Power, and Output Power.

#### **D.5.4.1 Module View Tab**

The Module View tab displays a graphic of the transponder that is installed in the slot. The number of critical, major, minor, and warning alarms for the module is displayed under Alarm Status. (Moving the mouse pointer over the graphic also displays the alarm counts.) The module status is displayed under Operational State. Right-clicking the graphic opens a shortcut menu that you can use to display the module in the Alarm Browser, in the Equipment Inventory Table, or in the B1 LEM PM Table.

#### **D.5.4.2 Identification Tab**

The Identification tab allows you to view and update transponder identification information.

*Table D-265 Field Descriptions for the Identification Tab*

| <b>Field</b>        | <b>Description</b>                                                                                           |
|---------------------|----------------------------------------------------------------------------------------------------|
| NE ID               | Displays the user-defined name of the NE where the transponder is installed.                                 |
| Description         | Displays information that a user has entered (if any) to describe the NE.                                    |
| NE Model            | Identifies the model of the selected NE (ONS 15800 or ONS 15801) where the transponder is<br>installed.      |
| Rack ID             | Displays the identification number of the rack where the subrack containing the transponder is<br>installed. |
| Subrack ID          | Displays the identification number of the subrack.                                                           |
| Slot ID             | Displays the identification number of the slot containing the transponder.                                   |
| Software Version    | Displays the version of the software.                                                                        |
| <b>BIOS</b> Version | Displays the version number of the BIOS.                                                                     |

**The Second** 

| <b>Field</b>                | Description                                                                                                    |
|-----------------------------|----------------------------------------------------------------------------------------------------|
| <b>Board Serial Number</b>  | Displays the serial number of the board.                                                                                 |
| <b>SCC</b> Number           | Displays the version of the module serial communication controller (SCC).                                                |
| Product Option              | Displays the product option. Displays "Not Available" if the TL1 Agent version is earlier than<br>version 2.1.           |
| Hardware Version            | Displays the version of the hardware. Displays "Not Available" if the TL1 Agent version is earlier<br>lthan version 2.1. |
| Line Direction              | Shows the line direction for the transponder.                                                                            |
| <b>State</b>                | Allows you to place the transponder in one of two states: In Service or Under Maintenance.                               |
| <b>PM Collection Status</b> | Allows you to enable or disable PM data collection for the transponder.                                                  |

*Table D-265 Field Descriptions for the Identification Tab (continued)*

## **D.5.4.3 Temperature Tab**

The Temperature tab allows you to assign performance monitoring thresholds for the transponder laser temperature.

*Table D-266 Field Descriptions for the Temperature Tab*

| Field | <i><b>Description</b></i>                                                              |
|-------|----------------------------------------------------------------------------------------|
| Value | When the Update button is clicked, displays the current temperature of Laser 1.        |
| Low   | Sets the low temperature threshold (in degrees Celsius) and the alarm severity level.  |
| High  | Sets the high temperature threshold (in degrees Celsius) and the alarm severity level. |

## **D.5.4.4 Quality of Service Tab**

The Quality of Service tab allows you to assign thresholds and alarm severities for B1 counters. Click the **15 min** radio button to assign thresholds for 15-minute collection increments. Click the **1 day** radio button to assign thresholds for 24-hour collection increments.

*Table D-267 Field Descriptions for the Quality of Service Tab*

| <b>Field</b>                    | Description                                                                                                    |
|---------------------------------|----------------------------------------------------------------------------------------------------|
| <b>B1 Counters</b>              |                                                                                                    |
| <b>Errored Seconds</b>          | Sets the high threshold for the number of B1 errored seconds (ES) and the alarm severity level.<br>An errored second is a one-second period with one or more error blocks or at least one defect.                                            |
| <b>Severely Errored Seconds</b> | Sets the high threshold for the number of B1 severely errored seconds (SES) and the alarm<br>severity level. A severely errored second is a one-second period that contains at least 30 percent<br>of errored blocks or at least one defect. |

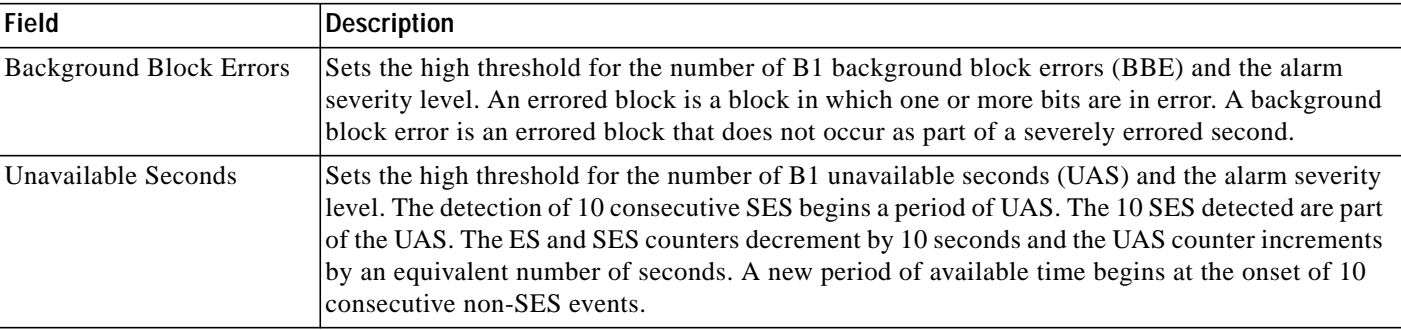

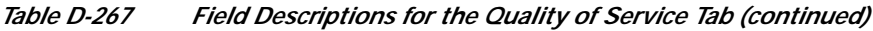

## **D.5.4.5 Current Tab**

The Current tab allows you to assign performance monitoring thresholds for the transponder laser current levels.

*Table D-268 Field Descriptions for the Current Tab*

| <b>Field</b> | Description                                                                                     |
|--------------|-------------------------------------------------------------------------------------------------|
| Value        | When the Update button is clicked, displays the current value of the transponder laser current. |
| Degrade      | Sets the degrade threshold for the laser current (in mA) and the alarm severity level.          |
| Fail         | Sets the failure threshold for the laser current (in mA) and the alarm severity level.          |

#### **D.5.4.6 Power Tab**

The Power tab allows you to assign performance monitoring thresholds for the transponder Laser 1 power levels.

*Table D-269 Field Descriptions for the Power Tab*

| Field | Description                                                                       |
|-------|-----------------------------------------------------------------------------------|
| Value | When the <b>Update</b> button is clicked, displays the current power of Laser 1.  |
| Low   | Sets the low threshold for the laser power (in mW) and the alarm severity level.  |
| High  | Sets the high threshold for the laser power (in mW) and the alarm severity level. |

## **D.5.4.7 Input Power Tab**

The Input Power tab allows you to assign performance monitoring thresholds for the power coming into the transponder.

*Table D-270 Field Descriptions for the Input Power Tab*

| <b>Field</b> | Description                                                                                  |
|--------------|----------------------------------------------------------------------------------------------|
| Value        | When the <b>Update</b> button is clicked, displays the current transponder input power.      |
| Fail         | Sets the fail threshold for the module input power in dBm and the alarm severity level.      |
| Degrade      | Sets the degrade threshold for the module input power (in dBm) and the alarm severity level. |

#### **D.5.4.8 Output Power Tab**

The Output Power tab allows you to assign performance monitoring thresholds for the transponder output power.

*Table D-271 Field Descriptions for the Output Power Tab*

| <b>Field</b> | Description                                                                                     |
|--------------|-------------------------------------------------------------------------------------------------|
| Value        | When the Update button is clicked, displays the current transponder output power.               |
| Low          | Sets the low threshold for the transponder output power (in dBm) and the alarm severity level.  |
| High         | Sets the high threshold for the transponder output power (in dBm) and the alarm severity level. |

# 

**Note** See Table 1-20 on page 1-44 for descriptions of actions that can be performed using the buttons at the bottom of the window.

# **D.5.5 Slot Properties—LEM-10G-Nxx**

The Slot Properties pane displays information about the Line Extender Module–10 Gbps–Normal (LEM-10G-Nxx) that is installed in the slot selected in the NE Explorer tree. Use this properties pane to change the module performance monitoring thresholds.

Line extender modules (LEMs) extend transmission distances in Cisco ONS 15800 or ONS 15801 regeneration and optical add/drop multiplexing (OADM) sites.

A block diagram is shown in the following figure.

*Figure D-11 Cisco ONS 15800 or ONS 15801 Line Extender Module–10 Gbps–Normal*

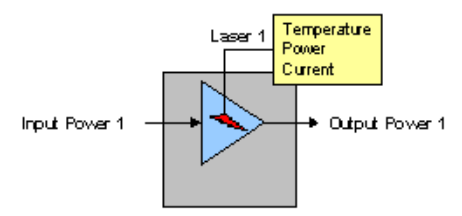

For the LEM-10G-Nxx module, the Slot Properties pane displays the following tabs: Module View, Identification, Temperature, Current, Power, Input Power, and Output Power.

#### **D.5.5.1 Module View Tab**

The Module View tab displays a graphic of the transponder that is installed in the slot. The number of critical, major, minor, and warning alarms for the module is displayed under Alarm Status. (Moving the mouse pointer over the graphic also displays the alarm counts.) The module status is displayed under Operational State. Right-clicking the graphic opens a shortcut menu that you can use to display the module in the Equipment Inventory Table or in the Alarm Browser.

#### **D.5.5.2 Identification Tab**

The Identification tab allows you to view and update transponder identification information.

*Table D-272 Field Descriptions for the Identification Tab*

| <b>Field</b>                | <b>Description</b>                                                                                                    |
|-----------------------------|----------------------------------------------------------------------------------------------------|
| NE ID                       | Displays the user-defined name of the NE where the transponder is installed.                                            |
| Description                 | Displays information that a user has entered (if any) to describe the NE.                                               |
| NE Model                    | Identifies the model of the selected NE (ONS 15800 or ONS 15801) where the transponder is<br>installed.                 |
| Rack ID                     | Displays the identification number of the rack where the subrack containing the transponder is<br>installed.            |
| Subrack ID                  | Displays the identification number of the subrack.                                                                      |
| Slot ID                     | Displays the identification number of the slot containing the transponder.                                              |
| <b>Software Version</b>     | Displays the version of the software.                                                                                   |
| <b>BIOS</b> Version         | Displays the version number of the BIOS.                                                                                |
| <b>Board Serial Number</b>  | Displays the serial number of the board.                                                                                |
| <b>SCC Number</b>           | Displays the version of the module serial communication controller (SCC).                                               |
| Product Option              | Displays the product option. Displays "Not Available" if the TL1 Agent version is earlier than<br>version 2.1.          |
| <b>Hardware Version</b>     | Displays the version of the hardware. Displays "Not Available" if the TL1 Agent version is earlier<br>than version 2.1. |
| Line Direction              | Shows the line direction for the transponder.                                                                           |
| <b>State</b>                | Allows you to place the transponder in one of two states: In Service or Under Maintenance.                              |
| <b>PM Collection Status</b> | Allows you to enable or disable PM data collection for the transponder.                                                 |

#### **D.5.5.3 Temperature Tab**

The Temperature tab allows you to assign performance monitoring thresholds for the transponder laser temperature.

*Table D-273 Field Descriptions for the Temperature Tab*

| <b>Field</b> | Description                                                                            |
|--------------|----------------------------------------------------------------------------------------|
| Value        | When the Update button is clicked, displays the current temperature of Laser 1.        |
| Low          | Sets the low temperature threshold (in degrees Celsius) and the alarm severity level.  |
| High         | Sets the high temperature threshold (in degrees Celsius) and the alarm severity level. |

#### **D.5.5.4 Current Tab**

The Current tab allows you to assign performance monitoring thresholds for the transponder laser current levels.

**The Second** 

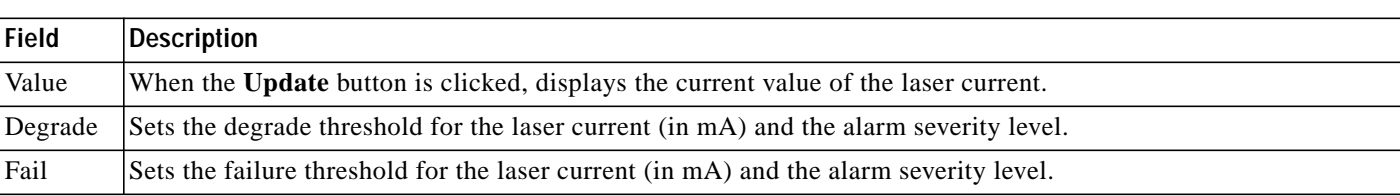

#### *Table D-274 Field Descriptions for the Current Tab*

## **D.5.5.5 Power Tab**

The Power tab allows you to assign performance monitoring thresholds for the transponder Laser 1 power levels.

*Table D-275 Field Descriptions for the Power Tab*

| <b>Field</b> | Description                                                                       |
|--------------|-----------------------------------------------------------------------------------|
| Value        | When the <b>Update</b> button is clicked, displays the current power of Laser 1.  |
| Low          | Sets the low threshold for the laser power (in mW) and the alarm severity level.  |
| High         | Sets the high threshold for the laser power (in mW) and the alarm severity level. |

#### **D.5.5.6 Input Power Tab**

The Input Power tab allows you to assign performance monitoring thresholds for the power coming into the transponder.

#### *Table D-276 Field Descriptions for the Input Power Tab*

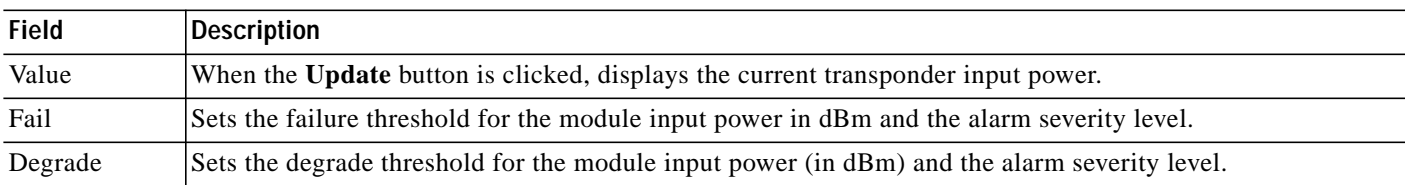

#### **D.5.5.7 Output Power Tab**

The Output Power tab allows you to assign performance monitoring thresholds for the transponder output power.

#### *Table D-277 Field Descriptions for the Output Power Tab*

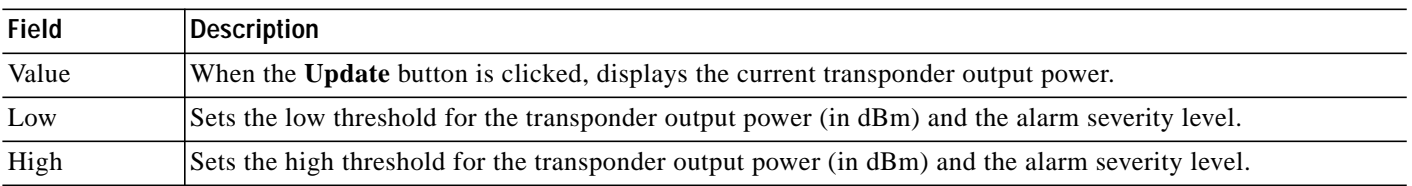

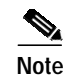

**Note** See Table 1-20 on page 1-44 for descriptions of actions that can be performed using the buttons at the bottom of the window.

# **D.5.6 Slot Properties—LEM-EM-M**

The Slot Properties pane displays information about the Line Extender Module–Externally Modulated–B1 Monitoring (LEM-EM-M) that is installed in the slot selected in the NE Explorer tree. Use this properties pane to change the module performance monitoring thresholds.

Line extender modules (LEMs) extend transmission distances in Cisco ONS 15800 or ONS 15801 regeneration and optical add/drop multiplexing (OADM) sites.

A block diagram is shown in the following figure.

#### *Figure D-12 Cisco ONS 15800 or ONS 15801 Line Extender Module–Externally Modulated–B1 Monitoring*

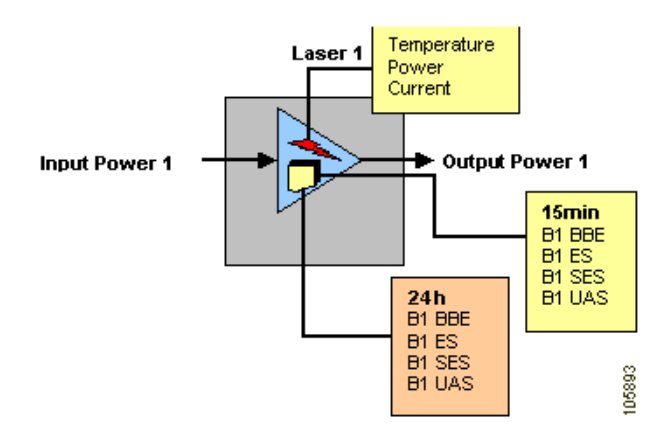

For the B1 LEM transponder, the Slot Properties pane displays the following tabs: Module View, Identification, Temperature, Quality of Service, Current, Power, Input Power, and Output Power.

#### **D.5.6.1 Module View Tab**

The Module View tab displays a graphic of the transponder that is installed in the slot. The number of critical, major, minor, and warning alarms for the module is displayed under Alarm Status. (Moving the mouse pointer over the graphic also displays the alarm counts.) The module status is displayed under Operational State. Right-clicking the graphic opens a shortcut menu that you can use to display the module in the Alarm Browser or in the Equipment Inventory Table.

#### **D.5.6.2 Identification Tab**

The Identification tab allows you to view and update transponder identification information.

**The Second** 

| Field                       | <b>Description</b>                                                                                                    |
|-----------------------------|----------------------------------------------------------------------------------------------------|
| NE ID                       | Displays the user-defined name of the NE where the transponder is installed.                                            |
| Description                 | Displays information that a user has entered (if any) to describe the NE.                                               |
| NE Model                    | Identifies the model of the selected NE (ONS 15800 or ONS 15801) where the transponder is<br>installed.                 |
| Rack ID                     | Displays the identification number of the rack where the subrack containing the transponder is<br>installed.            |
| Subrack ID                  | Displays the identification number of the subrack.                                                                      |
| Slot ID                     | Displays the identification number of the slot containing the transponder.                                              |
| Software Version            | Displays the version of the software.                                                                                   |
| <b>BIOS</b> Version         | Displays the version number of the BIOS.                                                                                |
| <b>Board Serial Number</b>  | Displays the serial number of the board.                                                                                |
| <b>SCC</b> Number           | Displays the version of the module serial communication controller (SCC).                                               |
| <b>Product Option</b>       | Displays the product option. Displays "Not Available" if the TL1 Agent version is earlier than<br>version 2.1.          |
| Hardware Version            | Displays the version of the hardware. Displays "Not Available" if the TL1 Agent version is<br>earlier than version 2.1. |
| Line Direction              | Shows the line direction for the transponder.                                                                           |
| <b>State</b>                | Allows you to place the transponder in one of two states: In Service or Under Maintenance.                              |
| <b>PM Collection Status</b> | Allows you to enable or disable PM data collection for the transponder.                                                 |

*Table D-278 Field Descriptions for the Identification Tab*

## **D.5.6.3 Temperature Tab**

The Temperature tab allows you to assign performance monitoring thresholds for the transponder laser temperature.

*Table D-279 Field Descriptions for the Temperature Tab*

| Field | Description                                                                            |
|-------|----------------------------------------------------------------------------------------|
| Value | When the <b>Update</b> button is clicked, displays the current temperature of Laser 1. |
| Low   | Sets the low temperature threshold (in degrees Celsius) and the alarm severity level.  |
| High  | Sets the high temperature threshold (in degrees Celsius) and the alarm severity level. |

## **D.5.6.4 Quality of Service Tab**

The Quality of Service tab allows you to assign thresholds and alarm severities for B1 counters. Click the **15 min** radio button to assign thresholds for 15-minute collection increments. Click the **1 day** radio button to assign thresholds for 24-hour collection increments.

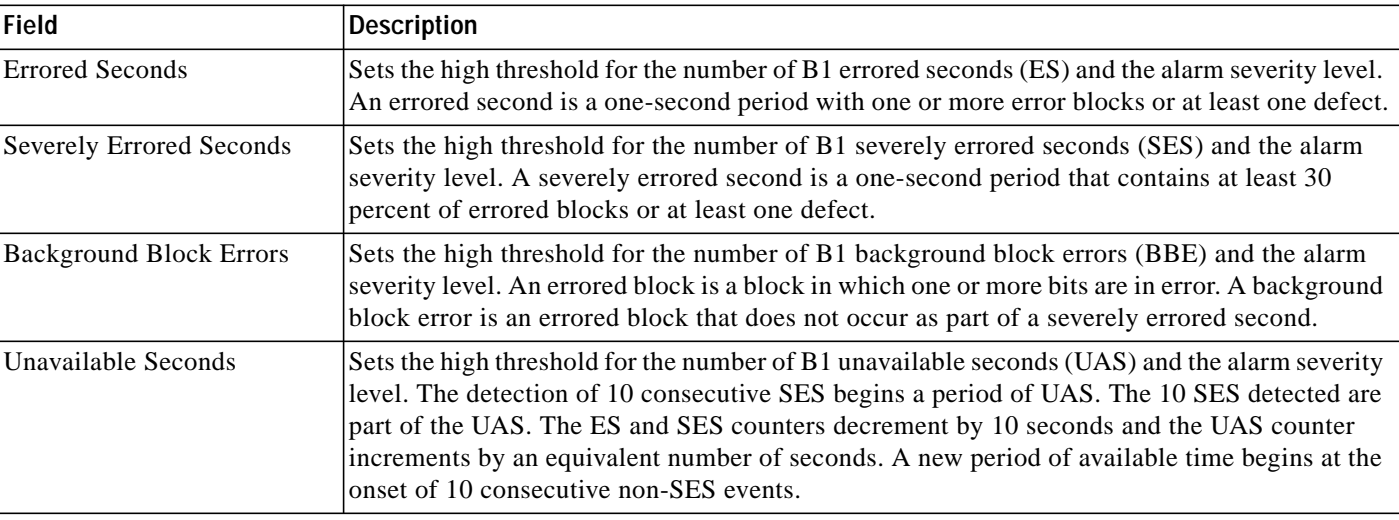

#### *Table D-280 Field Descriptions for the Quality of Service Tab*

## **D.5.6.5 Current Tab**

The Current tab allows you to assign performance monitoring thresholds for the transponder laser current levels.

*Table D-281 Field Descriptions for the Current Tab*

| <b>Field</b> | Description                                                                                     |
|--------------|-------------------------------------------------------------------------------------------------|
| Value        | When the Update button is clicked, displays the current value of the transponder laser current. |
| Degrade      | Sets the degrade threshold for the laser current (in mA) and the alarm severity level.          |
| Fail         | Sets the failure threshold for the laser current (in mA) and the alarm severity level.          |

## **D.5.6.6 Power Tab**

The Power tab allows you to assign performance monitoring thresholds for the transponder Laser 1 power levels.

#### *Table D-282 Field Descriptions for the Power Tab*

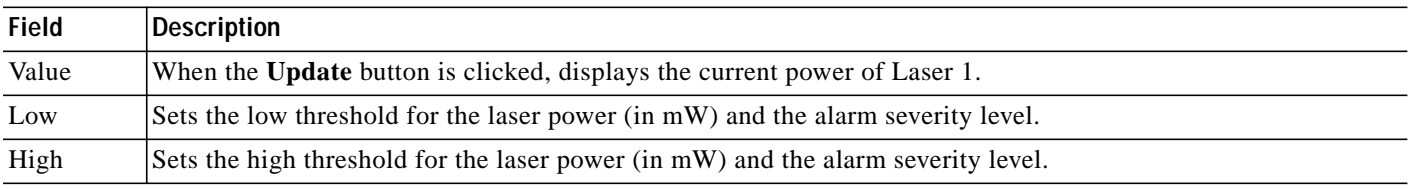

## **D.5.6.7 Input Power Tab**

The Input Power tab allows you to assign performance monitoring thresholds for the power coming into the transponder.

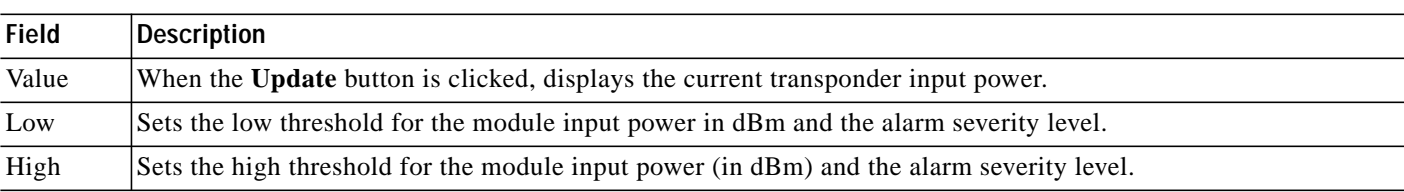

#### *Table D-283 Field Descriptions for the Input Power Tab*

#### **D.5.6.8 Output Power Tab**

The Output Power tab allows you to assign performance monitoring thresholds for the transponder output power.

*Table D-284 Field Descriptions for the Output Power Tab*

| <b>Field</b> | Description                                                                                     |
|--------------|-------------------------------------------------------------------------------------------------|
| Value        | When the Update button is clicked, displays the current transponder output power.               |
| Low          | Sets the low threshold for the transponder output power (in dBm) and the alarm severity level.  |
| High         | Sets the high threshold for the transponder output power (in dBm) and the alarm severity level. |

**Note** See Table 1-20 on page 1-44 for descriptions of actions that can be performed using the buttons at the bottom of the window.

# **D.5.7 Slot Properties—LT**

The Slot Properties pane displays information about the Cisco ONS 15808 module that is installed in the slot selected in the NE Explorer tree. Use this properties pane to change the module performance monitoring thresholds.

The line transponder performs 3R regeneration of 2.5 Gbps and 10 Gbps optical signals and provides performance and quality parameters based on forward error correction (FEC) overhead. Line transponders are used in regeneration sites to retime, reshape, and regenerate low output signals. Line transponders decode out-of-band (OOB) FEC information, perform error correction, and add OOB-FEC encoding to transport signals.

A block diagram is shown in the following figure.

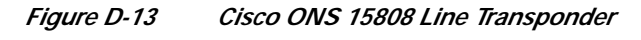

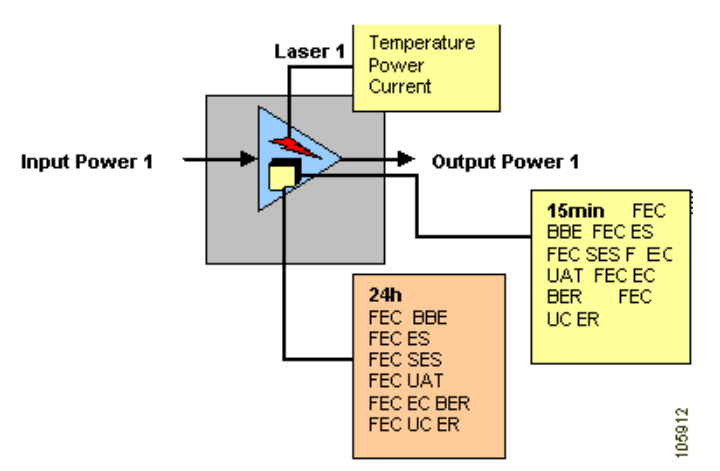

Line transponders shown on this sheet include:

- **•** Line Transponder–2.5 Gbps–C band (LT-25G-Cxx)
- **•** Line Transponder–10 Gbps–C band (LT-10G-Cxx)
- Line Transponder–10 Gbps–C band–Single Slot (LT-10G-SCxx)
- **•** Line Transponder–10 Gbps–L band–Single Slot (LT-10G-SLxx)

For ONS 15808 line transponders, the Slot Properties pane displays the following tabs: Module View, Identification, Temperature, Quality of Service, Current, Power, Input Power, Output Power, and Action.

#### **D.5.7.1 Module View Tab**

The Module View tab displays a graphic of the transponder that is installed in the slot. The number of critical, major, minor, and warning alarms for the module is displayed under Alarm Status. (Moving the mouse pointer over the graphic also displays the alarm counts.) The module status is displayed under Operational State. Right-clicking the graphic opens a shortcut menu that you can use to display the module in the Equipment Inventory Table, in the Alarm Browser, or in the Line Transponders PM Table.

#### **D.5.7.2 Identification Tab**

The Identification tab allows you to view and update transponder identification information.

| Field       | <b>Description</b>                                                                                           |
|-------------|----------------------------------------------------------------------------------------------------|
| NE ID       | Displays the user-defined name of the NE where the transponder is installed.                                 |
| Description | Displays information that a user has entered (if any) to describe the NE.                                    |
| NE Model    | Identifies the model of the selected NE (ONS 15808) where the transponder is installed.                      |
| Rack ID     | Displays the identification number of the rack where the subrack containing the transponder is<br>installed. |
| Subrack ID  | Displays the identification number of the subrack.                                                           |
| Slot ID     | Displays the identification number of the slot containing the transponder.                                   |

*Table D-285 Field Descriptions for the Identification Tab*

L

| <b>Field</b>                | <b>Description</b>                                                                                                |
|-----------------------------|----------------------------------------------------------------------------------------------------|
| Software Version            | Displays the version of the software.                                                                             |
| <b>BIOS</b> Version         | Displays the version number of the BIOS.                                                                          |
| <b>Board Serial Number</b>  | Displays the serial number of the board.                                                                          |
| <b>SCC</b> Number           | Displays the version of the module serial communication controller (SCC).                                         |
| <b>Product Option</b>       | Displays the product option. Displays Not Available if TL1 Agent version is earlier than version<br>2.1.          |
| Hardware Version            | Displays the version of the hardware. Displays Not Available if TL1 Agent version is earlier than<br>version 2.1. |
| Line Direction              | Shows the line direction for the transponder.                                                                     |
| <b>State</b>                | Allows you to place the transponder in one of two states: In Service or Under Maintenance.                        |
| <b>PM Collection Status</b> | Allows you to enable or disable PM collection for the transponder.                                                |

*Table D-285 Field Descriptions for the Identification Tab (continued)*

## **D.5.7.3 Temperature Tab**

The Temperature tab allows you to assign performance monitoring thresholds for the transponder operating temperature.

*Table D-286 Field Descriptions for the Temperature Tab*

| <b>Field</b> | <b>Description</b>                                                                                   |
|--------------|----------------------------------------------------------------------------------------------------|
| Laser 1      |                                                                                                    |
| Value        | When the Update button is clicked, displays the current temperature of Laser 1 (in degrees Celsius). |
| Low          | Sets the operating temperature low threshold, in degrees Celsius, and the alarm severity level.      |
| High         | Sets the operating temperature high threshold, in degrees Celsius, and the alarm severity level.     |

## **D.5.7.4 Quality of Service Tab**

The Quality of Service tab allows you to assign thresholds and alarm severities for forward error correction (FEC) counters. Click the **15 min** radio button to assign thresholds for 15-minute collection increments. Click the **1 day** radio button to assign thresholds for 24-hour collection increments.

*Table D-287 Field Descriptions for the Quality of Service Tab*

| <b>Field</b>             | <b>Description</b>                                                                                                    |  |
|--------------------------|----------------------------------------------------------------------------------------------------|--|
| <b>FEC Counters</b>      |                                                                                                    |  |
| Errored Seconds          | Sets the high threshold for the number of FEC errored seconds (ES) and the alarm severity<br>level. An errored second is a one-second period with one or more error blocks or at least one<br>defect.                               |  |
| Severely Errored Seconds | Sets the high threshold for the number of FEC severely errored seconds (SES) and the alarm<br>severity level. A severely errored second is a one-second period that contains at least 30%<br>errored blocks or at least one defect. |  |

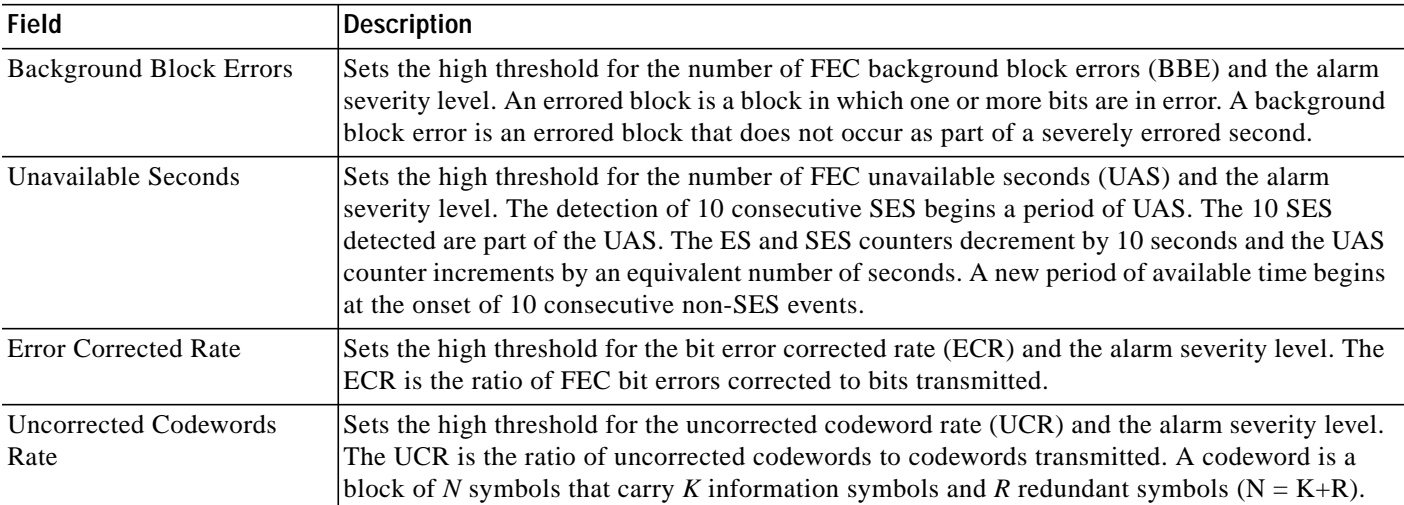

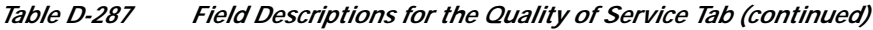

#### **D.5.7.5 Current Tab**

The Current tab allows you to assign thresholds and alarm severities for the transponder laser current levels.

*Table D-288 Field Descriptions for the Current Tab*

| <b>Field</b> | Description                                                                                   |
|--------------|-----------------------------------------------------------------------------------------------|
| Laser 1      |                                                                                               |
| Value        | When the Update button is clicked, displays the current value of the Laser 1 current (in mA). |
| Degrade      | Sets the degrade threshold for the Laser 1 current, in mA, and the alarm severity level.      |
| Fail         | Sets the failure threshold for the Laser 1 current, in mA, and the alarm severity level.      |

## **D.5.7.6 Power Tab**

The Power tab allows you to assign thresholds and alarm severities for the transponder laser power levels.

*Table D-289 Field Descriptions for the Power Tab*

| <b>Field</b> | Description                                                                         |
|--------------|-------------------------------------------------------------------------------------|
| Laser 1      |                                                                                     |
| Value        | When the Update button is clicked, displays the current power of Laser 1 (in mW).   |
| Low          | Sets the low threshold for the Laser 1 power, in mW, and the alarm severity level.  |
| High         | Sets the high threshold for the Laser 1 power, in mW, and the alarm severity level. |

#### **D.5.7.7 Input Power Tab**

The Input Power tab allows you to assign thresholds and alarm severities for the power coming into the transponder lasers.

 $\mathcal{L}_{\mathcal{A}}$ 

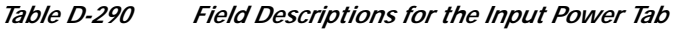

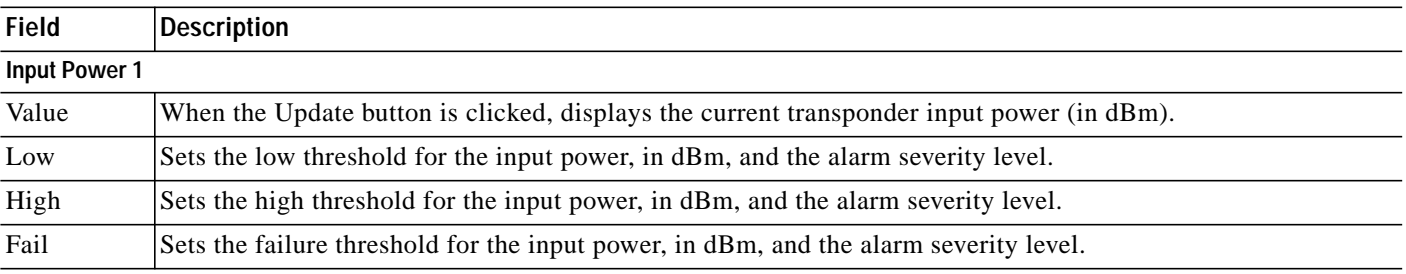

# **D.5.7.8 Output Power Tab**

The Output Power tab allows you to assign thresholds and alarm severities for the transponder output power.

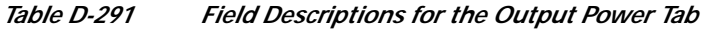

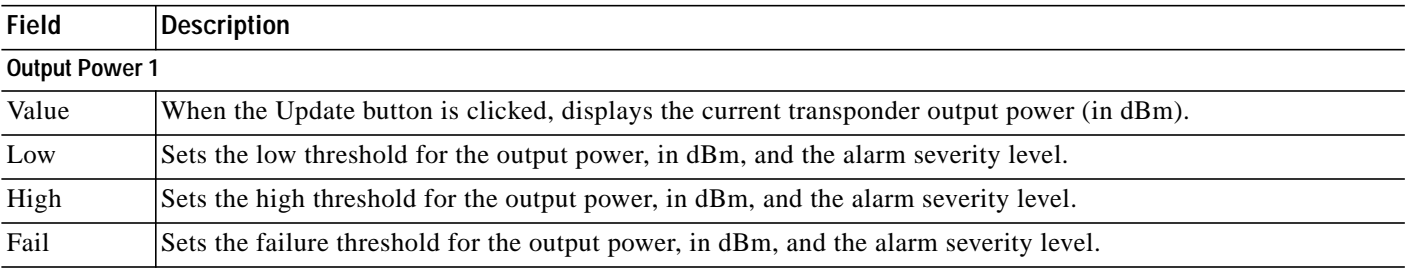

## **D.5.7.9 Action Tab**

The Action tab allows you to force the ONS 15808 optical output power.

*Table D-292 Field Descriptions for the Action Tab*

| <b>Field</b>                         | <b>Description</b>                                                                                                    |
|--------------------------------------|----------------------------------------------------------------------------------------------------|
| <b>Output Power Setting</b>          |                                                                                                    |
| Force Optical<br><b>Output Power</b> | Allows you to activate the output power control mode on the FEC transponder and force the transponder to<br>regulate the optical output power. An improper setting of the transponder output power level could affect<br>either of the following: |
|                                      | The equalization of the channel downstream from the optical line, the optical channel S/N in fiber, and<br>at the end of the optical line.<br>The optical channel power at the end of the optical line.                                           |
|                                      |                                                                                                    |

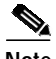

**Note** See Table 1-20 on page 1-44 for descriptions of actions that can be performed using the buttons at the bottom of the window.

# **D.5.8 Slot Properties—RT**

The Slot Properties pane displays information about the Cisco ONS 15808 module that is installed in the slot selected in the NE Explorer tree. Use this properties pane to change the module performance monitoring thresholds.

The receiver transponder is used in terminal sites (receive direction) and in OADM sites to retime, reshape, and regenerate 2.5 Gbps and 10 Gbps low-input signals. Receiver transponders perform 3R regeneration of optical signals and provide quality parameters based on forward error correction (FEC) overhead and client signal validation parameters. Receiver transponders perform out-of-band (OOB) FEC decoding and error correction for transport signals, which are transmitted to SONET- or SDH-compliant client equipment. The interface complies with Bellcore GR-253 and ITU-T G.957 SONET and SDH physical interface specifications.

A block diagram is shown in the following figure.

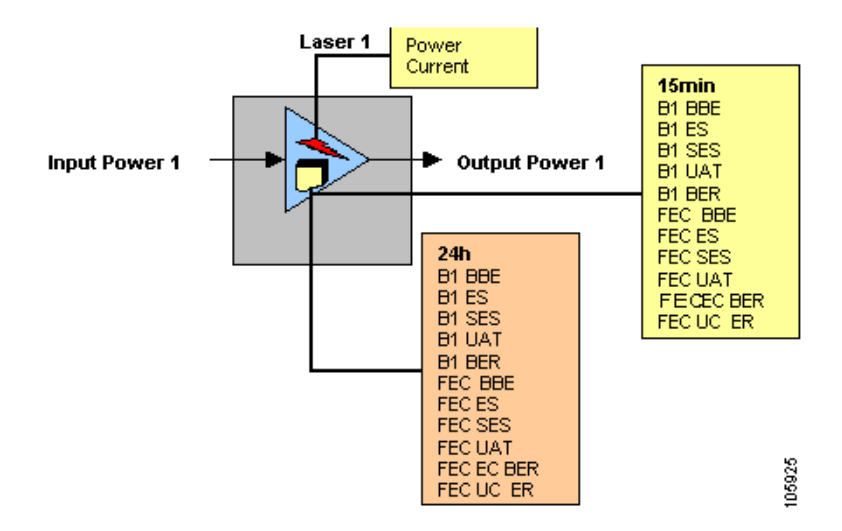

*Figure D-14 Cisco ONS 15808 Receiver Transponder*

Receiver transponders shown on this sheet include:

- **•** Receive Transponder–2.5 Gbps–C band–FEC Coding (RT-25G-Cxx)
- **•** Receive Transponder–10 Gbps–C band–FEC Coding (RT-10G-Cxx)
- **•** Receive Transponder–10 Gbps–C band–Single Slot 1300 nm (RT-10G-13Cxx)
- **•** Receive Transponder–10 Gbps–L band–Single Slot 1300 nm (RT-10G-13Lxx)
- **•** Receive Transponder–10 Gbps–C band–Single Slot–FEC Coding (RT-10G-SCxx)
- **•** Receive Transponder–10 Gbps–L band–Single Slot–FEC Coding (RT-10G-SLxx)

For ONS 15808 receiver transponders, the Slot Properties pane displays the following tabs: Module View, Identification, Quality of Service, Current, Power, Input Power, and Output Power.

#### **D.5.8.1 Module View Tab**

The Module View tab displays a graphic of the transponder that is installed in the slot. The number of critical, major, minor, and warning alarms for the module is displayed under Alarm Status. (Moving the mouse pointer over the graphic also displays the alarm counts.) The module status is displayed under

Operational State. Right-clicking the graphic opens a shortcut menu that you can use to display the module in the Equipment Inventory Table, in the Alarm Browser, or in the Receiver Transponders PM Table.

## **D.5.8.2 Identification Tab**

The Identification tab allows you to view and update transponder identification information.

| <b>Field</b>                | <b>Description</b>                                                                                                |
|-----------------------------|----------------------------------------------------------------------------------------------------|
| NE ID                       | Displays the user-defined name of the NE where the transponder is installed.                                      |
| Description                 | Displays information that a user has entered (if any) to describe the NE.                                         |
| NE Model                    | Identifies the model of the selected NE (ONS 15808) where the transponder is installed.                           |
| Rack ID                     | Displays the identification number of the rack where the subrack containing the transponder is<br>installed.      |
| Subrack ID                  | Displays the identification number of the subrack.                                                                |
| Slot ID                     | Displays the identification number of the slot containing the transponder.                                        |
| Software Version            | Displays the version of the software.                                                                             |
| <b>BIOS</b> Version         | Displays the version number of the BIOS.                                                                          |
| <b>Board Serial Number</b>  | Displays the serial number of the board.                                                                          |
| <b>SCC</b> Number           | Displays the version of the module serial communication controller (SCC).                                         |
| <b>Product Option</b>       | Displays the product option. Displays Not Available if TL1 Agent version is earlier than version<br>2.1.          |
| <b>Hardware Version</b>     | Displays the version of the hardware. Displays Not Available if TL1 Agent version is earlier than<br>version 2.1. |
| Line Direction              | Shows the line direction for the transponder.                                                                     |
| <b>State</b>                | Allows you to place the transponder in one of two states: In Service or Under Maintenance.                        |
| <b>PM Collection Status</b> | Allows you to enable or disable PM collection for the transponder.                                                |

*Table D-293 Field Descriptions for the Identification Tab*

## **D.5.8.3 Quality of Service Tab**

The Quality of Service tab allows you to assign thresholds and alarm severities for B1 and forward error correction (FEC) counters. Click the **15 min** radio button to assign thresholds for 15-minute collection increments. Click the **1 day** radio button to assign thresholds for 24-hour collection increments.

*Table D-294 Field Descriptions for the Quality of Service Tab*

| <b>Field</b>             | <b>Description</b>                                                                                                    |
|--------------------------|----------------------------------------------------------------------------------------------------|
| <b>B1 Counters</b>       |                                                                                                    |
| Errored Seconds          | Sets the high threshold for the number of B1 errored seconds (ES) and the alarm severity level.<br>An errored second is a one-second period with one or more error blocks or at least one defect.                                  |
| Severely Errored Seconds | Sets the high threshold for the number of B1 severely errored seconds (SES) and the alarm<br>severity level. A severely errored second is a one-second period that contains at least 30%<br>errored blocks or at least one defect. |

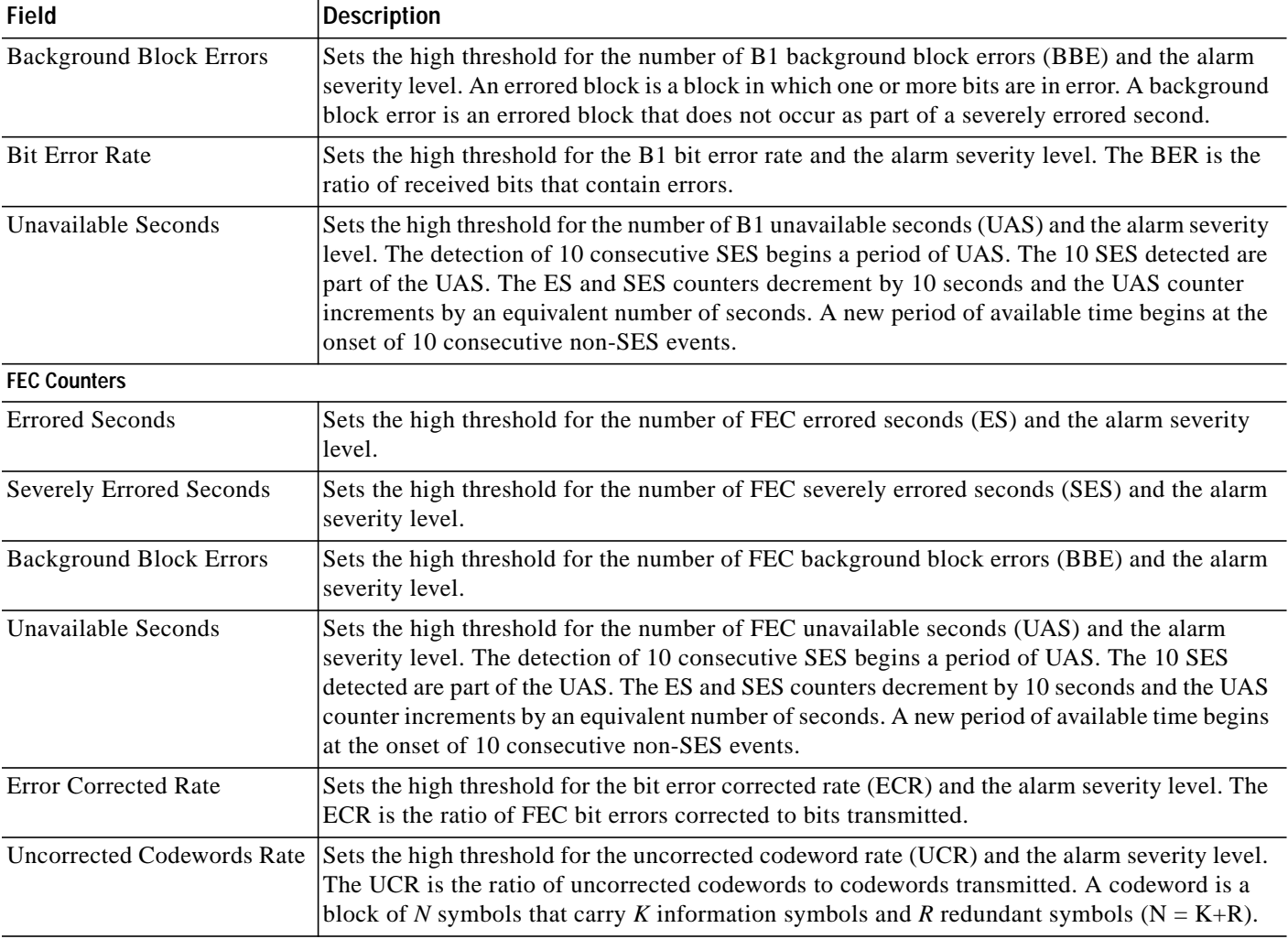

#### *Table D-294 Field Descriptions for the Quality of Service Tab (continued)*

## **D.5.8.4 Current Tab**

The Current tab allows you to assign thresholds and alarm severities for the transponder laser current levels.

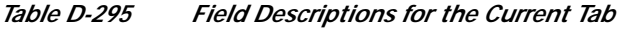

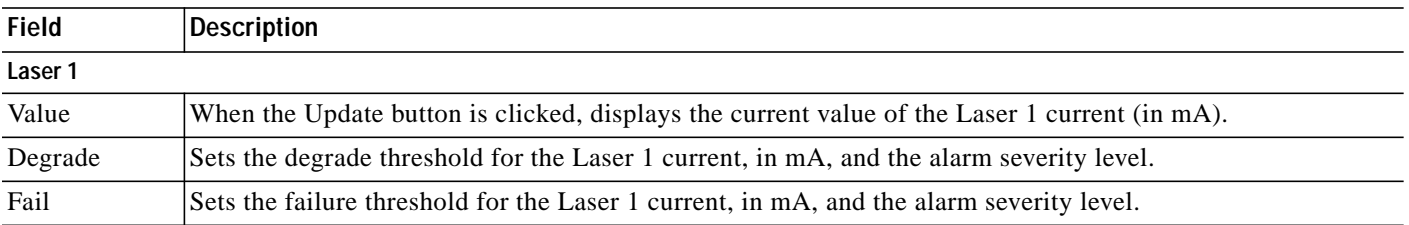

**The Second** 

## **D.5.8.5 Power Tab**

The Power tab allows you to assign thresholds and alarm severities for the transponder laser power levels.

*Table D-296 Field Descriptions for the Power Tab*

| <b>Field</b> | Description                                                                         |
|--------------|-------------------------------------------------------------------------------------|
| Laser 1      |                                                                                     |
| Value        | When the Update button is clicked, displays the current power of Laser 1 (in mW).   |
| Low          | Sets the low threshold for the Laser 1 power, in mW, and the alarm severity level.  |
| High         | Sets the high threshold for the Laser 1 power, in mW, and the alarm severity level. |

#### **D.5.8.6 Input Power Tab**

The Input Power tab allows you to assign thresholds and alarm severities for the power coming into the transponder lasers.

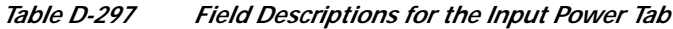

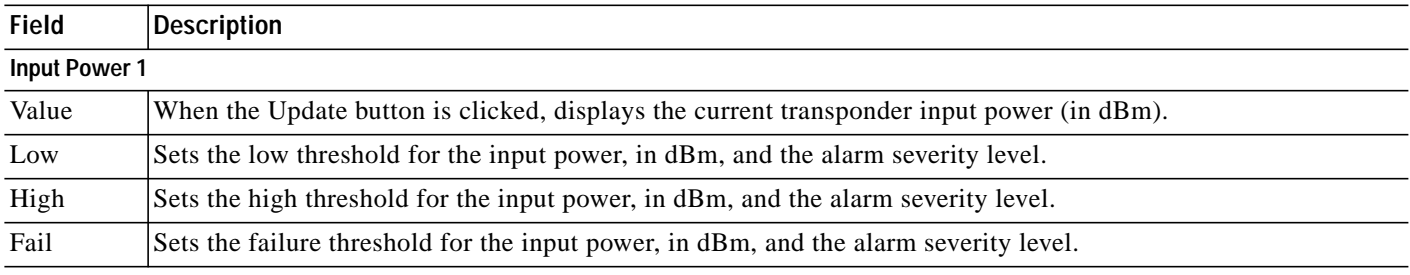

#### **D.5.8.7 Output Power Tab**

The Output Power tab allows you to assign thresholds and alarm severities for the transponder output power.

*Table D-298 Field Descriptions for the Output Power Tab*

| Field                 | Description                                                                                |
|-----------------------|--------------------------------------------------------------------------------------------|
| <b>Output Power 1</b> |                                                                                            |
| Value                 | When the Update button is clicked, displays the current transponder output power (in dBm). |
| Low                   | Sets the low threshold for the output power, in dBm, and the alarm severity level.         |
| High                  | Sets the high threshold for the output power, in dBm, and the alarm severity level.        |
| Fail                  | Sets the failure threshold for the output power, in dBm, and the alarm severity level.     |

**Note** See Table 1-20 on page 1-44 for descriptions of actions that can be performed using the buttons at the bottom of the window.

# **D.5.9 Slot Properties—RXT**

The Slot Properties pane displays information about the Cisco ONS 15800 or ONS 15801 module that is installed in the slot selected in the NE Explorer tree. Use this properties pane to change the module performance monitoring thresholds.

Cisco ONS 15800 and ONS 15801 Receive Transponder (RXT) modules are used in Cisco ONS 15800 and ONS 15801 terminal sites to retime, reshape, and regenerate low input demultiplexed signals.

A block diagram is shown in the following figure.

*Figure D-15 Cisco ONS 15800 or ONS 15801 Receive Transponder*

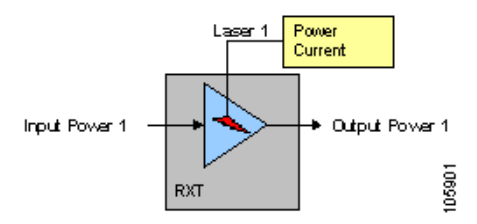

RXT modules shown on this sheet include:

- **•** Receive Transponder–Directly Modulated–Normal module (RXT-DM-N)
- **•** Receive Transponder–622 Mbps–Normal module (RXT-622-N)

For these RXT modules, the Slot Properties pane displays the following tabs: Module View, Identification, Current, Power, Input Power, and Output Power.

#### **D.5.9.1 Module View Tab**

The Module View tab displays a graphic of the transponder that is installed in the slot. The number of critical, major, minor, and warning alarms for the module is displayed under Alarm Status. (Moving the mouse cursor over the graphic also displays the alarm counts.) The module status is displayed under Operational State. Right-clicking the graphic opens a shortcut menu that you can use to display the module in the Equipment Inventory Table, in the Alarm Browser, or in the RXT PM Table.

#### **D.5.9.2 Identification Tab**

The Identification tab allows you to view and update receive transponder identification information.

| <b>Field</b> | <b>Description</b>                                                                                                   |
|--------------|----------------------------------------------------------------------------------------------------|
| <b>NEID</b>  | Displays the user-defined name of the NE where the receive transponder is installed.                                 |
| Description  | Displays information that a user has entered (if any) to describe the NE.                                            |
| NE Model     | Identifies the model of the selected NE (ONS 15800 or ONS 15801) where the receive transponder is<br>installed.      |
| Rack ID      | Displays the identification number of the rack where the subrack containing the receive transponder<br>is installed. |
| Subrack ID   | Displays the identification number of the subrack containing the receive transponder.                                |

*Table D-299 Field Descriptions for the Identification Tab*

T

| <b>Field</b>                | <b>Description</b>                                                                                                    |
|-----------------------------|----------------------------------------------------------------------------------------------------|
| Slot ID                     | Displays the identification number of the slot containing the receive transponder.                                      |
| Software Version            | Displays the version of the software.                                                                                   |
| <b>BIOS</b> Version         | Displays the version number of the BIOS.                                                                                |
| <b>Board Serial Number</b>  | Displays the serial number of the board.                                                                                |
| <b>SCC</b> Number           | Displays the version of the module serial communication controller (SCC).                                               |
| <b>Product Option</b>       | Displays the product option. Displays "Not Available" if the TL1 Agent version is earlier than version<br>2.1.          |
| <b>Hardware Version</b>     | Displays the version of the hardware. Displays "Not Available" if the TL1 Agent version is earlier<br>than version 2.1. |
| Line Direction              | Shows the line direction for the receive transponder.                                                                   |
| <b>State</b>                | Allows you to place the receive transponder in one of two states: In Service or Under Maintenance.                      |
| <b>PM Collection Status</b> | Allows you to enable or disable PM data collection for the receive transponder.                                         |

*Table D-299 Field Descriptions for the Identification Tab (continued)*

## **D.5.9.3 Current Tab**

The Current tab allows you to assign performance monitoring thresholds for the receive transponder Laser 1 current levels.

*Table D-300 Field Descriptions for the Current Tab*

| <b>Field</b>    | Description                                                                              |
|-----------------|------------------------------------------------------------------------------------------|
| Laser 1 Current |                                                                                          |
| Value           | When the Update button is clicked, displays the current of the receive transponder.      |
| Degrade         | Sets the degrade threshold for the Laser 1 current (in mA) and the alarm severity level. |
| Fail            | Sets the failure threshold for the Laser 1 current (in mA) and the alarm severity level. |

# **D.5.9.4 Power Tab**

The Power tab allows you to assign performance monitoring thresholds for the receive transponder Laser 1 power levels.

*Table D-301 Field Descriptions for the Power Tab*

| <b>Field</b>  | Description                                                                         |
|---------------|-------------------------------------------------------------------------------------|
| Laser 1 Power |                                                                                     |
| Value         | When the Update button is clicked, displays the current power of Laser 1.           |
| Low           | Sets the low threshold for the Laser 1 power (in mW) and the alarm severity level.  |
| High          | Sets the high threshold for the Laser 1 power (in mW) and the alarm severity level. |

#### **D.5.9.5 Input Power Tab**

The Input Power tab allows you to assign performance monitoring thresholds for the power entering the receive transponder.

*Table D-302 Field Descriptions for the Input Power Tab*

| <b>Field</b>       | Description                                                                                            |
|--------------------|----------------------------------------------------------------------------------------------------|
| <b>Input Power</b> |                                                                                                    |
| Value              | When the Update button is clicked, displays the current receive transponder input power.               |
| Low                | Sets the low threshold for the receive transponder input power in dBm and the alarm severity level.    |
| High               | Sets the high threshold for the receive transponder input power (in dBm) and the alarm severity level. |

#### **D.5.9.6 Output Power Tab**

The Output Power tab allows you to assign performance monitoring thresholds for the receive transponder output power.

#### *Table D-303 Field Descriptions for the Output Power Tab*

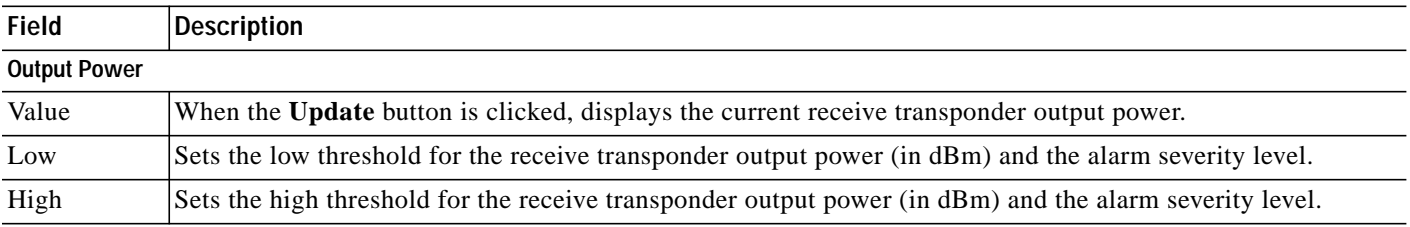

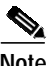

**Note** See Table 1-20 on page 1-44 for descriptions of actions that can be performed using the buttons at the bottom of the window.

# **D.5.10 Slot Properties—RXT-10G-N**

The Slot Properties pane displays information about the directly modulated Receive Transponder–10 Gbps–Normal (RXT-10G-N) module that is installed in the slot selected in the NE Explorer tree. Use this properties pane to change the module performance monitoring thresholds.

A block diagram is shown in the following figure.

#### *Figure D-16 Cisco ONS 15800 or ONS 15801 Receive Transponder–10 Gbps–Normal*

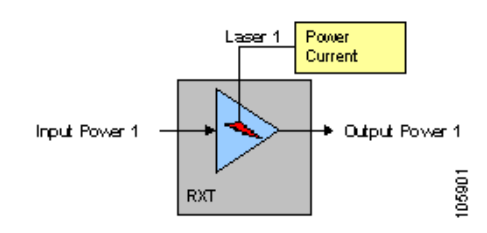

For the RXT-10G-N module, the Slot Properties pane displays the following tabs: Module View, Identification, Current, Power, Input Power, and Output Power. Fields on these tabs are described in the following sections.

### **D.5.10.1 Module View Tab**

The Module View tab displays a graphic of the transponder that is installed in the slot. The number of critical, major, minor, and warning alarms for the module is displayed under Alarm Status. (Moving the mouse pointer over the graphic also displays the alarm counts.) The module status is displayed under Operational State. Right-clicking the graphic opens a shortcut menu that you can use to display the module in the Alarm Browser or in the Equipment Inventory Table.

#### **D.5.10.2 Identification Tab**

The Identification tab allows you to view and update receive transponder identification information.

| Field                       | <b>Description</b>                                                                                                    |
|-----------------------------|----------------------------------------------------------------------------------------------------|
| $NE$ $ID$                   | Displays the user-defined name of the NE where the receive transponder is installed.                                    |
| Description                 | Displays information that a user has entered (if any) to describe the NE.                                               |
| NE Model                    | Identifies the model of the selected NE (ONS 15800 or ONS 15801) where the receive transponder<br>is installed.         |
| Rack ID                     | Displays the identification number of the rack where the subrack containing the receive transponder<br>is installed.    |
| Subrack ID                  | Displays the identification number of the subrack.                                                                      |
| Slot ID                     | Displays the identification number of the slot containing the receive transponder.                                      |
| Software Version            | Displays the version of the software.                                                                                   |
| <b>BIOS</b> Version         | Displays the version number of the BIOS.                                                                                |
| <b>Board Serial Number</b>  | Displays the serial number of the board.                                                                                |
| <b>SCC</b> Number           | Displays the version of the module serial communication controller (SCC).                                               |
| <b>Product Option</b>       | Displays the product option. Displays "Not Available" if the TL1 Agent version is earlier than<br>version 2.1.          |
| <b>Hardware Version</b>     | Displays the version of the hardware. Displays "Not Available" if the TL1 Agent version is earlier<br>than version 2.1. |
| Line Direction              | Shows the line direction for the receive transponder.                                                                   |
| <b>State</b>                | Allows you to place the receive transponder in one of two states: In Service or Under Maintenance.                      |
| <b>PM Collection Status</b> | Allows you to enable or disable PM data collection for the receive transponder.                                         |

*Table D-304 Field Descriptions for the Identification Tab*

## **D.5.10.3 Current Tab**

The Current tab allows you to assign performance monitoring thresholds for the receive transponder Laser 1 current levels.

#### *Table D-305 Field Descriptions for the Current Tab*

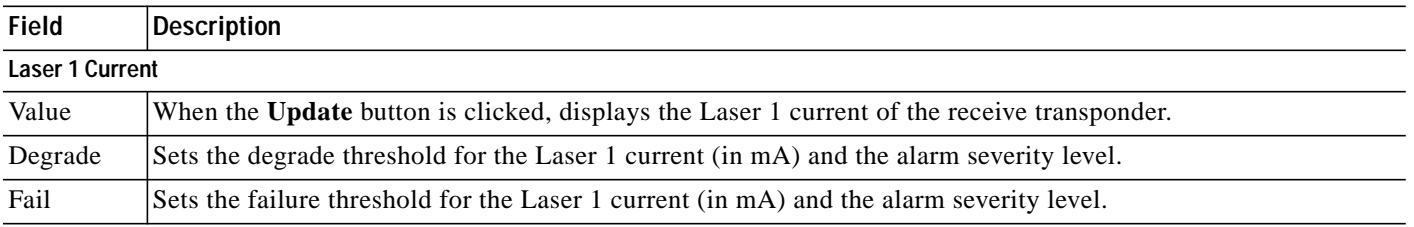

#### **D.5.10.4 Power Tab**

The Power tab allows you to assign performance monitoring thresholds for the receive transponder Laser 1 power levels.

*Table D-306 Field Descriptions for the Power Tab*

| <b>Field</b>    | Description                                                                         |
|-----------------|-------------------------------------------------------------------------------------|
| Laser 1 Current |                                                                                     |
| Value           | When the <b>Update</b> button is clicked, displays the current power of Laser 1.    |
| Low             | Sets the low threshold for the Laser 1 power (in mW) and the alarm severity level.  |
| High            | Sets the high threshold for the Laser 1 power (in mA) and the alarm severity level. |

#### **D.5.10.5 Input Power Tab**

The Input Power tab allows you to assign performance monitoring thresholds for the power coming into the receive transponder.

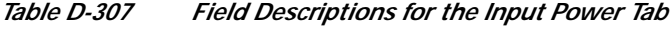

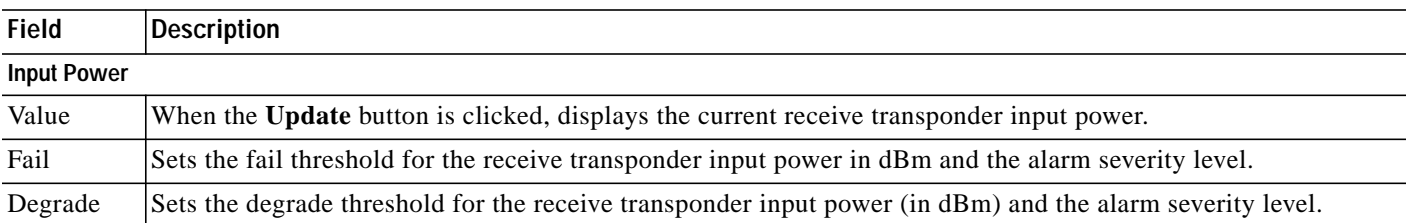

#### **D.5.10.6 Output Power Tab**

The Output Power tab allows you to assign performance monitoring thresholds for the receive transponder output power.

*Table D-308 Field Descriptions for the Output Power Tab*

| Field               | Description                                                                               |
|---------------------|-------------------------------------------------------------------------------------------|
| <b>Output Power</b> |                                                                                           |
| Value               | When the Update button is clicked, displays the current receive transponder output power. |

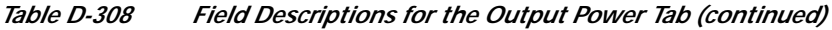

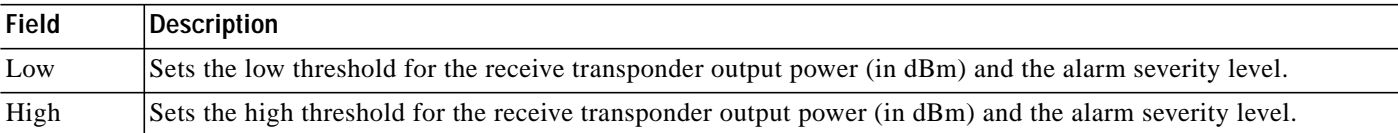

**Note** See Table 1-20 on page 1-44 for descriptions of actions that can be performed using the buttons at the bottom of the window.

# **D.5.11 Slot Properties—RXT-10H-M**

The Slot Properties pane displays information about the Receive Transponder–10 Gbps High Sensitivity–B1 Monitoring (RXT-10H-M) module that is installed in the slot selected in the NE Explorer tree. Use this properties pane to change the module performance monitoring thresholds.

A block diagram is shown in the following figure.

*Figure D-17 Cisco ONS 15800 or ONS 15801 Receive Transponder–10 Gbps High Sensitivity–B1 Monitoring*

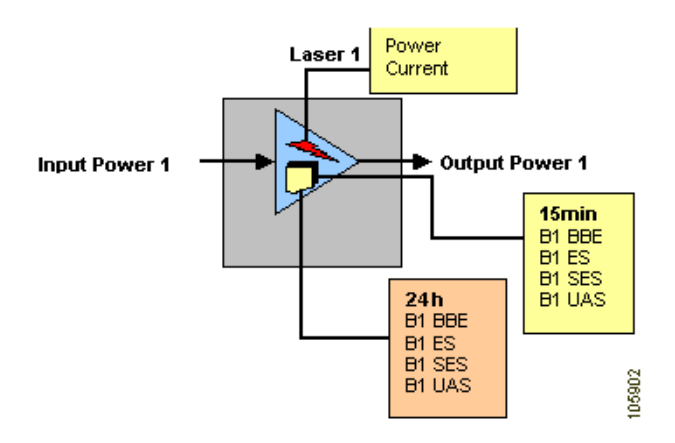

For the RXT-10H-M module, the Slot Properties pane displays the following tabs: Module View, Quality of Service, Current, Power, Input Power, and Output Power. Fields on these tabs are described in the following sections.

#### **D.5.11.1 Module View Tab**

The Module View tab displays a graphic of the transponder that is installed in the slot. The number of critical, major, minor, and warning alarms for the module is displayed under Alarm Status. (Moving the mouse cursor over the graphic also displays the alarm counts.) The module status is displayed under Operational State. Right-clicking the graphic opens a shortcut menu that you can use to display the module in the Alarm Browser, in the Equipment Inventory Table, or in the B1 RXT PM Table.

#### **D.5.11.2 Identification Tab**

The Identification tab allows you to view and update receive transponder identification information.

*Table D-309 Field Descriptions for the Identification Tab*

| <b>Field</b>               | <b>Description</b>                                                                                                    |
|----------------------------|----------------------------------------------------------------------------------------------------|
| NE ID                      | Displays the user-defined name of the NE where the receive transponder is installed.                                    |
| Description                | Displays information that a user has entered (if any) to describe the NE.                                               |
| NE Model                   | Identifies the model of the selected NE (ONS 15800 or ONS 15801) where the receive transponder<br>is installed.         |
| Rack ID                    | Displays the identification number of the rack where the subrack containing the receive<br>transponder is installed.    |
| Subrack ID                 | Displays the identification number of the subrack containing the receive transponder.                                   |
| Slot ID                    | Displays the identification number of the slot containing the receive transponder.                                      |
| Software Version           | Displays the version of the software.                                                                                   |
| <b>BIOS</b> Version        | Displays the version number of the BIOS.                                                                                |
| <b>Board Serial Number</b> | Displays the serial number of the board.                                                                                |
| <b>SCC</b> Number          | Displays the version of the module serial communication controller (SCC).                                               |
| <b>Product Option</b>      | Displays the product option. Displays "Not Available" if the TL1 Agent version is earlier than<br>version 2.1.          |
| <b>Hardware Version</b>    | Displays the version of the hardware. Displays "Not Available" if the TL1 Agent version is earlier<br>than version 2.1. |
| Line Direction             | Shows the line direction for the receive transponder.                                                                   |
| <b>State</b>               | Allows you to place the receive transponder in one of two states: In Service or Under Maintenance.                      |
| <b>PM Collection State</b> | Allows you to enable or disable PM data collection for the receive transponder.                                         |

#### **D.5.11.3 Quality of Service Tab**

The Quality of Service tab allows you to assign thresholds and alarm severities for B1 counters. Click the **15 min** radio button to assign thresholds for 15-minute collection increments. Click the **1 day** radio button to assign thresholds for 24-hour collection increments.

*Table D-310 Field Descriptions for the Quality of Service Tab*

| <b>Field</b>                    | <b>Description</b>                                                                                                    |
|---------------------------------|----------------------------------------------------------------------------------------------------|
| <b>B1 Counters</b>              |                                                                                                    |
| <b>Errored Seconds</b>          | Sets the high threshold for the number of B1 errored seconds (ES) and the alarm severity level.<br>An errored second is a one-second period with one or more error blocks or at least one defect.                                            |
| <b>Severely Errored Seconds</b> | Sets the high threshold for the number of B1 severely errored seconds (SES) and the alarm<br>severity level. A severely errored second is a one-second period that contains at least 30 percent<br>of errored blocks or at least one defect. |

**The Second** 

| <b>Field</b>                   | Description                                                                                                    |
|--------------------------------|----------------------------------------------------------------------------------------------------|
| <b>Background Block Errors</b> | Sets the high threshold for the number of B1 background block errors (BBE) and the alarm<br>severity level. An errored block is a block in which one or more bits are in error. A background<br>block error is an errored block that does not occur as part of a severely errored second.                                                                                                    |
| Unavailable Seconds            | Sets the high threshold for the number of B1 unavailable seconds (UAS) and the alarm severity<br>level. The detection of 10 consecutive SES begins a period of UAS. The 10 SES detected are<br>part of the UAS. The ES and SES counters decrement by 10 seconds and the UAS counter<br>increments by an equivalent number of seconds. A new period of available time begins at the<br>onset of 10 consecutive non-SES events. |

*Table D-310 Field Descriptions for the Quality of Service Tab (continued)*

## **D.5.11.4 Current Tab**

The Current tab allows you to assign performance monitoring thresholds for the receive transponder Laser 1 current levels.

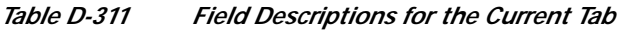

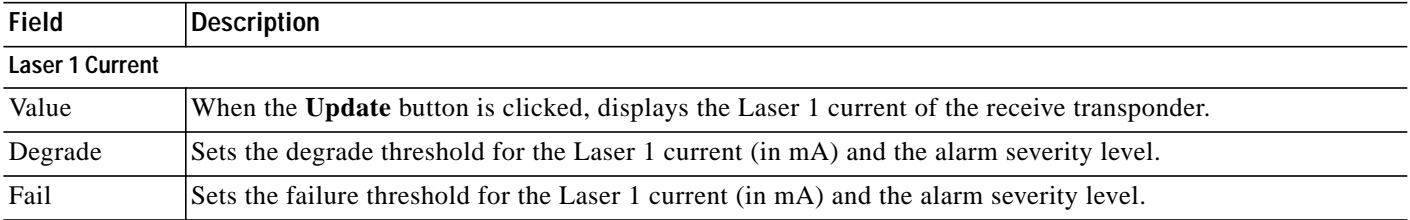

#### **D.5.11.5 Power Tab**

The Power tab allows you to assign performance monitoring thresholds for the receive transponder Laser 1 power levels.

*Table D-312 Field Descriptions for the Power Tab*

| <b>Field</b>  | Description                                                                         |
|---------------|-------------------------------------------------------------------------------------|
| Laser 1 Power |                                                                                     |
| Value         | When the Update button is clicked, displays the current power of Laser 1.           |
| Low           | Sets the low threshold for the Laser 1 power (in mW) and the alarm severity level.  |
| High          | Sets the high threshold for the Laser 1 power (in mA) and the alarm severity level. |

## **D.5.11.6 Input Power Tab**

The Input Power tab allows you to assign performance monitoring thresholds for the power coming into the receive transponder.

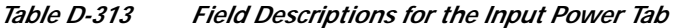

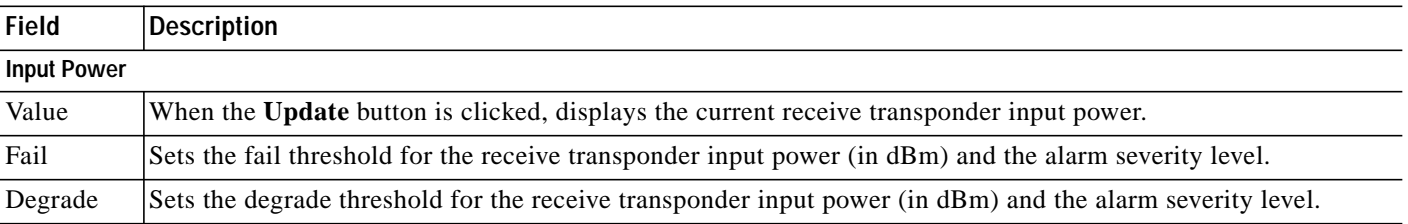

## **D.5.11.7 Output Power Tab**

The Output Power tab allows you to assign performance monitoring thresholds for the receive transponder output power.

*Table D-314 Field Descriptions for the Output Power Tab*

| <b>Field</b>        | Description                                                                                             |
|---------------------|----------------------------------------------------------------------------------------------------|
| <b>Output Power</b> |                                                                                                    |
| Value               | When the <b>Update</b> button is clicked, displays the current receive transponder output power.        |
| Low                 | Sets the low threshold for the receive transponder output power (in dBm) and the alarm severity level.  |
| High                | Sets the high threshold for the receive transponder output power (in dBm) and the alarm severity level. |

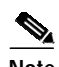

**Note** See Table 1-20 on page 1-44 for descriptions of actions that can be performed using the buttons at the bottom of the window.

# **D.5.12 Slot Properties—RXT-B1**

The Slot Properties pane displays information about the Cisco ONS 15800 or ONS 15801 module that is installed in the slot selected in the NE Explorer tree. Use this properties pane to change the module performance monitoring thresholds.

ONS 15800 and ONS 15801 receive transponder (RXT) modules are used in ONS 15800 and ONS 15801 terminal sites to retime, reshape, and regenerate low input demultiplexed signals.

A block diagram is shown in the following figure.
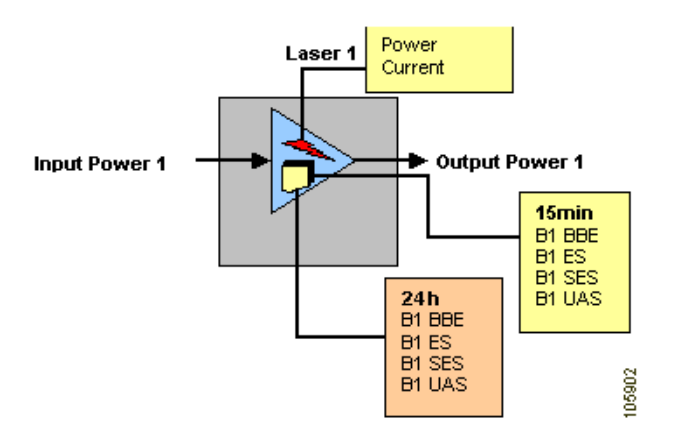

*Figure D-18 Cisco ONS 15800 or ONS 15801 Receive Transponder–B1 Monitoring*

RXTs shown on this sheet include:

- **•** Receive Transponder–Directly Modulated–B1 Monitoring module (RXT-DM-M)
- **•** Receive Transponder–Directly Modulated Long-Haul–B1 Monitoring module (RXT-DMLH-M)

For these RXT modules, the Slot Properties pane displays the following tabs: Module View, Identification, Quality of Service, Current, Power, Input Power, and Output Power.

#### **D.5.12.1 Module View Tab**

The Module View tab displays a graphic of the transponder that is installed in the slot. The number of critical, major, minor, and warning alarms for the module is displayed under Alarm Status. (Moving the mouse pointer over the graphic also displays the alarm counts.) The module status is displayed under Operational State. Right-clicking the graphic opens a shortcut menu that you can use to display the module in the Alarm Browser, in the Equipment Inventory Table, or in the B1 RXT PM Table.

### **D.5.12.2 Identification Tab**

The Identification tab allows you to view and update receive transponder identification information.

*Table D-315 Field Descriptions for the Identification Tab*

| <b>Field</b>        | <b>Description</b>                                                                                                    |
|---------------------|----------------------------------------------------------------------------------------------------|
| NE ID               | Displays the user-defined name of the NE where the receive transponder is installed.                                  |
| Description         | Displays information that a user has entered (if any) to describe the NE.                                             |
| NE Model            | Identifies the model of the selected NE (ONS 15800 or ONS 15801) where the receive transponder<br>lis installed.      |
| Rack ID             | Displays the identification number of the rack where the subrack containing the receive transponder<br>lis installed. |
| Subrack ID          | Displays the identification number of the subrack containing the receive transponder.                                 |
| Slot ID             | Displays the identification number of the slot containing the receive transponder.                                    |
| Software Version    | Displays the version of the software.                                                                                 |
| <b>BIOS</b> Version | Displays the version number of the BIOS.                                                                              |

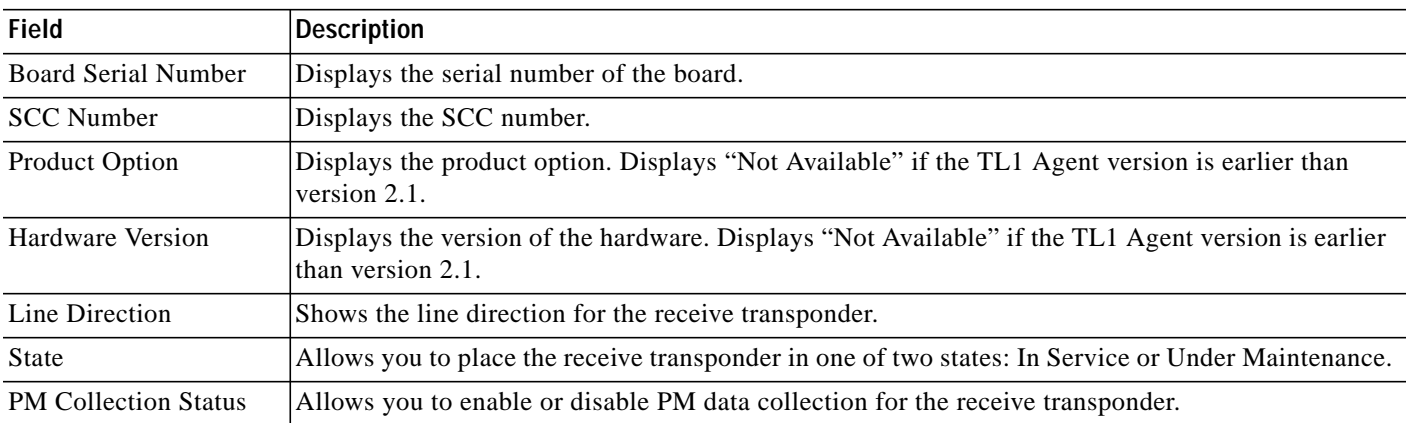

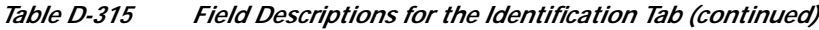

## **D.5.12.3 Quality of Service Tab**

The Quality of Service tab allows you to assign thresholds and alarm severities for B1 counters. Click the **15 min** radio button to assign thresholds for 15-minute collection increments. Click the **1 day** radio button to assign thresholds for 24-hour collection increments.

| <b>Field</b>                   | <b>Description</b>                                                                                                    |
|--------------------------------|----------------------------------------------------------------------------------------------------|
| <b>B1 Counters</b>             |                                                                                                    |
| Errored Seconds                | Sets the high threshold for the number of B1 errored seconds (ES) and the alarm severity level.<br>An errored second is a one-second period with one or more error blocks or at least one defect.                                                                                                    |
| Severely Errored Seconds       | Sets the high threshold for the number of B1 severely errored seconds (SES) and the alarm<br>severity level. A severely errored second is a one-second period that contains at least 30 percent<br>of errored blocks or at least one defect.                                                                                                    |
| <b>Background Block Errors</b> | Sets the high threshold for the number of B1 background block errors (BBE) and the alarm<br>severity level. An errored block is a block in which one or more bits are in error. A background<br>block error is an errored block that does not occur as part of a severely errored second.                                                                                                    |
| Unavailable Seconds            | Sets the high threshold for the number of B1 unavailable seconds (UAS) and the alarm severity<br>level. The detection of 10 consecutive SES begins a period of UAS. The 10 SES detected are<br>part of the UAS. The ES and SES counters decrement by 10 seconds and the UAS counter<br>increments by an equivalent number of seconds. A new period of available time begins at the<br>onset of 10 consecutive non-SES events. |

*Table D-316 Field Descriptions for the Quality of Service Tab*

## **D.5.12.4 Current Tab**

The Current tab allows you to assign performance monitoring thresholds for the receive transponder Laser 1 current levels.

*Table D-317 Field Descriptions for the Current Tab*

| <b>Field</b>    | <b>Description</b>                                                                          |
|-----------------|---------------------------------------------------------------------------------------------|
| Laser 1 Current |                                                                                             |
| Value           | When the Update button is clicked, displays the Laser 1 current of the receive transponder. |

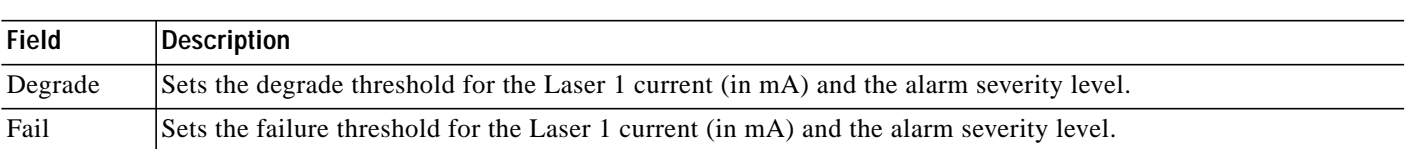

#### *Table D-317 Field Descriptions for the Current Tab (continued)*

## **D.5.12.5 Power Tab**

The Power tab allows you to assign performance monitoring thresholds for the receive transponder Laser 1 power levels.

*Table D-318 Field Descriptions for the Power Tab*

| <b>Field</b>  | Description                                                                         |
|---------------|-------------------------------------------------------------------------------------|
| Laser 1 Power |                                                                                     |
| Value         | When the Update button is clicked, displays the current power of Laser 1.           |
| Low           | Sets the low threshold for the Laser 1 power (in mW) and the alarm severity level.  |
| High          | Sets the high threshold for the Laser 1 power (in mW) and the alarm severity level. |

## **D.5.12.6 Input Power Tab**

The Input Power tab allows you to assign performance monitoring thresholds for the power coming into the receive transponder.

*Table D-319 Field Descriptions for the Input Power Tab*

| <b>Field</b>         | <b>Description</b>                                                                                     |
|----------------------|----------------------------------------------------------------------------------------------------|
| <b>Input Power 1</b> |                                                                                                    |
| Value                | When the Update button is clicked, displays the current receive transponder input power.               |
| Low                  | Sets the low threshold for the receive transponder input power in dBm and the alarm severity level.    |
| High                 | Sets the high threshold for the receive transponder input power (in dBm) and the alarm severity level. |

## **D.5.12.7 Output Power Tab**

The Output Power tab allows you to assign performance monitoring thresholds for the receive transponder output power.

#### *Table D-320 Field Descriptions for the Output Power Tab*

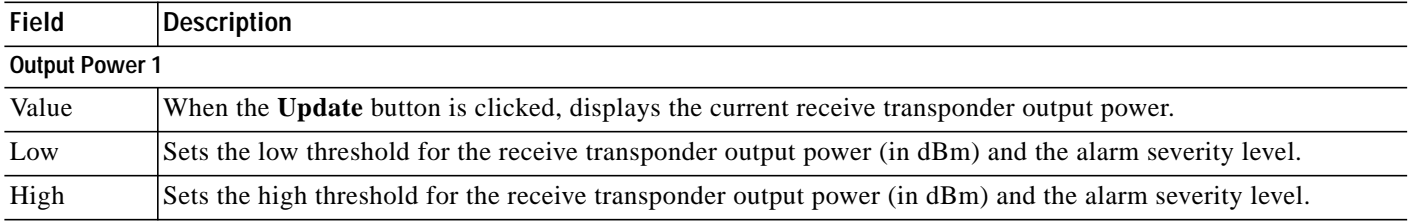

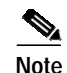

**Note** See Table 1-20 on page 1-44 for descriptions of actions that can be performed using the buttons at the bottom of the window.

# **D.5.13 Slot Properties—RXT-FEC**

The Slot Properties pane displays information about the Cisco ONS 15800 or ONS 15801 module that is installed in the slot selected in the NE Explorer tree. Use this properties pane to change the module performance monitoring thresholds.

Receive transponder-forward error correction (RXT-FEC) modules are used in ONS 15800 and ONS 15801 terminal sites to retime, reshape, and regenerate low input demultiplexed signals.

RXT modules shown on this sheet include:

- **•** Receive Transponder–Directly Modulated–Forward Error Correction (RXT-DM-F) 2.5 Gbps module
- **•** Receive Transponder–10 Gbps–Forward Error Correction (RXT-10G-F) module

For FEC RXT modules, the Slot Properties pane displays the following tabs: Module View, Identification, Quality of Service, Current, Power, Input Power, and Output Power.

#### **D.5.13.1 Module View Tab**

The Module View tab displays a graphic of the transponder that is installed in the slot. The number of critical, major, minor, and warning alarms for the module is displayed under Alarm Status. (Moving the mouse pointer over the graphic also displays the alarm counts.) The module status is displayed under Operational State. Right-clicking the graphic opens a shortcut menu that you can use to display the module in the Alarm Browser, in the Equipment Inventory Table, or in the FEC RXT PM Table.

#### **D.5.13.2 Identification Tab**

The Identification tab allows you to view and update receive transponder identification information.

*Table D-321 Field Descriptions for the Identification Tab*

| <b>Field</b>               | <b>Description</b>                                                                                                   |
|----------------------------|----------------------------------------------------------------------------------------------------|
| NE ID                      | Displays the user-defined name of the NE where the receive transponder is installed.                                 |
| Description                | Displays information that a user has entered (if any) to describe the NE.                                            |
| NE Model                   | Identifies the model of the selected NE (ONS 15800 or ONS 15801) where the receive transponder<br>lis installed.     |
| Rack ID                    | Displays the identification number of the rack where the subrack containing the receive<br>transponder is installed. |
| Subrack ID                 | Displays the identification number of the subrack containing the receive transponder.                                |
| Slot ID                    | Displays the identification number of the slot containing the receive transponder.                                   |
| Software Version           | Displays the version of the software.                                                                                |
| <b>BIOS</b> Version        | Displays the version number of the BIOS.                                                                             |
| <b>Board Serial Number</b> | Displays the serial number of the board.                                                                             |

**The Second** 

| Field                       | <b>Description</b>                                                                                                    |
|-----------------------------|----------------------------------------------------------------------------------------------------|
| <b>SCC</b> Number           | Displays the version of the module serial communication controller (SCC).                                               |
| Product Option              | Displays the product option. Displays "Not Available" if the TL1 Agent version is earlier than<br>version $2.1$ .       |
| <b>Hardware Version</b>     | Displays the version of the hardware. Displays "Not Available" if the TL1 Agent version is earlier<br>than version 2.1. |
| Line Direction              | Shows the line direction for the receive transponder.                                                                   |
| State                       | Allows you to place the receive transponder in one of two states: In Service or Under Maintenance.                      |
| <b>PM Collection Status</b> | Allows you to enable or disable PM data collection for the receive transponder.                                         |

*Table D-321 Field Descriptions for the Identification Tab (continued)*

## **D.5.13.3 Quality of Service Tab**

The Quality of Service tab allows you to assign thresholds and alarm severities for B1 and forward error correction (FEC) counters. Click the **15 min** radio button to assign thresholds for 15-minute collection increments. Click the **1 day** radio button to assign thresholds for 24-hour collection increments.

| <b>Field</b>                    | <b>Description</b>                                                                                                    |  |  |
|---------------------------------|----------------------------------------------------------------------------------------------------|--|--|
| <b>B1 Counters</b>              |                                                                                                    |  |  |
| <b>Errored Seconds</b>          | Sets the high threshold for the number of B1 errored seconds (ES) and the alarm severity<br>level. An errored second is a one-second period with one or more error blocks or at least<br>one defect.                                                                                                    |  |  |
| Severely Errored Seconds        | Sets the high threshold for the number of B1 severely errored seconds (SES) and the alarm<br>severity level. A severely errored second is a one-second period that contains at least 30<br>percent of errored blocks or at least one defect.                                                                                                    |  |  |
| <b>Background Block Errors</b>  | Sets the high threshold for the number of B1 background block errors (BBE) and the alarm<br>severity level. An errored block is a block in which one or more bits are in error. A<br>background block error is an errored block that does not occur as part of a severely errored<br>second.                                                                                                    |  |  |
| <b>Bit Error Rate</b>           | Sets the high threshold for the B1 bit error rate (BER) and the alarm severity level. The<br>BER is the ratio of received bits that contain errors.                                                                                                    |  |  |
| Unavailable Seconds             | Sets the high threshold for the number of B1 unavailable seconds (UAS) and the alarm<br>severity level. The detection of 10 consecutive SES begins a period of UAS. The 10 SES<br>detected are part of the UAS. The ES and SES counters decrement by 10 seconds and the<br>UAS counter increments by an equivalent number of seconds. A new period of available<br>time begins at the onset of 10 consecutive non-SES events. |  |  |
| <b>FEC Counters</b>             |                                                                                                    |  |  |
| <b>Errored Seconds</b>          | Sets the high threshold for the number of FEC ES and the alarm severity level.                                                                                                    |  |  |
| <b>Severely Errored Seconds</b> | Sets the high threshold for the number of FEC SES and the alarm severity level.                                                                                                    |  |  |
| <b>Background Block Errors</b>  | Sets the high threshold for the number of FEC BBE and the alarm severity level.                                                                                                    |  |  |

*Table D-322 Field Descriptions for the Quality of Service Tab*

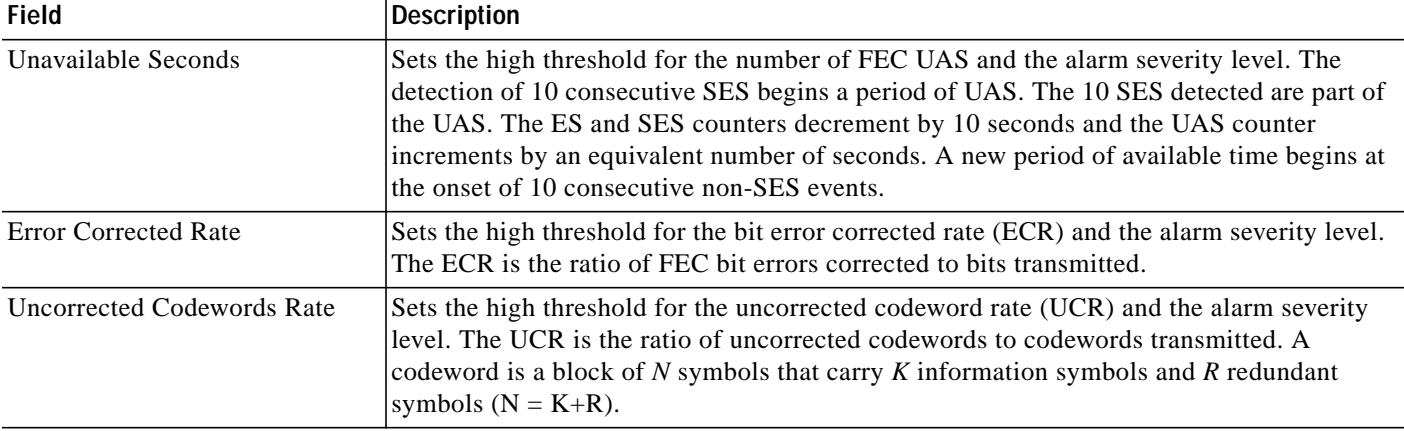

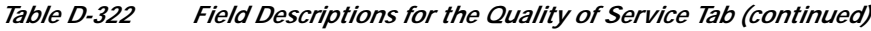

### **D.5.13.4 Current Tab**

The Current tab allows you to assign performance monitoring thresholds for the receive transponder Laser 1 current levels.

*Table D-323 Field Descriptions for the Current Tab*

| Field           | Description                                                                                 |
|-----------------|---------------------------------------------------------------------------------------------|
| Laser 1 Current |                                                                                             |
| Value           | When the Update button is clicked, displays the Laser 1 current of the receive transponder. |
| Degrade         | Sets the degrade threshold for the Laser 1 current (in mA) and the alarm severity level.    |
| Fail            | Sets the failure threshold for the Laser 1 current (in mA) and the alarm severity level.    |

## **D.5.13.5 Power Tab**

The Power tab allows you to assign performance monitoring thresholds for the receive transponder Laser 1 power levels.

*Table D-324 Field Descriptions for the Power Tab*

| <b>Field</b>       | <b>Description</b>                                                                  |
|--------------------|-------------------------------------------------------------------------------------|
| <b>Laser Power</b> |                                                                                     |
| Value              | When the <b>Update</b> button is clicked, displays the current power of Laser 1.    |
| Low                | Sets the low threshold for the Laser 1 power (in mW) and the alarm severity level.  |
| High               | Sets the high threshold for the Laser 1 power (in mW) and the alarm severity level. |

## **D.5.13.6 Input Power Tab**

The Input Power tab allows you to assign performance monitoring thresholds for the power coming into the receive transponder.

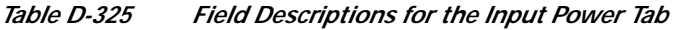

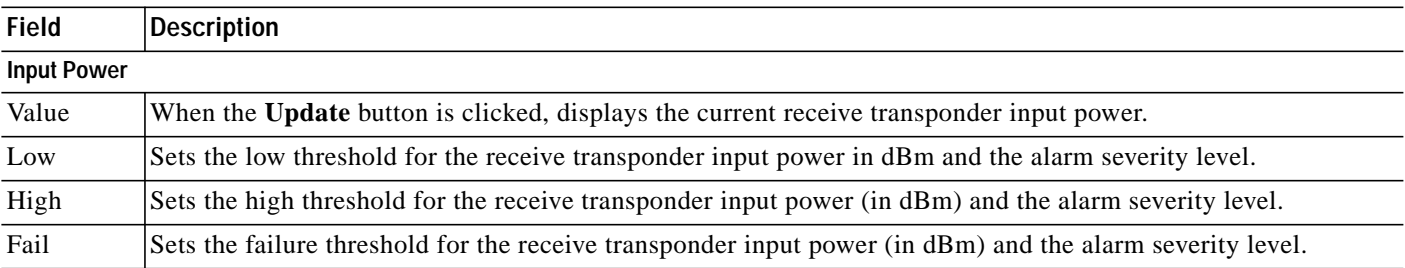

### **D.5.13.7 Output Power Tab**

The Output Power tab allows you to assign performance monitoring thresholds for the receive transponder output power.

*Table D-326 Field Descriptions for the Output Power Tab*

| <b>Field</b>        | Description                                                                                               |
|---------------------|----------------------------------------------------------------------------------------------------|
| <b>Output Power</b> |                                                                                                    |
| Value               | When the Update button is clicked, displays the current receive transponder output power.                 |
| Low                 | Sets the low threshold for the receive transponder output power (in dB) and the alarm severity level.     |
| High                | Sets the high threshold for the receive transponder output power (in dB) and the alarm severity level.    |
| Fail                | Sets the failure threshold for the receive transponder output power (in dB) and the alarm severity level. |

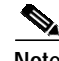

**Note** See Table 1-20 on page 1-44 for descriptions of actions that can be performed using the buttons at the bottom of the window.

# **D.5.14 Slot Properties—Transmitter Transponder**

The Slot Properties pane displays information about the Cisco ONS 15808 module that is installed in the slot selected in the NE Explorer tree. Use this properties pane to change the module performance monitoring thresholds.

The transmitter transponder performs 3R regeneration of the 2.5 Gbps and 10 Gbps optical signal and provides client signal validation parameters. The module transposes input client signals to appropriate wavelengths and transmits them to the multiplexing section of the ONS 15808 system. Transmitter transponder modules add out-of-band forward error correction (OOB-FEC) signal encoding to the client signal to improve signal quality and transport distance.

A block diagram is shown in the following figure.

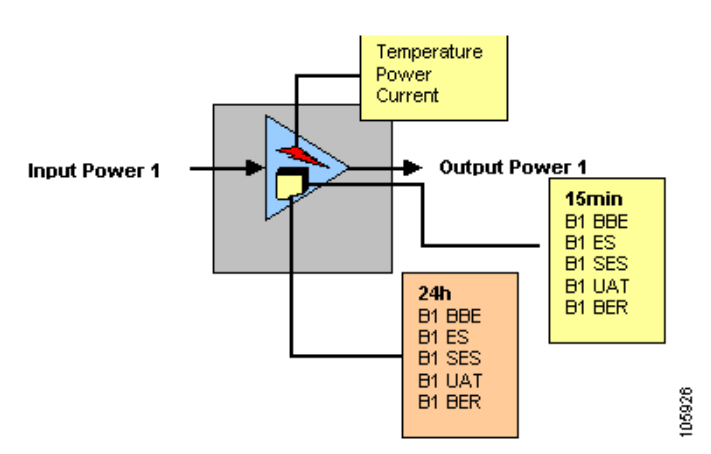

*Figure D-19 Cisco ONS 15808 Transmitter Transponder*

Transmitter transponders shown on this sheet include:

- **•** Transmit Transponder–2.5 Gbps–C band–FEC Coding (TT-25G-Cxx)
- **•** Transmit Transponder–10 Gbps–C band–FEC Coding (TT-10G-Cxx)
- **•** Transmit Transponder–10 Gbps–C band–Single Slot–FEC Coding (TT-10G-SCxx)
- **•** Transmit Transponder–10 Gbps–L band–Single Slot–FEC Coding (TT-10G-SLxx)

For ONS 15808 transmitter transponders, the Slot Properties pane displays the following tabs: Module View, Identification, Temperature, Quality Of Service, Current, Power, Input Power, Output Power, and Action.

#### **D.5.14.1 Module View Tab**

The Module View tab displays a graphic of the transponder that is installed in the slot. The number of critical, major, minor, and warning alarms for the module is displayed under Alarm Status. (Moving the mouse pointer over the graphic also displays the alarm counts.) The module status is displayed under Operational State. Right-clicking the graphic opens a shortcut menu that you can use to display the module in the Equipment Inventory Table, in the Alarm Browser, or in the Transmitter Transponders PM Table.

#### **D.5.14.2 Identification Tab**

The Identification tab allows you to view and update transponder identification information.

| Field       | <b>Description</b>                                                                                           |
|-------------|----------------------------------------------------------------------------------------------------|
| <b>NEID</b> | Displays the user-defined name of the NE where the transponder is installed.                                 |
| Description | Displays information that a user has entered (if any) to describe the NE.                                    |
| NE Model    | Identifies the model of the selected NE (ONS 15808) where the transponder is installed.                      |
| Rack ID     | Displays the identification number of the rack where the subrack containing the transponder is<br>installed. |
| Subrack ID  | Displays the identification number of the subrack.                                                           |

*Table D-327 Field Descriptions for the Identification Tab*

L

| <b>Field</b>                | <b>Description</b>                                                                                                |
|-----------------------------|----------------------------------------------------------------------------------------------------|
| Slot ID                     | Displays the identification number of the slot containing the transponder.                                        |
| Software Version            | Displays the version of the software.                                                                             |
| <b>BIOS</b> Version         | Displays the version number of the BIOS.                                                                          |
| <b>Board Serial Number</b>  | Displays the serial number of the board.                                                                          |
| <b>SCC</b> Number           | Displays the version of the module serial communication controller (SCC).                                         |
| <b>Product Option</b>       | Displays the product option. Displays Not Available if TL1 Agent version is earlier than version<br>2.1.          |
| Hardware Version            | Displays the version of the hardware. Displays Not Available if TL1 Agent version is earlier than<br>version 2.1. |
| Line Direction              | Shows the line direction for the transponder.                                                                     |
| <b>State</b>                | Allows you to place the transponder in one of two states: In Service or Under Maintenance.                        |
| <b>PM Collection Status</b> | Allows you to enable or disable PM collection for the transponder.                                                |

*Table D-327 Field Descriptions for the Identification Tab (continued)*

## **D.5.14.3 Temperature Tab**

The Temperature tab allows you to assign performance monitoring thresholds for the transponder operating temperature.

*Table D-328 Field Descriptions for the Temperature Tab*

| <b>Field</b> | Description                                                                                          |
|--------------|----------------------------------------------------------------------------------------------------|
| Laser 1      |                                                                                                    |
| Value        | When the Update button is clicked, displays the current temperature of Laser 1 (in degrees Celsius). |
| Low          | Sets the operating temperature low threshold, in degrees Celsius, and the alarm severity level.      |
| High         | Sets the operating temperature high threshold, in degrees Celsius, and the alarm severity level.     |

## **D.5.14.4 Quality of Service Tab**

The Quality of Service tab allows you to assign thresholds and alarm severities for B1 counters. Click the **15 min** radio button to assign thresholds for 15-minute collection increments. Click the **1 day** radio button to assign thresholds for 24-hour collection increments.

*Table D-329 Field Descriptions for the Quality of Service Tab*

| <b>Field</b>             | <b>Description</b>                                                                                                    |
|--------------------------|----------------------------------------------------------------------------------------------------|
| <b>B1 Counters</b>       |                                                                                                    |
| Errored Seconds          | Sets the high threshold for the number of B1 errored seconds (ES) and the alarm severity<br>level. An errored second is a one-second period with one or more error blocks or at least<br>one defect.                               |
| Severely Errored Seconds | Sets the high threshold for the number of B1 severely errored seconds (SES) and the alarm<br>severity level. A severely errored second is a one-second period that contains at least 30%<br>errored blocks or at least one defect. |

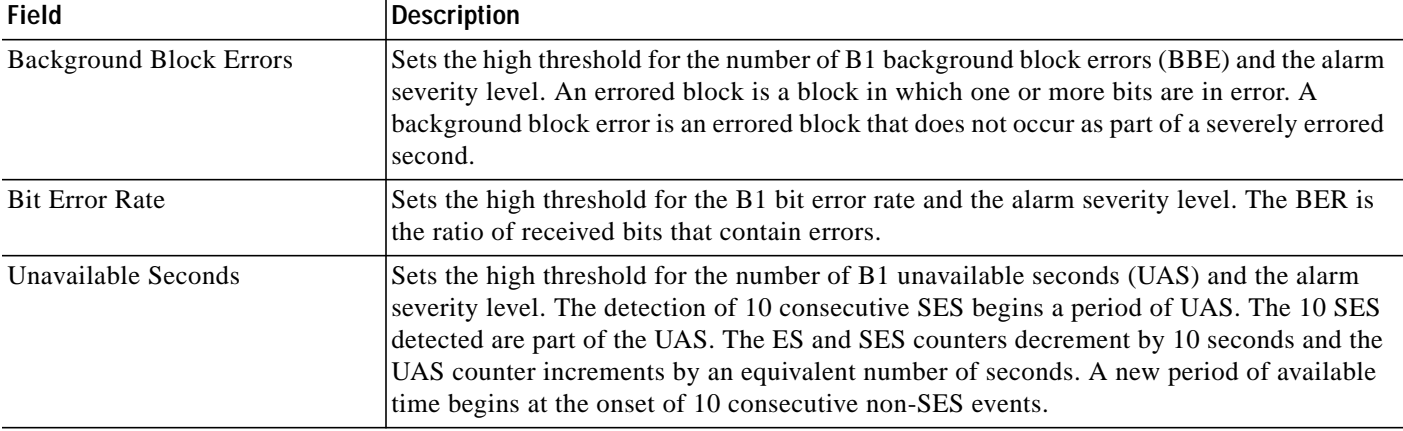

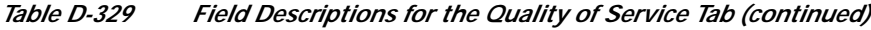

## **D.5.14.5 Current Tab**

The Current tab allows you to assign thresholds and alarm severities for the transponder laser current levels.

#### *Table D-330 Field Descriptions for the Current Tab*

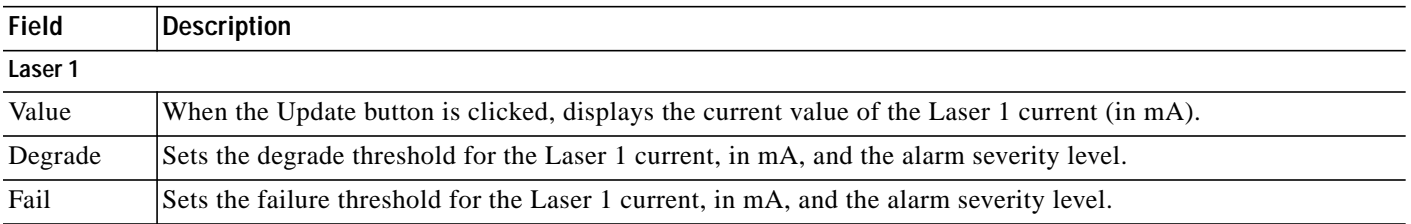

## **D.5.14.6 Power Tab**

The Power tab allows you to assign thresholds and alarm severities for the transponder laser power levels.

*Table D-331 Field Descriptions for the Power Tab*

| <b>Field</b> | Description                                                                         |
|--------------|-------------------------------------------------------------------------------------|
| Laser 1      |                                                                                     |
| Value        | When the Update button is clicked, displays the current power of Laser 1 (in mW).   |
| Low          | Sets the low threshold for the Laser 1 power, in mW, and the alarm severity level.  |
| High         | Sets the high threshold for the Laser 1 power, in mW, and the alarm severity level. |

## **D.5.14.7 Input Power Tab**

The Input Power tab allows you to assign thresholds and alarm severities for the power coming into the transponder lasers.

**The Second** 

#### *Table D-332 Field Descriptions for the Input Power Tab*

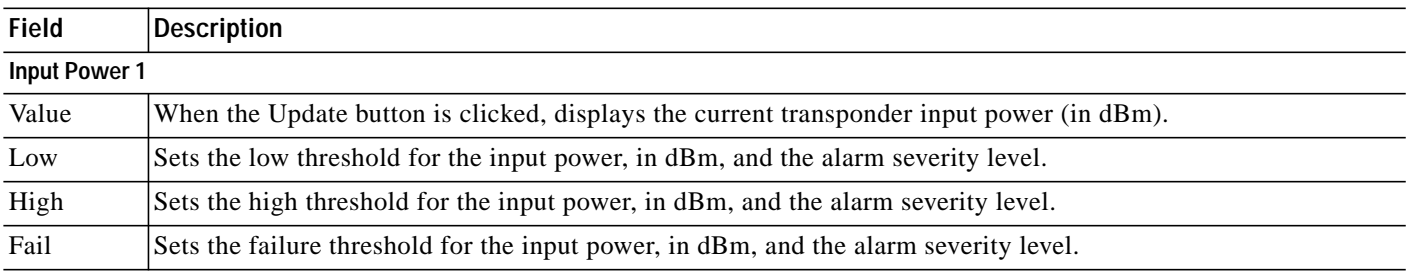

## **D.5.14.8 Output Power Tab**

The Output Power tab allows you to assign thresholds and alarm severities for the transponder output power.

*Table D-333 Field Descriptions for the Output Power Tab*

| <b>Field</b> | <b>Description</b>                                                                         |  |
|--------------|--------------------------------------------------------------------------------------------|--|
|              | <b>Output Power 1</b>                                                                      |  |
| Value        | When the Update button is clicked, displays the current transponder output power (in dBm). |  |
| Low          | Sets the low threshold for the output power, in dBm, and the alarm severity level.         |  |
| High         | Sets the high threshold for the output power, in dBm, and the alarm severity level.        |  |
| Fail         | Sets the failure threshold for the output power, in dBm, and the alarm severity level.     |  |

### **D.5.14.9 Action Tab**

The Action tab allows you to force the ONS 15808 optical output power.

*Table D-334 Field Descriptions for the Action Tab*

| <b>Field</b>                         | <b>Description</b>                                                                                                    |
|--------------------------------------|----------------------------------------------------------------------------------------------------|
| <b>Output Power Setting</b>          |                                                                                                    |
| Force Optical<br><b>Output Power</b> | Allows you to activate the output power control mode on the transponder and force the transponder to<br>regulate the optical output power. An improper setting of the transponder output power level could affect<br>either of the following: |
|                                      | The equalization of the channel downstream from the optical line, the optical channel S/N in fiber, and<br>at the end of the optical line.<br>The optical channel power at the end of the optical line.                                       |
|                                      |                                                                                                    |

**Santa Contract Contract Contract Contract Contract Contract Contract Contract Contract Contract Contract Contract Contract Contract Contract Contract Contract Contract Contract Contract Contract Contract Contract Contract** 

**Note** See Table 1-20 on page 1-44 for descriptions of actions that can be performed using the buttons at the bottom of the window.

# **D.5.15 Slot Properties—WCM**

The Slot Properties pane displays information about the Cisco ONS 15800 or ONS 15801 slot that is selected in the NE Explorer tree. Use this properties pane to set performance monitoring thresholds for the module.

Wavelength Converter Modules (WCMs) are used at terminal (transmit direction) and optical add/drop multiplexing (OADM) sites to retime, reshape, and regenerate SONET and SDH signals.

A block diagram is shown in the following figure.

*Figure D-20 Cisco ONS 15800 or ONS 15801 Wavelength Converter Module*

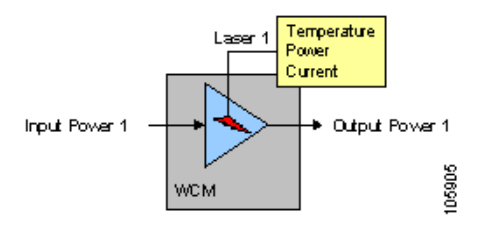

WCMs shown on this sheet include:

- **•** Wavelength Converter Module–Externally Modulated–Normal (WCM-EM-Nxx)
- **•** Wavelength Converter Module–622 Mbps–Normal (WCM-622-Nxx)

For WCM transponders, the Slot Properties pane displays the following tabs: Module View, Identification, Temperature, Current, Power, Input Power, and Output Power.

#### **D.5.15.1 Module View Tab**

The Module View tab displays a graphic of the transponder that is installed in the slot. The number of critical, major, minor, and warning alarms for the module is displayed under Alarm Status. (Moving the mouse pointer over the graphic also displays the alarm counts.) The module status is displayed under Operational State. Right-clicking the graphic opens a shortcut menu that you can use to display the module in the Alarm Browser or in the Equipment Inventory Table.

### **D.5.15.2 Identification Tab**

The Identification tab allows you to view and update wavelength converter module identification information.

| <b>Field</b> | Description                                                                                                    |
|--------------|----------------------------------------------------------------------------------------------------|
| <b>NEID</b>  | Displays the user-defined name of the NE where the wavelength converter module is installed.                                 |
| Description  | Displays information that a user has entered (if any) to describe the NE.                                                    |
| NE Model     | Identifies the model of the selected NE (ONS 15800 or ONS 15801) where the wavelength<br>converter module is installed.      |
| Rack ID      | Displays the identification number of the rack where the subrack containing the wavelength<br>converter module is installed. |

*Table D-335 Field Descriptions for the Identification Tab*

T

| <b>Field</b>                | <b>Description</b>                                                                                                    |
|-----------------------------|----------------------------------------------------------------------------------------------------|
| Subrack ID                  | Displays the identification number of the subrack containing the wavelength converter module.                           |
| Slot ID                     | Displays the identification number of the slot containing the wavelength converter module.                              |
| Software Version            | Displays the version of the software.                                                                                   |
| <b>BIOS</b> Version         | Displays the version number of the BIOS.                                                                                |
| <b>Board Serial Number</b>  | Displays the serial number of the board.                                                                                |
| <b>SCC</b> Number           | Displays the version of the module serial communication controller (SCC).                                               |
| <b>Product Option</b>       | Displays the product option. Displays "Not Available" if the TL1 Agent version is earlier than<br>version 2.1.          |
| <b>Hardware Version</b>     | Displays the version of the hardware. Displays "Not Available" if the TL1 Agent version is earlier<br>than version 2.1. |
| Line Direction              | Shows the line direction for the wavelength converter module.                                                           |
| <b>State</b>                | Allows you to place the wavelength converter module in one of two states: In Service or Under<br>Maintenance.           |
| <b>PM Collection Status</b> | Allows you to enable or disable PM data collection for the wavelength converter module.                                 |

*Table D-335 Field Descriptions for the Identification Tab (continued)*

## **D.5.15.3 Temperature Tab**

The Temperature tab allows you to assign performance monitoring thresholds for the wavelength converter module laser temperature.

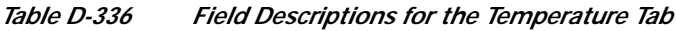

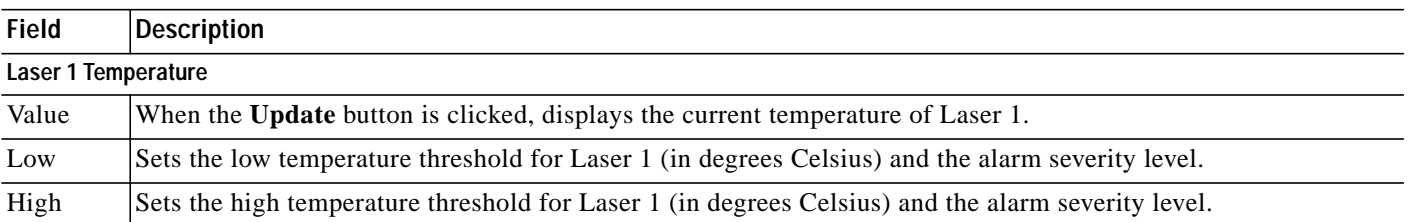

## **D.5.15.4 Current Tab**

The Current tab allows you to assign performance monitoring thresholds for the wavelength converter module laser current levels.

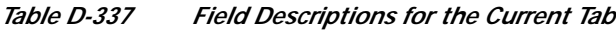

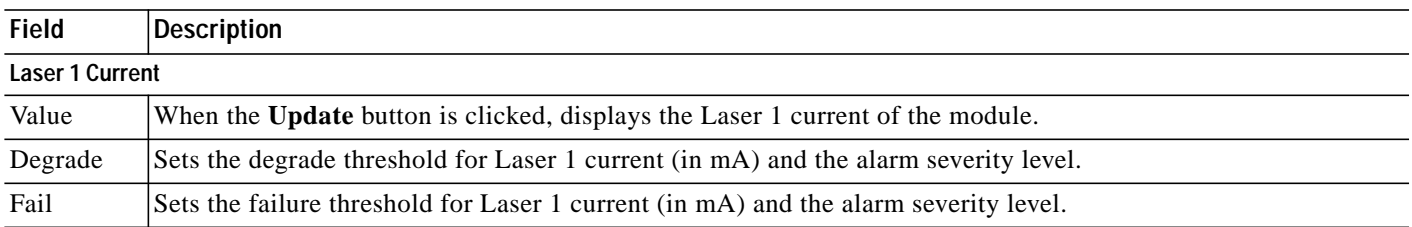

### **D.5.15.5 Power Tab**

The Power tab allows you to assign performance monitoring thresholds for the wavelength converter module Laser 1 power levels.

#### *Table D-338 Field Descriptions for the Power Tab*

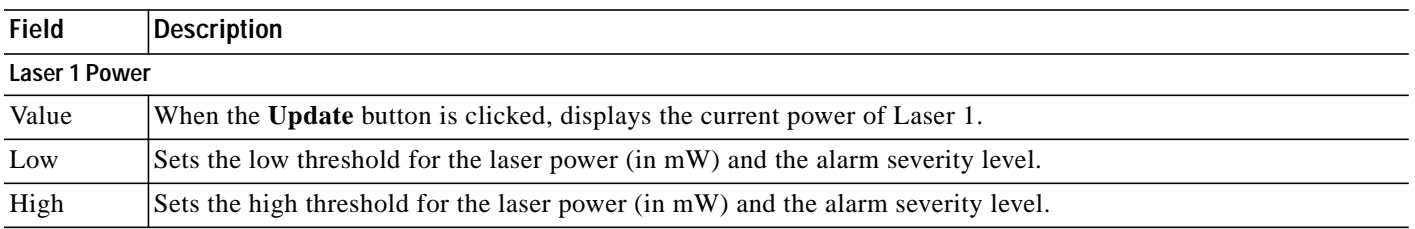

## **D.5.15.6 Input Power Tab**

The Input Power tab allows you to assign performance monitoring thresholds for the power coming into the wavelength converter module.

#### *Table D-339 Field Descriptions for the Input Power Tab*

![](_page_265_Picture_155.jpeg)

## **D.5.15.7 Output Power Tab**

The Output Power tab allows you to assign performance monitoring thresholds for the wavelength converter module output power.

*Table D-340 Field Descriptions for the Output Power Tab*

| <b>Field</b>          | Description                                                                                                    |
|-----------------------|----------------------------------------------------------------------------------------------------|
| <b>Output Power 1</b> |                                                                                                    |
| Value                 | When the <b>Update</b> button is clicked, displays the current wavelength converter module output power.                   |
| Low                   | Sets the low threshold for the wavelength converter module Laser 1 output power (in dBm) and the alarm<br>severity level.  |
| High                  | Sets the high threshold for the wavelength converter module Laser 1 output power (in dBm) and the alarm<br>severity level. |

![](_page_265_Picture_14.jpeg)

**Note** See Table 1-20 on page 1-44 for descriptions of actions that can be performed using the buttons at the bottom of the window.

# **D.5.16 Slot Properties—WCM-10G-Nxx**

The Slot Properties pane displays information about the module that is installed in the slot selected in the NE Explorer tree. Use this properties pane to set performance monitoring thresholds for the module. Wavelength converter modules (WCMs) are used at terminal (transmit direction) and optical add/drop multiplexing (OADM) sites to retime, reshape, and regenerate SONET and SDH signals.

A block diagram is shown in the following figure.

#### *Figure D-21 Cisco ONS 15800 or ONS 15801 Wavelength Converter Module–10 Gbps–Normal*

![](_page_266_Figure_6.jpeg)

For the Wavelength Converter Module–10 Gbps–Normal (WCM-10G-Nxx), the Slot Properties pane displays the following tabs: Module View, Identification, Temperature, Current, Power, Input Power, and Output Power.

## **D.5.16.1 Module View Tab**

The Module View tab displays a graphic of the transponder that is installed in the slot. The number of critical, major, minor, and warning alarms for the module is displayed under Alarm Status. (Moving the mouse pointer over the graphic also displays the alarm counts.) The module status is displayed under Operational State. Right-clicking the graphic opens a shortcut menu that you can use to display the module in the Alarm Browser, in the Equipment Inventory Table, or in the LEM PM Table.

# **D.5.16.2 Identification Tab**

The Identification tab allows you to view and update module identification information.

*Table D-341 Field Descriptions for the Identification Tab*

| <b>Field</b>               | <b>Description</b>                                                                                                    |
|----------------------------|----------------------------------------------------------------------------------------------------|
| NE ID                      | Displays the user-defined name of the NE where the wavelength converter module is installed.                                 |
| Description                | Displays information that a user has entered (if any) to describe the NE.                                                    |
| NE Model                   | Identifies the model of the selected NE (ONS 15800 or ONS 15801) where the wavelength<br>converter module is installed.      |
| Rack ID                    | Displays the identification number of the rack where the subrack containing the wavelength<br>converter module is installed. |
| Subrack ID                 | Displays the identification number of the subrack containing the wavelength converter module.                                |
| Slot ID                    | Displays the identification number of the slot containing the wavelength converter module.                                   |
| Software Version           | Displays the version of the software.                                                                                        |
| <b>BIOS</b> Version        | Displays the version number of the BIOS.                                                                                     |
| <b>Board Serial Number</b> | Displays the serial number of the board.                                                                                     |

![](_page_267_Picture_136.jpeg)

![](_page_267_Picture_137.jpeg)

## **D.5.16.3 Temperature Tab**

The Temperature tab allows you to assign performance monitoring thresholds for the wavelength converter module laser temperature.

*Table D-342 Field Descriptions for the Temperature Tab*

| <b>Field</b>        | Description                                                                                        |
|---------------------|----------------------------------------------------------------------------------------------------|
| Laser 1 Temperature |                                                                                                    |
| Value               | When the Update button is clicked, displays the current temperature of Laser 1.                    |
| Low                 | Sets the low temperature threshold for Laser 1 (in degrees Celsius) and the alarm severity level.  |
| High                | Sets the high temperature threshold for Laser 1 (in degrees Celsius) and the alarm severity level. |

## **D.5.16.4 Current Tab**

The Current tab allows you to assign performance monitoring thresholds for the wavelength converter module laser current levels.

*Table D-343 Field Descriptions for the Current Tab*

| <b>Field</b>    | Description                                                                          |
|-----------------|--------------------------------------------------------------------------------------|
| Laser 1 Current |                                                                                      |
| Value           | When the Update button is clicked, displays the current of the module.               |
| Degrade         | Sets the degrade threshold for Laser 1 current (in mA) and the alarm severity level. |
| Fail            | Sets the failure threshold for Laser 1 current (in mA) and the alarm severity level. |

**The Second** 

### **D.5.16.5 Power Tab**

The Power tab allows you to assign performance monitoring thresholds for the wavelength converter module Laser 1 power levels.

*Table D-344 Field Descriptions for the Power Tab*

| Field                | Description                                                                       |
|----------------------|-----------------------------------------------------------------------------------|
| <b>Laser 1 Power</b> |                                                                                   |
| Value                | When the <b>Update</b> button is clicked, displays the current power of Laser 1.  |
| Low                  | Sets the low threshold for the laser power (in mW) and the alarm severity level.  |
| High                 | Sets the high threshold for the laser power (in mW) and the alarm severity level. |

### **D.5.16.6 Input Power Tab**

The Input Power tab allows you to assign performance monitoring thresholds for the power coming into the wavelength converter module.

#### *Table D-345 Field Descriptions for the Input Power Tab*

![](_page_268_Picture_152.jpeg)

## **D.5.16.7 Output Power Tab**

The Output Power tab allows you to assign performance monitoring thresholds for the wavelength converter module output power.

*Table D-346 Field Descriptions for the Output Power Tab*

| <b>Field</b>          | <b>Description</b>                                                                                               |
|-----------------------|----------------------------------------------------------------------------------------------------|
| <b>Output Power 1</b> |                                                                                                    |
| Value                 | When the <b>Update</b> button is clicked, displays the current wavelength converter module Laser 1 output power. |
| Low                   | Sets the low threshold for the module Laser 1 output power (in dBm) and the alarm severity level.                |
| High                  | Sets the high threshold for the module Laser 1 output power (in) and the alarm severity level.                   |

![](_page_268_Picture_14.jpeg)

**Note** See Table 1-20 on page 1-44 for descriptions of actions that can be performed using the buttons at the bottom of the window.

# **D.5.17 Slot Properties—WCM-FEC**

The Slot Properties pane displays information about the Cisco ONS 15800 or ONS 15801 slot that is selected in the NE Explorer tree. Use this properties pane to set performance monitoring thresholds for the module.

Forward error correction (FEC) wavelength converter modules (WCMs) are used at terminal (transmit direction) and optical add/drop multiplexing (OADM) sites to retime, reshape, and regenerate SONET and SDH signals.

A block diagram is shown in the following figure.

#### *Figure D-22 Cisco ONS 15800 or ONS 15801 Wavelength Converter Module–Forward Error Correction*

![](_page_269_Figure_7.jpeg)

WCMs shown on this sheet include:

- **•** Wavelength Converter Module–Externally Modulated–Forward Error Correction (WCM-EM-Fxx)
- **•** Wavelength Converter Module–10 Gbps–Forward Error Correction (WCM-10G-Fxx)

For FEC WCMs, the Slot Properties pane displays the following tabs: Module View, Identification, Temperature, Quality of Service, Current, Power, Input Power, Output Power, and Action.

#### **D.5.17.1 Module View Tab**

The Module View tab displays a graphic of the transponder that is installed in the slot. The number of critical, major, minor, and warning alarms for the module is displayed under Alarm Status. (Moving the mouse pointer over the graphic also displays the alarm counts.) The module status is displayed under Operational State. Right-clicking the graphic opens a shortcut menu that you can use to display the module in the Alarm Browser, in the Equipment Inventory Table, or in the FEC WCM PM Table.

#### **D.5.17.2 Identification Tab**

The Identification tab allows you to view and update wavelength converter module identification information.

L

| <b>Description</b>                                                                                                    |
|----------------------------------------------------------------------------------------------------|
| Displays the user-defined name of the NE where the wavelength converter module is installed.                                 |
| Displays information that a user has entered (if any) to describe the NE.                                                    |
| Identifies the model of the selected NE (ONS 15800 or ONS 15801) where the wavelength converter<br>module is installed.      |
| Displays the identification number of the rack where the subrack containing the wavelength converter<br>module is installed. |
| Displays the identification number of the subrack containing the wavelength converter module.                                |
| Displays the identification number of the slot containing the wavelength converter module.                                   |
| Displays the version of the software.                                                                                        |
| Displays the version number of the BIOS.                                                                                     |
| Displays the serial number of the board.                                                                                     |
| Displays the version of the module serial communication controller (SCC).                                                    |
| Displays the product option. Displays "Not Available" if the TL1 Agent version is earlier than version<br>2.1.               |
| Displays the version of the hardware. Displays "Not Available" if the TL1 Agent version is earlier than<br>version 2.1.      |
| Shows the line direction for the wavelength converter module.                                                                |
| Allows you to place the wavelength converter module in one of two states: In Service or Under<br>Maintenance.                |
| Allows you to enable or disable PM data collection for the wavelength converter module.                                      |
|                                                                                                    |

*Table D-347 Field Descriptions for the Identification Tab*

## **D.5.17.3 Temperature Tab**

The Temperature tab allows you to assign performance monitoring thresholds for the wavelength converter module laser temperature.

*Table D-348 Field Descriptions for the Temperature Tab*

| Field               | Description                                                                                        |
|---------------------|----------------------------------------------------------------------------------------------------|
| Laser 1 Temperature |                                                                                                    |
| Value               | When the Update button is clicked, displays the current temperature of Laser 1.                    |
| Low                 | Sets the low temperature threshold for Laser 1 (in degrees Celsius) and the alarm severity level.  |
| High                | Sets the high temperature threshold for Laser 1 (in degrees Celsius) and the alarm severity level. |

## **D.5.17.4 Quality of Service Tab**

The Quality of Service tab allows you to assign thresholds and alarm severities for B1 and FEC counters. Click the **15 min** radio button to assign thresholds for 15-minute collection increments. Click the **1 day** radio button to assign thresholds for 24-hour collection increments.

![](_page_271_Picture_152.jpeg)

![](_page_271_Picture_153.jpeg)

## **D.5.17.5 Current Tab**

The Current tab allows you to assign performance monitoring thresholds for the wavelength converter module laser current levels.

**The Second** 

![](_page_272_Picture_162.jpeg)

![](_page_272_Picture_163.jpeg)

## **D.5.17.6 Power Tab**

The Power tab allows you to assign performance monitoring thresholds for the wavelength converter module Laser 1 power levels.

*Table D-351 Field Descriptions for the Power Tab*

| <b>Field</b>  | Description                                                                       |
|---------------|-----------------------------------------------------------------------------------|
| Laser 1 Power |                                                                                   |
| Value         | When the <b>Update</b> button is clicked, displays the current power of Laser 1.  |
| Low           | Sets the low threshold for the laser power (in mW) and the alarm severity level.  |
| High          | Sets the high threshold for the laser power (in mW) and the alarm severity level. |

#### **D.5.17.7 Input Power Tab**

The Input Power tab allows you to assign performance monitoring thresholds for the power coming into the wavelength converter module.

#### *Table D-352 Field Descriptions for the Input Power Tab*

![](_page_272_Picture_164.jpeg)

#### **D.5.17.8 Output Power Tab**

The Output Power tab allows you to assign performance monitoring thresholds for the wavelength converter module output power.

*Table D-353 Field Descriptions for the Output Power Tab*

| <b>Field</b>          | <i><b>Description</b></i>                                                                                 |
|-----------------------|----------------------------------------------------------------------------------------------------|
| <b>Output Power 1</b> |                                                                                                    |
| Value                 | When the Update button is clicked, displays the current wavelength converter module Laser 1 output power. |

![](_page_273_Picture_150.jpeg)

#### *Table D-353 Field Descriptions for the Output Power Tab (continued)*

### **D.5.17.9 Action Tab**

The Action tab allows you to specify the output power setting.

*Table D-354 Field Descriptions for the Action Tab*

| <b>Description</b>                                                                                                    |
|----------------------------------------------------------------------------------------------------|
| The output power setting is used to activate the output power control mode on FEC transponders and force<br>the transponder to regulate the optical output power. An improper setting of the transponder output power<br>level could affect either of the following: |
| the equalization of the channel downstream from the optical line, the optical channel S/N in fiber, and at<br>the end of the optical line.                                                                                                    |
| the optical channel power at the end of the optical line.                                                                                                    |
| Click Execute to apply your changes to the setting. Click Update to retrieve the current setting from the NE.                                                                                                    |
|                                                                                                    |

![](_page_273_Picture_8.jpeg)

**Note** See Table 1-20 on page 1-44 for descriptions of actions that can be performed using the buttons at the bottom of the window.

# **D.5.18 Slot Properties—WCM-EM-Fxx**

The Slot Properties pane displays information about the Cisco ONS 15800 or ONS 15801 slot that is selected in the NE Explorer tree. Use this properties pane to set performance monitoring thresholds for the module.

Forward error correction (FEC) wavelength converter modules (WCMs) are used at terminal (transmit direction) and optical add/drop multiplexing (OADM) sites to retime, reshape, and regenerate SONET and SDH signals.

A block diagram is shown in the following figure.

![](_page_274_Figure_2.jpeg)

#### *Figure D-23 Cisco ONS 15800 or ONS 15801 Wavelength Converter Module–Externally Modulated–Forward Error Correction*

For Wavelength Converter Modules–Externally Modulated–Forward Error Correction (WCM-EM-Fxx), the Slot Properties pane displays the following tabs: Module View, Identification, Temperature, Quality of Service, Current, Power, Input Power, Output Power, and Action.

## **D.5.18.1 Module View Tab**

The Module View tab displays a graphic of the transponder that is installed in the slot. The number of critical, major, minor, and warning alarms for the module is displayed under Alarm Status. (Moving the mouse pointer over the graphic also displays the alarm counts.) The module status is displayed under Operational State. Right-clicking the graphic opens a shortcut menu that you can use to display the module in the Alarm Browser, in the Equipment Inventory Table, or in the FEC WCM PM Table.

### **D.5.18.2 Identification Tab**

The Identification tab allows you to view and update wavelength converter module identification information.

*Table D-355 Field Descriptions for the Identification Tab*

| <b>Field</b>               | <b>Description</b>                                                                                                    |
|----------------------------|----------------------------------------------------------------------------------------------------|
| NE ID                      | Displays the user-defined name of the NE where the wavelength converter module is installed.                                 |
| Description                | Displays information that a user has entered (if any) to describe the NE.                                                    |
| NE Model                   | Identifies the model of the selected NE (ONS 15800 or ONS 15801) where the wavelength<br>converter module is installed.      |
| Rack ID                    | Displays the identification number of the rack where the subrack containing the wavelength<br>converter module is installed. |
| Subrack ID                 | Displays the identification number of the subrack containing the wavelength converter module.                                |
| Slot ID                    | Displays the identification number of the slot containing the wavelength converter module.                                   |
| Software Version           | Displays the version of the software.                                                                                        |
| <b>BIOS</b> Version        | Displays the version number of the BIOS.                                                                                     |
| <b>Board Serial Number</b> | Displays the serial number of the board.                                                                                     |

![](_page_275_Picture_163.jpeg)

![](_page_275_Picture_164.jpeg)

## **D.5.18.3 Temperature Tab**

The Temperature tab allows you to assign performance monitoring thresholds for the wavelength converter module laser temperature.

*Table D-356 Field Descriptions for the Temperature Tab*

| <b>Field</b>        | Description                                                                                        |
|---------------------|----------------------------------------------------------------------------------------------------|
| Laser 1 Temperature |                                                                                                    |
| Value               | When the <b>Update</b> button is clicked, displays the current temperature of Laser 1.             |
| Low                 | Sets the low temperature threshold for Laser 1 (in degrees Celsius) and the alarm severity level.  |
| High                | Sets the high temperature threshold for Laser 1 (in degrees Celsius) and the alarm severity level. |

## **D.5.18.4 Quality of Service Tab**

The Quality of Service tab allows you to assign thresholds and alarm severities for B1 and FEC counters. Click the **15 min** radio button to assign thresholds for 15-minute collection increments. Click the **1 day** radio button to assign thresholds for 24-hour collection increments.

*Table D-357 Field Descriptions for the Quality of Service Tab*

| <b>Field</b>                   | <b>Description</b>                                                                                                    |
|--------------------------------|----------------------------------------------------------------------------------------------------|
| <b>B1 Counters</b>             |                                                                                                    |
| Errored Seconds                | Sets the high threshold for the number of B1 errored seconds (ES) and the alarm severity<br>level. An errored second is a one-second period with one or more error blocks or at least one<br>defect.                                                                                         |
| Severely Errored Seconds       | Sets the high threshold for the number of B1 severely errored seconds (SES) and the alarm<br>severity level. A severely errored second is a one-second period that contains at least 30<br>percent of errored blocks or at least one defect.                                                 |
| <b>Background Block Errors</b> | Sets the high threshold for the number of B1 background block errors (BBE) and the alarm<br>severity level. An errored block is a block in which one or more bits are in error. A<br>background block error is an errored block that does not occur as part of a severely errored<br>second. |

 $\mathcal{L}_{\mathcal{A}}$ 

![](_page_276_Picture_156.jpeg)

![](_page_276_Picture_157.jpeg)

# **D.5.18.5 Current Tab**

The Current tab allows you to assign performance monitoring thresholds for the wavelength converter module laser current levels.

*Table D-358 Field Descriptions for the Current Tab*

| <b>Field</b>    | <b>Description</b>                                                                   |
|-----------------|--------------------------------------------------------------------------------------|
| Laser 1 Current |                                                                                      |
| Value           | When the Update button is clicked, displays the Laser 1 current of the module.       |
| Degrade         | Sets the degrade threshold for Laser 1 current (in mA) and the alarm severity level. |
| Fail            | Sets the failure threshold for Laser 1 current (in mA) and the alarm severity level. |

## **D.5.18.6 Power Tab**

The Power tab allows you to assign performance monitoring thresholds for the wavelength converter module Laser 1 power levels.

#### *Table D-359 Field Descriptions for the Power Tab*

![](_page_277_Picture_138.jpeg)

## **D.5.18.7 Input Power Tab**

The Input Power tab allows you to assign performance monitoring thresholds for the power coming into the wavelength converter module.

*Table D-360 Field Descriptions for the Input Power Tab*

| Field                | Description                                                                                      |
|----------------------|--------------------------------------------------------------------------------------------------|
| <b>Input Power 1</b> |                                                                                                  |
| Value                | When the Update button is clicked, displays the current wavelength converter module input power. |
| Low                  | Sets the low threshold for the module input power in dBm and the alarm severity level.           |
| High                 | Sets the high threshold for the module input power (in dBm) and the alarm severity level.        |
| Fail                 | Sets the failure threshold for the module input power (in dBm) and the alarm severity level.     |

### **D.5.18.8 Output Power Tab**

The Output Power tab allows you to assign performance monitoring thresholds for the wavelength converter module output power.

*Table D-361 Field Descriptions for the Output Power Tab*

| <b>Field</b>          | Description                                                                                               |
|-----------------------|----------------------------------------------------------------------------------------------------|
| <b>Output Power 1</b> |                                                                                                    |
| Value                 | When the Update button is clicked, displays the current wavelength converter module Laser 1 output power. |
| Low                   | Sets the low threshold for the module Laser 1 output power (in dB) and the alarm severity level.          |
| High                  | Sets the high threshold for the module Laser 1 output power (in dB) and the alarm severity level.         |
| Fail                  | Sets the failure threshold for the module Laser 1 output power (in dB) and the alarm severity level.      |

## **D.5.18.9 Action Tab**

The Action tab allows you to specify the output power setting.

![](_page_278_Picture_143.jpeg)

#### *Table D-362 Field Descriptions for the Action Tab*

![](_page_278_Picture_4.jpeg)

**Note** See Table 1-20 on page 1-44 for descriptions of actions that can be performed using the buttons at the bottom of the window.

# **D.5.19 Slot Properties—WCM-EM-Mxx**

The Slot Properties pane displays information about the 2.5-Gbps Wavelength Converter Module–Externally Modulated–B1 Monitoring (WCM-EM-Mxx) that is installed in the slot selected in the NE Explorer tree. Use this properties pane to set performance monitoring thresholds for the module.

Wavelength converter modules (WCMs) are used at terminal (transmit direction) and optical add/drop multiplexing (OADM) sites to retime, reshape, and regenerate SONET and SDH signals.

A block diagram is shown in the following figure.

![](_page_278_Figure_10.jpeg)

![](_page_278_Figure_11.jpeg)

For 2.5-Gbps, B1-monitoring WCM modules, the Slot Properties pane displays the following tabs: Module View, Identification, Temperature, Quality of Service, Current, Power, Input Power, and Output Power.

### **D.5.19.1 Module View Tab**

The Module View tab displays a graphic of the module that is installed in the slot. The number of critical, major, minor, and warning alarms for the module is displayed under Alarm Status. (Moving the mouse pointer over the graphic also displays the alarm counts.) The module status is displayed under Operational State. Right-clicking the graphic opens a shortcut menu that you can use to display the module in the Alarm Browser, in the Equipment Inventory Table, or in the B1 LEM PM Table.

## **D.5.19.2 Identification Tab**

The Identification tab allows you to view and update wavelength converter module identification information.

*Table D-363 Field Descriptions for the Identification Tab*

| <b>Field</b>               | <b>Description</b>                                                                                                    |
|----------------------------|----------------------------------------------------------------------------------------------------|
| <b>NEID</b>                | Displays the user-defined name of the NE where the module is installed.                                                 |
| Description                | Displays information that a user has entered (if any) to describe the NE.                                               |
| NE Model                   | Identifies the model of the selected NE (ONS 15800 or ONS 15801) where the module is<br>installed.                      |
| Rack ID                    | Displays the identification number of the rack where the subrack containing the module is<br>installed.                 |
| Subrack ID                 | Displays the identification number of the subrack containing the module.                                                |
| Slot ID                    | Displays the identification number of the slot containing the module.                                                   |
| Software Version           | Displays the version of the software.                                                                                   |
| <b>BIOS</b> Version        | Displays the version number of the BIOS.                                                                                |
| <b>Board Serial Number</b> | Displays the serial number of the board.                                                                                |
| <b>SCC</b> Number          | Displays the version of the module serial communication controller (SCC).                                               |
| Product Option             | Displays the product option. Displays "Not Available" if the TL1 Agent version is earlier than<br>version 2.1.          |
| Hardware Version           | Displays the version of the hardware. Displays "Not Available" if the TL1 Agent version is<br>earlier than version 2.1. |
| Line Direction             | Shows the line direction for the module.                                                                                |
| <b>State</b>               | Allows you to place the module in one of two states: In Service or Under Maintenance.                                   |
| <b>PM Collection State</b> | Allows you to enable or disable PM data collection for the module.                                                      |

## **D.5.19.3 Temperature Tab**

The Temperature tab allows you to assign performance monitoring thresholds for the module laser temperature.

#### *Table D-364 Field Descriptions for the Temperature Tab*

![](_page_280_Picture_163.jpeg)

## **D.5.19.4 Quality of Service Tab**

The Quality of Service tab allows you to assign high alarm thresholds and severities for B1 counters. Click the **15 min** radio button to assign thresholds for 15-minute collection increments. Click the **1 day** radio button to assign thresholds for 24-hour collection increments.

*Table D-365 Field Descriptions for the Quality of Service Tab*

| <b>Field</b>                   | <b>Description</b>                                                                                                    |
|--------------------------------|----------------------------------------------------------------------------------------------------|
| <b>B1 Counters</b>             |                                                                                                    |
| Errored Seconds                | Sets the high threshold for the number of B1 errored seconds (ES) and the alarm severity level.<br>An errored second is a one-second period with one or more error blocks or at least one defect.                                                                                                    |
| Severely Errored Seconds       | Sets the high threshold for the number of B1 severely errored seconds (SES) and the alarm<br>severity level. A severely errored second is a one-second period that contains at least 30<br>percent of errored blocks or at least one defect.                                                                                                    |
| <b>Background Block Errors</b> | Sets the high threshold for the number of B1 background block errors (BBE) and the alarm<br>severity level. An errored block is a block in which one or more bits are in error. A background<br>block error is an errored block that does not occur as part of a severely errored second.                                                                                                    |
| Unavailable Seconds            | Sets the high threshold for the number of B1 unavailable seconds (UAS) and the alarm severity<br>level. The detection of 10 consecutive SES begins a period of UAS. The 10 SES detected are<br>part of the UAS. The ES and SES counters decrement by 10 seconds and the UAS counter<br>increments by an equivalent number of seconds. A new period of available time begins at the<br>onset of 10 consecutive non-SES events. |

### **D.5.19.5 Current Tab**

The Current tab allows you to assign alarm thresholds and severities for the wavelength converter module laser current levels.

| <b>Field</b> | Description                                                                                   |
|--------------|-----------------------------------------------------------------------------------------------|
| Laser 1      |                                                                                               |
| Value        | When the Update button is clicked, displays the current value of the Laser 1 current (in mA). |
| Degrade      | Sets the degrade threshold for the Laser 1 current (in mA) and the alarm severity level.      |
| Fail         | Sets the failure threshold for the Laser 1 current (in mA) and the alarm severity level.      |

*Table D-366 Field Descriptions for the* C*urrent Tab*

### **D.5.19.6 Power Tab**

The Power tab allows you to assign performance monitoring thresholds for the wavelength converter module Laser 1 power levels.

#### *Table D-367 Field Descriptions for the Power Tab*

![](_page_281_Picture_148.jpeg)

### **D.5.19.7 Input Power Tab**

The Input Power tab allows you to assign performance monitoring thresholds for the power coming into the module.

#### *Table D-368 Field Descriptions for the Input Power Tab*

![](_page_281_Picture_149.jpeg)

## **D.5.19.8 Output Power Tab**

The Output Power tab allows you to assign performance monitoring thresholds for the module output power.

*Table D-369 Field Descriptions for the Output Power Tab*

| <b>Field</b>          | Description                                                                                              |
|-----------------------|----------------------------------------------------------------------------------------------------|
| <b>Output Power 1</b> |                                                                                                    |
| Value                 | When the <b>Update</b> button is clicked, displays the current wavelength converter module output power. |
| Low                   | Sets the low threshold for the module Laser 1 output power (in dBm) and the alarm severity level.        |
| High                  | Sets the high threshold for the module Laser 1 output power (in dBm) and the alarm severity level.       |

![](_page_281_Picture_14.jpeg)

**Note** See Table 1-20 on page 1-44 for descriptions of actions that can be performed using the buttons at the bottom of the window.

# **D.5.20 Slot Properties—WCM10**

The Slot Properties pane displays information about the Cisco ONS 15800 or ONS 15801 slot that is selected in the NE Explorer tree. Use this properties pane to set performance monitoring thresholds for the module.

Wavelength converter modules (WCMs) are used at terminal (transmit direction) and optical add/drop multiplexing (OADM) sites to retime, reshape, and regenerate SONET and SDH signals.

A block diagram is shown in the following figure.

#### *Figure D-25 Cisco ONS 15800 or ONS 15801 Wavelength Converter Module–10 Gbps–B1 Monitoring*

![](_page_282_Figure_7.jpeg)

WCMs shown on this sheet include:

- **•** Wavelength Converter Module–10 Gbps–B1 Monitoring (WCM-10G-Mxx)
- **•** Wavelength Converter Module–10 Gbps High Output Power–B1 Monitoring (WCM-10H-Mxx)

For these transponders, the Slot Properties pane displays the following tabs: Module View, Identification, Temperature, Quality of Service, Current, Power, Input Power, and Output Power.

## **D.5.20.1 Module View Tab**

The Module View tab displays a graphic of the transponder that is installed in the slot. The number of critical, major, minor, and warning alarms for the module is displayed under Alarm Status. (Moving the mouse pointer over the graphic also displays the alarm counts.) The module status is displayed under Operational State. Right-clicking the graphic opens a shortcut menu that you can use to display the module in the Alarm Browser, in the Equipment Inventory Table, or in the B1 LEM PM Table.

## **D.5.20.2 Identification Tab**

The Identification tab allows you to view and update wavelength converter module identification information.

![](_page_283_Picture_147.jpeg)

![](_page_283_Picture_148.jpeg)

## **D.5.20.3 Temperature Tab**

The Temperature tab allows you to assign performance monitoring thresholds for the wavelength converter module laser temperature.

*Table D-371 Field Descriptions for the Temperature Tab*

| <b>Field</b>        | Description                                                                                        |
|---------------------|----------------------------------------------------------------------------------------------------|
| Laser 1 Temperature |                                                                                                    |
| Value               | When the Update button is clicked, displays the current temperature of Laser 1.                    |
| Low                 | Sets the low temperature threshold for Laser 1 (in degrees Celsius) and the alarm severity level.  |
| High                | Sets the high temperature threshold for Laser 1 (in degrees Celsius) and the alarm severity level. |

## **D.5.20.4 Quality of Service Tab**

The Quality of Service tab allows you to assign high alarm thresholds and severities for B1 counters. Click the **15 min** radio button to assign thresholds for 15-minute collection increments. Click the **1 day** radio button to assign thresholds for 24-hour collection increments.

**The Second** 

| <b>Field</b>                   | <b>Description</b>                                                                                                    |
|--------------------------------|----------------------------------------------------------------------------------------------------|
| <b>B1 Counters</b>             |                                                                                                    |
| Errored Seconds                | Sets the high threshold for the number of B1 errored seconds (ES) and the alarm severity level.<br>An errored second is a one-second period with one or more error blocks or at least one defect.                                                                                                    |
| Severely Errored Seconds       | Sets the high threshold for the number of B1 severely errored seconds (SES) and the alarm<br>severity level. A severely errored second is a one-second period that contains at least 30 percent<br>of errored blocks or at least one defect.                                                                                                    |
| <b>Background Block Errors</b> | Sets the high threshold for the number of B1 background block errors (BBE) and the alarm<br>severity level. An errored block is a block in which one or more bits are in error. A background<br>block error is an errored block that does not occur as part of a severely errored second.                                                                                                    |
| Unavailable Seconds            | Sets the high threshold for the number of B1 unavailable seconds (UAS) and the alarm severity<br>level. The detection of 10 consecutive SES begins a period of UAS. The 10 SES detected are<br>part of the UAS. The ES and SES counters decrement by 10 seconds and the UAS counter<br>increments by an equivalent number of seconds. A new period of available time begins at the<br>onset of 10 consecutive non-SES events. |

*Table D-372 Field Descriptions for the Quality of Service Tab*

## **D.5.20.5 Current Tab**

The Current tab allows you to assign performance monitoring thresholds for the wavelength converter module laser current levels.

*Table D-373 Field Descriptions for the Current Tab*

| <b>Field</b>    | <b>Description</b>                                                                    |
|-----------------|---------------------------------------------------------------------------------------|
| Laser 1 Current |                                                                                       |
| Value           | When the <b>Update</b> button is clicked, displays the Laser 1 current of the module. |
| Degrade         | Sets the degrade threshold for Laser 1 current (in mA) and the alarm severity level.  |
| Fail            | Sets the failure threshold for Laser 1 current (in mA) and the alarm severity level.  |

## **D.5.20.6 Power Tab**

The Power tab allows you to assign performance monitoring thresholds for the wavelength converter module Laser 1 power levels.

#### *Table D-374 Field Descriptions for the Power Tab*

![](_page_284_Picture_154.jpeg)

## **D.5.20.7 Input Power Tab**

The Input Power tab allows you to assign performance monitoring thresholds for the power coming into the wavelength converter module.

*Table D-375 Field Descriptions for the Input Power Tab*

| <b>Field</b>         | Description                                                                                  |
|----------------------|----------------------------------------------------------------------------------------------|
| <b>Input Power 1</b> |                                                                                              |
| Value                | When the <b>Update</b> button is clicked, displays the current module input power.           |
| Degrade              | Sets the degrade threshold for the module input power in dBm and the alarm severity level.   |
| Fail                 | Sets the failure threshold for the module input power (in dBm) and the alarm severity level. |

## **D.5.20.8 Output Power Tab**

The Output Power tab allows you to assign performance monitoring thresholds for the wavelength converter module output power.

#### *Table D-376 Field Descriptions for the Output Power Tab*

![](_page_285_Picture_109.jpeg)

![](_page_285_Picture_10.jpeg)

**Note** See Table 1-20 on page 1-44 for descriptions of actions that can be performed using the buttons at the bottom of the window.